การพัฒนาระบบสนับสนุนเอสซีเอ็มในองคกรซีเอ็มเอ็ม

นายพรเทพ เซี<mark>่ย</mark>วโหล

วิทยานิพนธ์นี้เป็นส่วนหนึ่งของการศึกษาตามหลักสูตรปริญญาวิทยาศาสตรมหาบัณฑิต ึ่ สาขาวิชาวิทยาศาสตร์คอมพิวเตอร์ ภาควิชาวิศวกรรมคอมพิวเตอร์ คณะวิศวกรรมศาสตรจุฬาลงกรณมหาวิทยาลัย ปการศึกษา 2544 ISBN 974-03-1246-2 ลิขสิทธ ของจุฬาลงกรณมหาวิทยาลัยิ์

# DEVELOPMENT OF SCM SUPPORTING SYSTEM FOR CMM **ORGANIZATIONS**

Mr. Pornthep Seawlho

A Thesis Submitted in Partial Fulfillment of the Requirements for the Degree of Master of Science in Computer Science Department of Computer Engineering Faculty of Engineering Chulalongkorn University Academic Year 2001 ISBN 974-03-1246-2

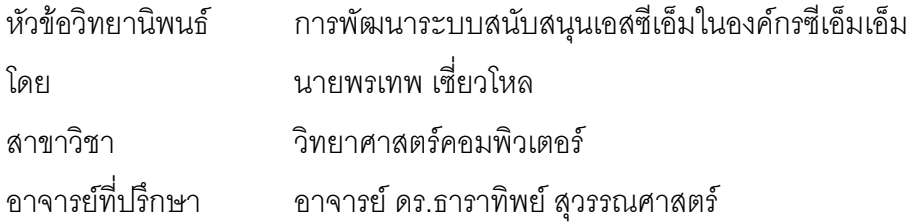

คณะวิศวกรรมศาสตร์ จุฬาลงกรณ์มหาวิทยาลัย อนุมัติให้นับวิทยานิพนธ์ฉบับนี้ เป็นส่วนหนึ่งของการศึกษาตามหลักสูตรปริญญามหาบัณฑิต ึ่

……….…………………………….…… คณบดีคณะวิศวกรรมศาสตร

(ศาสตราจารย์ ดร.สมศักดิ์ ปัญญาแก้ว)

คณะกรรมการสอบวิทยานิพนธ

……….………………………………… ประธานกรรมการสอบ

(ผูชวยศาสตราจารยวิวัฒนวัฒนาวุฒิ)

……….……………………………….... อาจารยที่ปรึกษา

(อาจารย์ ดร.ธาราทิพย์ สุวรรณศาสตร์)

……….…………………………………. กรรมการ (อาจารย์ จารุมาตร ปิ่นทอง)

……….…………………………………. กรรมการ

(อาจารย์ ชัยศิริ ปัณฑิตานนท์)

พรเทพ เซ ี่ยวโหล : การพัฒนาระบบสนับสนุนเอสซีเอ็มในองคกรซีเอ็มเอ็ม (DEVELOPMENT OF SCM SUPPORTING SYSTEM FOR CMM ORGANIZATIONS) อาจารย์ที่ปรึกษา : อาจารย์ ดร. ธาราทิพยสุวรรณศาสตร, 200 หนา. ISBN 974-03-1246-2.

วิทยานิพนธ์นี้ มีวัตถุประสงค์เพื่อออกแบบและพัฒนาระบบสนับสนุนกิจกรรมในกระบวนการ ื่ ซอฟต์แวร์คอนฟิกูเรชันเมเนจเมนต์ เพื่อใช้ภายในองค์กรพัฒนาซอฟต์แวร์ที่ต้องการปรับปรุงกระบวนการตาม ี่ แนวทางซีเอ็มเอ็ม นอกจากนี้ องค์กรซีเอ็มเอ็มในระดับที่สองก็สามารถนำระบบนี้ไปใช้เพื่อช่วยกิจกรรมเอสซีเอ็ม ี่ ื่ ในองค์กรได้ องค์กรสามารถปรับแต่งระบบนี้เพื่อให้เหมาะสมกับการปฏิบัติงานขององค์กรได้โดยการแก้ไขฐาน ี้ ข้อมูล หรือปรับแต่งส่วนติดต่อผู้ใช้บนเว็บเพจ

การพัฒนาระบบนี้เริ่มต้นด้วยการวิเคราะห์ความต้องการของระบบ โดยการสร้างคำนิยามกระบวนการ **The Contract of Contract Contract of Contract Contract Contract Only 1999** ิ่ เอสซีเอ็ม คํานิยามกระบวนการเปนผลจากการประยุกตขอปฏิบัติในกระบวนการเอสซีเอ็มที่กําหนดไวในซีเอ็มเอ็ ม เวอร์ชัน 1.1 กับวงจรชีวิตก<mark>ารพัฒนาซอฟ</mark>ต์แวร์ จากนั้นจึงออกแบบและพัฒนาระบบให้มีเครื่องมือสำหรับกิจ ั้ ื่ กรรมเอสซีเอ็มแตละประเภท ไดแก การวางแผนเอสซีเอ็ม การสรางรายงานกิจกรรมเอสซีเอ็ม การควบคุม ซอฟต์แวร์คอนฟิกูเรชันไอเท็มที่เป็นเอกสาร การจัดการเบสไลน์ และการควบคุมคำร้องขอการเปลี่ยนแปลงใน โครงการซอฟต์แวร์ เมื่อผู้วิจัยพัฒนาระบบเสร็จ จึงทดสอบระบบด้วยโครงการซอฟต์แวร์จำลองที่อ้างอิงจากโครง ื่ การซอฟต์แวร์จริงในองค์กรซีเอ็มเอ็มระดับที่สอง เพื่อตรวจสอบว่า ระบบสามารถใช้งานได้จริงในองค์กรที่ ี่ ื่ ต้องการเข้าสู่ซีเอ็มเอ็มระดับที่สอง และในองค์กรที่อยู่ในซีเอ็มเอ็มระดับที่<mark>สอ</mark>งแล้ว ี่ ี่ ี่

จากการทดลองใชระบบกับโครงการซอฟตแวรจําลอง ผลปรากฏวาระบบสามารถสนับสนุนการทํากิจ กรรมในกระบวนการเอสซีเอ็มตามที่กำหนดได้อย่างถูกต้อง แม้ระบบจะสนับสนุนกิจกรรมเอสซีเอ็มในส่วนของ ี่ การควบคุมเอกสารของโครงการเป็นหลัก แต่ระบบนี้ก็สามารถใช้เพื่อควบคุมเบสไลน์ของชุดคำสั่ง และยัง ֦֘<u>֚</u><br>֧֪֚֝֝ ื่ ั่ สามารถใช้ระบบนี้ควบคู่ไปกับเครื่องมือควบคุมการเปลี่ยนแปลงชุดคำสั่งอื่นได้ ภายใต้ขั้นตอนปฏิบัติที่ถูก ี้ ื่ ั่ ี่ กําหนดในคํานิยามกระบวนการเอสซีเอ็ม

ภาควิชา วิศวกรรมคอมพิวเตอร์ สาขาวิชา วิทยาศาสตร์คอมพิวเตอร์ ปีการศึกษา 2544

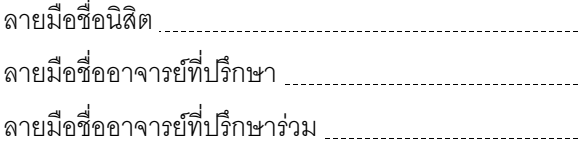

##4171464421 : MAJOR COMPUTER SCIENCE

KEY WORD : SCM / SOFTWARE CONFIGURATION MANAGEMENT / CMM / CAPABILITY MATURITY MODEL / SOFTWARE PROCESS INPROVEMENT

PORNTHEP SEAWLHO : DEVELOPMENT OF SCM SUPPORTING SYSTEM FOR CMM ORGANIZATIONS. THESIS ADVISOR : DR. TARATIP SUWANNASART, 200 pp. ISBN 974- 03-1246-2.

This thesis is aimed to design and develop a software configuration management supporting system in order to be deployed in software development organizations that intend to improve their software process according to CMM. CMM level 2 organizations also can use this system to facilitate their existing SCM activities. The organizations can adjust the system to satisfy the organizations' culture by updating database and customizing the system user interface on web pages.

The system is analyzed by creating an SCM process definition. The SCM process defintion is created by analyzing and applying key practices of SCM key process area in CMM version 1.1 to software development life cycle. Then the system is designed and developed in order to provide tools for the defined SCM activities, which include creating SCM plan, producing SCM activity report, controlling software configuration items that are documents, managing baselines, and controlling change requests in a software project. After the system is developed, it is tested by using two simulated projects based on real projects within a CMM level 2 organization.

The test result from the testing using the simulated projects shows that the system can support SCM activities in SCM key process area properly. Although the system mainly supports project document control, the system can be used to control baseline of source code or used with other source code control tools under defined procedures in the SCM process definition.

Department of Computer Engineering Field of study Computer Science Academic Year 2001

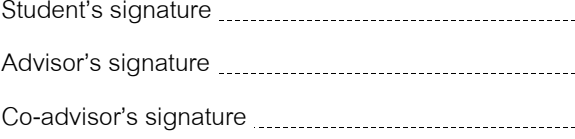

#### **กิตติกรรมประกาศ**

ข้าพเจ้าใคร่ขอกราบขอบพระคุณอาจารย์ ดร.ธาราทิพย์ สุวรรณศาสตร์ อาจารย์ที่ปรึกษาวิทยานิพนธ์ ของข้าพเจ้า ที่ท่านเป็นผู้แนะนำ และคอยคูแลการทำวิจัยของข้าพเจ้าอย่างดียิ่งจนสำเร็จลุล่วงลงได้ด้วยดี และ ขอบคุณอาจารย์คณะกรรมการสอบวิทยานิพนธ์ที่ได้อ่านและตรวจสอบวิทยานิพนธ์ฉบับนี้

ข้าพเจ้าขอขอบคุณเพื่อนร่วมงาน และเพื่อนนิสิตที่ได้ศึกษาด้วยกันมา ที่ให้คำแนะนำและกำลังใจแก่ ื่ ื่ ข้าพเจ้า โดยเฉพาะคุณศุทธวรรธน์ ตรีวิทยาภูมิ ที่ให้คำปริึกษาเรื่องซีเอ็มเอ็มและการพัฒนากระบวนการ ื่ ซอฟต์แวร์ในองค์กรด้วยดีตลอดมา และขอขอบคุณบริษัท บิสนิวส์ จำกัด และ บริษัท รอยเตอร์ (ประเทศไทย) จำกัด ที่ได้ให้โอกาสข้าพเจ้าศึกษาต่อในสาขาวิชาวิทยา<mark>ศาสตร์ค</mark>อมพิวเตอร์ ของภาควิศวกรรมคอมพิวเตอร์แห่ง น ี้ในขณะที่เปนพนักงาน

สุดท้ายนี้ ข้าพเจ้าใคร่ขอกราบขอบพระคุณบิดา มารดา ที่ได้ให้โอกาสและกำลังใจแก่ข้าพเจ้าเสมอ มา

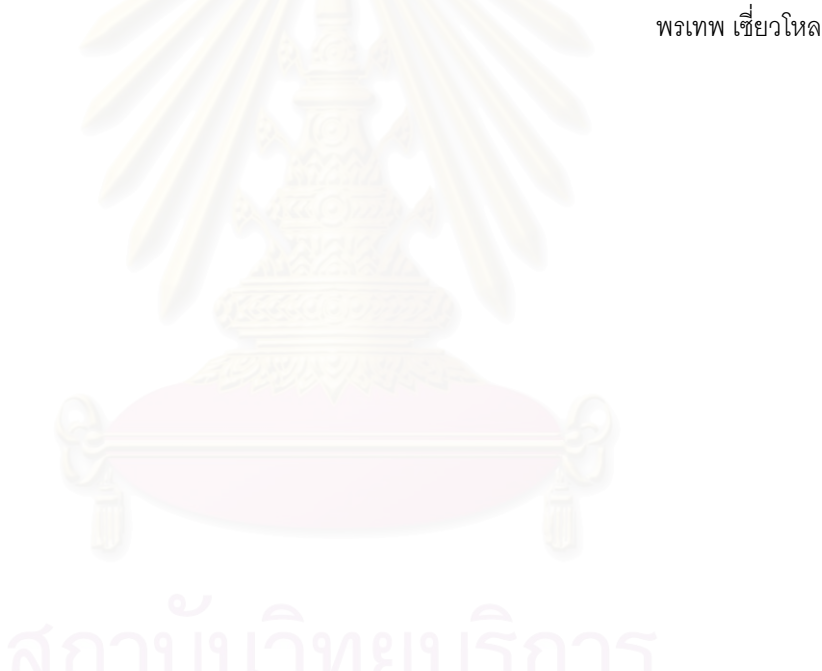

# สารบัญ

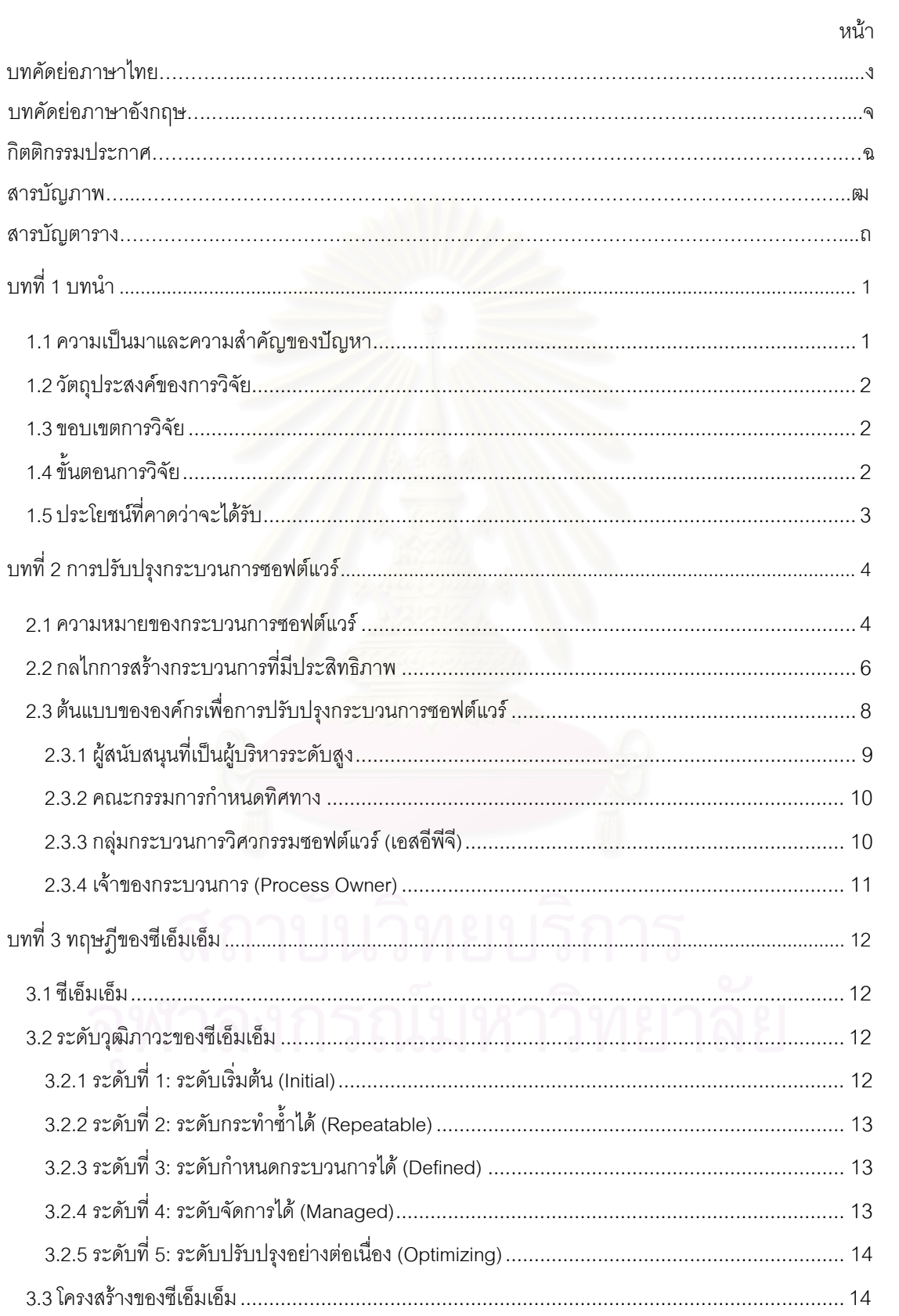

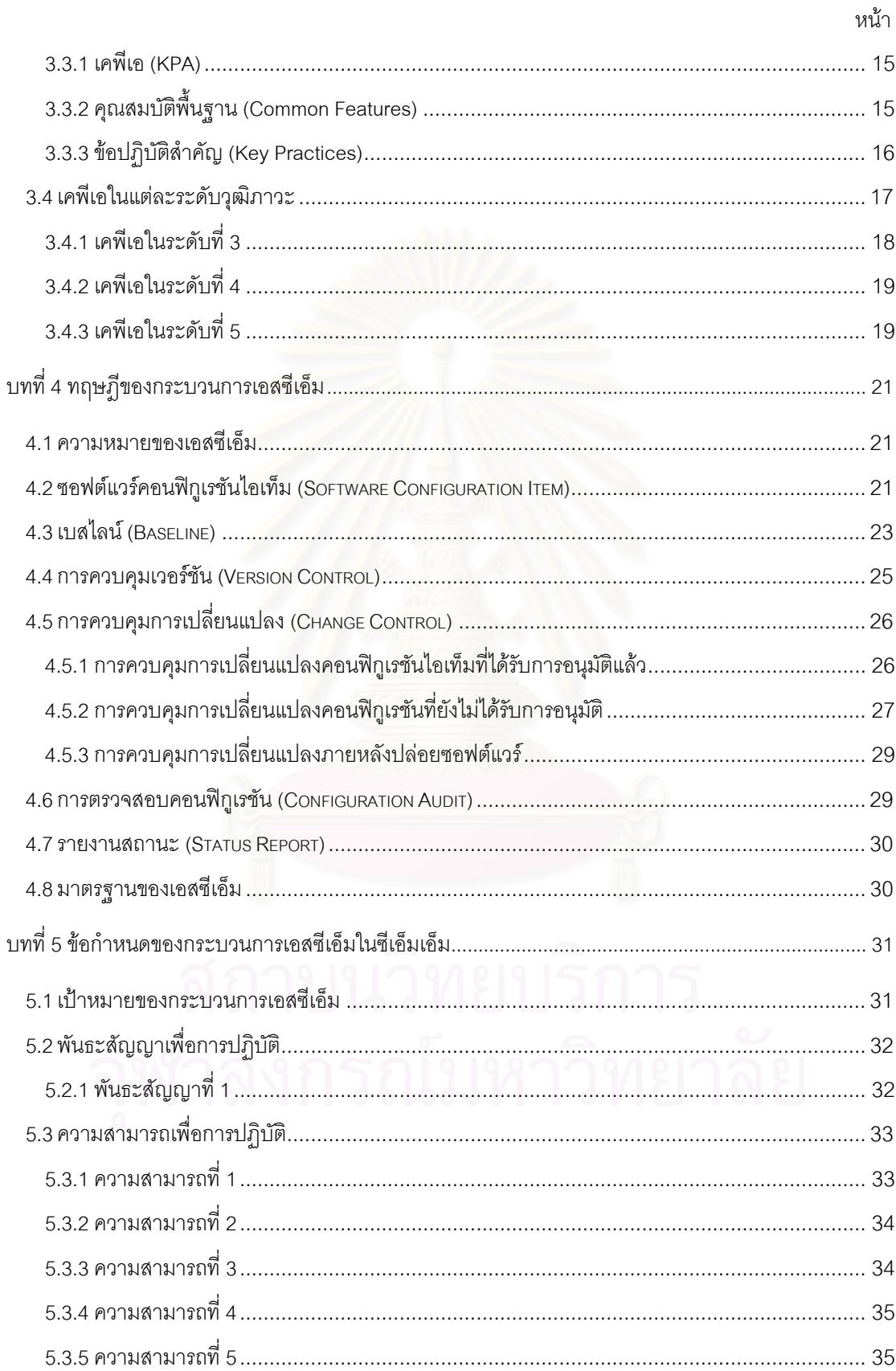

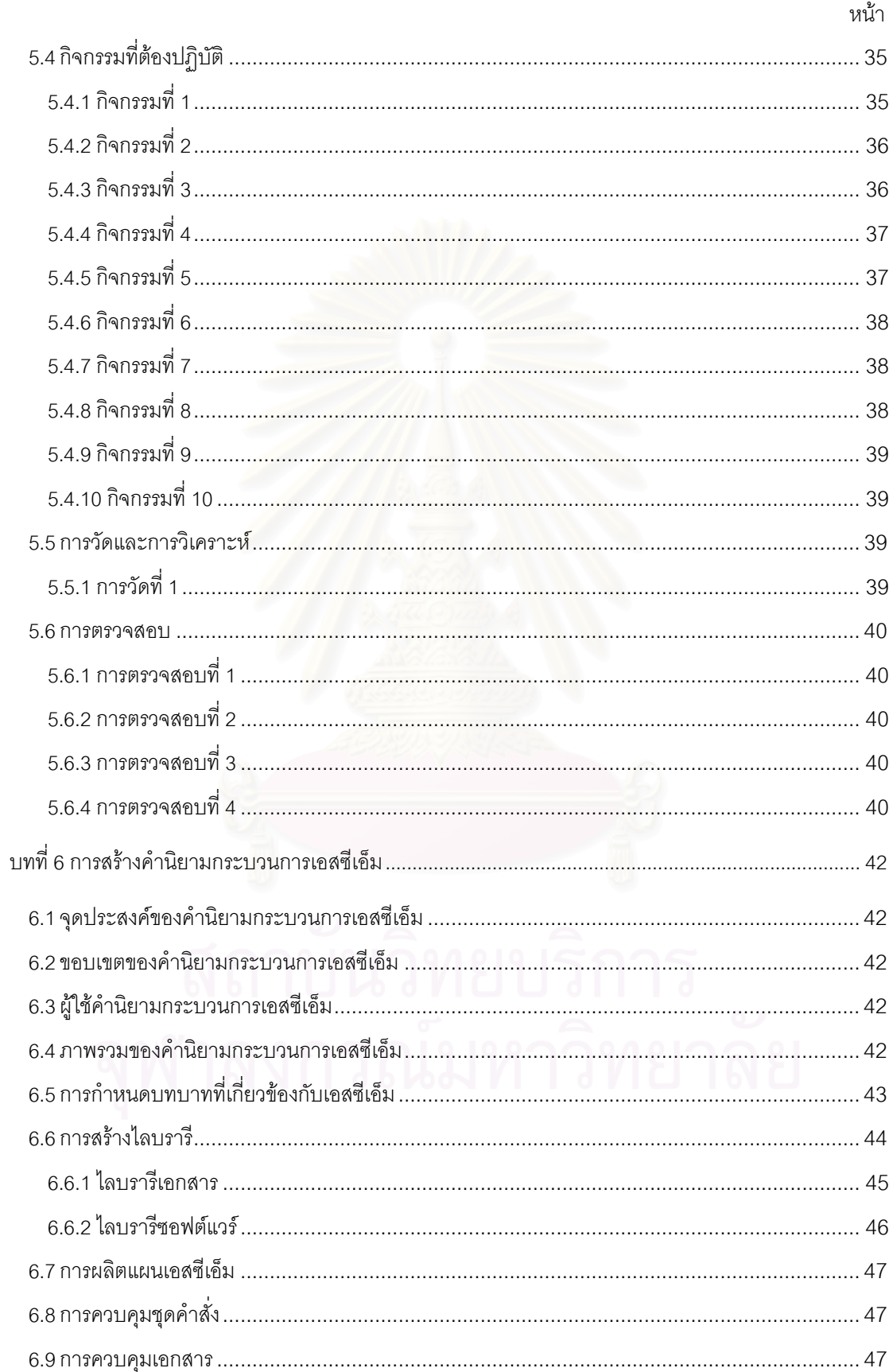

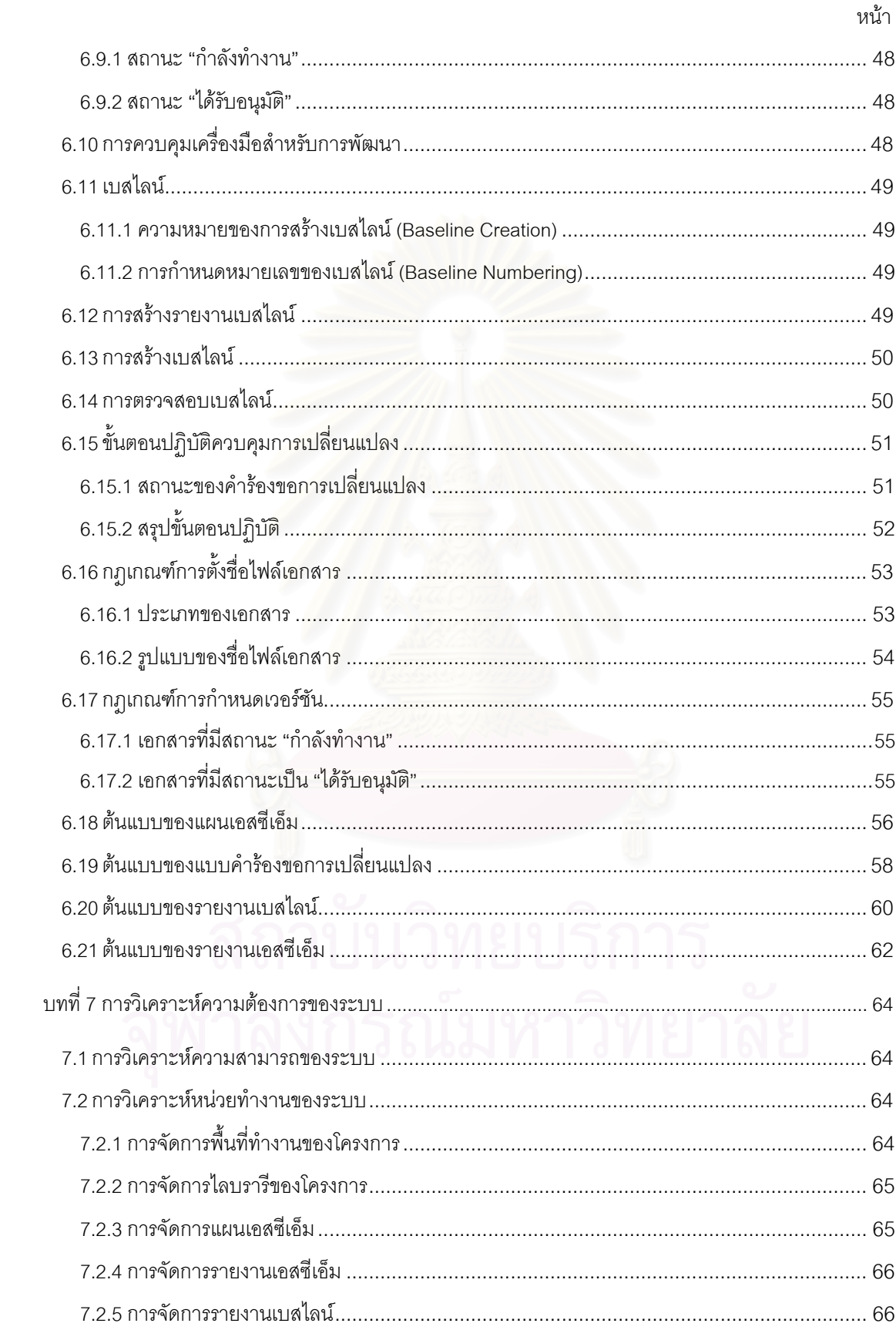

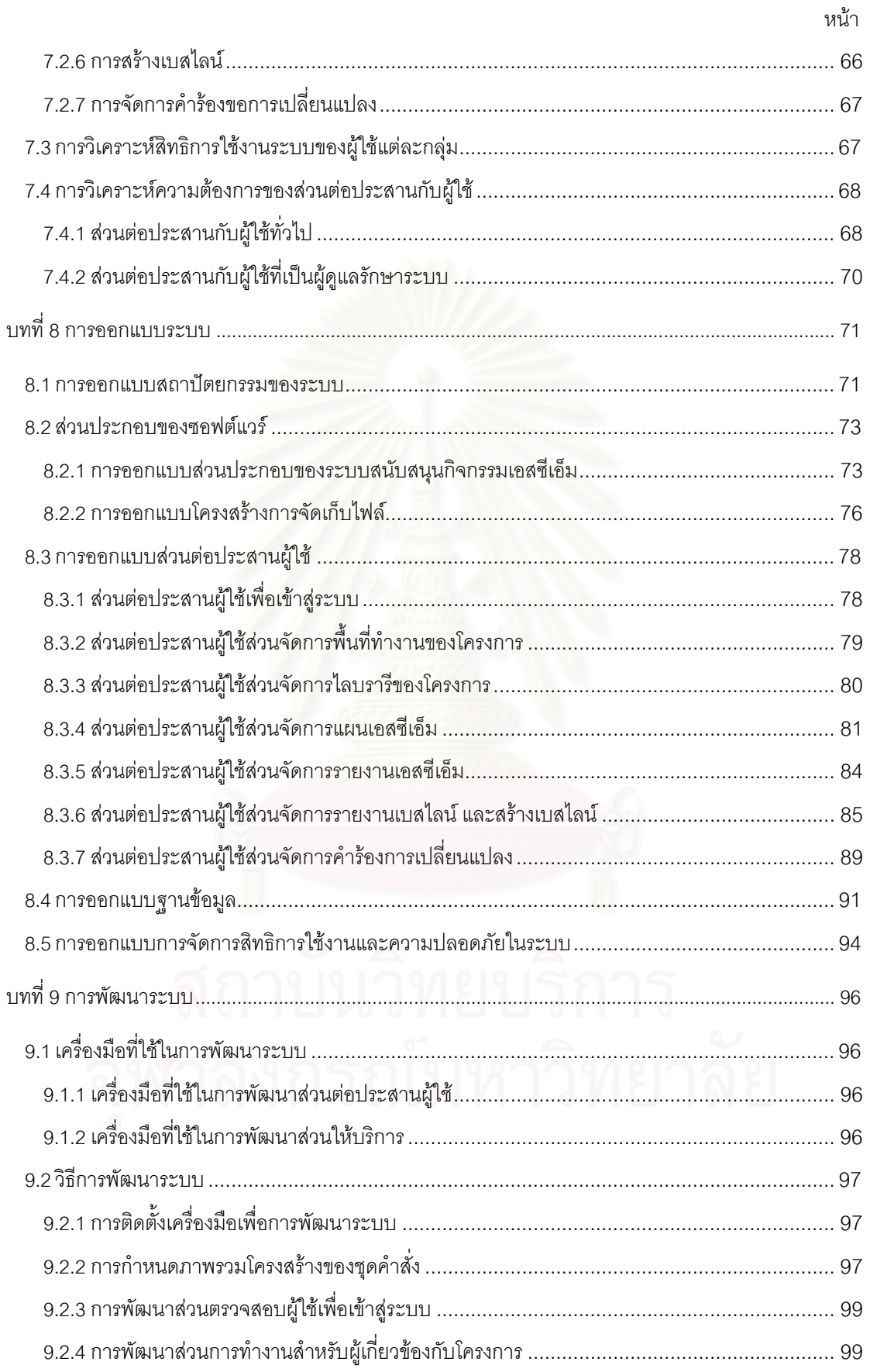

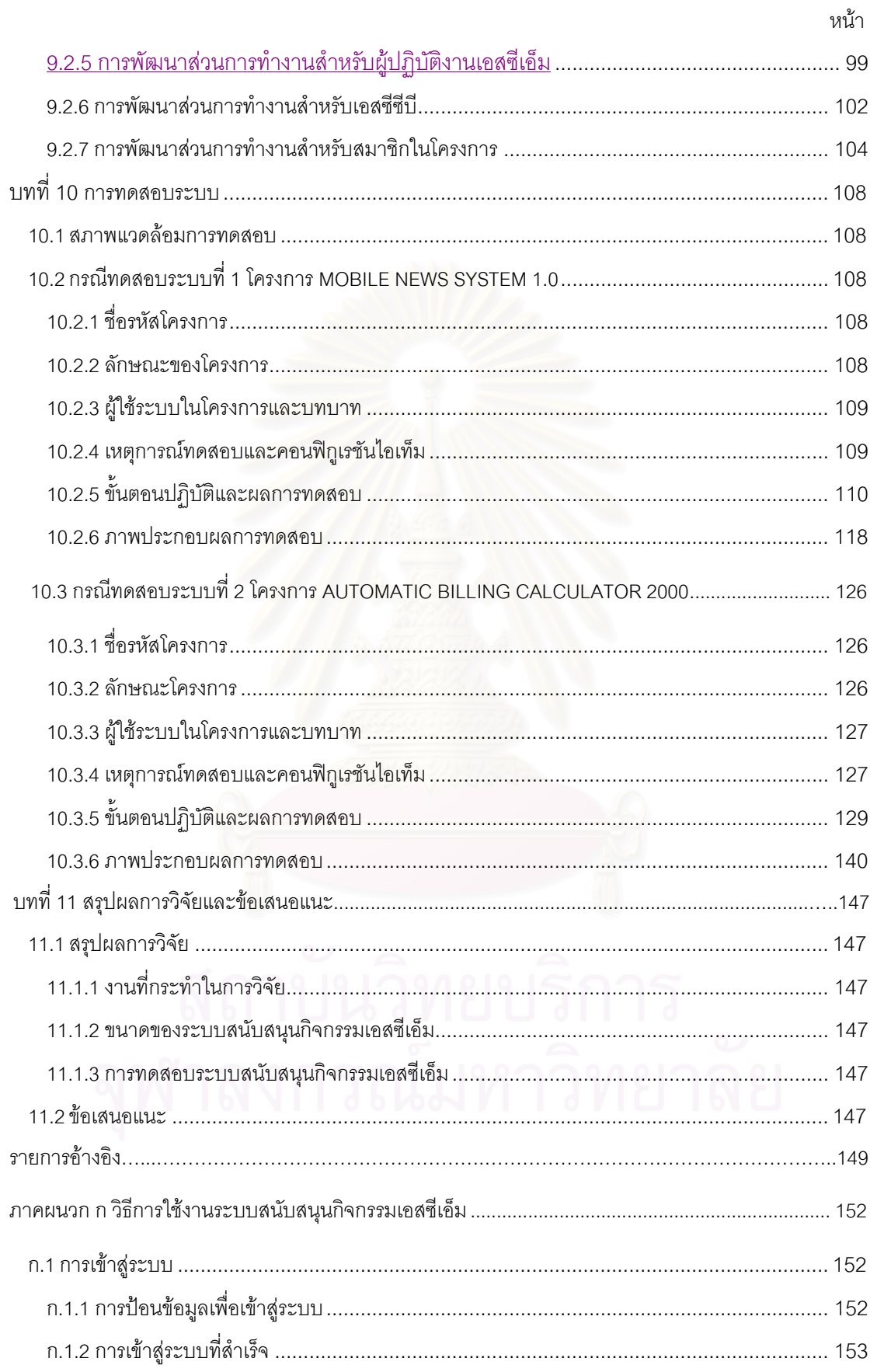

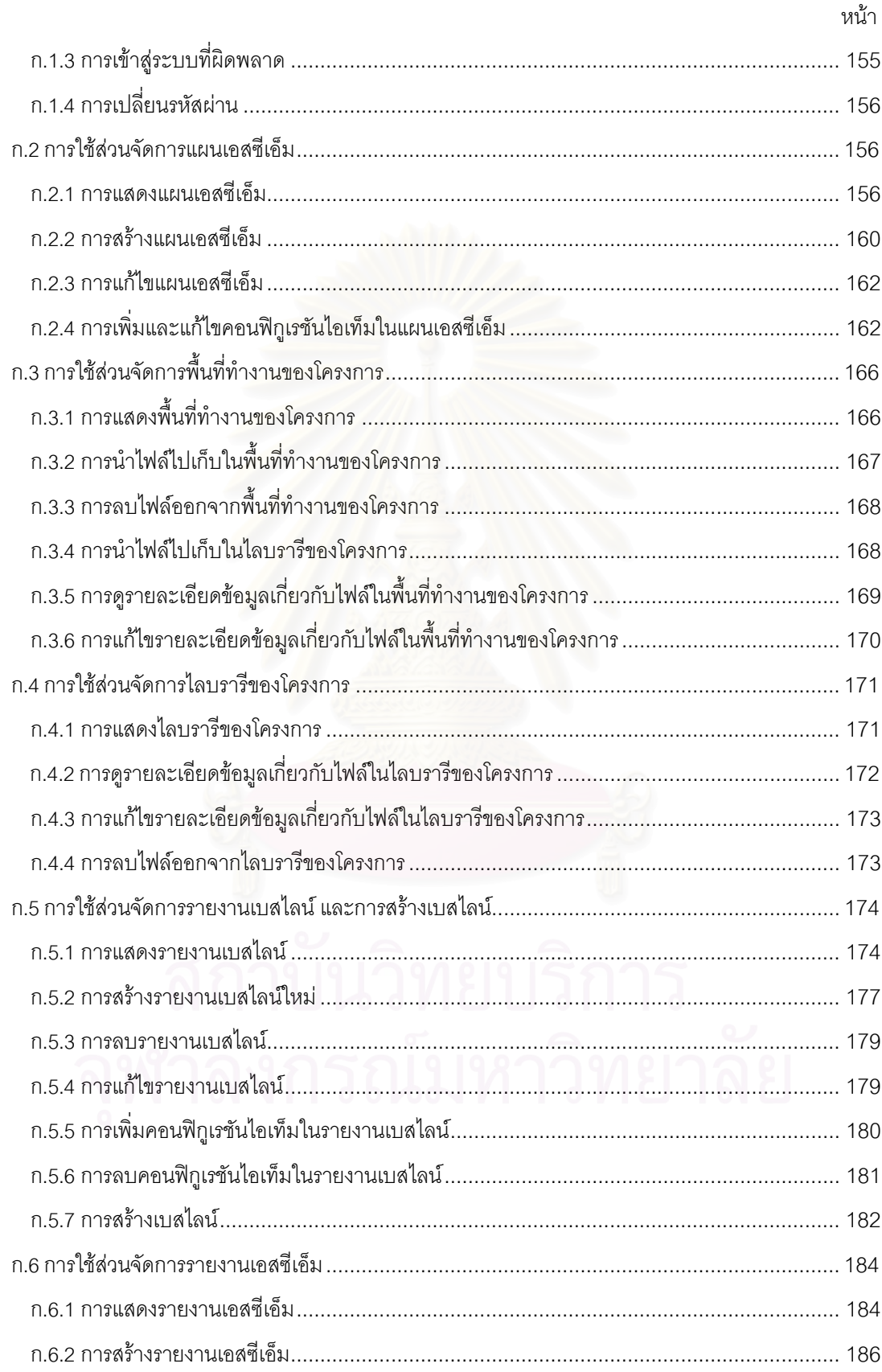

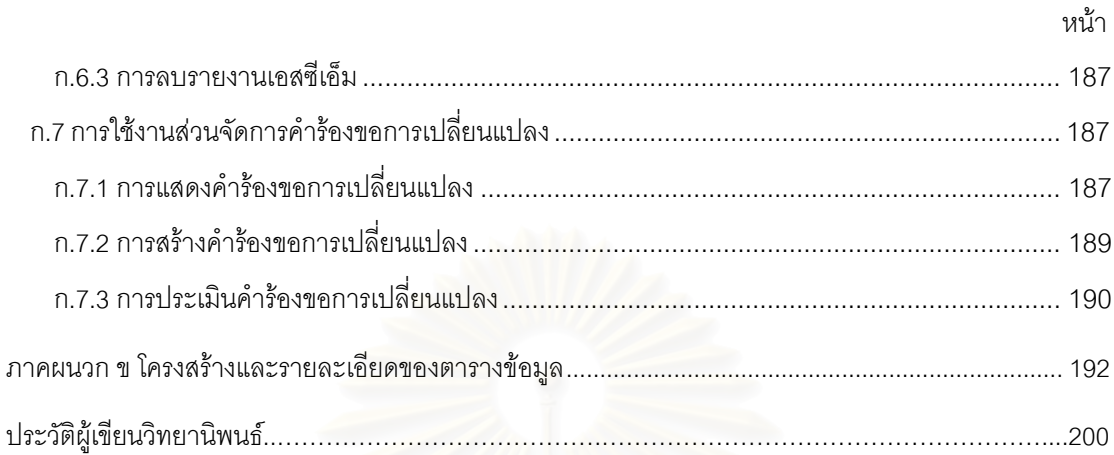

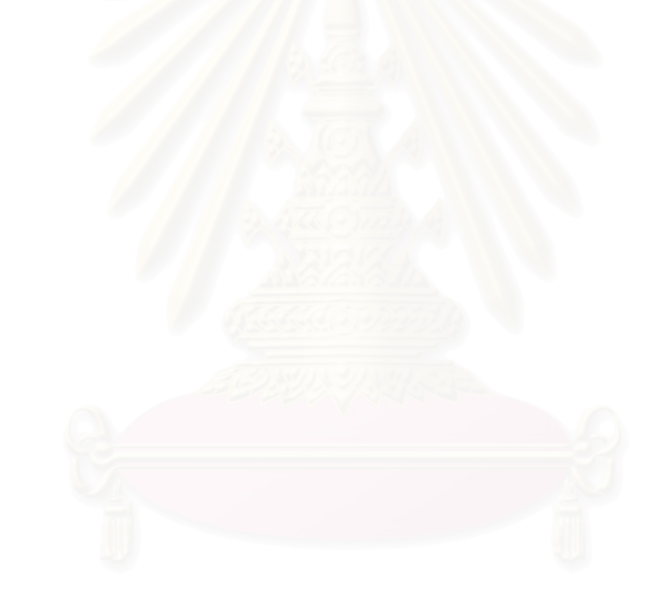

# **สารบัญภาพ**

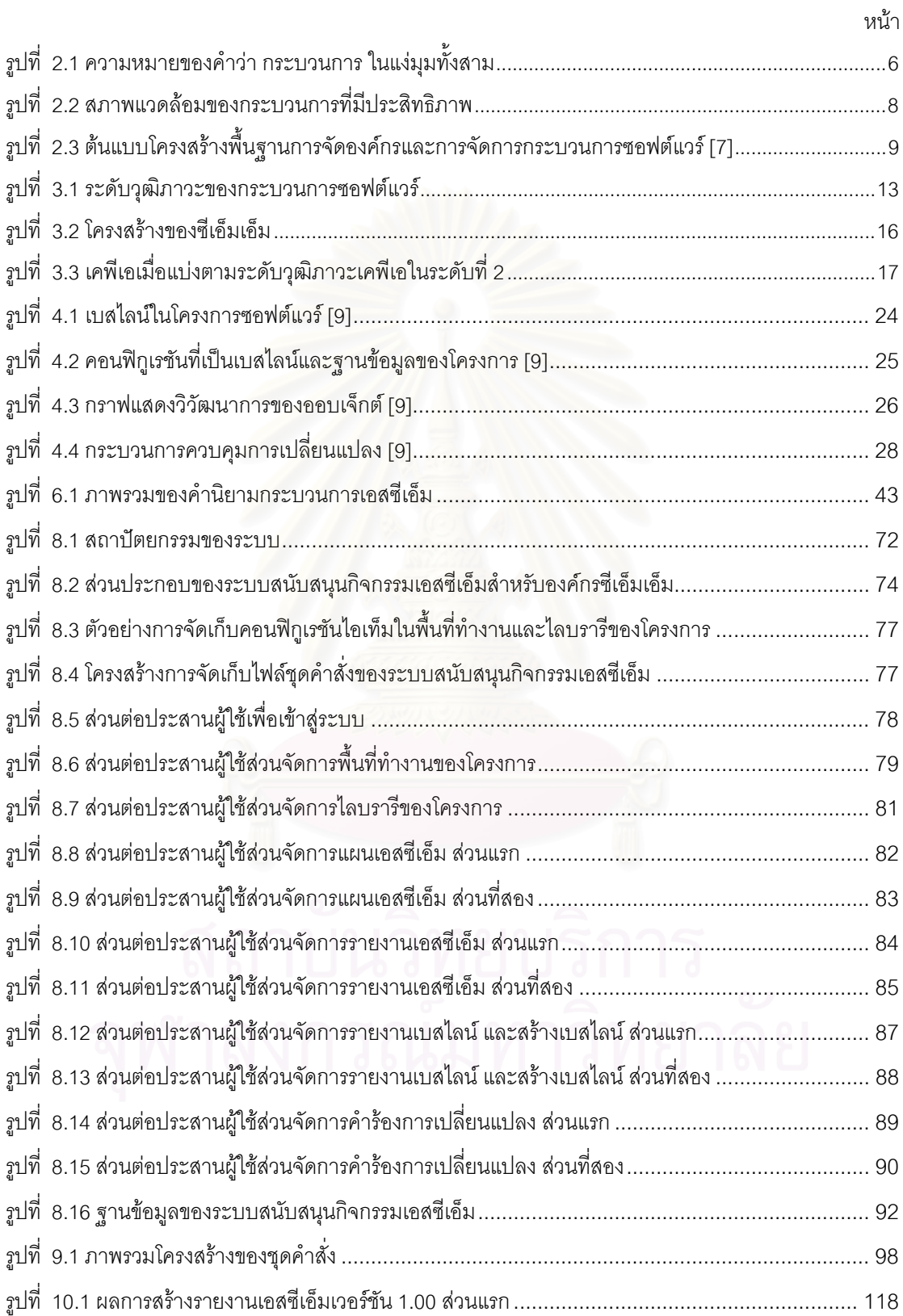

# **สารบัญภาพ (ตอ)**

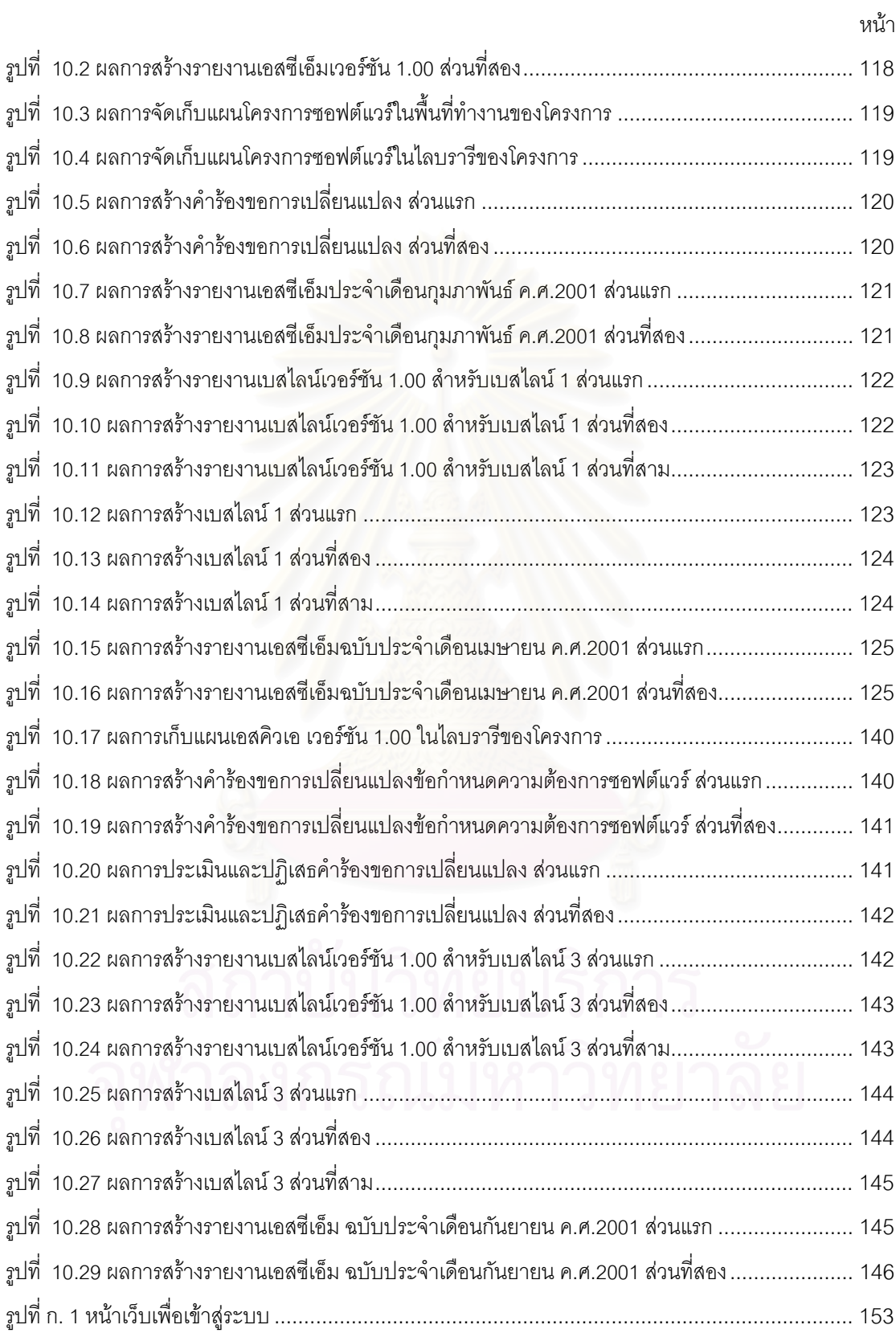

# **สารบัญภาพ (ตอ)**

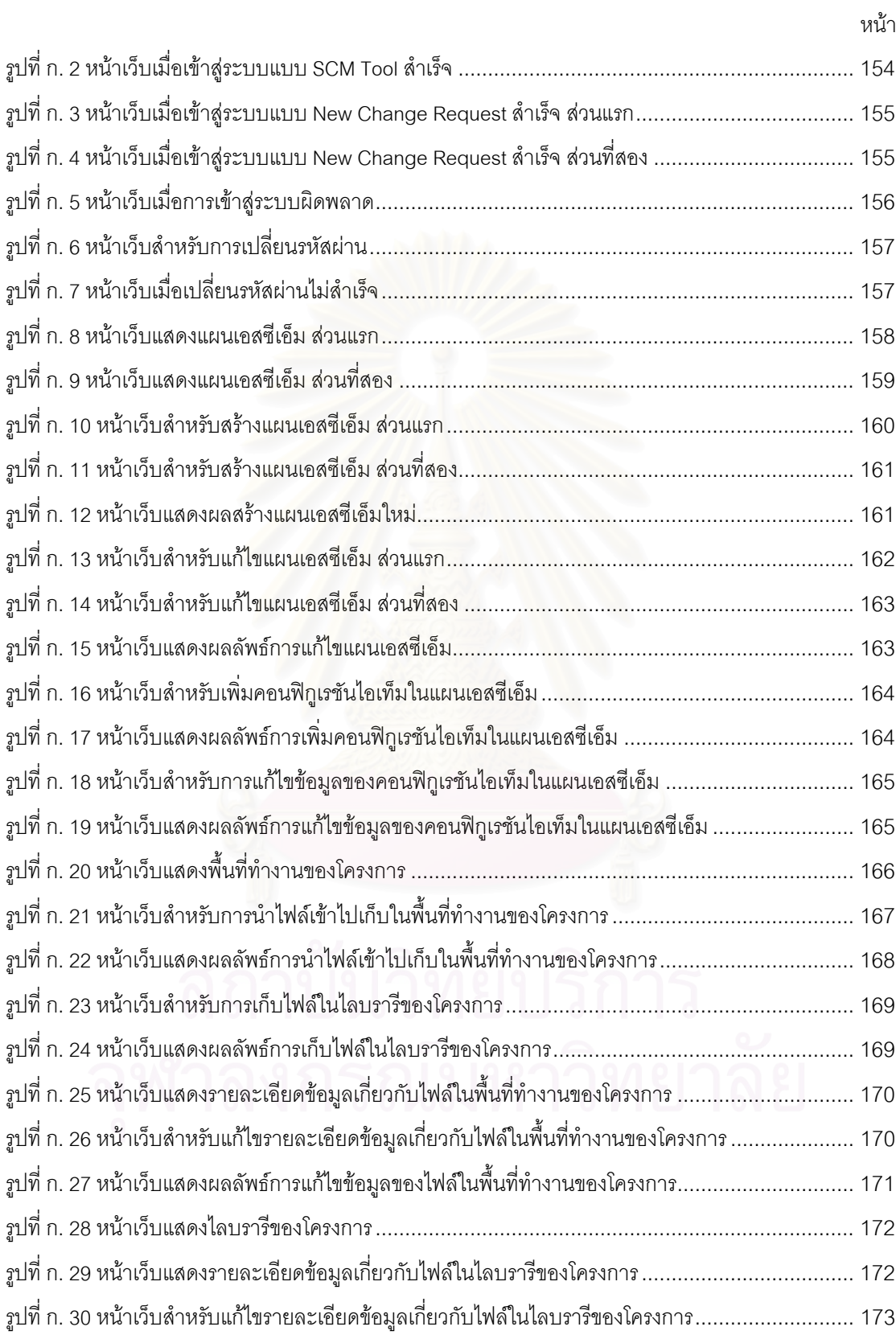

### **สารบัญภาพ (ตอ)**

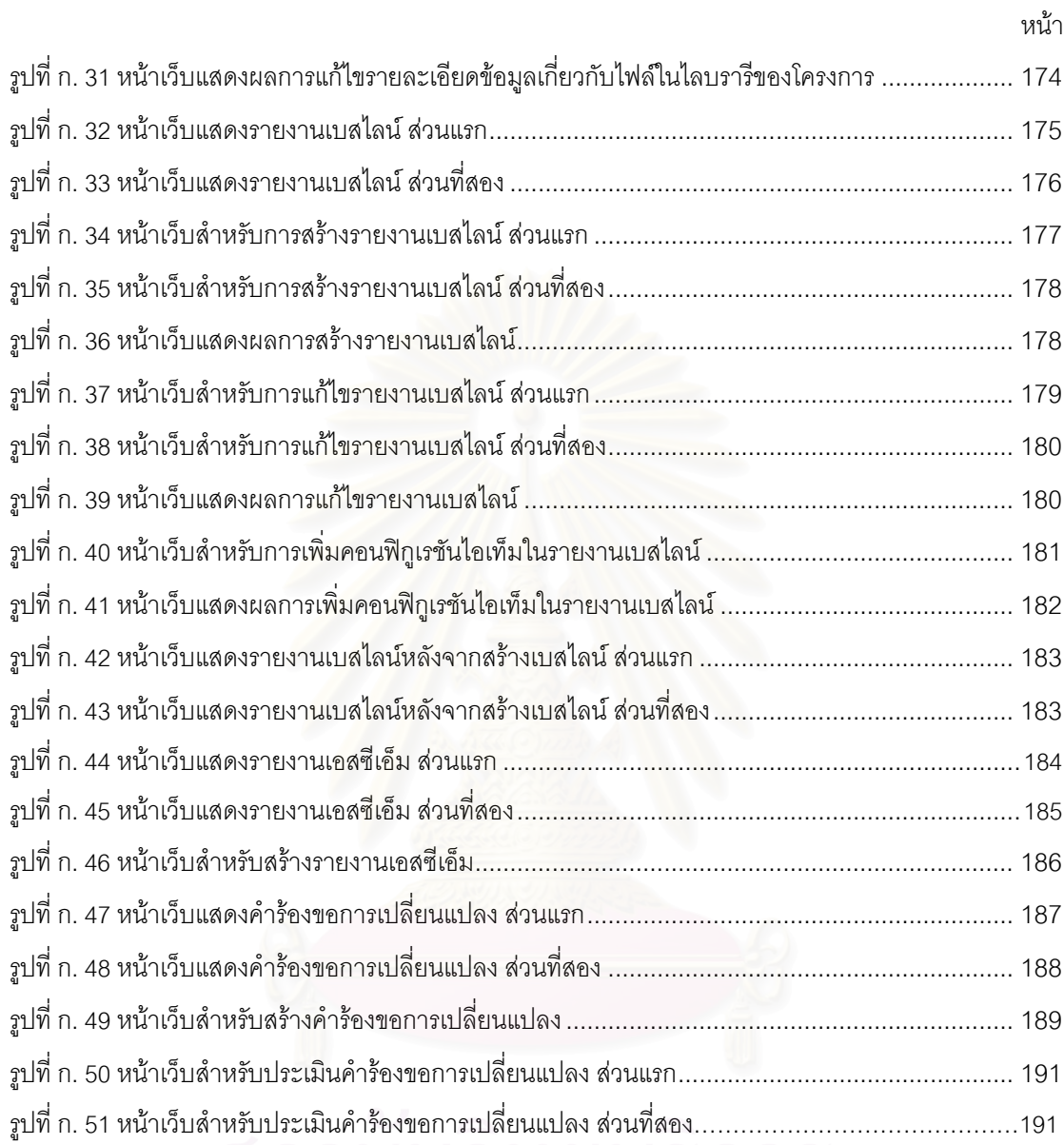

# **สารบัญตาราง**

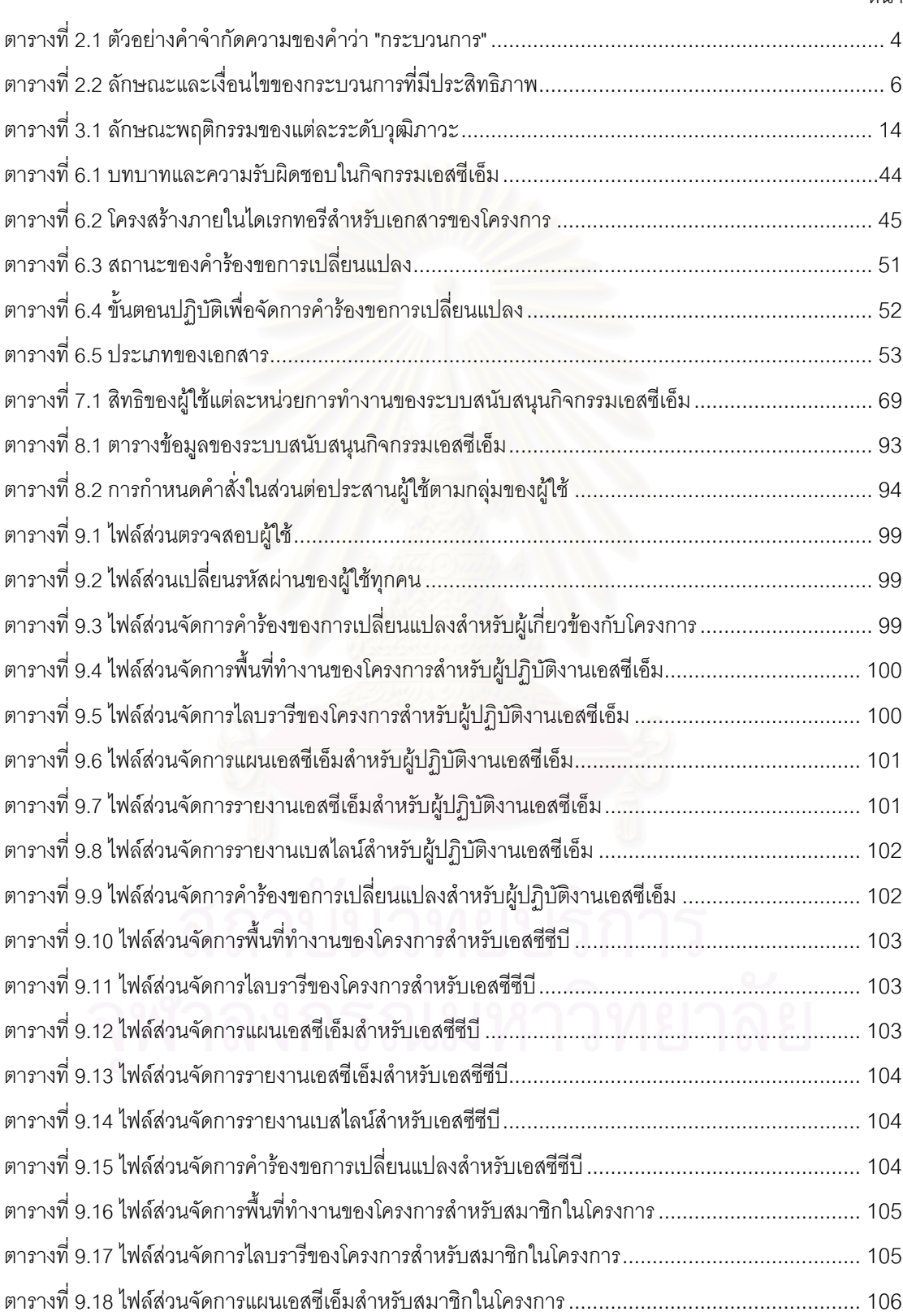

# **สารบัญตาราง (ตอ)**

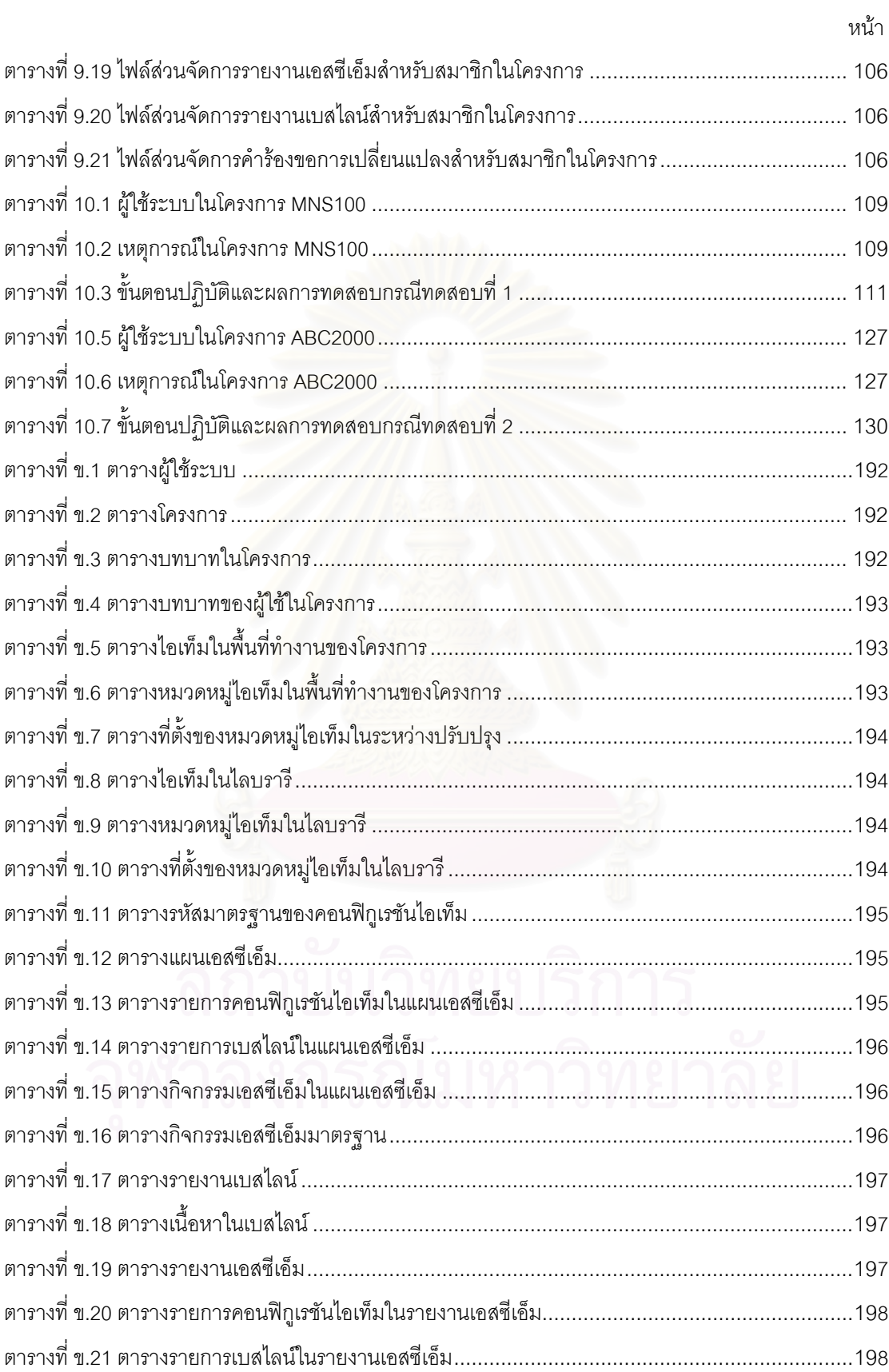

## **สารบัญตาราง (ตอ)**

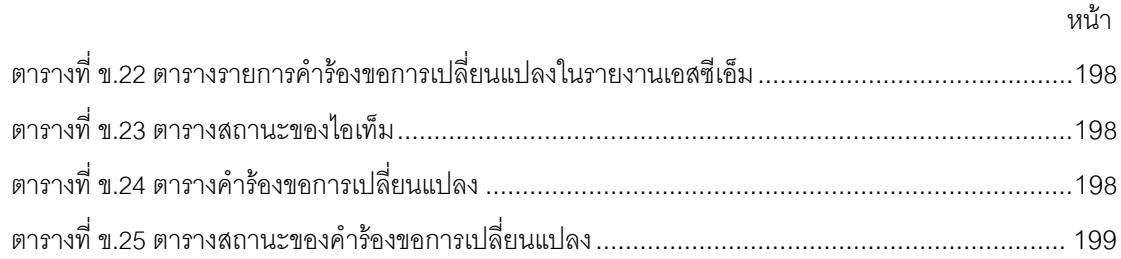

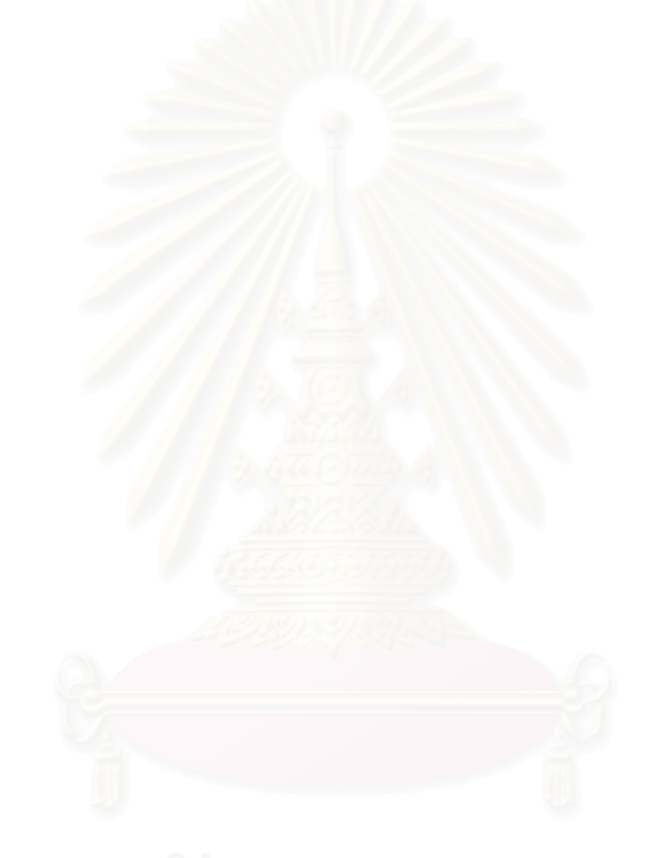

**บทท ี่ 1**

#### **บทนํา**

### **1.1 ความเปนมาและความสําคัญของปญหา**

ซีเอ็มเอ็ม หรือ เคปปะบิลิตีแมตชัวลิติโมเดล (CMM หรือ Capability Maturity Model) [8] [26] คือ ต้นแบบแบบหนึ่งของการพัฒนากระบวนการซอฟต์แวร์ (Software Process Improvement) ที่ได้รับความนิยม ึ่ มากทั่วโลก เนื่องจากเป็นแนวทางที่เหมาะสมกับงานพัฒนาซอฟต์แวร์ และยังช่วยเพิ่มความสามารถขององค์กร ี่ ิ่ ในการดำเนินโครงการซอฟต์แวร์ ทำให้ซอฟต์แวร์ที่ผลิตได้มีคุณภาพ และยังสามารถสร้างภาพลักษณ์ของบริษัท ให้เป็นที่เชื่อถือต่อลูกค้าอีกด้วย  $\overline{\phantom{a}}$ ื่

แนวทางของซีเอ็มเอ็ม คือ การจัดระดับองคกรผูผลิตซอฟตแวรตามระดับวุฒิภาวะ (Maturity Level) ห้าระดับ ตั้งแต่ระดับที่หนึ่ง คือ ระดับขององค์กรที่ยังไม่มีกระบวนการซอฟต์แวร์ที่แน่นอน ไปจนถึงระดับที่ห้า คือ ั้ ี่ ระดับขององค์กรที่มีความสามารถดีเยี่ยมในการปรับปรุงกระบวนการได้อย่างต่อเนื่อง นอกจากนี้ซีเอ็มเอ็มยัง ี่ ื่ ี้ แนะนำสิ่งที่องค์กรควรมีและควรปฏิบัติในกระบวนการซอฟต์แวร์ เพื่อเป็นแนวทางให้องค์กรปรับปรุงตนเองจน ิ่ ี่ บรรลุระดับวุฒิภาวะตางๆ ที่กําหนดไวได

เอสซีเอ็ม หรือ ซอฟตแวร คอนฟกูเรชัน เมเนจเมนต (SCM หรือ Software Configuration Management) [8] [11] [18] [26] เป็นขอบเขตกระบวนการหนึ่งที่ซีเอ็มเอ็มกำหนดให้องค์กรต้องมี เพื่อที่จะ ึ่ ื่ ี่ บรรลุการเป็นองค์กรที่อยู่ในซีเอ็มเอ็มระดับที่สอง เอสซีเอ็มประกอบด้วยข้อกำหนดหลายข้อ ซึ่งเกี่ยวข้องกับการ ี่ ี่ ึ่ ี่ กําหนดสวนประกอบสําคัญตาง ๆ ของการพัฒนาซอฟตแวรในโครงการซอฟตแวร การควบคุมจัดการความ เปลี่ยนแปลงอย่างมีระบบ และการรักษาความสอดคล้องต่อเนื่องของส่วนประกอบเหล่านั้นตลอดช่วงอายุของ ื่ ั้ ซอฟต์แวร์ องค์กรที่ไม่ปฏิบัติตามเอสซีเอ็มมักประสบปัญหาเกี่ยวกับการควบคุมเวอร์ชันของซอฟต์แวร์ รวมทั้ง ี่ ้ เอกสารต่าง ๆ ของโครงการ ปัญหาการติดตามความเปลี่ยนแปลง และปัญหาการสูญหาย เป็นต้น

ส่วนประกอบของงานพัฒนาซอฟต์แวร์ที่ควรถูกควบคุมโดยเอสซีเอ็มมีสามประเภท ได้แก่ ซอร์สโค้ด ี่ (Source Code) ของซอฟต์แวร์ที่เขียนขึ้น รวมถึงคอมโพเนนต์ (Component) จากผู้ผลิตรายอื่นที่ใช้ในซอฟต์แวร์ ื่ เครื่องมือและเครื่องอำนวยความสะดวกสำหรับการพัฒนาซอฟต์แวร์ (Software Development Tools and ื่ ื่ Utilities) และเอกสารต่าง ๆ ที่เกิดขึ้นในขั้นตอนการผลิตทั้งที่เป็นเอกสารที่ต้องส่งให้ลูกค้า และเอกสารสำหรับใช้ ี่ ั้ ภายในโครงการ

ในปัจจุบันมีเครื่องมือหลายชนิดจากหลายบริษัทที่สนับสนุนกิจกรรมของเอสซีเอ็ม ซึ่งสามารถแยกได้ ื่ ี่ เป็นสองกลุ่ม คือ เครื่องมือเพื่อควบคุมการปรับปรุงซอร์สโค้ด (Source Code Control Tool) และเครื่องมือเพื่อ ื่ ื่ ื่ ควบคุมการปรับปรุงเอกสาร (Document Control Tool) เครื่องมือดังกล่าวมีคุณสมบัติสนับสนุนการใช้โดยผู้ใช้ ื่ หลายคน แต่อย่างไรก็ตาม เครื่องมือเหล่านี้ก็ยังไม่ช่วยให้องค์กรปฏิบัติตามเอสซีเอ็มในมาตรฐานซีเอ็มเอ็มได้ ื่ ี้ อยางครบถวน

ดังนั้น งานวิจัยนี้จึงมีแนวความคิดในการออกแบบและพัฒนาระบบเพ อสรางเอสซีเอ็มในองคกร เพื่อ ื่ สนับสนุนให้องค์กรสามารถกำหนดส่วนประกอบสำคัญของโครงการในส่วนที่เป็นเอกสาร ตลอดจนควบคุมและ จัดการส่วนประกอบนั้น ตามข้อกำหนดของเอสซีเอ็มตามแนวทางของซีเอ็มเอ็มได้อย่างง่ายดาย เพื่อให้องค์กร สามารถบรรลุเปาหมายของกระบวนการเอสซีเอ็มตามแนวทางของซีเอ็มเอ็มไดในที่สุด

# **1.2 วัตถุประสงคของการวิจัย**

งานวิจัยนี้มีวัตถุประสงค์เพื่อ ออกแบบและพัฒนาระบบสนับสนุนกิจกรรมเอสซีเอ็มภายในองค์กร ֦֘<u>֚</u> ื่ พัฒนาซอฟตแวรที่ตองการปรับปรุงกระบวนการตามแนวทางซีเอ็มเอ็ม

### **1.3 ขอบเขตการวิจัย**

- 1. ตัวสร้างเบสไลน์ในงานวิจัยนี้ จะทำหน้าที่เฉพาะการสร้างเบสไลน์ในส่วนของเอกสารเท่านั้น ไม่  $\overline{\phantom{a}}$ ครอบคลุมส่วนของซอร์สโค้ด ซึ่งผู้ใช้สามารถใช้เครื่องมือควบคุมการปรับปรุงซอร์สโค้ดชนิดอื่น ึ่ ื่ ื่ ร่วมกับระบบนี้ได้
- 2. ผู้ดูแลรักษาระบบต้องกำหนดสิทธิผู้ใช้ของโครงการ อันได้แก่ ผู้ปฏิบัติงานในโครงการ ผู้ปฏิบัติ งานเอสซีเอ็ม และเอสซีซีบีของโครงการ ซึ่งจะมีสิทธิในการเข้าถึงซอฟต์แวร์เบสไลน์ไลบรารีของ ึ่ โครงการแตกตางกัน
- 3. ผู้ปฏิบัติงานเอสซีเอ็มสามารถใช้ระบบนี้เพื่อสร้างแผนเอสซีเอ็มได้ โดยต้องระบุรายชื่อผู้เกี่ยวข้อง ี้ ื่ ื่ ี่ กับโครงการ รายชื่<mark>อ</mark>ผลผลิตจากงานซอฟต์แวร์ที่ต้องคว<mark>บ</mark>คุม กำหนดการของการสร้างเบสไลน์ ื่ ี่ รวมท งจุดประสงคและสวนประกอบของแตละเบสไลน ั้
- 4. ผู้ที่เกี่ยวข้องกับโครงการสามารถใช้ระบบนี้ เพื่อนำเอกสารเข้าและออกได้ตลอดช่วงระยะเวลาของ ี่ ื่ โครงการ โดยมีสิทธิแตกต่างกันตามหน้าที่
- 5. ผู้ใช้ที่เป็นผู้ปฏิบัติงานเอสซีเอ็มจะต้องปฏิบัติตามคำอธิบายกระบวนการเอสซีเอ็ม และแผนเอสซี เอ็ม เพื่อสร้างรายงานในช่วงเวลาที่กำหนดไว้ ื่
- 6. ระบบดังกล่าวทำงานภายใต้ระบบปฏิบัติการไมโครซอฟต์วินโดวส์ มีสถาปัตยกรรมเป็นแอพพลิเค ชันบนเว็บ (Web-base Application) เพื่อสนับสนุนการทำงานร่วมกันภายในองค์กรแบบ ื่ อินทราเน็ต (Intranet)
- 7. สวนตอประสานกับผูใช (User Interface) ทํางานบนบราวเซอรอินเตอรเน็ตเอ็กโพลเรอร (Internet  $Explorer)$  เวอร์ชัน 4.0 หรือสูงกว่า
- 8. สวนเซิรฟเวอรและตัวจัดการซอฟตแวรเบสไลนไลบรารีพัฒนาโดยซอฟตแวรไอไอเอส (IIS) เวอรชัน 4.0 หรือสูงกวา

#### **1.4 ข นตอนการวิจัย ั้**

1. ศึกษาข นตอน และรายละเอียดวิธีการของการปฏิบัติเอสซีเอ็ม สรางเอกสารคําจํากัดความและคํา ั้ แนะนำการปฏิบัติเอสซีเอ็ม เพื่อใช้เป็นแหล่งข้อกำหนดความต้องการของระบบที่จะพัฒนา รวม ี่ ทั้งศึกษาเครื่องมือเพื่อใช้พัฒนาระบบ ั้ ื่

- 2. วิเคราะห์ระบบโดยกำหนดฟังก์ชัน (Function) ต่าง ๆ ของระบบโดยสร้างออกมาเป็นต้นแบบ (Prototype)
- 3. ออกแบบการจัดเก็บเอกสารและขอมูลตาง ๆ รูปแบบมาตรฐานของเอกสาร รูปแบบของรายงาน และการแสดงคาการวัดเชิงปริมาณ เชน จํานวนช ั่วโมงการทํางานของผูปฏิบัติงานเอสซีเอ็ม เป็นต้น ออกแบบส่วนต่อประสานกับผู้ใช้ และรายละเอียดของส่วนประกอบภายในระบบ
- 4. พัฒนาส่วนต่อประสานกับผู้ใช้และส่วนประกอบภายในระบบ รวมทั้งรายงานต่าง ๆ ั้
- 5. ทดสอบระบบโดยใชเคาโครงของโครงการซอฟตแวรจริงจากบริษัทพัฒนาซอฟตแวร และสราง เอกสารรายงานผลการทดสอบ
- 6. จัดทําวิทยานิพนธ

# **1.5 ประโยชนที่ คาดวาจะไดรับ**

- 1. ได้ระบบจัดการเอก<mark>สารที่สนับสนุนแนวความคิดของซีเอ็มเอ็ม</mark> ี่
- 2. องค์กรที่ต้องการปรับปรุงกระบวนการซอฟต์แวร์ตามมาตรฐานซีเอ็มเอ็มสามารถนำระบบนี้ไปใช้ ี่ ในการสร้างกระบ<mark>วนการเอสซีเอ็มให้เกิดขึ้นได้อย่างง่ายดาย</mark>
- 3. ระบบนี้ช่วยให้องค์กรปฏิบัติกิจกรรมเอสซีเอ็มในโครงการซอฟต์แวร์ได้อย่างมีประสิทธิภาพมาก ี้ ขึ้น
- 4. เอกสารสำคัญของโครงการที่ถูกจัดเก็บโดยระบบนี้ สามารถนำมาใช้เพื่ออ้างอิง และใช้เป็นกรณี ศึกษาหรือตัวอยางของการพัฒนาโครงการซอฟตแวรไดในอนาคต
- 5. สามารถนำระบบที่พัฒ<mark>นา</mark>ขึ้นนี้ไปใช้งานร่วมกับเครื่องมืออื่นที่เกี่ยวข้องได้ เช่น เครื่องมือที่ช่วยวาง ึ้ ื่ ื่ ี่ ื่ แผนการพัฒนาซอฟต์แวร์ แล<mark>ะเครื่องมือควบคุมการเปลี่ยนแปลงซอร์สโค้ด เป็นต้น</mark> ื่
- 6. ระบบที่พัฒนาขึ้นจะเพิ่มความสามารถ (capability) ขององค์กรให้สามารถพัฒนากระบวนการ ี่ ึ้ ิ่ ซอฟตแวรในองคกร

# **บทท ี่ 2**

# **การปรับปรุงกระบวนการซอฟตแวร**

ทฤษฎีที่เกี่ยวข้องกับงานวิจัยนี้ คือ ทฤษฎีซึ่งเกี่ยวข้องกับการพัฒนากระบวนการซอฟต์แวร์ในองค์กร ี่ ี่ ทฤษฎีซีเอ็มเอ็ม และแนวคิดของกระบวนการเอสซีเอ็ม ดังที่จะนำเสนอในบทต่าง ๆ ต่อไปนี้ ี่

- บทที่ 2 การปรับปรุงกระบวนการซอฟต์แวร์
- บทท ี่ 3 ทฤษฎีของซีเอ็มเอ็ม
- บทท ี่ 4 ทฤษฎีของกระบวนการเอสซีเอ็ม
- บทท 5 ขอกําหนดของกระบวนการเอสซีเอ็มในซีเอ็มเอ็ม

หลังจากนั้น วิทยานิพนธ์จึงนำเสนอตัวอย่างการประยุกต์ใช้กระบวนการเอสซีเอ็มตามข้อกำหนดของซี เอ็มเอ็มภายในองคกรและการออกแบบและพัฒนาระบบสนับสนุนเอสซีเอ็มในบทที่ 6 และ 7 ตามลําดับ

บทที่ 2 นี้มีจุดประสงค์เพื่อสร้างความเข้าใจในวิธีการปรับปรุงกระบวนการซอฟต์แวร์ (Software ֦֘<u>֚</u><br>֧֚֝ ื่ Process Improvement) ในองคกร ไมวาจะเปนการปรับปรุงกระบวนการดวยซีเอ็มเอ็มหรือมาตรฐานอื่น แสดง ให้เห็นความสำคัญของคำนิยาม<mark>กระบวนการ (Process Definition) ในองค์กรซึ่งเป็นสิ่งหนึ่งที่ถูกสร้างขึ้นในงาน</mark> ิ่ ึ่ วิจัยนี้ และแสดงวิธีการสร้างคำนิยามกระบวนการในองค์กร คำนิยามกระบวนการนี้เองที่จะเป็นข้อกำหนดความ ต้องการ (Requirements Specification) ของระบบสนับสนุนเอสซีเอ็มที่จะถูกพัฒนาขึ้น ี่

ทฤษฎีในบทนี้ประกอบดวย

- ความหมายของกระบวนการซอฟตแวร
- กลไกการสรางกระบวนการซอฟตแวรที่มีประสิทธิภาพ
- $\bullet$  ต้นแบบ (Model) ขององค์กรเพื่อการปรับปรุงกระบวนการซอฟต์แวร์

#### **2.1 ความหมายของกระบวนการซอฟตแวร**

คําจํากัดความของกระบวนการซอฟตแวร (Software Process) มีหลากหลาย ตามแงมุมที่ผูจํากัด ความมอบให้ ตารางที่ 2.1 แสดงตัวอย่างของคำจำกัดความพื้นฐานที่นิยมยึดถือร่วมกัน ื้

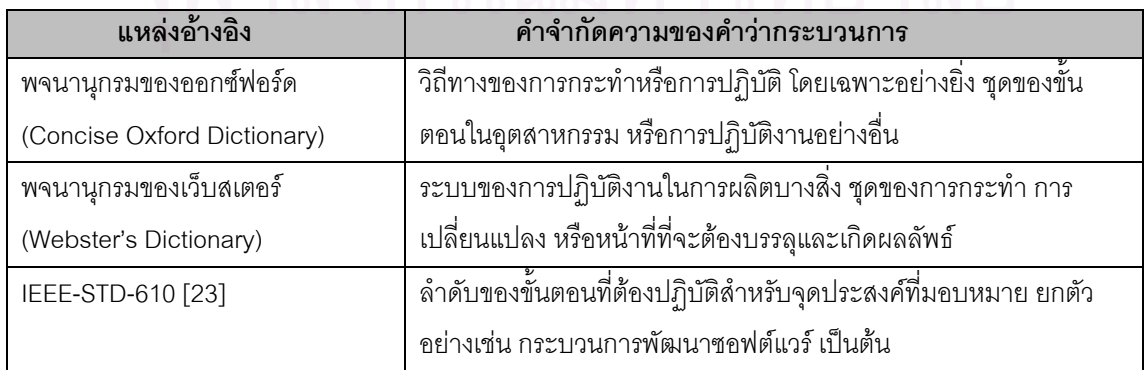

#### ตารางที่ 2.1 ตัวอย่างคำจำกัดความของคำว่า "กระบวนการ"

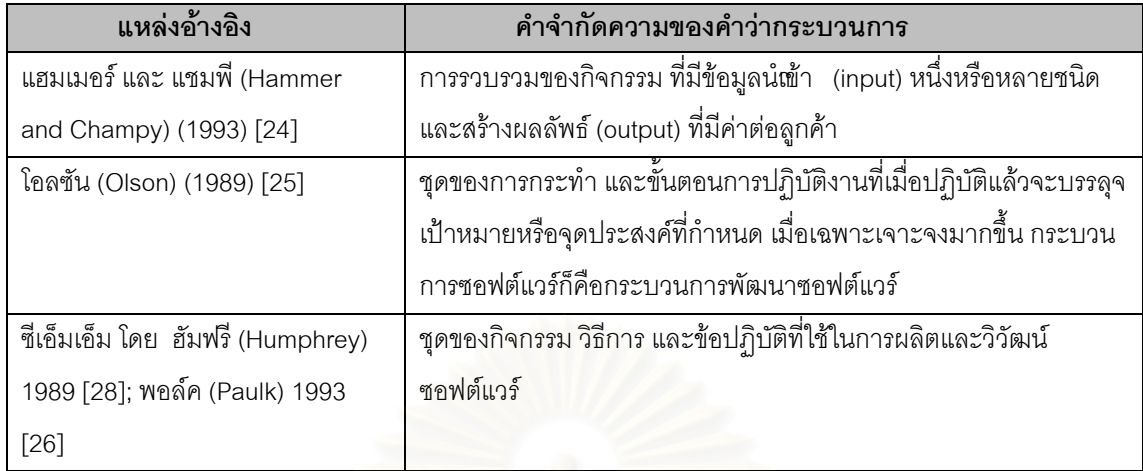

ตารางที่ 2.1 ตัวอย่างคำจำกัดความของคำว่า "กระบวนการ" (ต่อ)

จากคำจำกัดความข้างต้น จะเห็นว่าความหมายของคำว่า กระบวนการ ถูกนิยามขึ้นในหลายแง่มุม แล้วแต่ความสนใจของผู้นิยาม และจะขาดความหมายในแง่มุมอื่น วิทยานิพนธ์นี้จึงเรียบเรียงความหมายของคำ ว่า กระบวนการ เป็นสามแง่มม ได้แก่

1. มุมมองท หนึ่ง ี่

กระบวนการต้องเริ่มต้นด้วยการนิยามระเบียบที่จะต้องปฏิบัติ ดังนั้น ความหมายแรกชองคำว่า ิ่ ี่ ั้ กระบวนการจึงหมายถึง การสรางคํานิยามกระบวนการ (Process Definition) หรือเอกสารท ระบุขั้นตอนปฏิบัติ ี่ กระบวนการ

2. มุมมองท สอง ี่

ความรู้ในกระบวนการจะต้องถูกส่งต่อไปยังผู้ที่จะปฏิบัติ เพื่อให้เกิดกิจกรรมและพฤติกรรมที่จะสร้าง ี่ กระบวนการ ดังนั้น ความหมายที่สองจึงหมายถึง การเรียนรู้คำนิยามกระบวนการ ี่

3. มุมมองที่สาม ี่

ผลของกระบวนการจะปรากฏขึ้นพร้อมกับผลิตภัณฑ์ที่ผลิตได้เสมอ ดังนั้น ความหมายที่สามจึงหมาย ี่ ถึง ผลลัพธการปฏิบัติกิจกรรมตามคํานิยามกระบวนการ

รูปที่ 2.1 แสดงความสัมพันธ์ของความหมายของกระบวนการทั้งสามแง่มุมข้างต้น ซึ่งจะเห็นว่า ั้ ึ่ กระบวนการจะไมสมบูรณหากขาดความหมายแงมุมใดแงมุมหนึ่ง ยกตัวอยางเชน ถามีคํานิยามกระบวนการถูก สร้างขึ้นเป็นเอกสารแล้ว แต่ผู้ปฏิบัติงานไม่เรียนรู้เพื่อนำไปปฏิบัติ คำนิยามกระบวนการนั้นก็จะเป็นเพียงเอกสาร ื่ ั้ ท ี่ไมมีประโยชน

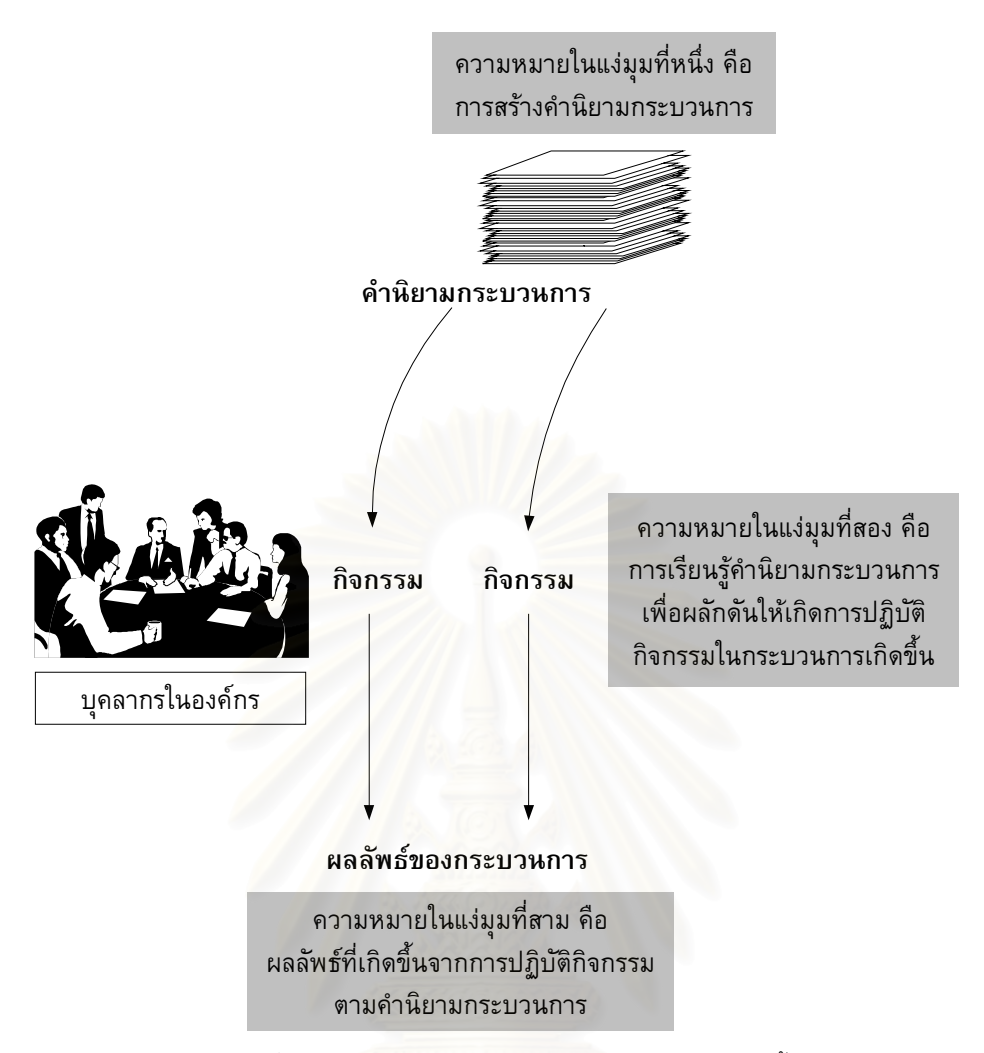

รูปที่ 2.1 ความหมายของคําวากระบวนการ ในแงมุมทั้งสาม

### **2.2 กลไกการสรางกระบวนการที่มีประสิทธิภาพ**

กระบวนการที่มีประสิทธิภาพควรมีลักษณะสำคัญดังที่แสดงไว้ในตารางที่ 2.2 นั่นคือ กระบวนการควร ั่ ถูกปฏิบัติตาม บังคับใช้ บำรุงรักษา อบรม วัดผล ถูกเป็นเจ้าของ ได้รับการสนับสนุนจากฝ่ายบริหารอย่างชัดเจน มีการกระตุนพนักงานตามเปาหมายของกระบวนการ การนําพนักงานใหมเขาสูการปฏิบัติ และการนําผลจาก การตอบสนองของผูปฏิบัติงานมาปฏิบัติ

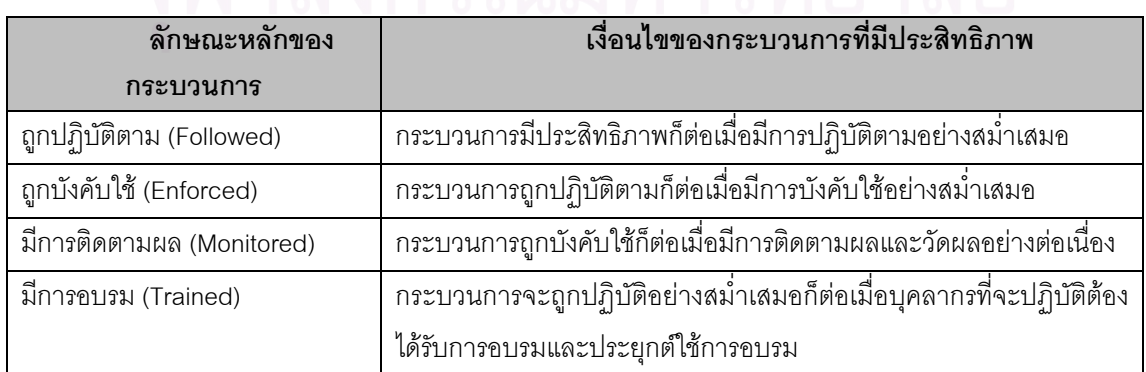

ตารางท ี่ 2.2 ลักษณะและเง ื่อนไขของกระบวนการที่มีประสิทธิภาพ

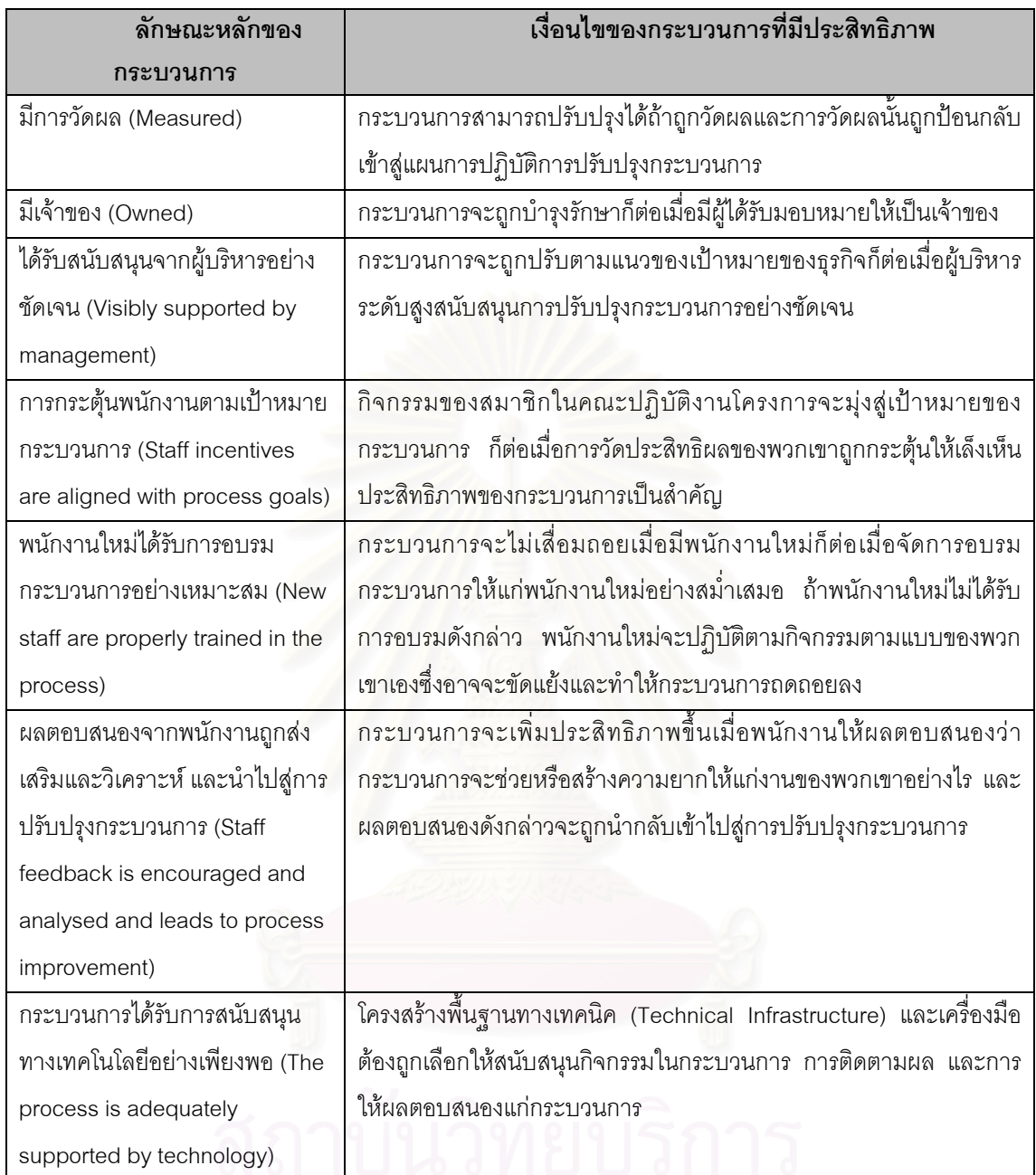

### ตารางที่ 2.2 ลักษณะและเงื่อนไขของกระบวนการที่มีประสิทธิภาพ (ต่อ)

สภาพแวดล้อมที่สร้างเงื่อนไขข้างต้นได้ จึงจัดเป็นสภาพแวดล้อมของกระบวนการที่มีประสิทธิภาพ ดัง ี่ แสดงในรูปที่ 2.2 ซึ่งมีกลไกที่ครอบคลุมบทบาท ความรับผิดชอบ และการสนับสนุนงานเทคนิค ดังต่อไปนี้ ึ่

- การปฏิบัติกิจกรรมของกระบวนการอยางมีประสิทธิภาพ
- การบํารุงรักษาและปรับปรุงคํานิยามกระบวนการใหทันสมัย
- การติดตามผลประสิทธิภาพของกระบวนการ
- การปฏิบัติการแก้ไขความผิดพลาดเมื่อจำเป็น ื่

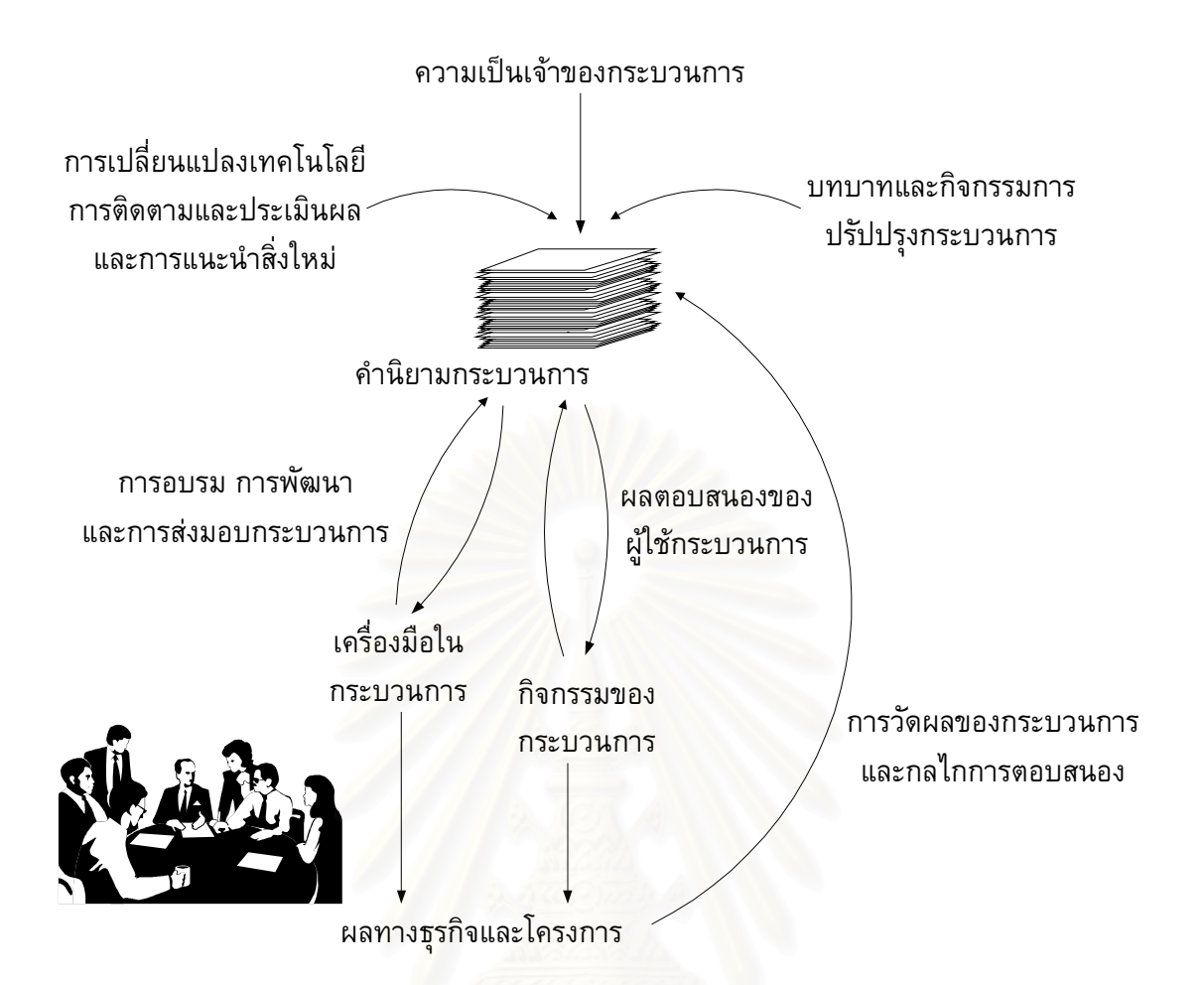

รูปที่ 2.2 สภาพแวดลอมของกระบวนการที่มีประสิทธิภาพ

เนื่องจากประโยชน์ของกระบวนการสามารถวัดค่าได้ ประสิทธิภาพของกระบวนการถูกประเมินได้ และ ผลลัพธ์สามารถตอบสนองกลับเข้าสู่การปรับปรุงกระบวนการได้ ประสิทธิภาพของกระบวนการจึงปรับปรุงได้ หรือกล่าวอีกนัยหนึ่ง คือ สภาพแวดล้อมของกระบวนการที่มีประสิทธิภาพเป็นสภาพแวดล้อมที่เปลี่ยนแปลงได้ โดยสรุปแล้ว สภาพแวดล้อมที่จะเพิ่มประสิทธิภาพให้แก่กระบวนการควรมีปัจจัยดังต่อไปนี้ ี่

- การจัดทำเอกสารกระบวนการต้องมีสม่ำเสมอ มีผู้รับผิดชอบเป็นเจ้าของและบำรุงรักษา ่ํ
- ผู้ใช้กระบวนการ ทั้งผู้บริหารและพนักงาน ต้องยินดีที่จะปฏิบัติตาม ั้
- การวัดประสิทธิภาพควรให้ผลตอบสนองเพื่อรวมเข้ากับการปฏิบัติเพื่อปรับปรุงกระบวนการ ื่
- ผลกระทบของกระบวนการที่มีต่อเป้าหมายทางธุรกิจเป็นต้องชัดเจน และได้จากการปฏิบัติตาม ี่ กระบวนการท กระทําตามปรกติ ี่

# **2.3 ตนแบบขององคกรเพ ื่อการปรับปรุงกระบวนการซอฟตแวร**

การปรับปรุงกระบวนการซอฟต์แวร์ในองค์กร ซึ่งเริ่มต้นด้วยการสร้างคำนิยามกระบวนการ จำเป็นต้อง ึ่ ิ่ อาศัยโครงสร้างพื้นฐานกระบวนการซอฟต์แวร์ (Software Process Infrastructure) โครงสร้างพื้นฐานที่จำเป็นมี ื้ สองชนิด ชนิดแรก คือ โครงสร้างพื้นฐานการจัดองค์กรและการจัดการ (Organizational and Management ื้ Infrastructure) และชนิดที่สอง คือ โครงสร้างพื้นฐานทางเทคนิค (Technical Infrastructure) ี่ ื้

โครงสร้างพื้นฐานชนิดแรกครอบคลุมเรื่องการจัดบทบาทและความรับผิดชอบในองค์กร ส่วนโครงสร้าง ื้ ื่ พื้นฐานชนิดที่สองจะเกี่ยวข้องกับเครื่องมือและเครื่องอำนวยความสะดวกทั้งหลายเพื่อการจัดการกระบวนการ ื้ ี่ ี่ ื่ ื่ ั้ ื่ โครงสร้างทั้งสองชนิดนี้จำเป็นอย่างยิ่งสำหรับกิจกรรมเกี่ยวกับกระบวนการและความมั่นคงของการปรับปรุง ั้ ี้ ิ่ ี่ กระบวนการซอฟต์แวร์

รูปที่ 2.3 นำเสนอต้นแบบหนึ่งของโครงสร้างพื้นฐานลำหรับการจัดองค์กรและการจัดการ อ้างอิงมา ื้ จากสถาปัตยกรรมที่แนะนำโดยโฟวเลอร์ (Fowler) และริฟกิน (Rifkin) [29] โครงสร้างตามต้นแบบนี้จะมีส่วน ี้ ประกอบต่าง ๆ และกลไกเพื่อการตอบสนองผลลัพธ์แก่กัน ส่วนประกอบสำคัญ ได้แก่

- ผูสนับสนุนซ ึ่งเปนผูบริหารระดับสูง (Executive Sponsor)
- คณะกรรมการกําหนดทิศทาง (Steering Committee)
- กลุมกระบวนการวิศวกรรมซอฟตแวร (Software Engineering Process Group) หรือ เอสอีพีจี (SEPG) ขององค์กร
- ผ้สนับสนนซึ่งเป็น ผูบริหารระดับสูง กลุมกระบวนการ วิศวกรรมซอฟตแวร (SEPG) คณะกรรมการ กําหนดทิศทาง คณะทํางานปรับปรุง กระบวนการ #1 คณะทํางานปรับปรุง กระบวนการ #2 คณะทํางานปรับปรุง กระบวนการ #3 โครงการ #3 โครงการ #2 โครงการ #1 การอบรม การประสานงาน ผลตอบสนอง ผลตอบสนอง ผลตอบสนอง ผลตอบสนอง ผลตอบสนอง ผลตอบสนอง เมื่อทำการปรับปรุง เข้าถึงส่วนรักษา เอกสารกระบวนการ ทรัพยากร กลยทธ์ การติดตาม เทคโนโลยี กระบวนการ ข้อแนะนำ (Guideline) และ ประสบการณ์ใหม่ ๆ
- คณะทํางานปรับปรุงกระบวนการ (Process Improvement Team หรือ Software PTI)

รูปที่ 2.3 ต้นแบบโครงสร้างพื้นฐานการจัดองค์กรและการจัดการกระบวนการซอฟต์แวร์ [7] ื้ บทบาทและความรับผิดชอบของผูปฏิบัติหนาท แตละกลุม มีดังตอไปนี้ ี่

- 2.3.1 ผูสนับสนุนท ี่เปนผูบริหารระดับสูง
	- อนุมัติทุนเพื่อโครงการปรับปรุงกระบวนการซอฟต์แวร์
	- สร้างความมั่นใจในการสนับสนุนการใช้ความพยายาม (Effort) เพื่อปรับปรุงกระบวนการในองค์ กรอย่างต่อเนื่อง ื่
	- สร้างความมั่นใจการประสานงานระหว่างโครงการการปรับปรุงกระบวนการซอฟต์แวร์และโครง การท เก ยวของกับบริษัท ยกตัวอยาง เชน การจัดการคุณภาพโดยรวม (Total Quality ี่

Management หรือ TQM) หรือการย้อนวิศวกรรมกระบวนการธุรกิจ (Business Process Reengineering หรือ BPR)

- อนุมัติการวัดการบังคับใชกระบวนการซอฟตแวรใด ๆ ซ งอาจตองการการเปลี่ยนแปลงหรือการ ึ่ เพ มเติมข ั้นตอนและนโยบายของบริษัท ิ่
- แสดงบทบาทการผลักดันโครงการปรับปรุงกระบวนการซอฟตแวรโดยรวม และการสรางความ กระตือรือรันเกี่ยวกับการปรับปรุงกระบวนการซอฟต์แวร์อย่างต่อเนื่องทั่วทั้งองค์กร ื่ ั่ ั้
- 2.3.2 คณะกรรมการกําหนดทิศทาง
	- จัดตั้งทิศทางกลยุทธ์สำหรับกิจกรรมการปรับปรุงกระบวนการซอฟต์แวร์ ั้
	- ทวนสอบ (Review) ผลของประเมินกระบวนการซอฟต์แวร์
	- อนุมัติการจัดตั้งคณะทำงานปรับปรุงกระบวนการ ั้
	- อนุมัติแผนปฏิบัติการและการกําหนดระดับความสําคัญของคณะทํางานปรับปรุงกระบวนการ
	- ติดตามนโยบายที่ดําเนินอยู ทรัพยากรและการจัดการกระบวนการ
	- เจรจากับฝ่ายบริหารและองค์กรที่วางแผนของบริษัทในระดับที่สูงกว่า ี่
	- ประสานงานและสร้างความสอดคล้องในการมีคณะทำงานปรับปรุงกระบวนการที่หลากหลาย ี่
- 2.3.3 กลุมกระบวนการวิศวกรรมซอฟตแวร (เอสอีพีจี)
	- ประสานงานกิจกรรมปรับปรุงกระบวนการที่เกิดขึ้นระหว่างองค์กร รวมทั้งจัดหาและบำรุงรักษาไว้ ี่ ึ้ ั้ ซ งการสนับสนุนจากฝายบริหารทุกระดับ ึ่
	- **●** ควบคุมและจัดหาสมาชิกของคณะทำงานปรับปรุงกระบวนการ และดูแลกิจกรรมให้มีความพร้อม เพรียง (เอสอีพีจีไม่จำเป็นต้องปฏิบัติกิจกรรมปรับปรุงกระบวนการซอฟต์แวร์ด้วยตนเอง แต่ควร ให้ความสนับสนุนและประสานงานระหว่างคณะทำงานปรับปรุงกระบวนการต่าง ๆ )
	- $\bullet$  แสดงบทบาทเป็นผู้รักษากระบวนการ ซึ่งมีหน้าที่บำรุงรักษาทรัพย์สินกระบวนการ (process ึ่ ี่ asset) เช่น คำนิยามกระบวนการ เป็นต้น สนับสนุนให้เกิดการตอบสนองจากผู้ใช้กระบวนการ วางแผนและผลักดันความพยายามในการปรับปรุงกระบวนการ และประสานงานกิจกรรมปรับ ปรุงกระบวนการระหวางคณะทํางานปรับปรุงกระบวนการ
	- รับผิดชอบการพัฒนา การคัดสรร และการติดตั้งวิธีการและเครื่องมือที่เกี่ยวข้องกับกระบวนการ ั้ ื่ ี่ ี่ ภายในบริษัท
	- บำรุงรักษาความร่วมมือ และสัมพันธ์ที่มีกับวิศวกรซอฟต์แวร์และผู้จัดการโครงการ ซึ่งสำคัญต่อ ึ่ การออกแบบ วางแผนและติดตั้งวิธีการปฏิบัติและเทคโนโลยีใหม่ ๆ ั้
	- เปนคณะทํางานปรับปรุงกระบวนการ
	- วิเคราะห์ ออกแบบเพื่อปรับปรุง และจัดทำเอกสารสำหรับกระบวนการปัจจุบัน
	- ออกแบบกระบวนการภายใต้เงื่อนไขต่าง ๆ
	- จัดทําเอกสารสําหรับกระบวนการใหม
	- ประเมินและเลือก วิธีการและเครื่องมือเพื่อสนับสนุนกระบวนการใหม่ ยกตัวอย่างเช่น วิธีและ ื่ ื่ เครื่องมือจัดการคอนฟิกูเรชัน วิธีและเครื่องมือสำหรับการออกแบบ เป็นต้น ื่ ื่
- พัฒนาและทําใหเกิดการอบรมกระบวนการ
- ประสานกับเอสอีพีจีเพื่อทำงานร่วมกับคณะทำงานปรับปรุงกระบวนการอื่นที่รับผิดชอบกระบวน ื่ ื่ ี่ การที่เกี่ยวข้องกัน ยกตัวอย่างเช่น ความร่วมมือระหว่างคณะทำงานปรับปรุงกระบวนการของการ  $\mathcal{L}^{\mathcal{L}}$ ี่ จัดการคอนฟิกูเรชัน กับ คณะทำงานปรับปรุงกระบวนการของการรับประกันคุณภาพซอฟต์แวร์ เพ อออกแบบวิธีปฏิบัติการควบคุมความเปลี่ยนแปลง (Change Control) และการทวนสอบ ื่
- ออกแบบวิธีปฏิบัติสําหรับการติดตามประสิทธิภาพของกระบวนการ และกําหนดกลไกการตอบ สนองผลที่ควรจะมี และออกแบบเครื่องมือเพื่อวิเคราะห์ผลการตอบสนองที่รวบรวมได้ ี่ ื่ ื่
- 2.3.4 เจาของกระบวนการ (Process Owner)
	- แสดงบทบาทเปนผูไดรับสิทธิสูงสุดสําหรับกระบวนการนั้น และเปนผูนําของคณะทํางานปรับปรุง กระบวนการสําหรับกระบวนการนั้น
	- รับผิดชอบการออกแบบกระบวนการ และประสานความรวมมือกับคณะทํางานปรับปรุงกระบวน การ
	- รับผิดชอบที่จะสร้างความมั่นใจในประสิทธิภาพและประสิทธิผลของกระบวนการนั้น ี่
	- ้นำเสนอมุมมอง กลยุทธ์ และความเป็นผู้นำให้แก่คณะทำงานปรับปรุงกระบวนการ
	- สรางความม ั่นใจวากระบวนการจะถูกปฏิบัติตาม ติดตามผลการตอบสนองตอประสิทธิภาพของ กระบวนการ และผลักดันให้เกิดการกระทำเพื่อปรับปรุง
	- คาดการณ์ความเปลี่ยนแปลงทางธุรกิจ และผลกระทบที่มีต่อกระบวนการ

จากโครงสร้างพื้นฐานข้างต้น ผู้ที่ทำหน้าที่สร้างคำนิยามกระบวนการ คือ คณะทำงานปรับปรุง ื้ ี่ ี่ ึ กระบวนการ โดยได้รับการสนับสนุนจากกลุ่มกระบวนการวิศวกรรมซอฟต์แวร์ และการชี้นำจากเจ้าของกระบวน การ อย่างไรก็ตาม เจ้าของกระบวนการอาจเป็นสมาชิกของคณะทำงานปรับปรุงกระบวนการนั้นก็ได้ ั้

# **บทท ี่ 3**

# **ทฤษฎีของซีเอ มเอ็ม**

### **3.1 ซีเอ็มเอ็ม**

ซีเอ็มเอ็ม [26] คือ ต้นแบบที่ใช้เป็นแนวทางหนึ่งสำหรับการปรับปรุงกระบวนการซอฟต์แวร์ในองค์กร ึ่ และเป็นเครื่องมือจัดระดับองค์กรตามความสามารถ (Capability) และวุฒิภาวะ (Maturity) ซีเอ็มเอ็มเป็นแนว ื่ ทางที่คิดค้นโดยเอสอีไอ (SEI หรือ Software Engineering Institute) แห่งมหาวิทยาลับคาเนกีเมลลอน ี่ (Carnegie Mellon University) ประเทศสหรัฐอเมริกา นับตั้งแต่เดือนกันยายน ค.ศ. 1987 และซีเอ็มเอ็มเวอร์ชัน ั้ ปัจจุบันที่ใช้อ้างอิงในงานวิจัยนี้ คือ เวอร์ชัน 1.1

แนวทางของซีเอ็มเอ็ม คือ การแบงกลุมองคกรซอฟตแวรตามระดับวุฒิภาวะ โดยพิจารณาจากความ สามารถและศักยภาพที่จะจัด<mark>การโครงการพัฒนาซอฟต์แวร์ และรักษากระบวนการซอฟต์แวร์ให้ดำเนินไปอย่าง</mark> ี่ ถูกต้อง ซีเอ็มเอ็มยังให้แนวทางเพื่อยกระดับวุฒิภาวะ โดยแจกแจงโครงสร้างภายในระดับวุฒิภาวะแต่ละระดับ ื่ เพื่อให้องค์กรได้เห็นวินัยหรือกิจกรรมการทำงาน อันจะนำไปสู่การปรับปรุงการจัดการโครงการพัฒนาซอฟต์แวร์

ประโยชน์ของซีเอ็มเอ็มเมื่อ<mark>องค์กรนำซีเอ็มเอ็มมาใช้เป็นแนวทางพัฒนากระบวนการซอฟต์แวร์ข</mark>องตน ื่ ไดแก่ ซีเอ็มเอ็มจะทำหน้าที่เป็นภาษากลางสำหรับการพูดคุยเกี่ยวกับกระบวนการซอฟต์แวร์ ช่วยให้ผู้ปฏิบัติงาน ี่ ในองค์กรเกิดมุมมองร่วมกันเกี่ยวกับแนวทางการพัฒนากระบวนการซอฟต์แวร์ และซีเอ็มเอ็มยังสร้างหนทาง ี่ ี สำหรับการแก้ปัญหากระบวนการซอฟต์แวร์ต่าง ๆ ให้แก่องค์กรได้ ในอีกแง่หนึ่ง ซีเอ็มเอ็มก็เป็นรูปแบบที่ใช้เพื่อ วัดความสามารถและวุฒิภาวะในกระบวนการซอฟต์แวร์ไปในตัว โดยซีเอ็มเอ็มจะกำหนดกรอบที่แน่นอนเพื่อ<br>ประเมินผลองค์กรได้อย่างน่าเชื่อถือ ื่ ื่ ประเมินผลองค์กรได้คย่างบ่าเชื่อถือ

### **3.2 ระดับวุฒิภาวะของซีเอ็มเอ็ม**

ระดับวุฒิภาวะ (Maturity Level) [26] คือ ระดับวิวัฒนาการขององคกร ท ี่ใชเพ อจัดระดับ (Level) ื่ ความสามารถในการพัฒนากระบวนการซอฟต์แวร์ในองค์กร เมื่อองค์กรมีวุฒิภาวะที่สูงขึ้น ย่อมแสดงว่าองค์กร ื่ มีความสามารถในดานกระบวนการที่สูงขึ้น ซีเอ็มเอ็มจัดแบงองคกรเปนหาระดับวุฒิภาวะดังแสดงในรูปที่ 3.1 ชื่อของแต่ละระดับวุฒิภาวะจะบ่งบอกถึงวุฒิภาวะทางกระบวนการซอฟต์แวร์ และคำต่าง ๆ ที่อยู่บนลูกศรที่ ื่ ี่ แสดงการเลื่อนขึ้นของแต่ระดับ จะบอกถึงความสามารถที่ต้องสร้างให้เกิดขึ้นเพื่อปรับปรุงระดับวุฒิภาวะ ระดับ ื่ ึ้ วุฒิภาวะทั้งห้าระดับสามารถสรุปได้ดังตารางที่ 3.1 และคำอธิบายสำหรับระดับวุฒิภาวะแต่ละระดับ มีดังต่อไป ั้ น

#### 3.2.1 ระดับที่ 1: ระดับเริ่มต้น (Initial) ิ่

กระบวนการซอฟต์แวร์ในระดับนี้ไม่มีขั้นตอนและวิธีการที่แน่นอน กระบวนการซอฟต์แวร์จะขึ้นอยู่กับ ั้  $\overline{\phantom{a}}$ ึ้ ี สถานการณ์เฉพาะหน้า และมักมีความยุ่งยาก อาจมีเพียงสองหรือสามกระบวนการเท่านั้นที่ถูกกำหนดไว้ล่วง หน้า ดังนั้นความสำเร็จของโครงการจึงขึ้นอยู่กับความพยายามและความสามารถของบุคคลใดบุคคลหนึ่ง ั้ ึ้

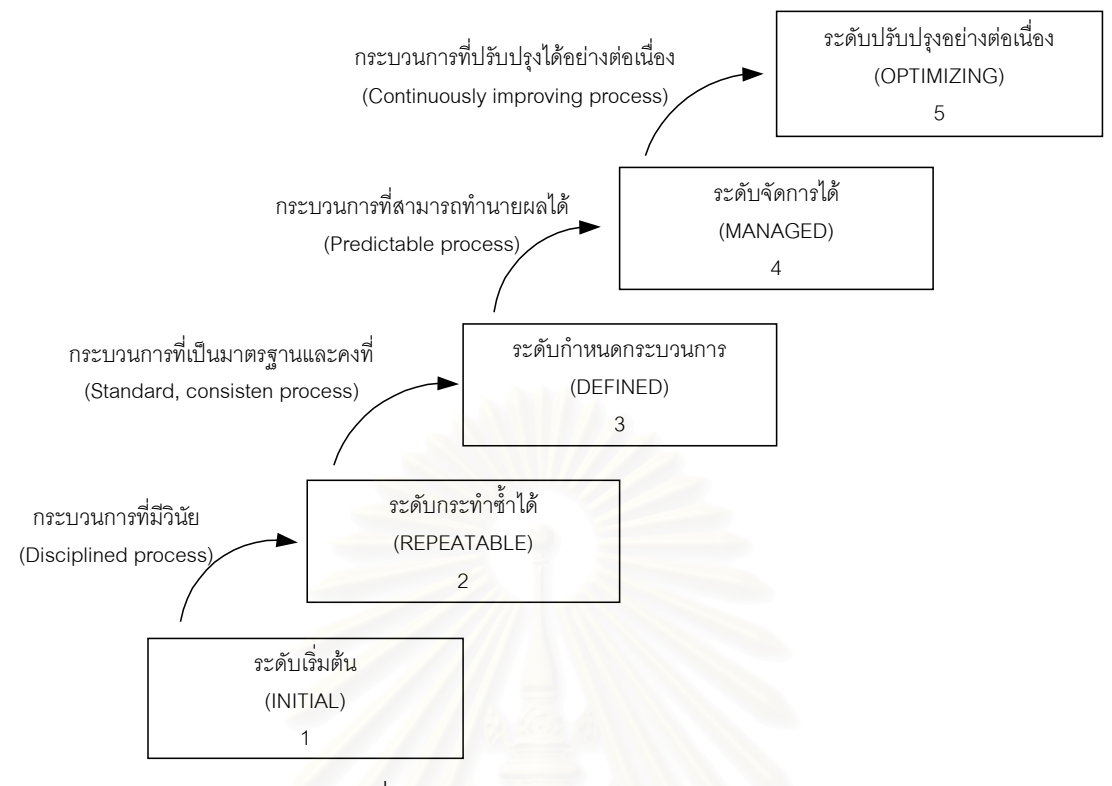

รูปที่ 3.1 ระดับวุฒิภาวะของกระบวนการซอฟตแวร

3.2.2 ระดับที่ 2: ระดับกระทำซ้ำได้ (Repeatable)

องค์กรสามารถสร้างกระบวน<mark>การพื้นฐานต่าง ๆ เกี่ยวกับการจัดการโครงการได้ เพื่อใช้ติดตามความ</mark> ื้ ี่ ก้าวหน้าเมื่อเทียบกับแผนและกำหนด<mark>การ ติดตามค่าใช้จ่าย และการทำงานของกลุ่มโครงการ เพื่อเป็นองค์กรที่</mark> ื่ มีวุฒิภาวะในระดับที่สอง องค์กรจะต้องกำหนดวินัยที่จำเป็นสำหรับกระบวนการต่าง ๆ ได้ ซึ่งวินัยดังกล่าวจะ ี่ ึ่ ช่วยทำให้คงค์กรสามารถประสบความสำเร็จในโครงการซอฟต์แวร์ได้เช่นเดิม ถ้าองค์กรเคยประสบความสำเร็จ กับโครงการอื่ นที่มีลักษณะคลายคลึงกัน

3.2.3 ระดับที่ 3: ระดับกำหนดกระบวนการได้ (Defined)

องคกรจะบันทึกและปรับปรุงคํานิยามกระบวนการโดยใชประสบการณในระดับวุฒิภาวะท สอง เพ ี่ ื่ องค์กรจะบันทึกและปรับปรุงคำนิยามกระบวนการโดยใช้ประสบการณ์ในระดับวุฒิภาวะที่สอง เพื่อ<br>สร้างคำนิยามกระบวนการทั้งด้านการจัดการโครงการ (Project Management) และด้านกิจกรรมวิศวกรรม ั้ ซอฟต์แวร์ (Software Engineering) และทำให้คำนิยามกระบวนการกลายเป็นมาตรฐานสำหรับทุกโครงการ จากนั้น องค์กรจะรวบรวมทั้งหมดนี้เป็น กระบวนการซอฟต์แวร์มาตรฐานขององค์กร (Organization's ั้ ั้ Standard Software Process) ทุกโครงการจะใช้กระบวนการซอฟต์แวร์มาตรฐานขององค์กรที่ได้รับการอนุมัติ แล้วสำหรับการพัฒนาและรักษาซอฟต์แวร์ต่อไป

3.2.4 ระดับท ี่ 4: ระดับจัดการได (Managed)

องคกรจะรวบรวมผลการวัดคาโดยละเอียดของกระบวนการซอฟตแวร และของคุณภาพซอฟตแวรท ผลิตได้ ค่าที่วัดได้จะเป็น ค่าเชิงปริมาณ (Quantitative Value) องค์กรจะศึกษาค่านี้เพื่อใช้ควบคุมกระบวนการ ี้ ซอฟต์แวร์ของโครงการ และควบคมคุณภาพของซอฟต์แวร์อีกทอดหนึ่ง

3.2.5 ระดับท 5: ระดับปรับปรุงอยางตอเน อง (Optimizing) ื่

องค์กรสามารถปรับปรุงกระบวนการอย่างต่อเนื่องโดยอาศัยค่าที่วัดได้ในเชิงปริมาณ องค์กรสามารถ ี่ ปรับปรุงกระบวนการที่กระทำอยู่ให้ดีขึ้นได้เรื่อย ๆ และสามารถทดลองแนวความคิดหรือเทคโนโลยีใหม่โดยไม่ ี่ ื่ สร้างความเสียหายแก่กระบวนการและโครงการซอฟต์แวร์

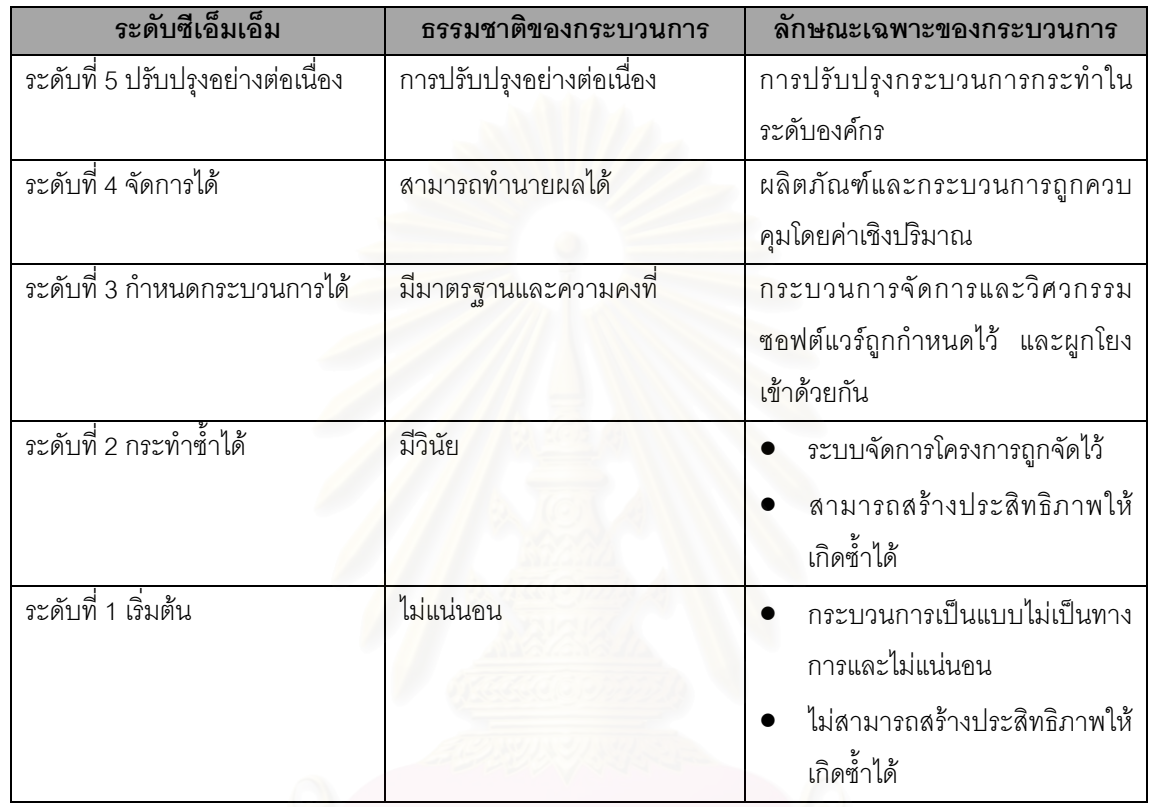

ตารางท ี่ 3.1 ลักษณะพฤติกรรมของแตละระดับวุฒิภาวะ

# **3.3 โครงสรางของซีเอ็มเอ็ม**

โครงสรางของซีเอ็มเอ็มสามารถสรุปไดดังรูปที่ 3.2 กลาวคือ ระดับวุฒิภาวะแตละระดับจะแสดงถึง ความสามารถเชิงกระบวนการ (Process capability) ที่องค์กรวุฒิภาวะระดับนั้นจะมี ในแต่ละระดับ (ยกเว้น ี่ ั้ ระดับที่ 1) จะบรรจุเคพีเอ หรือพื้นที่กระบวนการสำคัญ (KPA หรือ Key Process Area) ซึ่งหมายถึงกระบวนการ ื้ ี่ ึ่ หลักต่าง ๆ ที่ประกอบกันเพื่อสร้างวุฒิภาวะให้องค์กร องค์กรจะต้องกระทำให้บรรลุเป้าหมาย (Goals) ที่กำหนด ไวในแตละเคพีเอ จึงจะนับวาประสบความสําเร็จในเคพีเอนั้น และเม ื่อประสบความสําเร็จในทุกเคพีเอ จึงนับวา เปนองคกรในระดับวุฒิภาวะนั้น

นอกเหนือจากเป้าหมายที่กำหนดไว้ แต่ละเคพีเอยังประกอบด้วยสิ่งที่เรียกว่า คุณสมบัติพื้นฐาน ี่ ิ่ ื้ (Common features) จำนวน 5 กลุ่ม แต่ละกลุ่มจะมีบทบาทที่แตกต่างกันแต่ประสานกันเพื่อสนับสนุนให้องค์กร  $\mathcal{L}^{\mathcal{L}}(\mathcal{L}^{\mathcal{L}})$  and  $\mathcal{L}^{\mathcal{L}}(\mathcal{L}^{\mathcal{L}})$  and  $\mathcal{L}^{\mathcal{L}}(\mathcal{L}^{\mathcal{L}})$ บรรลุเป้าหมายในเคพีเอนั้น คุณสมบัติพื้นฐานแต่ละกลุ่มจะบรรจุแนวการปฏิบัติที่เรียกว่า คีย์แพรคทิซ (Key practices) หรือ ข้อปฏิบัติสำคัญหลายข้อให้ปฏิบัติตาม และเนื้อหาในข้อปฏิบัติเหล่านี้จะแนะนำกิจกรรม ี้ (activity) และโครงสร้างพื้นฐาน (infrastructure) ที่ต้องทำหรือจัดให้มีภายในองค์กร ื้

#### 3.3.1 เคพีเอ (KPA)

จากที่กล่าวแล้วข้างต้น ระดับวุฒิภาวะแต่ละระดับ เกิดขึ้นจากการประกอบกันของเคพีเอหลาย ี่ ประการ เพื่อบอกถึงส่วนกระบวนการหลักที่องค์กรควรมุ่งเน้นในการปรับปรุงกระบวนการซอฟต์แวร์ของตน เคพี ื่ ี่ เอเหล่านี้เองที่จะเป็นสิ่งที่องค์กรต้องพิจารณาอย่างละเอียดเพื่อสร้างความเข้าใจและปฏิบัติได้ก่อนจะเป็นองค์ ิ่ ี่ ื่ กรในระดับนั้น นอกจากนี้ องค์กรในระดับที่สูงขึ้นก็ยังคงต้องรักษามาตรฐานของเคพีเอในระดับที่ต่ำกว่าไว้ได้ ั้ ี่ ึ้ เช่น ถ้าองค์กรอยู่ในระดับที่ 3 องค์กรนั้นจะต้องมีทุกเคพีเอที่กำหนดในระดับที่ 2 และ 3 ั้

3.3.2 คุณสมบัติพื้ นฐาน (Common Features)

คุณสมบัติพื้นฐาน คือ กลุ่มของข้อปฏิบัติที่จัดไว้เป็นหมวดหมู่ จำแนกตามประโยชน์ของข้อปฏิบัติ เพื่อ ช่วยให้ง่ายต่อการเข้าใจ ตลอดจนใช้เพื่อบ่งบอกว่า องค์กรสามารถสร้างและรักษาเคพีเอได้อย่างมีประสิทธิภาพ หรือไม่ คุณสมบัติพื้นฐานแบ่งได้เป็น 5 กลุ่ม ได้แก่

1. พันธะสัญญาเพ ื่อการปฏิบัติ (Commitment to Perform)

พันธะสัญญาเพื่อการปฏิบัติ คือ กลุ่มของการกระทำที่องค์กรต้องมีเพื่อแน่ใจว่ากระบวนการถูกสร้าง ี่ ื่ ขึ้นและรักษาไว้ได้อย่างคงทน ข้อปฏิบัติในกลุ่มนี้จึงเกี่ยวข้องกับการกำหนดนโยบายและบทบาทของผู้นำในองค์ ึ้ ี่ กร

2. ความสามารถเพ ื่อการปฏิบัติ (Ability to Perform)

ความสามารถเพื่อการปฏิบัติ คือ กลุ่มที่กล่าวถึงเงื่อนไขพื้นฐานที่โครงการหรือองค์กรต้องมี เพื่อปฏิบัติ ี่ กระบวนการซอฟต์แวร์ได้อย่างสมบูรณ์ ข้อปฏิบัติในกลุ่มนี้จึงเกี่ยวข้องกับทรัพยากรของโครงการและองค์กร รวม ี่ ถึงการฝึกอบรมที่จำเป็น

3. กิจกรรมที่ต้องปฏิบัติ (Activities Performed)

กิจกรรมที่ต้องปฏิบัติ คือ กลุ่มที่กล่าวถึงกิจกรรม บทบาท และขั้นตอนที่จำเป็นในการทำให้บรรลุเคพีเอ ี่ ั้ คุณสมบัติพื้นฐานกลุ่มนี้มักจะเกี่ยวข้องกับการสร้างแผนหรือกำหนดแนวทางขั้นต้น วิธีปฏิบัติงาน การติดตาม ี่ ั้ ความก้าวหน้าของงาน และการแก้ไขข้อผิดพลาดที่เกิดขึ้น ี่

4. การวัดและการวิเคราะห (Measurement and Analysis)

การวัดและการวิเคราะห์ คือ กลุ่มของข้อปฏิบัติที่กล่าวถึงการวัดค่าที่จำเป็นสำหรับการพิจารณา ี่ ี่ สถานะที่เกี่ยวข้องกับกระบวนการ ค่าที่วัดได้จากการวัดค่าเหล่านี้ถูกใช้เพื่อควบคุมและปรับปรุงกระบวนการ  $\mathcal{L}^{\mathcal{L}}(\mathcal{L}^{\mathcal{L}})$  and  $\mathcal{L}^{\mathcal{L}}(\mathcal{L}^{\mathcal{L}})$  and  $\mathcal{L}^{\mathcal{L}}(\mathcal{L}^{\mathcal{L}})$ ี่ ื่

5. การตรวจสอบ (Verifying Implementation)

การตรวจสอบ คือ กลุ่มที่เกี่ยวข้องกับขั้นตอนเพื่อสร้างความมั่นใจว่า กิจกรรมต่าง ๆ ถูกปฏิบัติได้อย่าง ี่ ี่ ี สอดคล้องกับกระบวนการ ข้อปฏิบัติในกลุ่มนี้มักประกอบด้วยการทวนสอบ [7] และการตรวจสอบ (Audit) [7] โดยฝายจัดการและฝายประกันคุณภาพซอฟตแวร
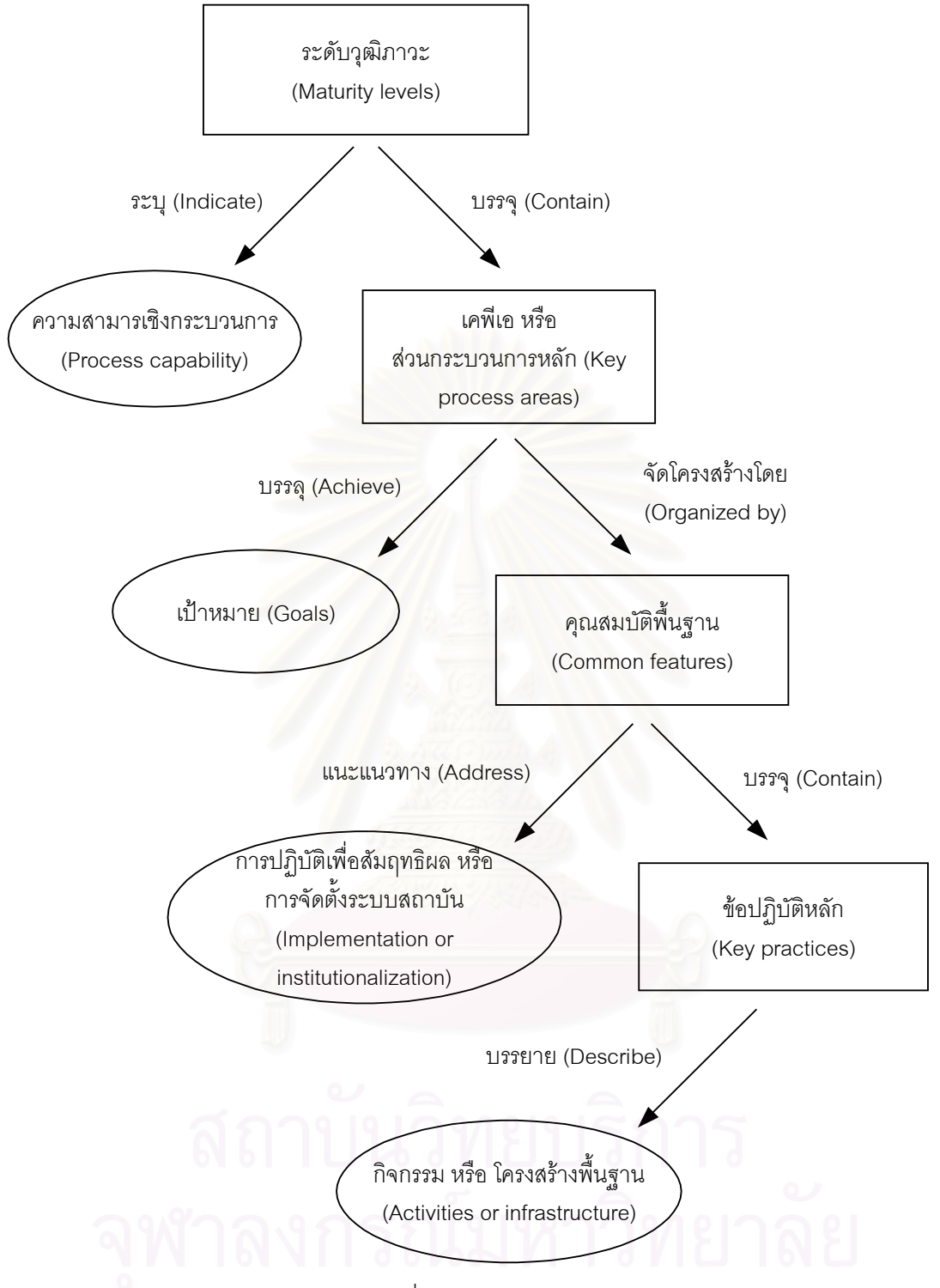

รูปที่ 3.2 โครงสรางของซีเอ็มเอ็ม

3.3.3 ขอปฏิบัติสําคัญ (Key Practices)

คุณสมบัติพื้นฐานแต่ละกลุ่มจะประกอบไปด้วยข้อปฏิบัติสำคัญ ซึ่งแต่ละข้อจะบรรยายกิจกรรมที่ต้อง ึ่ ทำ หรือโครงสร้างพื้นฐานต่าง ๆ ที่องค์กรและโครงการต้องจัดให้มี ข้อปฏิบัติสำคัญเหล่านี้จะบอกว่า "อะไร" บ้าง ื้ ี่ ี้ ที่ต้องทำ แต่จะไม่ได้เจาะจงว่าจะต้องกระทำ "อย่างไร" เพื่อให้องค์กรได้สร้างทางเลือกเพื่อปฏิบัติเอง โดยคำนึง ถึงเป้าหมายตามเคพีเอในระดับที่เป็นประโยชน์ต่อองค์กรได้

## **3.4 เคพีเอในแตละระดับวุฒิภาวะ**

เพื่อให้เข้าใจโครงสร้างของซีเอ็มเอ็มมากขึ้น รูปที่ 3.3 จะแสดงเคพีเอของแต่ละระดับวุฒิภาวะ ยกเว้น ระดับที่ 1 ซึ่งจะไม่มีเคพีเอ เคพีเอของระดับวุฒิภาวะแต่ละระดับสามารถสรุปได้ดังต่อไปนี้

> ระดับท 5 ปรับปรุงอยางตอเน อง (Optimizing) ื่

- y การปองกันขอบกพรอง (Defect Prevention) y การจัดการการเปลี่ยนแปลงเทคโนโลยี (Technology Change Management)
- y การจัดการการเปลี่ยนแปลงกระบวนการ (Process Change Management)

ระดับที่ 4 จัดการได้ (Managed)

- y การจัดการกระบวนการในเชิงปริมาณ (Quantitative Process Management)
- y การจัดการคุณภาพซอฟตแวร (Software Quality Management)

ระดับท ี่ 3 ถูกนิยาม (Defined)

- y การสรางศูนยรวมของกระบวนการสําหรับองคกร (Organization Process Focus)
- y การนิยามกระบวนการขององคกร (Organization Process Definition)
- โปรแกรมการอบรม (Training Program)
- การจัดการความเป็นหนึ่งเดี<mark>ย</mark>วของซอฟต์แวร์ (Integrated Software Management) ึ่
- วิศวกรรมผลิตภัณฑ์ซอฟต์แวร์ (Software Product Engineering)
- y การประสานงานระหวางกลุม (Intergroup Coordination)
- y การทบทวนอยางเพงพินิจ (Peer Review)

ระดับท ี่ 2 กระทําซ ้ําได (Repeatable)

- การจัดการความต้องการ (Requirements management)
- y การวางแผนโครงการซอฟตแวร (Software project planning)
- y การติดตามโครงการซอฟตแวรและเฝามอง (Software project tracking and oversight)
- การจัดการผู้รับช่วงสัญญาซอฟต์แวร์ (Software subcontract manangement)
- y การประกันคุณภาพซอฟตแวร (Software quality assurance)
- y การจัดการสวนประกอบซอฟตแวร (Software configuration manangement)

ระดับที่ 1 เริ่มต้น (Initial) ิ่

รูปที่ 3.3 เคพีเอเมื่อแบ่งตามระดับวุฒิภาวะเคพีเอในระดับที่ 2 ื่

เคพีเอในระดับที่สองนี้มุ่งเน้นไปยังกระบวนการซอฟต์แวร์ ที่เกี่ยวข้องกับการควบคุมและจัดการโครง ี่ ี้ ี่ การข นพ นฐาน โดยเคพีเอในระดับน มีดังตอไปนี้ั้ ื้

- 1. การจัดการความต้องการ (Requirements Management) มีวัตถุประสงค์เพื่อสร้างความเข้าใจ ื่ รวมกันระหวางลูกคาและฝายโครงการซอฟตแวร โดยฝายโครงการซอฟตแวรจะเรียบเรียงความ ต้องการของลูกค้าขึ้น และใช้เป็นข้อตกลงร่วมกัน ข้อตกลงนี้จะกลายเป็นพื้นฐานของการวางแผน ื้ และจัดการโครงการซอฟตแวรตอไป
- 2. การวางแผนโครงการซอฟต์แวร์ (Software Project Planning) มีวัตถุประสงค์เพื่อสร้างแผนที่น่า ื่ เชื่อถือสำหรับการปฏิบัติงานวิศวกรรมซอฟต์แวร์ และเพื่อสำหรับการจัดการโครงการซอฟต์แวร์ ื่ ื่
- 3. การติดตามและตรวจสอบโครงการซอฟตแวร (Software Project Tracking and Oversight) มี วัตถุประสงค์เพื่อช่วยให้ฝ่ายจัดการสามารถมองเห็นความก้าวหน้าของโครงการอย่างเพียงพอ ื่ เพื่อให้ฝ่ายจัดการสามารถกำหนดการปฏิบัติเพื่อเพิ่มประสิทธิภาพ เมื่อความก้าวหน้าของโครง ื่ ื่ การซอฟต์แวร์เบี่ยงเบนไปจากแผนซอฟต์แวร์ในระดับที่เกิดผลกระทบ ี่
- 4. การจัดการสัญญาว่าจ้างด้านซอฟต์แวร์ (Software Subcontract Management) มีวัตถุประสงค์ เพื่อเลือกผู้รับจ้างงานซอฟต์แวร์ที่มีคุณสมบัติเหมาะสม และสามารถจัดการเกี่ยวกับผู้รับจ้าง ื่ ี่ ี่ อยางมีประสิทธิภาพ
- 5. การประกันคุณภ<mark>า</mark>พซอฟต์แวร์ (Software Quality Assurance) มีวัตถุประสงค์เพื่อนำเสนอการ ื่ มองเข้าไปยังกระบ<mark>ว</mark>นการอย่างเหมาะสมให้แก่ฝ่ายจัดการ โดยมองเข้าไปยังกระบวนการที่โครง การซอฟต์แวร์ใช้ และผลิตภัณฑ์ที่กำลังอยู่ในขั้นตอนการผลิต

เอสซีเอ็ม หรือ ซอฟต์แวร์คอนฟิกูเรชันเมเนจเมนต์ มีวัตถุประสงค์เพื่อสร้างและรักษาความถูกต้องเป็น ื่ อันหนึ่งกันของทั้งผลผลิตที่จะได้จากโครงการซอฟต์แวร์ ตลอดช่วงอายุของซอฟต์แวร์ในโครงการนั้น ึ่ ั้

3.4.1 เคพีเอในระดับท ี่ 3

เคพีเอในระดับที่ 3 จะมุ่งเน้นทั้งเรื่องของโครงการและองค์กร โดยการสร้างโครงสร้างพื้นฐานภายใน ั้ องค์กร เพื่อส่งเสริมประสิทธิภาพของงานวิศวกรรมซอฟต์แวร์และการจัดการกระบวนการภายในโครงการต่าง ๆ ื่ โดยเคพีเอในระดับนี้มีดังตอไปนี้

- 1. การสรางศูนยรวมของกระบวนการสําหรับองคกร (Organization Process Focus) มีวัตถุ ประสงค์เพื่อสร้างความรับผิดชอบเกี่ยวกับกิจกรรมกระบวนการซอฟต์แวร์ในระดับองค์กร ซึ่งจะ ื่ ี่ ึ่ ชวยปรับปรุงความสามารถดานกระบวนการซอฟตแวรขององคกรโดยรวม
- 2. การนิยามกระบวนการขององค์กร (Organization Process Definition) มีวัตถุประสงค์เพื่อพัฒนา ื่ และบํารุงรักษาชุดของทรัพยสินกระบวนการซอฟตแวรขององคกร (Organization's Software Process Asset) ที่เป็นประโยชน์ เพื่อใช้ในการปรับปรุงประสิทธิภาพของกระบวนการในโครงการ ต่าง ๆ และยังเป็นการสร้างพื้นฐานสำหรับการกำหนดให้มีข้อมูลการวัดเชิงปริมาณที่มีประโยชน์ ื้ ตอการจัดการกระบวนการในเชิงปริมาณ ทรัพยสิน (Asset) เหลาน ี้จะเปนรากฐานที่มั่ นคงของ การสรางระบบภายในองคกรผานกลไกตางๆเชน การฝกอบรม เปนตน
- 3. โปรแกรมการฝึกอบรม (Training Program) มีวัตถุประสงค์เพื่อพัฒนาทักษะและความรู้สำหรับผู้ ื่ ปฏิบัติงานในระดับรายบุคคล เพื่อให้พวกเขาสามารถปฏิบัติงานตามหน้าที่ได้อย่างมีประสิทธิ ภาพและเกิดประสิทธิผล การฝึกอบรมเป็นเรื่องความรับผิดชอบในระดับองค์กร แต่กระนั้นโครง ื่

การซอฟต์แวร์ก็ต้องรับผิดชอบในการกำหนดทักษะที่ผู้ปฏิบัติงานในโครงการต้องการ และจัดหา ี่ การอบรมที่ต้องการนั้นเมื่อการอบรมนั้นเป็นความต้องการเฉพาะของโครงการ

- 4. การจัดการความเป็นหนึ่งเดียวของซอฟต์แวร์ (Integrated Software Management) มีวัตถุ ึ่ ประสงค์เพื่อรวมกิจกรรมด้านวิศวกรรมซอฟต์แวร์และด้านการจัดการเข้าด้วยกัน กระบวนการ ื่ ซอฟต์แวร์มาตรฐานขององค์กรและทรัพย์สินอื่นที่เกี่ยวข้องจะถูกนำมานิยามอีกครั้งเพื่อปรับใช้ ี่ ั้ การปรับใช้จะต้องอยู่บนพื้นฐานของสภาวะทางธุรกิจ และความต้องการทางเทคนิคของโครงการ ื้ เปนสําคัญ
- 5. วิศวกรรมผลิตภัณฑ์ซอฟต์แวร์ (Software Product Engineering) มีวัตถุประสงค์เพื่อปฏิบัติ กระบวนการทางวิศวกรรมที่นิยามไว้ดีแล้วได้อย่างเสมอต้นเสมอปลาย เพื่อประมวลกิจกรรมทาง ด้านวิศวกรรมซอฟต์แวร์ทั้งหมดเพื่อสร้างผลิตภัณฑ์ซอฟต์แวร์ที่ถูกต้องและมีคุณภาพคงที่ได้ ั้ ื่ ี่ อย่างมีประสิทธิภาพและเกิดประสิทธิผล วิศวกรรมผลิตภัณฑ์ซอฟต์แวร์จะบรรยายถึงกิจกรรม ทางเทคนิคของโครงการ ยกตัวอย่างเช่น การวิเคราะห์ความต้องการ การออกแบบ การโค้ด และ การทดสคบ เป็นต้น
- 6. การประสานงานระหว่างกลุ่ม (Intergroup Coordination) มีวัตถุประสงค์เพื่อสร้างแนวทาง ื่ ่ สำหรับกลุ่มผู้ทำง<mark>าน</mark>วิศวกรรมซอฟต์แวร์ให้มีปฏิสัมพันธ์กับกลุ่มผู้ทำงานวิศวกรรมซอฟต์แวร์อื่น ๆ ได้ ทั้งนี้เพื่อให้โครงการสามารถตอบสนองความต้องการของลูกค้าได้อย่างมีประสิทธิภาพและเกิด ั้  $\overline{\phantom{a}}$ ประสิทธิผล
- 7. การทวนสอบอย่างเพ่งพินิ<mark>จ</mark> (Peer Review) มีวัตถุประสงค์เพื่อกำจัดข้อบกพร่องออกจากผลผลิต ื่ ต่าง ๆ ในงานซอฟต์แวร์ได้อย่างรวดเร็วและมีประสิทธิภาพ โดยเคพีเอในระดับนี้ มีดังต่อไปนี้
- 3.4.2 เคพีเอในระดับท ี่ 4

เคพีเอในระดับที่ 4 จะมุ่งเน้นไปยังการสร้างความเข้าใจเกี่ยวกับค่าที่วัดได้ในเชิงปริมาณ จากกระบวน การซอฟต์แวร์และจากผลิตภัณฑ์ซอฟต์แวร์ที่อยู่ในระหว่างการผลิต

- 1. การจัดการกระบวนการในเชิงปริมาณ (Quantitative Process Management) มีวัตถุประสงคเพื่อ ควบคุมการดำเนินงานตามกระบวนการของโครงการซอฟต์แวร์ ด้วยการพิจารณาค่าที่วัดได้ในเชิง ปริมาณ
- 2. การจัดการคุณภาพซอฟต์แวร์ (Software Quality Management) มีวัตถุประสงค์เพื่อพัฒนาความ ื่ เข้าใจเกี่ยวกับคุณภาพของผลิตภัณฑ์ซอฟต์แวร์จากโครงการในเชิงปริมาณ และเพื่อการบรรลุเป้า ื่ หมายทางคุณภาพที่กําหนดไว
- 3.4.3 เคพีเอในระดับท 5

เคพีเอในระดับที่ 5 ครอบคลุมเนื้อหาทั้งในระดับโครงการและระดับองค์กรที่จะต้องกำหนดขึ้น เพื่อ ื้ ี่ สร้างการปรับปรุงกระบวนการซอฟต์แวร์ที่ต่อเนื่อง และวัดค่าได้ โดยเคพีเอในระดับนี้มีดังต่อไปนี้ ื่

1. การป้องกันข้อบกพร่อง (Defect Prevention) มีวัตถุประสงค์เพื่อค้นหาและชี้ให้เห็นสาเหตุของข้อ ื่ บกพร่องต่าง ๆ และป้องกันความผิดพลาดเหล่านั้นไม่ให้เกิดขึ้นอีก ึ้

- 2. การจัดการการเปลี่ยนแปลงเทคโนโลยี (Technology Change Management) มีวัตถุประสงค เพื่อชี้ให้เห็นประโยชน์จากเทคโนโลยีใหม่ ๆ ยกตัวอย่าง เช่น เครื่องมือ วิธีการ และกระบวนการ ื่ ื่ ต่าง ๆ รวมถึงการนำเทคโนโลยีเหล่านั้นเข้ามาใช้ในองค์กรได้อย่างเหมาะสม
- 3. การจัดการการเปลี่ยนแปลงกระบวนการ (Process Change Management) มีวัตถุประสงคเพื่อ ปรับปรุงกระบวนการซอฟต์แวร์ที่ใช้อยู่ในองค์กรอย่างต่อเนื่อง เพื่อประโยชน์ในการปรับปรุงคุณ ื่ ภาพของซอฟต์แวร์ เพื่อการเพิ่มความสามารถในการผลิต และลดระยะเวลาของการพัฒนาผลิต ื่ ภัณฑลง

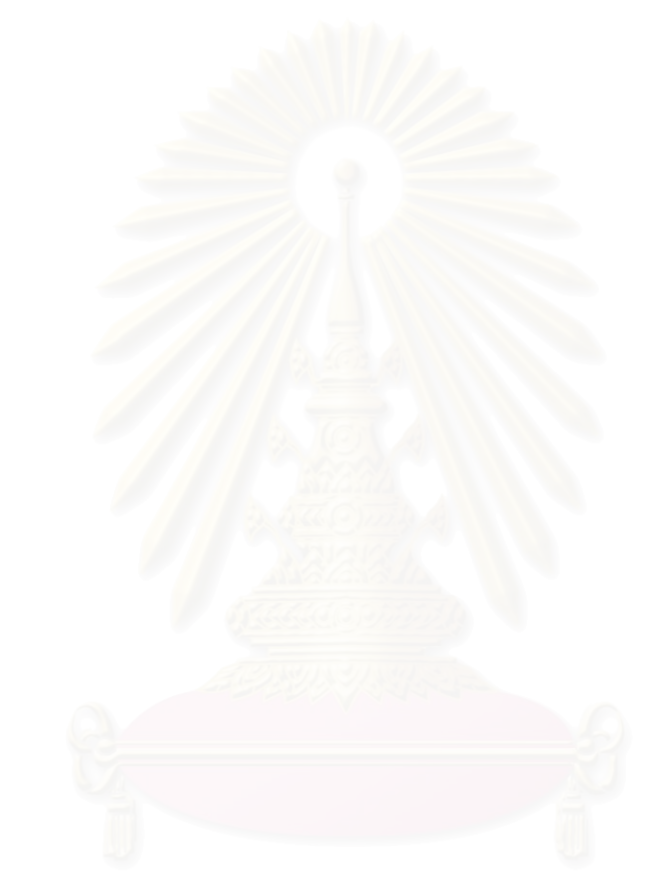

## **บทท ี่ 4**

## **ทฤษฎีของกระบวนการเอสซีเอ็ม**

#### **4.1 ความหมายของเอสซีเอ็ม**

เอสซีเอ็ม [27] หรือ บางแหงเรียกวา ซีเอ็ม หรือ การจัดการคอนฟกูเรชัน (Configuration Management) คือ การสร้างและบำรุงรักษาความถูกต้องครบถ้วนของผลผลิตจากงาน (Work Product) ต่าง ๆ ในโครงการซอฟตแวรตลอดชวงวงจรชีวิตการพัฒนาซอฟตแวร (Software Development Life Cycle) และ ชวง อายุของซอฟต์แวร์

จุดประสงค์ของเอสซีเอ็ม คือ การควบคุมผลผลิตต่าง ๆ ในโครงการซอฟต์แวร์เพื่อเพิ่มคุณภาพและลด ื่ ิ่ ความผิดพลาดของซอฟต์แวร์ลง ดังคำกล่าวของแบบิช (Babich) [18] เมื่อเขาพูดถึงความหมายของการจัดการ ื่ คอนฟกูเรชัน

"ศิลปะของการประสานความร่วมมือในการพัฒนาซอฟต์แวร์เพื่อลดความยุ่งเหยิง เรียกว่า การจัดการ ื่ คอนฟิกูเรชัน การจัดการคอนฟิกูเรชันคื<mark>อศิลปะของการสร้างระบบ การจัดการ และการควบคุมความเปลี่ย</mark>น แปลงที่มีต่อซอฟต์แวร์ที่กำลังสร้างโดยกลุ่มผู้เขียนโปรแกรม เป้าหมายก็คือเพื่อเพิ่มผลผลิตให้ได้มากที่สุด โดยมี ื่ ิ่ ข้อผิดพลาดน้อยที่สด"

เอสซีเอ็ม จึงเป็นกิจกรรมที่ครอบคลุมตลอดช่วงกระบวนการผลิตซอฟต์แวร์ เนื่องจากความเปลี่ยน ี่ แปลงสามารถเกิดขึ้นเมื่อใดก็ไดกิจกรรมเอสซีเอ็มจึงถูกพัฒนาขึ้นเพื่อ (1) ระบุการเปลี่ยนแปลง (2) ควบคุมการ เปลี่ยนแปลง (3) สร้างความมั่นใจว่าการเปลี่ยนแปลงถูกกระทำอย่างเหมาะสม และ (4) การเปลี่ยนแปลงถูก รายงานไปยังผูที่สนใจ

เอสซีเอ็มอาจมองในอีกมุมหนึ่งว่า คือ การทำกิจกรรมประกันคุณภาพของซอฟต์แวร์ (Software ึ่ Quality Assurance) ที่ถูกประยุกต์ใช้ตลอดกระบวนการซอฟต์แวร์

การจัดการคอนฟกูเรชันของซอฟตแวรแตกตางจากการบํารุงรักษาซอฟตแวร (Software Maintenance) อย่างชัดเจน การบำรุงรักษา คือ ชุดของกิจกรรมวิศวกรรมซอฟต์แวร์ที่เกิดขึ้นหลังจากซอฟต์แวร์ ึ้ ถูกส่งมอบไปให้แก่ลูกค้าและถูกติดตั้งเพื่อปฏิบัติงานจริงแล้ว แต่การจัดการคอนฟิกูเรชันของซอฟต์แวร์ คือ ชุด ั้ ของกิจกรรมการติดตามและควบคุม ที่เริ่มต้นขึ้นเมื่อโครงการซอฟต์แวร์เริ่ม และจะสิ้นสุดลงก็ต่อเมื่อซอฟต์แวร์ ี่ ิ่ ิ้ พ้นการใช้งานแล้ว

ในหัวข้อต่อ ๆ ไปจะกว่าถึงงานหลักของเอสซีเอ็ม และประเด็นความคิดที่จะช่วยการจัดการความ ี่ เปลี่ยนแปลง

## **4.2 ซอฟตแวรคอนฟกูเรชันไอเท็ม (Software Configuration Item)**

ผลผลิตจากกระบวนการซอฟต์แวร์ คือ ข้อมูลข่าวสารที่อาจแบ่งหมวดหมู่ได้กว้าง ๆ เป็นสี่หมวดหมู่ ได้ ี่ ี่

แก

- 1. โปรแกรมคอมพิวเตอร ท ั้งในรูปแบบของชุดคําสั่ง (Source Code) และโปรแกรมที่ สามารถ ทํางานได (Executable File)
- 2. เอกสารที่อธิบายโปรแกรม ทั้งที่มีเนื้อหาในระดับเทคนิค และระดับผู้ใช้ ี่ ั้
- 3. ข้อมูลซึ่งบรรจุอยู่ในโปรแกรมและอยู่ภายนอกโปรแกรม ึ่
- 4. เครื่องมือสำหรับพัฒนาซอฟต์แวร์ ื่

ไอเท็ม (Item) ต่าง ๆ ที่กล่าวข้างต้น เมื่อรวมกันแล้วจะกลายเป็นส่วนสำคัญสำหรับกระบวนการ ี่ ื่ ซอฟต์แวร์ และถูกเรียกรวม ๆ กันว่าเป็น คอนฟิกูเรชันของซอฟต์แวร์ (Software Configuration)

ซอฟต์แวร์คอนฟิกูเรชันไอเท็ม หรืออาจเรียกว่า คอนฟิกูเรชันไอเท็ม (Configuration Item) จึงคือ สิ่งที่มี ิ่ ความสำคัญต่อโครงการในขณะใดขณะหนึ่ง หรือตลอดทั้งระยะเวล<mark>า</mark>ของโครงการ ทั้งที่เป็นซอฟต์แวร์ เอกสาร ั้ ข้อมูล และเครื่องมือ ื่

คอนฟิกูเรชันไอเท็มจำเป็นต้องถูกระบุและแจ้งไว้ในแผนการทำงาน เพื่อเป็นที่สังเกตในขณะที่โครงการ กำลังดำเนินไป และเป็นเป้าหมายของการจัดการคอนฟิกูเรชัน คอนฟิกูเรชันไอเท็มที่ควรมีในโครงการซอฟต์แวร์ ี่ สามารถแสดงไดดังตอไปนี้

- 1. ขอกําหนดของระบบ (System Specification)
- 2. แผนโครงการซอฟต์แวร์ (Software Project Plan)
- 3. ข้อกำหนดความต้องการของซอฟต์แวร์ (Software Requirements Specification)
	- ก. ตนแบบภาพเพื่อการวิเคราะห (Graphical Analysis Models)
	- ข. ข้อกำหนดการประมวลผล (Process Specification)
	- ค. งานตนแบบ (Prototype)
	- ง. ข้อกำหนดทางการคำนวณหรือคณิตศาสตร์ (Mathematical Specification)
- 4. คู่มือผู้ใช้เบื้องต้น (Preliminary Manual) ื้
- 5. ขอกําหนดการออกแบบ (Design Specification)
	- ก. คําอธิบายการออกแบบขอมูล (Data Design Description)
	- ข. คําอธิบายการออกแบบสถาปตยกรรม (Architecture Design Description)
	- ค. คําอธิบายการออกแบบสวนประสาน (Interface Design Description)
	- ง. คำอธิบายออบเจ็คต์ (Object descriptions) ถ้าใช้เทคนิคการออกแบบเชิงวัตถุ
	- (Oobject-oriented Design)
- 6. รายการชุดคําสั่ง (Source Code Listing)
- 7. ขอกําหนดสําหรับการทดสอบ (Test Specification)
	- ก. แผนการทดสอบและข นตอน (Test Plan and Procedure) ั้
	- ข. กรณีการทดสอบและผลที่ถูกบันทึก (Test Cases and Recorded Results)
- 8. คูมือการติดต ั้งและปฏิบัติงาน (Operation and Installation Manuals)
- 9. โปรแกรมที่ทํางานได (Executable Program)
	- ก. ชุดคำสั่งโมดูลที่ทำงานได้ (Module Executable Code)
- ข. โมดูลเพ อลิงค (Linked Module) ื่
- 10. คำอธิบายฐานข้อมูล
	- ก. โครงสรางไฟลและแนวคิด (Schema and File Structure)
	- ข. ข้อมูลเบื้องต้น (Initial Content) ื้
- 11. คู่มือผู้ใช้เมื่อสร้าง (As-built User Manual) ื่
- 12. เอกสารการบํารุงรักษา (Maintenance Manual)
	- ก. รายงานปญหาซอฟตแวร (Software Problem Report)
	- ข. คํารองขอการซอมบํารุง (Maintenance Request)
	- ค. คําส ั่งเปลี่ยนแปลงทางวิศวกรรม (Engineering Change Orders)
- 13. มาตรฐานและขั้นตอนปฏิบัติ (Procedure) สำหรับวิศวกรรมซอฟต์แวร์

นอกเหนือจากคอนฟิกูเรชันไอเท็มข้างต้น องค์กรที่ปฏิบัติวิศวกรรมซอฟต์แวร์บางแห่งเพิ่มเติมเครื่องมือ ิ่ ื่ ซอฟต์แวร์ไว้ภายใต้การควบคุม<mark>ค</mark>อนฟิกูเรชันดังที่เคยกล่าวไว้ข้างต้น ซึ่งจะเป็นการระบุเวอร์ชัน (Version) ของ ี่ โปรแกรมบรรณาธิกรณ์ (editor) ตัวแปลโปรแกรม (Compiler) และเครื่องมือ CASE อื่น ๆ ไว้ควบคุมกับคอนฟิกู ื่ เรชันอื่น

เนื่องจากเครื่องมือเหล่านี้ถูกใช้เพื่อสร้างเอกสาร ชุดคำสั่งและข้อมูล มันจึงจำเป็นต้องถูกจัดให้มีอยู่ ื่ ื่ ี้ ื่ ั่ เสมอเพื่อให้สามารถนำมาใช้ได้เมื่อต้อ<mark>งการแก้ไขคอนฟิกูเรชันของซอฟต์แวร์ แม้ว่าปัญหาจะมีน้อย แต</mark>่มันก็เป็น ื่ ไปได้ที่เครื่องมือ เช่น ตัวแปลโปรแกรม เวอร์ชันใหม่อาจทำให้โปรแกรมมีผลทำงานต่างไปจากการใช้เครื่องมือ ื่ ื่ เวอร์ชันเดิม ด้วยเหตุนี้ การควบคุมเครื่องมือจึงจัดเป็นสิ่งสำคัญ ื่ ิ่

#### **4.3 เบสไลน (Baseline)**

เบสไลน์ (Baseline) เป็นแนวคิดการจัดการคอนฟิกูเรชันของซอฟต์แวร์ ที่ช่วยให้การควบคุมความ ี่ เปลี่ยนแปลงสามารถกระทำได้โดยปราศจากผลกระทบที่ร้ายแรงต่อส่วนที่ไม่เปลี่ยนแปลง มาตรฐาน IEEE [26] ให้คำจำกัดความแก่เบสไลน์ ไว้ว่า

"ข้อกำหนดหรือผลผลิตที่ผ่านการทบทวนและได้รับความเห็นชอบแล้วอย่างเป็นทางการ ดังนั้นมันจึง ี่ ั้ ถูกใช้เพื่อเป็นฐานของการพัฒนาต่อไปได้ การเปลี่ยนแปลงต่อข้อกำหนดหรือผลผลิตนั้นจะสามารถกระทำได้ ั้ โดยผานข นตอนควบคุมการเปลี่ยนแปลงที่เปนทางการเทานั้น" ั้

ในแนวคิดของวิศวกรรมซอฟต์แวร์ เบสไลน์เป็นไมล์สโตน (Milestone) ของการพัฒนาซอฟต์แวร์ ที่ใช้ เพื่อทำเครื่องหมายไว้สำหรับการส่งมอบคอนฟิกูเรชันไอเท็มหนึ่งหรือหลายชิ้น และการอนุมัติคอนฟิกูเรชันไอเท็ม ื่ ึ่ เหล่านี้จะกระทำได้ภายหลังจากที่คอนฟิกูเรชันไอเท็มผ่านการทบทวนอย่างเป็นทางการแล้ว ยกตัวอย่างเช่น เมื่อ ี้ จัดทำเอกสารข้อกำหนดการออกแบบและได้รับการทบทวน และแก้ไขข้อผิดพลาดที่พบจากการทบทวนแล้ว ี่ เอกสารจะได้รับการอนุมัติและจึงจัดให้เอกสารข้อกำหนดการออกแบบเป็นเบสไลน์ จากนั้นการเปลี่ยนแปลงใด ๆ ที่จะเกิดขึ้นกับสถาปัตยกรรมของซอฟต์แวร์ซึ่งถูกระบุไว้เอกสารข้อกำหนดการออกแบบ จะต้องถูกกระทำโดย ี่ ึ้ ผานข ั้นตอนการประเมินและไดรับการอนุมัติเทานั้น

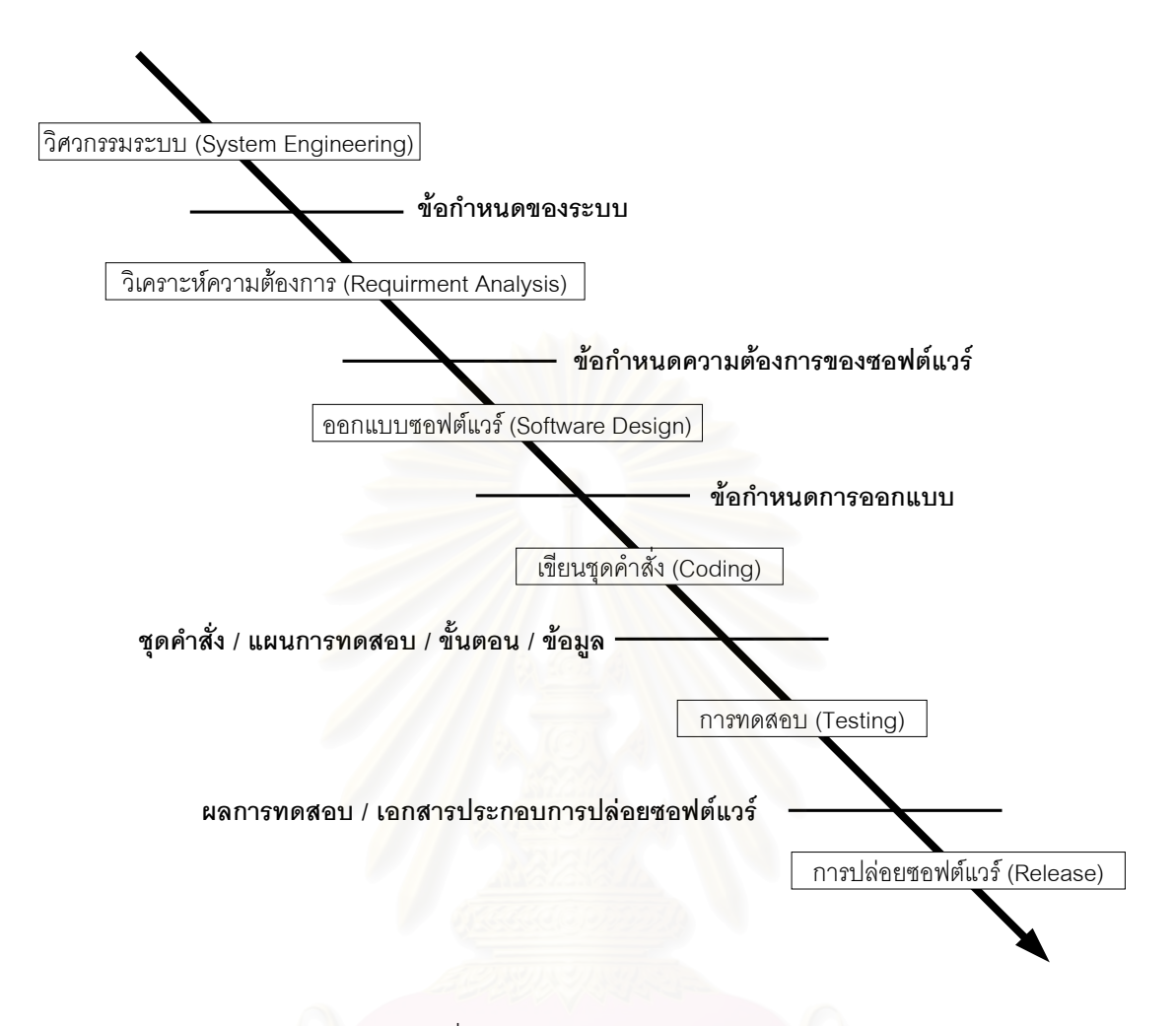

รูปที่ 4.1 เบสไลนในโครงการซอฟตแวร [9]

เบสไลน์สามารถกำหนดไว้ได้ที่หลายระดับขึ้นอยู่กับความละเอียดของการควบคุม ซอฟต์แวร์เบสไลน์ ี่ ึ้ ส่วนใหญ่จะกำหนดไว้เป็นระยะดังที่แสดงในรูปที่ 4.1 แต่อย่างไรก็ตาม กำหนดการสร้างเบสไลน์ไม่จำเป็นต้อง ึ กระทำในทุกระยะดังรูป องค์กรสามารถเลือกกระทำในจุดของเวลาที่ต้องการ ได้ตามความเหมาะสมกับขนาด และชวงเวลาของโครงการ

การสร้างคอนฟิกูเรชันไอเท็มให้เป็นเบสไลน์ หรือการสร้างเบสไลน์ เกิดขึ้นเมื่อคอนฟิกูเรชันชิ้นหนึ่งชิ้น ึ้ ิ้ ึ่ ใดหรือหลายชิ้นผ่านการทบทวน และต้องได้รับการอนุมัติ จากนั้นจึงนำชุดของคอนฟิกูเรชันไอเท็มนั้นไปเก็บไว้ ิ้ ั้ ในฐานข้อมูลของโครงการ (Project Database) หรือ ไลบรารีของโครงการ (Project Library) หรือ ที่รวบรวม ี่ ซอฟตแวร (Software Repository)

เนื่องจากระหว่างกำหนดการการสร้างเบสไลน์แต่ละครั้ง อาจมีคอนฟิกูเรชันไอเท็มที่ตามจุดประสงค์ ื่ ั้ ี่ ของเบสไลน์ได้รับการทบทวนและอนุมัติแล้ว เช่น ถ้าก่อนถึงกำหนดการการสร้างเบสไลน์เพื่อการทดสอบ แผน ื่ การทดสอบได้รับการอนุมัติ เป็นต้น คอนฟิกูเรชันไอเท็มนั้นสามารถถูกจัดเก็บในฐานข้อมูลของโครงการได้ทันที ั้ เพ อการควบคุมความเปลี่ยนแปลงที่มีประสิทธิภาพและรวดเร็วื่

ดังนั้น ในทางปฏิบัติการสรางเบสไลนตามกําหนดการ จึงอาจเปนการรวบรวมรายการของเบสไลนหรือ คอนฟิกูเรชันไอเท็ม เพื่อทบทวนและตรวจสอบว่าคอนฟิกูเรชันไอเท็มตามจุดประสงค์ของเบสไลน์ทั้งหมดนั้น ได้ ื่ รับการอนุมัติแล้วจัดเก็บในฐานข้อมูลของโครงการอย่างถูกต้องและครบถ้วนหรือไม่เมื่อสมาชิกของกลุ่มผู้ปฏิบัติ ื่ วิศวกรรมซอฟต์แวร์ต้องการแก้ไขคอนฟิกูเรชันชิ้นหนึ่งชิ้นใดหรือหลายชิ้นของโครงการ เขาสามารถคัดลอกคอน ิ้ ึ่ ฟิกูเรชันนั้นจากฐานข้อมูลของโครงการมายังพื้นที่ทำงานส่วนตัวของเขา อย่างไรก็ตาม การแก้ไขในคอนฟิกูเรชัน ั้ ื้ ไอเท็มนี้จะต้องปฏิบัติตามขั้นตอนการควบคุมของเอสซีเอ็มเท่านั้น รูปที่ 4.2 แสดงเส้นทางการแก้ไขคอนฟิกูเรชัน ี้ ั้ ไอเท็มท ี่เปนเบสไลน

ดังนั้น โดยสรุปแล้ว เบสไลน์ [9] จึงหมายถึง ข้อกำหนดหรือผลิตภัณฑ์ในขณะใดขณะหนึ่งของโครง การที่ถูกทบทวนแลวอยางเปนทางการ และไดรับการเห็นพองรวมกันเพื่อใชเปนฐานสําหรับการพัฒนาในอนาคต การเปลี่ยนแปลงที่จะเกิดขึ้นกับเบสไลน์จะต้องผ่านขั้นตอนควบคุมการเปลี่ยนแปลง (Change Control ึ้ ั้ Procedure) อยางเปนทางการเชนกัน

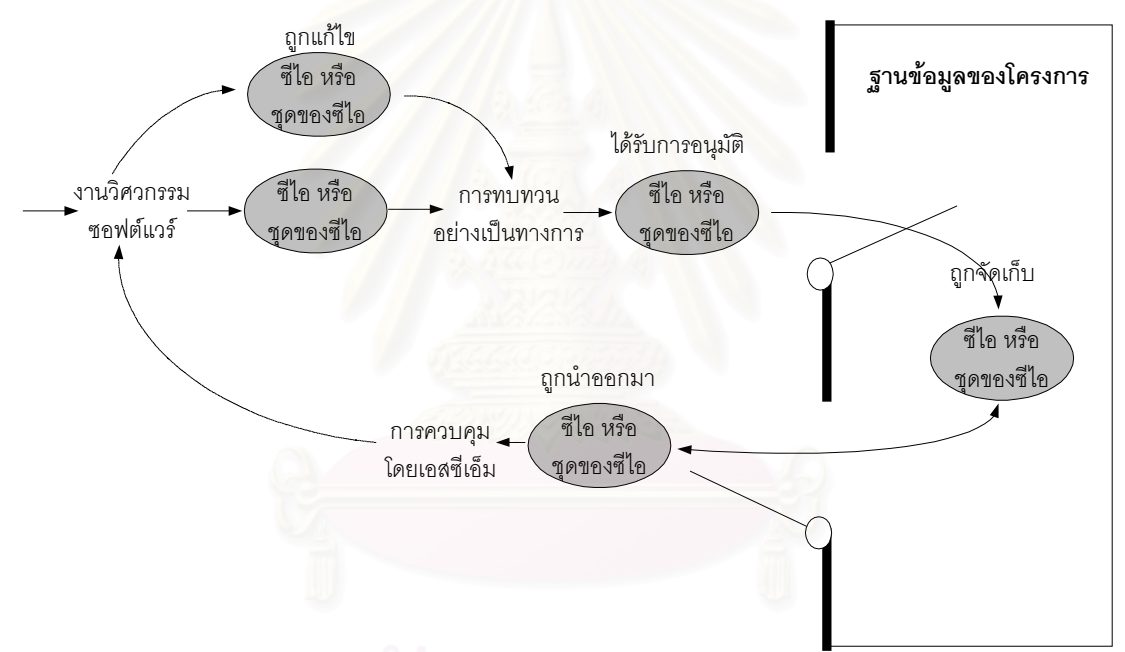

รูปที่ 4.2 คอนฟิกูเรชันที่เป็นเบสไลน์และฐานข้อมูลของโครงการ [9]

#### **4.4 การควบคุมเวอรชัน (Version Control)**

การควบคุมเวอร์ชัน ประกอบด้วยขั้นตอนปฏิบัติและเครื่องมือต่าง ๆ เพื่อจัดการเวอร์ชันที่หลากหลาย ื่ ื่ ี่ ของวัตถุคอนฟิกูเรชัน (Configuration objects) ที่ถูกสร้างขึ้นระหว่างกระบวนการของวิศวกรรมซอฟต์แวร์ ี่ ึ้ เคลมม์ (Clemm) [19] อธิบายเกี่ยวกับการควบคุมเวอร์ชันภายใต้เนื้อหาของเอสซีเอ็มไว้ว่า ื้

"การจัดการคอนฟิกูเรชัน อนุญาตให้ผู้ใช้ระบุคอนฟิกูเรชันของระบบซอฟต์แวร์ได้ตามความต้องการ ผ่านทางการเลือกเวอร์ชันที่เหมาะสม ความสามารถนี้เกิดขึ้นจากการสร้างความเกี่ยวเนื่องของคุณสมบัติกับ ึ้ ี่ ื่ เวอรชันของซอฟตแวรแตละเวอรชัน แลวจึงอนุญาตใหผูใชระบุ (และสราง) คอนฟกูเรชัน ไดโดยบรรยายชุดของ คุณสมบัติที่ตองการ"

คำว่า คุณสมบัติ ที่กล่าวข้างต้น สามารถเป็นอะไรง่าย ๆ อย่างเช่น หมายเลขเวอร์ชันที่เฉพาะเจาะจง ที่ ี่  $\mathcal{L}^{\mathcal{L}}$ ผูกติดกับวัตถุแต่ละชิ้น หรือซับซ้อนขึ้นอย่างเช่น ข้อความของตัวแปรบูลีน (Boolean varible) ที่ข้อความ ิ้ ึ้ ี่ สามารถจะแสดงใหเห็นชนิดของการเปลี่ยนแปลงไดอยางเฉพาะเจาะจงมากขึ้น

การแสดงให้เป็นความแตกต่างของเวอร์ชันของระบบ สามารถกระทำได้ดังรูปที่ 4.3 ซึ่งแต่ละโหนดของ ึ่ กราฟเป็นออบเจ็กต์ที่ประกอบเข้าด้วยกันเป็นเวอร์ชันของซอฟต์แวร์ แต่ละเวอร์ชันของซอฟต์แวร์จึงเป็นการ ประกอบกันของคอนฟิกูเรชันไอเท็ม (ทั้งชุดคำสั่ง เอกสาร และข้อมูล) และแต่ละเวอร์ชันอาจประกอบด้วยส่วนที่ ั้ แปรผัน (variant)

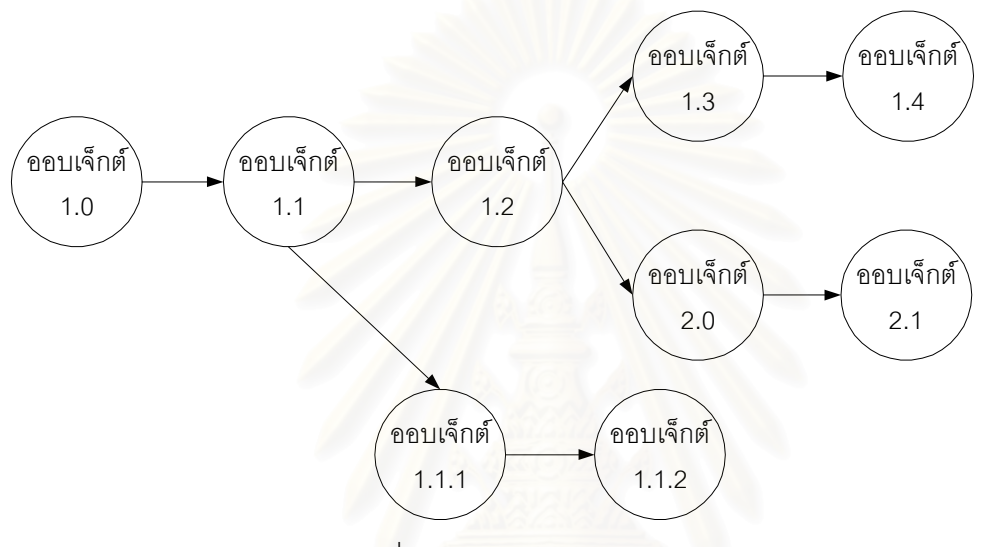

รูปที่ 4.3 กราฟแสดงวิวัฒนาการของออบเจ็กต [9]

การพัฒนาเครื่องมือเพื่อการควบคุมเวอร์ชันแบบอัตโนมัติมีมานานนับสิบปี ตัวอย่างของเครื่องมือใน ื่ ื่ ื่ ช่วงแรก ได้แก่ SCCS [14] ที่ควบคุมเวอร์ชันด้วยหมายเลขเวอร์ชัน จากนั้นจึงมีเครื่องมือ RCS ที่มีการใช้รหัส ี่ ั้ ื่ เพื่อแสดงการเปลี่ยนแปลง (symbolic revision key) และมีเครื่องมือสมัยใหม่ในยุคต่อมา คือ NSE หรือ DSEE ื่ ที่สามารถเลือกสร้างเวอร์ชันที่กำหนดได้ ช่วยให้ผู้ใช้สร้างซอฟต์แวร์ที่มีความผันแปรและเวอร์ชันต่าง ๆ ได้หลาก ี่ หลาย ระบบเหล่านี้ยังสนับสนุนแนวคิดของของเบสไลน์ด้วย

## **4.5 การควบคุมการเปลี่ยนแปลง (Change Control)**

สำหรับโครงการพัฒนาซอฟต์แวร์ขนาดใหญ่ ความเปลี่ยนแปลงที่เกิดขึ้นอย่างรวดเร็วและไร้การควบ ึ้ คุมกอใหเกิดความยุงยาก การควบคุมความเปลี่ยนแปลง (Change Control) จึงเปนส งจําเปน การควบคุมความ ิ่ เปลี่ยนแปลง เป็นผลจากการประสานกันของทั้งขั้นตอนปฏิบัติงานโดยมนุษย์ และการใช้เครื่องมืออัตโนมัติเพื่อ ั้ ื่ สนับสนุนกลไลควบคุมความเปลี่ยนแปลง

#### 4.5.1 การควบคุมการเปลี่ยนแปลงคอนฟิกูเรชันไอเท็มที่ได้รับการอนุมัติแล้ว

เมื่อคอนฟิกูเรชันไอเท็มผ่านการทบทวนทางเทคนิคอย่างเป็นทางการและได้รับการอนุมัติ ไอเท็มนั้นจะ ั้ กลายเป็นเบสไลน์ของโครงการ การเปลี่ยนแปลงคอนฟิกูเรชันไอเท็มจะต้องกระทำอย่างเป็นทางการ หรือเรียกว่า การควบคุมการเปลี่ยนแปลงระดับโครงการ (Project Level Change Control) คือ นักพัฒนาจะตองไดรับอนุมัติ จากหัวหนาโครงการ (Project Manager หรือ PM) กอนทําการเปลี่ยนแปลง ถาการเปลี่ยนแปลงนั้นไมกระทบไอ

เท็มอื่น หรือไดรับอนุมัติจากผูมีอํานาจควบคุมการเปลี่ยนแปลง หรือ ซีซีเอ (Change Control Authority หรือ CCA) ถาการเปลี่ยนแปลงกระทบคอนฟกูเรชันไอเท็มอื่น

ผูมีอํานาจควบคุมการเปลี่ยนแปลง อาจประกอบดวยบุคคลเพียงคนเดียว คือ ผูจัดการโครงการ หรือ ประกอบด้วยบุคคลหลายคน เช่น ตัวแทนจากฝ่ายวิศวกรรมซอฟต์แวร์ ฮาร์ดแวร์ (Hardware) ฐานข้อมูล (Database) ตัวแทนจากฝ่ายบริการลูกค้า และตัวแทนจากฝ่ายการตลาด เป็นต้น ขึ้นอยู่กับขนาดและลักษณะ ึ้ เฉพาะของโครงการ

รูปที่ 4.5 แสดงกระบวนการควบคุมการเปลี่ยนแปลงอย่างเป็นระบบ ที่มักใช้เพื่อควบคุมการเปลี่ยน ื่ แปลงซอฟต์แวร์ที่ปล่อยให้ลูกค้าแล้ว แต่กระบวนการนี้สามารถใช้กับการควบคุมการเปลี่ยนแปลงของเบสไลน์ได้ เมื่อตัดขั้นตอน "สร้างเบสไลน์สำหรับการทดสอบซอฟต์แวร์" และขั้น<mark>ตอนหลังจากนั้นออกไป การควบคุมเ</mark>ริ่มต้น ื่ ั้ ั้ ิ่ เมื่อผู้จัดการโครงการได้รับคำร้องขอการเปลี่ยนแปลง (Change Request) นักพัฒนาและผู้มีอำนาจควบคุมการ ื่ เปลี่ยนแปลงจะต้องร่วมกันประเมินความเป็นไปได้ทางเทคนิค ผลกระทบข้างเคียงที่อาจเกิดขึ้น ผลกระทบโดย ี่ รวมที่มีต่อคอนฟิกูเรชันอื่นและต่อการทำงานของระบบ รวมทั้งพิจารณาถึงค่าใช้จ่ายของการเปลี่ยนแปลงที่จะ ี่ ื่ ั้ เกิดขึ้น

ผลจากการประเมินจะถูกแสดงในรูปของรายงานการเปลี่ยนแปลง (Change Report) ที่ผูมีอํานาจควบ คุมการเปลี่ยนแปลง จะใช้เพื่อพิจารณาและอนุมัติการเปลี่ยนแปลง ผู้มีอำนาจควบคุมการเปลี่ยนแปลง คือ **่** บุคคลหรือกลุ่มบุคคลที่ตัดสินใจ<mark>ค</mark>รั้งสุดท้ายว่าสถานะและลำดับความสำคัญของการเปลี่ยนแปลงควรเป็นเช่นไร ี่ เมื่อการเปลี่ยนแปลงได้รับการอนุมัติแล้ว ผู้มีอำนาจควบคุมการเปลี่<mark>ยนแป</mark>ลงจะผลิตและอนุมัติคำสั่งการเปลี่ยน แปลงทางวิศวกรรม (Engineering Change Order หรือ ECO) ของแต่ละการเปลี่ยนแปลง คำสั่งการเปลี่ยน แปลงทางวิศวกรรมจะบรรยายการเปลี่ยนแปลงที่จะต้องทำ ข้อจำกัดที่ต้องคำนึง และเงื่อนไขการทบทวนและ ตรวจสอบการเปลี่ยนแปลง

ืออบเจ็กต์ที่จะเปลี่ยนแปลงจะต้องถูก "เช็คเอาต์" (Check-out) จากฐานข้อมูลของโครงการ หลังจาก การเปลี่ยนแปลง ออบเจ็กต์จึงถูก "เช็คอิน" (Check-in) เข้าฐานข้อมูล จากนั้นจึงใช้กลไกควบคุมเวอร์ชันเพื่อ ั้ สรางซอฟตแวรเวอรชันใหม

กระบวนการ "เช็คอิน" และ "เช็คเอาต" มีบทบาทสําคัญตอการควบคุมความเปลี่ยนแปลงในสองดาน (1) การควบคุมการเข้าถึง (Access Control) และ (2) การควบคุมการทำงานพร้อมกัน (Synchronous Control) การควบคุมการเขาถึงจะกําหนดวาวิศวกรซอฟตแวรคนใด ไดรับสิทธิใหเขาถึงและแกไขคอนฟกูเรชันไอเท็มใด ส่วนการควบคุมการทำงานพร้อมกันช่วยสร้างความมั่นใจในสภาพแวดล้อมการปฏิบัติงานที่มีวิศวกรหลายคน ֦֘<u>֘</u> ในกรณีที่เกิดการเปลี่ยนแปลงขึ้นพร้อมกันโดยวิศวกรมากกว่าหนึ่งคน คอนฟิกูเรชันไอเท็มที่ถูกแก้ไขแล้วจะไม่ถูก ึ่ แทนท ี่โดยอีกคอนฟกูเรชันไอเท็มหนึ่ง

4.5.2 การควบคุมการเปลี่ยนแปลงคอนฟกูเรชันที่ยังไมไดรับการอนุมัติ

ก่อนที่คอนฟิกูเรชันไอเท็มจะเป็นเบสไลน์ หรือก่อนที่คอนฟิกูเรชันไอเท็มจะได้รับการอนุมัติ การควบคุม การเปลี่ยนแปลง จะเปนแบบ การควบคุมการเปลี่ยนแปลงที่ไมเปนทางการ (Informal Change Control) นัก พัฒนาคอนฟิกูเรชันไอเท็มสามารถเปลี่ยนแปลงแก้ไขไอเท็มของตนเมื่อใดก็ได้ ตามต้องการของโครงการและ

ความต้องการทางด้านเทคนิค แต่ความเปลี่ยนแปลงจะต้องไม่กระทบต่อความต้องการของระบบในวงกว้างซึ่ง<br>อยู่นอกเหนือความรับผิดชอบของนักพัฒนาผู้นั้น ึ่

เกิดความตองการเปลี่ยนแปลงซอฟตแวร ไดรับคํารองขอการเปลี่ยนแปลง นักพัฒนาประเมินคำร้องขอ สรางรายงานการเปลี่ยนแปลง ผูมีอํานาจควบคุมการเปลี่ยนแปลงตัดสินใจกับคํารอง จัดลําดับคํารองขอการเปลี่ยนแปลงเพื่อปฏิบัติงาน และสรางคําส ั่งการเปลี่ยนแปลงทางวิศวกรรม ปฏิเสธคํารองขอการเปลี่ยนแปลง มอบหมายงานแก่ผู้รับผิดชอบ แจ้งให้ผู้ใช้ทราบ "เช็คเอาต" คอนฟกูเรชันไอเท็ม ปฏิบัติการเปลี่ยนแปลง ทบทวน (ตรวจสอบ) การเปลี่ยนแปลง "เช็คอิน" คอนฟกูเรชันไอเท็มที่ถูกเปลี่ยนแปลง สรางเบสไลนสําหรับการทดสอบซอฟตแวร ปฏิบัติการประกันคุณภาพ และกิจกรรมการทดสอบ แจงการเปลี่ยนแปลงเปนคุณสมบัติในซอฟตแวรเวอรชันตอไป สร้างซอฟต์แวร์ด้วยเวอร์ชันที่เหมาะสมอีกครั้ง ี่ ทบทวน (ตรวจสอบ) การเปลี่ยนแปลงที่ เกิดขึ้นกับคอนฟิกูเรชันไอเท็มทั้งหมด ึ้ ั้ รวมความเปลี่ยนแปลงในซอฟตแวรเวอรชันใหม แจกจายซอฟตแวรเวอรชันใหม

รูปที่ 4.4 กระบวนการควบคุมการเปลี่ยนแปลง [9]

4.5.3 การควบคุมการเปลี่ยนแปลงภายหลังปลอยซอฟตแวร

เมื่อผลิตภัณฑ์ซอฟต์แวร์ถูกปล่อยไปยังลูกค้าแล้ว การเปลี่ยนแปลงจะต้องกระทำภายใต้ การควบคุม ื่ การเปลี่ยนแปลงอย่างเป็นทางการ (Formal Change Control) ขั้นตอนควบคุมการเปลี่ยนแปลงอย่างเป็นทาง ั้ การสามารถแสดงได้ดังรูปที่ 4.5 เช่นเดียวกับหัวข้อการควบคุมการเปลี่ยนแปลงคอนฟิกูเรชันไอเท็มที่ได้รับการ อนุมัติแลว

#### **4.6 การตรวจสอบคอนฟกูเรชัน (Configuration Audit)**

การระบุคอนฟกูเรชันไอเท็ม การควบคุมเวอรชัน และการควบคุมการเปลี่ยนแปลง ชวยใหนักพัฒนา ้ซอฟต์แวร์สามารถรักษาลำดับการทำงานได้ และไม่เกิดความยุ่งเหยิงขึ้น อย่างไรก็ตาม แม้ตามกลไกการควบคุม ที่ประสบความสำเร็จก็ยังติดตามความเปลี่ยนแปลงได้จนกระทั่งสร้างคำสั่งการเปลี่ยนแปลงทางวิศวกรรม ดัง ั่ นั้นเราจึงต้องสร้างความมั่นใจว่าการเปลี่ยนแปลงถูกกระทำอย่างถูกต้อง ซึ่งสามารถทำได้สองอย่าง คือ (1) การ ึ่ ทวนสอบทางเทคนิคอย่างเป็นทางการ (Formal Technical Review) และ (2) การตรวจสอบคอนฟิกเรชันของ ซอฟต์แวร์ (Software Configuration Audit)

ึ การทบทวนทางเทคนิคอย่างเป็นทางการ มุ่งเน้นความถูกต้องทางเทคนิคของออบเจ็กต์คอนฟิกูเรชันที่ ถูกแก้ไข ผู้ทบทวนจะประเมินคอนฟิกูเรชันไอเท็มเพื่อพิจารณาความถูกต้องสอดคล้องกับคอนฟิกูเรชันไอเท็มอื่น ื่ สิ่งที่ละเลย และผลกระทบข้างเคียงที่เป็นไปได้ ก<mark>ารทบทวนทางเทคนิคอย่างเป็นทางการควรถูกจัดขั</mark>้นสำหรับทุก ิ่ ี่ ั้ การเปลี่ยนแปลงที่สําคัญ

การตรวจสอบคอนฟกูเรชันของซอฟตแวร เปนการทบทวนทางเทคนิคอยางเปนทางการโดยประเมิน คอนฟิกูเรชันสำหรับลักษณะเฉพาะที่มักจะไม่ถูกพิจารณาระหว่างการทบทวนโดยทั่วไป การตรวจสอบเป็นการ ี่ ถามและตอบคําถามดังตอไปนี้

- 1. กระทำการเปลี่ยนแปลงที่ระบุในคำสั่งการเปลี่ยนแปงทางวิศวกรรมหรือไม่? การเปลี่ยนแปลงเพิ่ม เติมถกรวมเข้าไปหรือยัง?
- 2. มีการทบทวนทา<mark>งเ</mark>ทคนิคอย่างเป็นทางการเพื่อประเมินความถูกต้องทางเทคนิคหรือไม่?
- 3. ปฏิบัติตามมาตรฐานของวิศวกรรมซอฟตแวรหรือไม?
- 4. เน้นความเปลี่ยนแปลงที่เกิดขึ้นในคอนฟิกูเรชันไอเท็มให้เห็นได้ชัดเจนหรือไม่? มีการกำหนดวัน และผูทําการเปลี่ยนแปลงหรือไม? คุณสมบัติของออบเจ็กตคอนฟกูเรชันแสดงการเปลี่ยนแปลงที่ เกิดข นหรือไม? ั้
- 5. ปฏิบัติตามขั้นตอนเอสซีเอ็มเพื่อบันทึกการเปลี่ยนแปลง การเก็บหมายเหตุ และการรายงานการ ั้ ื่ เปลี่ยนแปลงหรือไม?
- 6. ปรับปรุงคอนฟิกูเรชันไอเท็มที่เกี่ยวข้องอย่างเหมาะสมหรือไม่? ี่

ในบางกรณี คำถามเพื่อการตรวจสอบอาจถูกถามเป็นส่วนหนึ่งของการทบทวนทางเทคนิคอย่างเป็น ื่ ึ่ ทางการ และเมื่อเอสซีเอ็มเป็นกิจกรรมที่เป็นทางการ การตรวจสอบเอสซีเอ็มจะต้องกระทำแยกต่างหากจากการ ื่ ทบทวน โดยกลุมประกันคุณภาพ (Quality Assurance Group)

#### **4.7 รายงานสถานะ (Status Report)**

การรายงานสถานะของคอนฟิกูเรชัน (Configuration Status Reporting หรือ SCR) หรือบางครั้งเรียก ั้ ว่า การทำรายการสถานะ (Status Accounting) เป็นงานเอสซีเอ็มที่ตอบคำถามต่อไปนี้ ี่

- 1. เกิดอะไรขึ้น
- 2. ใครเปนผูทํา
- 3. เกิดขึ้นเมื่อไร
- 4. มีผลกระทบคะไรบ้าง

การไหลของขอมูลสําหรับการรายงานสถานะของคอนฟกูเรชัน แสดงดังในรูป 4.5

ทุกครั้งที่มีการแจ้งคอนฟิกูเรชันไอเท็มใหม่หรือเปลี่ยนแปลง ทุกครั้งที่ผู้มีอำนาจควบคุมการเปลี่ยน ั้ ี่ ั้  $\mathcal{L}^{\mathcal{L}}$ แปลงหรือซีซีเออนุมัติการเปลี่ยนแปลง (และผลิตคำสั่งการเปลี่ยนแปลงทางวิศวกรรม) และทุกครั้งที่คอนฟิกูเร ั้ ้ชันถูกตรวจสอบ ผลของการเปลี่ยนแปลงและการตรวจสอบจะต้องปรากฦในการรายงานสถานะของคอนฟิกูเร ชัน ผลจากการรายงานสถานะข<mark>องคอนฟิกูเรชันอาจถูกเก็บบันทึกในฐานข้อมู</mark>ล ดังนั้นนักพัฒนาซอฟต์แวร์หรือผู้ ั้ ทำหน้าที่บำรุงรักษาซอฟต์แวร์จะต้องสามารถเข้าถึงข้อมูลที่เปลี่ยนแปลงได้ นอกจากนี้ รายงานของการรายงาน สถานะคอนฟิกูเรชัน (SCR Report) ต้องถูกสร้างเป็นประจำ เพื่อที่จะส่งมอบข้อมูลสำคัญแก่ฝ่ายบริหารและผู้ ื่ ี่ ปฏิบัติงาน

การรายงานสถานะของคอนฟกูเรชันมีบทบาทสําคัญตอความสําเร็จของโครงการพัฒนาซอฟตแวร ขนาดใหญ่ เพื่อให้ทุกคนทุกฝ่ายรู้ข้อมู<mark>ลเ</mark>ท่าเทียมกัน เป็นการป้องกันปัญหาหลายประการ ยกตัวอย่างเช่น นัก พัฒนาสองคนอาจพยายามเปลี่ยนแปลงคอนฟิกูเรชันไอเท็มเดียวกันด้วยจุดประสงค์ที่แตกต่างและขัดแย้งกัน

#### **4.8 มาตรฐานของเอสซีเอ็ม**

ตลอดชวงเวลาสองทศวรรษ มีการเสนอมาตรฐานของการจัดการคอนฟกูเรชันของซอฟตแวรมากมาย มาตรฐานในช่วงแรก ๆ ได้แก่ MIL-STD-483 DOD-STD-480A และ MIL-STD-1521A ซึ่งมาตรฐานเหล่านี้มุ่ง ึ่ เน้นไปยังซอฟต์แวร์ที่พัฒนาเพื่อการทหาร จนกระทั่งมีมาตรฐาน ANSI/IEEE ดังในปัจจุบันที่ถูกใช้เพื่อซอฟต์แวร์ ื่ ั่ เชิงพาณิชย์ และเหมาะสมกับทั้งองค์กรวิศวกรรมซอฟต์แวร์ทั้งขนาดเล็กและขนาดใหญ่ ตัวอย่างของมาตรฐาน ั้ ได้แก่ ANSI/IEEE Std. No. 828-1983, Std. No. 1042-1987 และ Std. No. 1028-1988 [21] เป็นต้น

ซีเอ็มเอ็มจัดการจัดการคอนฟิกูเรชันของซอฟต์แวร์หรือเอสซีเอ็ม เป็นกระบวนการหนึ่งที่ต้องมี ผู้ที่ ึ่ ี่ ต้องการประสบผลสำเร็จในกระบวนการนี้ จะต้องนำมาตรฐานข้างต้นมาประยุกต์ใช้เพื่อตอบสนองครบทุกข้อ ื่ กําหนดท ระบุในกระบวนการเอสซีเอ็มของซีเอ็มเอ็มี่

## **บทท ี่ 5**

#### **ขอกําหนดของกระบวนการเอสซีเอ ็มในซีเอ มเอ็ม ็**

ซอฟต์แวร์คอนฟิกูเรชันเมเนจเมนต์ หรือ เอสซีเอ็มของซีเอ็มเอ็มกำหนดให้ องค์กรควบคุมการเปลี่ยน แปลงของคอนฟิกูเรชันไอเท็มอย่างเป็นระบบ และรักษาความถูกต้องครบถ้วนไว้ได้ เพื่อติดตามองค์ประกอบของ ื่ ซอฟตแวรไดตลอดชวงวงจรชีวิตของซอฟตแวร (Software Life Cycle) โดยพิจารณาคอนฟกูเรชันไอเท็มทั้ง หลายเปนสวนหนึ่งของเบสไลนหรือซอฟตแวรเบสไลน (Baseline หรือ Software Baseline)

การสรางชุดของเบสไลนตาง ๆ คือ การรวบรวมและจัดเก็บคอนฟกูเรชันของซอฟตแวรที่ถูกทวนสอบ อยางเปนทางการและตกลงรวมกันวาจะใชเปนฐานของการพัฒนาในอนาคต โครงการหนึ่ งสามารถสรางและมี เบสไลน์ได้หลายชุด ณ เวลาที่เป็นช่วงสำคัญของโครงการ เช่น เบสไลน์เพื่อการทดสอบการรวม (Integration ื่ Testing) เบสไลน์เพื่อการทดสอบระบบ (System Testing) เป็นต้น ื่

ส่วนประกอบของเบลไลน์ควรตอบสนองวัตถุประสงค์ของเบลไลน์นั้น เป็นต้นว่า เบสไลน์เพื่อการ ั้ ื่ ทดสอบระบบ ควรประกอบด้วยเอกสารความต้องการของผู้ใช้ เอกสารการออกแบบ (Design Document) แผน การทดสอบ (Test Plan) ข้อกำหนดการทดสอบ (Test Specification) และซอฟต์แวร์ที่จะถูกทดสอบ และเบส ไลน์เพื่อนำไปสร้างเป็นผลิตภัณฑ์ สำหรับส่งมอบให้ผู้ใช้ ควรประกอบด้วย ซอฟต์แวร์ที่จะส่งมอบ เอกสารความ ื่ ต้องการของผู้ใช้ เอกสารวิธีการติดตั้งและเอกสารสำหรับผู้ใช้ เป็นต้น ั้

คอนฟิกูเรชันของซอฟต์แวร์ หรือคอนฟิกูเรชันไอเท็มจึงครอบคลุมผลผลิตซอฟต์แวร์ทุกประเภทที่เกิด ขึ้นระหว่างการผลิตซอฟต์แวร์ และสิ่งที่จะส่งมอบให้แก่ลูกค้า ทั้งที่เป็นเอกสาร ชุดคำสั่ง และเครื่องมือสำหรับ ึ้ ิ่ ี่ ั้ ื่ การสรางซอฟตแวร

เอสซีเอ็มกำหนดให้คอนฟิกูเรชันไอเท็มทั้งหมดของโครงการถูกรวบรวมไว้ในพื้นที่ที่เรียกว่า ซอฟต์แวร์ เบสไลน์ไลบรารี (Software Baseline Library) ที่โครงการสร้างขึ้น ซอฟต์แวร์เบสไลน์ไลบรารีของโครงการอาจ เป็นส่วนหนึ่งในระบบฐานข้อมูล (Database System) ขนาดใหญ่ขององค์กรที่ทุกโครงการใช้ร่วมกัน

ซอฟตแวรเบสไลนไลบรารีสามารถแบงไดเปนสองสวน คือ สวนไลบรารีของเอกสาร (Document Library) เพื่อใช้ควบคุมและจัดการเอกสารสำคัญทั้งหมดที่ได้จากโครงการ และ ส่วนไลบรารีของซอฟต์แวร์ ั้ (Software Library) เพื่อใช้ควบคุมและจัดการชุดคำสั่งทั้งหมดที่ได้จากการพัฒนาและที่จะนำมาใช้ช่วยในการ ั่ ั้ ี่ พัฒนาซอฟต์แวร์

ในบทนี้จะกล่าวถึงข้อปฏิบัติของการจัดการคอนฟิกูเรชันของซอฟต์แวร์ตามที่ระบุในเคพีเอ [27] ี่

## **5.1 เปาหมายของกระบวนการเอสซีเอ็ม**

ซีเอ็มเอ็มกําหนดเปาหมายของเอสซีเอ็ม ดังน

- 1. กิจกรรมต่าง ๆ ของซอฟต์แวร์คอนฟิกูเรชันเมเนจเมนต์ต้องถูกวางแผนไว้
- 2. ผลผลิตจากงานซอฟต์แวร์ที่ถูกเลือกจะต้องถูกระบุไว้ ถูกควบคุม และสามารถจัดหาได้เมื่อ<br>- ต้องการใช้ ี่ ื่
- 3. มีการควบคุมการเปลี่ยนแปลงที่เกิดขึ้นกับผลผลิตจากงานซอฟต์แวร์ที่ระบุไว้ ึ้
- 4. บุคคลและกลุ่มบุคคลที่ได้รับผลกระทบจากโครงการ จะต้องได้รับรายงานเกี่ยวกับสถานะและ ี่ ส่วนประกอบภายในซอฟต์แวร์เบสไลน์เสมอ

# **5.2 พันธะสัญญาเพ ื่อการปฏิบัติ**

5.2.1 พันธะสัญญาท ี่ 1

พันธะสัญญาที่ 1: โครงการปฏิบัติตามนโยบายขององค์กรที่เขียนขึ้นสำหรับการทำซอฟต์แวร์คอนฟิกูเร  $\overline{\phantom{a}}$ ึ้ ชันเมเนจเมนต์ (เอสซีเอ็ม)

โดยปกติ นโยบายนี้จะระบุดังนี้

- 1. ความรับผิดชอบสำหรับเอสซีเอ็มของแต่ละโครงการจะต้องมอบหมายอย่างชัดเจน
- 2. เอสซีเอ็มต้องถูกกระทำตลอดช่วงวงจรชีวิตของโครงการ
- 3. เอสซีเอ็มต้องถูกกระทำเพื่อผลผลิตซอฟต์แวร์ที่จะส่งมอบสู่ภายนอก ผลผลิตของงานซอฟต์แวร์ ื่ ี่ เพื่อใช้ภายใน แล<mark>ะเครื่องมือสนับ</mark>สนุนต่าง ๆ ที่ใช้ในโครงการ (ยกตัวอย่าง เช่น คอมไพเลอร์) ื่
- 4. โครงการต่าง ๆ สร้างหรือเข้าถึงคลัง (Repository) สำหรับการเก็บรักษาคอนฟิกูเรชันไอเท็ม และ บันทึกเอสซีเอ็มที่เกี่ย<mark>ว</mark>ข้อง ี่

หมายเหตุ (1): เนื้อหาในคลังนี้จะเรียกว่า "ซอฟต์แวร์เบสไลน์ไลบลารี" (Software Baseline Library) ี้ เมื่อถูกกล่าวถึงในข้อปฏิบัติเหล่านี้ ื่

เครื่องมือและข้อปฏิบัติต่าง ๆ สำหรับการเข้าถึงคลังนี้จะเรียกว่า "ระบบไลบรารีเพื่อจัดการ ื่ ี้ ื่ คอนฟิกูเรชัน" (Configuration Management Library System) เมื่อถูกกล่าวถึงในข้อปฏิบัติเหล่านี้ ื่

หมายเหตุ (2): ผลผลิตจากงานที่อยู่ภายใต้การจัดการคอนฟิกูเรชันและถูกปฏิบัติเป็นชิ้นงานเดี่ยว ๆ ี่ ิ้ ี่ จะถูกเรียกว่า คอนฟิกเรชันไอเท็ม

โดยปกติ คอนฟกูเรชันไอเท็มจะถูกแยกสวนเปนสวนประกอบคอนฟกูเรชัน (Configuration Component) และสวนประกอบคอนฟกูเรชันจะถูกแยกสวนเปน หนวย (Unit) ในระบบฮารดแวรหรือซอฟตแวร ซอฟต์แวร์ทั้งหมดอาจถูกพิจารณาเป็นคอนฟิกูเรชันไอเท็มเดียว หรือซอฟต์แวร์อาจถูกแยกเป็นหลายคอนฟิกูเร ั้ ชันไอเท็มก็ได้ ส่วนในข้อปฏิบัติเหล่านี้ "คอนฟิกูเรชันไอเท็ม หรือหน่วยคอนฟิกูเรชัน (Configuration Unit)" ถูก ใช้เพื่อหมายถึงส่วนที่อยู่ภายใต้การจัดการคอนฟิกูเรชัน ื่ ี่

5. ซอฟตแวรเบสไลนและกิจกรรมเอสซีเอ็มถูกตรวจสอบเปนระยะๆ (Periodic Basis)

## **5.3 ความสามารถเพ ื่อการปฏิบัติ**

ก่อนที่จะปฏิบัติตามเอสซีเอ็มตามแนวทางของซีเอ็มเอ็มได้ องค์กรจำเป็นต้องเตรียมบุคคลผู้มีหน้าที่ เกี่ยวข้องกับงานเอสซีเอ็ม และทรัพยากรต่าง ๆ ให้พร้อมตามที่กำหนดไว้ในกลุ่มคุณสมบัติพื้นฐานที่ชื่อว่า ความ ี่ สามารถเพื่อการปฏิบัติ ซึ่งประกอบด้วย

5.3.1 ความสามารถท ี่ 1

ความสามารถท ี่ 1: คณะกรรมการมีอํานาจสําหรับการจัดการซอฟตแวรเบสไลนของโครงการ

มีการจัดตั้งคณะที่มีอำนาจจัดการซอฟต์แวร์เบสไลน์ของโครงการ ได้แก่ คณะควบคุมซอฟต์แวร์คอนฟิ ั้ กูเรชัน หรือเรียกสั้น ๆวา เอสซีซีบี (Software Configuration Control Board หรือ SCCB) [7] [26]

เอสซีซีบี คือ กลุ่มผู้มีหน้าที่ประเมินและอนุมัติหรือยกเลิกการอนุมัติการเปลี่ยนแปลงที่เกี่ยวข้องกับ ี่ คอนฟิกูเรชันไอเท็มที่ถูกเสนอมา และทำหน้าที่สร้างความมั่นใจว่าการเปลี่ยนแปลงที่ได้รับการอนุมัติได้รับการ ี่ ี่ กระทำตาม มีหน้าที่ดังนี้

- 1. ให้อำนาจในการสร้างซอฟต์แวร์เบสไลน์ และการกำหนดคอนฟิกูเรชันไอเท็ม หรือหน่วยคอนฟิกูเร ชัน
- 2. แสดงบทบาทเป็นตัวแทน<mark>ของกลุ่มผู้สนในและหัวหน้าโครงการ ที่อาจได้รับ</mark>ผลกระทบจากการ เปลี่ยนแปลงซอฟต์แวร์เบสไลน์

หมายเหตุ: ตัวอยางของกลุมผูไดรับผลกระทบ ประกอบดวยกลุมในความรับผิดชอบตอไปนี้

- การประกันคุณภาพฮารดแวร
- การจัดการคอนฟกูเรชันของฮารดแวร
- วิศวกรรมฮารดแวร
- วิศวกรรมการผลิต (Manufacturing engineering)
- วิศวกรรมซอฟตแวร (ประกอบดวยกลุมยอยตางๆเชน กลุมออกแบบซอฟตแวร)
- $\bullet$  วิศวกรรมระบบ
- $\bullet$  การทดสอบระบบ
- การประกันคุณภาพซอฟตแวร
- การจัดการคอนฟิกเรชันของซอฟต์แวร์
- การจัดการสัญญาและ
- การสนับสนุนการทําเอกสาร
	- 3. ทวนสอบและใหอํานาจการเปลี่ยนแปลงในซอฟตแวรเบสไลน
	- 4. ให้คำนาจในการสร้างผลิตภัณฑ์จากซอฟต์แวร์เบสไลน์ไลบรารี

5.1.2 ความสามารถท ี่ 2

ความสามารถที่ 2: มีการจัดตั้งกลุ่มผู้รับผิดชอบการประสานงานและสร้างเอสซีเอ็มของโครงการ ได้แก่ ั้ กลุมเอสซีเอ็ม (SCM group)

หมายเหตุ: กล่ม คือ การรวมกันของแผนก ผู้จัดการ หรือบคคลหลายคนที่มีความรับผิดชอบในชุดของ งานหรือกิจกรรม กลุ่มอาจจะมีขนาดหลากหลายตั้งแต่คนเพียงคนเดียวที่ได้รับมอบหมายให้ทำงานไม่เต็มเวลา ั้ หรือผูไดรับมอบหมายหลายคนจากหลายแผนกใหทํางานไมเต็มเวลา หรือบุคคลหลายคนที่ทํางานแบบเต็มเวลา ข้อพิจารณาสำหรับการสร้างกลุ่ม ก็คือ ง<mark>าน</mark>หรือกิจกรรมที่มอบหมาย ขนาดของโครงการ โครงสร้างขององค์กร ี่ และวัฒนธรรมขององคกร

บางกลุ่ม ยกตัวอย่างเช่น กลุ่มประกันคุณภาพซอฟต์แวร์ (Software Quality Assurance Group) เป็นต้น จะมุ่งเฉพาะกับกิจกรรมของ โครงการ ในขณะที่บางกลุ่ม เช่น กลุ่มกระบวนการวิศวกรรมซอฟต์แวร์ หรือ เอสอีพีจี (Software Engineering Process Group หรือ SEPG) จะมุงเนนกับกิจกรรมในระดับองคกร

กลุมเอสซีเอ็มประสานงานหรือกระทําภารกิจตอไปนี้

- 1. การสรางและจัดการซอฟตแวรเบสไลนไลบรารีของโครงการ
- 2. การพัฒนา รักษา และแจกจ่ายแผนเอสซีเอ็ม (SCM plan) มาตรฐาน และข้อปฏิบัติ
- 3. การระบุชุดของผลผลิตจากงานที่จะอยู่ภายใต้เอสซีเอ็ม

หมายเหตุ: ผลผลิตจากงานคือ ชิ้นงานใด ๆ ที่ได้จากการกำหนด การบำรุงรักษา หรือการใช้กระบวน การซคฟต์แวร์

- 4. การจัดการการเขาถึงซอฟตแวรเบสไลนไลบรารี
- 5. การปรับปรุงซอฟตแวรเบสไลน
- 6. การสรางผลิตภัณฑจากซอฟตแวรเบสไลนไลบรารี
- 7. การบันทึกการปฏิบัติเอสซีเอ็ม
- 8. การสรางและการแจกจายรายงานเอสซีเอ็ม (SCM report)
- 5.1.3 ความสามารถท ี่ 3

ความสามารถที่ 3: ทรัพยากรต่าง ๆ และงบประมาณถูกจัดเตรียมไว้อย่างเพียงพอสำหรับการปฏิบัติ กิจกรรมเอสซีเอ็ม

- 1. ผูจัดการไดรับมอบหมายความรับผิดชอบเฉพาะสําหรับเอสซีเอ็ม
- 2. มีการจัดเตรียมเครื่องมือสนับสนุนกิจกรรมเอสซีเอ็ม ื่

หมายเหตุ: ตัวอย่างของเครื่องมือเพื่อสนับสนุนกิจกรรมเอสซีเอ็ม ได้แก่ ื่ ื่

- เวิรคสเตชัน (Workstation)
- โปรแกรมฐานขอมูล
- เคร องมือจัดการคอนฟกูเรชัน ื่

## 5.1.4 ความสามารถท ี่ 4

ความสามารถที่ 4: สมาชิกของกลุ่มเอสซีเอ็มได้รับ<mark>การอบรม ให้เข้าใจวัตถุประสงค์ ขั้นตอนปฏิบัติ และ</mark> วิธีการของกิจกรรมเอสซีเอ็มที่พวกเขาต้องปฏิบัติ ี่

หมายเหตุ: ตัวอยางของการฝกอบรม ประกอบดวย

• มาตรฐานเอสซีเอ็ม ข ั้นตอนปฏิบัติงาน และวิธีการ

• เคร องมือเอสซีเอ็ม ื่

# 5.1.5 ความสามารถท 5

ความสามารถที่ 5: สมาชิกของกลุ่มผู้ทำงานวิศวกรรมซอฟต์แวร์ในโครงการและกลุ่มซอฟต์แวร์อื่นที่ เกี่ยวข้อง ได้รับการ อบรมให้ปฏิบัติกิจกรรมเอสซีเอ็มได้ ี่

หมายเหตุ: ตัวอย่างของกลุ่มที่เกี่ยวข้องกับซอฟต์แวร์ ประกอบด้วย  $\mathcal{L}^{\mathcal{L}}$ ี่

- การประกันคุณภาพซอฟต์แวร์ และ
- การสนับสนุนการทําเอกสาร

หมายเหตุ: ตัวอย่างของการฝึกอบรม ได้แก่

- มาตรฐาน ขั้นตอนปฏิบัติ และวิธีการที่ต้องปฏิบัติสำหรับกิจกรรมเอสซีเอ็มภายในกลุ่มวิศวกรรมซอฟต์แวร์ และกลุ่มที่เกี่ยวข้องกับซอฟต์แวร์อื่น ๆ  $\overline{\phantom{a}}$ ี่
- บทบาท ความรับผิดชอบ และอำนาจหน้าที่ของกลุ่มเอสซีเอ็ม ี่

# **5.4 กิจกรรมที่ตองปฏิบัติ**

สิ่งที่โครงการจะต้องคำนึงถึงอยู่เสมอในขณะที่ดำเนินโครงการ คือ ข้อปฏิบัติสำคัญที่บรรจุอยู่ในกลุ่ม ิ่ ี่ คุณสมบัติพื้นฐานที่มีชื่อว่า กิจกรรมที่ต้องปฏิบัติ ข้อปฏิบัติสำคัญเหล่านี้เองจะเป็นข้อกำหนดที่เครื่องมือจาก ื้ ี่ ื่ ี่  $\mathcal{L}^{\mathcal{L}}(\mathcal{L}^{\mathcal{L}})$  and  $\mathcal{L}^{\mathcal{L}}(\mathcal{L}^{\mathcal{L}})$  and  $\mathcal{L}^{\mathcal{L}}(\mathcal{L}^{\mathcal{L}})$ ื่ งานวิจัยนี้จะสนับสนุนให้ผู้ใช้ทำได้โดยง่าย ซึ่งประกอบด้วย ี้

5.4.1 กิจกรรมท ี่ 1

กิจกรรมที่ 1: แผนเอสซีเอ็ม (SCM plan) สำหรับโครงการซอฟต์แวร์ต้องถูกเตรียมขึ้น ตามวิธีดำเนิน การที่บันทึกไวเปนเอกสาร วิธีการดังกลาวมักระบุวา

- (1) แผนเอสซีเอ็มถูกสร้างขึ้นในช่วงเริ่มต้นของโครงการ โดยทำไปพร้อมกับการวางแผนโครงการทั้ง ิ่ หมด
- (2) แผนเอสซีเอ็มไดรับการทวนสอบโดยกลุมผูไดรับผลกระทบ
- (3) แผนเอสซีเอ็มถูกจัดการและควบคุม

หมายเหตุ: การถูกควบคุมและจัดการ ("Managed and controlled") หมายถึง การท เวอรชันของผล  $\mathcal{L}^{\mathcal{L}}(\mathcal{L}^{\mathcal{L}})$  and  $\mathcal{L}^{\mathcal{L}}(\mathcal{L}^{\mathcal{L}})$  and  $\mathcal{L}^{\mathcal{L}}(\mathcal{L}^{\mathcal{L}})$ ผลิตจากงานที่เวลาใดและเวลาหนึ่ง (อดีตและปัจจุบัน) ถูกรับรู้ (ได้แก่ การควบคุมเวอร์ชัน) และการเปลี่ยน แปลงต่าง ๆ ถูกปฏิบัติภายใต้การควบคุม (ได้แก่ การควบคุมการเปลี่ยนแปลง)

ถ้ามีการควบคุมที่เข้มงวดมากขึ้นกว่า การถูกควบคุมและจัดการ ผลผลิตจากงานอาจจัดให้อยู่ภายใต้  $\mathcal{L}^{\mathcal{L}}$ ึ้ วินัยการจัดการคอนฟิกูเรชันอย่างเต็มรูปแบบ ดังที่บรรยายในเคพีเอนี้

#### 5.4.2 กิจกรรมท ี่ 2

กิจกรรมที่ 2: แผนเ<mark>อสซีเอ็มที่ถูกบันทึกไว้ และได้รับการอนุมัติ จะถูกใช้เพื่อเป็นฐานของการปฏิบัติกิจ</mark> กรรมเอสซีเอ็ม

แผนจะครอบคลุม

- 1. กิจกรรมเอสซีเอ็มที่ต้องปฏิบัติ กำหนดการของกิจกรรม ความรับผิดชอบที่ได้รับมอบหมาย และ ทรัพยากรที่ต้องการ (ปร<mark>ะก</mark>อบด้วย ผู้ปฏิบัติงาน เครื่องมือ และเครื่องมือคอมพิวเตอร์) ื่ ื่
- 2. ความต้องการและกิจ<mark>กรรมเอสซีเอ็มท</mark>ี่ต้องปฏิบัติโดยกลุ่มวิศวกรรมซอฟต์แวร์และกลุ่มอื่น ๆ ที่ ี่ ื่ เกี่ยวข้องกับซอฟต์แวร์ ี่
- 5.4.3 กิจกรรมท ี่ 3

ระบบไลบรารีของการจัดการคอนฟิกูเรชันต้องถูกสร้างขึ้น เพื่อเป็นคลังสำหรับซอฟต์แวร์เบสไลน์ ระบบไลบรารี

1. สนับสนุนการควบคุมสําหรับเอสซีเอ็มหลายระดับ

หมายเหตุ: ตัวอย่างของสถานการณ์ที่ทำให้ต้องมีการควบคุมหลายระดับ

- ความแตกต่างของระดับการควบคุมจำเป็นในช่วงเวลาที่แตกต่างกันในวงจรชีวิต เช่น การควบคุมจะเข้ม งวดขึ้นเมื่ อผลิตภัณฑสําคัญมากขึ้น
- ความแตกต่างของระดับการควบคุมของระบบที่มีแต่ซอฟต์แวร์เท่านั้น กับระบบที่มีทั้งฮาร์ดแวร์และ ี่ ั้ ֦֘<u>֘</u> ั้ ซอฟต์แวร์
	- 2. เอ ออํานวยการจัดเก็บและการเรียกคนคอนฟกูเรชันไอเท็ม ื้
	- 3. เอื้ออำนวยการถ่ายโอนและใช้งานคอนฟิกูเรชันไอเท็มร่วมกันระหว่างกลุ่มผู้ได้รับผลกระทบ และ ื้ ระหวางระดับการควบคุมท แตกตางกันภายในไลบรารี  $\mathcal{L}^{\mathcal{L}}$
	- 4. ชวยใหมีคอนฟกูเรชันไอเท็มตามมาตรฐานของผลิตภัณฑ
- 5. เอื้ออำนวยการจัดเก็บ การปรับปรุง และการเรียกค้นข้อมูลเอสซีเอ็ม ื้
- 6. สนับสนการสรางรายงานเอสซีเอ็ม
- 7. เอื้ออำนวยการบำรุงรักษาโครงสร้างของไลบรารีและสิ่งที่บรรจุอยู่ ื้ ิ่ ี่

หมายเหตุ: ตัวอยางของการทําหนาที่บํารุงรักษาไลบรารีประกอบดวย

- การเก็บสําเนา (Backup) และการกูคืนไฟลในไลบรารีและ
- การกู้ระบบไลบรารีเมื่อเกิดความผิดพลาด ื่

#### 5.4.4 กิจกรรมท ี่ 4

กิจกรรมที่ 4: ต้องระบุผลผลิตจากงานซอฟต์แวร์ที่จะอยู่ภายใต้การจัดการคอนฟิกูเรชัน

1. คอนฟกูเรชันไอเท็มถูกเลือกโดยเงื่อนไขที่บันทึกไวเปนเอกสาร

หมายเหตุ: ตัวอย่าง<mark>ของผลผลิตจากงานซอฟต์แวร์ที่อาจถูกระบุเป็นคอนฟิกูเรชันไอเท็ม ประกอบด้วย</mark>

- 1. เอกสารเกี่ยวกับกระบวนการ เช่น แผน มาตรฐาน หรือขั้นตอนปฏิบัติ ี่
- 2. ความต้องการของซอฟต์แวร์
- 3. การออกแบบซอฟต์แวร์
- 4. ชุดคําส ั่งซอฟตแวร
- 5. ข ั้นตอนปฏิบัติการทดสอบซอฟตแวร
- 6. ซอฟต์แวร์ที่สร้างสำหรับการทดสอบ
- 7. ซอฟต์แวร์ที่สร้างสำหรับการส่งมอบให้ลูกค้าหรือผู้ใช้
- 8. คอมไพเลอร์และ
- 9. เคร องมือสนับสนุนอื่น ๆ ื่
	- 2. คอนฟิกูเรชันไอเท็มถูกระบุโดยชื่อหรือรหัสที่ไม่ซ้ำกัน
	- 3. มีการกําหนดลักษณะเฉพาะของแตละคอนฟกูเรชันไทเท็ม
	- 4. ต้องกำหนดซอฟต์แวร์เบสไลน์ให้แก่คอนฟิกเรชันไอเท็มแต่ละชิ้น ว่าจะบรรจอย่ในเบสไลน์ใด
	- 5. ต้องระบุจุดของเวลาในการพัฒนาคอนฟิกูเรชันไอเท็ม เพื่อรู้ว่าคอนฟิกูเรชันไอเท็มนั้นจะเข้าไปอยู่ภาย ื่ ั้ ใตการควบคุมคอนฟกูเรชันเมื่อไร
	- 6. ตองระบุบุคคลผูรับผิดชอบคอนฟกูเรชันไอเท็มแตละชิ้น ไดแก ผูเปนเจาของในมุมมองของการจัดการ คอนฟกูเรชันไอเท็ม
		- 5.4.5 กิจกรรมท 5

กิจกรรมท 5: คํารองขอการเปลี่ยนแปลง (Change Request) และรายงานปญหา (Problem Report) สำหรับคอนฟิกูเรชันไอเท็มทั้งหมดต้องผ่านขั้นตอนการริเริ่มเสนอ การบันทึก การทวนสอบ การอนุมัติ และถูกติด ั้ ั้ ิ่ ตามตามข นตอนที่บันทึกไวเปนเอกสารั้

5.4.6 กิจกรรมท ี่ 6

กิจกรรมที่ 6: การเปลี่ยนแปลงต่าง ๆ แก่เบสไลน์ต้องถูกควบคุมโดยขั้นตอนปฏิบัติที่บันทึกไว้เป็น ลักษณอักษร

โดยปกติข ั้นตอนปฏิบัติกําหนดวา

- 1. สอบทวน และ/หรือ ทดสอบย้อนหลังเพื่อให้แน่ใจว่าการเปลี่ยนแปลงไม่ก่อให้เกิดผลกระทบที่ไม่ตั้งใจ แกเบสไลน
- 2. เฉพาะคอนฟิกูเรชันที่ผ่านการอนุมัติโดยเอสซีซีบีแล้วเท่านั้นที่ต้องถูกเก็บเข้าไปในซอฟต์แวร์เบสไลน์ ั้ ี่ ไลบรารี
- 3. คอนฟกูเรชันไอเท็มถูกเช็คอินและเช็คเอาตดวยวิธีการท บํารุงรักษาความถูกตองและความเปนอันหน งอันเดียวของซอฟตแวรเบสไลนไลบรารี ี่ ึ่

หมายเหตุ: ตัวอย่างของขั้นตอนการเช็คอินและเช็คเอาต์ ประกอบด้วย ั้

- การตรวจสอบเวอรชันและสิทธิ
- การสรางบันทึกของการเปลี่ยนแปลง (Change Log)
- การบำรุงรักษาสำเนาของการเปลี่ยนแปลงที่กระทำ
- การปรับปรุงซอฟตแวรเบสไลนไลบรารีและ
- การจัดเก็บซอฟตแวรเบสไลนที่ถูกแทนท

## 5.4.7 กิจกรรมท 7

ผลิตภัณฑ์ที่ถูกสร้างจากซอฟต์แวร์เบสไลน์ไลบรารีและถูกส่งมอบให้แก่ลูกค้า ต้องถูกควบคุมตามขั้น ี่ ตอนที่บันทึกไวเปนเอกสาร

โดยปกติข ั้นตอนปฏิบัตินี้ กําหนดวา

- 1. เอสซีซีบี ให้อำนาจในการสร้างผลิตภัณฑ์จากซอฟต์แวร์เบสไลน์ไลบรารี
- 2. ผลิตภัณฑ์จากซอฟต์แวร์เบสไลน์ไลบรารีสำหรับทั้งการใช้ภายในและภายนอก ต้องถูกสร้างจาก คอนฟิกูเรชันไอเท็มที่อยู่ในซอฟต์แวร์เบสไลน์ไลบรารีเท่านั้น ี่
- 5.4.8 กิจกรรมท ี่ 8

กิจกรรมที่ 8: สถานะของคอนฟิกูเรชันไอเท็มต้องถูกบันทึกไว้ ตามขั้นตอนปฏิบัติที่บันทึกไว้เป็นเอกสาร โดยปกติ ขั้นตอนปฏิบัตินี้ กำหนดว่า

- 1. การกระทำการจัดการคอนฟิกูเรชันถูกบันทึกอย่างมีรายละเอียดเพียงพอที่จะมีเนื้อหาและสถานะ ี่ ื้ ของแต่ละคอนฟิกูเรชันไอเท็ม และสามารถกู้คืนเวอร์ชันก่อนหน้ามาได้
- 2. สถานะปัจจุบันและประวัติ ได้แก่ การเปลี่ยนแปลงและการกระทำอื่น ๆ ของแต่ละคอนฟิกูเรชันไอ เท็มตองถูกบํารุงรักษา

5.4.9 กิจกรรมท ี่ 9

กิจกรรมที่ 9: มีการทำรายงานมาตรฐานของกิจกรรมเอสซีเอ็มและเนื้อหาของซอฟต์แวร์เบสไลน์ และ รายงานจะถูกส่งให้แก่กลุ่มหรือบุคคลที่ได้รับผลกระทบ

หมายเหตุ: ตัวอย่างของรายงาน ประกอบด้วย

- บันทึกการประชุมเอสซีซีบี (SCCB Meeting Minute)
- สถานะและสรุปคํารองขอการเปลี่ยนแปลง
- สถานะและสรุปรายงานปัญหา รวมทั้งการแก้ไข ั้
- สรุปการแกไขที่ กระทําแกซอฟตแวรเบสไลน
- ประวัติการปรับปรุงคอนฟกูเรชันไอเท็ม
- $\bullet$  สถานะของซอฟต์แวร์เบสไลน์ และ
- ผลของการตรวจสอบซอฟตแวรเบสไลน

5.4.10 กิจกรรมท ี่ 10

ตรวจสอบซอฟต์แวร์เบสไลน์ตามขั้นตอนปฏิบัติที่บันทึกไว้เป็นเอกสาร โดยปกติ ขั้นตอนปฏิบัตินี<mark>้</mark> กำหนดว่า

- 1. มีการเตรียมเพื่อตรวจสอบ<mark>อ</mark>ย่างเพียงพอ ื่
- 2. ความสมบูรณของซอฟตแวรเบสไลนถูกประเมิน
- 3. โครงสร้างและเครื่องอำนวยความสะดวกของระบบไลบรารีจัดการคอนฟิกูเรชันถูกทวนสอบ ื่
- 4. ความครบถ้วนและความถูกต้องของเนื้อหาในซอฟต์แวร์เบสไลน์ไลบรารีถูกตรวจสอบ
- 5. ความเข้ากันกับ<mark>มาตรฐานเอสซีเอ็มและขั้นตอนการปฏิบัติที่มีให้ถูกตรวจสอบ</mark>
- 6. ผลจากการตรวจสอบถูกรายงานไปยังผูจัดการโครงการซอฟตแวร
- 7. กิจกรรมที่เป็นผลจากการตรวจสอบถูกติดตามอย่างใกล้ชิด

### **5.5 การวัดและการวิเคราะห**

5.5.1 การวัดท ี่ 1

การวัดท ี่ 1: การวัดถูกกระทําและถูกใชเพ อตัดสินสถานะของกิจกรรมเอสซีเอ็ม ื่

หมายเหตุ: ตัวอยางของการวัด ประกอบดวย

- จํานวนของคํารองขอการเปลี่ยนแปลงที่ถูกประมวลผลตอชวงเวลา
- ความสมบูรณของไมลสโตนสําหรับกิจกรรมเอสซีเอ็มเม ื่อเปรียบเทียบกับแผน และ
- งานที่สำเร็จ ค่าความพยายามที่ใช้ และเงินทุนที่ใช้ในกิจกรรมเอสซีเอ็ม

#### **5.6 การตรวจสอบ**

5.6.1 การตรวจสอบท ี่ 1

การตรวจสอบที่ 1: กิจกรรมเอสซีเอ็มถูกทวนสอบโดยฝ่ายจัดการอาวุโส (Senior Management) เป็น ระยะ

หมายเหตุ (1): จุดประสงค์เบื้องต้นของการทวนสอบเป็นระยะโดยฝ่ายบริหารอาวุโส คือการสร้างความ ื้ ตระหนักและความเข้าใจลึกซึ้งในกิจกรรมกระบวนการซอฟต์แวร์ ในระดับที่เหมาะสมกับข้อความที่กระชับและ  $\mathcal{L}^{\mathcal{L}}$ ี่ เวลาที่มีให้ ระยะเวลาระหว่างการทวน<mark>สอบแต่ละครั้งควรจะสนองความต้องการขององค์กร หรืออาจยาวนานได้</mark> ขึ้นอยู่กับกลไลที่เหมาะสมสำหรับข้อยกเว้นของการราย<mark>งาน</mark> ึ้

หมายเหตุ (2): ให้อ้างอิงถึงการตรวจสอบที่ 1 ของเคพีเอ การมองและติดตามโครงการซอฟต์แวร์ (Sfotware Tracking and Oversight) สำหรับขั้นตอนปฏิบัติเพื่อสร้างเนื้อหาโดยปกติสำหรับการทวนสอบแบบ ื่ คราวๆโดยฝายบริหารอาวุโส

5.6.2 การตรวจสอบท ี่ 2

การตรวจสอบที่ 2: กิจกรรมเอสซีเอ็มถูกทวนสอบโดยผู้จัดการโครงการทั้งแบบเป็นระยะ และแบบตาม เหตุการณ์ที่เกิดขึ้น (Event-driven Basis)

หมายเหตุ: ให้อ้างอิงถึงการตรวจสอบที่ 2 ของการมองและติดตามโครงการซอฟต์แวร์สำหรับขั้นตอน ั้ ปฏิบัติเพื่อสร้างเนื้อหาโดยปกติสำหรับการทวนสอบแบบคร่าว ๆ โดยผู้จัดการโครงการ ื่

5.6.3 การตรวจสอบท ี่ 3

การตรวจสอบท ี่ 3: กลุมเอสซีเอ็มตรวจสอบสอบซอฟตแวรเบสไลนเปนระยะเพ อทวนสอบวาเบสไลน ื่ ตรงกับเอกสารที่กำหนดเกี่ยวกับเบสไลน์ ี่

5.6.4 การตรวจสอบท ี่ 4

การตรวจสอบท ี่ 4: กลุมประกันคุณภาพซอฟตแวรทวนสอบ และ/หรือ ตรวจสอบกิจกรรมและผลผลิต จากงานของเอสซีเอ็ม และรายงานผลการตรวจสอบ

หมายเหตุ: ให้อ้างอิงถึงเคพีเอซอฟต์แวร์ควอลิตีแอสชัวแรนซ์

อยางนอยที่สุด การทวนสอบและ/หรือการตรวจสอบจะตรวจ

- 1. ความเข้ากันได้กับมาตรฐานเอสซีเอ็มและขั้นตอนปฏิบัติโดย
	- กลุมเอสซีเอ็ม
- เอสซีซีบี
- กลุมวิศวกรรมซอฟตแวรและ
- กลุมผูเก ยวของกับซอฟตแวรอื่น ี่
- การกระทําตรวจสอบซอฟตแวรเบสไลนเปนระยะ

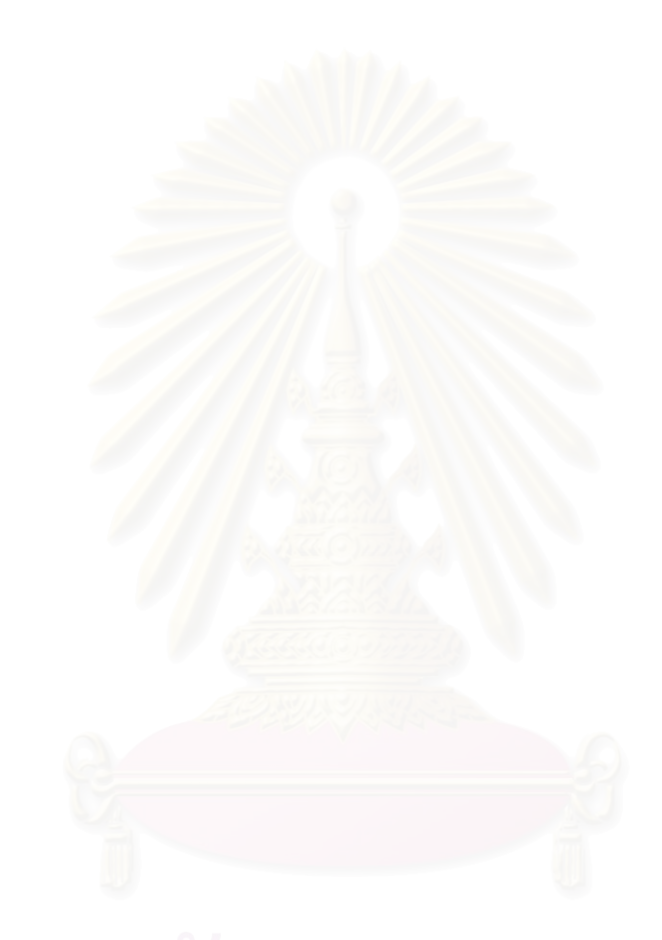

# **บทท ี่ 6**

## **การสรางคํานิยามกระบวนการเอสซีเอ็ม**

บทนี้จะแสดงคำนิยามกระบวนการเอสซีเอ็มที่สร้างขึ้นเพื่องานวิจัยโดยเฉพาะ คำนิยามกระบวนการใน ี้ ี่ งานวิจัยนี้ถูกสร้างขึ้นโดยการค้นคว้า และการประยุกต์เอสซีเอ็มตามแนวทางซีเอ็มเอ็มกับวงจรชีวิตการพัฒนา ี้ ซอฟต์แวร์ เมื่อได้คำนิยามกระบวนการแล้ว งานวิจัยนี้จะใช้คำนิยามกระบวนการเป็นเสมือนข้อกำหนดความ ต้องการของระบบ เพื่อวิเคราะห์และออกแบบระบบสนับสนุนกิจกรรมเอสซีเอ็มต่อไป ื่

## **6.1 จุดประสงคของคํานิยามกระบวนการเอสซีเอ็ม**

คำนิยามกระบวนการเอสซีเอ็มสร้างขึ้นเพื่อกำหนดกระบวนการมาตรฐาน เพื่อให้รายละเอียดเกี่ยวกับ ี่ กิจกรรมเอสซีเอ็มในองคกรใด ๆ

### **6.2 ขอบเขตของคํานิยามกระบวนการเอสซีเอ็ม**

คำนิยามกระบวนการจะบรรยายแนวคิดเอสซีเอ็มและขั้นตอนปฏิบัติ เพื่อสร้างความสำเร็จในเคพีเอ ื่ เอสซีเอ็มของซีเอ็มเอ็ม นับตั้งแต่เริ่มต้นโครงการจนกระทั่งจบโครงการ ั้ ิ่

## **6.3 ผูใชคํานิยามกระบวนการเอสซีเอ็ม**

ผู้ใช้เป้าหมายของคำนิยามกระบวนการนี้ คือผู้ปฏิบัติงานในโครงการซอฟต์แวร์ โดยเฉพาะอย่างยิ่งผู้ที่ ิ่ ทําหนาท ี่เปนกลุมเอสซีเอ็ม

## **6.4 ภาพรวมของคํานิยามกระบวนการเอสซีเอ็ม**

จุดประสงค์ของซอฟต์แวร์คอนฟิกูเรชันเมเนจเมนต์ คือ การสร้างและบำรุงรักษาความถูกต้องครบถ้วน ของผลผลิตจากโครงการซอฟต์แวร์ ตลอดวงจรชีวิตของซอฟต์แวร์

รูปที่ 6.1 แสดงขั้นตอนปฏิบัติของเคพีเอเอสซีเอ็มที่องค์กรจะต้องนำไปปฏิบัติ เพื่อระบุคอนฟิกูเรชัน ี่ ื่ ของซอฟต์แวร์ที่ถูกเลือก ณ เวลาต่าง ๆ ของโครงการ เพื่อควบคุมการเปลี่ยนแปลงคอนฟิกูเรชันอย่างเป็นระบบ ื่ และเพื่อรักษาความถูกต้องครบถ้วนของคอนฟิกูเรชัน รวมทั้งทำให้สามารถติดตามความเปลี่ยนแปลงได้ตลอด ื่ ั้ ช่วงวงจรชีวิตของซอฟต์แวร์ คำอธิบายขั้นตอนจะปรากฏในหัวข้อต่อ ๆ ไป

คํานิยามกระบวนการมีนโยบายที่จะตอบสนองเปาหมายของเคพีเอเอสซีเอ็ม ดังตอไปนี้

- 1. กิจกรรมต่าง ๆ ของซอฟต์แวร์คอนฟิกูเรชันเมเนจเมนต์ต้องถูกวางแผนไว้
- 2. ผลผลิตจากงานซอฟต์แวร์ที่ถูกเลือกจะต้องถูกระบุไว้ ถูกควบคุม และสามารถจัดหาได้เมื่อ<br>- ต้องการใช้ ี่ ื่
- 3. มีการควบคุมการเปลี่ยนแปลงที่เกิดขึ้นกับผลผลิตจากงานซอฟต์แวร์ที่ระบฺุไว้ ึ้
- 4. บุคคลและกลุ่มบุคคลที่ได้รับผลกระทบจากโครงการ จะต้องได้รับรายงานเกี่ยวกับสถานะและ ี่ ส่วนประกอบภายในซอฟต์แวร์เบสไลน์เสมอ

การสรางเอสซีเอ็มในแตละกลุมโครงการควรที่ จะยึดนโยบาย ตอไปนี้

- 1. ความรับผิดชอบของเอสซีเอ็มในแต่ละโครงการถูกำหนดไว้อย่างชัดเจน
- 2. เอสซีเอ็มถูกสรางตลอดวงจรชีวิตของโครงการ
- 3. เอสซีเอ็มถูกสร้างสำหรับผลิตภัณฑ์ซอฟต์แวร์ที่จะส่งออกสู่ภายนอก สำหรับผลผลิตจากงาน ี่ ซอฟต์แวร์ภายใน และเครื่องมือสนับสนุนที่ใช้ภายในโครงการ ื่
- 4. โครงการสร้างหรือจัดการสิทธิการเข้าถึงคลังเก็บรักษาคอนฟิกูเรชันไอเท็ม และบันทึกเอสซีเอ็มที่ เกี่ยวข้<mark>อ</mark>ง ี่

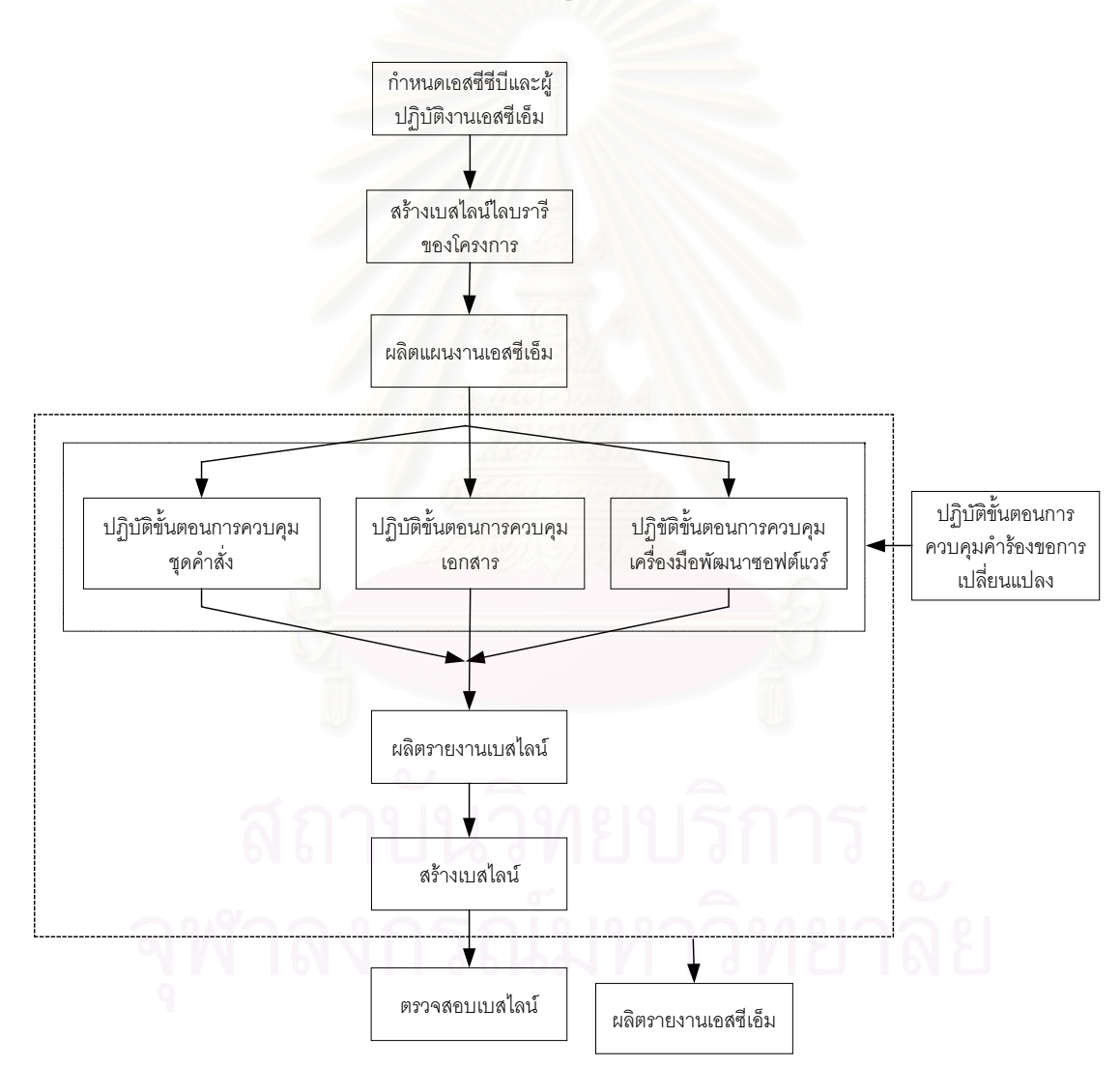

5. ซอฟต์แวร์เบสไลน์ และกิจกรรมเอสซีเอ็มถูกตรวจสอบเป็นระยะ

รูปที่ 6.1 ภาพรวมของคํานิยามกระบวนการเอสซีเอ็ม

#### **6.5 การกําหนดบทบาทท เก ยวของกับเอสซีเอ็ม ี่ ี่**

ทุกโครงการจะต้องกำหนดบทบาทและความรับผิดชอบที่เกี่ยวข้องกับกิจกรรมเอสซีเอ็ม ดัง[ตารางท](#page-64-0)ี่ 6.1  $\mathcal{L}^{\mathcal{L}}$ ี่

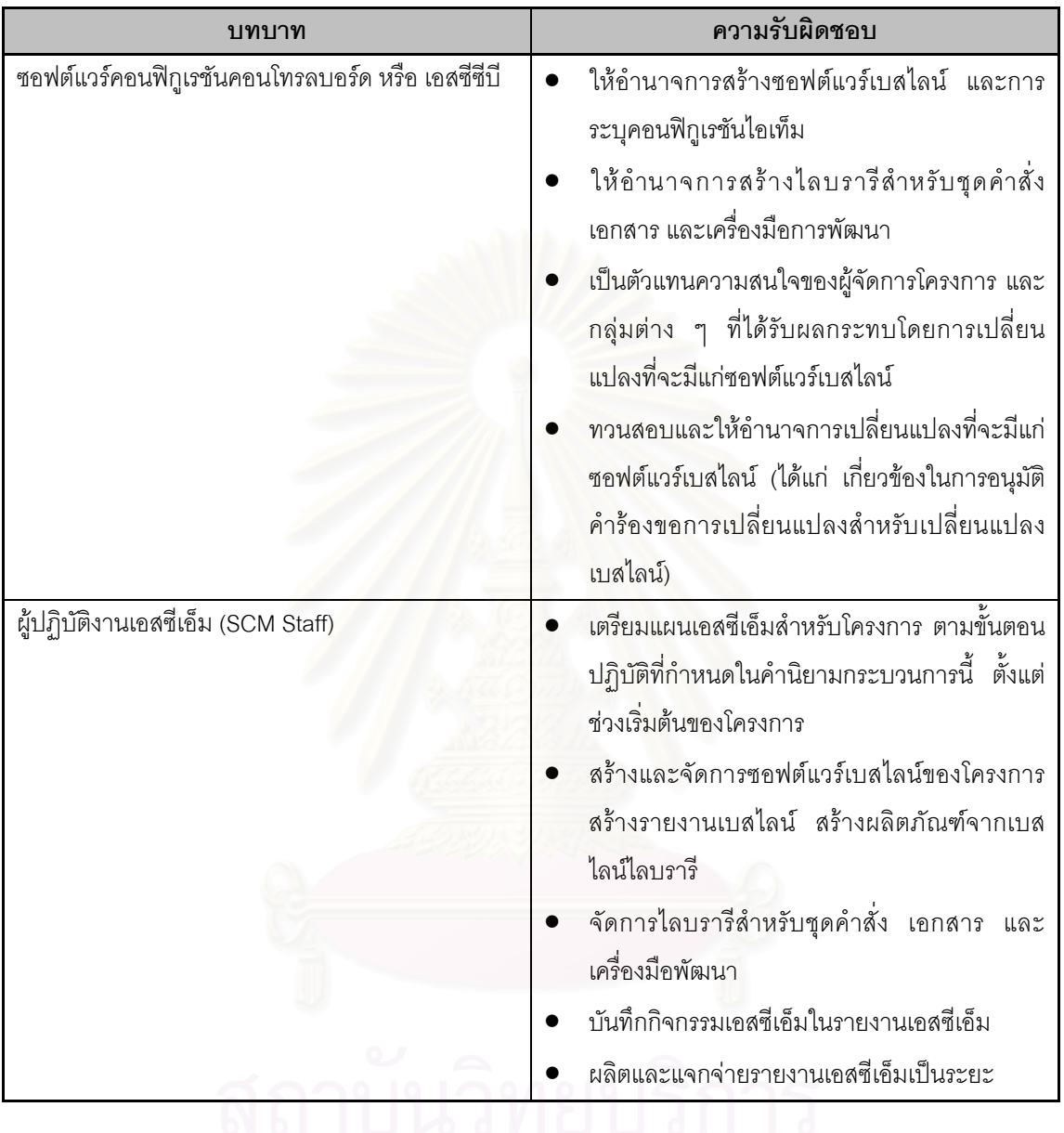

<span id="page-64-0"></span>ตารางท ี่ 6.1 บทบาทและความรับผิดชอบในกิจกรรมเอสซีเอ็ม

นอกจากบทบาทที่กำหนดขึ้นลำหรับกระบวนการเอสซีเอ็ม เอสคิวเอของโครงการต้องรับผิดชอบการ ี่ ึ้ ทวนสอบและตรวจสอบ กิจกรรมและผลผลิตจากงานเอสซีเอ็ม

สมาชิกของโครงการ โดยเฉพาะอย่างยิ่งสมาชิกใหม่ที่ไม่คุ้นเคยกับแนวคิด เครื่องมือและขั้นตอนปฏิบัติ ิ่ ื่ เอสซีเอ็ม ตองไดรับการอบรมเพ ื่อใหปฏิบัติกิจกรรมเอสซีเอ็มได

## **6.6 การสรางไลบรารี**

ผู้จัดการโครงการต้องสร้างไลบรารีซอฟต์แวร์ (Software Library) และไลบรารีเอกสาร (Document Library) ส่วนสิทธิการเข้าถึงไลบรารีเหล่านั้นขึ้นอยู่กับความรับผิดชอบของสมาชิกแต่ละคนในโครงการ ถ้ามี ั้ ึ้ ไลบรารีอยู่แล้ว ก็เพียงสร้างฐานข้อมูลเพื่อปล่อย (release) ซอฟต์แวร์เท่านั้น

การสรางไลบรารีใหม ผูจัดการโครงการจะตองสงคํารองขอไลบรารีใหแกผูดูแลรักษาระบบ (System Administrator) ดวยจดหมายอิเลคทรอนิกสหรืออีเมล (Eletronic Mail หรือ E-mail) เพ อสรางไลบรารีของโครง ื่ การ และกำหนดสิทธิการเข้าถึงแบบ "อ่านและเขียน" ให้แก่ผู้ปฏิบัติงานเอสซีเอ็ม

ผู้ดูแลรักษาระบบทำหน้าที่สำเนาข้อมูลจากไลบรารีเป็นระยะลงสู่สื่อบันทึก เช่น เทป (Tape) เพื่อกู้คืน ื่ ไดในภายหลัง โดยใชความสามารถของระบบปฏิบัติการ

หมายเหตุ: ระบบสนับสนุนกิจกรรมเอสซีเอ็มจากงานวิจัยนี้ จะไม่สนับสนุนการสร้างและส่งคำร้องขอ ไลบรารี รวมทั้งไม่สนับสนุนเครื่องมือเพื่อทำสำเนาข้อมูล ื่ ื่

<span id="page-65-1"></span>6.6.1 ไลบรารีเอกสาร

โดยหลักแล้ว ทุกโครงการจะมีไลบรารีเอกสารที่ประกอบด้วยสองส่วน ได้แก่ ไดเรกทอรีสำหรับเอกสาร ที่กำลังทำงาน (Working Document Directory) และไดเรกทอรีสำหรับเอกสารของโครงการ (Project Document Directory)

ไดเรกทอรีสำหรับเอกสารที่กำลังทำงาน เป็นพื้นที่ชั่วคราวสำหรับเอกสารที่อยู่ในระหว่างการทำงาน ี่ ื้ ี่ ของสมาชิกโครงการ สมาชิกทุกคนจะมีสิทธิเพื่<mark>อ</mark>อ่านและเขียนที่พวกเขาสร้างในพื้นที่นี้ ตัวอย่างของไดเรกทอรี ื่ ี่ เช่น ถ้าเซิร์ฟเวอร์ (Server) สำหรับไลบรารี มีชื่อว่า SE\_SERVER ไดเรกทอรีควรเป็น \\SE\_SERVER\Working\ <Project Name> เป็นต้น

ไดเรกทอรีสำหรับเอกสารของโครงการ เป็นพื้นที่สำหรับเอกสารที่ได้รับการอนุมัติแล้ว และเอกสารที่ถูก ื้ ใช้เพื่ออ้างอิงแม้ว่ามันจะเป็นเอกสารที่อยู่ในระหว่างการทำงานซึ่งยังไม่ใช่คอนฟิกูเรชันไอเท็ม ยกตัวอย่างเช่น ื่ ี่ ึ่ ข้อกำหนดการทำงานของซอฟต์แวร์ (Software Functional Specification) เวอร์ชัน 0.8 ที่ถูกแจกจ่ายสำหรับ การทวนสอบโดยเอสคิวเอ ก็อาจเก็บในพื้นที่นี้ เป็นต้น เฉพาะผู้ปฏิบัติงานเอสซีเอ็มเท่านั้นที่มีสิทธิในการอ่าน ั้ และเขียนเอกสารในพื้นที่นี้ สมาชิกคนอื่น ๆ ในโครงการจะมีสิทธิในการอ่านเอกสารเท่านั้น ตัวอย่างของไดเรก ทอรี เช่น ถ้าเซิร์ฟเวอร์ (Server) สำหรับไลบรารี มีชื่อว่า SE\_SERVER ไดเรกทอรีควรเป็น \\SE\_SERVER\Document\<Project Name> เปนตน

ภายในไดเรกทอรีสําหรับเอกสารของโครงการ ควรมีไดเรกทอรียอย ดัง[ตารางท](#page-65-0) ี่ 6.2

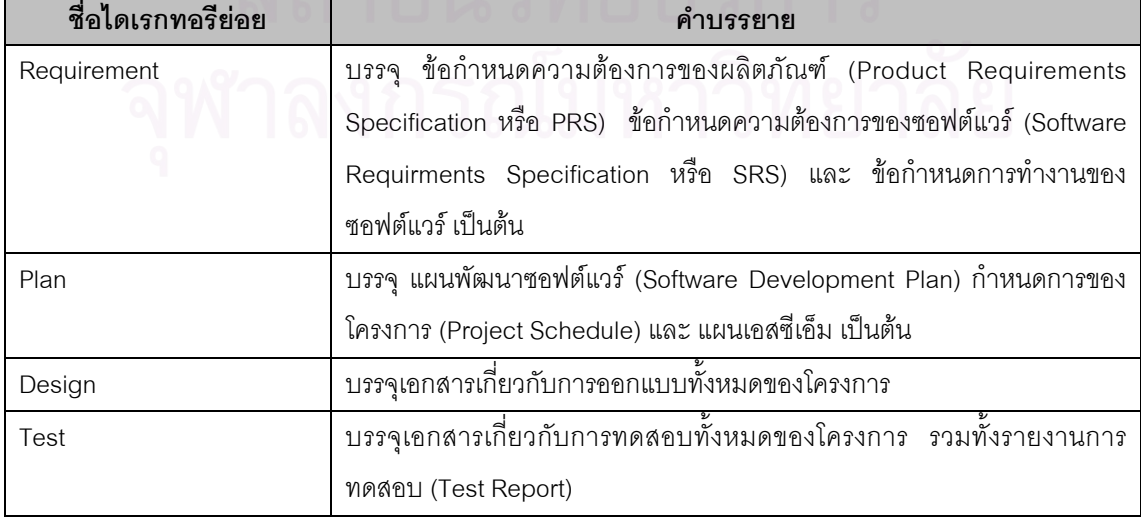

<span id="page-65-0"></span>ตารางท ี่ 6.2 โครงสรางภายในไดเรกทอรีสําหรับเอกสารของโครงการ

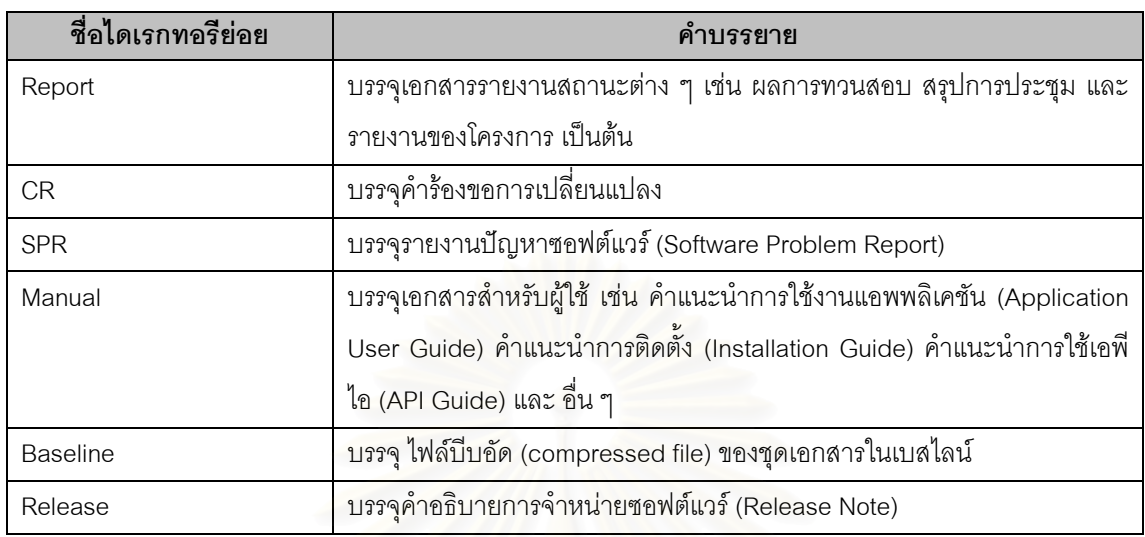

ตารางท ี่ 6.2 โครงสรางภายในไดเรกทอรีสําหรับเอกสารของโครงการ (ตอ)

## 6.1.2 ไลบรารีซอฟตแวร

ไฟล์ชุดคำสั่งที่เป็นเบสไลน์ทั้งหมดในโครงการ รวมทั้งซอฟต์แวร์ที่สร้างได้จากชุดคำสั่งนั้น จะต้องถูก ั่ ั่ เก็บในไลบรารีซอฟต์แวร์ ผู้ปฏิบัติงานเอสซีเอ็มมีหน้าที่นำชุดคำสั่งและซอฟต์แวร์ที่เป็นเบสไลน์ไปเก็บยังไลบรารี เนื่องจากผู้ปฏิบัติงานเอสซีเอ็มเท่านั้นที่มีสิทธิอ่านและเขียนในไลบรารีซอฟต์แวร์ สมาชิกคนอื่นในโครงการจะมี ื่ ั้ สิทธิเพื่ออ่านพื้นที่นี้เท่านั้น ื่ ื้

ใลบรารีซอฟต์แวร์ตามคำนิยามกระบวนการนี้ถูกกำหนดให้มีได้สามทางเลือกบนสามเครื่องมือจัดการ ֦֧<u>֚</u> ื่ ชุดคำสั่ง (Source Code Control Tool) หรือวิธีการ เพื่อความเหมาะสมกับซอฟต์แวร์ที่จะสร้าง การเลือก ื่ ไลบรารีซอฟต์แวร์ขึ้นอยู่กับการตัดสินใจของหัวหน้าโครงการ หัวหน้าโครงการอาจเลือกไลบรารีชุดคำสั่งหนึ่งหรือ ั่ ึ่ มากกว่าหนึ่งชนิดได้ ไลบรารีซอฟต์แวร์สามประเภทประกอบด้วย ึ่

1. ไลบรารีซอฟต์แวร์บนเครื่องมือจัดการชุดคำสั่งวีเอสเอส (VSS Source Code Control Tool) ื่ ั่

เซิร์ฟเวอร์สำหรับไลบรารีซอฟต์แวร์ที่ใช้วีเอสเอส เรียกว่า วีเอสเอสเซิร์ฟเวอร์ (VSS Server) ซึ่งเป็น เครื่องที่ใช้ระบบปฏิบัติการวินโดวส์เอ็นที เซิร์ฟเวอร์ เวอร์ชัน 4.0 (Windows NT Server 4.0) ที่มีเครื่องมือควบ ื่ ื่ คุมชุดคำสั่ง ชื่อ วิชวลซอร์สเซฟ (Visual Source Safe) ของบริษัทไมโครซอฟต์ เซิร์ฟเวอร์เครื่องนี้เหมาะสำหรับ ื่ การควบคุมชุดคําส ั่งของซอฟตแวรที่พัฒนาบนระบบปฏิบัติการวินโดวส

2. ไลบรารีซอฟต์แวร์บนเครื่องมือจัดการชุดคำสั่งซีวีเอส (CVS Source Code Control Tool) ื่ ั่

เซิร์ฟเวอร์สำหรับไลบรารีซอฟต์แวร์ที่ใช้ซีวีเอส เรียกว่า ซีวีเอสเซิร์ฟเวอร์ (CVS Server) เป็นเครื่องที่ใช้ ื่ ระบบปฏิบัติการยูนิกซ์ (Unix) ที่มีเครื่องมือควบคุมชุดคำสั่ง ชื่อ ซีวีเอส ติดตั้งอยู่ เซิร์ฟเวอร์เครื่องนี้เหมาะ ื่ ั้ ื่ สำหรับการควบคุมชุดคำสั่งของซอฟต์แวร์ที่พัฒนาบนระบบปฏิบัติการยูนิกซ์

3. ไลบรารีซอฟตแวรในไดเรกทอรีธรรมดา (Plain Directory)

ผู้จัดการโครงการอาจเลือกเก็บชุดคำสั่งที่เป็นเบสไลน์และซอฟต์แวร์จากชุดคำสั่งเหล่านั้น ในไดเร็กทอ ั่ ั่ รีที่กำหนดให้เป็นไลบรารีซอฟต์แวร์ของโครงการ เนื่องจากชุดคำสั่งและซอฟต์แวร์ที่พัฒนาไม่เหมาะสมกับการใช้ ื่ เครื่องมือข้างต้น หรือเพื่อเป็นการสำรองข้อมูลจากการใช้เครื่องมือข้างต้นก็ได้ ื่ ื่

หมายเหตุ: งานวิจัยนี้ ไม่ครอบคลุมการติดตั้ง ใช้งาน และทดสอบเครื่องมือจัดการชุดคำสั่งวีเอสเอส ื่ ั่ และซีวีเอส

ไลบรารีซอฟตแวรในไดเรกทอรีธรรมดาถูกสรางโดยการกําหนดไดเรกทอรีสําหรับโครงการ และมีไดเรก ทอรีย่อยสำหรับแต่ละเบสไลน์ของชุดคำสั่งและซอฟต์แวร์ ยกตัวอย่าง เช่น ถ้าเซิร์ฟเวอร์ (Server) สำหรับ ไลบรารี มีชื่อว่า SE\_SERVER ไดเรกทอรีควรเป็น \\SE\_SERVER\Software\<Project Name> เป็นต้น

และไดเรกทอรีย่อยสามารถจัดแบ่งตามหมายเลขเวอร์ชันของซอฟต์แวร์ หรือ ตามหมายเลขของเบส ไลน์ถ้าหมายเลขเบสไลน์นั้นกำหนดตามเวอร์ชันต่าง ๆ ของซอฟต์แวร์ ยกตัวอย่างเช่น การเก็บชุดคำสั่งของเบส ั่ ไลน์ 1 ของโครงการ ABC สามารถกระทำในไดเรกทอรี่ \\SE\_SERVER\Software\ABC\Baseline1 เป็นต้น

### **6.7 การผลิตแผนเอสซีเอ็ม**

แผนเอสซีเอ็มอธิบายกิจกรรมเอสซีเอ็มที่ต้องกระทำโดยกลุ่มโครงการ เมื่อผู้ปฏิบัติงานผลิตแผนเอสซี ี่ ื่ เอ็มแล้ว ต้องแจกจ่ายให้ผ้ได้รับผลกระทบ กล่มนักพัฒนาโครงการ และเอสคิวเอของโครงการได้ทวนสอบ และ ในที่สุดเอสซีซีบีและเอสคิวเอของโครงการจึงอนุมัติแผนนั้นเพื่อให้เป็นเบสไลน์ต่อไป เนื้อหาของแผนประกอบ ั้ ด้วยหัวข้อต่อไปนี้

- 1. การกำหนดบทบาทผู้ที่เกี่ยวข้องกับเอสซีเอ็ม ี่
- 2. รายชื่อคอนฟิกูเรชันไอเท็ม
- 3. แผนการสร้างชุดเบสไลน์ หรือเรียกสั้น ๆ ว่า การสร้างเบสไลน์
- 4. กําหนดการกิจกรรมเอสซีเอ็ม

#### **6.8 การควบคุมชุดคําสั่ง**

ชุดคำสั่งทั้งหมดต้องถูกควบคุมด้วยเครื่องมือควบคุมชุดคำสั่ง ตัวอย่างของเครื่องมือได้แก่ ซีวีเอส ั่ ั้ ื่ ั่ ื่ สำหรับชุดคำสั่งบนระบบปฏิบัติการยูนิกซ์ และ วีเอสเอสสำหรับชุดคำสั่งบนระบบปฏิบัติการวินโดวส์ เครื่องดังกล่าวจะสร้างและรักษาข้อมูลและการทำงานที่จำเป็น ได้แก่ ื่

- 1. ขอมูลประวัติการเปลี่ยนแปลง (History log)
- 
- 2. การก้คืนซอฟต์แวร์เวอร์ชันก่อน
- 3. การป้องกันการเข้าถึงพร้อม ๆ กันและการเขียนทับ

#### **6.9 การควบคุมเอกสาร**

การควบคุมเอกสารค่อนข้างซับซ้อนกว่าการควบคุมชุดคำสั่ง เนื่องจากไม่มีเครื่องมือควบคุมเอกสาร ั่ ื่ โดยเฉพาะและการควบควบคุมจำเป็นต้องใช้วิธีการที่มากกว่า การควบคุมเอกสารในคำนิยามกระบวนการนี้จะ ี่ ี้ ใช้การเก็บเอกสารในไดเรกทอรีที่จัดสร้างไว้ บนเครื่องเซิร์ฟเวอร์ที่ชื่อว่า เซิร์ฟเวอร์เอกสาร (Document Server) ื่ สิ่งที่ต้องคำนึงถึงเพื่อสร้างและควบคุมเอกสาร ได้แก่ ิ่ ื่

- 1. เอกสารที่สร้างขึ้นต้องใช้ต้นแบบเอกสาร (Document Template) ที่องค์กรกำหนดไว้ ี่ ึ้ ี่
- 2. เอกสารและไฟล์ของเอกสารถูกตั้งชื่อตาม กฎเกณฑ์การตั้งชื่อ (Naming Convention) ดังที่จะ ั้ ื่ ั้ ี่ กล่าวถึงต่อไป
- 3. เอกสารถูกกำหนดเวอร์ชันตามกฎเกณฑ์การกำหนดเวอร์ชัน (Versioning Convention) ดังที่จะ ี่ กลาวถึงตอไป
- 4. เอกสารถูกสร้างด้วยเครื่องมือที่กำหนดเพื่อให้มีรูปแบบไฟล์ (File Format) เหมือนกัน คือ เครื่อง ื่ ื่ มือในชุดไมโครซอฟต์ออฟฟิซ 2000 (Microsoft Office 2000) เช่น ไมโครซอฟต์เวิร์ด 2000 (Microsoft Word 2000) และ ไมโครซอฟตเอ็กเซล 2000 (Microsoft Excel 2000) เปนตน
- 5. เอกสารถูกควบคุมดวยสถานะของเอกสาร (Document Status)

สถานะของเอกสารที่กำหนดในคำนิยายกระบวนการนี้ แบ่งเป็น สถานะ "กำลังทำงาน" (Working) และ "ไดรับอนุมัติ" (Approved) คําอธิบายของสถานะท งสองแสดงดังตอไปนี้ ั้

6.9.1 สถานะ "กําลังทํางาน"

เอกสารที่กําลังทํางาน (Working Document) คือ เอกสารฉบับราง (Draft) สําหรับรับคําแนะนําจาก ภายในหรือภายนอก เอกสารที่กำลังทำงานจึงทำหน้าที่เป็นช่องทางเพื่อการสื่อสารและปรึกษากันระหว่างกลุ่ม ֦֧<u>֘</u> ื่ นักพัฒนา และกลุ่มผู้เกี่ยวข้อง เอกสารที่กำลังทำงานไม่จำเป็นต้องถูกควบคุมการเปลี่ยนแปลงอย่างเป็นทาง ี่ ี่ การ นักพัฒนาทุกคนสามารถแก้ไขและจัดเก็บเอกสารที่กำลังทำงานได้อย่างอิสระ ภายในไดเรกทอรีสำหรับ ี่ ้เอกสารที่กำลังทำงานบนเซิร์ฟเวอร์เอกสาร รายละเอียดของไดเรกทอรีสำหรับเอกสารอยู่ในหัวข้อ 6.6.1

6.1.2 สถานะ "ไดรับอนุมัติ"

หลังจากที่เอกสารได้รับคำแนะนำและแก้ไขตามนั้นอย่างถูกต้องแล้ว กลุ่มผู้เกี่ยวข้องจะอนุมัติเอกสาร ี่ นั้น การปฏิบัติงานภายหลังจากนั้นจะยึดถือตามเอกสารที่ได้รับอนุมัติ (Approved Document) เอกสารที่ได้รับ ั้ อนุมัติจะมีหมายเลขเวอร์ชันเป็นเลขจ<mark>ำ</mark>นวนเต็ม เช่น 1.0, 2.0 หรือ 3.0 เป็นต้น เอกสารที่ได้รับอนุมัติจะต้องอยู่ ภายใตการควบคุมอยางเครงครัด

นักพัฒนาทุกคนสามารถอ่านเอกสารนี้ได้ แต่ไม่สามารถลบเอกสารนี้จากไลบรารีได้ มีเพียงผู้ปฏิบัติ งานเอสซีเอ็มเท่านั้นที่มีสิทธิเพื่อเขียนหรือลบเอกสาร การควบคุมสิทธินี้กระทำภายในไดเรกทอรีสำหรับเอกสาร ั้ ี่ ื่ ของโครงการบนเซิร์ฟเวอร์เอกสาร รายละเอียดของไดเรกทอรีสำหรับเอกสารอยู่ในหัวข้อ 6.6.1

ภายหลังจากที่ผู้เขียนเอกสารสามารถทำให้เอกสารได้รับการอนุมัติแล้ว ผู้เขียนเอกสารต้องนำเอกสาร ฉบับอนุมัตินั้นไปไว้ที่ไดเรกทอรีสำหรับเอกสารที่กำลังทำงาน และแจ้งให้ผู้ปฏิบัติงานเอสซีเอ็มได้รับรู้ผ่านทาง ี่ อีเมล์เพื่อให้เก็บรักษา ผู้ปฏิบัติงานเอสซีเอ็มจะตรวจสอบเอกสารนั้นอีกครั้งและจึงนำเอกสารไปเก็บในไดเรกทอรี ั้ ั้ สําหรับเอกสารของโครงการตอไป

#### **6.10 การควบคุมเคร องมือสําหรับการพัฒนา ื่**

เครื่องมือสำหรับการพัฒนาจำเป็นต้องถูกเก็บรักษาภายใต้การจัดการคอนฟิกูเรชันของซอฟต์แวร์เช่น ื่ กัน ทั้งแผนเอสซีเอ็มและแผนการพัฒนาซอฟต์แวร์ (Software Development Plan) ของโครงการต้องระบุราย ั้ ละเอียดของเครื่องมือที่จะถูกควบคุม เช่น ชื่อทางการค้าและเวอร์ชันของเครื่องมือ เป็นต้น ชื่อและเวอร์ชันของ ี่ ื่ ื่ ื่ เครื่องมือดังกล่าวจะกลายเป็นเบสไลน์ของเครื่องมือสำหรับใช้ในการพัฒนา ซึ่งนักพัฒนาทุกคนต้องปฏิบัติตาม ื่ ื่ ึ่ อยางเครงครัด

ผู้ปฏิบัติงานเอสซีเอ็มจำเป็นต้องรายงานการแปลี่ยนแปลงเครื่องมือสำหรับการพัฒนา ในรายงานเอสซี เอ็มด้วย ถ้าโครงการจำเป็นต้องเปลี่ยนเครื่องมือสำหรับการพัฒนา การเปลี่ยนแปลงนี้ต้องอยู่ภายใต้การควบคุม ื่ เริ่มต้นโดย นักพัฒนาต้องสร้างคำร้องขอการเปลี่ยนแปลง (Change Request) เพื่อแสดงรายละเอียดการ ิ่ ื่ เปลี่ยนแปลง แลวเอสซีซีบีจึงอนุมัติการเปลี่ยนแปลงนั้น

#### **6.11 เบสไลน**

#### 6.11.1 ความหมายของการสรางเบสไลน (Baseline Creation)

จากทฤษฎีของเอสซีเอ็ม ผลผลิตจากงานที่ได้รับการทวนสอบและอนุมัติแล้วจะกลายเป็นเบสไลน์เพื่อ การทำงานในอนาคต ในโครงการหนึ่งจึงมีคอนฟิกูเรชันไอเท็มที่เป็นเบสไลน์มากมาย ในการปฏิบัติตามแนวของ คำนิยามกระบวนการนี้ โครงการจึงควรกำหนดไมล์สโตนต่าง ๆ ตลอดช่วงระยะเวลาของโครงการเพื่อรวบรวม เบสไลนเหลานั้น

โครงการควรกำหนดวันที่ซึ่งเบสไลน์เหล่านั้นจะพร้อม สำหรับการใช้เป็นฐานของการทำงานในขั้นตอน ั้ ต่อไปของโครงการ จึงเกิดเป็นก<mark>ำห</mark>นดการของเบสไลน์ต่าง ๆ เช่น เบสไลน์เพื่อเข้าสู่ขั้นตอนการพัฒนาซอฟต์วร์ ื่ เบสไลน์เพื่อการทดสอบซอฟต์แวร์ และเบสไลน์เพื่อการปล่อยซอฟต์แวร์ เป็นต้น

เนื้อหาของเบสไลน์ที่กำหนด จะประกอบด้วยคอนฟิกูเรชันไอเท็มที่แตกต่างกัน เป็นต้นว่า เบสไลน์เพื่อ ี่ การพัฒนาซอฟต์แวร์ ควรประกอบด้วย ข้อกำหนดวามต้องการของลูกค้า (User Requirements Specification) แผนโครงการซอฟต์แวร์ (Software Project Plan) ข้อกำหนดการทำงานของซอฟต์แวร์ (Software Functionality Specfication) และเอกสารการออกแบบ (Design Specification) ต<mark>่าง ๆ เบสไลน์เพื่อการทดสอบ ควรประกอบ</mark> ื่ ด้วยคอนฟิกูเรชันไอเท็มในเบสไลน์ 1 เพื่ออ้างอิง รวมทั้ง แผนการทดสอบ (Test Plan) หรือข้อกำหนดการ ื่ ทดสอบ (Test Specification) และชุดคำสั่งของซอฟต์แวร์เวอร์ชันที่จะทดสอบ เป็นต้น ี่

ในวิทยานิพนธ์นี้ กิจกรรมการรวบรวมคอนฟิกูเรชันไอเท็ม เพื่อใช้เป็นฐานหรือเบสไลน์สำหรับการ ทำงานในขั้นตอนต่อไป เรียกว่า การสร้างเบสไลน์

6.1.2 การกําหนดหมายเลขของเบสไลน (Baseline Numbering)

หมายเลขเบสไลน์ (Baseline Number) คือ หมายเลขกำกับการสร้างเบสไลน์แต่ละครั้ง เริ่มตั้งแต่ 1 ิ่ ั้ และเพิ่มขึ้นเรื่อย ๆ ตัวอย่างต่อไปนี้จะแสดงการใช้หมายเลขเบสไลน์ ิ่

โครงการ ABC เวอร์ชัน 2000 มีการปล่อยต้นแบบ (Prototype) ของซอฟต์แวร์เพื่อสาธิตซอฟต์แวร์แก่ ื่ ลูกค้าตามความต้องการที่เคยรวบรวมได้ ต้นแบบดังกล่าวต้องสร้างจากเบสไลน์ที่ 1 เบสไลน์ที่ 1 จึงเป็นเบสไลน์ ที่ประกอบด้วยเอกสารความต้องการของลูกค้าและชุดคำสั่งของต้นแบบ ั่

หลังจากนั้น เมื่อลูกค้าอนุมัติเพื่อดำเนินงานต่อไป จึงพัฒนาซอฟต์แวร์จนสำเร็จ เบสไลน์ต่อมาจึงเป็น ื่ ื่ เบสไลน์เพื่อการทดสอบซอฟต์แวร์ เบสไลน์นี้เป็นเบสไลน์ที่ 2 การแก้ไขชุดคำสั่งและการทดสอบต้องอ้างอิง ั่ ซอฟตแวรในเบสไลนนี้

เมื่อทดสอบสำเร็จ ซอฟต์แวร์ ABC เวอร์ชัน 2000 จะต้องถูกแจกจ่ายซอฟต์แวร์จากเบสไลน์ที่ 3 แก่ลูก ื่ ค้า การแก้ไขและคำร้องขอการเปลี่ยนแปลงซอฟต์แวร์จะอ้างอิงซอฟต์แวร์ในเบสไลน์นี้

### **6.12 การสรางรายงานเบสไลน**

ก่อนการสร้างเบสไลน์ ผู้ปฏิบัติงานเอสซีเอ็มควรแสดงรายการส่วนประกอบของเบสไลน์ออกมา เป็น รายงานเบสไลน์ (Baseline Report) รายงานเบสไลน์ฉบับร่างจะถูกแจกจ่ายให้เอสซีซีบีเพื่อตรวจความสมบูรณ์ ื่ ของส่วนประกอบ รายงานนี้จะถูกทวนสอบและแก้ไขจนกระทั่งได้รับการอนุมัติก่อนการสร้างเบสไลน์ เนื้อหาภาย ี้ ื้ ในรายงานประกอบด้วย

- 1. ชื่อของชุดคำสั่งของซอฟต์แวร์ที่ใช้สร้างเบสไลน์ และสถานที่ที่จัดเก็บ ื่
- 2. ชื่อซอฟต์แวร์ที่สร้างแล้ว (ถ้ามี) และสถานที่จัดเก็บ
- 3. เคกสารในเบสไลน์และสถานที่ที่จัดเก็บ
- 4. รายช อเคร องมือสําหรับพัฒนาซอฟตแวรในเบสไลนนั้น ื่ ี่

## **6.13 การสรางเบสไลน**

การสรางเบสไลนกระทํา ณ เวลาที่กําหนด ถูกทวนสอบอยางเปนทางการและไดรับความเห็นชอบ เพื่อ ใช้เป็นฐานสำหรับการทำงานในขั้นตอนถัดไปของโครงการ เบสไลน์จะสร้างความแน่นอนและนำเสนอแนวทาง การควบคุมของผลผลิตจากงา<mark>นเมื่อติดต่อกับลูกค้า</mark> ื่

การสร้างเบสไลน์ คือ การรวบรวมคอนฟิกูเรชันไอเท็มที่ได้รับอนุมัติแล้วเป็นชุดเดียวกัน และอาจบีบอัด เปนไฟลเดียว โดยพิจารณาความครบถวนของส งตอไปนี้ ิ่

- 1. ไฟลและเวอรชันของชุดคําส ั่งของซอฟตแวรในเบสไลน
- 2. เอกสารท งหมดท ี่เบสไลนครอบคลุม ั้
- 3. เครื่องมือพัฒนาที่ใช้สร้างซอฟต์แวร์ในเบสไลน์ ื่

หลังจากรายงานเบสไลน์ได้รับอนุมัติเพื่อสร้างเบสไลน์แล้ว ผู้ปฏิบัติงานเอสซีเอ็มจะต้องประกาศวัน ื่ ี สร้างเบสไลน์แก่กลุ่มนักพัฒนาล่วงหน้าอย่างน้อยสองวันก่อนการสร้าง นักพัฒนาทุกคนต้องส่งชุดคำสั่ง ั่ สร้างเบสไลน์แก่กลุ่มนักพัฒนาล่วงหน้าอย่างน้อยสองวันก่อนการสร้าง นักพัฒนาทุกคนต้องส่งชุดคำสั่ง<br>ซอฟต์แวร์ที่สร้างได้ และเอกสารแก่ผู้ปฏิบัติงานเอสซีเอ็มเพื่อนำเข้าสู่ไลบรารีก่อนวันสร้างเบสไลน์ ื่

ภายหลังการสร้าง เอสซีซีบีและเอสคิวเอของโครงการจะเป็นผู้ตรวจสอบเบสไลน์ที่สร้างได้เพื่อรับรอง ี่ ื่ ้ ความถูกต้อง ถ้าต้องการแก้ไขเบสไลน์อีกครั้ง การเปลี่ยนแปลงจะต้องกระทำภายใต้การควบคุมโดยใช้คำร้องขอ การเปลี่ยนแปลง

#### **6.14 การตรวจสอบเบสไลน**

การตรวจสอบเบสไลน์ (Baseline Audit) จะต้องร่วมกันปฏิบัติโดยเอสซีซีบี เอสคิวเอของโครงการ รวมทั้งผู้ปฏิบัติงาน ั้ เอสซีเอ็ม โดยมีขั้ นตอนดังตอไปนี้

- 1. ตรวจว่าเครื่องมือพัฒนา และสภาพแวดล้อมทางด้านฮาร์ดแวร์เพื่อสร้างซอฟต์แวร์ของเบสไลน์ถูกต้อง ื่ ื่
- 2. ตรวจสอบความถูกต้อง และครบถ้วนของไฟล์คอนฟิกูเรชันไอเท็มในเบสไลน์ เทียบเคียงกับที่ระบุรายงานเบสไลน์ ี่
- 3. ตรวจสอบวาเบสไลนถูกจัดเก็บอยางเหมาะสม

ผลการตรวจสอบควรถูกบันทึกในรายงานผลการตรวจสอบเบสไลน์ (Baseline Audit Report) ที่เอสคิว  $\overline{\phantom{a}}$ เอของโครงการเปนผูรวบรวม

หมายเหตุ: ระบบสนับสนุนกิจกรรมเอสซีเอ็มจากงานวิจัยนี้ จะไม่สนับสนุนเครื่องมือเพื่อการตรวจสอบ ื่ ื่ เบสไลน์อย่างอัตโนมัติ การตรวจสอบเบสไลน์ต้องกระทำได้โดยผู้ปฏิบัติงานโดยใช้รายงานเบสไลน์ที่ระบบสร้าง อ้<br>ขีบ

## **6.15 ข ั้นตอนปฏิบัติควบคุมการเปลี่ยนแปลง**

ขั้นตอนปฏิบัติควบคุมการเปลี่ยนแปลง (Change Control Procedure) สำหรับการเปลี่ยนแปลง เอกสารที่ได้รับการอนุมัติ ชุดคำสั่งที่เป็นเบสไลน์ หรือเครื่องมือสำหรับการพัฒนา ประกอบด้วยขั้นตอน ดังต่อไป ั่ ื่ ั้ น

- 1. ผู้ต้องการเปลี่ยนแปลงเ<mark>อก</mark>สารกรอกแบบคำร้องขอการเปลี่ยนแปลง (Change Request Form) แลวสงใหหัวหนาโครงการ
- 2. หัวหน้าโครงการแจ้งให้เอสซีซีบีทราบ และมอบหมายให้ผ้ปฏิบัติงานเอสซีเอ็มกำหนดหมายเลขคำ ร้องขอการเปลี่ยนแปลง (Change Request Number) และจัดเก็บในสถานะ (Status) "ได้รับ" (Received)
- 3. เอสซีซีบีกำหนดผู้ประเมิน (Assessor) คำร้องขอ
- 4. เอสซีซีบีอนุมัติคำร้องขอโดยพิจารณาจากผลการประเมิน และการลงมติของเอสซีซีบี
- 5. คณะโครงการปฏิบัติตามคําอนุมัติ

คำร้องขอการเปลี่ยนแปลงทุกฉบับควรเก็บไว้ในไลบรารีเอกสารของโครงการภายใต้ไดเรกทอรีเฉพาะ สำหรับคำร้องขอการเปลี่ยนแปลง การตั้งชื่อไฟล์ของคำร้องขอการเปลี่ยนแปลงจะต้องใช้กฏเกณฑ์การตั้งชื่อเช่น ั้ ั้ ื่ เดียวกับเอกสารอื่น มีประเภทของเอกสารเป็น "CR" และตามด้วยหมายเลข 4 หลักเพื่อเป็นหมายเลขประจำคำ ร้องขอการเปลี่ยนแปลง ที่เริ่มจาก 0001 จนถึง 9999 ตัวอย่างของชื่อไฟล์คำร้องสำหรับโครงการ ABC2000 จึง  $\overline{\phantom{a}}$ ิ่ เป็น ABC2000\_CR0001.doc เป็นต้น

เมื่อสถานะของคำร้องขอการเปลี่ยนแปลงถูกเปลี่ยนแปลง เช่น เปลี่ยนจาก "ได้รับ" เป็น "อยู่ในระหว่าง ื่ ดำเนินการ" (In Progress) สมาชิกของโครงการที่รับผิดชอบการแก้ไขต้องสร้างไฟล์สำเนาของคำร้องขอนั้นขึ้น ั้ และตั้งชื่อให้ต่างกัน โดยการใส่วันเดือนปีในชื่อไฟล์ แล้วจึงส่งไฟล์สำเนานั้นให้ผู้ปฏิบัติงานเอสซีเอ็มนำไปจัดเก็บ ั้

6.1.1 สถานะของคํารองขอการเปลี่ยนแปลง

สถานะของคํารองขอการเปลี่ยนแปลงสรุปไดดัง[ตารางท](#page-71-0) ี่ 6.3

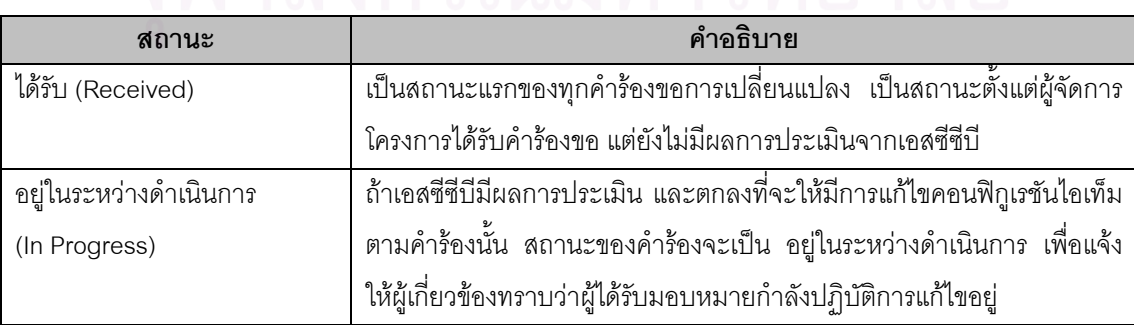

<span id="page-71-0"></span>ตารางที่ 6.3 สถานะของคำร้องขอการเปลี่ยนแปลง
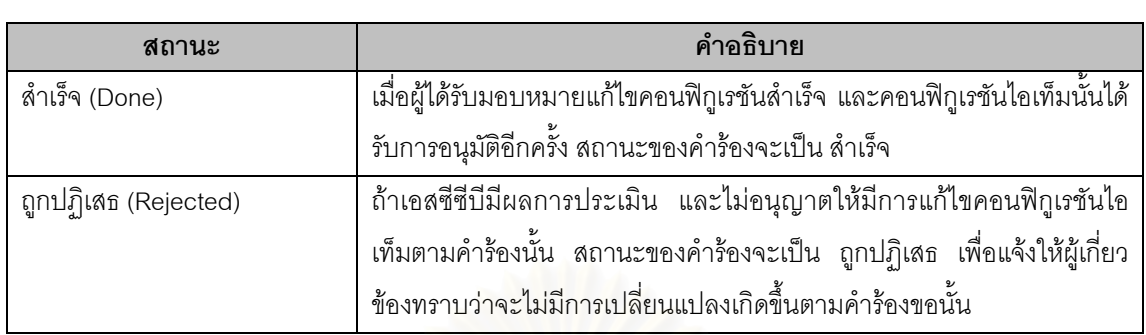

# ตารางท ี่ 6.3 สถานะของคํารองขอการเปลี่ยนแปลง (ตอ)

# 6.1.2 สรุปขั้นตอนปฏิบัติ

ขั้นตอนปฏิบัติเพื่อจัดการคำร้องขอการเปลี่ยนแปลง สรุปได้ดัง[ตารางท](#page-72-0)ี่ 6.4 ื่

#### <span id="page-72-0"></span>ตารางที่ 6.4 ขั้นตอนปฏิบัติเพื่อจัดการคำร้องขอการเปลี่ยนแปลง ื่

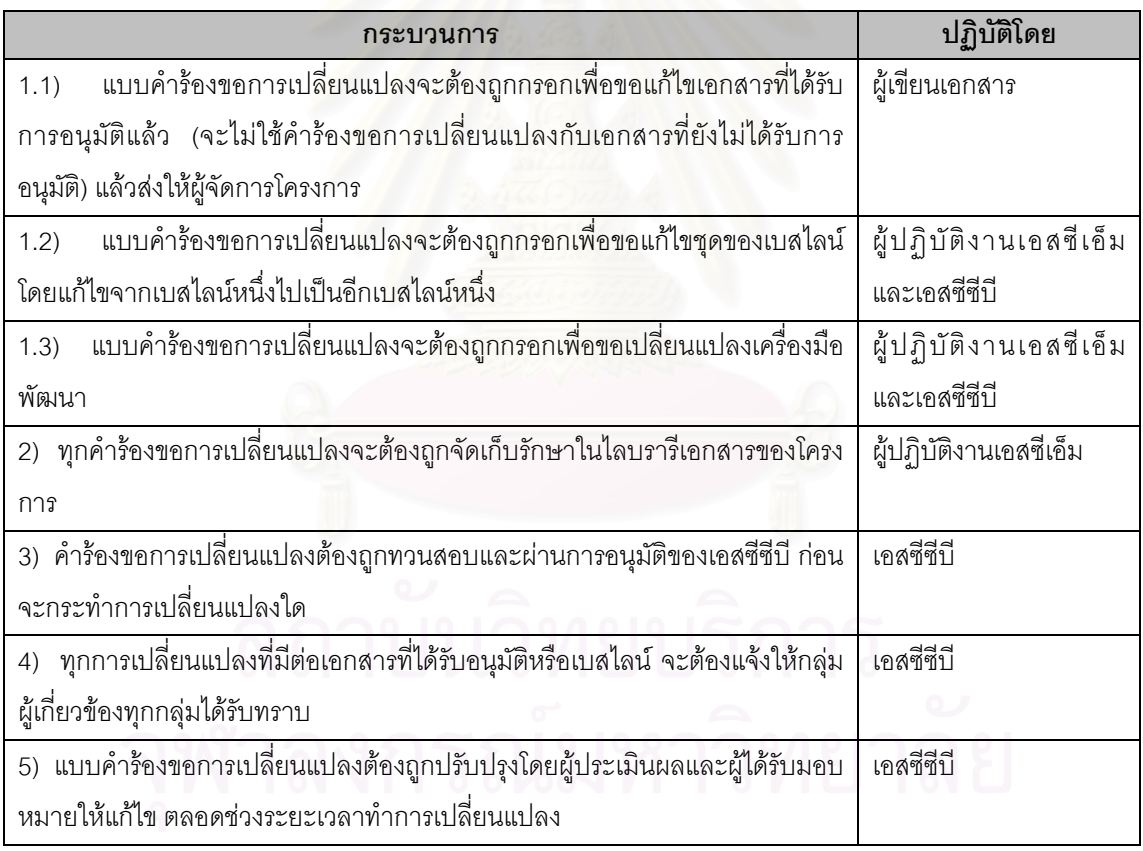

ตัวอย่างต่อไปนี้ จะแสดงขั้นตอนจัดการคำร้องขอการเปลี่ยนแปลงในโครงการ ABC เวอร์ชัน 2000 ั้ เมื่อข้อกำหนดการทำงานของซอฟต์แวร์ (Software Functional Specification) เวอร์ชัน 0.2 ได้รับการ ื่ ทวนสอบจากภายในกลุมโครงการและตัวแทนลูกคา ขอกําหนดการทํางานของซอฟตแวรจึงไดรับการอนุมัติจาก เอสซีซีบีและมีเวอรชัน 1.0

ภายหลังจากเวอร์ชัน 1.0 ถ้าลูกค้ามีความต้องการใหม่ที่ต้องการเพิ่มเข้าไปในเอกสาร ผู้เขียนข้อ ี่ ิ่ ้กำหนดการทำงานของซอฟต์แวร์จะรับรายละเอียดจากลูกค้ามากรอกลงในแบบคำร้องขอการเปลี่ยนแปลง แล้ว จึงสงใหผูจัดการโครงการ ผูจัดการโครงการจะมอบหมายผูปฏิบัติเอสซีเอ็มใหกําหนดหมายเลขแกคํารองขอนั้น สถานะของคำร้องขอในขณะนี้จึงเป็น "ได้รับ"

เมื่อเอสซีซีบีอนุมัติคำร้องข้อนั้นแล้ว คำร้องขอจะมีสถานะเป็น "อยู่ในระหว่างดำเนินการ" ผู้เขียนจึง ื่ ั้ สามารถแก้ไขเอกสารได้และสร้างเป็นเวอร์ชัน 1.1 หรือเวอร์ชันต่อมา เช่น 1.2 และ 1.3 ถ้าจำเป็น เพื่อให้กลุ่ม โครงการและลูกคาทวนสอบ

ภายหลังจากการสร้างเอกสารเวอร์ชัน 1.1 ถ้าลูกค้าถอนความต้องการนั้น เอสซีซีบีจะกำหนดให้ ั้ CR0008 มีสถานะเปน "ถูกปฏิเสธ" เอกสารที่ถูกแกไขไปแลวจะกลายเปนโมฆะ

ภายหลังจากการสร้างเอกสารเวอร์ชัน 1.1 ถ้าลูกค้าเพิ่มความต้องการลงไปยังข้อกำหนด ผู้เขียนจะ ิ่ ต้องกรอกแบบคำร้องขอฉบับใหม่ โดยระบุการเปลี่ยนแปลงอ้างอิงกับเอกสารเวอร์ชัน 1.0 ซึ่งเป็นเอกสารที่ได้รับ การอนุมัติ

จนกระทั่งเอกสารได้รับการอนุมัติเป็นเวอร์ชัน 2.0 แล้ว สถานะของคำร้องขอการเปลี่ยนแปลงจะเป็น "สําเร็จ"

#### **6.16 กฎเกณฑการต งชื่อไฟลเอกสาร ั้**

6.16.1 ประเภทของเอกสาร

ตัวอย่างของประเภทเอกสารที่กำหนดขึ้นแสดงดัง[ตารางท](#page-73-0)ี่ 6.5 ถ้าโครงการซอฟต์แวร์มีเอกสารอื่นที่ไม่ ึ้ ื่ ้ระบุประเภทในรายการ ผู้ปฏิบัติงานเอสซีเอ็มจะต้องกำหนดประเภทของเอกสารใหม่ และบันทึกไว้ในแผนเอสซี เอ็ม

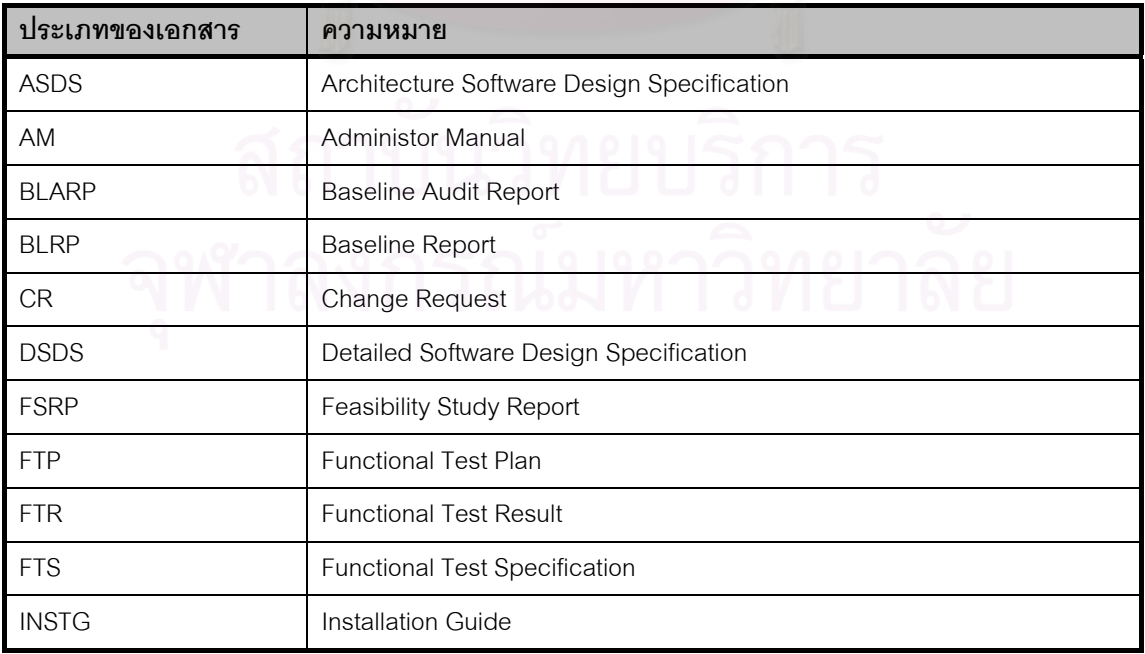

#### <span id="page-73-0"></span>ตารางท ี่ 6.5 ประเภทของเอกสาร

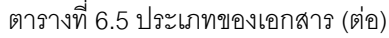

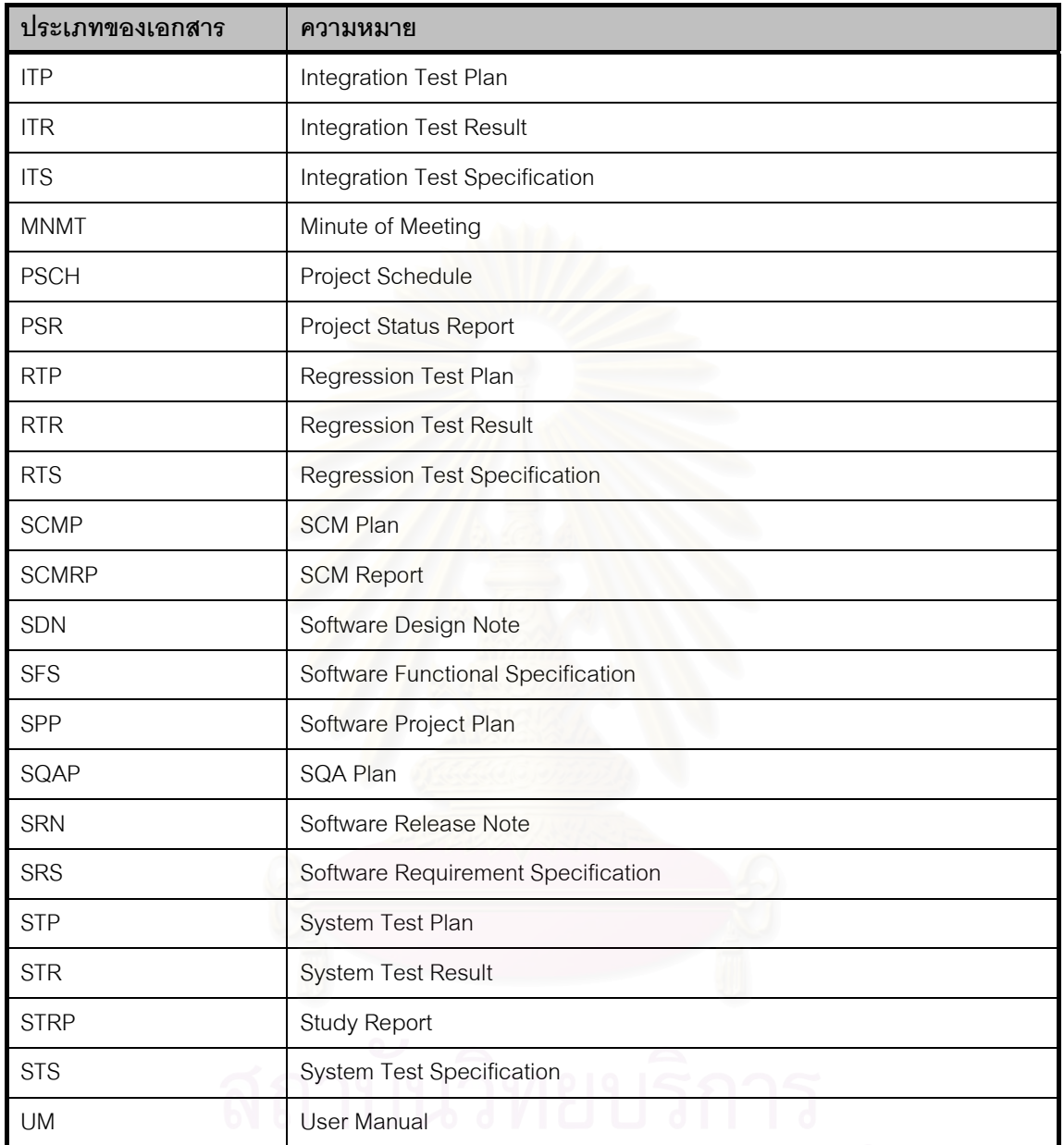

6.1.2 รูปแบบของชื่อไฟลเอกสาร

ชื่อไฟล์เอกสารประกอบด้วยส่วนต่าง ๆ ดังรูปแบบต่อไปนี้

<project-code>\_<document-type>[<ddmmyyyy / mmyyyy>]\_<version-number / runningnumber>.<doc/xls/…>

1. <project-code> คือ ชื่อรหัสของโครงการนั้น อาจมีขนาดตั้งแต่ 2 ถึง 10 ตัวอักษร ยกตัวอย่าง ื่ ั้ เช่น

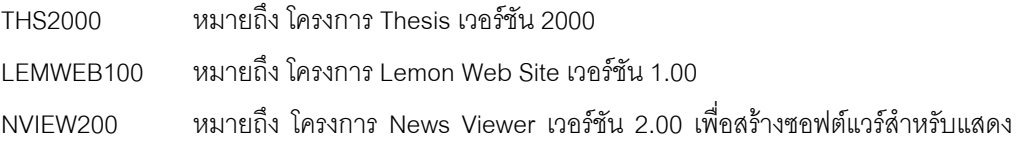

ข้อมูลข่าว

- 2. <document-type> คือช ื่อประเภทของเอกสาร
- 3. [<ddmmyyyy / mmyyyy>] คือ ส่วนของชื่อไฟล์ซึ่งอาจมีหรือไม่ก็ได้ ใช้เพื่อระบุวันเดือนปี หรือ ื่ เดือนปีของเอกสารหรือของเหตุการณ์ที่เอกสารเกี่ยวข้อง เช่น เป็นเอกสารบันทึกการประชุมของ ี่ วันที่ระบุ หรือเป็นรายงานประจำเดือนที่ระบุ เป็นต้น ี่ ี่
- 4. <version-number / running-number> คือ ส่วนที่เป็นหมายเลขเวอร์ชัน หรืออาจเป็นเลขที่ ประจำฉบับที่นับต่อเน<mark>ื</mark>่อง ื่
- 5. <doc/xls/...> คือ นามสกุลไฟล์ที่มักตั้งโดยเครื่องมือสร้างเอกสาร ในชุดไมโครซอฟต์ออฟซิส ตัวอย่างการตั้งชื่อไฟล์ แสดงดังย่อหน้าถัดไป ั้

THS2000\_MNMT04082000\_01.doc คือ บันทึกการประชุมในโครงการ Thesis เวอรชัน 2000 ของ การประชุมเม อวันท ี่ 4 สิงหาคม ค.ศ.2000 ฉบับท ี่ 1 ของวันนั้น ื่

LEMWEB100\_SCMRP102000\_020.doc คือรายงานเอสซีเอ็มในโครงการ Lemon Website เวอรชัน 1.00 ประจําเดือนตุลาคม ค.ศ.2000 เวอรชัน 0.20

NVIEW200 SFS 200.doc คือ ข้อกำหนดการทำงานของซอฟต์แวร์ในโครงการ News Viewer เวอรชัน 2.00

#### **6.17 กฎเกณฑการกําหนดเวอรชัน**

การกำหนดเวอร์ชันเป็นส่วนหนึ่งของการควบคุมเอกสาร และใช้ในการตั้งชื่อไฟล์ให้สื่อความหมายได้ ึ่ อยางรวดเร็วการกําหนดเวอรชันทําโดยพิจารณาสถานะของเอกสาร ดังตอไปนี้

6.17.1 เอกสารที่มีสถานะ "กําลังทํางาน"

เอกสารฉบับร่าง หรือ เอกสารที่มีสถานะกำลังทำงาน หรือ "Working" จะมีหมายเลขเวอร์ชันที่เลขหลัง  $\mathcal{L}^{\mathcal{L}}(\mathcal{L}^{\mathcal{L}})$  and  $\mathcal{L}^{\mathcal{L}}(\mathcal{L}^{\mathcal{L}})$  and  $\mathcal{L}^{\mathcal{L}}(\mathcal{L}^{\mathcal{L}})$ จุดทศนิยมไม่เป็นศูนย์ ยกตัวอย่าง เช่น เวอร์ชัน 0.10, 0.20, 1.10, 1.20, 0.21 และ 1.31 เป็นต้น เอกสารเหล่านี้ จะอยูในไดเรกทอรีสําหรับเอกสารที่กําลังทํางาน ในไลบรารีเอกสาร

6.17.2 เอกสารที่มีสถานะเปน "ไดรับอนุมัติ"

เอกสารที่ได้รับการอนุมัติ หรือ มีสถานะ "Approved" จะมีเลขเวอร์ชันหลังทศนิยมเป็นศูนย์ ยกตัว อย่างเช่น เวอร์ชัน 1.00, 2.00 และ 3.00 เป็นต้น เอกสารเหล่านี้จะอยู่ในไดเรกทอรีสำหรับเอกสารของโครงการ ี้ ในไลบรารีเอกสาร

# **6.18 ตนแบบของแผนเอสซีเอ็ม**

์ต้นแบบของแผนเอสซีเอ็ม (SCM Plan Template) ประกอบด้วยส่วนต่าง ๆ สำหรับระบุข้อมูลที่จำเป็น สำหรับแผนเอสซีเอ็มของโครงการ ตารางต่าง ๆ ด้านล่างสรุปข้อมูลที่จำเป็นสำหรับแผนเอสซีเอ็ม โครงการ ี่ สามารถสามารถเพ มเติมขอมูลเฉพาะสําหรับโครงการลงในแผนเอสซีเอ็มได ิ่

# **แผนเอสซีเอ็ม**

#### **การกําหนดบทบาท**

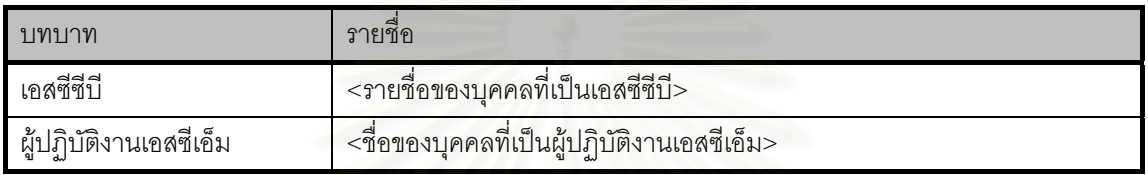

# **ทรัพยากรของโครงการ**

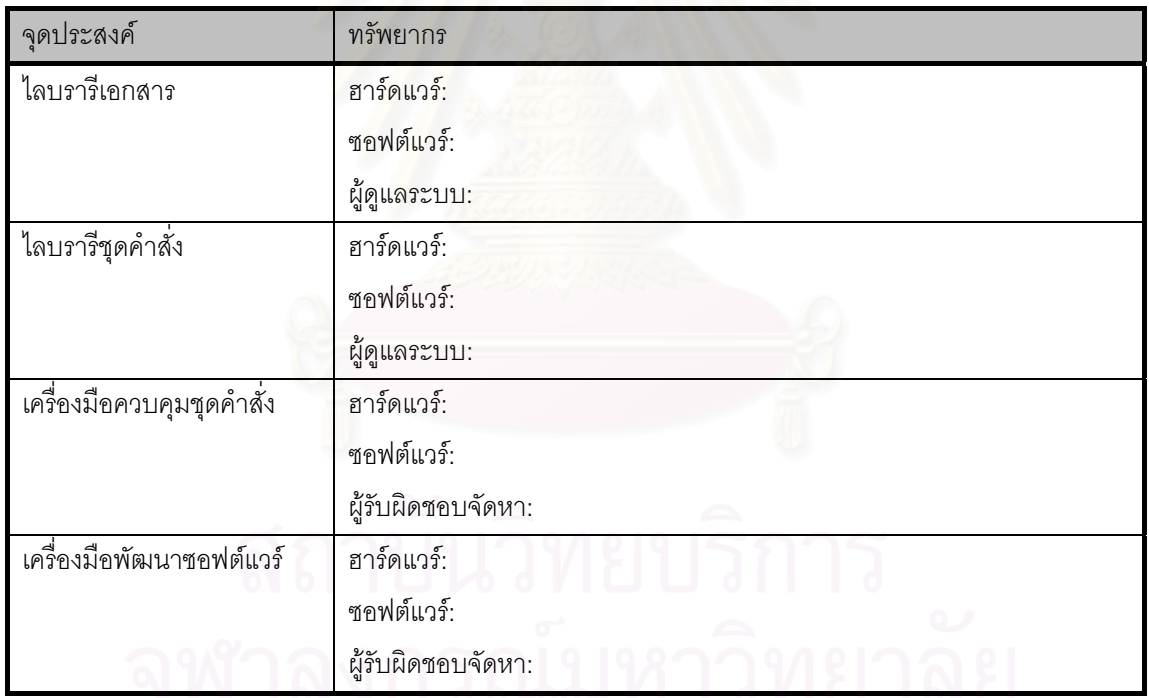

# **คอนฟกูเรชันไอเท็ม**

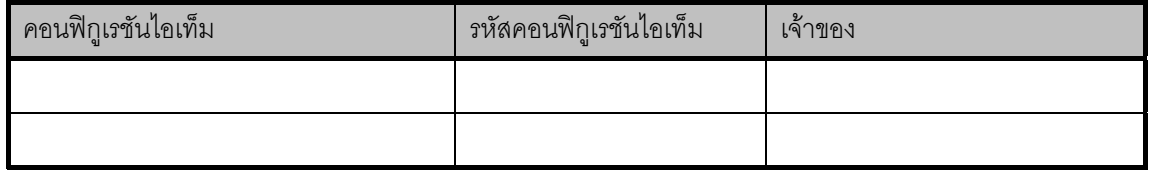

(หมายเหตุ: รหัสคอนฟิกูเรชันไอเท็มคือรหัสเฉพาะประจำแต่ละคอนฟิกูเรชันไอเท็ม สอดคล้องกับชื่อ ไฟล์ที่จะเป็น ยกตัวอย่างเช่น ข้อกำหนดการทำงานของซอฟต์แวร์ในโครงการ Lemon Website จะมีรหัสคอนฟิกู เรชันไอเท็มว่า LEMWEB100\_SFS และไฟล์ของเอกสารนี้ที่เป็นเวอร์ชัน 1.0 จะมีชื่อว่า LEMWEB100\_SFS\_100.doc หรือ เอกสารที่เป็นเวอร์ชัน 1.2 จะมีชื่อว่า LEMWEB100\_SFS\_120.doc เป็นต้น)

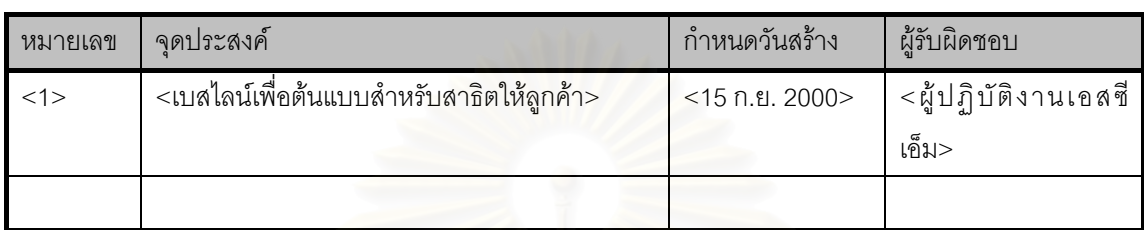

#### **แผนเบสไลน**

#### **กําหนดการกิจกรรมเอสซีเอ็ม**

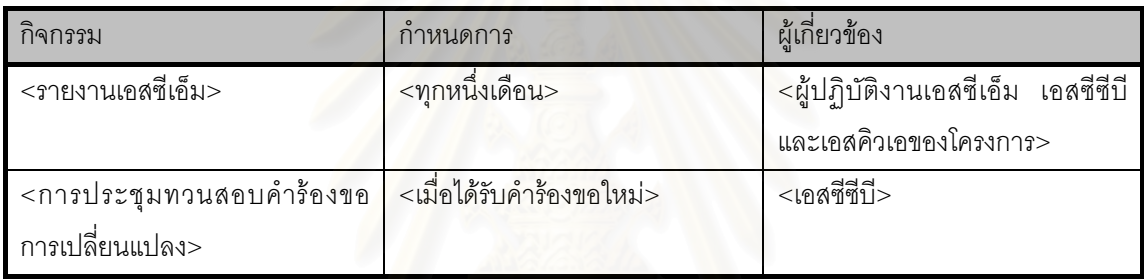

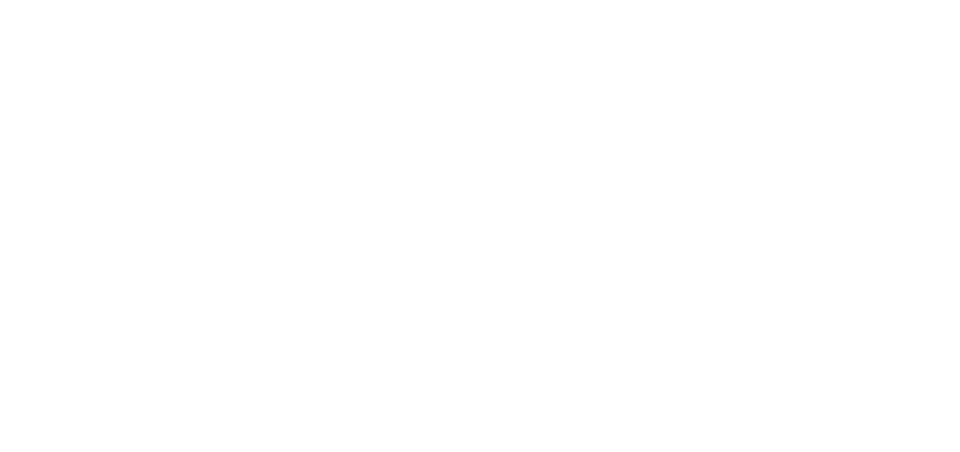

# **6.19 ตนแบบของแบบคํารองขอการเปลี่ยนแปลง**

เมื่อสมาชิกและผู้ที่เกี่ยวข้องกับโครงการต้องการเปลี่ยนแปลงหรือแก้ไข คอนฟิกูเรชันไอเท็มที่ได้รับการ ื่ ี่ อนุมัติแล้ว ผู้นั้นจะต้องสร้างสร้างคำร้องขอการเปลี่ยนแปลงเพื่อส่งให้แก่โครงการ เนื้อหาสาระที่จำเป็นสำหรับค ื้ ร้องขอการเปลี่ยนแปลงแสดงได้ดังตารางต่าง ๆ ด้านล่าง

# **แบบคํารองขอการเปลี่ยนแปลง**

**ชื่อโครงการ**: <กรอกโดยผู้ยื่นคำร้องของการเปลี่ยนแปลง> **หมายเลขคํารอง:** <กรอกโดยผูปฏิบัติงานผูเอสซีเอ็ม>

## **กรอกโดยผูยื่ นคํารองขอการเปลี่ยนแปลง**

หัวข้อการเปลี่ยนแปลง:

<u>ผู้ยื่นคำร้อง:</u>

ความเรงดวน: <ต่ํา / ปานกลาง / สูง>

<u>วันที่ยื่นคำร้อง:</u>

์ ต้องการให้เปลี่ยนแปลงภายในวันที่: ี่ :

รายละเอียดของการเปลี่ยนแปลง:

## **กรอกโดยผูประเมินคํารองขอการเปลี่ยนแปลง**

ผลการทวนสอบและคําแนะนํา:

<u>ความพยายามที่ต้องใช้ (หน่วยเป็นชั่วโมงทำงาน หรือ man-hour):</u>

คาใชจายโดยประมาณ (ถามี):

ผลกระทบตอกําหนดการของโครงการ:

ผูรับผิดชอบการแกไข:

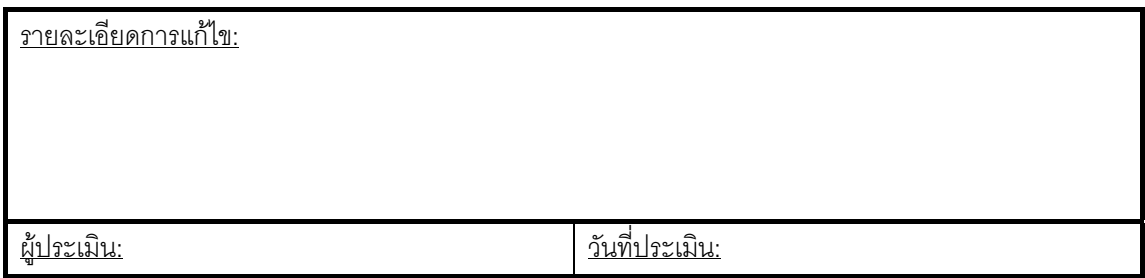

# **กรอกโดยผูประเมินคํารองและผูรับผิดชอบการเปลี่ยนแปลง**

<u>วันที่คาดหมายว่าจะแก้ไขสำเร็จ:</u> ี่

<u>วันที่แก้ไขสำเร็จจริง:</u> ี่

<u>สถานะของคำร้องขอการเปลี่ยนแปลง:</u> <ได้รับ / อยู่ในระหว่างดำเนินการ / สำเร็จ / ถูกปฏิเสธ>

<u>วันที่ปรับปรุงสถานะ:</u>

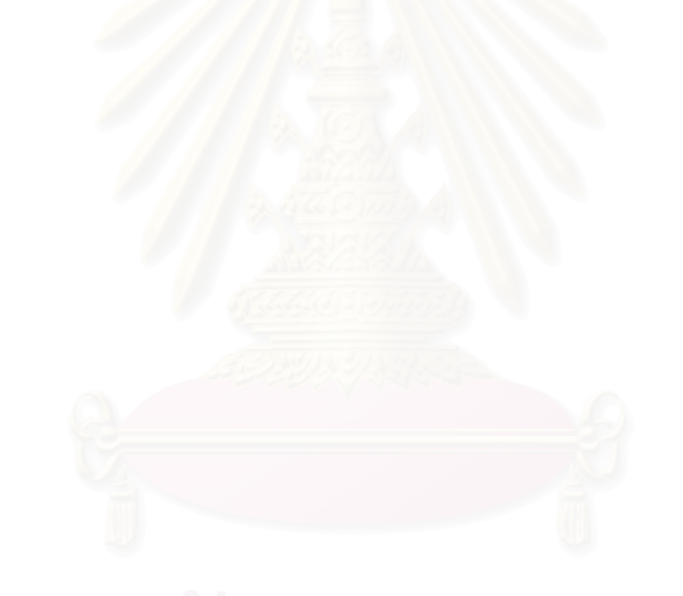

# **6.20 ตนแบบของรายงานเบสไลน**

ก่อนที่ผู้ปฏิบัติงานเอสซีเอ็มจะสร้างเบสไลน์ ผู้ปฏิบัติงานเอสซีเอ็มต้องสร้างรายงานเบสไลน์ เพื่อแจ้ง ื่ รายกานคอนฟิกูเรชันไอเท็มที่จะประกอบอยู่ภายในเบสไลน์ และกำหนดการสร้างเบสไลน์ แก่สมาชิกในโครงการ และเอสซีซีบี เนื้อหาสาระของรายงานเบสไลน์แสดงได้ดังตาราง ๆ ด้านล่าง

# **รายงานเบสไลน**

**ชื่อโครงการ:** <LEMWEB100> **หมายเลขเบสไลน:** <1> **เวอรชันของรายงานเบสไลน:** <0.1>

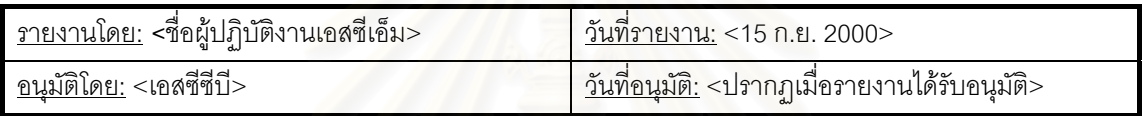

# **ประวัติของรายงาน**

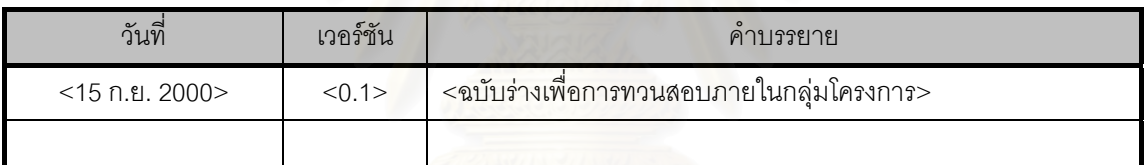

# **สวนประกอบในเบสไลน 1. คอนฟกูเรชันไอเท็มเอกสาร**

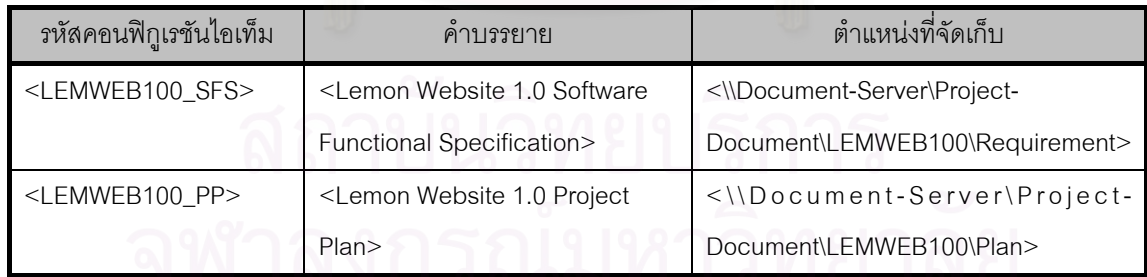

# **2. คอนฟกูเรชันไอเท็มซอฟตแวรและชุดคําสั่ง**

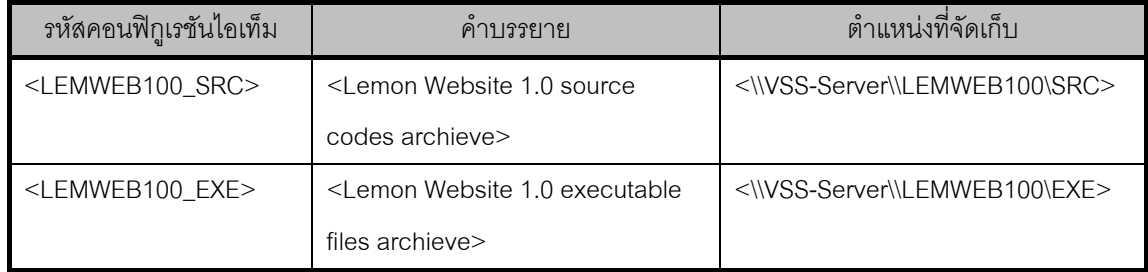

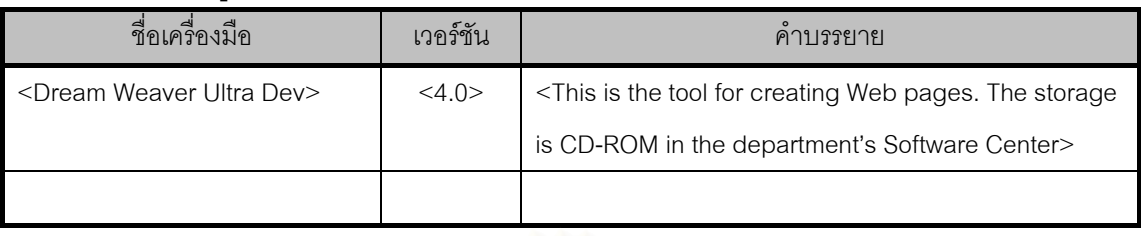

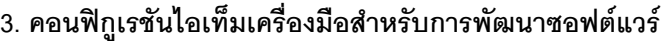

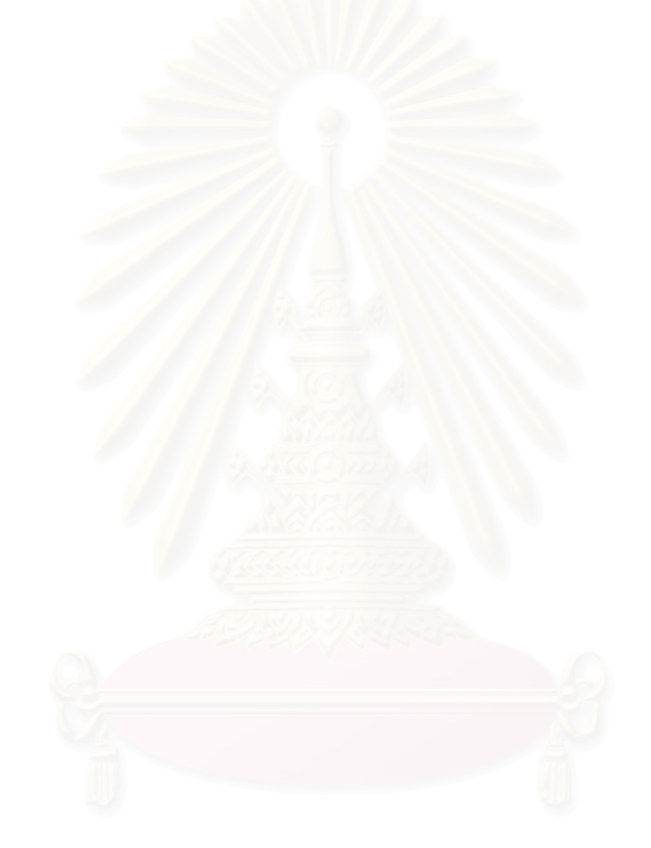

# **6.21 ตนแบบของรายงานเอสซีเอ็ม**

ทุกรอบระยะเวลาหนึ่งเดือน ผู้ปฏิบัติงานเอสซีเอ็มควรสรุปกิจกรรมเอสซีเอ็มต่าง ๆ ที่เกิดขึ้นในหนึ่ง ึ่ เดือนที่ผ่านมา ให้แก่เอสซีซีบีทราบ เนื้อหาสาระของรายงเอสซีเอ็มแสดงได้ดังตารางต่าง ๆ ด้านล่าง ื้

# **รายงานเอสซีเอ็ม**

**ชื่อโครงการ: รายงานประจําเดือน / ป: เวอรชันของรายงาน:**

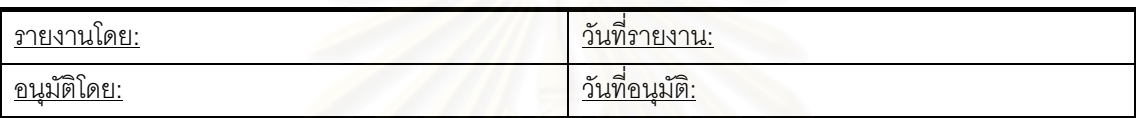

### **ประวัติของรายงาน**

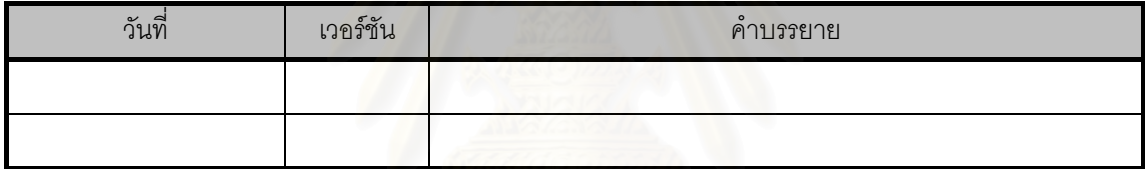

# **รายงานขอมูลคํารองขอการเปลี่ยนแปลง**

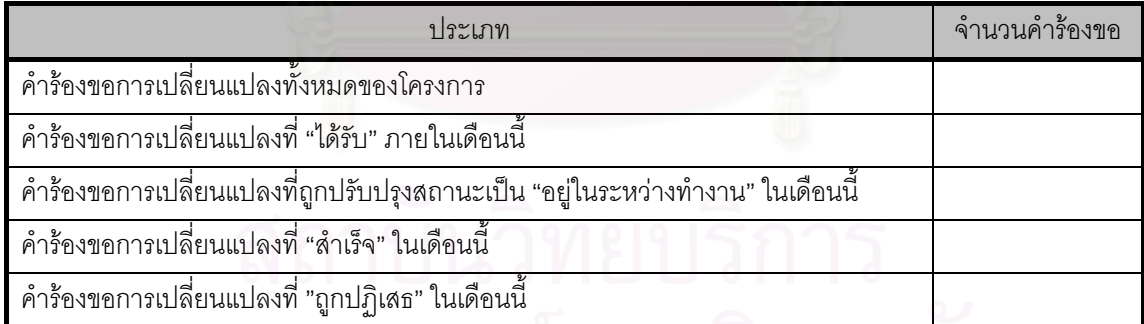

# **รายงานการสรางเบสไลน**

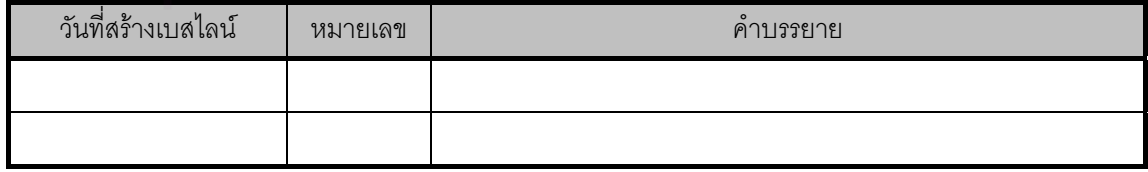

# **รายงานความเปลี่ยนแปลงในไลบรารีเอกสารของโครงการ**

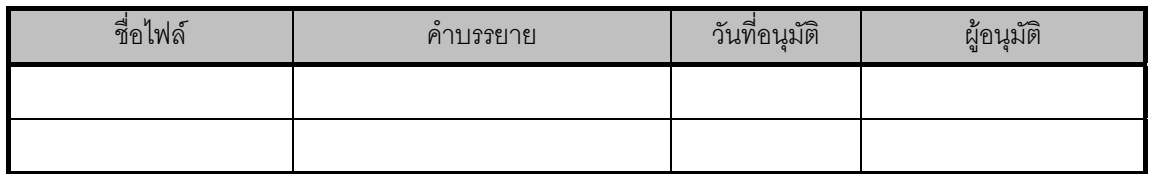

#### **รายงานความเปลี่ยนแปลงในไลบรารีชุดคําสั่ง (เม อมีการสรางเบสไลน) ื่**

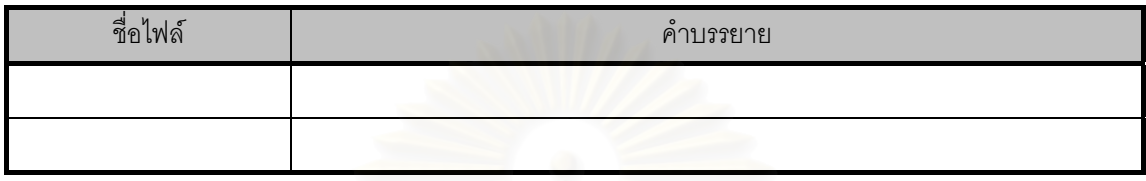

### **รายงานความเปลี่ยนแปลงเครื่ องมือพัฒนา**

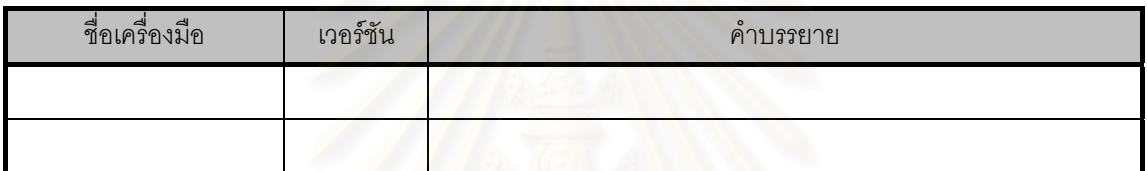

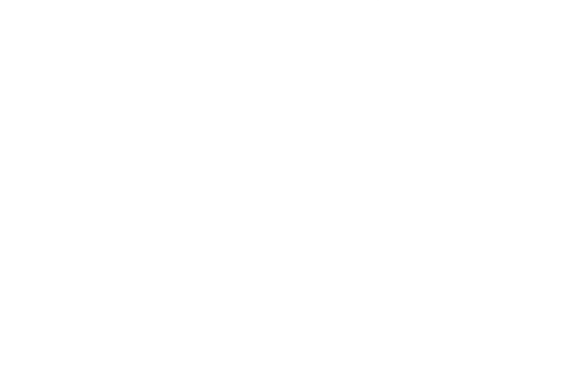

# **บทท ี่ 7**

# **การวิเคราะหความตองการของระบบ**

หลังจากการสร้างคำนิยามกระบวนการเอสซีเอ็ม ซึ่งเป็นการกำหนดต้องการของระบบแล้ว ขั้นตอนต่อ ั้ ไป คือ การวิเคราะห์ความต้องการเพื่อสร้างข้อกำหนดการทำงานของระบบ (System Functional ื่ Specification) ข้อกำหนดการทำงานของระบบจะแป<mark>ลความต้องการของระบบ เป็นความสามารถและหน้าที่</mark> ต่าง ๆ ของระบบ การวิเคราะห์ความต้องการในบทนี้ประกอบด้วย 4 ส่วน ได้แก่

- 1. การวิเคราะหความสามารถของระบบ
- 2. การวิเคราะห์หน้าที่การทำงานของระบบ ี่
- 3. การวิเคราะห์สิทธิการใช้งานระบบของผู้ใช้แต่ละระดับ
- 4. การวิเคราะห์ความต้องการของส่วนต่อประสานกับผู้ใช้

# **7.1 การวิเคราะหความสามารถของระบบ**

ระบบที่พัฒนาขึ้นในงานวิทยานิพนธ์นี้สนับสนุนเอสซีเอ็มในองค์กร โดยการทำหน้าที่เป็นเครื่องมือจัด ี่ ี้ ื่ การคอนฟิกูเรชันสำหรับทุกโครงการซอฟต์แวร์ในองค์กร ทุกโครงการที่จะใช้งานระบบนี้จึงต้องปฏิบัติตามวินัย ี้ ของกระบวนการเอสซีเอ็มเพื่อให้กระบวนการเกิดขึ้นในองค์กร เพื่อให้ทุกโครงการสามารถใช้ระบบได้ ระบบควร มีความสามารถดังต่อไปนี้

- 1. ครอบคลุมกิจกรรมท ตองปฏิบัติของกระบวนการเอสซีเอ็ม เวอรชัน 1.1 ดังแสดงในคํานิยาม ี่ กระบวนการเอสซีเอ็ม
- 2. สนับสนุนผู้ใช้หลายคนบนเครือข่ายในองค์กรแบบอินทราเน็ต และสนับสนุนการใช้งานระยะไกล บนเครือขายอินเตอรเน็ต
- 3. ครอบคลุมขนาดของโครงการซอฟตแวรที่ แตกตางกันได
- 4. ครอบคลุมลักษณะของโครงการและความต้องการต่อผลิตภัณฑ์ที่แตกต่างกัน
- 5. มีการจัดการสิทธิและตรวจสอบผู้ใช้ตามบทบาทที่แตกต่างกันในโครงการ ตามเงื่อนไขในคำนิยาม ี่ กระบวนการเอสซีเอ็ม ดูรายละเอียดในหัวข้อ [7.3](#page-87-0)

# **7.2 การวิเคราะหหนวยทํางานของระบบ**

การทำงานของระบบสามารถสรุปได้จากขั้นตอนปฏิบัติต่าง ๆ ที่กล่าวไว้ในคำนิยามกระบวนการ หน่วย ี่ การทำงานของระบบแบ่งได้เป็น 7 หน้าที่ ได้แก่

7.2.1 การจัดการพื้นที่ทำงานของโครงการ ื้

การจัดการพื้นที่ทำงานของโครงการ คือ การกำหนดพื้นที่ทำงานของทุกโครงการ และอนุญาตให้ผู้ใช้ ื้ ื้ ทุกคนในโครงการเข้าถึงพื้นที่ทำงานของโครงการได้ ผู้ใช้ทุกคนมีสิทธิอ่านและเขียนไฟล์ลงในพื้นที่นี้ได้เท่าเทียม ื้

กันเพื่อใช้เป็นพื้นที่สำหรับแลกเปลี่ยนเอกสาร ใช้ส่งมอบเอกสารเพื่อขออนุมัติ และใช้เป็นช่องทางส่งมอบคอนฟิ ื้ ื่ กูเรชันไอเท็มให้ผู้ปฏิบัติงานเอสซีเอ็มเพื่อนำไปเก็บรักษาในไลบรารีของโครงการ อย่างไรก็ตาม ผู้นำไฟล์เข้ามา ื่ เก็บในพื้นที่เท่านั้นที่ควรเป็นผู้ลบไฟล์นั้น ระบบจึงอนุญาตให้เจ้าของไฟล์และผู้ปฏิบัติงานเอสซีเอ็มมีสิทธิในการ ี่ ั้ ลบไฟล

หน่วยการทำงานนี้ควรแสดงรายการเอกสารที่ถูกจัดเก็บทำงานตามหมวดหมู่เอกสาร (Category) เพื่อ ี้ ให้ผู้ใช้สามารถค้นหาเอกสารได้อย่างรวดเร็วและสะดวกโดยเลือกหมวดหมู่ของเอกสารที่ต้องการ ตัวอย่างของ ี่ หมวดหม่เอกสาร ได้แก่

- ความต้องการของซอฟต์แวร์ (Requirment)
- แผนงาน (Plan)
- การออกแบบซอฟตแวร (Design)
- รายงานต่าง ๆ (Report)

## และอื่น ๆ

หมวดหมู่ของเอกสารเหล่านี้ควรสามารถเพิ่ม ลบ หรือแก้ไขได้ตามความเหมาะสม และควรเป็นหน้าที่ ี้ ของผู้ดูแลรักษาระบบที่จะปรับปรุงหมวดหมู่เอกสาร

7.1.2 การจัดการไลบรารีของโครงการ

การจัดการไลบรารีของโครงการ คือ การกำหนดและแสดงพื้นที่ของไลบรารีสำหรับเอกสารที่เป็นคอนฟิ ื้ กูเรชันไอเท็มและเอกสารเพื่อการอ้างอิง ผู้ใช้ทุกคนในโครงการสามารถเข้ามาเพื่ออ่านเอกสารเหล่านั้นได้ แต่ ื่ ื่ เฉพาะผู้ปฏิบัติงานเอสซีเอ็มของโครงการเท่านั้นที่มีสิทธิเขียนและลบเอกสารในไลบรารีนี้ ั้

หน่วยการทำงานนี้ควรแสดงพื้นที่ในไลบรารีโดยแบ่งเป็นหมวดหมู่ของเอกสาร เช่นเดียวกับในหน่วยจัด ี้ ื้ การพื้นที่ทำงานของโครงการ โดยหมวดหมู่ที่ปรากฏในพื้นที่ทำงานของโครงการและไลบรารีเอกสารของโครง ื้ ี่ ี่ การสามารถแตกต่างกันได้ ขึ้นอยู่กับการกำหนดค่าในฐานข้อมูลโดยผู้ดูแลรักษาระบบ ึ้

นอกจาก ไลบรารีของโครงการจะถูกใชเปนไลบรารีเอกสารไดแลว ถาผูจัดการโครงการเลือกการ กำหนดไลบรารีซอฟต์แวร์ในไดเรกทอรีธรรมดา โครงการสามารถใช้หน่วยจัดการไลบรารีของโครงการเพื่อจัดเก็บ ชุดคำสั่งที่เป็นเบสไลน์ และซอฟต์แวร์จากชุดคำสั่งนั้นได้ โดยกำหนดหมวดหมู่ของคอนฟิกูเรชันไอเท็มเพิ่มเติม ั่ ั่ ิ่ เชน "Source Code" นอกเหนือจากหมวดหมูของเอกสาร เชน "Requirement" และ "Plan" เปนตน

7.1.3 การจัดการแผนเอสซีเอ็ม

การจัดการแผนเอสซีเอ็ม คือการสนับสนุนผูปฏิบัติงานเอสซีเอ็มของโครงการในการสรางแผนเอสซีเอ็ม ของโครงการที่รับผิดชอบ โดยการป้อนข้อมูลที่จำเป็นลงในส่วนต่อประสานกับผู้ใช้ที่ถูกออกแบบไว้ เมื่อพิจารณา ื่ จากคำนิยามกระบวนการในบทที่แล้ว แผนเอสซีเอ็มควรประกอบด้วยข้อมูลที่สำคัญดังต่อไปนี้

- 1. รายชื่อผู้ทำหน้าที่เป็นเอสซีซีบีและผู้ปฏิบัติงานเอสซีเอ็ม ื่
- 2. รายช ื่อของคอนฟกูเรชันไอเท็ม
- 3. วันกำหนดการสร้างเบสไลน์ พร้อมทั้งจุดประสงค์ของเบสไลน์นั้น ั้
- 4. กําหนดการกิจกรรมเอสซีเอ็มอื่น ๆ

หน่วยการจัดการแผนเอสซีเอ็มจะต้องรักษาแผนเอสซีเอ็มเวอร์ชันต่าง ๆ ได้

7.1.4 การจัดการรายงานเอสซีเอ็ม

จากคำนิยามกระบวนการเอสซีเอ็ม ระบบต้องมีหน้าที่จัดการรายงานเอสซีเอ็ม เพื่อให้ผู้ปฏิบัติงานเอส ซีเอ็มสร้างรายงานเอสซีเอ็มสำหรับโครงการซอฟต์แวร์ทุกหนึ่งเดือน และจัดเก็บรายงานเอสซีเอ็มของทุกเดือนไว้ ึ่ การจัดการรายงานเอสซีเอ็มนี้ช่วยให้การสร้างรายงานเอสซีเอ็มทำได้โดยง่ายและลดความผิดพลาดที่เกิดจาก ี้  $\mathcal{L}^{\mathcal{L}}$ การทำรายงานโดยมนุษย์ เนื้อหาสำคัญของรายงานเอสซีเอ็มที่หน่วยการทำงานนี้จะช่วยสร้าง ประกอบด้วยหัว ื้ ี่ ี้ ข้อต่อไปนี้

- 1. วันสรางและเวอรชันของรายงานเอสซีเอ็ม
- 2. การเปลี่ยนแปลงภายในไลบรารีของโครงการ ในช่วงระยะเวลาหนึ่งเดือน เช่น รายชื่อของ ึ่ ื่ เอกสารที่เพิ่มเข้ามา เป็นต้น  $\overline{\phantom{a}}$ ิ่
- 3. จำนวนคำร้องขอการเปลี่ยนแปลงที่โครงการได้รับภ<mark>ายใ</mark>นช่วงระยะเวลาหนึ่งเดือน และสถานะ ึ่ ของคํารองขอเหลานั้น
- 4. การสรางเบสไลนในชวงระยะเวลาหน งเดือน ึ่
- หน่วยการจัดการรา<mark>ยงานเอสซีเอ็มจะต้องรักษารายงานเวอร์ชันต่าง ๆ ของทุกเดือนรายงานได้</mark>
- 7.1.5 การจัดการรายงานเบสไลน

ผู้ปฏิบัติงานเอสซีเอ็มควรใช้หน่วยจัดการรายงานเบสไลน์ของระบบ เพื่อจัดทำเอกสารรายงานก่อนการ ื่ สร้างเบสไลน์จริงเสมอ รายงานเบสไลน์ที่สร้างได้จะสรุปสาระสำคัญของเบสไลน์เพื่อให้เอสซีซีบีและผู้ปฏิบัติงาน คนอื่นในโครงการได้ทวนสอบ ส<mark>าระสำคัญข</mark>องรายงานเบสไลน์ ประกอบด้วย

- 1. วันท ผลิตและเวอรชันของรายงานเบสไลน ี่
- 2. หมายเลขของเบสไลน์ วัตถุประสงค์ และหมายเหตุของเบสไลน์นั้น
- 3. เนื้อหาของเบสไลน์ ได้แก่ คอนฟิกูเรชันไอเท็มที่เป็นเอกสารต่าง ๆ ของโครงการ

เมื่อเกิดกรณีที่จำเป็นต้องแก้ไขรายงานเบสไลน์ เช่น เมื่อได้รับคำแนะนำให้เปลี่ยนแปลงส่วนประกอบ ื่ ของเบสไลน์ ผู้ปฏิบัติงานเอสซีเอ็มจะใช้หน่วยจัดการรายงานเบสไลน์นี้เพื่อผลิตรายงานเบสไลน์เวอร์ชันใหม่ขึ้น ื่ แล้วแจ้งให้แก่สมาชิกในโครงการทราบเพื่อเข้าสู่กระบวนการทวนสอบและตรวจสอบอีกครั้ง

หนวยการจัดการรายงานเบสไลนจะตองรักษารายงานเวอรชันตางๆของทุกหมายเลขเบสไลนได

7.1.6 การสรางเบสไลน

การสร้างเบสไลน์ คือ การสนับสนุนให้ผู้ปฏิบัติงานเอสซีเอ็มสร้างเบสไลน์ได้อย่างง่ายดาย ระบบจะ รวบรวมเอกสารเวอร์ชันล่าสุดของคอนฟิกูเรชันมาจากไลบรารีเอกสาร เพื่อมาแสดงเป็นชุดของเบสไลน์ โดย พิจารณาตามคอนฟิกูเรชันที่กำหนดในรายงานเบสไลน์ และต้องเป็นรายงานเบสไลน์ฉบับที่ได้รับอนุมัติแล้วเท่า นั้น

เนื่องจากผู้ปฏิบัติงานเอสซีเอ็มเท่านั้นที่มีสิทธิใช้หน่วยการทำงานนี้ ผู้ปฏิบัติงานคนอื่นในโครงการจะ ื่ ั้ ี่ ไม่สามารถใช้หน้าที่นี้ของระบบได้ หน่วยการจัดการรายงานเบสไลน์และส่วนสร้างเบสไลน์สามารถถูกรวมไว้ใน ี่ ส่วนต่อประสานกับผู้ใช้หน้าเดียวกันได้ เนื่องจากการใช้งานส่วนสร้างเบสไลน์ต้องอาศัยการแสดงข้อมูลจากราย งานเบสไลน์ และมีคำสั่งเพื่อทำงานเพียงคำสั่งเดียว ั่ ื่ ั่

ภายหลังจากที่ระบบสร้างเบสไลน์แล้ว ผู้ปฏิบัติงานเอสซีเอ็มมีหน้าที่ต้องตรวจสอบว่าเอกสารที่รวบ ี่ ี่ ี่ รวมได้ถูกต้องและครบถ้วนหรือไม่ สาเหตุของเบสไลน์ที่ไม่สมบูรณ์อาจเกิดจาก คอนฟิกูเรชันไอเท็มที่ระบุนั้นไม่มี ี่ เอกสารท ี่ไดรับอนุมัติในไลบรารีของโครงการ

7.1.7 การจัดการคํารองขอการเปลี่ยนแปลง

ึ การจัดการคำร้องขอการเปลี่ยนแปลง คือ การอนุญาตให้ผู้ใช้ทำงานกับคำร้องขอการเปลี่ยนแปลงได้ สามกิจกรรม ได้แก่

- 1. การสรางคํารองขอการเปลี่ยนแปลงใหม
- 2. การติดตามคํารองขอการเปลี่ยนแปลงเดิม
- 3. การปรับปรุงคําประเมินผลและสถานะของคํารองขอเดิม

หน่วยการสร้างคำร้องขอใหม่ ทำหน้าที่เป็นแบบรับคำร้องขอใหม่จากบุคคลภายในและภายนอกโครง การแล้วส่งคำร้องขอนั้นเข้าสู่ระบบ เพื่อให้เอสซีซีบีได้รับทราบ ผู้ใช้ทุกคนของโครงการไม่ว่าจะมีบทบาทใด ั้ สามารถสร้างคำร้องขอใหม่ได้เช่นเดียวกับบุคคลภายนอกที่เกี่ยวข้องกับโครงการ เมื่อผู้ยื่นคำร้องขอส่งคำร้องขอ ี่ ี่ ื่ เข้าสู่ระบบแล้ว ผู้นั้นควรแจ้งการส่งคำร้องขอใหม่ให้หัวหน้าโครงการรับทราบทันที

เนื่องจากบุคคลภายนอกโครงการสามารถส่งคำร้องขอได้ ผู้ดูแลรักษาระบบจะต้องเพิ่มบัญชีผู้ใช้ ื่ ิ่ สำหรับบุคคลภายนอกแก่โครงการที่เกี่ยวข้องด้วย เพื่อให้บุคคลนั้นเข้าสู่ระบบและกรอกคำร้องขอได้ บัญชีผู้ใช้ ี่ ของบุคคลภายนอก จะเป็นบัญชีผู้ใช้พิเศษที่สามารถเข้าสู่หน่วย<mark>การทำงานส่วนจัดการคำร้องขอการเปลี่ยน</mark> ี่ แปลงได้เท่านั้น แต่ไม่สามารถเข้าไปยังหน่วยการทำงานอื่นได้

หน่วยการติดตามคำร้องขอเดิม ทำหน้าที่เป็นส่วนแสดงข้อมูลของคำร้องขอการเปลี่ยนแปลงเพื่อให้ผู้ ปฏิบัติงานในโครงการและผู้ส่งคำร้องขอติดตามผลการประเมินและสถานะของคำร้องขอ

หน่วยการปรับปรุงคำร้องขอเดิม เป็นแบบสำหรับเอสซีซีบีเพื่อใช้ป้อนผลการประเมินคำร้องขอ และ ปรับปรุงสถานะของคํารองขอ ผูใชที่เปนเอสซีซีบีและผูปฏิบัติงานเอสซีเอ็มของโครงการเทานั้น ที่มีสิทธิปรับปรุง ข้อมูลในส่วนการทำงานนี้ ดังนั้นจึงเป็นหน้าที่ของเอสซีซีบีที่จะรับผลการประเมิน หรือสถานะที่เปลี่ยนแปลงจาก ั้ ี่ ผู้รับผิดชอบมาปรับปรุงคำร้องขอ เมื่อเอสซีซีบีหรือผู้ปฏิบัติงานเอสซีเอ็มปรับปรุงข้อมูลในส่วนนี้ ผู้ปรับปรุงควร ื่ แจ้งความเปลี่ยนแปลงแก่ผู้ปฏิบัติงานในโครงการและผู้ยื่นคำร้องขอฉบับนั้นให้ทราบ

# <span id="page-87-0"></span>**7.3 การวิเคราะหสิทธิการใชงานระบบของผูใชแตละกลุม**

ผู้ใช้ระบบ หมายถึง บุคคลต่าง ๆ ในองค์กรที่เกี่ยวข้องกับโครงการซอฟต์แวร์ และมีบทบาทแตกต่างกัน ี่ ี่ ผู้ใช้ระบบแต่ละรายจะเข้าสู่ระบบและมีสิทธิเข้าถึงหน่วยการทำงานเพื่อปฏิบัติงานตามหน้าที่ได้แตกต่างกัน ผู้ใช้ ระบบและสิทธิการใช้งานระบบโดยสรุป แบ่งได้เป็น 4 กลุ่ม ได้แก่

- 1. ผูปฏิบัติงานเอสซีเอ็ม (SCM Staff) คือ ผูใชที่มีบทบาทรับผิดชอบกิจกรรมเอสซีเอ็มของโครงการ
	- ผู้ใช้กลุ่มนี้จะใช้ระบบสนับสนุนกิจกรรมเอสซีเอ็มในทุกหน้าที่ และ
	- มีสิทธิในการอ่านและเขียนข้อมูลในทุกหน่วยการทำงาน
- 2. เอสซีซีบี (SCCB) คือ ผู้ใช้ที่เป็นตัวแทนกลุ่มผู้ได้รับผลกระทบจากโครงการซอฟต์แวร์รวมทั้งผู้จัด ั้ การโครงการ
	- ผู้ใช้กลุ่มนี้จะสามารถอ่านข้อมูลในทุกหน่วยการทำงานของระบบ ี้
- มีสิทธิอ่านและเขียนข้อมูลในส่วนของพื้นที่ทำงานของโครงการ ื้
- มีสิทธิเขียนคำร้องขอการเปลี่ยนแปลงใหม่ และ
- มีสิทธิเขียนเพื่อปรับปรุงข้อมูลในคำร้องขอการเปลี่ยนแปลงเดิม
- 3. สมาชิกในโครงการ (Project Member) คือ ผูปฏิบัติงานทุกคนในโครงการนอกเหนือจากผูปฏิบัติ งานเอสซีเอ็มและเอสซีซีบี
	- ผู้ใช้กลุ่มนี้จะสามารถอ่านข้อมูลในทุกหน่วยการทำงานของระบบ ี้
	- มีสิทธิอ่านและเขียนข้อมูลในส่วนพื้นที่ทำงานของโครงการ และ ื้
	- มีสิทธิเขียนคํารองขอการเปลี่ยนแปลงใหม
- 4. ผู้เกี่ยวข้องกับโครงการ (Project Involve) คือ ผู้ใช้ที่ไม่ได้เป็นสมาชิกในโครงการซอฟต์แวร์นั้น แต่ ี่ เกี่ยวข้องกับกระบวนการในโครงการ เนื่องจากอาจเป็นตัวแทนจากผู้ใช้ซอฟต์แวร์ที่แท้จริงหรือลูก ี่ คาขององคกร
	- ผู้ใช้กลุ่มนี้ได้รับสิทธิให้ใช้ระบบเฉพาะส่วนจัดการคำร้องขอการเปลี่ยนแปลงเพื่อสร้างคำร้อง ขอใหม่และอ่านคำร้องขอเดิม

้ ความสัมพันธ์ระหว่างกลุ่มผู้ใช้และสิทธิการใช้งานในการทำงานของระบบ สามารถแสดงได้ดัง[ตารางท](#page-89-0)ี่

[7.1](#page-89-0)

### **7.4 การวิเคราะหความตองการของสวนตอประสานกับผูใช**

ระบบสนับสนุนเอสซีเอ็มที่จะ<mark>ส</mark>ร้างขึ้น ควรจะมีคุณสมบัติของส่วนต่อประสานกับผู้ใช้ดังนี้ ี่

- 7.4.1 สวนตอประสานกับผูใชทั่วไป
	- 1) มีส่วนต่อประสานกับผู้ใช้บนระบบปฏิบัติการวินโดวส์ของไมโครซอฟต์ (Microsoft Windows) เวอรชัน 95 เปนตนไป
	- 2) มีส่วนต่อประสานกับผู้ใช้เพื่อตรวจสอบสิทธิผู้ใช้ก่อนเข้าสู่ระบบ โดยระบุชื่อโครงการ (Project ื่ Name) ระบุแบบการทำงานของระบบ (Function Mode) ที่ต้องการ ชื่อผู้ใช้ (User Name) และ ื่ รหัสผาน (Password)
	- 3) แบบการทำงานของระบบ มีสองแบบ ได้แก่
		- เคร องมือสนับสนุนกิจกรรมเอสซีเอ็ม (SCM Tools) และ ื่
		- เคร องมือสรางคํารองขอการเปลี่ยนแปลงใหม (New Change Request Tool) เพ ื่อใหผูทุกคน ื่ สร้างคำร้องขอได้รวดเร็ว และผู้เกี่ยวข้องกับโครงการสร้างคำร้องขอใหม่ได้โดยไม่ต้องเข้าถึง ี่ เคร องมือสนับสนุนกิจกรรมเอสซีเอ็ม ื่
	- 4) แบบการทำงานเพื่อสร้างคำร้องขอการเปลี่ยนแปลงใหม่ ควรช่วยให้ผู้ใช้ระบบสามารถสร้างและ ื่ ส่งคำร้องขอการเปลี่ยนแปลงได้อย่างรวดเร็ว และเพื่อติดตามผลของคำร้องขอ ื่
	- 5) เมื่อผู้ใช้เข้าสู่ระบบด้วยการทำงานแบบเครื่องมือสนับสนุนกิจกรรมเอสซีเอ็ม ส่วนต่อประสานกับผู้ ื่ ื่ ใช้ถูกจัดแบ่งเป็นส่วนต่าง ๆ ตามเครื่องมือที่ระบบมีให้ อันได้แก่ ื่ ี่
		- หน่วยจัดการพื้นที่ทำงานของโครงการ ื้

| ผู้ใช้ |                          | สิทธิในหน่วยจัด | สิทธิในหน่วย  | สิทธิในหน่วยจัด | สิทธิในหน่วยจัด | สิทธิในหน่วยจัด   | สิทธิในหน่วยจัดการคำร้องขอการเปลี่ยนแปลง |                |              |
|--------|--------------------------|-----------------|---------------|-----------------|-----------------|-------------------|------------------------------------------|----------------|--------------|
|        |                          | การพื้นที่ทำงาน | จัดการไลบรารี | การแผนเอสซี     | การรายงานเอส    | การรายงานเบส      | สร้างคำร้องใหม่                          | ปรับปรุงคำร้อง | ติดตามคำร้อง |
|        |                          | ของโครงการ      | ของโครงการ    | ้เข็ม           | ชีเอ็ม          | ไลน์ สร้างเบสไลน์ |                                          |                |              |
|        | ผู้ปฏิบัติงานเอสซีเอ็ม   | อ่าน-เขียน      | อ่าน-เขียน    | ้อ่าน-เขียน     | อ่าน-เขียน      | ้อ่าน-เขียน       | เขียน                                    | เขียน          | ข่าน         |
| 2.     | เอสซีซีปี                | อ่าน-เขียน      | ข่าน          | อาน             | ิ์<br>ข้าน      | อ่าน              | เขียน                                    | เขียน          | ข่าน         |
| 3.     | สมาชิกในโครงการ          | อ่าน-เขียน      | ข่าน          | อำน             | ิ์<br>ข้าน      | อ่าน              | เขียน                                    | ไม่มีสิทธิ     | ข่าน         |
| 4.     | ผู้เกี่ยวข้อง (ที่ไม่ใช่ | ไม่มีสิทธิ      | ไม่มีสิทธิ    | ไม่มีสิทธิ์     | ไม่มีสิทธิ      | ไม่มีสิทธิ        | เขียน                                    | ไม่มีสิทธิ     | ข่าน         |
|        | สมาชิก) ของโครงการ       |                 |               |                 |                 |                   |                                          |                |              |

ตารางที่ 7.1 สิทธิของผู้ใช้แต่ละหน่วยการทำงานของระบบสนับสนุนกิจกรรมเอสซีเอ็ม

#### **หมายเหต ุ** –

"เขียน"

"อ่าน-เขียน"

<span id="page-89-0"></span>"ไม่มีสิทธิ์"

"อาน" หมายถึง สามารถเขาถึงเพื่ออานขอม ู ลท ี่แสดงโดยหนวยการทํางานนั้นได

หมายถึง สามารถเขาถึงเพื่อเขียนขอม ู ลที่แสดงโดยหนวยการทํางานนั้นได

ง สามารถเข้าถึงเพื่ออ่านข้อมูลที่แสดง และแก้ไขข้อมูลในส่วนที่กำหนดของหน่วยการทำงานนั้นได้

้หมายถึง ไม่สามารถเข้าถึงหน่วยการทำงานนั้นได้

- หนวยจัดการไลบรารีของโครงการ
- หนวยจัดการแผนเอสซีเอ็ม
- หนวยจัดการรายงานเอสซีเอ็ม
- หน่วยจัดการรายงานเบสไลน์ และสร้างเบสไลน์
- หน่วยจัดการคำร้องขอการเปลี่ยนแปลง
- 6) เมื่อผู้ใช้อยู่ในระบบ ผู้ใช้สามารถออกจากระบบได้เมื่อต้องการ ื่ ื่
- 7) มีส่วนต่อประสานกับผู้ใช้เพื่อให้ผู้ใช้สามารถเปลี่ยนรหัสผ่านของตนเองได้
- 7.1.2 สวนตอประสานกับผูใชที่เปนผูดูแลรักษาระบบ

ผู้ดูแลรักษาระบบมีหน้าที่บำรุงรักษาและควบคุมการใช้งานระบบบสนับสนุนกิจการรมเอสซีเอ็ม ผู้ดูแล รักษาระบบสามารถปฏิบัติหน้าที่โดยการแก้ไขฐานข้อมูลที่เกี่ยวข้องกับโครงการและผู้ใช้ เนื่องจากความสามารถ ี่ ี่ ื่ ของระบบไมครอบคลุมการสนับสนุนการทํางานของผูดูแลรักษาระบบ

ผู้ดูแลรักษาระบบควรใช้ส่วนต่อประสานกับผู้ใช้ของระบบจัดการฐานข้อมูล (Database Management System หรือ DBMS) เพื่อปฏิบัติงานต่อไปนี้ เมื่อต้องการเพิ่มผู้ใช้และโครงการในระบบ ื่ ิ่

- 1) เพิ่มและจัดการรายชื่อและข้อมูลผู้ใช้ระบบในฐานข้อมูล ิ่ ื่
- 2) เพิ่มและจัดการรายชื่อและข้อมูลของโครงการซอฟต์แวร์ในฐานข้อมูล ิ่ ื่
- 3) เพิ่มและจัดการบทบ<mark>าทของผู้ใช้ที่มีต่อโครงการซอฟต์แวร์ในฐานข้อมูล ซึ่งมีผลให้ผู้ใช้แต่ละรายมี</mark> ิ่ ึ่ สิทธิการใช้งานเครื่องมือในระบบแตกต่างกัน ื่
- 4) สร้างและจัดการพื้นที่สำหรับเป็นพื้นที่ชั่วคราวและเบสไลน์ใลบรารีของโครงการ ื้ ื้
- 5) ระบุที่ตั้งของพื้นที่ชั่วคราวและเบสไลน์ใลบรารีของโครงการในฐานข้อมูล ื้

# **บทท ี่ 8**

#### **การออกแบบระบบ**

หลังจากการวิเคราะห์ความต้องการของระบบสนับสนุนกิจกรรมเอสซีเอ็ม ขั้นตอนต่อไป คือ การออก ั้ แบบและพัฒนาระบบเพื่อตอบสนองความต้องการของกิจกรรมเอสซีเอ็มและผู้ใช้ การออกแบบกระทำในสอง ื่ ระดับ คือ การออกแบบสถาปตยกรรม (Architecture Design) และ การออกแบบรายละเอียด (Detail Design) เนื้อหาการออกแบบระบบภายในบทนี้ แบ่งออกเป็น 5 ส่วน ได้แก่

- 1. การออกแบบสถาปตยกรรมของระบบ (System Architecture Design)
- 2. ส่วนประกอบของซอฟต์แวร์ (Software Components)
- 3. การออกแบบส่วนต่อประสานผู้ใช้ (User Interface Design)
- 4. การออกแบบฐานข้อมูล (Database Design)
- 5. การออกแบบการจัดการสิทธิการใช้งานและความปลอดภัยในระบบ (System Security and Permissioning Design)

### **8.1 การออกแบบสถาปตยกรรมของระบบ**

ี สภาพแวดล้อมการทำงานของระบบจะต้องมีลักษณะสนับสนุนผู้ใช้หลายคน ทั้งบนเครือข่ายในองค์กร แบบอินทราเน็ต และบนเครือข่ายระยะไกลแบบอินเตอร์เน็ต ดังนั้น ส่วนให้บริการหรือเซิร์ฟเวอร์ (Server) ของ ระบบจึงถูกกำหนดให้เป็น เว็บเซิร์ฟเวอร์ (Web Server) ซึ่งทำงานร่วมกับฐานข้อมูลซึ่งใช้เก็บข้อมูลผู้ใช้และข้อ ึ่ มูลโครงการต่าง ๆ

เว็บเซิร์ฟเวอร์ที่เลือกใช้คือ ไอไอเอส (IIS หรือ Internet Information Server) เวอร์ชัน 5.0 ซึ่งเป็นเว็บ เซิร์ฟเวอร์มาตรฐานที่มาพร้อมกับระบบปฏิบัติการไมโครซอฟต์วินโดวส์ 2000 (Microsoft Windows 2000) ส่วน ี่ ระบบจัดการฐานข้อมูลที่เลือกใช้ คือ เอสคิวแอลเซิร์ฟเวอร์ (SQL Server) เวอร์ชัน 7 เนื่องจากเป็นระบบจัดการ  $\mathcal{L}^{\mathcal{L}}$ ฐานข้อมูลเชิงสัมพันธ์ (Relational Database System หรือ RDBMS) ของไมโครซอฟต์ที่ใช้งานง่ายและทำงาน ไดดีบนระบบปฏิบัติการวินโดวสของไมโครซอฟต

นอกจากข้อมูลทั่วไปของโครงการซอฟต์แวร์ และข้อมูลรายงานต่าง ๆ ที่ต้องถูกจัดเก็บในฐานข้อมูล แล้ว ข้อมูลของโครงการที่อยู่ในรูปของไฟล์ต้องถูกจัดเก็บแยกออกมาต่างหาก ในไดเรกทอรีที่สร้างขึ้นเฉพาะเป็น พื้นที่ทำงานและไลบรารีสำหรับโครงการ เหตุผลที่แยกการจัดเก็บไฟล์ของคอนฟิกูเรชันไอเท็มไอเท็มออกจาก ื้ ี่ ฐานข้อมูล คือ เพื่อทำให้ผู้ดูแลรักษาระบบสามารถเข้าถึงไฟล์ได้แม้ว่าจะไม่สามารถเข้าถึงฐานข้อมูลได้ และการ ื่ ้สำร<sub>อ</sub>งข้อมลก็ทำได้ง่ายดายขึ้น

นอกจากเว็บเซิร์ฟเวอร์และระบบจัดการฐานข้อมูลแล้ว สถาปัตยกรรมของระบบสนับสนุนกิจกรรมเอส ซีเอ็มยังประกอบด้วยซอฟต์แวร์ตัวแปลภาษาพีเอชพี (PHP Interpreter) เนื่องจากภาษาสคริปต์บนฝั่งเซิร์ฟเวอร์ ื่ (Server-side Script Langauge) ที่ใช้พัฒนาระบบ คือ ภาษาพีเอชพี ตัวแปลภาษาจึงมีความจำเป็น เพราะจะ ช่วยให้เว็บเซิร์ฟเวอร์นำคำสั่งจากสคริปต์ไปปฏิบัติได้ ั่

ภาษาพีเอชพีถูกเลือกใช้งานวิจัยนี้เนื่องจาก ภาษามีความสามารถสูงกว่าภาษาเอเอสพี (ASP) ที่เป็น ี้ ื่ ภาษามาตรฐานลำหรับไอไอเอสของไมโครซอฟต์ และมีความยืดหยุ่นกว่าภาษาเพิร์ล (Perl) อีกทั้งสคริปต์ที่เขียน ั้ โดยพีเอชพียังสามารถนำไปใช้กับเว็บเซิร์ฟเวอร์อื่น และบนระบบปฏิบัติการอื่นได้ ภาษาพีเอชพีสามารถติดต่อ ึกับระบบจัดการฐานข้อมูลเอสคิวแอลเซิร์ฟเวอร์ โดยผ่านมาตรฐานการติดต่อฐานข้อมูลชื่อ โอดีบีซี (ODBC หรือ Open Database Connectivity)

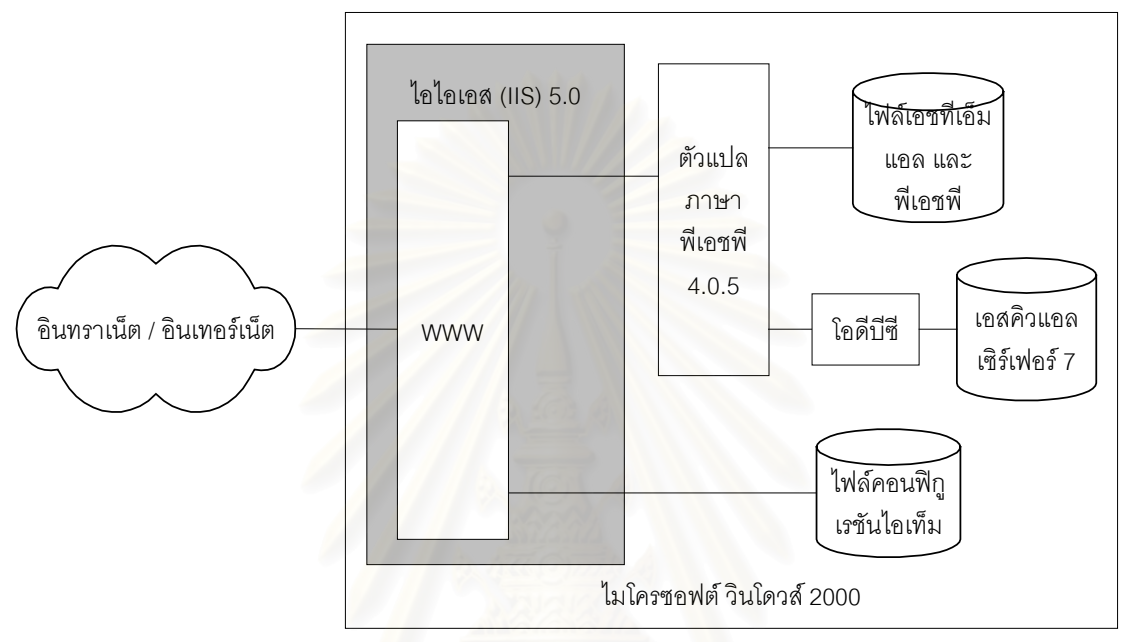

<span id="page-92-0"></span>รูปที่ 8.1 สถาปตยกรรมของระบบ

ระบบสนับสนุนกิจกรรมเอสซีเอ็มถูกออกแบบเปนเว็บแอ็ปพลิเคชัน (Web Application) ดังแสดงใน[รูป](#page-92-0) ที่  [8.1](#page-92-0) ส่วนประกอบของระบบสนับสนุนกิจกรรมเอสซีเอ็ม ได้แก่

- 1. ไอไอเอส เวอร์ชัน 5.0 ทำหน้าที่เป็นเซิร์ฟเวอร์หรือผู้ให้บริการของเว็บแอพพลิเคชัน
- 2. ไฟล์เอชทีเอ็มแอลและพีเอชพีถูกจัดเก็บในไดเรกทอรีที่กำหนดของไอไอเอส เพื่อให้เว็บเซิร์ฟเวอร์ ี่ อานได
- 3. ตัวแปลภาษาพีเอชพี เวอร์ชัน 4.0.5 ทำหน้าที่แปลงคำสั่งภาษาพีเอชพี ให้เป็นคำสั่งที่ไอไอเอสเข้า ั่ ั่ ใจ และนำไปประมวลผลเพื่อสร้างไดนามิกเว็บแอพพลิเคชัน (Dynamic Web Application) เมื่อ ไอไอเอสอานไฟลที่มีนามสกุลของพีเอชพีไอไอเอสก็จะเรียกใหตัวแปลภาษาทํางานทันที
- 4. โอดีบีซี เปนมาตรฐานสากลและสวนตอประสานการเขียนแอพพลิเคชัน (Application Programming Interface หรือ API) ที่พัฒนาโดยไมโครซอฟต์สำหรับการจัดการกับฐานข้อมูล แบบสัมพันธ์ (Relational Database) แนวคิดของโอดีบีซี คือ ต้องการให้แอพพลิเคชันเกี่ยวกับ ฐานข้อมูลสามารถทำงานได้กับฐานข้อมูลทุกประเภทผ่านการสนับสนุนของโอดีบีซี โดยแอพพลิ เคชันไม่ต้องเชื่อมต่อกันโดยตรง ื่
- 5. เอสคิวแอล เซิร์ฟเวอร์ เวอร์ชัน 7.0 เป็นระบบจัดการฐานข้อมูลแบบสัมพันธ์ของไมโครซอฟต์ สามารถติดตั้งและทำงานได้กับระบบปฏิบัติการ วินโดวส์ 95/98, วินโดวส์ เอ็นที (NT) 4.0 และ ั้ ้วินโดวส์ 2000 โดยเอสคิวแอล เซิร์ฟเวอร์นี้ออกแบบมาให้ทำงานในลักษณะที่เป็นฐานข้อมูลแบบ

ขอใช้บริการและผู้ให้บริการ (Client-Server Database) จึงสามารถรองรับการทำงานจากเครื่อง ื่ ขอใช้บริการ (Client) ได้เป็นจำนวนมากที่ต่อผ่านทางระบบเครือข่ายเข้ามา

- 6. ไฟลคอนฟกูเรชันไอเท็ม จะถูกจัดเก็บแยกตางหากจากไดเรกทอรีของไฟลเอชทีเอ็มแอลกับสคริปต พีเอชพี และไม่เป็นข้อมูลในฐานข้อมูลของเอสคิวแอล เซิร์ฟเวอร์ เนื่องจากเหตุผลที่กล่าวไปแล้ว ื่ ี่ ในบทการวิเคราะหความตองการของระบบ
- 7. ระบบสนับสนุนกิจกรรมเอสซีเอ็ม ถูกพัฒนาและทํางานบนระบบปฏิบัติการไมโครซอฟตวินโดวส 2000

## **8.2 สวนประกอบของซอฟตแวร**

การออกแบบซอฟต์แวร์ กระทำเป็นสองขั้นต<sub>่</sub>อน คือ การกำหนดส่วนประกอบของซอฟต์แวร์ตามการ ั้ ทำงานที่ต้องการ จากนั้น จึงเป็น<mark>การจัดโครงสร้างเพื่อจัดเก็บไฟล์ในระบบ ทั้</mark>งที่เป็นไฟล์คอนฟิกูเรชันไอเท็ม และ ื่ ั้ ไฟล์ชุดคำสั่งพีเอชพีภายใต้ไดเรกทอรีของเว็บเซิร์ฟเวอร์ ั่

8.2.1 การออกแบบสวนประกอบของระบบสนับสนุนกิจกรรมเอสซีเอ็ม

ระบบนี้นำเสนอเครื่องมือหลายกลุ่ม ได้แก่ เครื่องมือเพื่อไลบรารีของโครงการ เครื่องมือเพื่อการจัดทำ ื่ ื่ ื่ ื่ เอกสารสำหรับผู้ปฏิบัติงานเอสซีเอ็ม รวมทั้งเครื่องมือเพื่อช่วยเหลือกิจกรรมเอสซีเอ็ม เครื่องมือทั้งสามประเภทนี้ ั้ ื่ ื่ จะถูกแยกแยะเป็นเครื่องมือชนิดต่าง ๆ ดังปรากฏอยู่ใน รูปที่  [8.2](#page-94-0) และมีรายละเอียดของแต่ละส่วนดังต่อไปนี้ ื่

8.2.1.1 สวนตรวจสอบสิทธิผูใช (User Right Authenticator)

เมื่อผู้ใช้ในองค์กรต้องการเข้าสู่ระบบสนับสนุนเอสซีเอ็มเพื่<mark>อใ</mark>ช้งาน ผู้ใช้จำเป็นต้องแสดงตนเองผ่าน ื่ หน้าจอตรวจสอบผู้ใช้โดยใส่ชื่อผู้ใช้ รหัสผ่าน เลือกโครงการที่ต้องการ

ระบบจะตรวจสอบความถูกต้องของชื่อผู้ใช้และรหัสผ่านโดยเปรียบเทียบกับฐานข้อมูลของโครงการ ื่ เช่น เมื่อผู้ใช้ป้อนข้อมูลเพื่อเข้าสู่ระบบในโครงการ กขค แบบเครื่องมือเอสซีเอ็ม ระบบจะตรวจสอบว่าชื่อผู้ใช้ ื่ ื่ ื่ ื่ และรหัสผ่านว่ามีอยู่ในระบบหรือไม่ในตาราง USERS มีสิทธิในโครงการหรือไม่ และเป็นผู้ใช้กลุ่มใด

ผู้ใช้ระบบทุกคนควรมีบัญชีผู้ใช้ (User Account) เพียงหนึ่งบัญชี คือ มีชื่อผู้ใช้หนึ่งชื่อและมีรหัสผ่าน ึ่ ื่ เพียงรหัสเดียวเสมอเพื่อเข้าสู่ระบบ แต่สามารถเป็นของโครงการได้มากกว่าหนึ่งโครงการ ระบบจะอนุญาตให้ผู้ ื่ ใช้เข้าสู่ระบบได้เฉพาะโครงการที่ผู้ใช้ผู้นั้นเป็นสมาชิกเท่านั้น และมีสิทธิใช้เครื่องมือตามบทบาทที่กำหนดไว้ใน ั้ ื่ โครงการ

ผู้ใช้ที่เข้าสู่ระบบได้จะถูกกำหนดสิทธิการเข้าถึงฐานข้อมูลและไลบรารี รวมถึงการใช้เครื่องมือต่าง ๆ ื่ ในหน่วยการไว้แตกต่างกัน ผู้ใช้ของระบบแบ่งได้เป็น 4 กลุ่ม ได้แก่ ผู้ปฦิบัติงานเอสซีเอ็ม เอสซีซีบี สมาชิกใน โครงการ และผู้เกี่ยวข้องกับโครงการ ี่

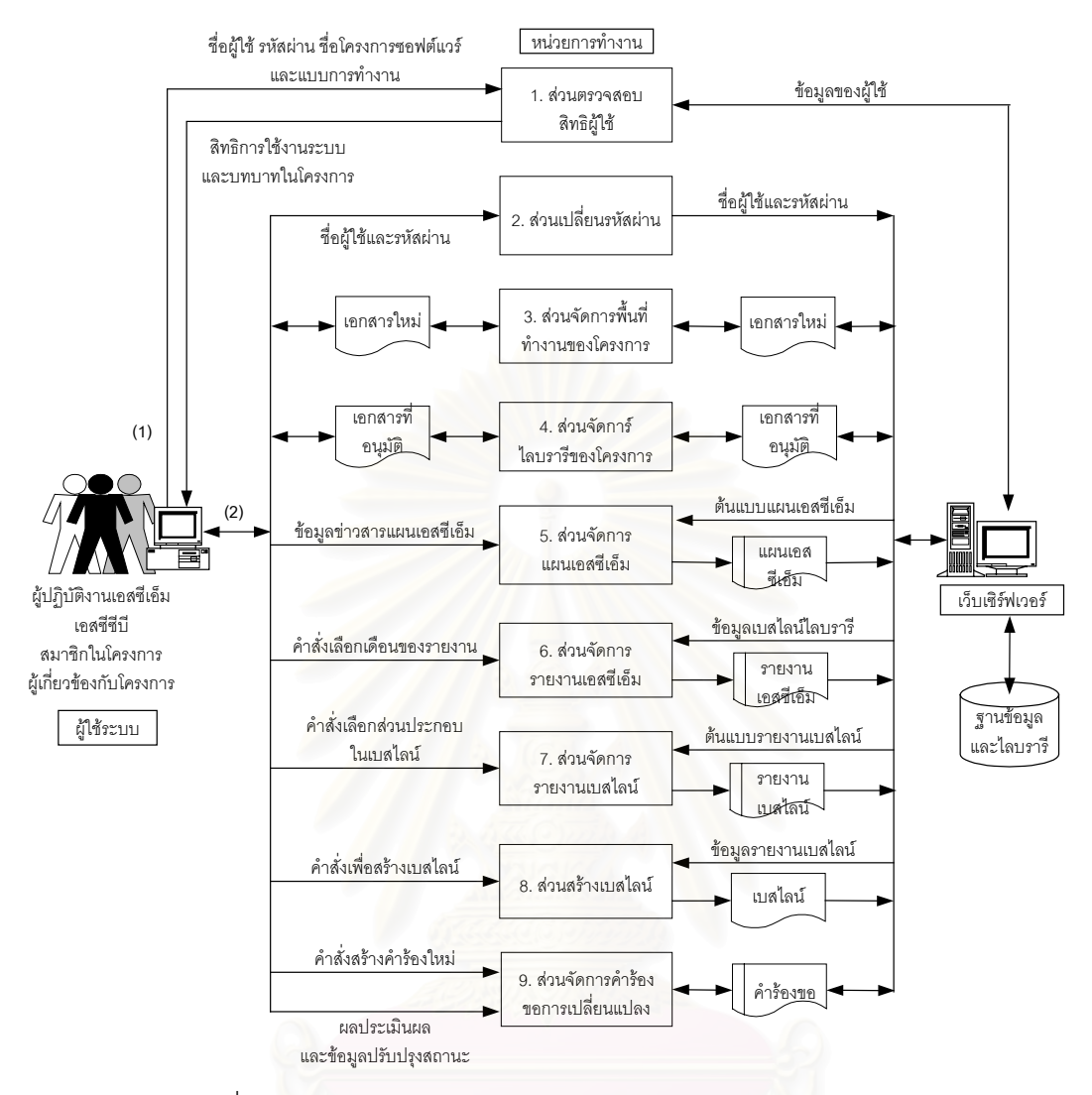

<span id="page-94-0"></span>รูปที่ 8.2 สวนประกอบของระบบสนับสนุนกิจกรรมเอสซีเอ็มสําหรับองคกรซีเอ็มเอ็ม

8.2.1.2 สวนเปลี่ ยนรหัสผาน (Password Changer)

ผู้ใช้ระบบสามารถเปลี่ยนรหัสผ่านเพื่อการเข้าสู่ระบบของตนเองได้เมื่อต้องการ ผู้ใช้ต้องระบุชื่อผู้ใช้ ื่ ื่ ื่ รหัสผ่านเดิม ที่ถูกต้อง และรหัสผ่านใหม่สองครั้งเพื่อแก้ไขรหัสผ่าน ส่วนประกอบนี้จะแก้ไขข้อมูลรหัสผ่านใน ี่ ั้ ื่ ฐานข้อมูลของระบบ

8.2.1.3 ส่วนจัดการพื้นที่ทำงานของโครงการ (Working Space Manager)

ส่วนจัดการพื้นที่ทำงานของโครงการ แสดงไฟล์หรือไอเท็มในพื้นที่ทำงานของโครงการ ตามหมวดหมู่ ื้ ของไอเท็มที่เลือก เป็นต้นว่า "Requirement" "Plan" "Design" และ "Test" ี่

ผู้ใช้สามารถนำไฟล์ขึ้น (upload file) ไปยังเซิร์ฟเวอร์เพื่อเก็บเข้าไปในหมวดหมู่ที่เลือก ระบบจะนำไฟล์ ื่ นั้นไปเก็บในไดเรกทอรีที่กำหนดในฐานข้อมูล และบันทึกชื่อประจำตัวผู้ใช้ว่าเป็นผู้นำไฟล์นั้นเข้าเก็บ เพื่อกำหนด ื่ ให้เฉพาะผู้ใช้คนนั้นกับผู้ปฏิบัติงานเอสซีเอ็มสามารถลบไฟล์จากพื้นที่นั้นได้ ผู้ดูแลรักษาระบบสามารถเปลี่ยน ั้ ื้ ี่ แปลงหมวดหมู่และไดเรกทอรีเพื่อจัดเก็บไอเท็มได้ในฐานข้อมูล ื่

8.1.1.4 สวนจัดการไลบรารีของโครงการ (Project Library Manager)

สวนจัดการไลบรารีของโครงการ แสดงไฟลหรือไอเท็มในไลบรารีของโครงการ ตามหมวดหมูของไอเท็ม ท เลือกเปนตนวา "Requirement" "Plan" "Design" "Test" และ "Source Code"

ผู้ใช้สามารถนำไฟล์ขึ้นไปยังเซิร์ฟเวอร์เพื่อเก็บเข้าไปในหมวดหมู่ที่เลือก ระบบจะนำไฟล์นั้นไปเก็บใน ื่  $\mathcal{L}^{\mathcal{L}}(\mathcal{L}^{\mathcal{L}})$  and  $\mathcal{L}^{\mathcal{L}}(\mathcal{L}^{\mathcal{L}})$  and  $\mathcal{L}^{\mathcal{L}}(\mathcal{L}^{\mathcal{L}})$ ไดเรกทอรีที่กำหนดไว้ ผู้ใช้จะต้องป้อนข้อมูลที่จำเป็นของไฟล์ตามที่ระบบกำหนด ผู้ดูแลรักษาระบบสามารถ ี่ ี่ ี่ เปลี่ยนแปลงหมวดหมู่และไดเรกทอรีเพื่อจัดเก็บไอเท็มได้ในฐานข้อมูล ื่

8.1.1.5 สวนจัดการแผนเอสซีเอ็ม (SCM Plan Manager)

ผู้ปฏิบัติงานเอสซีเอ็มของโครงการใช้ส่วนจัดการแผนเอสซีเอ็มเพื่อสร้างแผนเอสซีเอ็มของโครงการที่รับ ื่ ้ ผิดชอบ โดยการป้อนข้อมูลที่จำเป็นลงในส่วนต่อประสานผู้ใช้ที่ถูกออกแบบไว้

8.1.1.6 สวนจัดการรายงานเอสซีเอ็ม (SCM Report Manager)

ผู้ปฏิบัติงานเอสซีเอ็มจะใช้ส่วนจัดการรายงานเอสซีเอ็มทุกหนึ่งเดือนเพื่อสร้างรายงานเอสซีเอ็มสำหรับ ึ่ ื่ โครงการซอฟต์แวร์ ส่วนจัดการนี้ช่วยให้การสร้างรายงานเอสซีเอ็มทำได้โดยง่ายและถูกต้อง

8.1.1.7 ส่วนจัดการรายงานเบสไลน์ และสร้างเบสไลน์ (Baseline Report Manager and Baseline Creator)

ผู้ปฏิบัติงานเอสซีเอ็มควรใช้ส่วนจัดการรายงานเบสไลน์เพื่อจัดทำเอกสารรายงานก่อนการสร้างเบส ื่ ไลนจริงเสมอ

8.1.1.8 ส่วนจัดการคำร้องขอการเปลี่ยนแปลง (Change Request Manager)

ส่วนจัดการคำร้องขอการเปลี่ยนแปลงทำหน้าที่สามประการ ได้แก่

- 1. สร้างคำร้องขอการเปลี่ยนแปลงใหม่
- 2. ติดตามคํารองขอการเปลี่ยนแปลงเดิม
- 3. ปรับปรุงคําประเมินผลและสถานะของคํารองขอเดิม

ส่วนสร้างคำร้องขอใหม่ ทำหน้าที่เป็นแบบรับคำร้องขอใหม่จากบุคคลภายในและภายนอกโครงการ แล้วส่งคำร้องขอนั้นเข้าส่ระบบ

เนื่องจากบุคคลภายนอกโครงการสามารถส่งคำร้องขอได้ ผู้ดูแลรักษาระบบจะต้องเพิ่มบัญชีผู้ใช้ ื่ ิ่ สำหรับบุคคลภายนอกแก่โครงการที่เกี่ยวข้องด้วย เพื่อให้บุคคลนั้นเข้าสู่ระบบและกรอกคำร้องขอได้ บัญชีผู้ใช้ ี่ ของบุคคลภายนอก จะเป็นบัญชีผู้ใช้พิเศษที่สามารถเข้าสู่หน่วยการทำงานส่วนจัดการคำร้องขอการเปลี่ยน ี่ แปลงได้เท่านั้น แต่ไม่สามารถเข้าไปยังหน่วยการทำงานอื่นได้

ส่วนติดตามคำร้องขอเดิม ทำหน้าที่เป็นส่วนแสดงข้อมูลของคำร้องขอการเปลี่ยนแปลงเพื่อให้ผู้ปฏิบัติ งานในโครงการและผู้ส่งคำร้องขอติดตามผลการประเมินและสถานะของคำร้องขอ

ส่วนปรับปรุงคำร้องขอเดิม เป็นแบบสำหรับเอสซีซีบีเพื่อใช้ป้อนผลการประเมินคำร้องขอ และปรับปรุง สถานะของคํารองขอ ผูใชที่เปนเอสซีซีบีและผูปฏิบัติงานเอสซีเอ็มของโครงการเทานั้น ที่มีสิทธิปรับปรุงขอมูลใน ส่วนการทำงานนี้

8.1.2 การออกแบบโครงสรางการจัดเก็บไฟล

8.1.2.1 การจัดเก็บไฟลคอนฟกูเรชันไอเท็ม

ไฟล์ต่าง ๆ และไฟล์คอนฟิกูเรชันไอเท็ม ที่ผู้ใช้ระบบนำเข้ามาเก็บในพื้นที่ทำงานและไลบรารีของโครง การ จะต้องถูกจัดเก็บในไดเรกทอรีที่แยกต่างหากจากไดเรกทอรีของชุดคำสั่ง และไม่จัดเก็บในฐานข้อมูลเหมือน ข้อมูลอื่น ๆ ของโครงการ ดังนั้นจึงต้องมีการกำหนดไดเรกทอรีสำหรับไฟล์เหล่านี้ ั้

ผู้ดูแลรักษาระบบสามารถกำหนดที่ตั้งของพื้นที่ทำงานและไลบรารีของโครงการ รวมทั้งไดเรกทอรีย่อย ื้ ตามหมวดหมู่ของคอนฟิกูเรชันไอเท็มได้ตามต้องการ โดยการป้อนชื่อไดเรกทอรีเหล่านั้นในฐานข้อมูล อย่างไรก็ ตาม ผู้ดูแลรักษาระบบจะต้องมั่นใจว่าไดเร<sub></sub>กทอรีที่ป้อนนั้นมีอยู่จริง เนื่องจากระบบสนับสนุนกิจกรรมเอสซีเอ็ม ั้ ื่ จะไม่สร้างไดเรกทอรีให้โดยอัตโนมัติ เมื่อระบบไม่สามารถหาไดเรกทอรีที่กำหนดไว้ได้ก็จะทำงานผิดพลาด

ตัวอย่างการกำหนดสถานที่จัดเก็บไฟล์คอนฟิกูเรชันไอเท็ม ได้แก่ ถ้าต้องการให้ไฟล์เอกสารที่ได้รับ ี่ อนุมัติแล้วทั้งหมดในหมวดหมู่ "Plan" ของโครงการ ABC อยู่ในไดเรกทอรีชื่อ "Plan" ผู้ดูแลรักษาระบบอาจ กำหนด ค่า "C:\ProjectLibrary\Document\ABC\Plan" ในฐานข้อมูลของระบบ

ถ้าต้องการให้ไฟล์เอกสารที่อยู่ในระหว่างปรับปรุงแล้วทั้งหมดในหมวดหมู่ "Plan" ของโครงการ ABC ี่ อยูในไดเรกทอรีชื่อ "Plan" ผูดูแลรักษาระบบอาจกําหนด คา "C:\ProjectWorking \Document\ABC\Plan" ใน ฐานขูอมูลของระบบ

หรือ ถ้าต้องการให้ไฟล์บีบอัดของชุดคำสั่งที่เป็นเบสไลน์ในหมวดหมู่ "Source Code" ของโครงการ ั่ จฉช อยู่ในไดเรกทอรีชื่อ "SourceCode" ผู้ดูแลรักษาระบบก็เพียงกำหนด ค่า "C:\ProjectLibrary\Software\DEF" ในฐานข้อมูลของระบบ

ข้อพึงระวัง ก็คือ ผู้ดูแลรักษาระบบต้องแน่ใจว่า ไดเรกทอรีที่ป้อนนั้นมีอยู่จริง กรุณาดูรายละเอียดของ ั้ ตารางข้อมูลที่กล่าวถึงในหัวข้อ 8.4 การออกแบบฐานข้อมูล และภาคผนวก ข ี่

ตัวอย่างการจัดไดเรกทอรีสำหรับพื้นที่ทำงาน และไลบรารีของโครงการ แสดงได้ดังรูปที่ 8.3 เมื่อ ื้ "ABC2000" คือ ชื่อโครงการ "WorkingSpace" คือ ชื่อไดเรกทอรีของพื้นที่ทำงาน และ "ProjectLibrary" คือ ชื่อ ื้ ไดเรกทอรีของไลบรารีของโครงการ

8.1.2.2 การจัดเก็บไฟลชุดคําสั่ง

ซอฟต์แวร์สำหรับระบบสนับสนุนกิจกรรมเอสซีเอ็ม พัฒนาโดยชุดคำสั่งที่เป็นไฟล์เอชทีเอ็มแอล และ ั่ ไฟล์พีเอชพี และจัดเก็บบนเครื่องที่ติดตั้งเว็บเซิร์ฟเวอร์ไอไอเอส สถาปัตยกรรมของซอฟต์แวร์แบบหนึ่งจึงเป็นการ ื่ ั้ ึ่ จัดกลุ่มของไฟล์และสคริปต์ในไดเรกทอรีที่แตกต่างกัน เพื่อให้ทำงานได้แตกต่างกันตามวัตถุประสงค์ของเนื้อหา ื้ ในไฟล์ ในระบบนี้แต่ละไฟล์มีวัตถุประสงค์แตกต่างกันคือสำหรับผู้ใช้แต่ละกลุ่ม การจัดโครงสร้างเพื่อเก็บไฟล์ ื่ จึงเปนไดเรกทอรียอยดังแสดงไดดังรูปที่ [8.4](#page-97-1) และภายในแตละไดเรกทอรีจะมีไฟลเอชทีเอ็มแอลและพีเอชพี สำหรับส่วนการทำงานทั้งหมดที่ผู้ใช้กลุ่มนั้นใช้งานได้ แต่แตกต่างกันตามสิทธิในการใช้ กรุณาอ้างอิงสิทธิการใช้ ั้ งานในหัวขั้ด 8.5 การคดกแบบการจัดการสิทธิการใช้งานและความปลอดภัยในระบบ

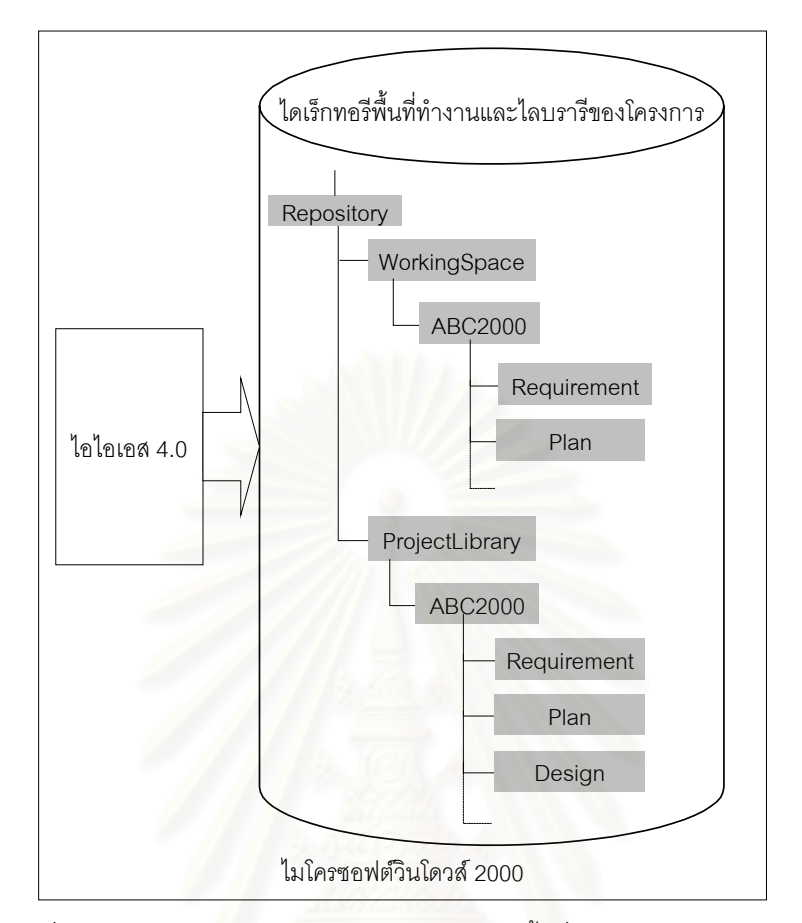

<span id="page-97-0"></span>รูปที่ 8.3 ตัวอย่างการจัดเก็<mark>บคอนฟิกูเรชันไอเท็มในพื้นที่</mark>ทำงานและไลบรารีของโครงการ

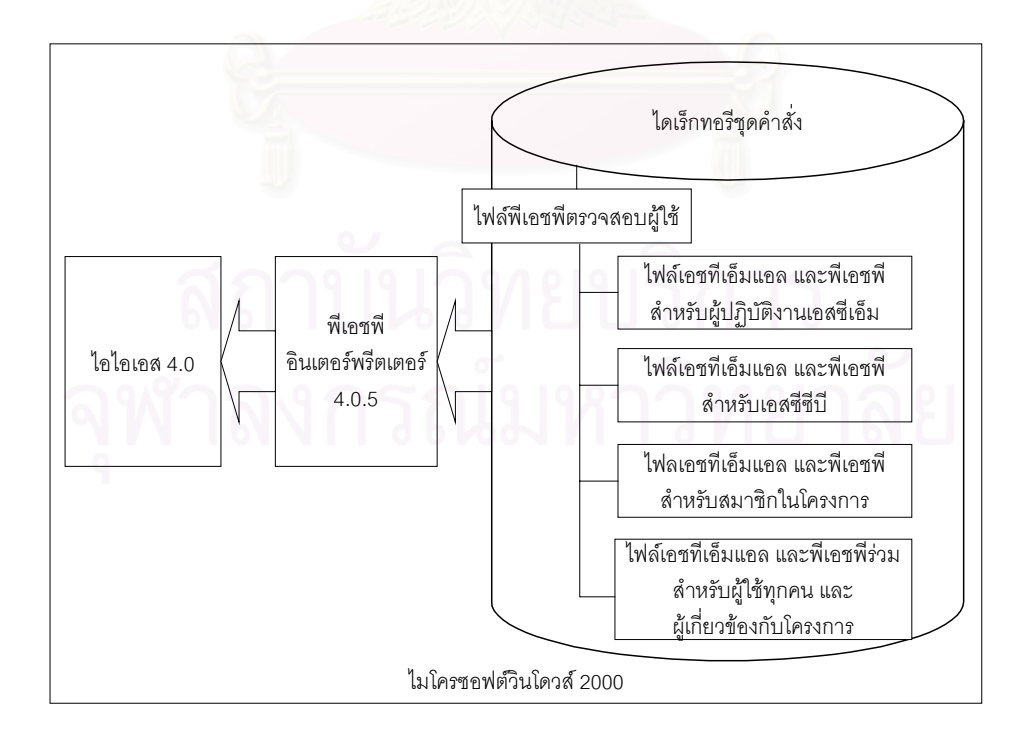

<span id="page-97-1"></span>รูปที่ 8.4 โครงสร้างการจัดเก็บไฟล์ชุดคำสั่งของระบบสนับสนุนกิจกรรมเอสซีเอ็ม ั่

# **8.3 การออกแบบสวนตอประสานผูใช**

เนื่องจากผู้ใช้แต่ละกลุ่ม อันได้แก่ ผู้ปฏิบัติงานเอสซีเอ็ม เอสซีซีบี สมาชิกในโครงการ และผู้เกี่ยวข้อง ี่ กับโครงการ มีหน้าที่และสิทธิเข้าถึงส่วนการทำงานต่าง ๆ ของระบบแตกต่างกันในบางครั้ง ส่วนต่อประสานผู้ใช้ ี่ จึงถูกออกแบบไว้หลากหลายเพื่อให้เหมาะสมกับผู้ใช้แต่ละกลุ่ม หัวข้อต่อไปนี้จะแสดงการออกแบบส่วนต่อ ประสานผู้ใช้สำหรับแต่ละส่วนการทำงาน ผู้ใช้แต่ละกลุ่มจะเห็นคำสั่งหรือปุ่มเพื่อทำงานได้แตกต่างกัน และอาจ ั่ ื่ มีหน้าเว็บ (Web Page) บางหน้าที่ผู้ใช้บางกลุ่มไม่เห็น สิทธิการใช้งานของผู้ใช้แต่ละกลุ่มแสดงในหัวข้อ 8.5

8.3.1 ส่วนต่อประสานผู้ใช้เพื่อเข้าสู่ระบบ ื่

ส่วนต่อประสานผู้ใช้เพื่อเข้าสู่ระบบประกอบด้วยส่วนนำเข้าข้อมูล (Input) ที่ผู้ใช้ต้องป้อน เพื่อตรวจ ื่ ื่ สอบบัญชีผู้ใช้ ดังรูปที่ [8.5](#page-98-0) โดยมีลักษณะต่าง ๆ ดังต่อไปนี้

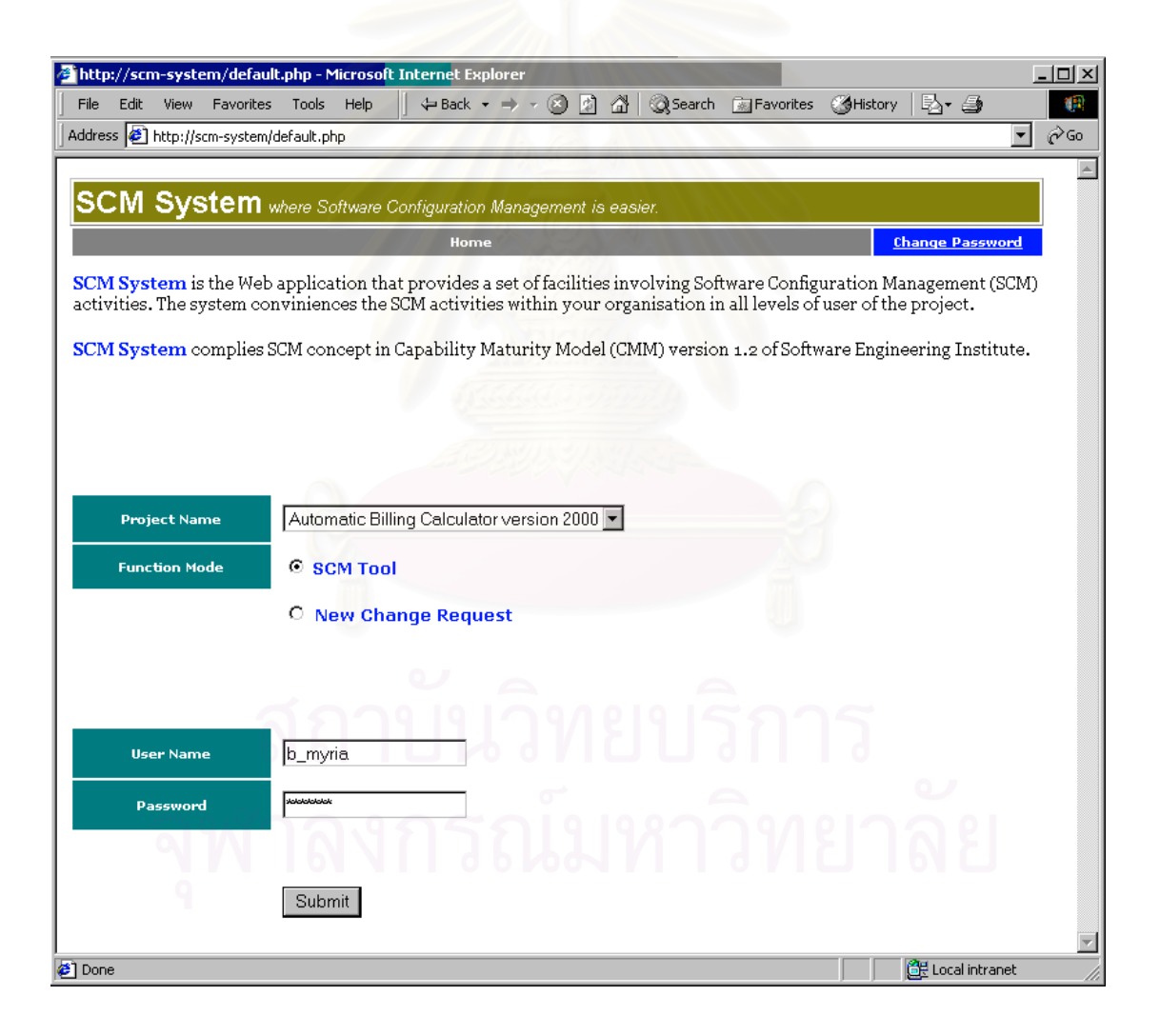

<span id="page-98-0"></span>รูปที่ 8.5 ส่วนต่อประสานผู้ใช้เพื่อเข้าสู่ระบบ ื่

1. ส่วนนำเข้าข้อมูลประเภทคอมโบบอกซ์ (Combo Box) สำหรับ "Project Name" เพื่อให้ผู้ใช้ สามารถเลือกโครงการที่ตองการ

- 2. ส่วนนำเข้าข้อมูลประเภทเรดิโอบัตทอน (Radio Button) เพื่อให้ผู้ใช้เลือกหมวดการทำงานว่า ต้องการใช้เครื่องมือทุกส่วนของเอสซีเอ็ม หรือ เข้าสู่ส่วนสร้างคำร้องขอใหม่โดยตรง โดยใช้ตัว ื่ เลือก "SCM Tool" หรือ "New Change Request" ตามลําดับ
- 3. ส่วนนำเข้าข้อมูลประเภทกล่องข้อความ (Edit Box) สำหรับ "User Name" เพื่อให้ผู้ใช้กรอกชื่อ บัญชีฝ้าใช้
- 4. ส่วนนำเข้าข้อมูลประเภทกล่องข้อความ "Password" เพื่อให้ผู้ใช้กรอกรหัสผ่านของบัญชีผู้ใช้
- 5. ส่วนนำเข้าข้อมูลประเภทปุ่มชื่อ "Submit" เพื่อตรวจสอบบัญชีผู้ใช้และเข้าสู่ระบบ เมื่อใส่ข้อมูลใน ื่ ส่วนนำเข้าข้อมูลทั้งหมด ั้
- 8.3.2 ส่วนต่อประสานผู้ใช้ส่วนจัดการพื้นที่ทำงานของโครงการ ื้

ส่วนต่อประสานผู้ใช้ส่วนจัดการพื้นที่ทำงานของโครงการนำเสนอส่วนแสดงผลข้อมูล (Output) และมี ื้ ี ส่วนนำเข้าข้อมูลหลายส่วน ดังรูปที่ 8.6 โดยมีลักษณะต่าง ๆ ดังนี้

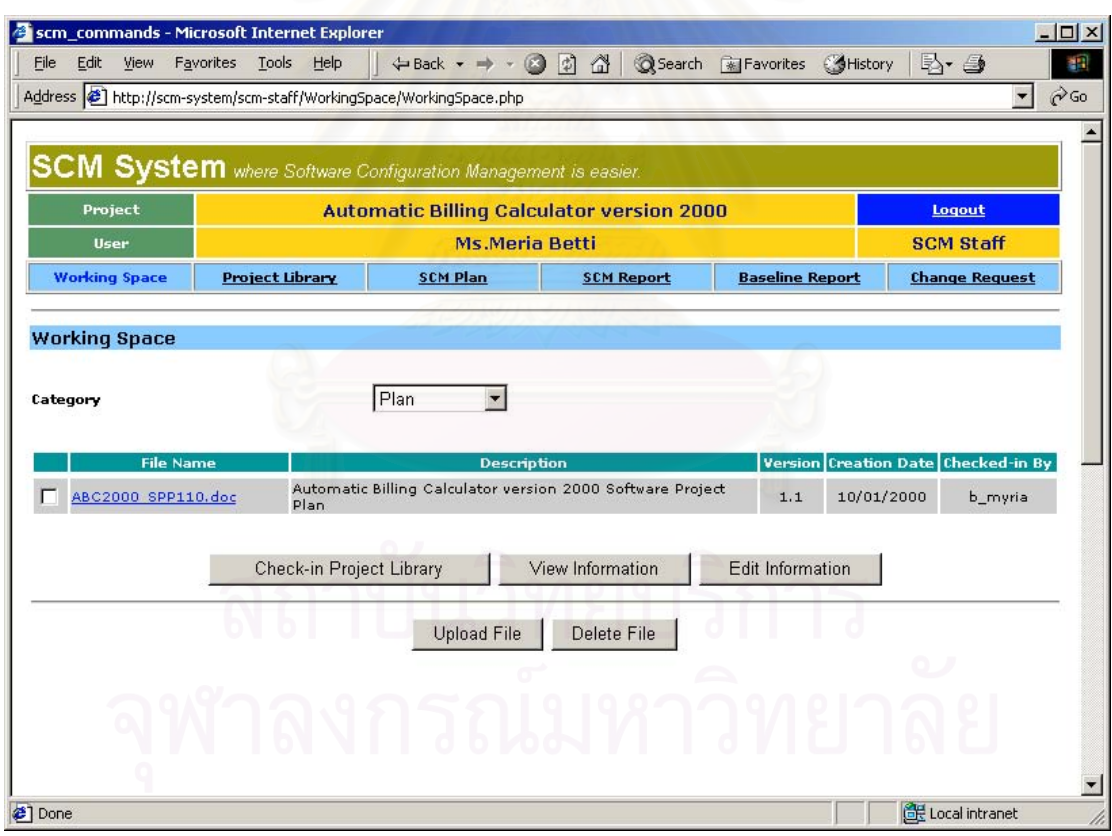

<span id="page-99-0"></span>รูปที่ 8.6 ส่วนต่อประสานผู้ใช้ส่วนจัดการพื้นที่ทำงานของโครงการ ื้

- 1. ผู้ใช้สามารถเลือกหมวดหมู่ของพื้นที่ทำงานของโครงการด้วยคอมโบบอกซ์สำหรับ "Category" ื้ ทุกครั้งที่ผู้ใช้เลือกหมวดหมู่ใหม่ หน้าเว็บจะถูกปรับปรุงเพื่อแสดงเนื้อหาของหมวดหมู่นั้น ั้ ื่ ื้
- 2. ส่วนแสดงข้อมูลที่เป็นตาราง จะแสดงไอเท็มที่อยู่ในหมวดหมู่ที่เลือกของพื้นที่ทำงานของโครงการ ี่ ื้ ตารางไอเท็มแสดงข้อมูลชื่อไฟล์ (File Name) คำบรรยายไอเท็ม (Description) เวอร์ชันของไอเท็

ม (Version) วันที่สร้างไอเท็ม (Creation Date) และชื่อประจำตัวผู้นำเข้าไอเท็ม (Checked-in ี่ By)

- 3. ผู้ใช้สามารถเลือกไอเท็มเพื่อนำเข้าไปยังไลบรารีของโครงการ (เฉพาะผู้ปฏิบัติงานเอสซีเอ็ม) ดูข้อ ื่ มูล หรือแก้ไขข้อมูลของไอเท็ม โดยเลือกที่เช็คบอกซ์ (Check Box) หน้าชื่อไฟล์ในตาราง
- 4. เมื่อต้องการนำไอเท็มนำเข้าไปยังไลบรารีของโครงการ ผู้ใช้ต้องเลือกไฟล์และกดที่ปุ่ม "Check-in ื่ Project Library"
- 5. เมื่อต้องการดูข้อมูลของไอเท็ม ผู้ใช้ต้องเลือกไฟล์และกดปุ่ม "View Information" ื่
- 6. เมื่อต้องการแก้ไขข้อมูลของไอเท็ม ผู้ใช้ต้องเลือกไฟล์และกดปุ่ม "Edit Information" ื่
- 7. ผู้ใช้สามารถนำไฟล์เข้ามาเก็บในพื้นทำงานของโครงการ โดยกดปุ่ม "Upload File"
- 8. ผู้ใช้สามารถลบไฟล์ที่ตนเองนำเข้า ออกจากพื้นที่ทำงานของโครงการ โดยกดปุ่ม "Delete File" ื้
- 8.3.3 ส่วนต่อประสานผ้ใช้ส่วนจัดการไลบรารีของโครงการ

ส่วนต่อประสานผู้ใช้ส่วนจัดการไลบรารีของโครงการ แสดงพื้นที่ตามหมวดหมู่ของไอเท็มที่ผู้ใช้เลือก ื้ ี่ ี่ ี ส่วนนำเข้าและแสดงผลข้อมูล แสดงดังในรูปที่ 8.7 โดยมีลักษณะต่าง ๆ ดังนี้

- 1. ส่วนแสดงข้อมูลบรรทัด "Reference SCM Plan Version" ระบบจะแสดงเวอร์ชันของแผนเอสซี เอ็มฉบับอนุมัติล่<mark>า</mark>สุดสำหรับการอ้างอิง เนื่องจาก<mark>ค</mark>อนฟิกูเรชันไอเท็มของโครงการที่ระบบจะจัด เก็บตองถูกระบุในแผนเอสซีเอ็ม
- 2. ผู้ใช้สามารถเลือกหม<mark>วดหมู่ของไอเท็มที่จะแสดงด้วยส่วนนำเข้าข้อมูลคอมโบบอกซ์</mark>สำหรับ ี่ "Category"
- 3. ส่วนแสดงข้อมูลที่เป็นตาราง แสดงรายการของไอเท็มที่อยู่ในหมวดหมู่ที่เลือก ตารางไอเท็มแสดง ี่ ข้อมูลชื่อไฟล์ (File Name) คำบรรยายไอเท็ม (Description) เวอร์ชันของไอเท็ม (Version) วันที่ สรางไอเท็ม (Creation Date) และวันท อนุมัติ (Approval Date) ี่
- 4. ผู้ใช้สามารถเลือกไอเท็มเพื่อดูข้อมูล หรือแก้ไขข้อมูลของไอเท็ม (เฉพาะผู้ปฏิบัติงานเอสซีเอ็ม) ื่ โดยเลือกที่เช็คบอกซ์ (Check Box) หน้าชื่อไฟล์ในตาราง
- 5. เมื่อต้องการดูข้อมูลของไอเท็ม ผู้ใช้ต้องเลือกไฟล์และกดปุ่ม "View Information" ื่
- 6. เมื่อต้องการแก้ไขข้อมูลของไอเท็ม ผู้ใช้ (เฉพาะผู้ปฏิบัติงานเอสซีเอ็ม) ต้องเลือกไฟล์และกดปุ่ม ื่ "Edit Information"
- 7. ผู้ใช้ (เฉพาะผู้ปฏิบัติงานเอสซีเอ็ม) สามารถลบไฟล์ออกจากพื้นที่ทำงานของโครงการ โดยกดปุ่ม ื้ "Delete File"

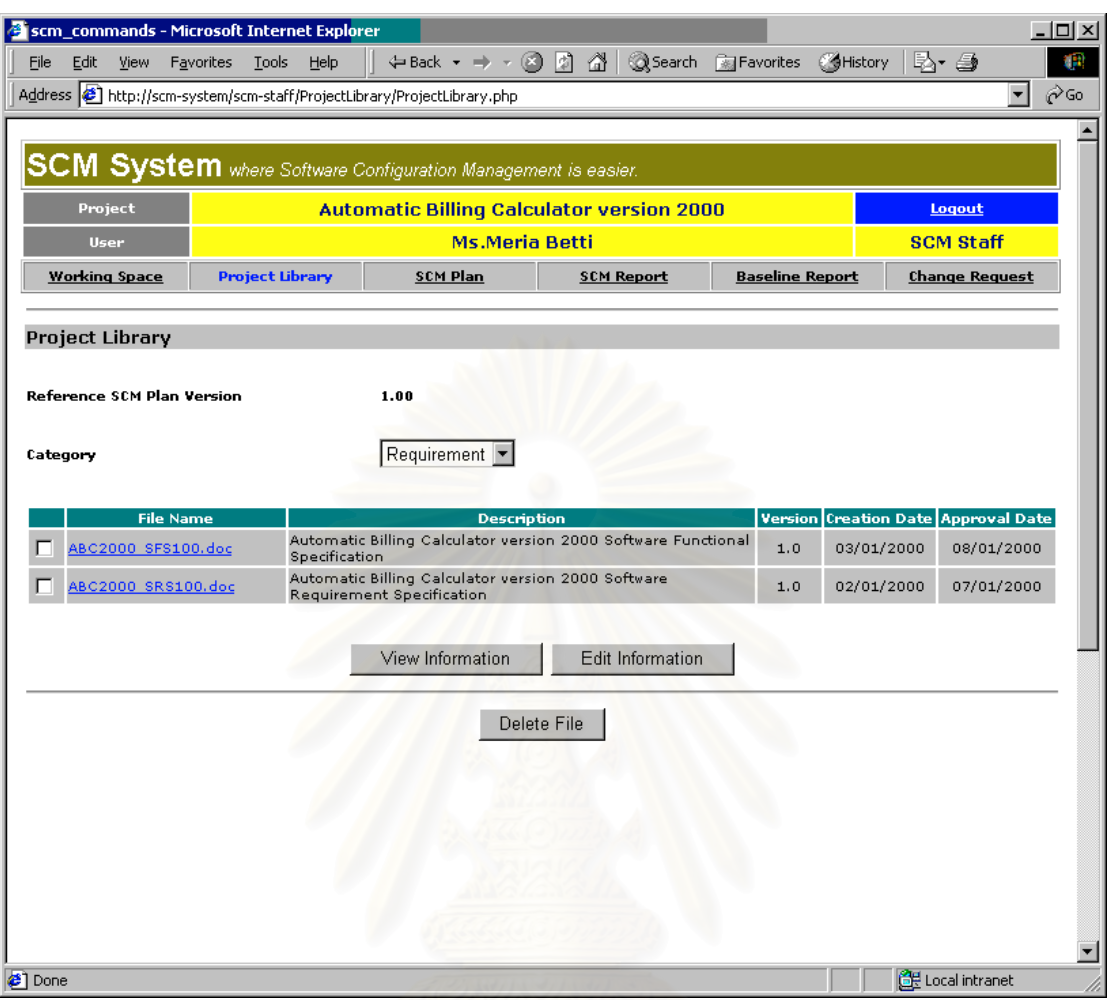

<span id="page-101-0"></span>รูปที่ 8.7 สวนตอประสานผูใชสวนจัดการไลบรารีของโครงการ

8.3.4 สวนตอประสานผูใชสวนจัดการแผนเอสซีเอ็ม

สวนตอประสานผูใชสวนจัดการแผนเอสซีเอ็ม นําเสนอแผนเอสซีเอ็มเวอรชันตาง ๆ ในโครงการ สวนนํา เขาและแสดงผลขอมูลแสดงในรูปที่ [8.8](#page-102-0) รูปที่ [8.9](#page-103-0) และคําอธิบาย ดังตอไปนี้

- 1. สวนนําเขาขอมูลประเภทคอมโบบอกซ "SCM Plan Version" สําหรับเลือกเวอรชันของแผนเอสซี เอ็มที่จะแสดง
- 2. ส่วนแสดงข้อมูล "SCM Plan Status" แสดงสถานะของแผนเอสซีเอ็มฉบับนั้น
- 3. ส่วนแสดงข้อมูล "Author" แสดงชื่อผู้เขียนแผนเอสซีเอ็ม ื่
- 4. ส่วนแสดงข้อมูล "Update Date" แสดงวันที่ล่าสุดที่ปรับปรุงแผนเอสซีเอ็ม ระบบบันทึกวันที่ดัง กล่าวโดยอัตโนมัติเมื่อมีการปรับปรุงแผนเอสซีเอ็ม ื่
- 5. ส่วนแสดงข้อมูล "Approval Date" แสดงวันที่อนุมัติแผนเอสซีเอ็ม ี่
- 6. ส่วนแสดงข้อมูล "Approved By" แสดงรายชื่อผู้อนุมัติแผนเอสซีเอ็ม ื่

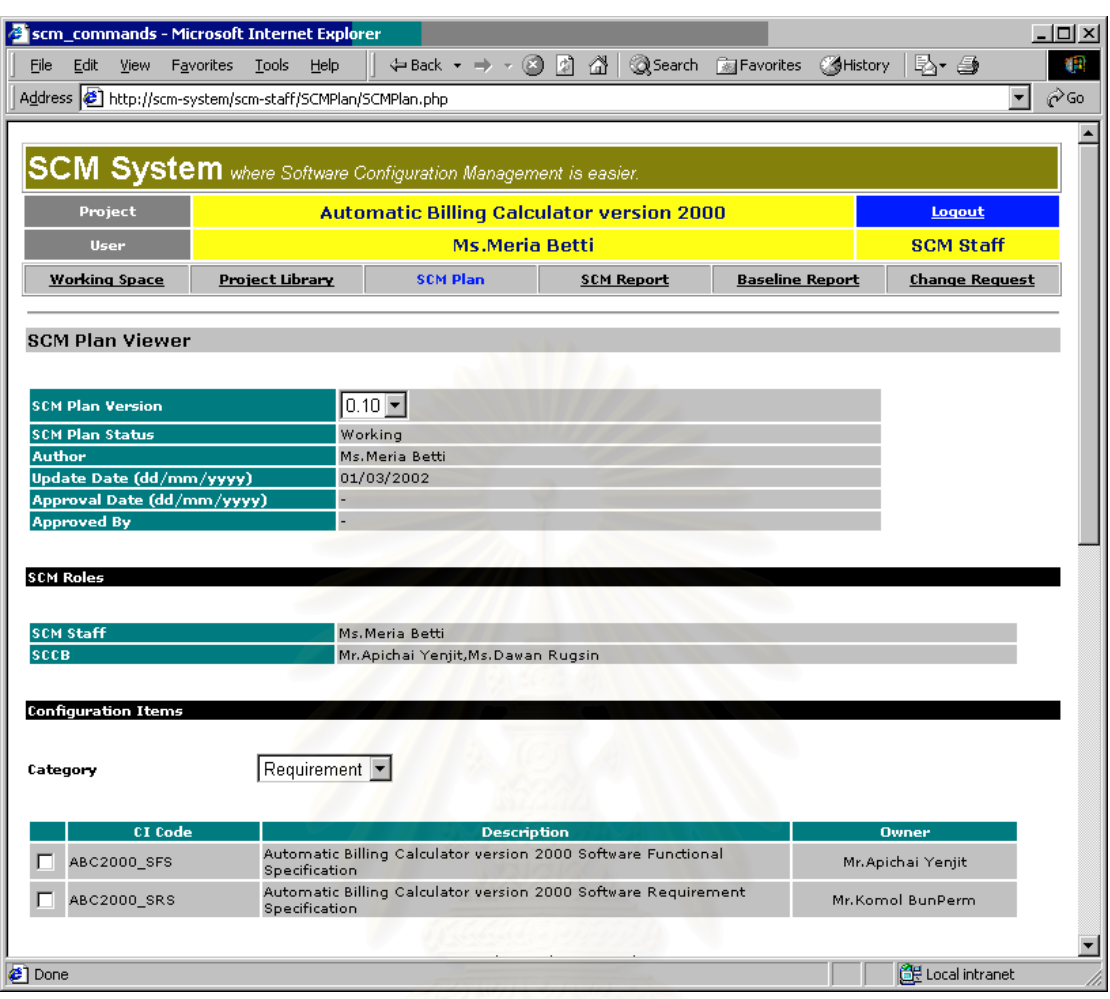

<span id="page-102-0"></span>รูปที่ 8.8 สวนตอประสานผูใชสวนจัดการแผนเอสซีเอ็ม สวนแรก

- 7. ส่วนแสดงข้อมูล "SCM Staff" ใต้หัวข้อ "SCM Roles" แสดงชื่อผู้ได้รับมอบหมายให้เป็นผู้ปฏิบัติ ื่ งานเอสซีเอ็มในโครงการ
- 8. ส่วนแสดงข้อมูล "SCCB" ใต้หัวข้อ "SCM Roles" แสดงรายชื่อผู้ที่เป็นเอสซีซีบีของโครงการ ื่
- 9. ส่วนนำเข้าข้อมูลประเภทคอมโบบอกซ์ "Category" แสดงรายชื่อหมวดหมู่ของไอเท็ม ตามหมวด ื่ หมูในไลบรารีของโครงการ เพ ื่อใหผูใชเลือก
- 10. ส่วนแสดงข้อมูลตาราง แสดงรายชื่อรหัสคอนฟิกูเรชันไอเท็มตามหมวดหมู่ที่เลือกในโครงการ เมื่อ ื่ ผู้ใช้เปลี่ยนหมวดหมู่ส่วนต่อประสานผู้ใช้จะปรับปรุงข้อมูลในตาราง ข้อมูลในตารางประกอบด้วย รหัสคอนฟกูเรชันไอเท็มของโครงการ (CI Code) คําบรรยายรหัสคอนฟกูเรชันไอเท็ม (Description) และ ผูรับผิดชอบการสรางคอนฟกูเรชันไอเท็มหรือเจาของ (Owner)
- 11. ปุ่ม "Edit" จะปรากฏให้เฉพาะผู้ปฏิบัติงานเอสซีเอ็มใช้ เพื่อแก้ไขข้อมูลเกี่ยวกับคอนฟิกูเรชันไอ ื่ ี่ เท็มท เลือกในตาราง  $\overline{\phantom{a}}$
- 12. ปุ่ม "Add" ปรากฏให้เฉพาะผู้ปฏิบัติงานเอสซีเอ็มใช้ เพื่อเพิ่มรหัสคอนฟิกูเรชันไอเท็มในแผนเอสซี ื่ ิ่ เอ็ม

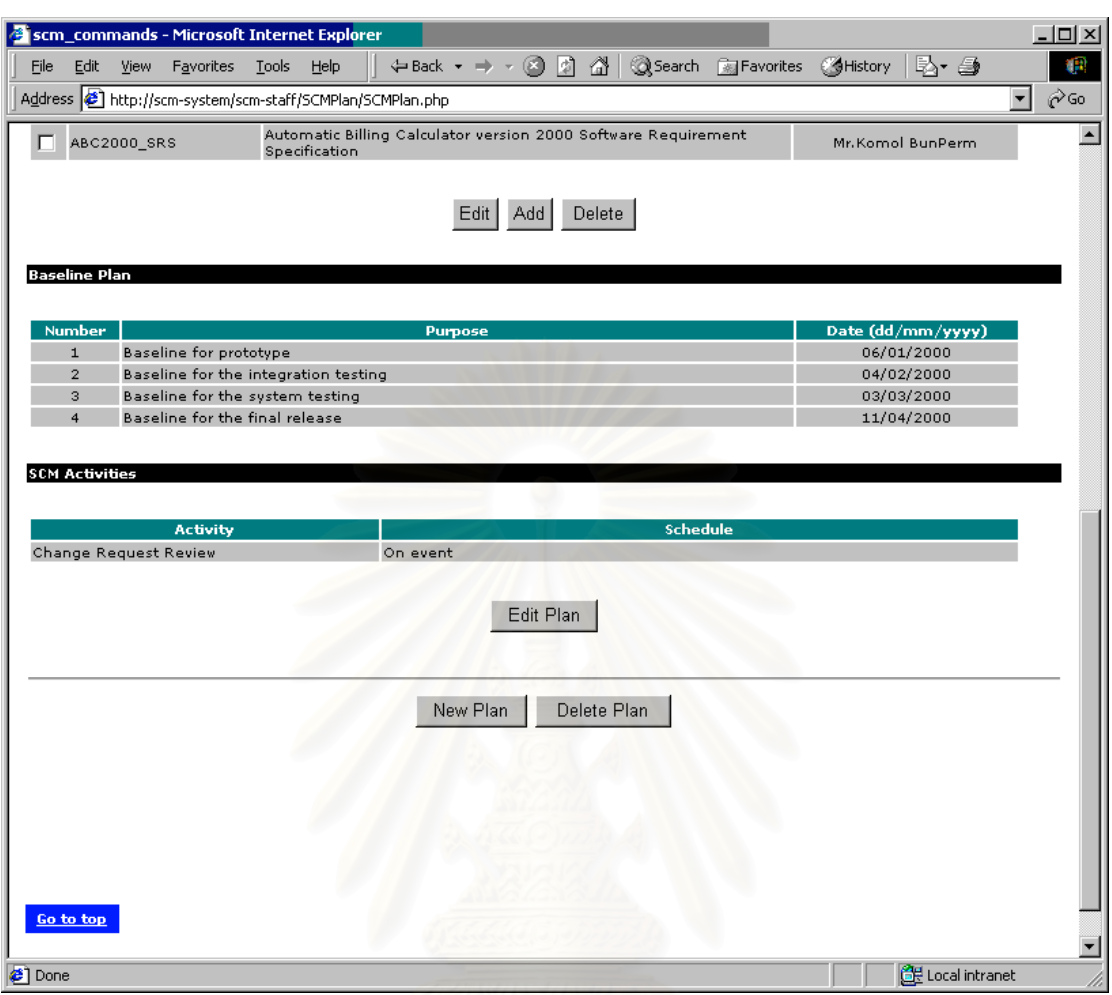

<span id="page-103-0"></span>รูปที่ 8.9 ส่วนต่อประสานผู้ใช้ส่วนจัดการแผนเอสซีเอ็ม ส่วนที่สอง ี่

- 13. ปุ่ม "Delete" ปรากฏให้เฉพาะผู้ปฏิบัติงานเอสซีเอ็มใช้ เพื่อลบรหัสคอนฟิกูเรชันไอเท็มที่เลือกใน ื่ ี่ ตารางออกจากแผนเอสซีเอ็ม
- 14. ส่วนแสดงข้อมูลตารางเบสไลน์ภายใต้หัวข้อ "Baseline Plan" แสดงรายการของเบสไลน์ทั้งหมดที่ จะสร้างในโครงการ ข้อมูลในตารางประกอบด้วย หมายเลขเบสไลน์ (Number) วัตถุประสงค์ของ เบสไลน (Purpose) และวันกําหนดการสรางเบสไลน (Date (dd/mm/yyyy))
- 15. ส่วนแสดงข้อมูลตารางกิจกรรมเอสซีเอ็มภายใต้หัวข้อ "SCM Activities" แสดงรายการกิจกรรม เอสซีเอ็มในโครงการ ข้อมูลในตารางประกอบด้วย ชื่อกิจกรรม (Activity) และ กำหนดการของกิจ ื่ กรรม (Schedule)
- 16. ปุ่ม "Edit Plan" ปรากฏให้เฉพาะผู้ปฏิบัติงานเอสซีเอ็มใช้งาน เพื่อแก้ไขข้อมูลต่าง ๆ ในแผนเอสซี ื่ เอ็มฉบับท แสดงอยู  $\overline{\phantom{a}}$
- 17. ปุ่ม "New Plan" ปรากฏให้เฉพาะผู้ปฏิบัติงานเอสซีเอ็มใช้งาน เพื่อสร้างแผนเอสซีเอ็มเวอร์ชันใหม่ ื่ ระบบจะลำเนาข้อมูลในแผนเอสซีเอ็มฉบับล่าสุดไปใส่ในรายงานใหม่ที่สร้างให้โดยอัติโนมัติ
- 18. ปุ่ม "Delete Plan" ปรากฏให้เฉพาะผู้ปฏิบัติงานเอสซีเอ็มใช้งาน เพื่อลบแผนเอสซีเอ็มฉบับที่ ื่ แสดงอยูออกจากระบบ

8.3.5 สวนตอประสานผูใชสวนจัดการรายงานเอสซีเอ็ม

ส่วนต่อประสานผู้ใช้ส่วนจัดการรายงานเอสซีเอ็มแสดงข้อมูลรายงานเอสซีเอ็มฉบับต่าง ๆ เพื่อการทวน ื่ สอบ ผู้ปฏิบัติงานเอสซีเอ็มสร้างรายงานเอสซีเอ็มทุกหนึ่งเดือน เพื่อสรุปการปฏิบัติกิจกรรมเอสซีเอ็มในโครงการ ึ่ ื่ สวนแสดงผลขอมูลและนําเขาขอมูลแสดงในรูปที่ [8.10](#page-104-0) รูปที่ [8.11](#page-105-0) และมีลักษณะดังน

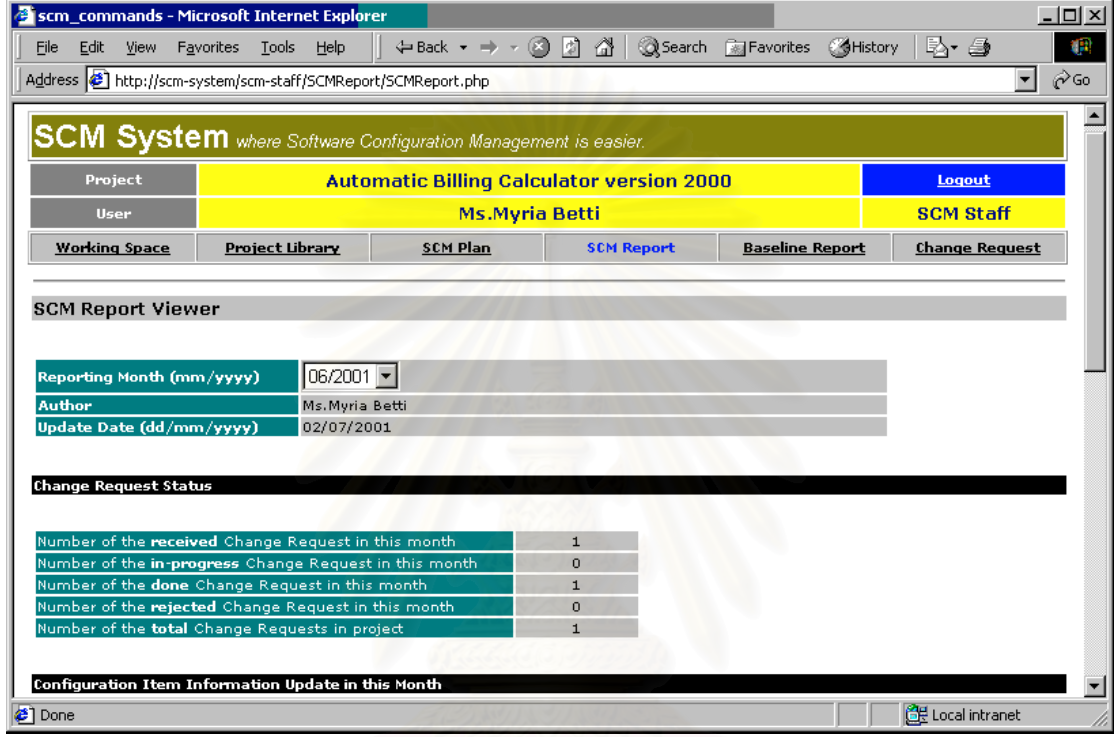

<span id="page-104-0"></span>รูปที่ 8.10 สวนตอประสานผูใชสวนจัดการรายงานเอสซีเอ็ม สวนแรก

- 1. สวนนําเขาขอมูลคอมโบบอกซ "Reporting Month (mm/yyyy)" แสดงรายการรายงานเอสซีเอ็ม ของเดือนที่มี เมื่อผู้ใช้เลือกเดือนใหม่ ส่วนต่อประสานผู้ใช้จะถูกปรับปรุงตามเดือนที่เลือก ื่  $\overline{\phantom{a}}$
- 2. ส่วนแสดงผลข้อมูล "Author" แสดงชื่อเต็มผู้สร้างรายงานนี้ ื่
- 3. ส่วนแสดงผลข้อมูล "Update Date (dd/mm/yyyy)" แสดงวันที่ล่าสุดที่ปรับปรุงรายงานเอสซีเอ็ม
- 4. ส่วนแสดงผลข้อมูล "Number of the received Change Request in this month" ภายใต้หัวข้อ "Change Request Status" แสดงจำนวนของคำร้องที่ได้รับใหม่ในเดือนนี้
- 5. สวนแสดงผลขอมูล "Number of the **in-progress** Change Request in this month" ภายใตหัว ์ ข้อ "Change Request Status" แสดงจำนวนของคำร้องที่กำลังดำเนินการในเดือนนี้
- 6. สวนแสดงผลขอมูล "Number of the **done** Change Request in this month" ภายใตหัวขอ "Change Request Status" แสดงจำนวนของคำร้องที่ดำเนินการสำเร็จในเดือนนี้
- 7. ส่วนแสดงผลข้อมูล "Number of the rejected Change Request in this month" ภายใต้หัวข้อ "Change Request Status" แสดงจำนวนของคำร้องที่ปฏิเสธในเดือนนี้

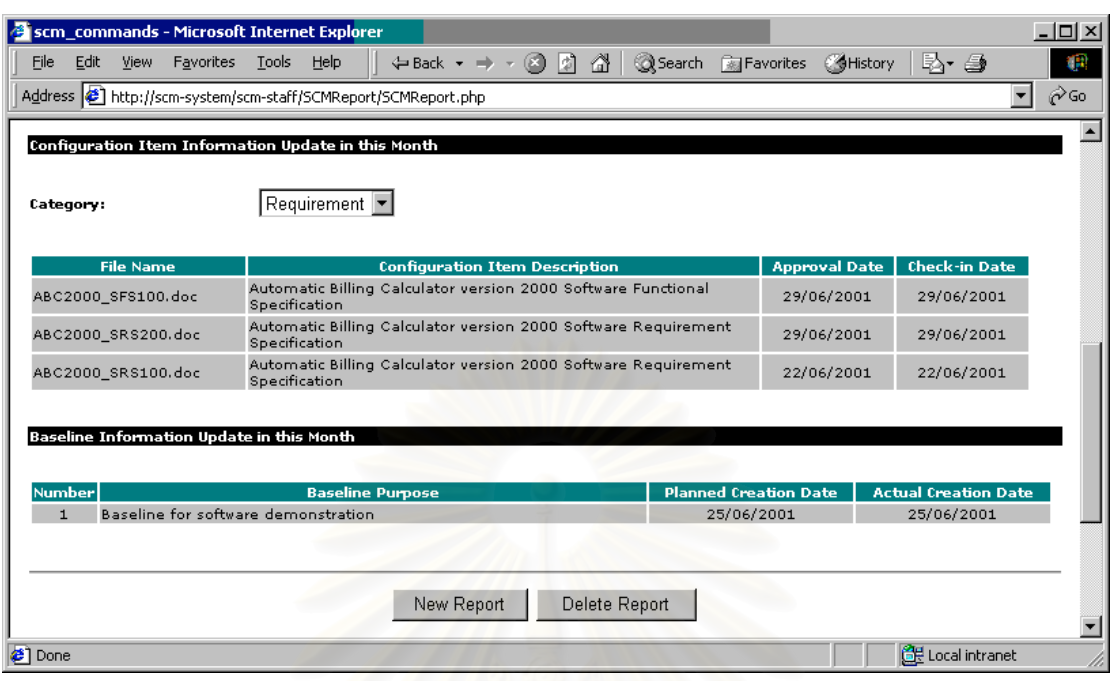

<span id="page-105-0"></span>รูปที่ 8.11 ส่วนต่อประสานผู้ใช้ส่วนจัดการรายงานเอสซีเอ็ม ส่วนที่สอง ี่

- 8. ส่วนนำเข้าข้อมูล "Category" ภายใต้หัวข้อ "Configuration Item Information Update in this Month" แสดงรายการชื่อหมวดหมู่ของคอนฟิกูเรชันไอเท็ม ตามที่กำหนดในไลบรารีของโครงการ ื่ เมื่อผู้ใช้เลือกหมวด<mark>ห</mark>มู่ใหม่ เนื้อหาในตารางคอนฟิกูเรชันไอเท็มจะปรับปรุงตามหมวดหมู่ที่เลือก ื่
- 9. ส่วนแสดงผลข้อมูลตารางคอนฟิกูเรชันไอเท็ม ภายใต้หัวข้อ "Configuration Item Information Update in this Month" แสดงรายการของคอนฟิกูเรชันไอเท็มที่เพิ่มเติมในไลบรารีของโครงการ ี่ ิ่ ในช่วงเดือนที่ผ่านมา เนื้อหาในตารางประกอบด้วย ชื่อไฟล์ (File Name) คำบรรยายคอนฟิกูเรชัน ไอเท็ม (Configuration Item Description) วันที่อนุมัติ (Approval Date) และวันที่นำไฟล์เข้า ี่ ไลบรารีของโครงการ (Check-in Date)
- 10. สวนแสดงผลขอมูลตารางเบสไลนภายใตหัวขอ "Baseline Information Update in this Month" แสดงรายการเบสไลน์ที่สร้างภายในเดือนนั้น เนื้อหาของตารางประกอบด้วย หมายเลขเบสไลน์ ี่ (Number) วัตถุประสงคของเบสไลน (Baseline Purpose) วันกําหนดการสรางเบสไลน (Planned Creation Date) และวันท สรางเบสไลนจริง (Actual Creation Date) ี่
- 11. ปุ่ม "New Report" ปรากฏให้เฉพาะผู้ปฏิบัติงานเอสซีเอ็มใช้เพื่อสร้างรายงานใหม่ ื่
- 12. ปุ่ม "Delete Report" ปรากฏให้เฉพาะผู้ปฏิบัติงานเอสซีเอ็มใช้ เพื่อลบรายงานฉบับที่แสดงอยู่ ื่  $\overline{\phantom{a}}$ ออกจากระบบ
- 8.3.6 ส่วนต่อประสานผู้ใช้ส่วนจัดการรายงานเบสไลน์ และสร้างเบสไลน์

ี่ ส่วนต่อประสานผู้ใช้ส่วนจัดการรายงานเบสไลน์ และสร้างเบสไลน์ แสดงข้อมูลรายงานเบสไลน์ฉบับ ต่าง ๆ เพื่อการทวนสอบ นอกจากนี้ผู้ปฏิบัติงานเอสซีเอ็มยังสามารถใช้ส่วนต่อประสานผู้ใช้นี้เพื่อสร้างและแก้ ื่ ื่ ไขรายงานเบสไลน และเบสไลน สวนแสดงขอมูลและนําเขาขอมูลปรากฏดังรูปที่ [8.12](#page-107-0) รูปที่ [8.13](#page-108-0) โดยมี ลักษณะตางๆ ดังน

- 1. ส่วนนำเข้าข้อมูลคอมโบบอกซ์ "Baseline Number" แสดงรายการหมายเลขเบสไลน์ทั้งหมดที่ ระบุในแผนเอสซีเอ็มเพ ื่อใหผูใชเลือก
- 2. สวนนําเขาขอมูลคอมโบบอกซ "Baseline Report Version" แสดงรายการเวอรชันที่มีของรายงาน เบสไลน์ตามหมายเลขเบสไลน์ที่เลือก ทุกครั้งที่ผู้ใช้เลือกหมายเลขเบสไลน์หรือเวอร์ชันของราย  $\mathcal{L}^{\mathcal{L}}$ ั้  $\mathcal{L}^{\mathcal{L}}(\mathcal{L}^{\mathcal{L}})$  and  $\mathcal{L}^{\mathcal{L}}(\mathcal{L}^{\mathcal{L}})$  and  $\mathcal{L}^{\mathcal{L}}(\mathcal{L}^{\mathcal{L}})$ งานเบสไลน์ใหม่ ส่วนต่อประสานผ้ใช้จะปรับปรุงการแสดงผล
- 3. ส่วนแสดงผลข้อมูล "Baseline Report Status" แสดงสถานะของรายงานเบสไลน์ที่แสดงอยู่
- 4. ส่วนแสดงผลข้อมูล "Reference SCM Plan Version" แสดงเวอร์ชันของแผนเอสซีเอ็มที่เป็นฉบับ อางอิงสําหรับรายงานเบสไลนนี้
- 5. ส่วนแสดงผลข้อมูล "Report Update Date (dd/mm/yyyy)" แสดงวันที่ล่าสุดที่ปรับปรุงรายงาน เบสไลน์นี้ ระบบบันทึกวันที่ดังกล่าวโดยอัตโนมัติเมื่อมีการปรับปรุงรายงาน ื่
- 6. ส่วนแสดงผลข้อมูล "Report Approved By" แสดงชื่อผู้อนุมัติรายงานเบสไลน์ ตามที่ผู้ปฏิบัติงาน ื่ เอสซีเอ็มระบุเมื่อสร้างรายงานเบสไลน์นี้ ื่
- 7. ส่วนแสดงผลข้อมูล "Actual Baseline Creation Date (dd/mm/yyyy)" แสดงวันที่สร้างเบสไลน์ ี่ จริง ระบบจะใส่วันที่ดังกล่าวลงในรายงานเบสไลน์ เมื่อผู้ปฏิบัติงานเอสซีเอ็มใช้คำสั่งสร้างเบส ี่ ื่ ั่ ไลนที่สวนตอประสานผูใชกําหนดให

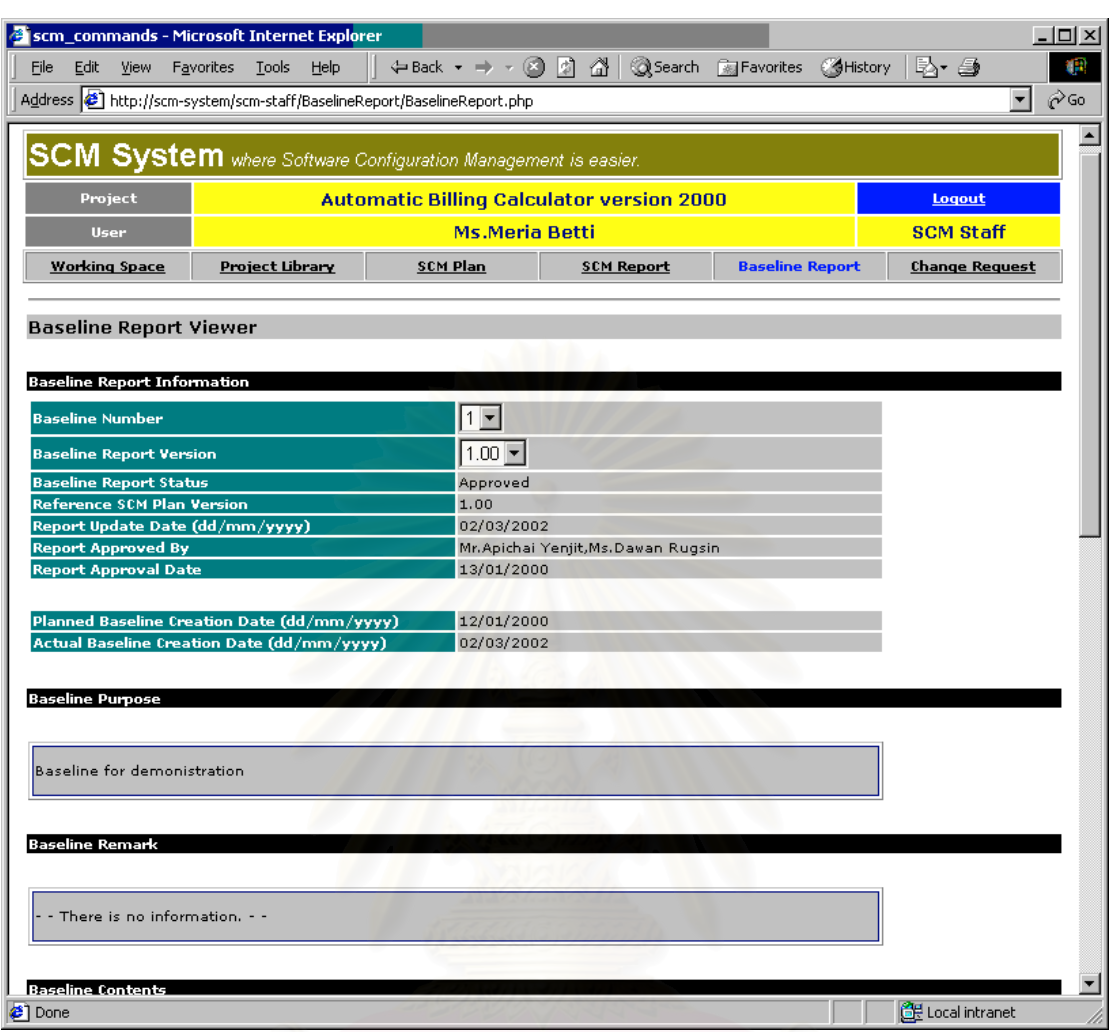

<span id="page-107-0"></span>รูปที่ 8.12 ส่วนต่อประสานผู้ใช้ส่วนจัดการรายงานเบสไลน์ และสร้างเบสไลน์ ส่วนแรก

- 8. ส่วนแสดงผลข้อมูล "Baseline Purpose" แสดงวัตถุประสงค์ของการสร้างเบสไลน์นี้ ระบบจะนำ ข้อมูลนี้มาจากแผนเอสซีเอ็มฉบับอ้างอิงโดยอัตโนมัติ ֦֧<u>֓</u>֖֚֓
- 9. สวนแสดงผลขอมูล "Baseline Remark" แสดงหมายเหตุของเบสไลนนี้ ตามที่ผูปฏิบัติงานเอสซี เอ็มระบุเม อสรางรายงานเบสไลนนี้ ื่
- 10. สวนนําเขาขอมูล "Category" ภายใตหัวขอ "Baseline Contents" แสดงรายการหมวดหมูของ คอนฟิกูเรชันไอเท็มตามหมวดหมู่ในไลบรารีของโครงการ เพื่อให้ผู้ใช้เลือก เมื่อผู้ใช้เลือกหมวดหมู่ ื่ ใหม สวนตอประสานผูใชจะปรับปรุงตารางเน ื้อหาเบสไลนโดยอัตโนมัติ
- 11. ส่วนแสดงผลข้อมูลตาราง "Planned Baseline Content" แสดงเนื้อหาของเบสไลน์ตามที่ผู้ปฏิบัติ งานเอสซีเอ็มกำหนดเมื่อสร้างรายงานเบสไลน์นี้ ข้อมูลในตารางประกอบด้วย รหัสคอนฟิกูเรชันไอ ื่ เท็มของโครงการ (CI Code) คําบรรยายรหัสคอนฟกูเรชันไอเท็ม (Description) และเจาของคอน ฟกูเรชันไอเท็ม (Owner)
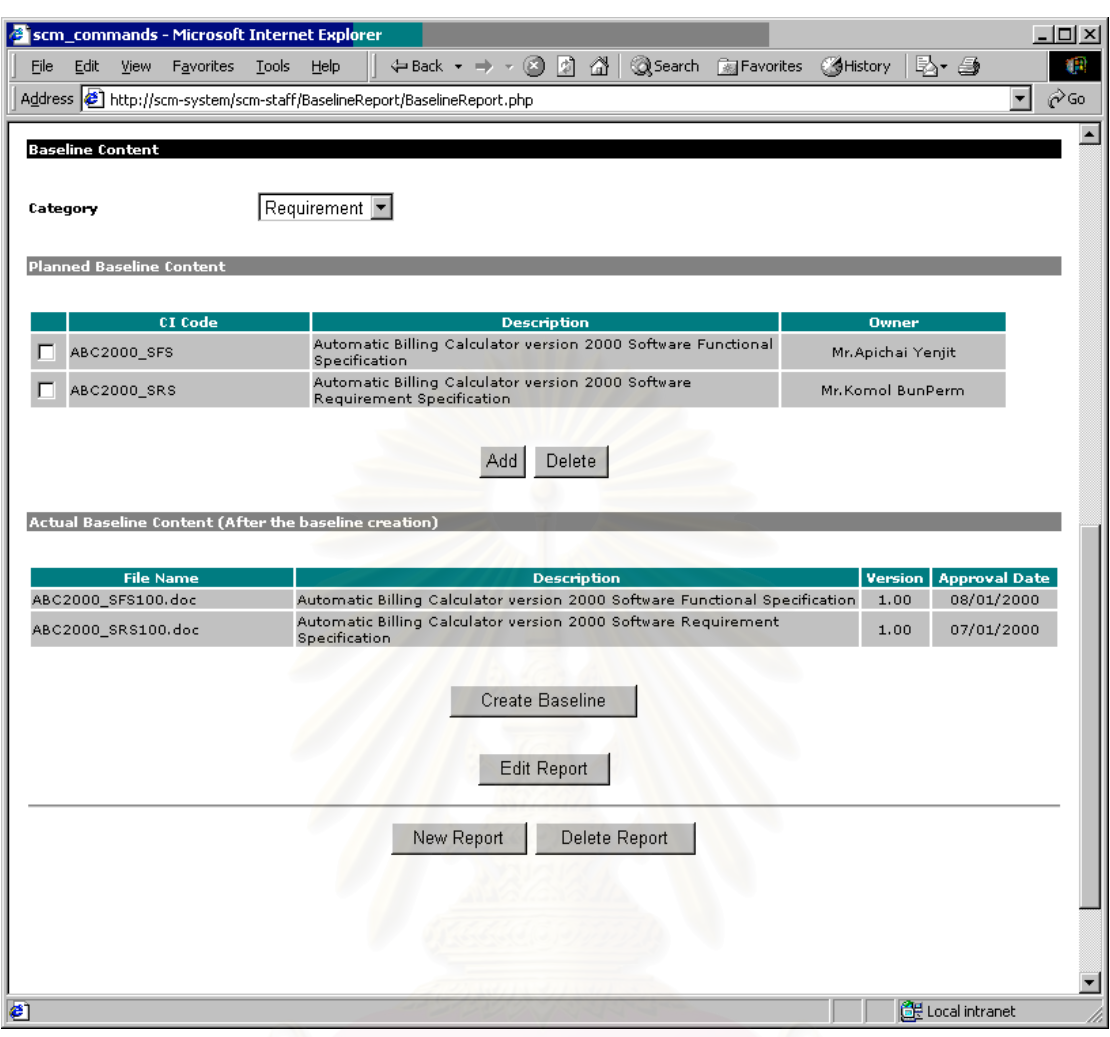

รูปที่ 8.13 ส่วนต่อประสานผู้ใช้ส่วนจัดการรายงานเบสไลน์ และสร้างเบสไลน์ ส่วนที่สอง ี่

- 12. ส่วนแสดงผลข้อมูลตาราง "Actual Basline Content" แสดงเนื้อหาของเบสไลน์ที่สร้างได้จริงเมื่อ ผู้ปฏิบัติงานเอสซีเอ็มใช้คำสั่งสร้างเบสไลน์ ั่
- 13. ปุม "Create Baseline" ปรากฏใหเฉพาะผูปฏิบัติงานเอสซีเอ็มใชเม ื่อรายงานเบสไลนไดรับอนุมัติ แล้ว เมื่อผู้ปฏิบัติงานเอสซีเอ็มกดปุ่มนี้ ระบบจะรวบรวมรายการคอนฟิกูเรชันไอเท็มล่าสุดตาม ื่ รหัสคอนฟกูเรชันไอเท็มที่กําหนด มาแสดงในตาราง "Actual Baseline Content"
- 14. ปุ่ม "Edit Baseline" ปรากฏให้เฉพาะผู้ปฏิบัติงานเอสซีเอ็มใช้ เพื่อแก้ไขข้อมูลในรายงานเบสไลน์ ื่ ฉบับท แสดงอยู ี่
- 15. ปุ่ม "New Report" ปรากฏให้เฉพาะผู้ปฏิบัติงานเอสซีเอ็มใช้ เพื่อสร้างรายงานฉบับใหม่ ระบบจะ ื่ สําเนาเน ื้อหาของรายงานเบสไลนฉบับลาสุดใสในรายงานฉบับใหมใหโดยอัตโนมัติ
- 16. ปุ่ม "Delete Report" ปรากฏให้เฉพาะผู้ปฏิบัติงานเอสซีเอ็มใช้ เพื่อลบรายงานเบสไลน์ฉบับที่ แสดงอยู

8.3.7 สวนตอประสานผูใชสวนจัดการคํารองการเปลี่ยนแปลง

ส่วนต่อประสานผู้ใช้ส่วนจัดการคำร้องการเปลี่ยนแปลงแสดงเนื้อหาคำร้องขอการเปลี่ยนแปลง เพื่ ื่ ส่วนต่อประสานผู้ใช้ส่วนจัดการคำร้องการเปลี่ยนแปลงแสดงเนื้อหาคำร้องขอการเปลี่ยนแปลง เพื่อ<br>การทวนสอบและติดตาม นอกจากนี้ เอสซีซีบีสามารถใช้ส่วนต่อประสานผู้ใช้นี้เพื่อประเมินผลและปรับปรุงเนื้อ หาของคํารอง สวนนําเขาขอมูลและสวนแสดงผลขอมูลสามารถแสดงไดดังรูปที่ [8.14](#page-109-0) รูปที่ [8.15](#page-110-0) และมีลักษณะ ตางๆ ดังน

- 1. ส่วนแสดงผลข้อมูล "Change Request Number" แสดงรายการหมายเลขคำร้องขอในคอมโบ บอกซ์ เพื่อให้ผู้ใช้เลือก ระบบจะกำหนดหมายเลขนี้โดยอัตโนมัติเมื่อมีผู้สร้างคำร้องใหม่ ื่
- 2. ส่วนแสดงผลข้อมูล "Subject" แสดงหัวข้อคำร้องขอการเปลี่ยนแปลงที่ผู้สร้างคำร้องระบุ

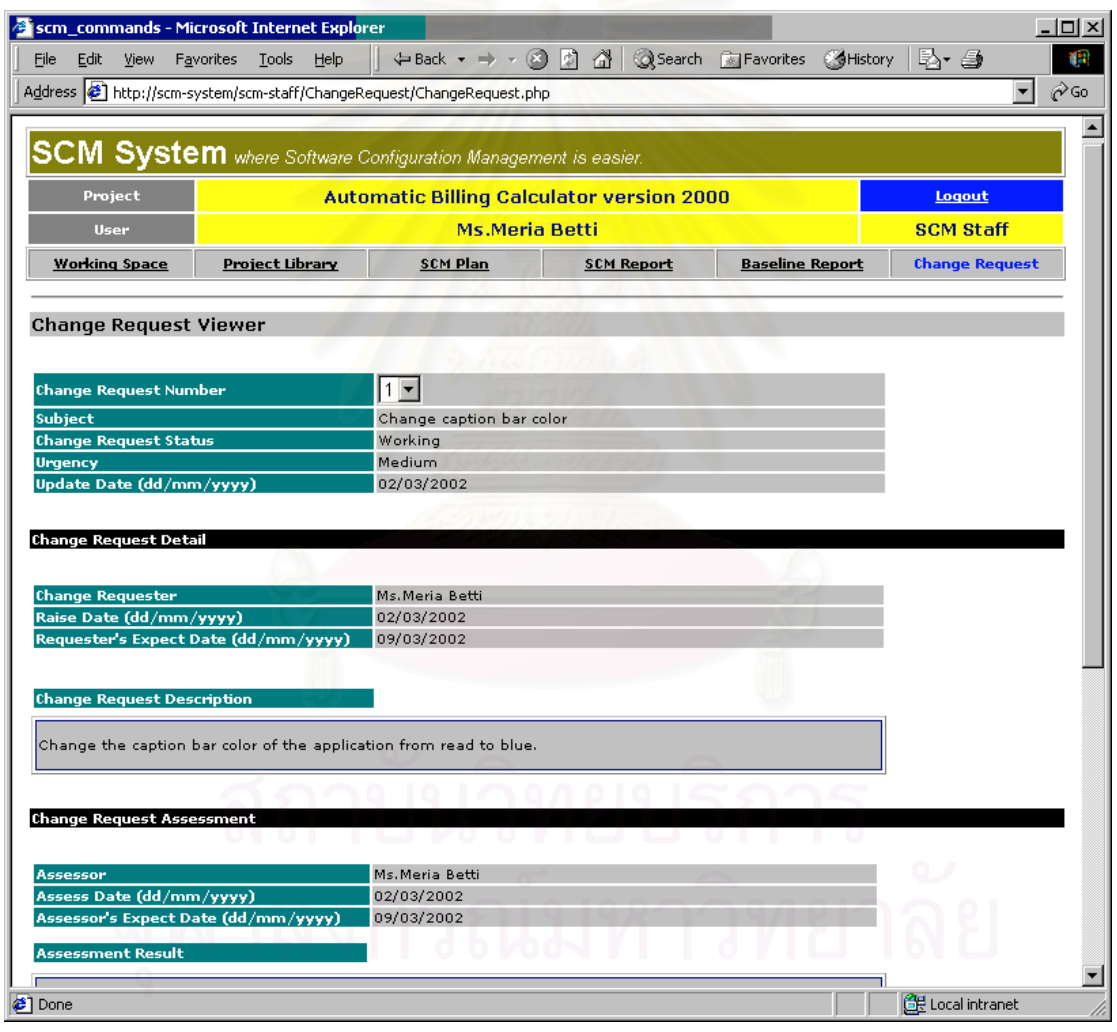

<span id="page-109-0"></span>รูปที่ 8.14 สวนตอประสานผูใชสวนจัดการคํารองการเปลี่ยนแปลง สวนแรก

- 3. ส่วนแสดงผลข้อมูล "Change Request Status" แสดงสถานะของคำร้อง สถานะเริ่มแรกของคำ ิ่ ้ ร้องคือ "New" จะถูกกำหนดโดยอัตโนมัติสำหรับคำร้องขอใหม่ สถานะอื่น ๆ จะแสดงตามที่ผู้ปรับ ปรุงคํารองกําหนด
- 4. ส่วนแสดงผลข้อมูล "Urgency" แสดงความเร่งด่วนของคำร้องตามที่ผู้สร้างคำร้องกำหนด
- 5. ส่วนแสดงผลข้อมูล "Updae Date (dd/mm/yyyy)" แสดงวันที่ล่าสุดที่ปรับปรุงคำร้อง ระบบ จะบันทึกวันที่ดังกล่าวโดยอัตโนมัติเมื่อมีการปรับปรุงคำร้อง ื่
- 6. สวนแสดงผลขอมูล "Change Requester" ภายใตหัวขอ "Change Request Detail" แสดงชื่อ เต็มของผู้สร้างคำร้องขอการเปลี่ยนแปลง ระบบจะสร้างชื่อนี้ตามชื่อประจำตัวของผู้สร้างขณะอยู่ ื่ ี้ ในระบบ
- 7. ส่วนแสดงผลข้อมูล "Raise Date (dd/mm/yyyy)" ภายใต้หัวข้อ "Change Request Detail" แสดงวันท สรางคํารองขอการเปลี่ยนแปลง ระบบบันทึกวันที่ดังกลาวใหโดยอัตโนมัติ ี่

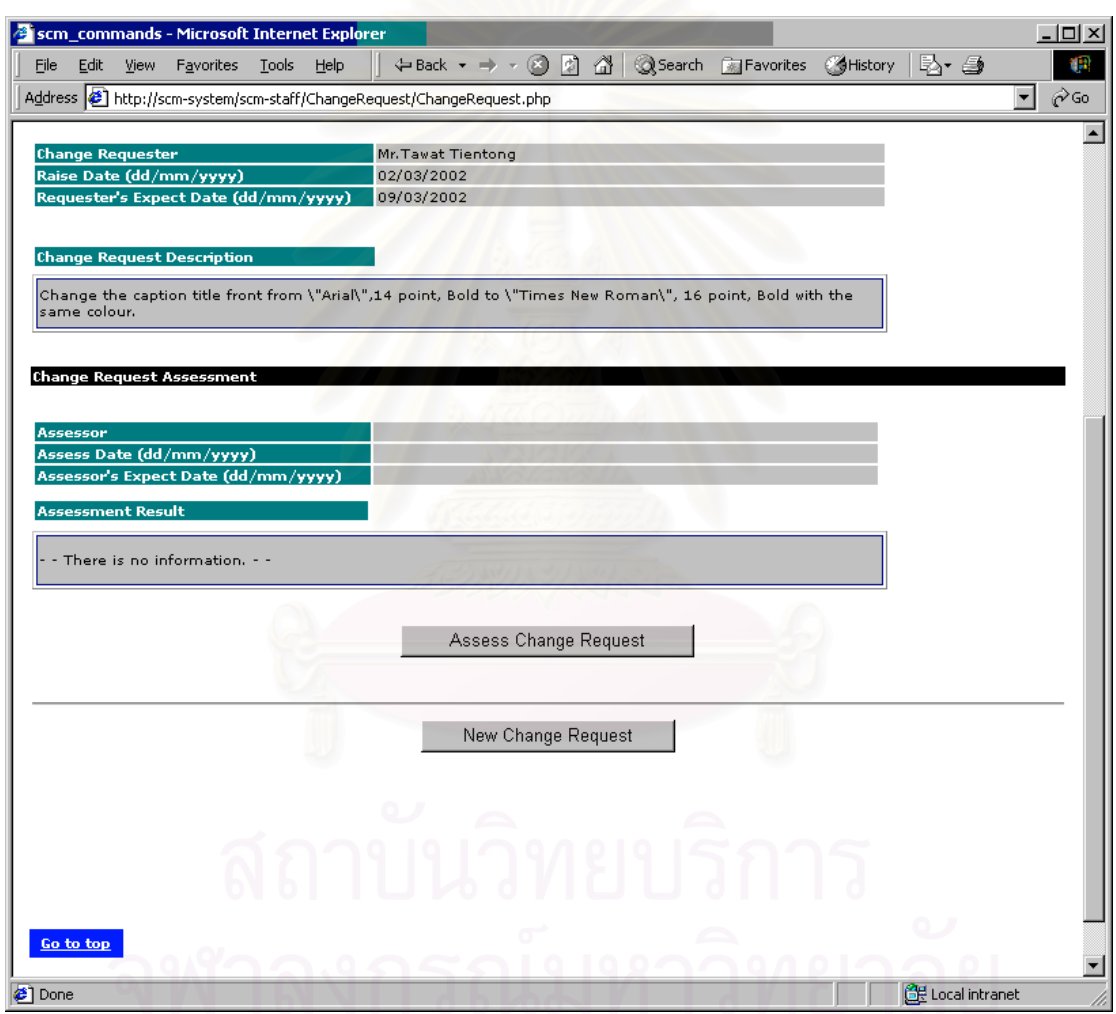

<span id="page-110-0"></span>รูปที่ 8.15 ส่วนต่อประสานผู้ใช้ส่วนจัดการคำร้องการเปลี่ยนแปลง ส่วนที่สอง ี่

8. ส่วนแสดงผลข้อมูล "Requester's Expect Date"ภายใต้หัวข้อ "Change Request Detail" แสดงวันที่มุ่งหวังให้การเปลี่ยนแปลงตามคำร้องสำเร็จ ผู้สร้างคำร้องต้องระบุวันที่ดังกล่าวขณะ ี่ ี่ สราง

- 9. สวนแสดงผลขอมูล "Change Request Description" แสดงคําบรรยายการเปลี่ยนแปลงที่ผูสราง ใหไวเม อสรางคํารอง ื่
- 10. ส่วนแสดงผลข้อมูล "Assessor" ภายใต้หัวข้อ "Change Request Assessment" แสดงชื่อเต็มผู้ ื่ ประเมินผลคำร้อง
- 11. ส่วนแสดงผลข้อมูล "Assess Date (dd/mm/yyyy)" ภายใต้หัวข้อ "Change Request Assessment" แสดงวันที่ประเมินผลคำร้องซึ่งบันทึกโดยระบบ ึ่
- 12. ส่วนแสดงผลข้อมูล "Assessor's Expect Date (dd/mm/yyyy)" ภายใต้หัวข้อ "Change Request Assessment" แสดงวันที่ผูประเมินคาดวาจะดําเนินการเปลี่ยนแปลงสําเร็จ ตามที่ผู ประเมินระบุไว
- 13. ส่วนแสดงผลข้อมูล "Assessment Result" ภายใต้หัวข้อ "Change Request Assessment" แสดงผลการประเมิน ตามที่ผูประเมินระบุ
- 14. ปุ่ม "Assess Change Request" ปรากฏให้เอสซีซีบีและผู้ปฏิบัติงานเอสซีเอ็มใช้งานเพื่อปรับปรุง ผลการประเมินลงในใบคำร้อง
- 15. ปุ่ม "New Change Request" ปรากฏให้ผู้ใช้ทุกคนใช้งานเพื่อสร้างใบคำร้องขอการเปลี่ยนแปลง ื่ ใหม

## **8.4 การออกแบบฐานขอมูล**

การออกแบบฐานข้อมูลของระบบสนับสนุนกิจกรรมเอสซีเอ็ม สามารถคอลัมน์ของแต่ละตารางและ ความสัมพันธของขอมูลไดดังรูปที่ [8.16](#page-112-0) และคําอธิบายของตารางแสดงดังใน[ตารางที่](#page-113-0) 8.1

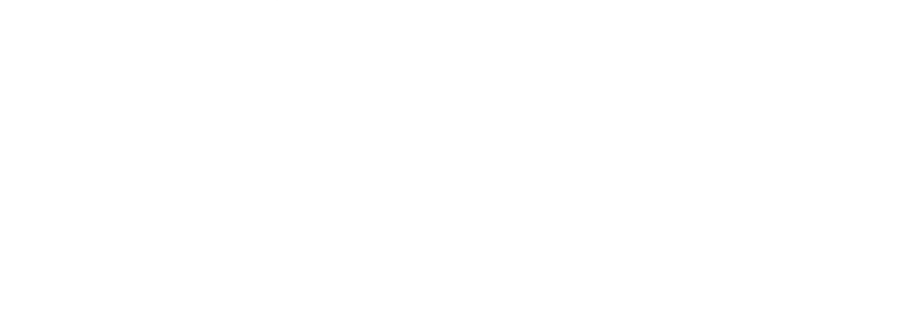

<span id="page-112-0"></span>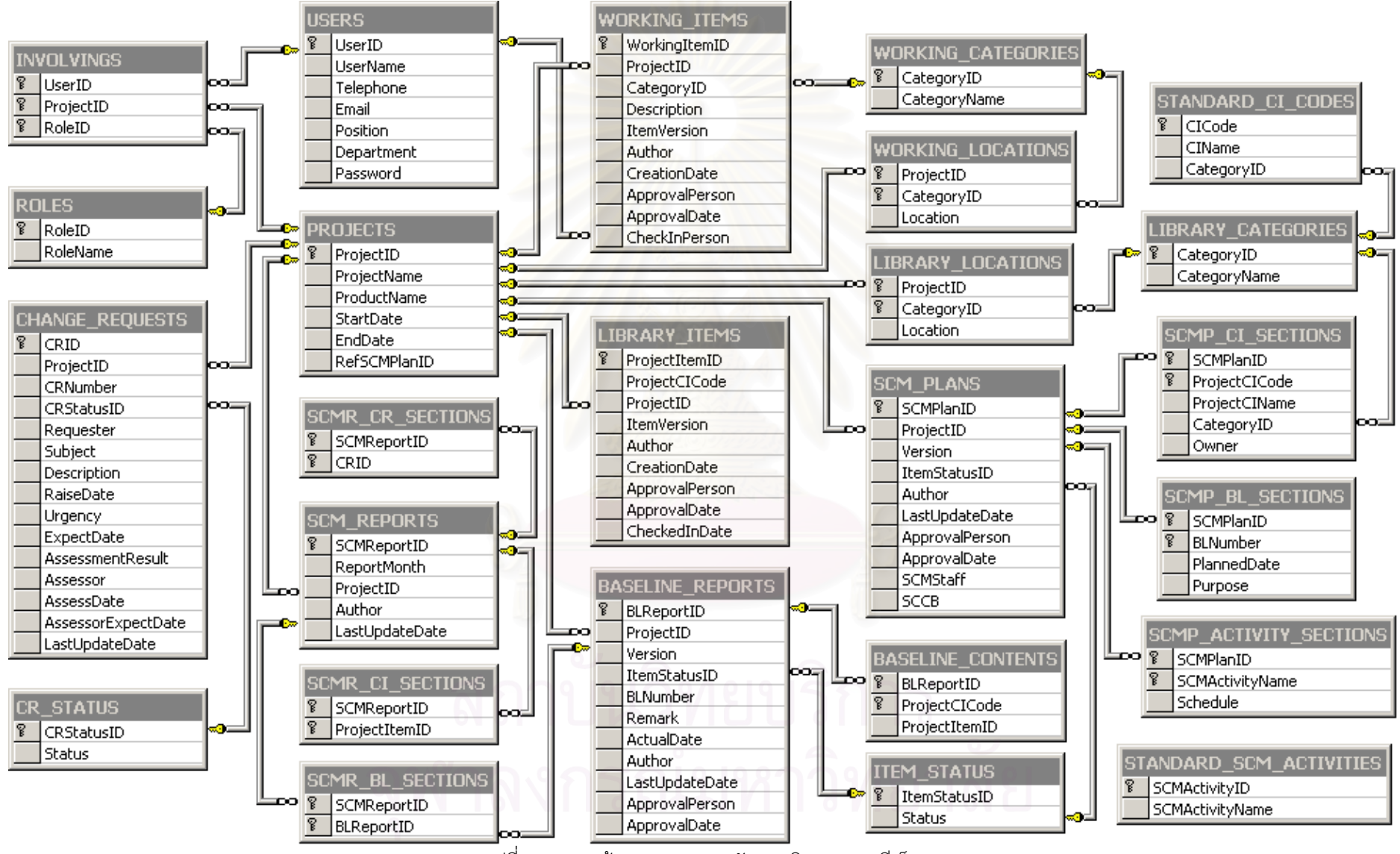

รูปที่ 8.16 ฐานขอมูลของระบบสนับสนุนกิจกรรมเอสซีเอ็ม

92

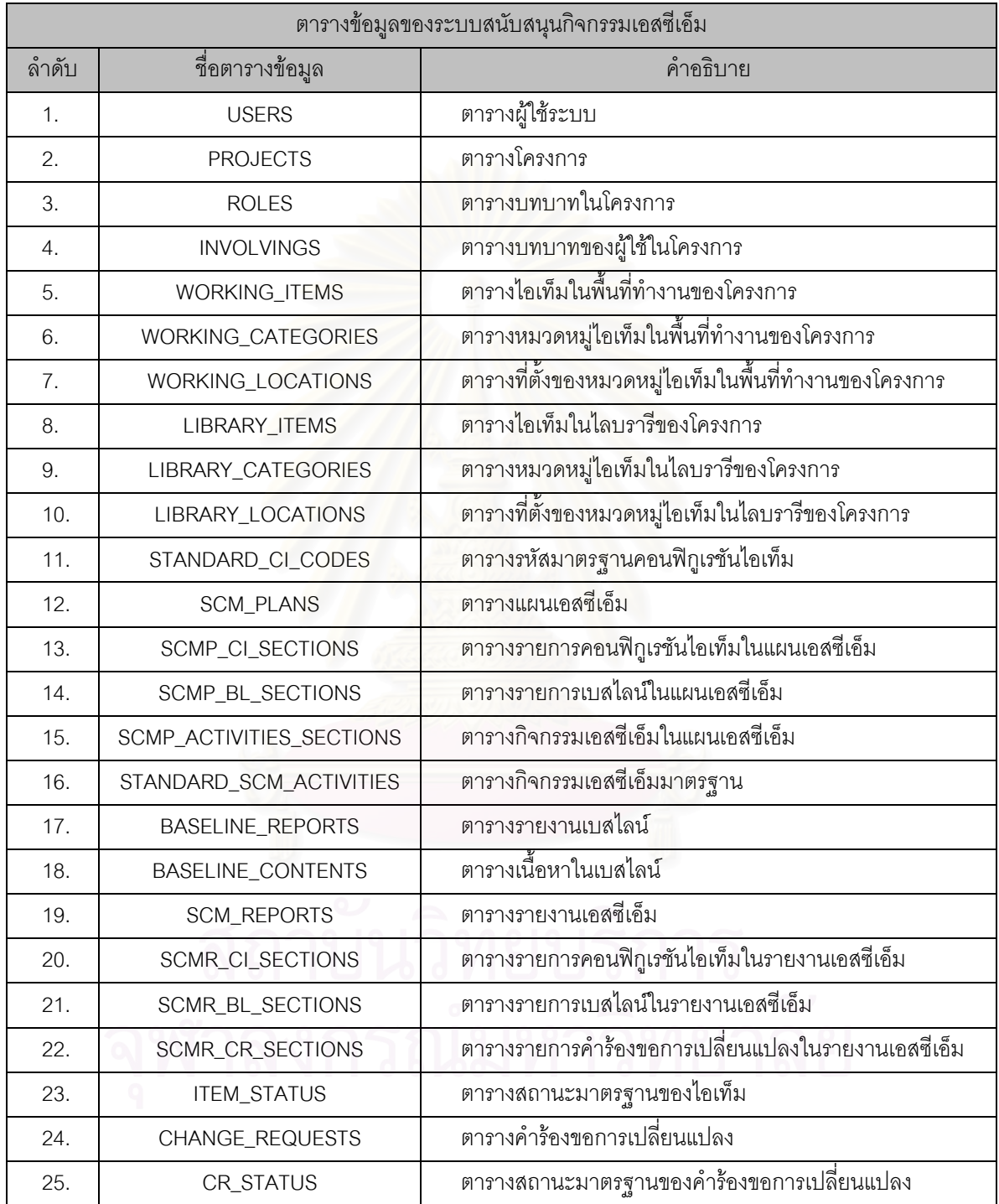

#### <span id="page-113-0"></span>ตารางท ี่ 8.1 ตารางขอมูลของระบบสนับสนุนกิจกรรมเอสซีเอ็ม

## **8.5 การออกแบบการจัดการสิทธิการใชงานและความปลอดภัยในระบบ**

การออกแบบสิทธิการใช้งานของผู้ใช้ และสร้างความปลอดภัยในระบบ พิจารณาจากความรับผิดชอบ ของกลุ่มผู้ใช้งานแต่ละกลุ่ม การสร้างความปลอดภัยในระบบแบ่งเป็นสองวิธี คือ

- 1. กําหนดรหัสผาน ผูใชทุกคนในระบบจะมีบัญชีผูใชเพียงบัญชีเดียว และมีรหัสผานเพียงรหัสเดียว เพื่อเข้าสู่โครงการตามที่ได้รับสิทธิ สิทธิของผู้ใช้ในโครงการจะขึ้นอยู่กับบทบาทของผู้ใช้ ว่าอยู่ใน ื่ กลุมผูใชใด
- 2. กำหนดคำสั่งในส่วนต่อประสานผู้ใช้ตามกลุ่มของผู้ใช้ ระบบถูกออกแบบให้จำกัดสิทธิการใช้คำสั่ง ตามหน้าที่และความรับผิดชอบของกลุ่ม ถ้าผู้ใช้ไม่มีสิทธิก็จะมองไม่เห็นคํสั่ง กลุ่มของผู้ใช้ ประกอบดวย
	- 2.1 ผูปฏิบัติงานเอสซีเอ็ม
	- 22 เคสตีตีที่
	- 2.3 สมาชิกในโครงการ
	- 2.4 ผู้เกี่ยวข้องกับโครงการ ี่

ผลการออกแบบโดยการก<mark>ำหนดคำสั่งในส่วนต่อประสานผู้ใ</mark>ช้แสดงดัง[ตารางท](#page-114-0)ี่ 8.2 อนึ่งเครื่องหมาย ึ่ ื่  $\checkmark$  หมายถึงส่วนงานหรือคำสั่งที่ผู้ใช้มีสิทธิใช้งาน ั่

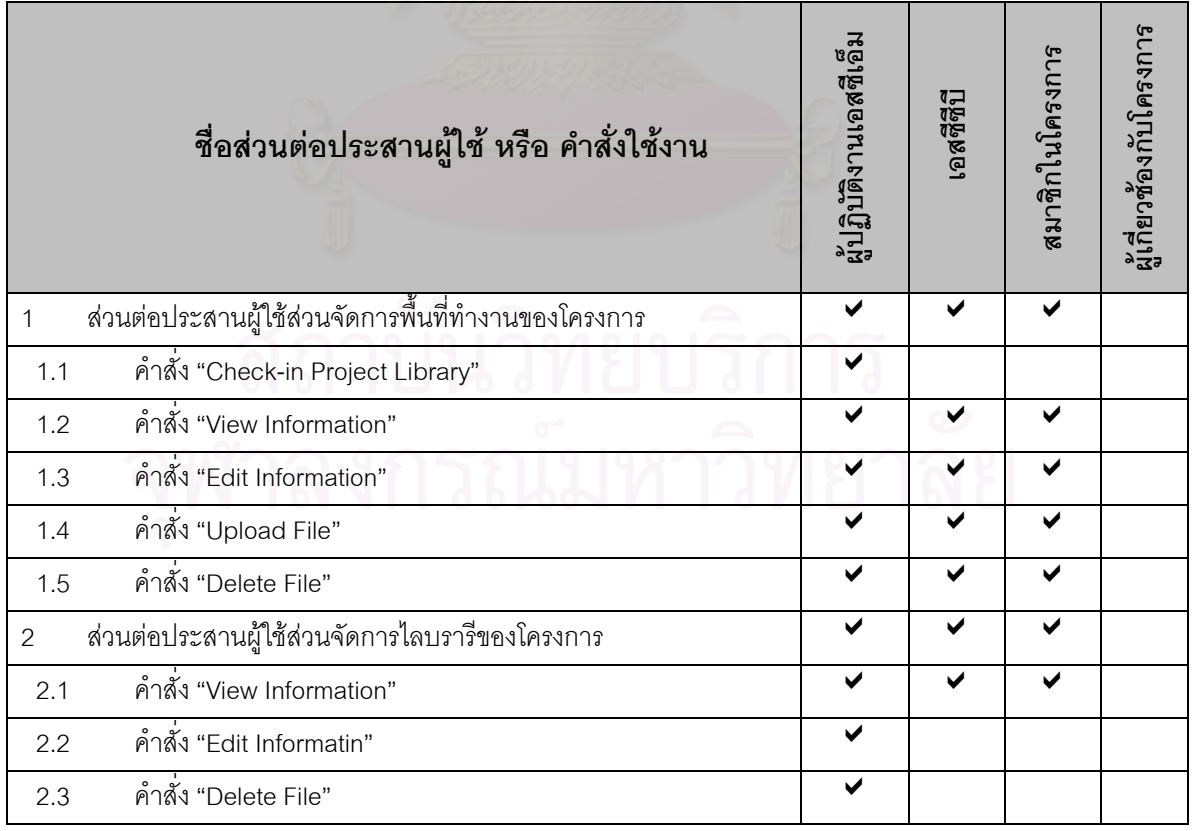

<span id="page-114-0"></span>ตารางที่ 8.2 การกำหนดคำสั่งในส่วนต่อประสานผู้ใช้ตามกลุ่มของผู้ใช้

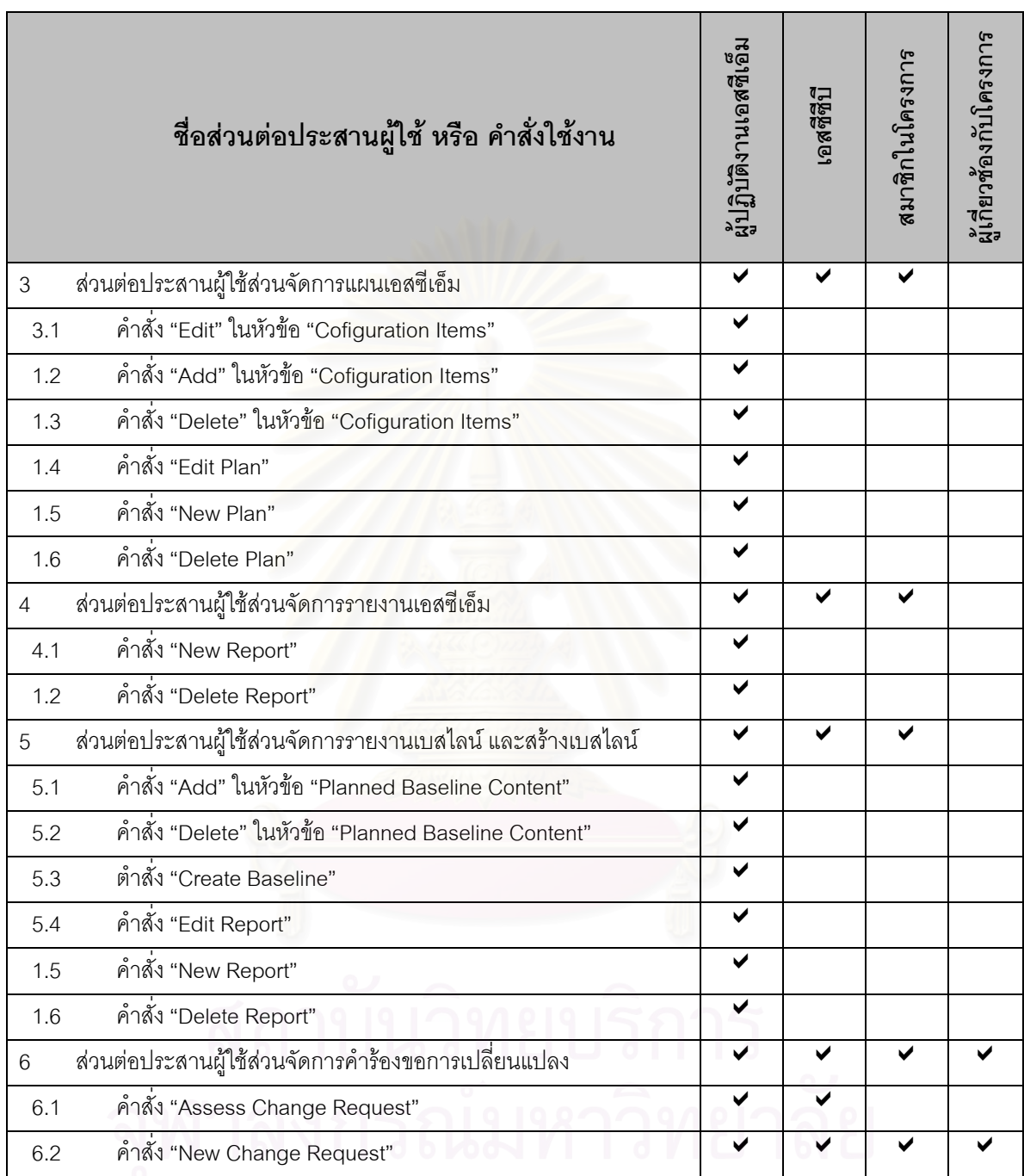

ตารางที่ 8.2 การกำหนดคำสั่งในส่วนต่อประสานผู้ใช้ตามกลุ่มของผู้ใช้ (ต่อ)

# **บทท ี่ 9**

## **การพัฒนาระบบ**

หลังจากการออกแบบระบบ ขั้นตอนต่อไป คือ การพัฒนาซอฟต์แวร์ของระบบตามข้อกำหนดการออก ั้ แบบ เนื้อหาการพัฒนาระบบในบทนี้ประกอบด้วย 2 ส่วน ได้แก่ ื้

- 1. เคร องมือพัฒนาระบบ ื่
- 2. วิธีการพัฒนาระบบ

#### **9.1 เคร องมือท ี่ใชในการพัฒนาระบบ ื่**

การเลือกเครื่องมือพัฒนาระบบ ต้องคำนึงถึงความเหมาะสมกับสภาพแวดล้อมการทำงานของระบบ ื่ ความง่ายในการใช้งาน และการหาข้อมูลอ้างอิงสำหรับเครื่องมือ เครื่องมือบางส่วนถูกกำหนดไว้แล้ว ตั้งแต่ขั้น ื่ ื่ ั้ ตอนของการวิเคราะห์ความต้องการ และการออกแบบระบบเนื่องจากเป็นสิ่งที่ต้องมือเมื่อระบบทำงานจริง แต่ ิ่ ื่ อย่างไรก็ตาม หัวข้อต่อไปนี้จะสรุปเครื่องมือทั้งหมดที่ผู้วิจัยใช้ระหว่างการพัฒนาระบบ ั้

9.1.1 เครื่องมือที่ใช้ในการพัฒนาส่วนต่อประสานผู้ใช้ ื่

ส่วนต่อประสานผู้ใช้ของระบบสนับสนุนกิจกรรมเอสซีเอ็ม อยู่บนเว็บบราวเซอร์ (Web Browser) ดังนั้น ชุดคำสั่งของส่วนต่อประสานผู้ใช้จึงต้<mark>อ</mark>งเป็นไฟล์เอชทีเอ็มแอล หรือชุดคำสั่งสำหรับสร้างไฟล์เอชทีเอ็มแอล ั่ ั่ เครื่องมือพัฒนาส่วนต่อประสานผู้ใช้ ได้แก่ ื่

- 1. ดรีมวีฟเวอร อัลตาเดบว (Dreamweaver UltraDev) เวอรชัน 4 ของบริษัทแมคโครมีเดีย (Macromedia) เพื่อเขียนและแก้ไขไฟล์เอชทีเอ็มแอล ื่
- 2. อินเตอร์เน็ต เอกซ์โพลเรอร์ เวอร์ชัน 5.50 ของบริษัทไมโครซอฟต์ เพื่อตรวจผลการสร้างไฟล์เอชที ื่ เอ็มแอล
- 9.1.2 เครื่องมือที่ใช้ในการพัฒนาส่วนให้บริการ ื่

ส่วนให้บริการหรือเซิร์ฟเวอร์ของระบบทำงานอยู่เว็บเซิร์ฟเวอร์ เพื่อส่งไฟล์เอชทีเอ็มแอลไปยังเว็บ ื่ บราวเซอร์บนเครื่องผู้ใช้ นอกจากนี้ส่วนให้บริการยังต้องแปลชุดคำสั่งเพื่อสร้างไฟล์เอชทีเอ็มแอลได้อย่างไม่คงที่ ื่ ั่ ื่ (dynamic) ต้องติดต่อกับฐานข้อมูลเพื่ออ่านและปรับปรุงข้อมูล และต้องอ่านและเขียนไฟล์บนฮาร์ดดิสก์ ื่ (harddisk) ของเครื่องให้บริการได้ เครื่องมือพัฒนาส่วนให้บริการ ได้แก่ ื่

- 1. ดรีมวีฟเวอร์ อัลตาเดบว์ (Dreamweaver UltraDev) เวอร์ชัน 4 เพื่อเขียนและแก้ไขชุดคำสั่งภาษา ื่ ั่ พีเคชพี สำหรับสร้างไฟล์เคชทีเค็มแคล
- 2. ตัวแปลภาษาพีเอชพี หรือ พีเอชพีอินเทอร์พรีตเตอร์ เวอร์ชัน 4.0.5 เพื่อแปลชุดคำสั่งภาษาพีเอชพี ั่ เปนเอชทีเอ็มแอลกอนสงใหเว็บเซิรฟเวอร
- 3. ไอไอเอส เวอร์ชัน 5.0 เป็นเว็บเซิร์ฟเวอร์สำหรับการทำงานของชุดคำสั่งที่สร้าง ั่ ี่
- 4. เอสคิวแอล เซิร์ฟเวอร์ เวอร์ชัน 7.0 เป็นระบบจัดการฐานข้อมูลแบบสัมพันธ์ เพื่อจัดเก็บข้อมูลของ ื่ ระบบ

### **9.2 วิธีการพัฒนาระบบ**

#### 9.2.1 การติดตั้งเครื่องมือเพื่อการพัฒนาระบบ ั้ ื่ ื่

เมื่อกำหนดเครื่องมือพัฒนาแล้ว ผู้วิจัยต้องติดตั้งเครื่องมือทั้งหมดลงในระบบสำหรับการพัฒนา เนื่อง ื่ ื่ ั้ ื่ ื่ จากข้อจำกัดด้านงบประมาณและเพื่อเพิ่มความรวดเร็วในการพัฒนา เครื่องมือทุกชิ้นจึงถูกติดตั้งบนเครื่อง ิ่ ื่ ิ้ ั้ ื่ คอมพิวเตอร์เพียงเครื่องเดียว การพัฒนาส่วนต่อประสานผู้ใช้และส่วนให้บริการจึงเกิดขึ้นพร้อม ๆ กัน และ ื่ ึ้ ทดสอบการเปลี่ยนแปลงชุดคำสั่งได้ทันทีที่ต้องการ

### คุณสมบัติของเครื่องคอมพิวเตอรที่ใชพัฒนา คือ

- 1. หน่วยประมวลผล (CPU) ยี่ห้ออินเทล (Intel) ความเร็ว 600 เมกะเฮิร์ซ (Megaherz)
- 2. หนวยความจํา 128 เมกะไบต (Megabyte)

#### ลำดับการติดตั้งเครื่องมือกระทำ ดังนี้ ั้ ื่

- 1. ติดต ั้งระบบปฏิบัติการวินโดวส 2000 โพรเชสชันนอล (Professional)
- 2. กําหนดใหระบบปฏิบัติการอนุญาตใหไอไอเอส 5.0 ทํางานได
- 3. ติดตั้งเว็บบราวเซอร์ อินเตอร์เน็ตเอกซ์โพลเรอร์ เวอร์ชัน 5.5 เนื่องจากเวอร์ชันที่มาพร้อมกับระบบ ั้ ื่ ี่ ปฏิบัติการวินโดวสคือ 5.0
- 4. ติดตั้งเอสคิวแอลเซิร์ฟเวอร์ แบบ Database Sever Standard Edition ั้
- 5. ติดต งตัวแปลภาษาพีเอชพีเวอรชัน 4.0.5 ั้
- 6. ติดตั้งดรีมวีฟเวอร์ อัลต<mark>าเดบว์ เวอร์ชัน 4</mark> ั้

### 9.1.2 การกําหนดภาพรวมโครงสรางของชุดคําสั่ง

ไฟล์ชุดคำสั่งของซอฟต์แวร์ระบบจะถูกจัดตามโครงสร้างที่แสดงดังผังโครงสร้างในรูปที่ [9.1](#page-118-0) ี่

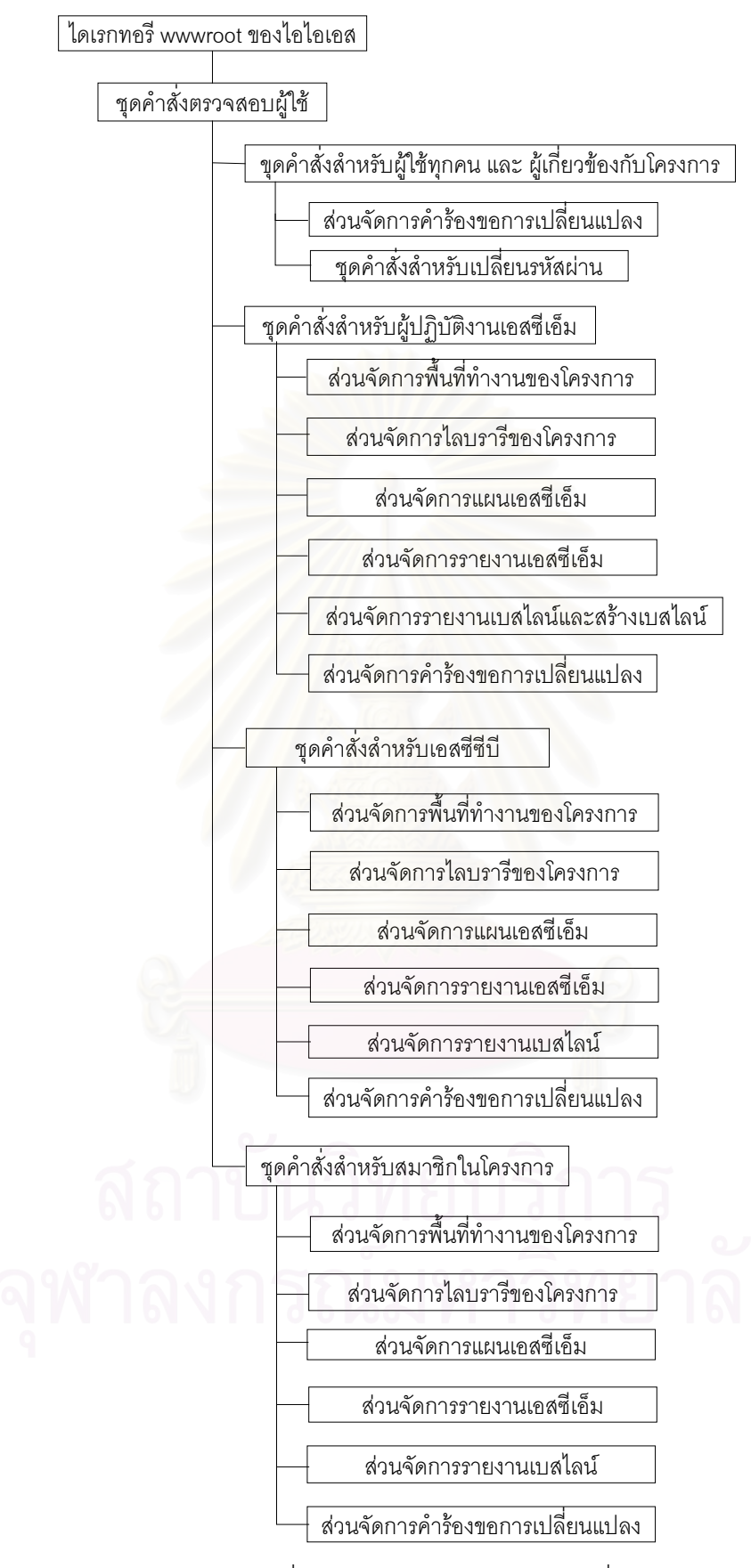

<span id="page-118-0"></span>รูปที่ 9.1 ภาพรวมโครงสรางของชุดคําสั่ง

9.1.3 การพัฒนาสวนตรวจสอบผูใชเพ อเขาสูระบบ ื่

[ตารางท](#page-119-0)ี่ 9.1 แสดงรายชื่อไฟล์ที่ใช้เพื่อตรวจสอบผู้ใช้เมื่อผู้ใช้ต้องการเข้าสู่ระบบ โดย default.php จะ ื่ ื่ เป็นหน้าแรกที่ผู้ใช้เห็นเมื่อใส่ที่อยู่ของระบบในเว็บบราวเซอร์

<span id="page-119-0"></span>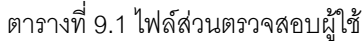

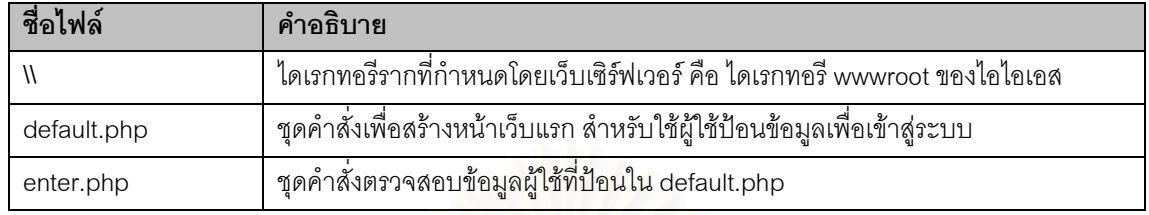

9.1.4 การพัฒนาส่วนการทำงานสำหรับผู้เกี่ยวข้องกับโครงการ ี่

หัวข้อนี้จะแสดงรายชื่อไฟล์ทั้งหมดสำหรับผู้เกี่ยวข้องกับโครงการและผู้ใช้ทุกคน ไฟล์ถูกแบ่งเป็นไฟล์ ี้ ั้ ี่ ชุดคำสั่งส่วนเปลี่ยนรหัสผ่านดังแสดงใน[ตารางที่](#page-119-1) 9.2 และไฟล์ส่วนจัดการคำร้องขอการเปลี่ยนแปลงดังแสดงใน ั่ [ตารางท](#page-119-2) ี่ 9.3

### <span id="page-119-1"></span>ตารางท ี่ 9.2 ไฟลสวนเปลี่ ยนรหัสผานของผูใชทุกคน

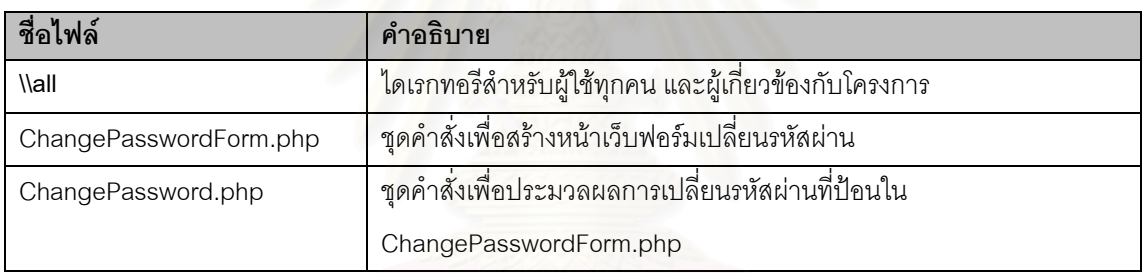

<span id="page-119-2"></span>ตารางที่ 9.3 ไฟล์ส่วนจัดการคำร้องของการเปลี่ยนแปลงสำหรับผู้เกี่ยวข้องกับโครงการ ี่

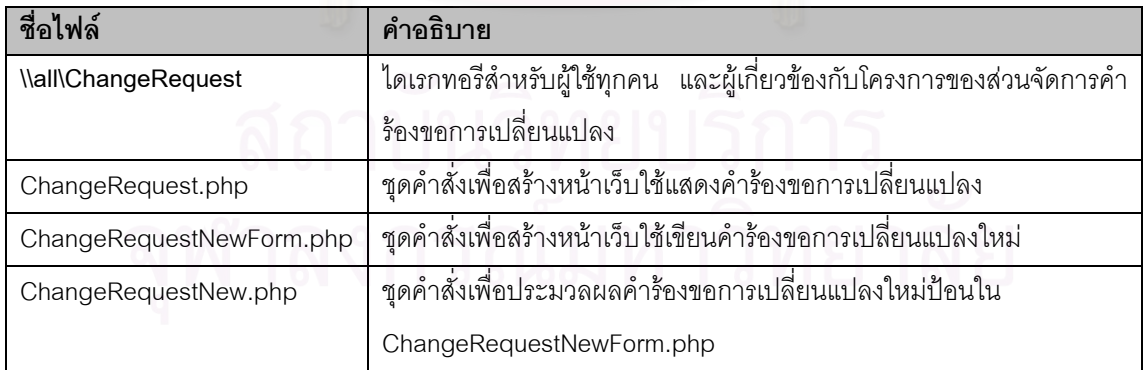

9.1.5 การพัฒนาสวนการทํางานสําหรับผูปฏิบัติงานเอสซีเอ็ม

หัวข้อนี้จะแสดงรายชื่อไฟล์ทั้งหมดสำหรับผู้ปฏิบัติงานเอสซีเอ็มของโครงการ ไฟล์ถูกแบ่งกลุ่มในไดเรก ทอรีตามส่วนการทำงานต่าง ๆ

#### 9.1.5.1 สวนจัดการพ นที่ทํางานของโครงการ ื้

สวนจัดการพ นที่ทํางานของโครงการสําหรับผูปฏิบัติงานเอสซีเอ็ม ประกอบดวยไฟลดังแสดงใ[นตาราง](#page-120-0) ื้ ท ี่ [9.4](#page-120-0)

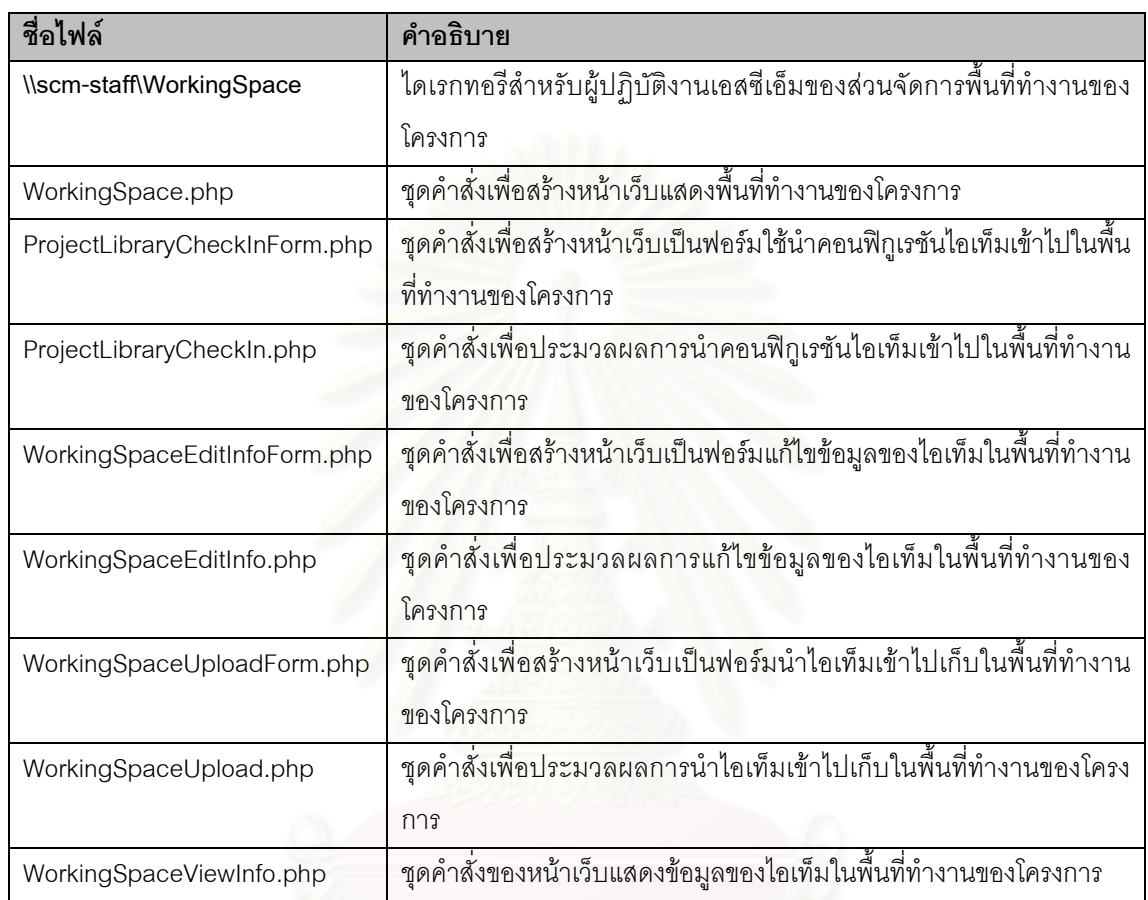

<span id="page-120-0"></span>ตารางที่ 9.4 ไฟล์ส่วนจัดการพื้นที่ทำงานของโครงการสำหรับผู้ปฏิบัติงานเอสซีเอ็ม ื้

## 9.1.1.2 สวนจัดการไลบรารีของโครงการ

สวนจัดการไลบรารีของโครงการสําหรับผูปฏิบัติงานเอสซีเอ็ม ประกอบดวยไฟลดังแสดงใน[ตารางที่](#page-120-1) 9.5

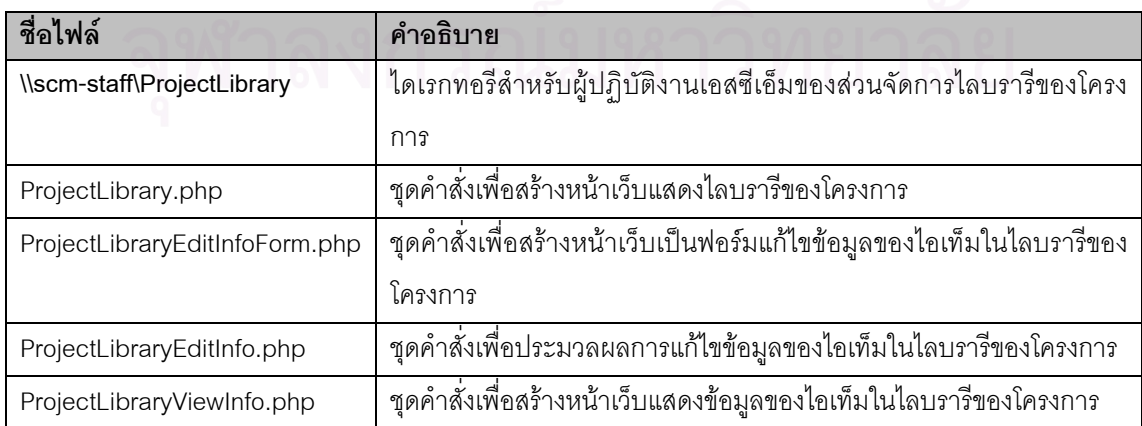

## <span id="page-120-1"></span>ตารางท ี่ 9.5 ไฟลสวนจัดการไลบรารีของโครงการสําหรับผูปฏิบัติงานเอสซีเอ็ม

#### 9.1.1.3 สวนจัดการแผนเอสซีเอ็ม

สวนจัดการแผนเอสซีเอ็มของโครงการสําหรับผูปฏิบัติงานเอสซีเอ็ม ประกอบดวยไฟลดังแสดงใน[ตา](#page-121-0) [รางท](#page-121-0) ี่ 9.6

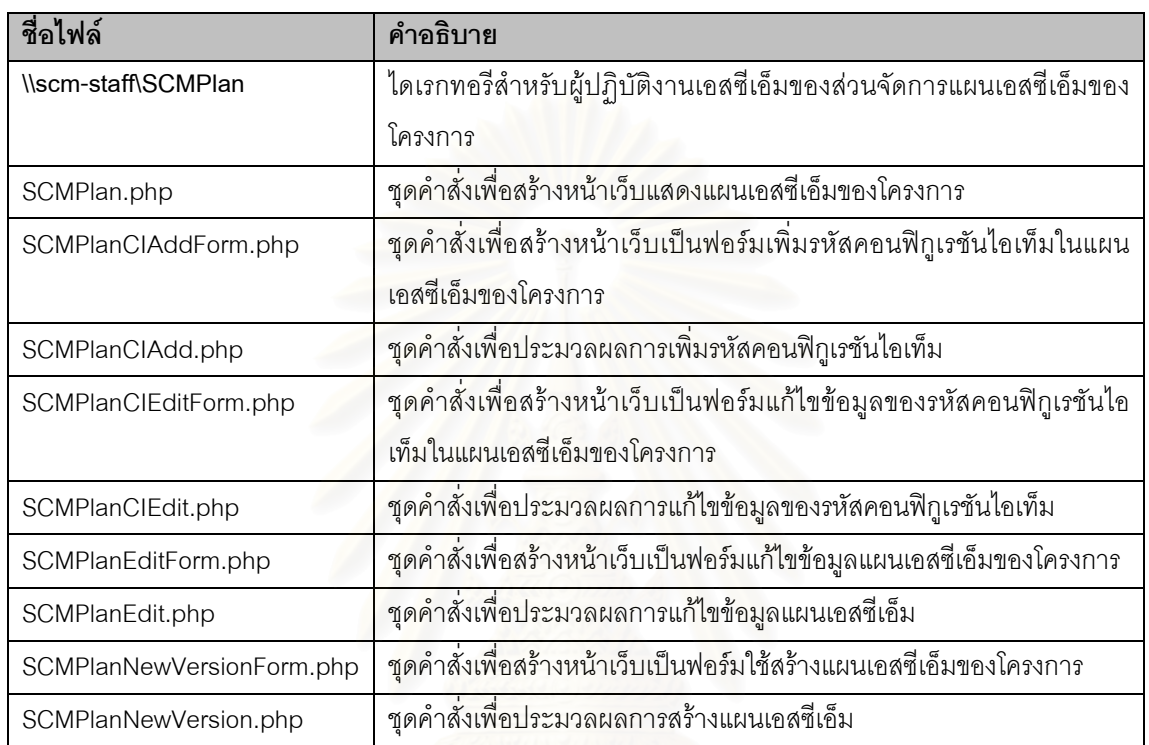

<span id="page-121-0"></span>ตารางท ี่ 9.6 ไฟลสวนจัดการแผนเอสซีเอ็มสําหรับผูปฏิบัติงานเอสซีเอ็ม

9.1.1.4 สวนจัดการรายงานเอสซีเอ็ม

สวนจัดการรายงานเอสซีเอ็มของโครงการประกอบดวยไฟลดังแสดงใน[ตารางที่](#page-121-1) 9.7

<span id="page-121-1"></span>ตารางท ี่ 9.7 ไฟลสวนจัดการรายงานเอสซีเอ็มสําหรับผูปฏิบัติงานเอสซีเอ็ม

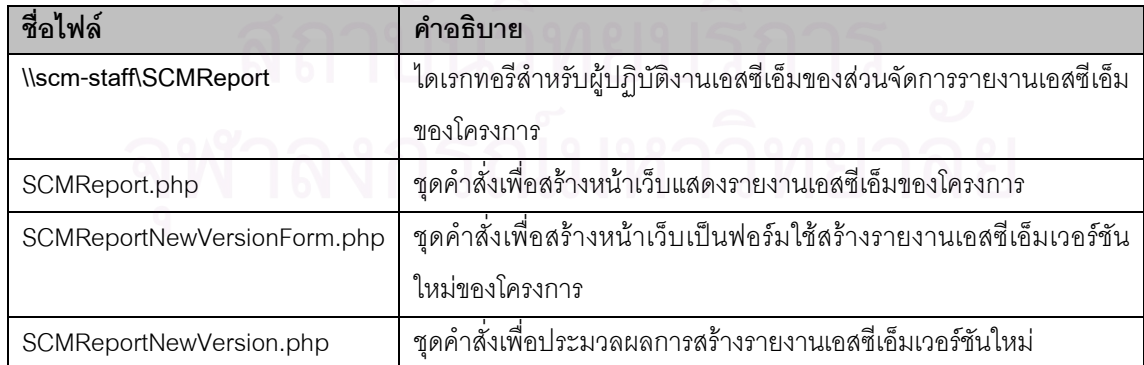

#### 9.1.1.5 สวนจัดการรายงานเบสไลน

สวนจัดการรายงานเบสไลนของโครงการสําหรับผูปฏิบัติงานเอสซีเอ็ม ประกอบดวยไฟลดังแสดงใน[ตา](#page-122-0) [รางท](#page-122-0) ี่ 9.8

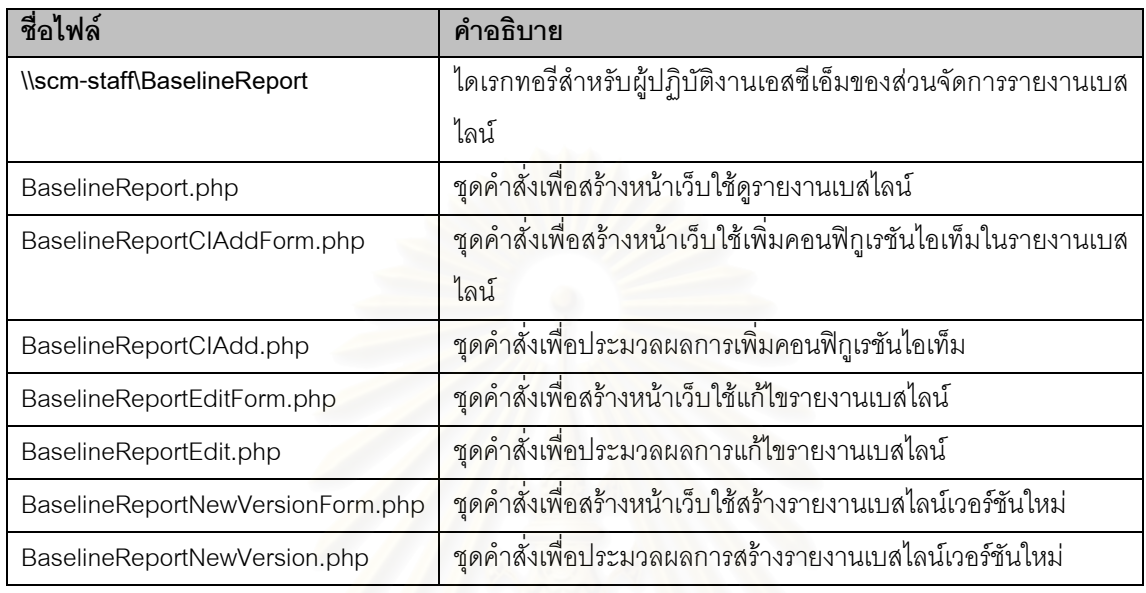

<span id="page-122-0"></span>ตารางท ี่ 9.8 ไฟลสวนจัดการรายงานเบสไลนสําหรับผูปฏิบัติงานเอสซีเอ็ม

## 9.1.1.6 สวนจัดการคํารองขอการเปลี่ยนแปลง

สวนจัดการคํารองขอการเปลี่ยนแปลงของโครงการสําหรับผูปฏิบัติงานเอสซีเอ็ม ประกอบดวยไฟลดัง แสดงใน[ตารางที่](#page-122-1) 9.9

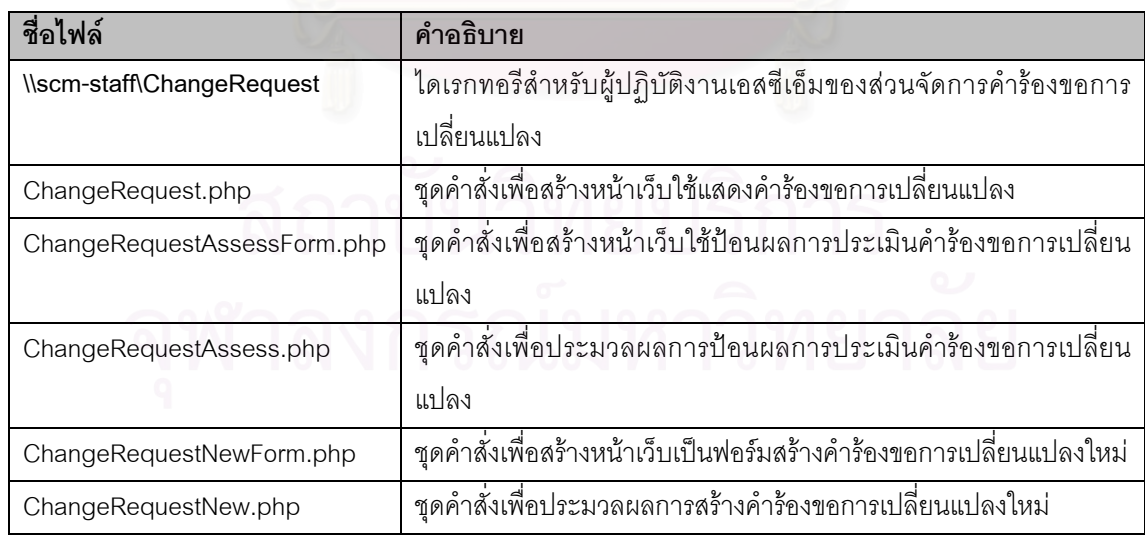

<span id="page-122-1"></span>ตารางท ี่ 9.9 ไฟลสวนจัดการคํารองขอการเปลี่ยนแปลงสําหรับผูปฏิบัติงานเอสซีเอ็ม

9.1.6 การพัฒนาสวนการทํางานสําหรับเอสซีซีบี

หัวข้อนี้จะแสดงรายชื่อไฟล์ทั้งหมดสำหรับเอสซีซีบีของโครงการ ไฟล์ถูกแบ่งกลุ่มในไดเรกทอรีตามส่วน การทำงานต่าง ๆ

9.1.6.1 สวนจัดการพ นที่ทํางานของโครงการ ื้

ส่วนจัดการพื้นที่ทำงานของโครงการสำหรับเอสซีซีบี ประกอบด้วยไฟล์ดังแสดงใน[ตารางที่](#page-123-0) 9.10 ื้

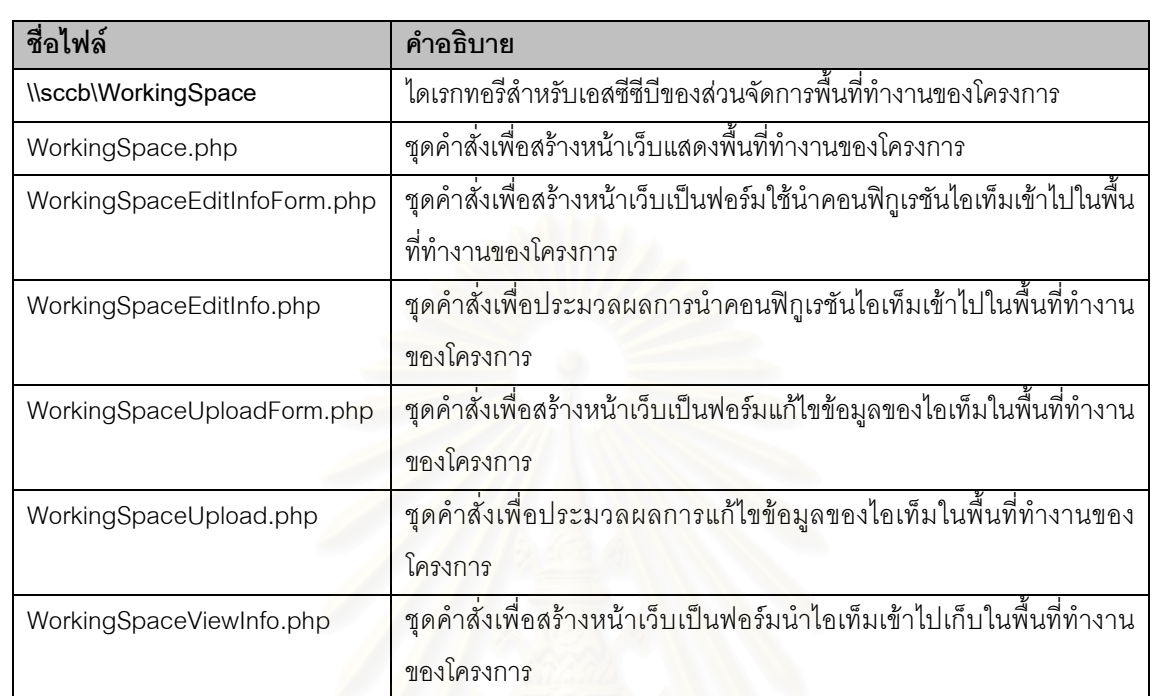

#### <span id="page-123-0"></span>ตารางที่ 9.10 ไฟล์ส่วนจัดการพื้นที่ทำงานของโครงการสำหรับเอสซีซีบี ื้

#### 9.1.1.2 สวนจัดการไลบรารีของโครงการ

สวนจัดการไลบรารีของโครงการสําหรับเอสซีซีบีประกอบดวยไฟลดังแสดงใน[ตารางที่](#page-123-1) 9.11

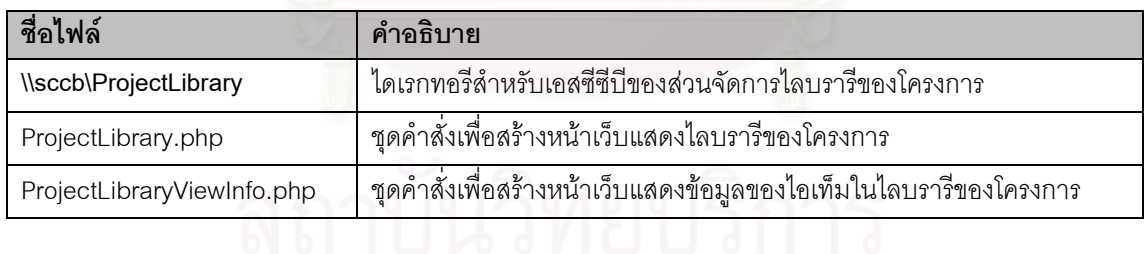

## <span id="page-123-1"></span>ตารางท ี่ 9.11 ไฟลสวนจัดการไลบรารีของโครงการสําหรับเอสซีซีบี

9.1.1.3 สวนจัดการแผนเอสซีเอ็ม

สวนจัดการแผนเอสซีเอ็มของโครงการสําหรับเอสซีซีบีประกอบดวยไฟลดังแสดงใน[ตารางที่](#page-123-2) 9.12

#### <span id="page-123-2"></span>ตารางท ี่ 9.12 ไฟลสวนจัดการแผนเอสซีเอ็มสําหรับเอสซีซีบี

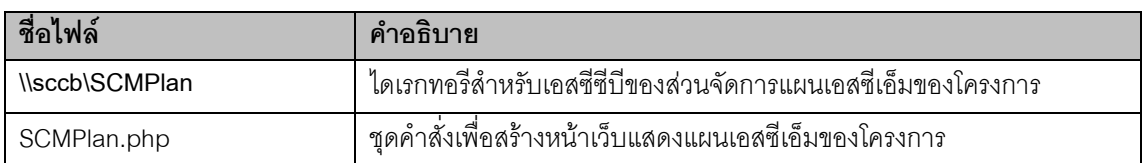

#### 9.1.1.4 สวนจัดการรายงานเอสซีเอ็ม

สวนจัดการรายงานเอสซีเอ็มของโครงการสําหรับเอสซีซีบีประกอบดวยไฟลดังแสดงใน[ตารางที่](#page-124-0) 9.13

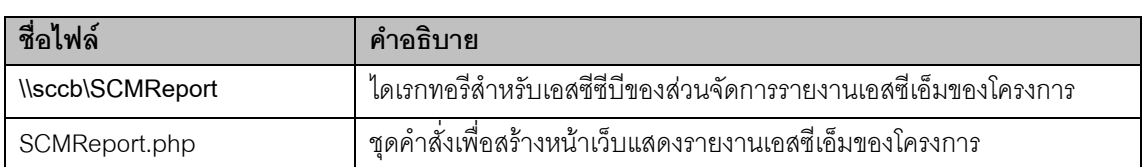

#### <span id="page-124-0"></span>ตารางท ี่ 9.13 ไฟลสวนจัดการรายงานเอสซีเอ็มสําหรับเอสซีซีบี

## 9.1.1.5 สวนจัดการรายงานเบสไลน

ส่วนจัดการรายงานเบสไลน์ของโครงการสำหรับเอสซีซีบี ประกอบด้วยไฟล์ดังแสดงใน[ตารางที่](#page-124-1) 9.14

#### <span id="page-124-1"></span>ตารางที่ 9.14 ไฟล์ส่วนจั<mark>ด</mark>การรายงานเบสไลน์สำหรับเอสซีซีบี

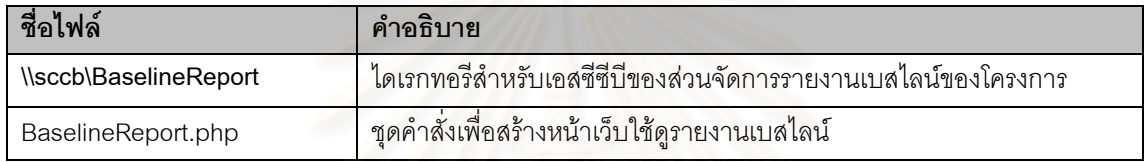

## 9.1.1.6 สวนจัดการคํารองขอการเปลี่ยนแปลง

ส่วนจัดการคำร้องขอการเปลี่ยนแปลงของโครงการสำหรับเอสซีซีบี ประกอบด้วยไฟล์ดังแสดงใน[ตาราง](#page-124-2) ท ี่ [9.15](#page-124-2)

#### <span id="page-124-2"></span>ตารางที่ 9.15 ไฟล์<mark>ส่วนจัดการคำร้องขอการเปลี่ยนแปลงสำหรับเอสซีซี</mark>บี

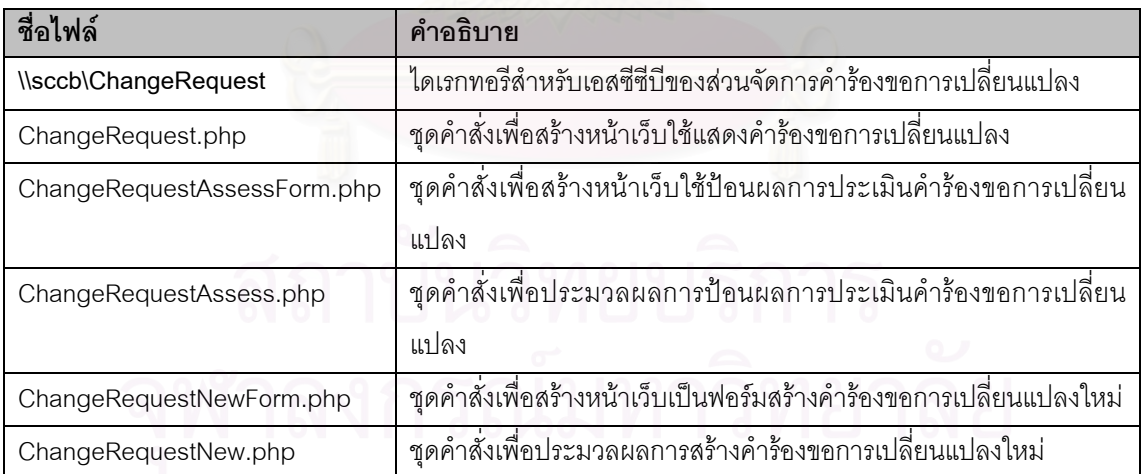

### 9.1.7 การพัฒนาสวนการทํางานสําหรับสมาชิกในโครงการ

หัวข้อนี้จะแสดงรายชื่อไฟล์ทั้งหมดสำหรับสมาชิกในโครงการ ไฟล์ถูกแบ่งกลุ่มในไดเรกทอรีตามส่วน ี้ ั้ การทำงานต่าง ๆ

#### 9.1.7.1 สวนจัดการพ นที่ทํางานของโครงการ ื้

สวนจัดการพ นท ทํางานของโครงการสําหรับสมาชิกในโครงการ ประกอบดวยไฟลดังแสดงใน[ตารางที่](#page-125-0) ื้ ี่ [9.16](#page-125-0)

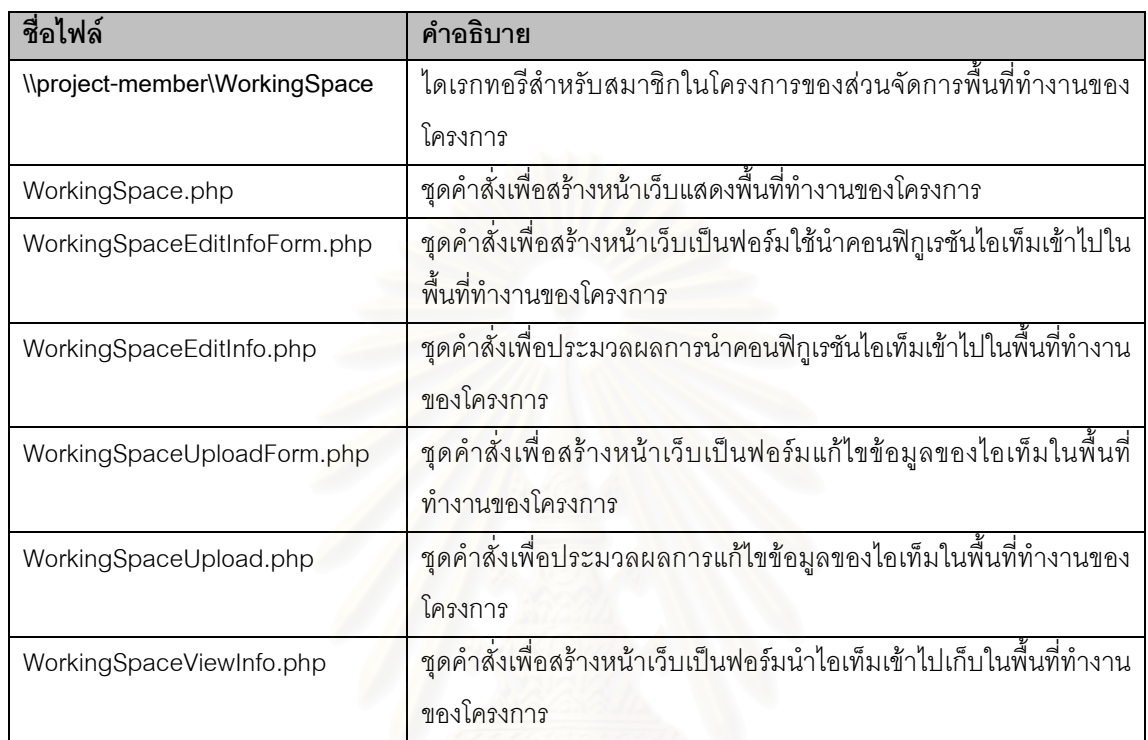

<span id="page-125-0"></span>ตารางที่ 9.16 ไฟล์ส่วนจัดการพื้นที่ทำงานของโครงการสำหรับสมาชิกในโครงการ ื้

### 9.1.1.2 สวนจัดการไลบรารีของโครงการ

สวนจัดการไลบรารีของโครงการสําหรับสมาชิกในโครงการ ประกอบดวยไฟลดังแสดงใน[ตารางที่](#page-125-1) 9.17

<span id="page-125-1"></span>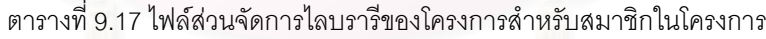

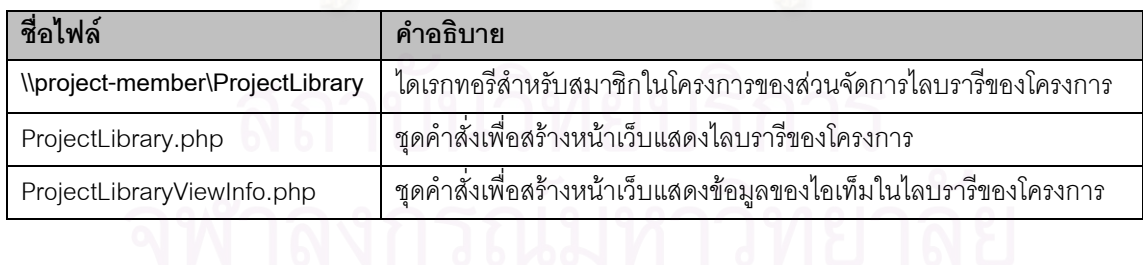

9.1.1.3 สวนจัดการแผนเอสซีเอ็ม

สวนจัดการแผนเอสซีเอ็มโครงการสําหรับสมาชิกในโครงการ ประกอบดวยไฟลดังแสดงใน[ตารางที่](#page-126-0) [9.18](#page-126-0)

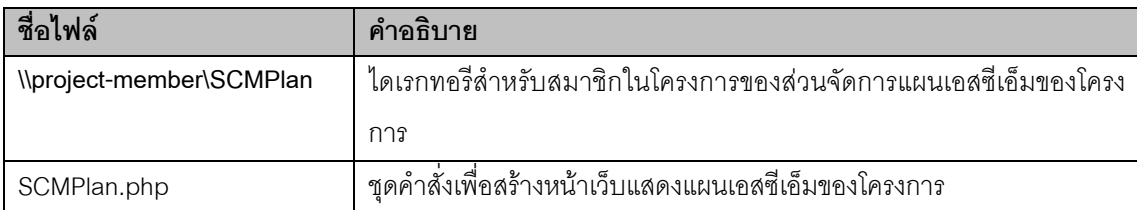

#### <span id="page-126-0"></span>ตารางท ี่ 9.18 ไฟลสวนจัดการแผนเอสซีเอ็มสําหรับสมาชิกในโครงการ

#### 9.1.1.4 สวนจัดการรายงานเอสซีเอ็ม

สวนจัดการรายงานเอสซีเอ็มของโครงการสําหรับสมาชิกในโครงการ ประกอบดวยไฟลดังแสดงใน[ตา](#page-126-1) รางท ี่ [9.19](#page-126-1)

#### <span id="page-126-1"></span>ตารางท ี่ 9.19 ไฟลสวนจัดการรายงานเอสซีเอ็มสําหรับสมาชิกในโครงการ

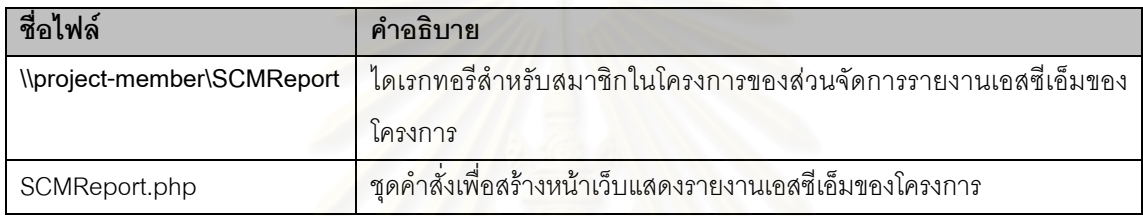

#### 9.1.1.5 สวนจัดการรายงานเบสไลน

สวนจัดการรายงานเบสไลนของโครงการสําหรับสมาชิกในโครงการ ประกอบดวยไฟลดังแสดงใน[ตา](#page-126-2) รางท ี่ [9.20](#page-126-2)

#### <span id="page-126-2"></span>ตารางที่ 9.20 ไฟล์<mark>ส่วนจัดการรายงานเบสไลน์</mark>สำหรับสมาชิกในโครงการ

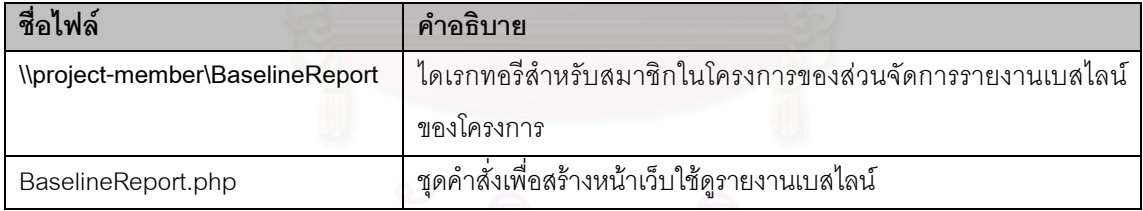

# 9.1.1.6 สวนจัดการคํารองขอการเปลี่ยนแปลง

สวนจัดการคํารองขอการเปลี่ยนแปลงของโครงการสําหรับสมาชิกในโครงการ ประกอบดวยไฟลดัง แสดงใน[ตารางที่](#page-126-3) 9.21

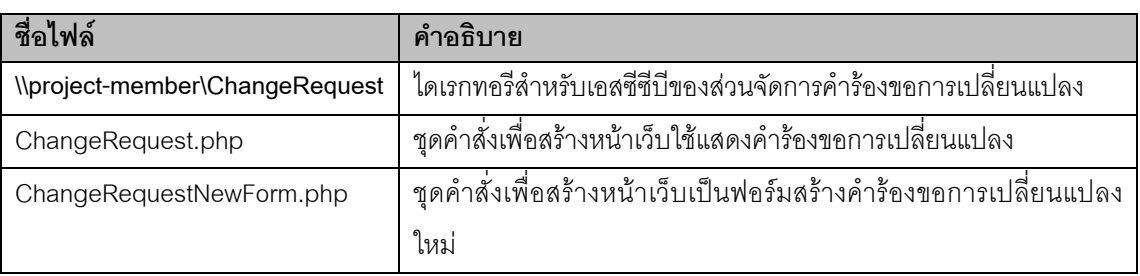

## <span id="page-126-3"></span>ตารางท ี่ 9.21 ไฟลสวนจัดการคํารองขอการเปลี่ยนแปลงสําหรับสมาชิกในโครงการ

#### **ชื่อไฟล คําอธิบาย** ChangeRequestNew.php ั่ งเพ ื่อประมวลผลการสรางคํารองขอการเปลี่ยนแปลงใหม

ตารางท ี่ 9.21 ไฟลสวนจัดการคํารองขอการเปลี่ยนแปลงสําหรับสมาชิกในโครงการ (ตอ)

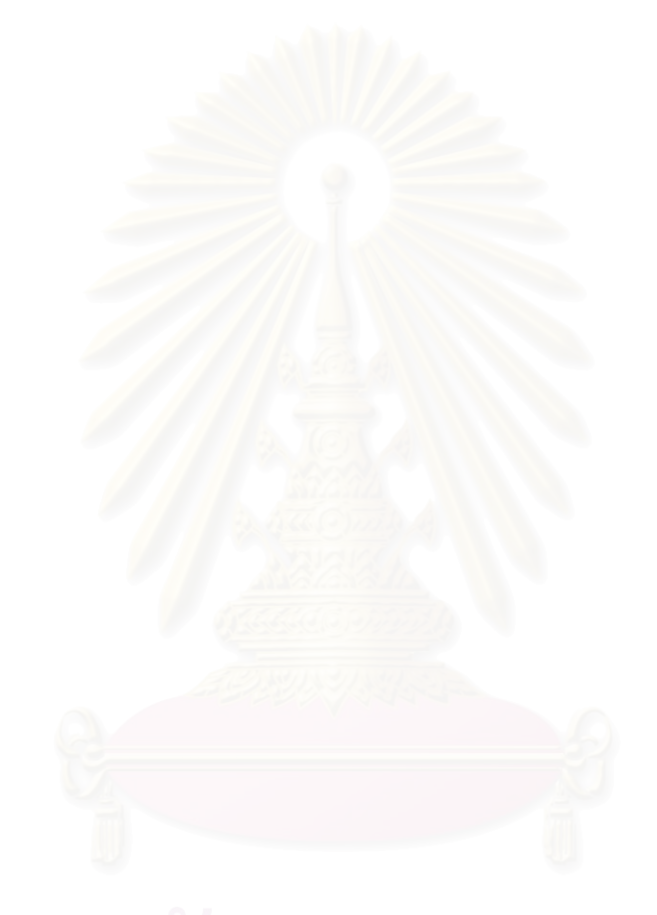

# **บทท ี่ 10**

#### **การทดสอบระบบ**

บทนี้แสดงตัวอย่างการทดสอบระบบ โดยทดสอบการใช้ระบบในโครงการตัวอย่าง 2 โครงการ ซึ่งมี ี้ ึ่ ดักษณะต่างกับ ได้แก่

- 1. โครงการ Automatic Billing Calculator 2000
- 2. โครงการ Mobile News System 1.0

รายละเอียดการทดสอบแสดงดังหัวขอตางๆในบทนี้

#### **10.1 สภาพแวดลอมการทดสอบ**

การทดสอบระบบสนับสนุนกิจกรรมเอสซีเอ็ม เปนการทดสอบการรวมระบบ (Integration Testing) เพื่อตรวจสอบผลการทำงานของซอฟต์แวร์ในทุกส่วนติดต่อผู้ใช้ การทดสอบกระทำบนสภาพแวดล้อมเดียวกับ ื่ การพัฒนา ติดตั้งทั้งส่วนให้บริการและผู้ใช้ในเครื่องเดียวกัน ประกอบด้วยฮาร์ดแวร์และซอฟต์แวร์ ดังนี้ ั้ ั้

- 1. คอมพิวเตอร์ส่วนบุคคล หน่วยประมวลผล รุ่นเพนเทียม ความเร็ว 600 เมกะเฮิร์ซ
- 2. หนวยความจํา 128 เมกกะไบต
- 3. ระบบปฏิบัติการ ไมโครซอฟทวินโดวส 200 โพรเชสชันนอล พรอมไอไอเอส เวอรชัน 5.0
- 4. อินเตอรเน็ต เอกซโพลเลอรเวอร็ชัน 5.5
- 5. ตัวแปลภาษาพีเอชพีเวอรชัน 4.0.5
- 6. ระบบจัดการฐานข้อมูลเอสคิวแอล เซิร์ฟเวอร์ เวอร์ชัน 7

## **10.2 กรณีทดสอบระบบท ี่ 1 โครงการ Mobile News System 1.0**

10.2.1 ช อรหัสโครงการ ื่

ช อรหัสโครงการ คือ MNS100 ื่

10.2.2 ลักษณะของโครงการ

เป็นโครงการซอฟต์แวร์ขนาดเล็ก ที่พัฒนาซอฟต์แวร์สำหรับส่งข้อความข่าวขนาดสั้นผ่านสายอนุกรม ี่ ั้ (Serial Line) ไปยังบริษัทโทรศัพท์เคลื่อนที่แห่งหนึ่ง ลักษณะสำคัญของโครงการ ประกอบด้วย ื่

- 1. ระยะเวลาของโครงการเริ่มตั้งแต่ 20 มกราคม ค.ศ.2001 ถึง 5 พฤษภาคม ค.ศ.2001 ั้
- 2. โครงการมีสมาชิกทั้งสิ้น 4 ราย ได้แก่ ั้
	- 1.1 ผูจัดการโครงการ และเปนเอสซีซีบี 1 ราย คือ n\_pipat
	- 1.2 ผู้ปฏิบัติงานเอสซีเอ็ม ซึ่งเป็นนักพัฒนาในโครงการด้วย 1 ราย คือ s\_suthin
	- 1.3 นักพัฒนาในโครงการ 2 ราย คือ t\_jaroon และ n\_kittikor
- 3. โครงการมี 3 เบสไลน์ ได้แก่
	- 3.1 เบสไลน์ที่ 1 เพื่อการทดสอบระบบ ครั้งที่ 1 ื่ ั้
- 3.2 เบสไลน์ที่ 2 เพื่อการทดสอบระบบ ครั้งที่ 2 ื่ ั้
- 3.3 เบสไลนที่ 3 เพ ื่อการปลอยซอฟตแวรอยางเปนทางการ
- 4. ระบบจะจัดเก็บเอกสารที่เป็นคอนฟิกูเรชันไอเท็ม 8 ประเภท ได้แก่
	- 4.1 แผนโครงการซอฟตแวร
	- 4.2 ข้อกำหนดการทำงานซอฟต์แวร์
	- 4.3 บันทึกการออกแบบซอฟตแวร (Software Design Note)
	- 4.4 ขอกําหนดการทดสอบระบบ (System Test Specification
	- 1.5 ผลการทดสอบระบบ (System Test Result)
	- 1.6 คูมือผูใช (User Manual)
	- 1.7 บันทึกการปลอยซอฟตแวร (Software Release Note)
	- 1.8 รายงานสถานะของโครงการ (Project Status Report)
- <span id="page-129-2"></span>5. ระบบจะจัดเก็บไฟลรวบรวม (Archives) ชุดคําส่งั 3 ไฟลไดแก
	- 5.1 ไฟลรวบรวมชุดคําสั่ง สําหรับเบสไลนที่ 1
	- 5.2 ไฟลรวบรวมชุดคําสั่ง สําหรับเบสไลนที่ 2
	- 5.3 ไฟลรวบรวมชุดคําสั่ง สําหรับเบสไลนที่ 3
- 6. มีคำร้องขอการเปลี่ยนแปลง 1 คำร้อง เพื่อเปลี่ยนแปลงการออกแบบ ในเอกสารบันทึกการออก แบบซอฟต์แวร์ เวอร์ชัน 1.00
- 10.1.3 ผูใชระบบในโครงการและบทบาท

ผู้ใช้ระบบที่เกี่ยวข้องกับโคร<mark>งการนี้ แสดงใน[ตารางที่](#page-129-0) 10.1</mark> ี่

#### <span id="page-129-0"></span>ตารางท ี่ 10.1 ผูใชระบบในโครงการ MNS100

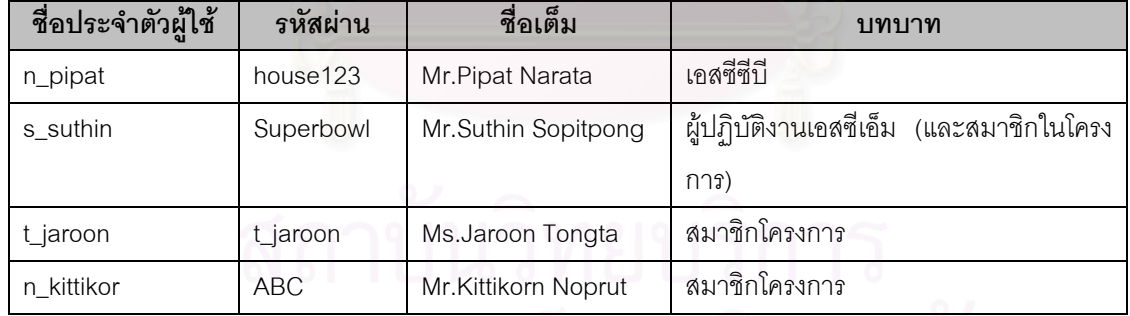

10.1.4 เหตุการณทดสอบและคอนฟกูเรชันไอเท็ม

[ตารางท](#page-129-1)ี่ 10.2แสดงเหตุการณ์ที่เกิดขึ้นในโครงการ วันที่ตามกำหนดการ วันที่เกิดเหตุการณ์ขึ้นจริงเมื่อ ี่ ี่ ดําเนินโครงการ และผูรับผิดชอบงานในเหตุการณเหลานั้น

<span id="page-129-1"></span>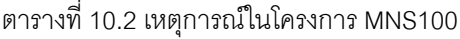

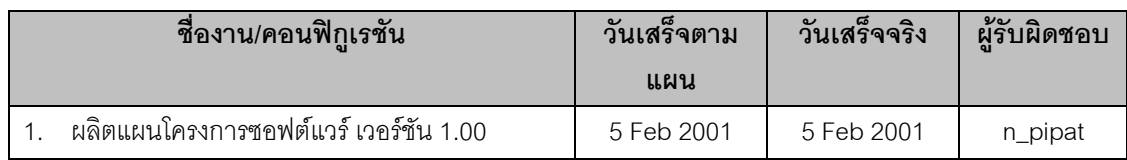

|                  | ชื่องาน/คอนฟิกูเรชัน                             | วันเสร็จตาม     | วันเสร็จจริง    | ผู้รับผิดชอบ |
|------------------|--------------------------------------------------|-----------------|-----------------|--------------|
|                  |                                                  | แผน             |                 |              |
| 2.               | ผลิตแผนเอสซีเอ็ม เวอร์ชัน 1.00                   | 5 Feb 2001      | 5 Feb 2001      | s_suthin     |
| 3.               | ผลิตข้อกำหนดการทำงานซอฟต์แวร์ เวอร์ชัน           | 20 Feb 2001     | 19 Feb 2001     | n_pipat      |
|                  | 1.00                                             |                 |                 |              |
| $\overline{4}$ . | ผลิตบันทึกการออกแบบซอฟต์แวร์ เวอร์ชัน 1.00       | 23 Feb 2001     | 23 Feb 2001     | t_jaroon     |
| 5.               | สร้างคำร้องขอการเปลี่ยนแปลง เพื่อแก้ไขเอกสาร     | 26 Feb 2001     |                 | t_jaroon     |
|                  | บันทึกการออกแบบซอฟต์แวร์ เวอร์ชัน 1.00           |                 |                 |              |
| 6.               | ผลิตบันทึกการออกแบบซอฟต์แวร์ เวอร์ชัน 2.00       | 28 Feb 2001     | 28 Feb 2001     | t_jaroon     |
| 7.               | ผลิตข้อกำหนดการทดสอบระบบ เวอร์ชัน 1.00           | 8 Mar 2001      | 10 Mar 2001     | t_jaroon     |
| 8.               | ้จัดเก็บชุดคำสั่งสำหรับเบสไลน์ 1                 | 9 Mar 2001      | 10 Mar 2001     | t_jaroon     |
| 9.               | สร้างเบสไลน์ 1 เพื่อการทดสอบระบบครั้งที่ 1       | 9 Mar 2001      | 10 Mar 2001     | s_suthin     |
| 10.              | ผลิตผลการทดสอบระบบของการทดสอบครั้งที่ 1          | 15 Mar 2001     | 16 Mar 2001     | n_kittikor   |
| 11.              | จัดเก็บชุดคำสั่งสำหรับเบสไลน์ 2                  | 27 Mar 2001     | 27 Mar 2001     | t_jaroon     |
|                  | 12. สร้างเบสไลน์ 2 เพื่อการทดสอบระบบครั้งที่ 2   | 27 Mar 2001     | 27 Mar 2001     | s_suthin     |
|                  | 13. ผลิตคู่มือผู้ใช้ เวอร์ชัน 1.00               | 29 Mar 2001     | 29 Mar 2001     | n_kittikor   |
|                  | 14. ผลิตผลการทดสอบระบบของการทดสอบครั้งที่ 2      | 4 Apr 2001      | 4 Apr 2001      | n_kittikor   |
|                  | 15. ผลิตบันทึกการปล่อยซอฟต์แวร์ เวอร์ชัน 1.00    | 4 Apr 2001      | 4 Apr 2001      | n_kittikor   |
| 16.              | จัดเก็บชุดคำสั่งสำหรับเบสไลน์ 3                  | 9 Apr 2001      | 6 Apr 2001      | t_jaroon     |
|                  | 17. สร้างเบสไลน์ 3 เพื่อการออกซอฟต์แวร์อย่างเป็น | 9 Apr 2001      | 9 Apr 2001      | s_suthin     |
|                  | ทางการ                                           |                 |                 |              |
|                  | 18. ผลิตรายงานเอสซีเอ็ม<br>ഄ                     | รายเดือน        | รายเดือน        | s_suthin     |
|                  | 19. ผลิตรายงานสถานะของโครงการ                    | รายเดือน        | รายเดือน        | n_pipat      |
|                  | 20. ผลิตรายงานเบสไลน์ ของแต่ละเบสไลน์            | ก่อนเบสไลน์     | ก่อนเบสไลน์     | s_suthin     |
|                  |                                                  | อย่างน้อย 2 วัน | อย่างน้อย 2 วัน |              |
|                  | 21. สอบทวนคำร้องขอการเปลี่ยนแปลง (Review         | เมื่อเกิดคำร้อง | เมื่อเกิดคำร้อง | เอสซีซีปี    |
|                  | Change Request)                                  |                 |                 |              |

ตารางท ี่ 10.2 เหตุการณในโครงการ MNS100 (ตอ)

#### <span id="page-130-0"></span>10.1.5 ข ั้นตอนปฏิบัติและผลการทดสอบ

ขั้นตอนปฏิบัติการทดสอบ (Test Procedure) เพื่อทดสอบระบบตามข้อมูลในกรณีทดสอบ พร้อมทั้ง ื่ ผลการทดสอบ แสดงดัง[ตารางท](#page-131-0)ี่ 10.3 ในระหว่างการทดสอบ นาฬิกาของเครื่องจะถูกตั้งเวลาเพื่อให้มีวันที่ตามที่ ื่ ั้ ี่ กําหนดในขั้นตอนปฏิบัติและการเขาสูระบบจะเขาโดยการเลือก Function Mode เปน "SCM Tool"

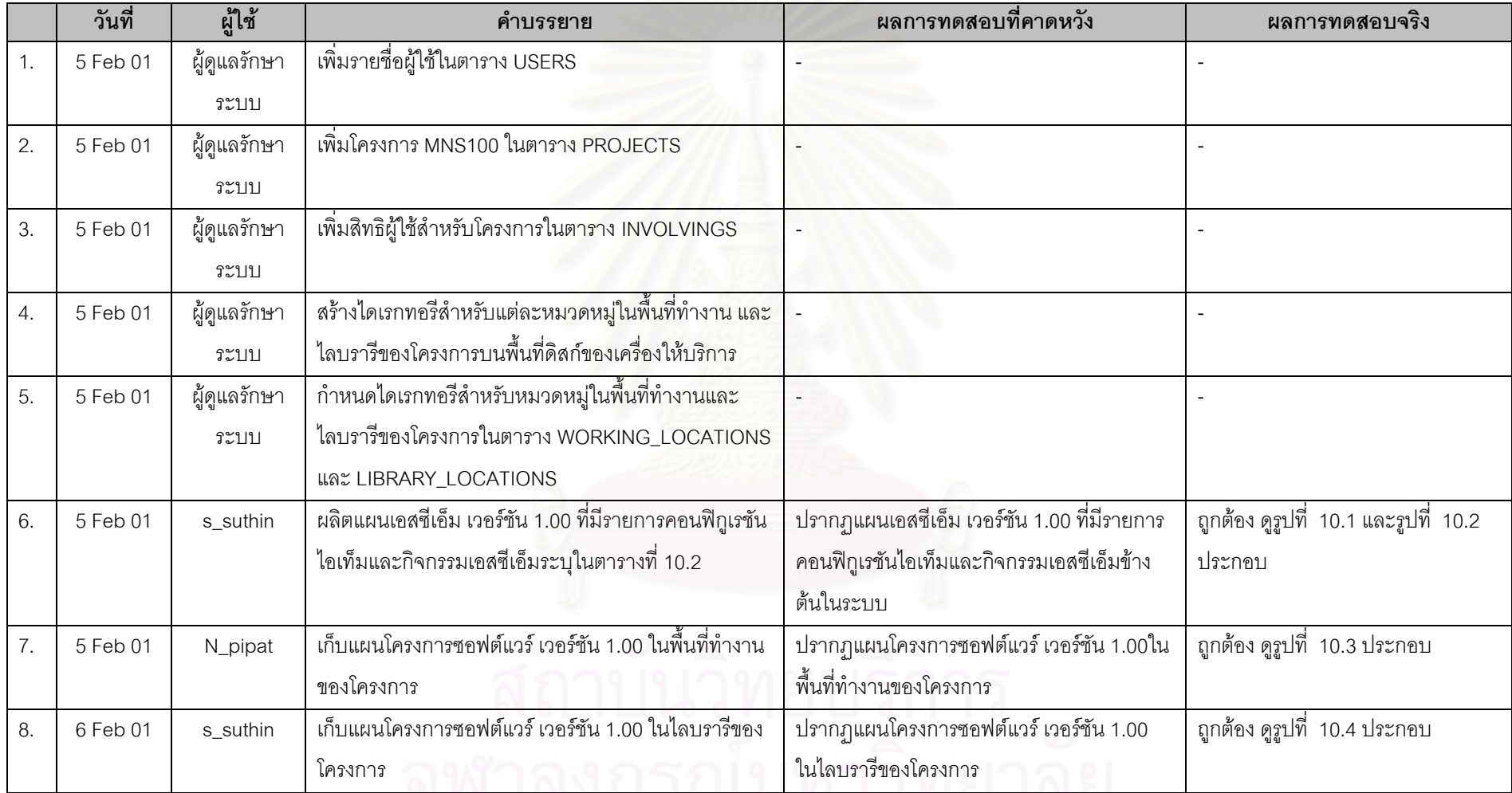

## ตารางท ี่ 10.3 ขั้นตอนปฏิบัติและผลการทดสอบกรณีทดสอบที่<sup>1</sup>

<span id="page-131-0"></span>111

|     | วันที่    | ผู้ใช้   | คำบรรยาย                                             | นลการทดสอบที่คาดหวัง                    |                                        |
|-----|-----------|----------|------------------------------------------------------|-----------------------------------------|----------------------------------------|
| 9.  | 19 Feb 01 | n_pipat  | ้เก็บข้อกำหนดการทำงานซอฟต์แวร์ เวอร์ชัน 1.00 ในพื้น  | ปรากฏข้อกำหนดการทำงานซอฟต์แวร์ เวอร์ชัน | ถูกต้อง                                |
|     |           |          | ที่ทำงานของโครงการ                                   | 1.00 ในพื้นที่ทำงานของโครงการ           |                                        |
| 10. | 19 Feb 01 | s_suthin | เก็บข้อกำหนดการทำงานซอฟต์แวร์ เวอร์ชัน 1.00 ใน       | ปรากฏข้อกำหนดการทำงานซอฟต์แวร์ เวอร์ชัน | ถูกต้อง                                |
|     |           |          | ไลบรารีของโครงการ                                    | 1.00 ในไลบรารีของโครงการ                |                                        |
| 11. | 23 Feb 01 | t_jaroon | เก็บบันทึกการออกแบบซอฟต์แวร์ เวอร์ชัน 1.00 ในพื้นที่ | ปรากฏบันทึกการออกแบบซอฟต์แวร์ในพื้นที่  | ถูกต้อง                                |
|     |           |          | ทำงานของโครงการ                                      | ทำงานของโครงการ                         |                                        |
| 12. | 23 Feb 01 | s_suthin | เก็บบันทึกการออกแบบซอฟต์แวร์ เวอร์ชัน 1.00 ใน        | ปรากฏบันทึกการออกแบบซอฟต์แวร์ในไลบรารี  | ถูกต้อง                                |
|     |           |          | ไลบรารีของโครงการ                                    | ของโครงการ                              |                                        |
| 13. | 26 Feb 01 | t_jaroon | สร้างคำร้องขอการเปลี่ยนแปลงบันทึกการออกแบบ           | ปรากฏคำร้องขอการเปลี่ยนแปลงสถานะ        | ถูกต้อง ดูรูปที่  10.5 และรูปที่  10.6 |
|     |           |          | ซอฟต์แวร์ เวอร์ชัน 1.00                              | "Received" ในระบบ                       |                                        |
| 14. | 27 Feb 01 | s_suthin | ประเมินและอนุมัติคำร้องขอการเปลี่ยนแปลงบันทึกการ     | ้ปรากฏคำร้องขอการเปลี่ยนแปลงสถานะ "In   | ถูกต้อง                                |
|     |           |          | ออกแบบซอฟต์แวร์                                      | progress" ในระบบ                        |                                        |
| 15. | 28 Feb 01 | t_jaroon | เก็บบันทึกการออกแบบซอฟต์แวร์ เวอร์ชัน 2.00 ในพื้นที่ | ปรากฏบันทึกการออกแบบซอฟต์แวร์ในพื้นที่  | ถูกต้อง                                |
|     |           |          | ทำงานของโครงการ                                      | ทำงานของโครงการ                         |                                        |
| 16. | 28 Feb 01 | s_suthin | เก็บบันทึกการออกแบบซอฟต์แวร์ เวอร์ชัน 2.00 ใน        | ปรากฏบันทึกการออกแบบซอฟต์แวร์ในไลบรารี  | ถูกต้อง                                |
|     |           |          | ไลบรารีของโครงการ                                    | ของโครงการ                              |                                        |
| 17. | 28 Feb 01 | s_suthin | ปรับปรุงคำร้องขอการเปลี่ยนแปลงในบันทึกการออกแบบ      | ปรากฏคำร้องขอการเปลี่ยนแปลงสถานะ        | ถูกต้อง                                |
|     |           |          | ซอฟต์แวร์เป็น "Done"                                 | "Done" ในระบบ<br>$01000001$             |                                        |

ตารางท ี่ 10.3 ขั้นตอนปฏิบัติการทดสอบกรณีทดสอบที่ 1 (ตอ 1)

 $\frac{1}{2}$ 

|     | วันที่   | ผู้ใช้   | คำบรรยาย                                               | ผลการทดสอบที่คาดหวัง                        |                                           |
|-----|----------|----------|--------------------------------------------------------|---------------------------------------------|-------------------------------------------|
| 18. | 1 Mar 01 | s_suthin | ์ สร้างรายงานเอสซีเอ็ม เวอร์ชัน 1.00 สำหรับ February   | ปรากฏรายงานเอสซีเอ็ม เวอร์ชัน 1.00 ลำหรับ   | ถูกต้อง ดูรูปที่  10.7 และรูปที่  10.8    |
|     |          |          | 2001                                                   | February 2001 ในไลบรารีของโครงการ           |                                           |
| 19. | 2 Mar 01 | n_pipat  | เก็บรายงานสถานะของโครงการ เวอร์ชัน 1.00 สำหรับ         | ปรากฏรายงานสถานะของโครงการ เวอร์ชัน         | ถูกต้อง                                   |
|     |          |          | February 2001 ในพื้นที่ทำงานของโครงการ                 | 1.00 สำหรับ February 2001 ในพื้นที่ทำงาน    |                                           |
|     |          |          |                                                        | ของโครงการ                                  |                                           |
| 20. | 2 Mar 01 | n_pipat  | เก็บรายงานสถานะของโครงการ เวอร์ชัน 1.00 สำหรับ         | ปรากฏรายงานสถานะของโครงการ เวอร์ชัน         | ถูกต้อง                                   |
|     |          |          | February 2001 ในไลบรารีของโครงการ                      | 1.00 ลำหรับ February 2001 ในไลบรารีของ      |                                           |
|     |          |          |                                                        | โครงการ                                     |                                           |
| 21  | 7 Mar 01 | s_suthin | สร้างรายงานเบสไลน์ 1 เวอร์ชัน 0.10 ที่มีคอนฟิกูเรชันไอ | ีปรากฏรายงานเบสไลน์ 1 เวอร์ชัน 0.10 ที่ถูก  | ถูกต้อง                                   |
|     |          |          | เท็ม ดังนี้                                            | ้ต้อง และมีคอนฟิกูเรชันไอเท็มดังที่ระบุในคำ |                                           |
|     |          |          | 1. แผนโครงการซอฟต์แวร์                                 | บรรยาย                                      |                                           |
|     |          |          | 2. ข้อกำหนดการทำงานซอฟต์แวร์                           |                                             |                                           |
|     |          |          | 3. บันทึกการออกแบบซอฟต์แวร์                            |                                             |                                           |
|     |          |          | 4. ข้อกำหนดการทดสอบระบบ                                |                                             |                                           |
|     |          |          | 5. ชุดคำสั่งสำหรับเบสไลน์ 1                            |                                             |                                           |
| 22. | 8 Mar 01 | s_suthin | สร้างรายงานเบสไลน์ 1 เวอร์ชัน 1.00 ที่มีคอนฟิกูเรชันไอ | ี ปรากฏรายงานเบสไลน์ 1 เวอร์ชัน 1.00 ที่ถูก | ้ถูกต้อง ดูรูปที่  10.9 รูปที่  10.10 และ |
|     |          |          | เท็มดังในเวอร์ชัน 0.10                                 | ต้อง และมีคอนฟิกูเรชันไอเท็มดังในเวอร์ชัน   | รูปที่ 10.11 ประกอบ                       |
|     |          |          |                                                        | 0.10                                        |                                           |

ตารางท ี่ 10.3 ขั้นตอนปฏิบัติการทดสอบกรณีทดสอบที่ 1 (ตอ 2)

|     | วันที่    | ผู้ใช้     | คำบรรยาย                                                | นลการทดสอบที่คาดหวัง                           |                                        |
|-----|-----------|------------|---------------------------------------------------------|------------------------------------------------|----------------------------------------|
| 23. | 8 Mar 01  | t_jaroon   | เก็บข้อกำหนดการทดสอบระบบ เวอร์ชัน 1.00 ในพื้นที่        | ปรากฏข้อกำหนดการทดสอบระบบ เวอร์ชัน             | ถูกต้อง                                |
|     |           |            | ทำงานของโครงการ                                         | 1.00 ในพื้นที่ทำงานของโครงการ                  |                                        |
| 24. | 8 Mar 01  | s_suthin   | เก็บข้อกำหนดการทดสอบระบบ เวอร์ชัน 1.00 ในไลบรารี        | ปรากฏข้อกำหนดการทดสอบระบบ เวอร์ชัน             | ถูกต้อง                                |
|     |           |            | ของโครงการ                                              | 1.00 ในไลบรารีของโครงการ                       |                                        |
| 25. | 9 Mar 01  | t_jaroon   | ้ จัดเก็บชุดคำสั่งสำหรับเบสไลน์ 1 ในพื้นที่ทำงานของโครง | <u>ปรากฏไฟล์รวบรวมชุดคำสั่งสำหรับเบสไลน์ 1</u> | ถูกต้อง                                |
|     |           |            | การ                                                     | ในพื้นที่ทำงานของโครงการ                       |                                        |
| 26. | 9 Mar 01  | s_suthin   | ้จัดเก็บชุดคำสั่งสำหรับเบสไลน์ 1 ในไลบรารีของโครงการ    | ปรากฏไฟล์รวบรวมชุดคำสั่งสำหรับเบสไลน์ 1        | ถูกต้อง                                |
|     |           |            |                                                         | ในไลบรารีของโครงการ                            |                                        |
| 27. | 9 Mar 01  | s_suthin   | สร้างเบสไลน์ 1                                          | <u>ปรากฏรายการคอนฟิกูเรชันไอเท็มจริงในราย</u>  | ้ถูกต้อง ดูรูปที่  10.12 รูปที่  10.13 |
|     |           |            |                                                         | งานเบสไลน์ 1 เวอร์ชัน 1.00                     | และรูปที่ 10.14 ประกอบ                 |
| 28. | 16 Mar 01 | n_kittikor | เก็บผลการทดสอบระบบ เวอร์ชัน 1.00 ในพื้นที่ทำงาน         | ปรากฏผลการทดสอบระบบ เวอร์ชัน 1.00 ใน           | ถูกต้อง                                |
|     |           |            | ของโครงการ                                              | พื้นที่ทำงานของโครงการ                         |                                        |
| 29. | 16 Mar 01 | s_suthin   | เก็บผลการทดสอบระบบ เวอร์ชัน 1.00 ในไลบรารีของ           | ปรากฏผลการทดสอบระบบ เวอร์ชัน 1.00 ใน           | ถูกต้อง                                |
|     |           |            | โครงการ                                                 | ไลบรารีของโครงการ                              |                                        |
| 30. | 23 Mar 01 | s_suthin   | สร้างรายงานเบสไลน์ 2 เวอร์ชัน 1.00 ที่มีคอนฟิกูเรชันไอ  | ปรากฏรายงานเบสไลน์ 2 เวอร์ชัน 1.00 ใน          | ถูกต้อง                                |
|     |           |            | เท็ม ดังนี้                                             | ไลบรารีของโครงการ และมีคอนฟิกูเรชันไอเท็ม      |                                        |
|     |           |            | 1. แผนโครงการซอฟต์แวร์                                  | ดังที่ระบุในคำบรรยาย                           |                                        |
|     |           |            | 2. ข้อกำหนดการทำงานซอฟต์แวร์                            |                                                |                                        |

ตารางท ี่ 10.3 ขั้นตอนปฏิบัติการทดสอบกรณีทดสอบที่ 1 (ตอ 3)

จุพาลงกรณมหาวพยาลย

114

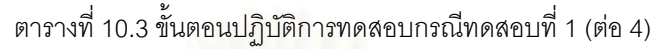

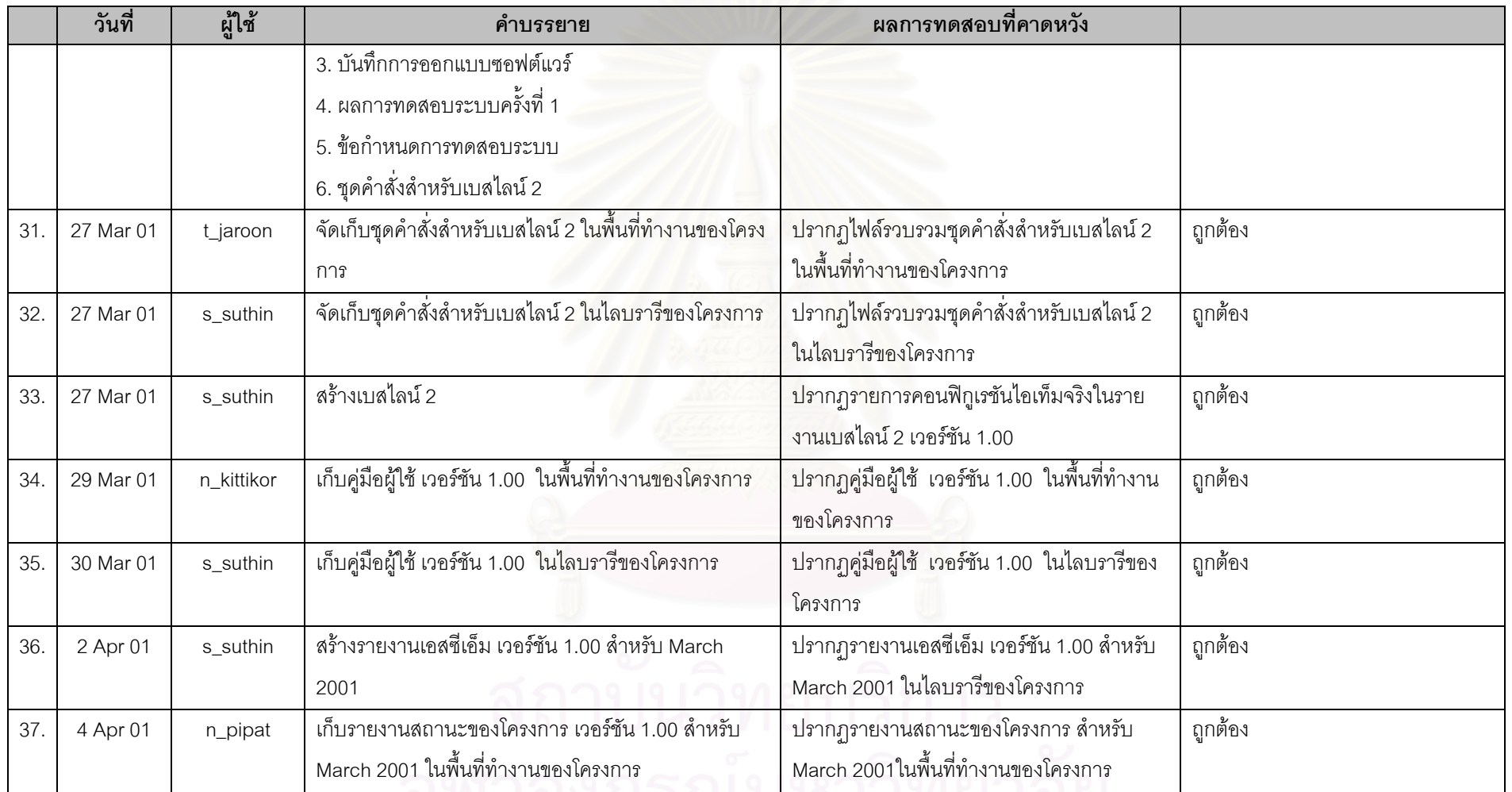

จุพาลงกวณมหาวพยาลย

115

|     | วันที่   | ผู้ใช้     | คำบรรยาย                                               | ผลการทดสอบที่คาดหวัง                      |         |
|-----|----------|------------|--------------------------------------------------------|-------------------------------------------|---------|
| 38. | 4 Apr 01 | n_pipat    | เก็บรายงานสถานะของโครงการ เวอร์ชัน 1.00 สำหรับ         | ปรากฏรายงานสถานะของโครงการ เวอร์ชัน       | ถูกต้อง |
|     |          |            | March 2001 ในไลบรารีของโครงการ                         | 1.00 สำหรับ March 2001ในไลบรารีของโครง    |         |
|     |          |            |                                                        | การ                                       |         |
| 39. | 4 Apr 01 | n_kittikor | เก็บบันทึกการปล่อยซอฟต์แวร์เวอร์ชัน 1.00 ในพื้นที่     | ปรากฏบันทึกการจำหน่ายซอฟต์แวร์เวอร์ชัน    | ถูกต้อง |
|     |          |            | ทำงานของโครงการ                                        | 1.00 ในพื้นที่ทำงานของโครงการ             |         |
| 40. | 4 Apr 01 | s_suthin   | เก็บบันทึกการปล่อยซอฟต์แวร์เวอร์ชัน 1.00 ในไลบรารี     | ปรากฏบันทึกการจำหน่ายซอฟต์แวร์เวอร์ชัน    | ถูกต้อง |
|     |          |            | ของโครงการ                                             | 1.00 ในไลบรารีของโครงการ                  |         |
| 41. | 5 Apr 01 | s_suthin   | สร้างรายงานเบสไลน์ 3 เวอร์ชัน 1.00 ที่มีคอนฟิกูเรชันไอ | ปรากฏรายงานเบสไลน์ 3 เวอร์ชัน 1.00 ใน     | ถูกต้อง |
|     |          |            | เท็ม ดังนี้                                            | ไลบรารีของโครงการ และมีคอนฟิกูเรชันไอเท็ม |         |
|     |          |            | 1. แผนโครงการซอฟต์แวร์                                 | ตามที่ระบุในคำบรรยาย                      |         |
|     |          |            | 2. ข้อกำหนดการทำงานซอฟต์แวร์                           |                                           |         |
|     |          |            | 3. บันทึกการออกแบบซอฟต์แวร์                            |                                           |         |
|     |          |            | 4. ข้อกำหนดการทดสอบระบบ                                |                                           |         |
|     |          |            | $5.$ ผลการทดสอบระบบครั้งที่ 2                          |                                           |         |
|     |          |            | 6. คู่มือผู้ใช้                                        |                                           |         |
|     |          |            | 7. บันทึกการปล่อยซอฟต์แวร์                             |                                           |         |
|     |          |            | 8. ชุดคำสั่งสำหรับเบสไลน์ 3                            |                                           |         |

ตารางท ี่ 10.3 ขั้นตอนปฏิบัติการทดสอบกรณีทดสอบที่ 1 (ตอ 5)

|     | วันที    | ผู้ใช้   | คำบรรยาย                                                   | ผลการทดสอบที่คาดหวัง                      |                                    |
|-----|----------|----------|------------------------------------------------------------|-------------------------------------------|------------------------------------|
| 42. | 6 Apr 01 | t_jaroon | ี<br>จัดเก็บชุดคำสั่งสำหรับเบสไลน์ 3 ในพื้นที่ทำงานของโครง | ปรากฏไฟล์รวบรวมชุดคำสั่งสำหรับเบสไลน์ 3   | ถูกต้อง                            |
|     |          |          | การ                                                        | ในพื้นที่ทำงานของโครงการ                  |                                    |
| 43. | 9 Apr 01 | s_suthin | ้จัดเก็บชุดคำสั่งสำหรับเบสไลน์ 3 ในไลบรารีของโครงการ       | ปรากฏไฟล์รวบรวมชุดคำสั่งสำหรับเบสไลน์ 3   | ถูกต้อง                            |
|     |          |          |                                                            | ในไลบรารีของโครงการ                       |                                    |
| 44. | 9 Apr 01 | s_suthin | สร้างเบสไลน์ 3                                             | ปรากฏรายการคอนฟิกูเรชันไอเท็มจริงในราย    | ถูกต้อง                            |
|     |          |          |                                                            | งานเบสไลน์ 3 เวอร์ชัน 1.00                |                                    |
| 45. | 2 May 01 | s_suthin | สร้างรายงานเอสซีเอ็ม เวอร์ชัน 1.00 สำหรับ April 2001       | ปรากฏรายงานเอสซีเอ็ม เวอร์ชัน 1.00 ลำหรับ | ้ถูกต้อง ดูรูปที่  10.15 และรูปที่ |
|     |          |          |                                                            | April 2001 ในไลบรารีของโครงการ            | 10.16 ประกอบ                       |
|     | 3 May 01 | n_pipat  | เก็บรายงานสถานะของโครงการ เวอร์ชัน 1.00 สำหรับ             | ปรากฏรายงานสถานะของโครงการ เวอร์ชัน       | ถูกต้อง                            |
|     |          |          | April 2001 ในพื้นที่ทำงานของโครงการ                        | 1.00 ลำหรับ April 2001 ในพื้นที่ทำงานของ  |                                    |
|     |          |          |                                                            | โครงการ                                   |                                    |
| 46. | 3 May 01 | s_suthin | เก็บรายงานสถานะของโครงการ เวอร์ชัน 1.00 ลำหรับ             | ปรากฏรายงานสถานะของโครงการ เวอร์ชัน       | ถูกต้อง                            |
|     |          |          | April 2001 ในไลบรารีของโครงการ                             | 1.00 ลำหรับ April 2001 ในไลบรารีของโครง   |                                    |
|     |          |          |                                                            | การ                                       |                                    |
| 47. | 1 Jun 01 | s_suthin | สร้างรายงานเอสซีเอ็ม เวอร์ชัน 1.00 สำหรับ May 2001         | ปรากฏรายงานเอสซีเอ็ม เวอร์ชัน 1.00 ลำหรับ | ถูกต้อง                            |
|     |          |          |                                                            | May 2001 ในไลบรารีของโครงการ              |                                    |

ตารางท ี่ 10.3 ขั้นตอนปฏิบัติการทดสอบกรณีทดสอบที่ 1 (ตอ 6)

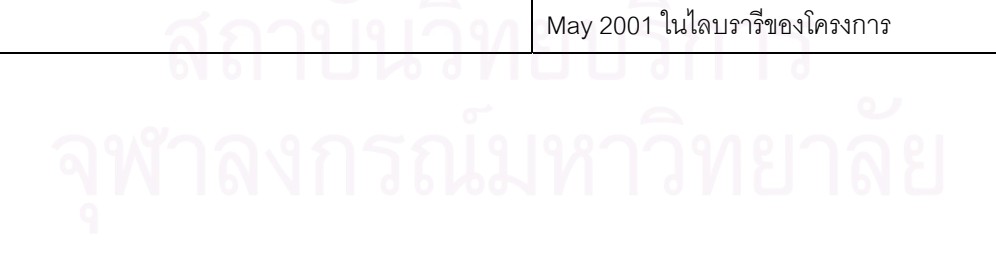

<span id="page-138-0"></span>10.1.6 ภาพประกอบผลการทดสอบ

หัวข้อนี้แสดงตัวอย่างหน้าเว็บที่ได้จากการทดสอบระบบ และถูกอ้างอิงจากผลการทดสอบในหัวข้อ [10.2.5](#page-130-0) 

<span id="page-138-1"></span>scm\_commands - Microsoft Internet Explorer 그미지 Eile Edit View Favorites Tools Help || ◆Back → → ③ 図 △| ③Search 图Favorites ②History | 图 → 4 QR) Address <sup>3</sup> http://scm-system/scm-staff/SCMPlan/SCMPlan.php  $\overline{\blacktriangledown}$   $\phi$  Go  $\overline{\phantom{0}}$ **SCM System** where Software Configuration Management is easier Project Mobile News System 1.00 Logout **SCM Staff** User **Mr.Suthin Sopitpong** SCM Plan **Working Space Project Library SCM Report Baseline Report** <u>Change Request</u> **SCM Plan Viewer SCM Plan Version**  $1.00$   $\blacktriangleright$ **SCM Plan Status** Approved Mr. Suthin Sopitpong Author Update Date (dd/mm/yyyy) 05/02/2001 Approval Date (dd/mm/yyyy) 05/02/2001 **SCCB** ed By **SCM Roles** Mr. Suthin Sopitpong **SCM Staff** Mr. Pipat Narata  $SCCB$ **Configuration Items For det** Local intranet <sup>2</sup> Done

รูปที่ 10.1 ผลการสรางรายงานเอสซีเอ็มเวอรชัน 1.00 สวนแรก

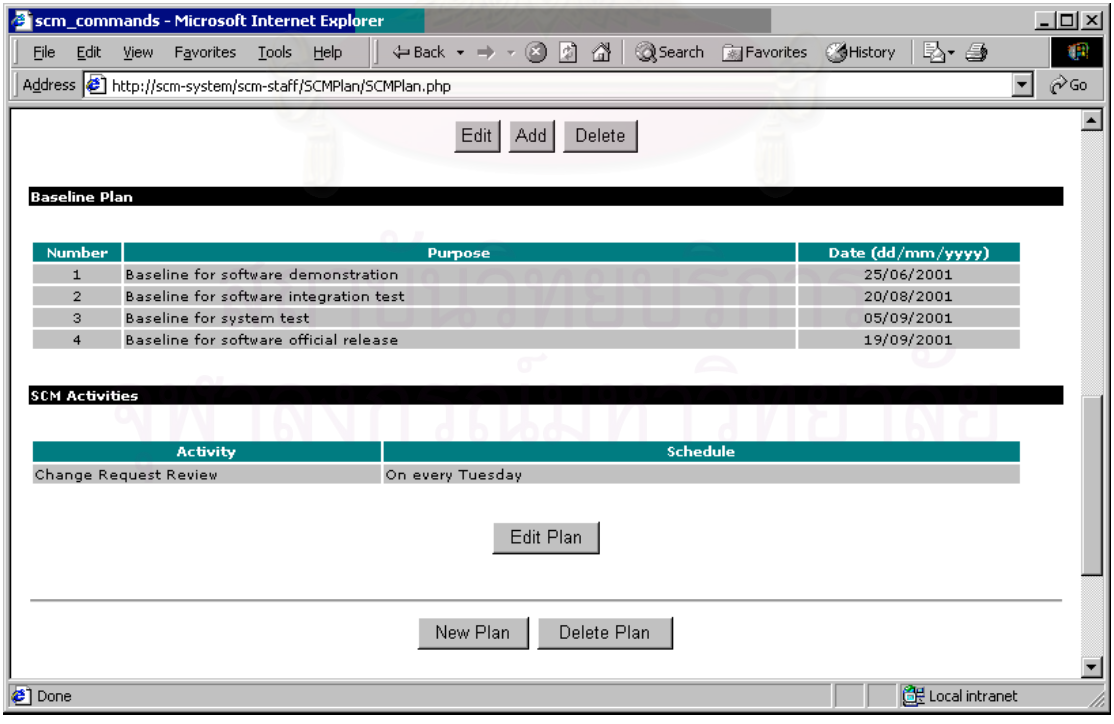

รูปที่ 10.2 ผลการสร้างรายงานเอสซีเอ็มเวอร์ชัน 1.00 ส่วนที่สอง ี่

<span id="page-139-1"></span>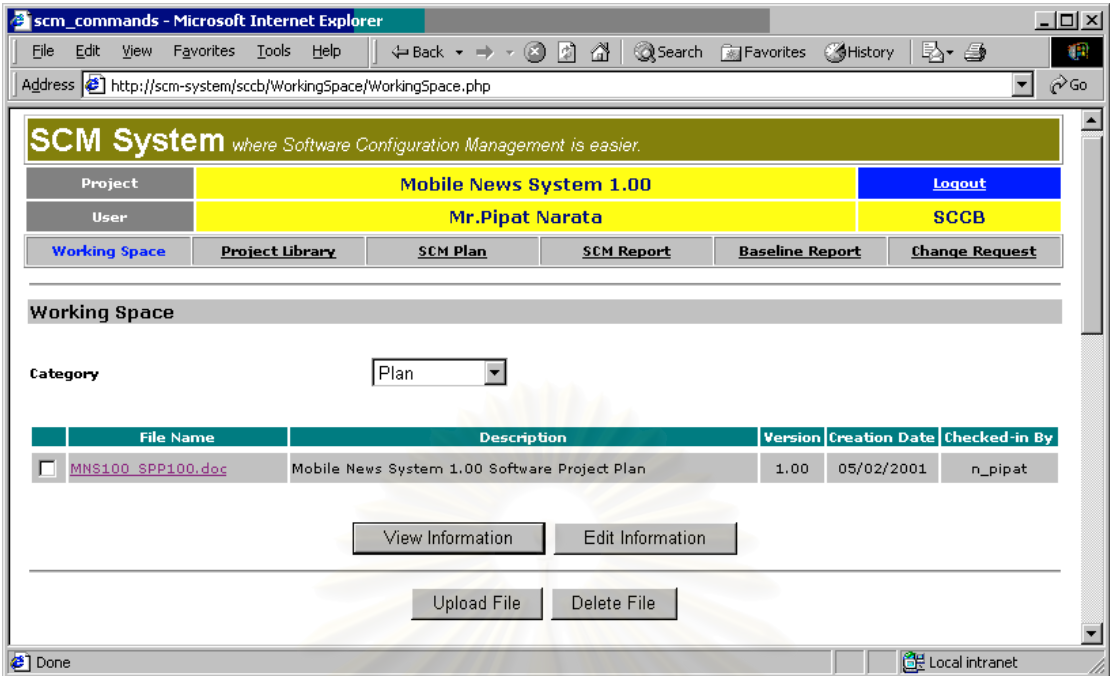

<span id="page-139-0"></span>รูปที่ 10.3 ผลการจัดเก็บแผนโครงการซอฟต์แวร์ในพื้นที่ทำงานของโครงการ

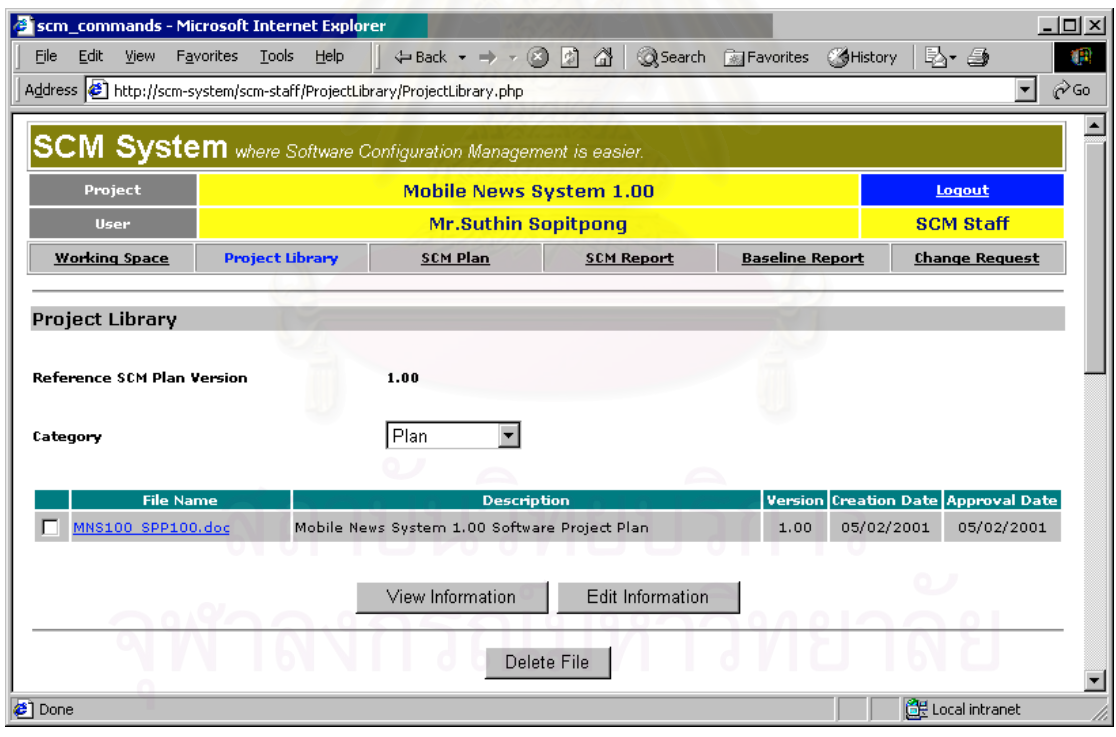

รูปที่ 10.4 ผลการจัดเก็บแผนโครงการซอฟตแวรในไลบรารีของโครงการ

<span id="page-140-1"></span>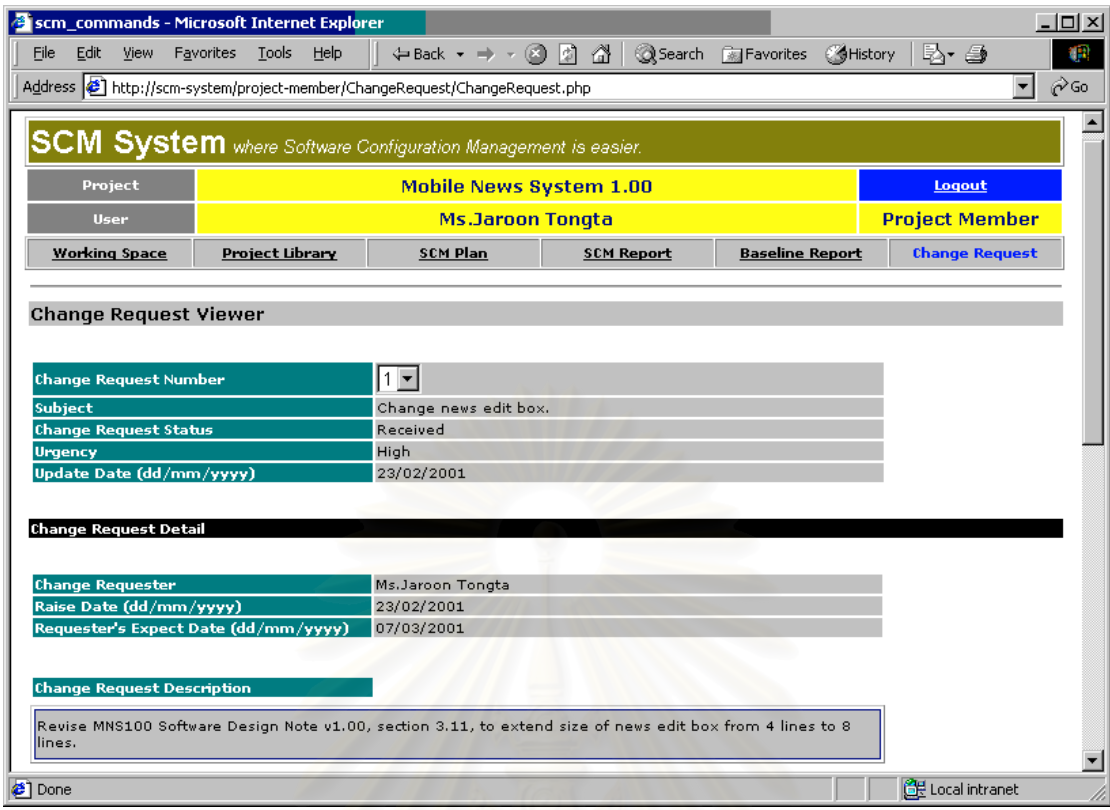

<span id="page-140-0"></span>รูปที่ 10.5 ผลการสรางคํารองขอการเปลี่ยนแปลง สวนแรก

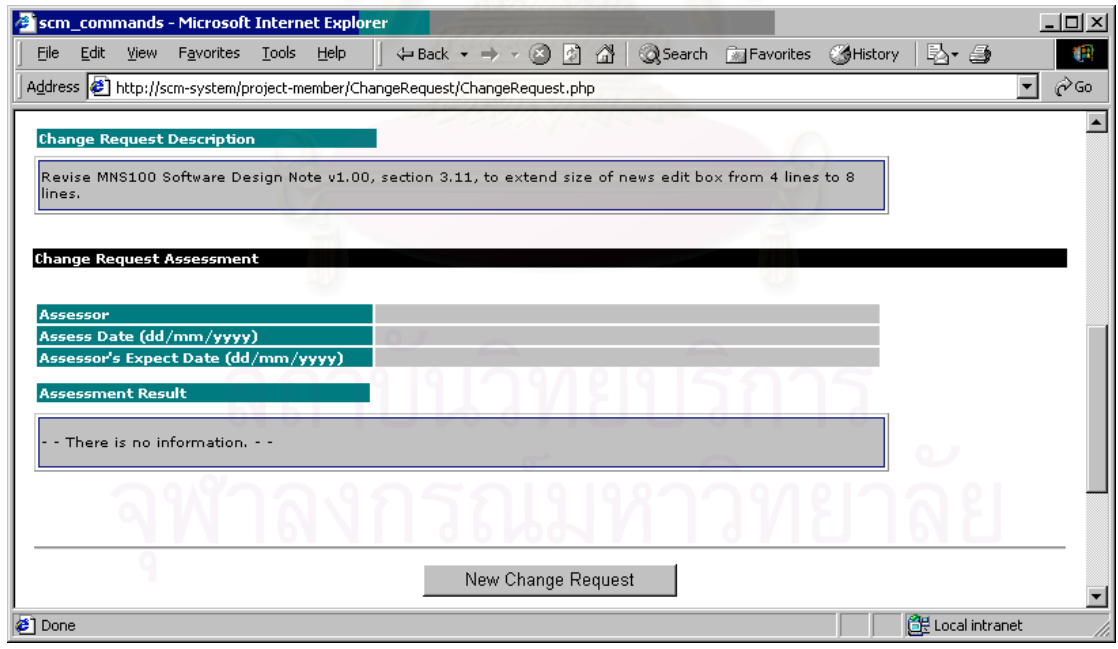

รูปที่ 10.6 ผลการสร้างคำร้องขอการเปลี่ยนแปลง ส่วนที่สอง ี่

<span id="page-141-1"></span>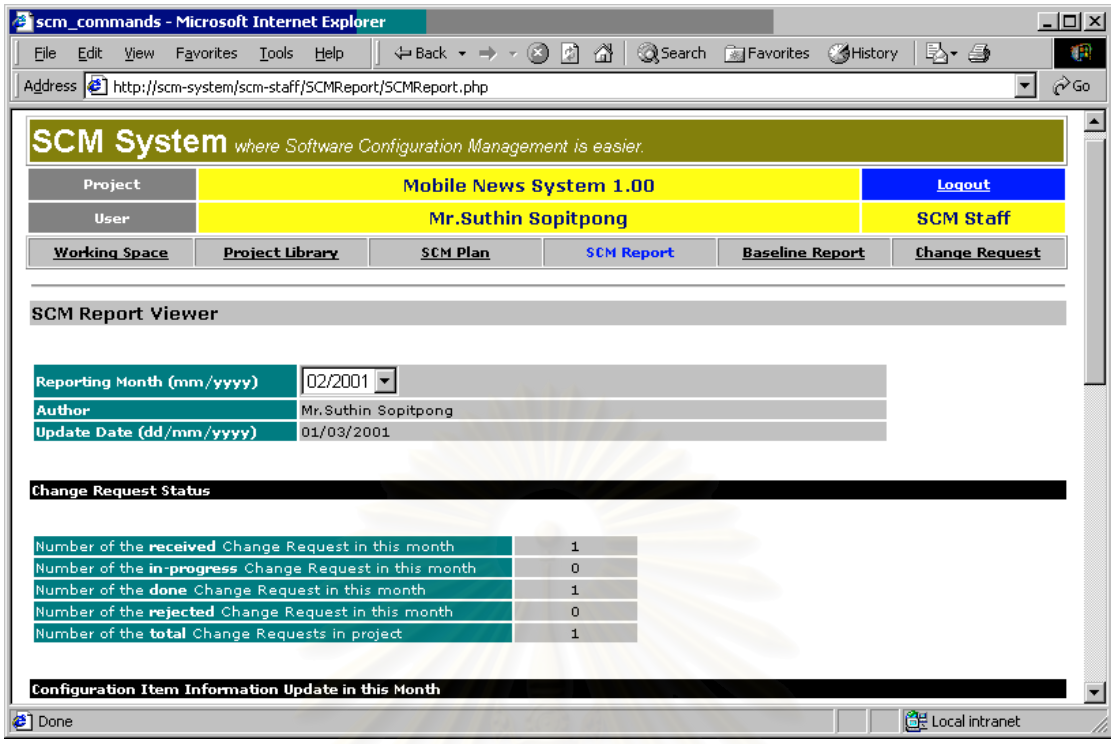

<span id="page-141-0"></span>รูปที่ 10.7 ผลการสร้างรายงานเอสซีเอ็มประจำเดือนกุมภาพันธ์ ค.ศ.2001 ส่วนแรก

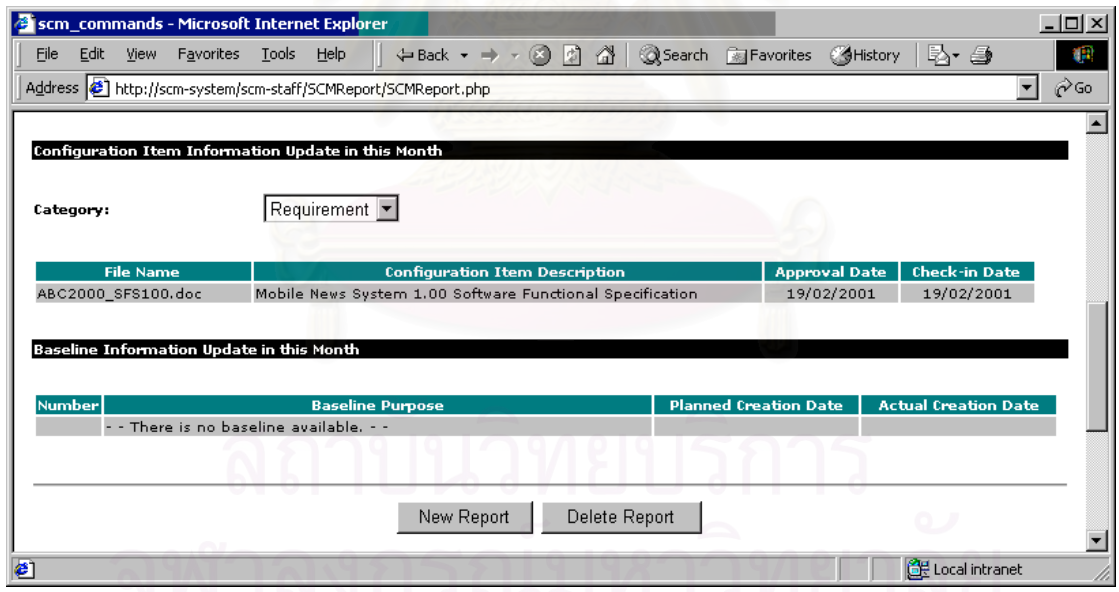

รูปที่ 10.8 ผลการสร้างรายงานเอสซีเอ็มประจำเดือนกุมภาพันธ์ ค.ศ.2001 ส่วนที่สอง ี่

<span id="page-142-1"></span>

|                                                                                                    | scm_commands - Microsoft Internet Explorer |                                                                                         |                   |                                     | $   \times$ $-$                               |
|----------------------------------------------------------------------------------------------------|--------------------------------------------|-----------------------------------------------------------------------------------------|-------------------|-------------------------------------|-----------------------------------------------|
| View Favorites Tools<br>File<br>Edit                                                                    | Help                                       | $\Leftrightarrow$ Back $\star \Rightarrow \star \otimes \; \boxtimes \; \triangle \;  $ |                   | Search <b>Sulfavorites SHistory</b> | Br 4<br>œ                                     |
| Address $\left  \right. \bullet \right\}$ http://scm-system/scm-staff/BaselineReport/BaselineReport.php |                                            |                                                                                         |                   |                                     | $\hat{\alpha}$ Go<br>$\overline{\phantom{a}}$ |
|                                                                                                    |                                            |                                                                                         |                   |                                     |                                               |
| <b>SCM System</b> where Software Configuration Management is easier.                                    |                                            |                                                                                         |                   |                                     |                                               |
| Project                                                                                                 |                                            | <b>Mobile News System 1.00</b>                                                          |                   |                                     | Logout                                        |
| <b>User</b>                                                                                             |                                            | <b>Mr.Suthin Sopitpong</b>                                                              |                   |                                     | <b>SCM Staff</b>                              |
| <b>Working Space</b>                                                                                    | <b>Project Library</b>                     | <b>SCM Plan</b>                                                                         | <b>SCM Report</b> | <b>Baseline Report</b>              | <b>Change Request</b>                         |
|                                                                                                    |                                            |                                                                                         |                   |                                     |                                               |
|                                                                                                    |                                            |                                                                                         |                   |                                     |                                               |
| <b>Baseline Report Viewer</b>                                                                           |                                            |                                                                                         |                   |                                     |                                               |
|                                                                                                    |                                            |                                                                                         |                   |                                     |                                               |
| <b>Baseline Report Information</b>                                                                      |                                            |                                                                                         |                   |                                     |                                               |
| <b>Baseline Number</b>                                                                                  |                                            | $1 -$                                                                                   |                   |                                     |                                               |
|                                                                                                    |                                            |                                                                                         |                   |                                     |                                               |
| <b>Baseline Report Version</b>                                                                          |                                            | $1.00$ $\blacktriangleright$                                                            |                   |                                     |                                               |
| <b>Baseline Report Status</b>                                                                           |                                            | Approved                                                                                |                   |                                     |                                               |
| <b>Reference SCM Plan Version</b>                                                                       |                                            | 1.00                                                                                    |                   |                                     |                                               |
| Report Update Date (dd/mm/yyyy)                                                                         |                                            | 08/03/2001                                                                              |                   |                                     |                                               |
| <b>Report Approved By</b>                                                                               |                                            | <b>SCCB</b>                                                                             |                   |                                     |                                               |
| <b>Report Approval Date</b>                                                                             |                                            | 08/03/2001                                                                              |                   |                                     |                                               |
|                                                                                                    |                                            |                                                                                         |                   |                                     |                                               |
|                                                                                                    |                                            | 09/03/2001                                                                              |                   |                                     |                                               |
| Planned Baseline Creation Date (dd/mm/yyyy)                                                             |                                            |                                                                                         |                   |                                     |                                               |
| Actual Baseline Creation Date (dd/mm/yyyy)                                                              |                                            |                                                                                         |                   |                                     |                                               |
|                                                                                                    |                                            |                                                                                         |                   |                                     |                                               |
| <b>Baseline Purpose</b>                                                                                 |                                            |                                                                                         |                   |                                     |                                               |

<span id="page-142-0"></span>รูปที่ 10.9 ผลการสรางรายงานเบสไลนเวอรชัน 1.00 สําหรับเบสไลน 1 สวนแรก

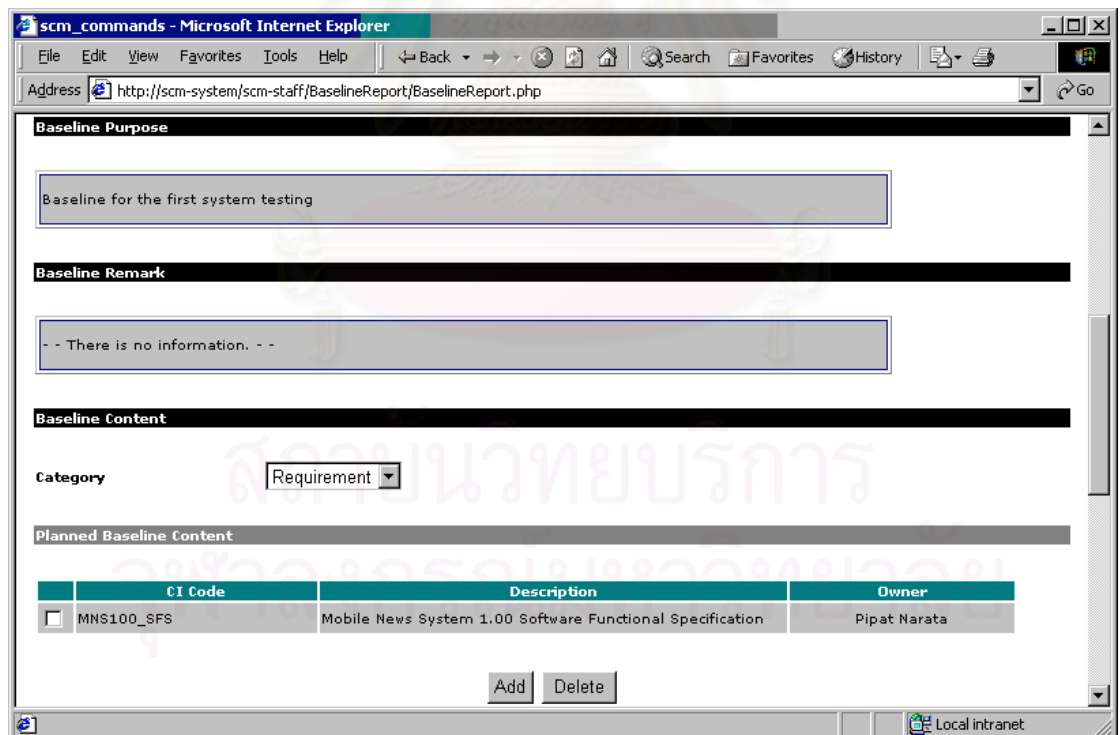

รูปที่ 10.10 ผลการสร้างรายงานเบสไลน์เวอร์ชัน 1.00 สำหรับเบสไลน์ 1 ส่วนที่สอง ี่

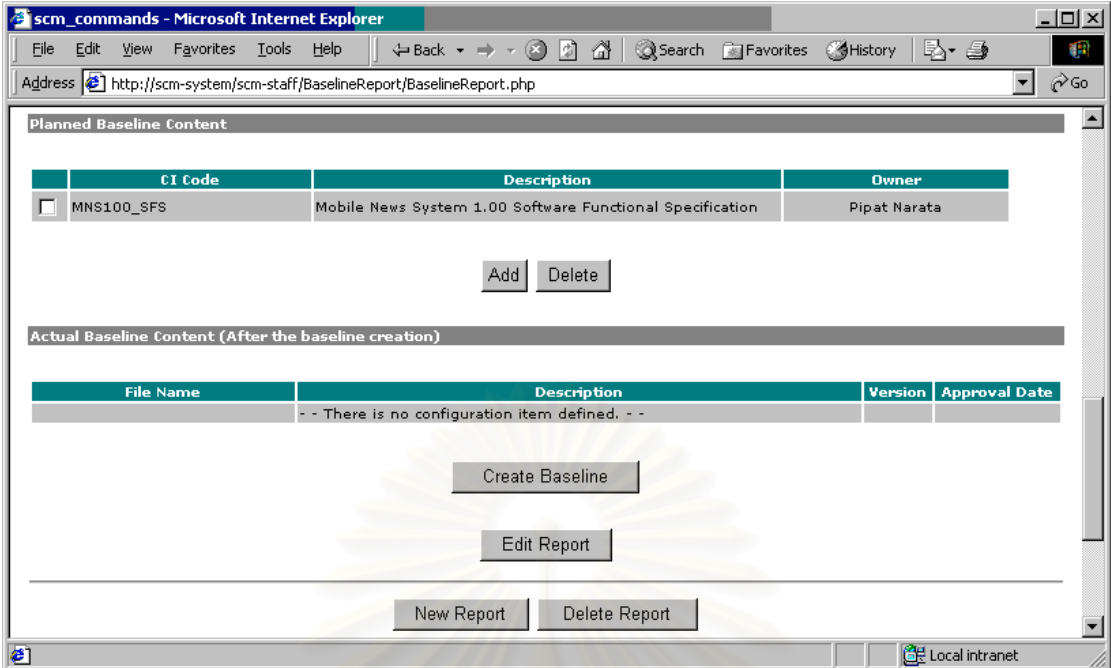

<span id="page-143-1"></span><span id="page-143-0"></span>รูปที่ 10.11 ผลการสร้างรายงานเบสไลน์เวอร์ชัน 1.00 สำหรับเบสไลน์ 1 ส่วนที่สาม ี่

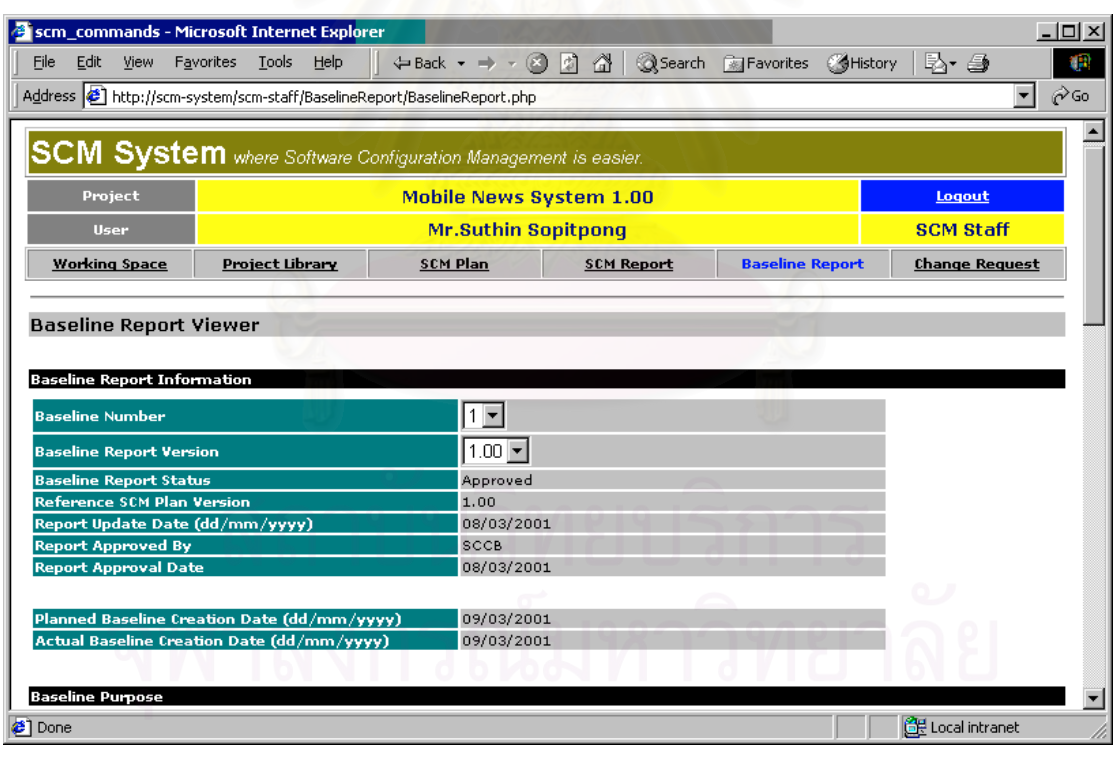

รูปที่ 10.12 ผลการสรางเบสไลน 1 สวนแรก
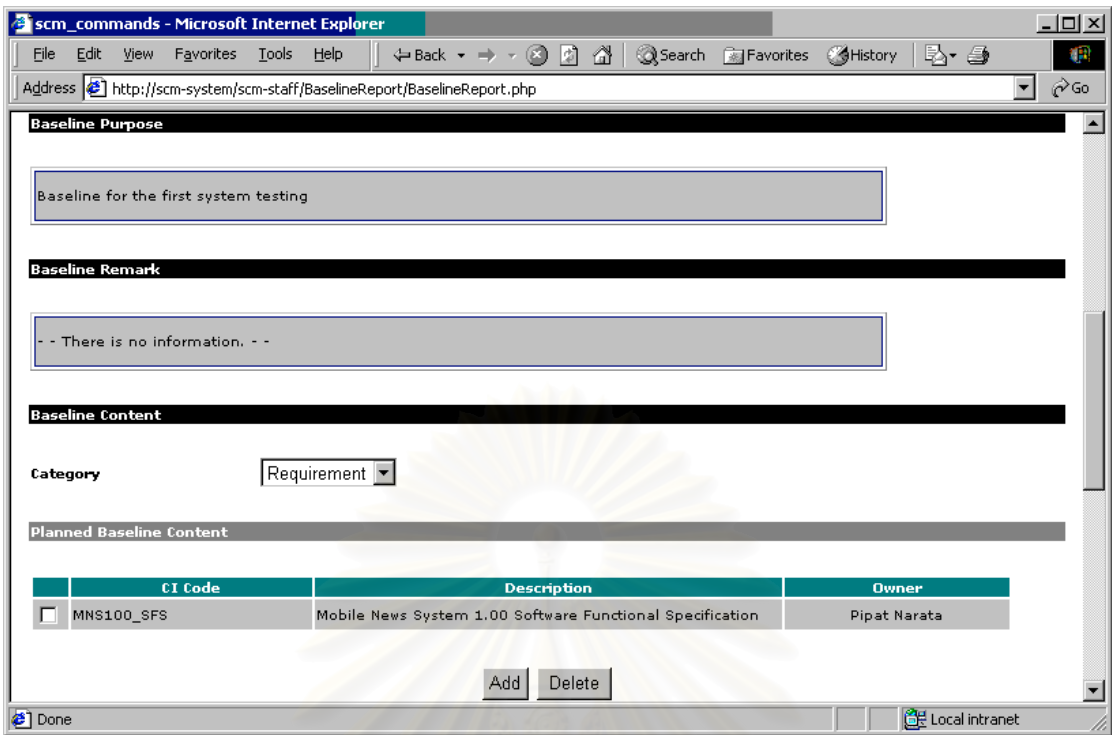

รูปที่ 10.13 ผลการสรางเบสไลน 1 สวนท สอง ี่

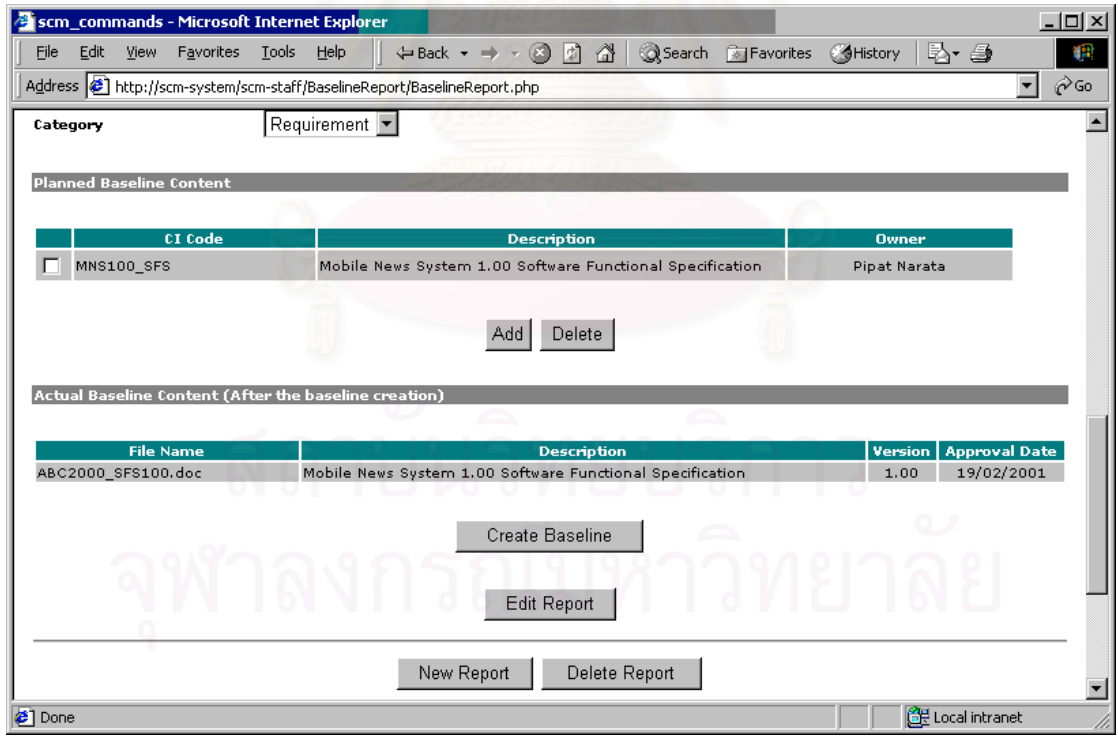

รูปที่ 10.14 ผลการสร้างเบสไลน์ 1 ส่วนที่สาม ี่

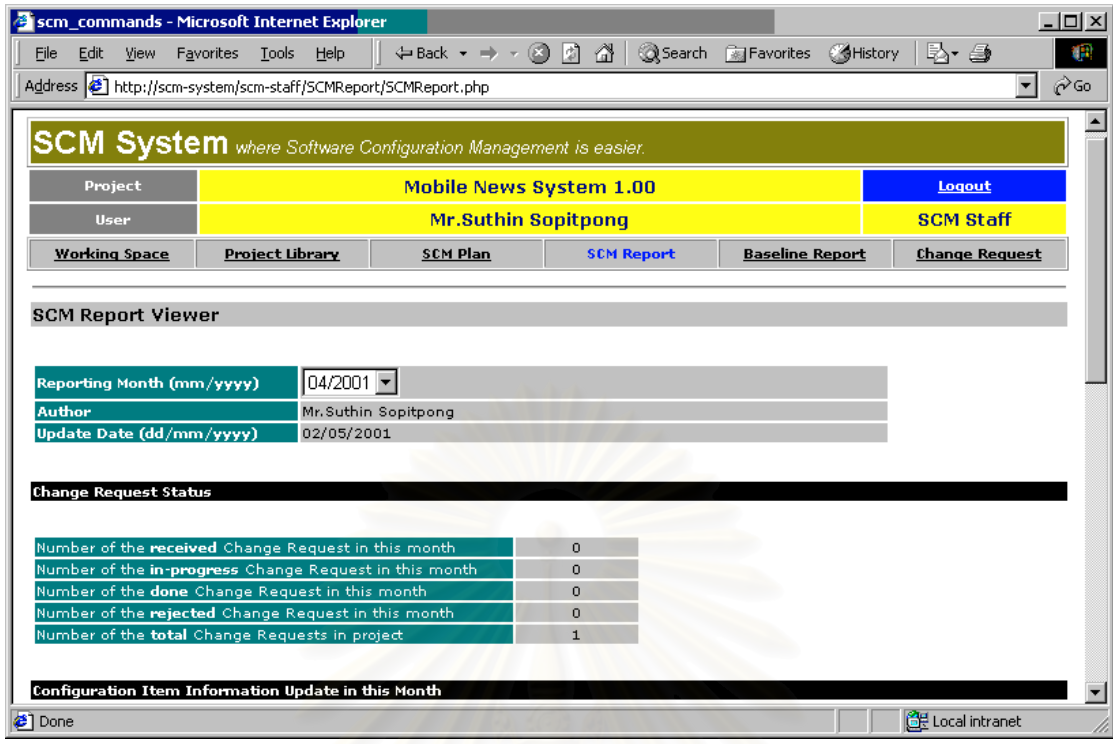

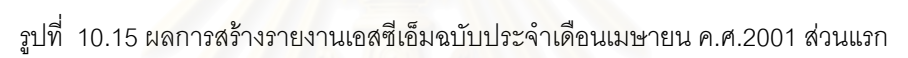

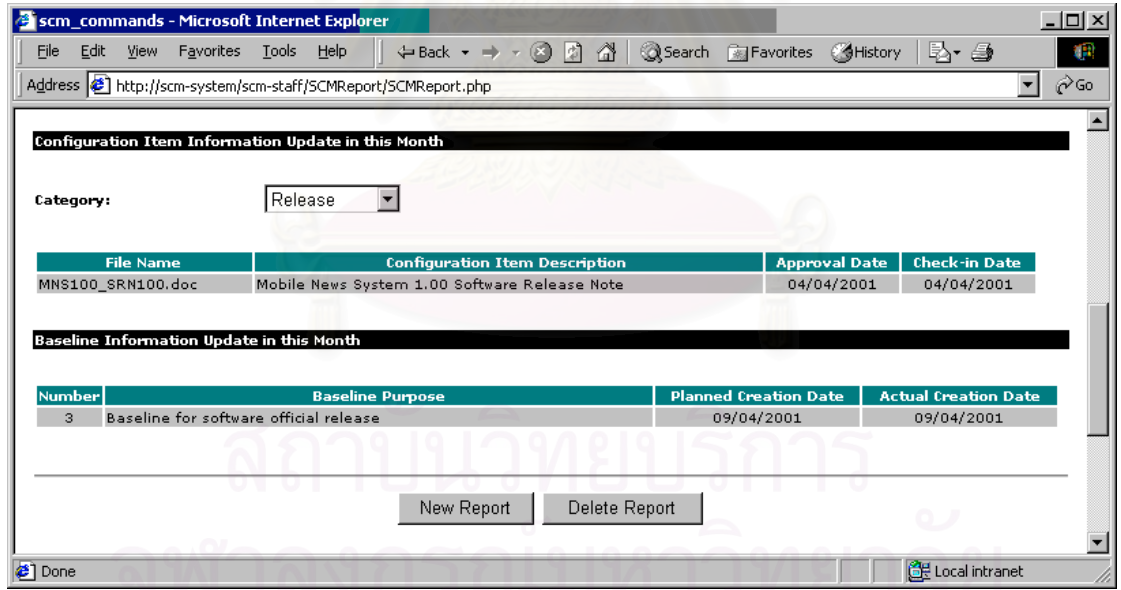

รูปที่ 10.16 ผลการสร้างรายงานเอสซีเอ็มฉบับประจำเดือนเมษายน ค.ศ.2001 ส่วนที่สอง ี่

## **10.3 กรณีทดสอบระบบท ี่ 2 โครงการ Automatic Billing Calculator 2000**

10.3.1 ช อรหัสโครงการ ื่

ช อรหัสโครงการ คือ ABC2000 ื่

10.3.2 ลักษณะโครงการ

เป็นโครงการซอฟต์แวร์ขนาดกลางถึงใหญ่ ที่พัฒนาซอฟต์แวร์สำหรับจัดการระบบคำนวณและเรียก ี่ เก็บเงินลูกค้าอัตโนมัติ ในบริษัทแห่งหนึ่งที่มีบริการข่าวสารการเงินหลากหลายและมีลูกค้าเป็นจำนวนมาก ึ่ ลักษณะสําคัญของโครงการ ประกอบดวย

- 1. ระยะเวลาของโครงการเริ่มตั้งแต่ 28 พฤษภาคม ค.ศ.2001 ถึง 2 ตุลาคม ค.ศ.2001 ั้
- 2. โครงการมีสมาชิกทั้งสิ้น 10 ราย ได้แก่
	- 2.1 ผูจัดการโครงการ และเปนเอสซีซีบี 1 ราย คือ y\_apichai
	- 2.2 ผู้จัดการฝ่ายการตลาดของบริษัทลูกค้า ทำหน้าที่เป็นเอสซีซีบี 1 ราย คือ r\_dawan
	- 2.3 ผูปฏิบัติงานเอสซีเอ็ม 1 ราย คือ b\_myria
	- 2.4 นักพัฒนาในโครงการ 6 ราย คือ b\_komol b\_samart t\_jaroon n\_kittikor y\_natta และ k\_narong
	- 2.5 พนักงานฝ่ายบัญชีบริษัทลูกค้า ทำหน้าที่เป็นผู้เกี่ยวข้องกับโครงการ 1 ราย คือ ี่ t\_tawat

ในจำนวนสมาชิกโครงการ 10 ราย มี 2 รายที่เป็นสมาชิกในโครงการ MNS100 ด้วย คือ t\_jaroon และ n\_kittikor ทั้งสองคนจึงต้องใช้รหัสผ่า<mark>นเ</mark>ดิม ั้

- 3. โครงการมี 4 เบสไลนไดแก
	- 3.1 เบสไลน์ที่ 1 เพื่อการสาธิตโปรแกรม ื่
	- 3.2 เบสไลนที่ 2 เพื่อการทดสอบการรวมโปรแกรม
	- 3.3 เบสไลนที่ 3 เพ อการทดสอบระบบ ื่
	- 3.4 เบสไลน์ที่ 4 เพื่อการปล่อยซอฟต์แวร์อย่างเป็นทางการ
- 4. ระบบจะจัดเก็บเอกสารที่เป็นคอนฟิกูเรชันไอเท็ม 15 ประเภท ได้แก่
	- 4.1 แผนโครงการซอฟตแวร
	- 4.2 กําหนดการโครงการซอฟตแวร (Project Schedule)
	- 4.3 แผนเอสคิวเอ (SQA Plan)
	- 4.4 ข้อกำหนดความต้องการของซอฟต์แวร์
	- 4.5 ข้อกำหนดการทำงานซอฟต์แวร์
	- 4.6 ข้อกำหนดการออกแบบสถาปัตยกรรมซอฟต์แวร์ (Architecture Software Design Specification)
	- 4.7 ข้อกำหนดการออกแบบรายละเอียดซอฟต์แวร์ (Detail Software Design Specification)
	- 4.8 ขอกําหนดการทดสอบการรวม (Integration Test Specification)
- 4.9 ผลการทดสอบการรวม (Integration Test Result)
- 4.10 ขอกําหนดการทดสอบระบบ
- 4.11 ผลการทดสอบระบบ
- 4.12 คูมือผูดูแลรักษาระบบ (Administrator Manual)
- 4.13 คูมือผูใช
- 4.14 บันทึกการปลอยซอฟตแวร
- 4.15 รายงานสถานะของโครงการ
- 5. การควบคุมชุดคำสั่งกระทำด้วยเครื่องมืออื่น ภายนอกระบบสนับสนุนกิจกรรมเอสซีเอ็ม ั่ ื่
- <span id="page-147-1"></span>6. มีคํารองขอการเปลี่ยนแปลง 2 คํารอง คือ
	- 6.1 คำร้องเพื<mark>่อเปลี่ยนแปลงความต้องการซอฟ</mark>ต์แวร์ ในข้อกำหนดความต้องการ ซอฟต์แวร์เวอร์ชัน 1.00 เป็นคำร้องที่ได้รับการอนุมัติ
	- 6.2 คำร้องเพื่อเปลี่ยนแปลงความต้องการซอฟต์แวร์ ในข้อกำหนดความต้องการ ซอฟตแวรเวอรชัน 2.00 เปนคํารองที่ถูกปฏิเสธ
- 10.3.3 ผูใชระบบในโครงการและบทบาท

## **ชื่อประจําตัวผูใช รหัสผาน ชื่ อเต็ม บทบาท** y\_apichai | Garden | Mr.Apichai Yenjit | เอสซีซีบี r\_dawan dawan Ms.Dawan Rugsin ไดสซีซีบี b\_myria myria\*\* Ms.Meria Betti ผูปฏิบัติงานเอสซีเอ็ม b\_komol b\_komol Mr.Komol Bunperm สมาชิกโครงการ b\_samart 123 Mr.Samart Bunperm สมาชิกโครงการ t\_jaroon | t\_jaroon | Ms.Jaroon Tongta | สมาชิกโครงการ n\_kittikor ABC Mr.Kittikorn Noprut สมาชิกโครงการ y\_natta Compute1 Ms.Natta Yuwajit สมาชิกโครงการ k\_narong testing Mr.Narong Kietkul สมาชิกโครงการ t\_tawat t\_tawat t\_tawat Mr.Tawat Tientong ี่ ยวของกับโครงการ

#### ตารางท ี่ 10.5 ผูใชระบบในโครงการ ABC2000

10.3.4 เหตุการณทดสอบและคอนฟกูเรชันไอเท็ม

[ตารางท](#page-147-0)ี่ 10.6 แสดงเหตุการณ์ที่เกิดขึ้นในโครงการ วันที่ตามกำหนดการ วันที่เกิดเหตุการณ์ขึ้นจริงเมื่อ ี่ ี่ ดำเนินโครงการ และผู้รับผิดชอบงานในเหตุการณ์เหล่านั้นกำหนดการและคอนฟิกูเรชันไอเท็ม ั้

<span id="page-147-0"></span>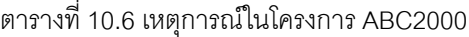

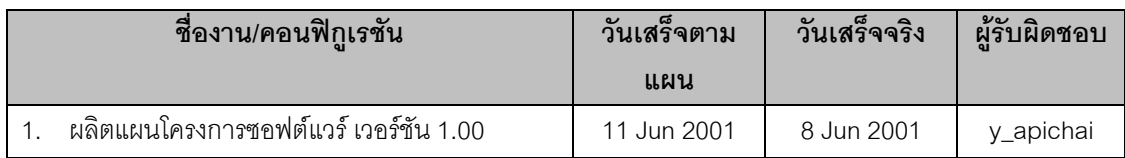

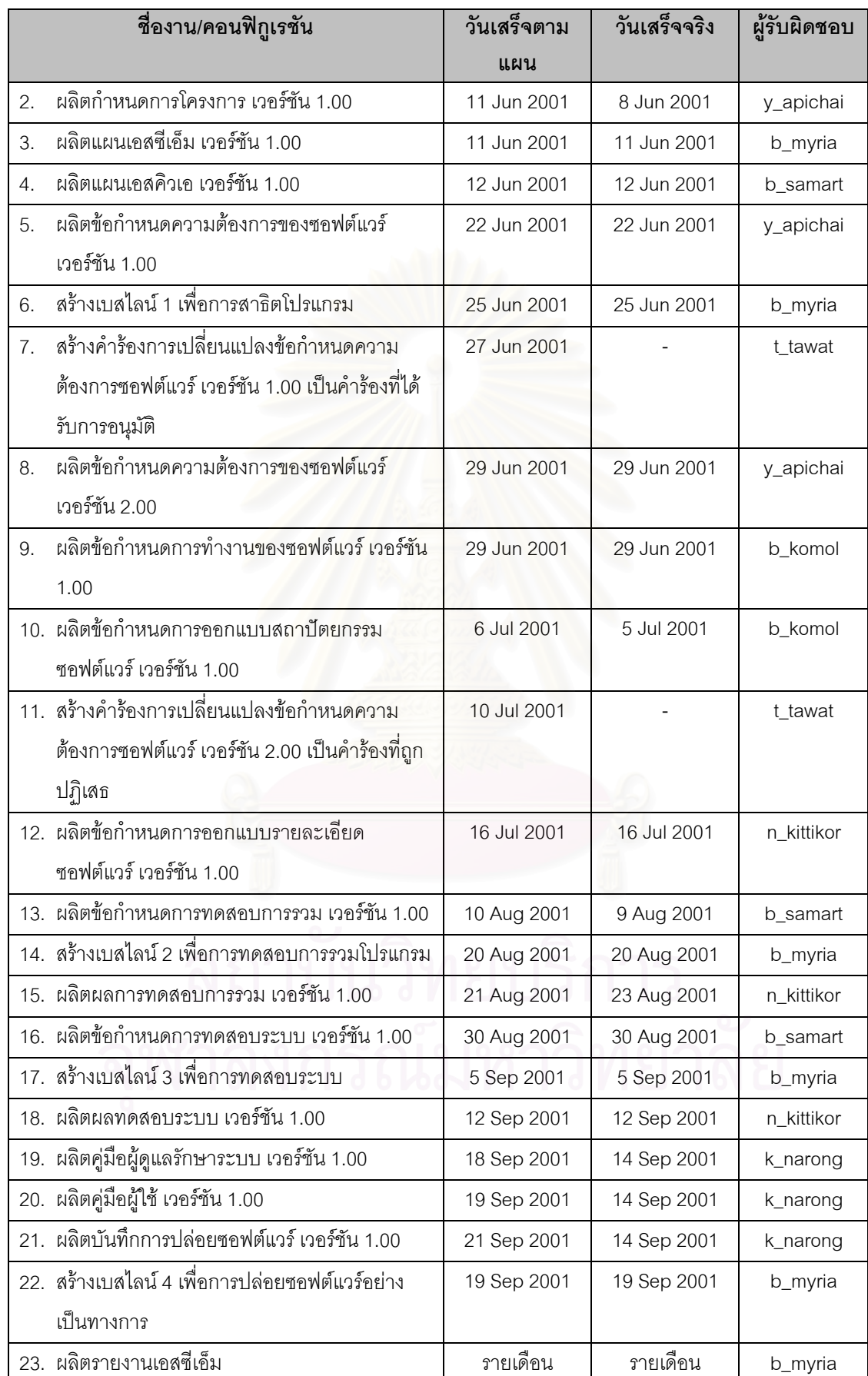

#### ตารางท ี่ 10.6 เหตุการณในโครงการ ABC2000 (ตอ 1)

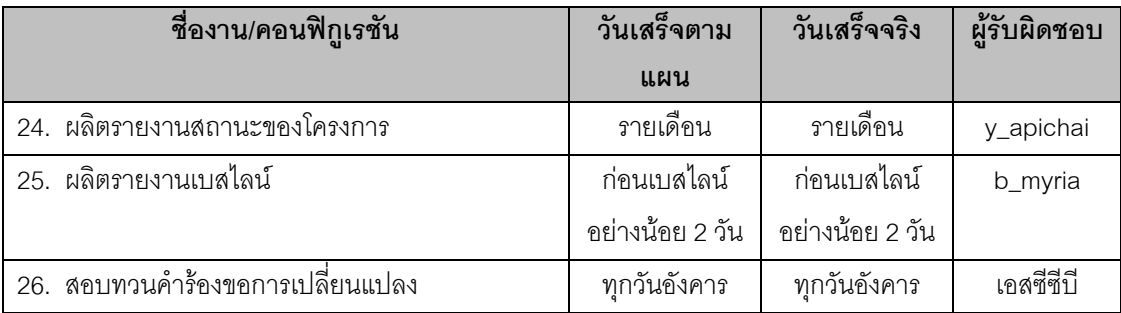

#### ตารางท ี่ 10.6 กําหนดการในโครงการ ABC2000 (ตอ 2)

#### <span id="page-149-0"></span>10.3.5 ข ั้นตอนปฏิบัติและผลการทดสอบ

ขั้นตอนปฏิบัติการทดสอบเพื่อทดสอบระบบตามข้อมูลในกรณีทดสอบ พร้อมทั้งผลการทดสอบ แสดง ื่ ั้ ดัง[ตารางท](#page-150-0)ี่ 10.7 ในระหว่างการทดสอบ นาฬิกาของเครื่องจะถูกตั้งเวลาเพื่อให้มีวันที่ตามที่กำหนดในขั้นตอน ื่ ั้ ี่ ปฏิบัติ และการเข้าสู่ระบบจะเข้าโดยการเลือก Function Mode เป็น "SCM Tool" ยกเว้นกรณีที่คำบรรยายระบุ เปนอยางอื่น

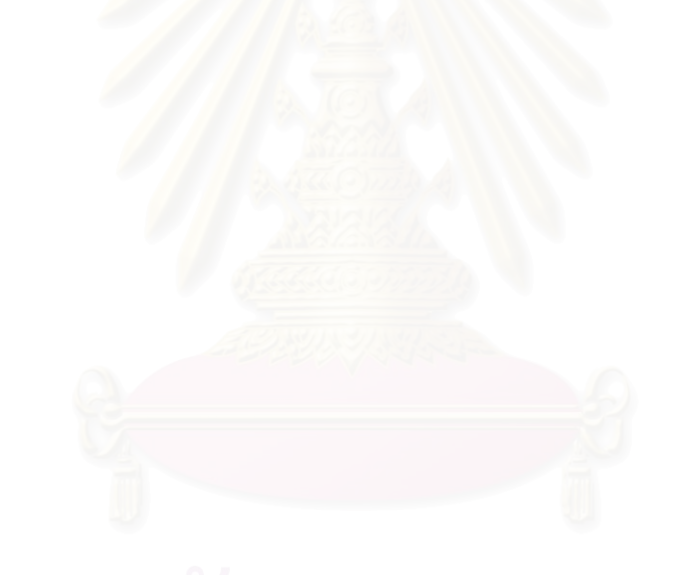

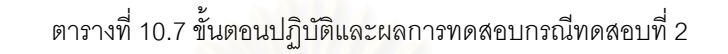

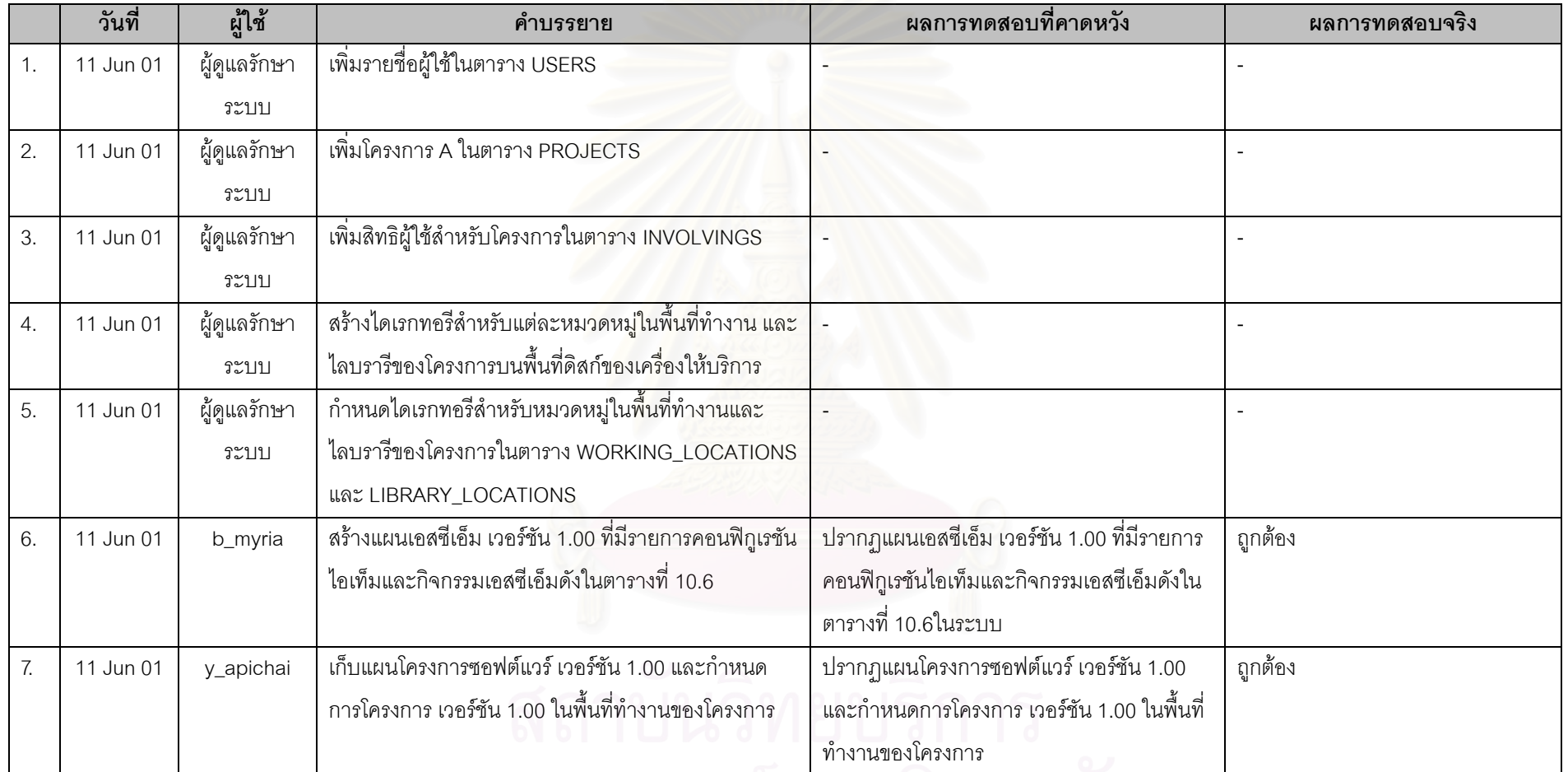

<span id="page-150-0"></span>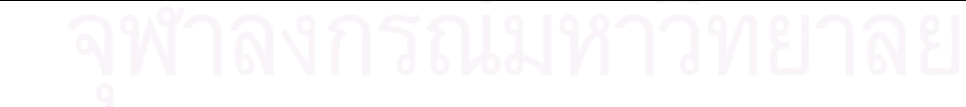

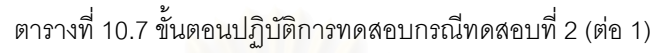

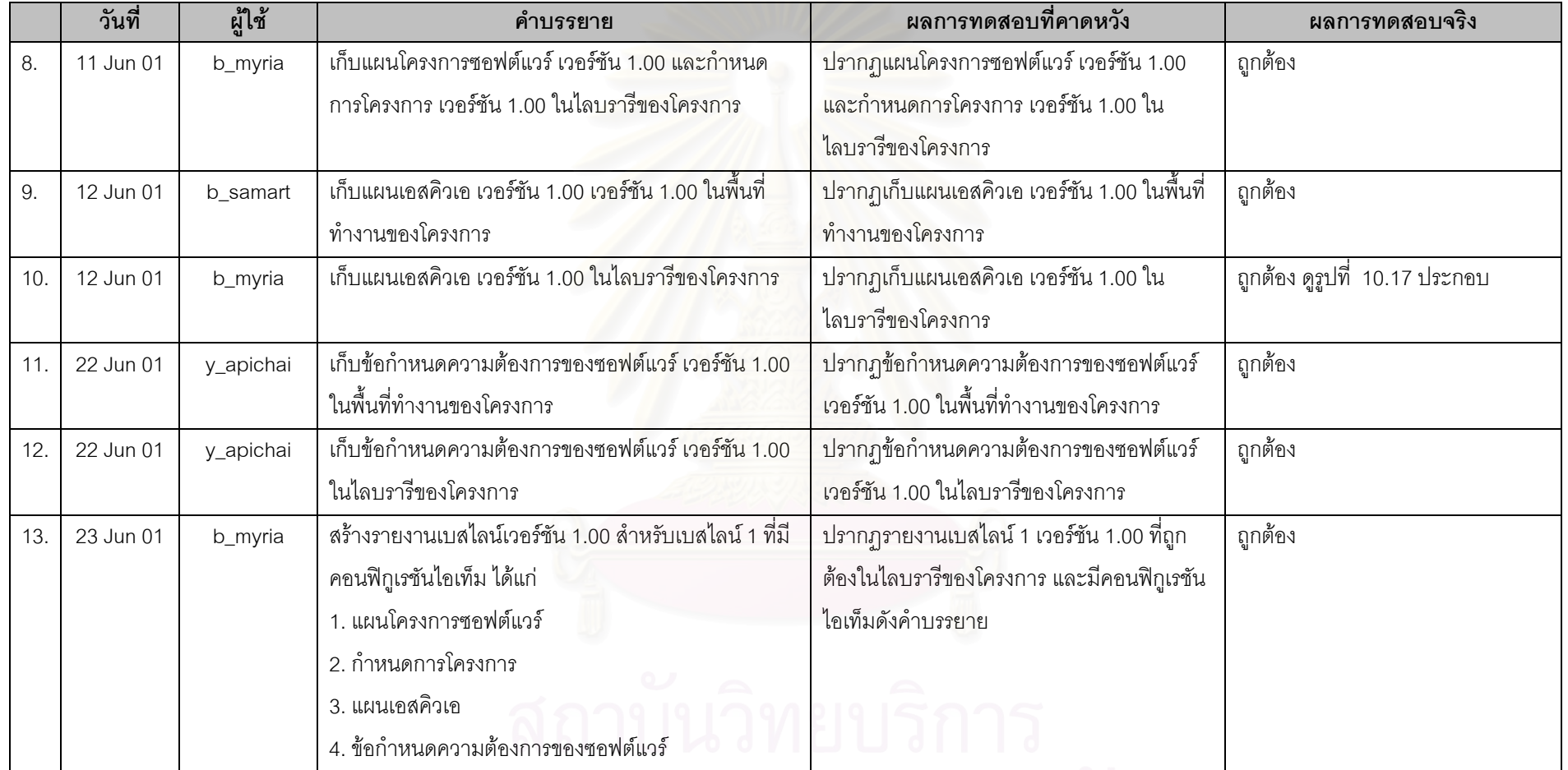

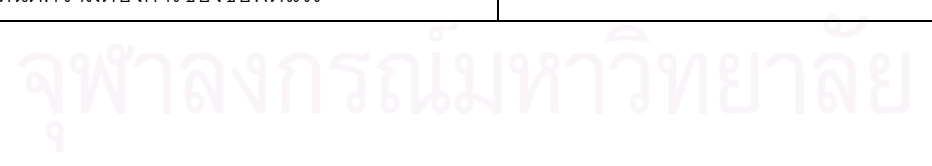

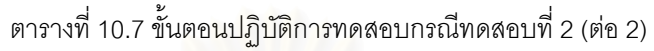

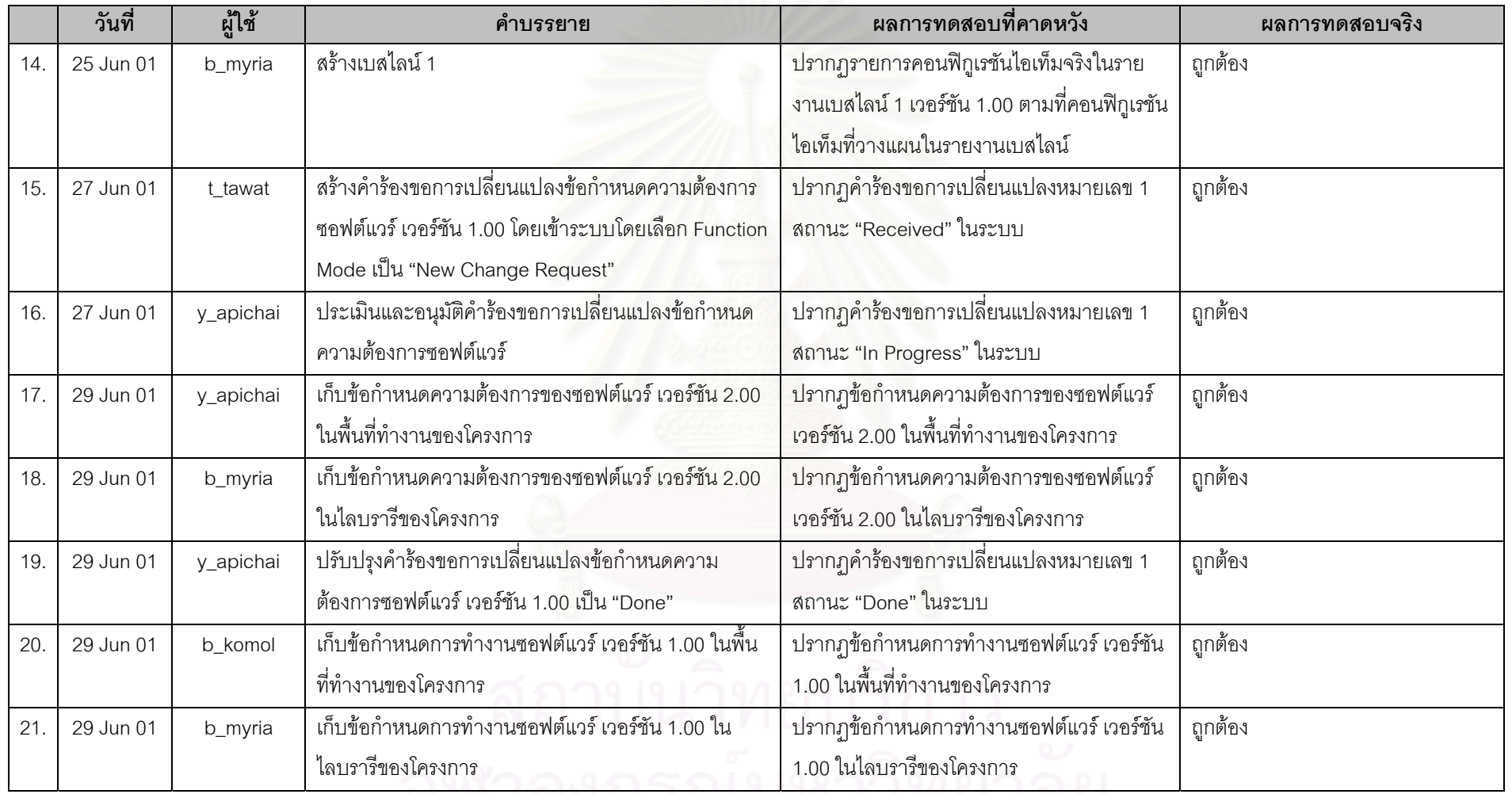

<u>AM BULISTANI LIMO BI</u> 132

|     | วันที่    | ผู้ใช้    | คำบรรยาย                                                                                      | ผลการทดสอบที่คาดหวัง                                                                               | ผลการทดสอบจริง                                     |
|-----|-----------|-----------|-----------------------------------------------------------------------------------------------|----------------------------------------------------------------------------------------------------|----------------------------------------------------|
| 22. | 2 Jul 01  | b_myria   | สร้างรายงานเอสซีเอ็มประจำ June 2001                                                           | ปรากฏรายงานเอสซีเอ็มประจำ June 2001 ที่<br>ถูกต้อง ในไลบรารีของโครงการ                             | ถูกต้อง                                            |
| 23. | 4 Jul 01  | y_apichai | เก็บรายงานความก้าวหน้าของโครงการ เวอร์ชัน 1.00<br>้ สำหรับ June 2001 ในพื้นที่ทำงานของโครงการ | ปรากฏรายงานความก้าวหน้าของโครงการ<br>ี เวอร์ชัน 1.00 ลำหรับ June 2001 ในพื้นที่<br>ทำงานของโครงการ | ถูกต้อง                                            |
| 24. | 4 Jul 01  | b_myria   | เก็บรายงานความก้าวหน้าของโครงการ เวอร์ชัน 1.00<br>้สำหรับ June 2001 ในไลบรารีของโครงการ       | ปรากฏรายงานความก้าวหน้าของโครงการ<br>เวอร์ชัน 1.00 ลำหรับ June 2001 ในไลบรารี<br>ของโครงการ        | ถูกต้อง                                            |
| 25. | 6 Jul 01  | b_komol   | เก็บข้อกำหนดการออกแบบสถาปัตยกรรมซอฟต์แวร์<br>เวอร์ชัน 1.00 ในพื้นที่ทำงานของโครงการ           | ปรากฏข้อกำหนดการออกแบบสถาปัตยกรรม<br>้ซอฟต์แวร์ เวอร์ชัน 1.00 ในพื้นที่ทำงานของ<br>โครงการ         | ถูกต้อง                                            |
| 26. | 6 Jul 01  | b_myria   | เก็บข้อกำหนดการออกแบบสถาปัตยกรรมซอฟต์แวร์<br>เวอร์ชัน 1.00 ในไลบรารีของโครงการ                | ปรากฏข้อกำหนดการออกแบบสถาปัตยกรรม<br>ซอฟต์แวร์ เวอร์ชัน 1.00 ในไลบรารีของโครง<br>ึการ              | ถูกต้อง                                            |
| 27. | 10 Jul 01 | t_tawat   | สร้างคำร้องการเปลี่ยนแปลงข้อกำหนดความต้องการ<br>ซอฟต์แวร์ เวอร์ชัน 2.00                       | ปรากฏคำร้องขอการเปลี่ยนแปลงหมายเลข 2<br>สถานะ "Received" ในระบบ                                    | ้ถูกต้อง คูรูปที่  10.18 และรูปที่<br>10.19        |
| 28. | 12 Jul 01 | y_apichai | ประเมินและปฏิเสธคำร้องขอการเปลี่ยนแปลง ที่มีต่อข้อ<br>กำหนดความต้องการซอฟต์แวร์               | ปรากฏคำร้องขอการเปลี่ยนแปลงหมายเลข 2<br>สถานะ "Rejected" ในระบบ                                    | ้ถูกต้อง ดูรูปที่  10.20 และรูปที่<br>10.21 ประกอบ |

ตารางท ี่ 10.7 ขั้นตอนปฏิบัติการทดสอบกรณีทดสอบที่ 2 (ตอ 3)

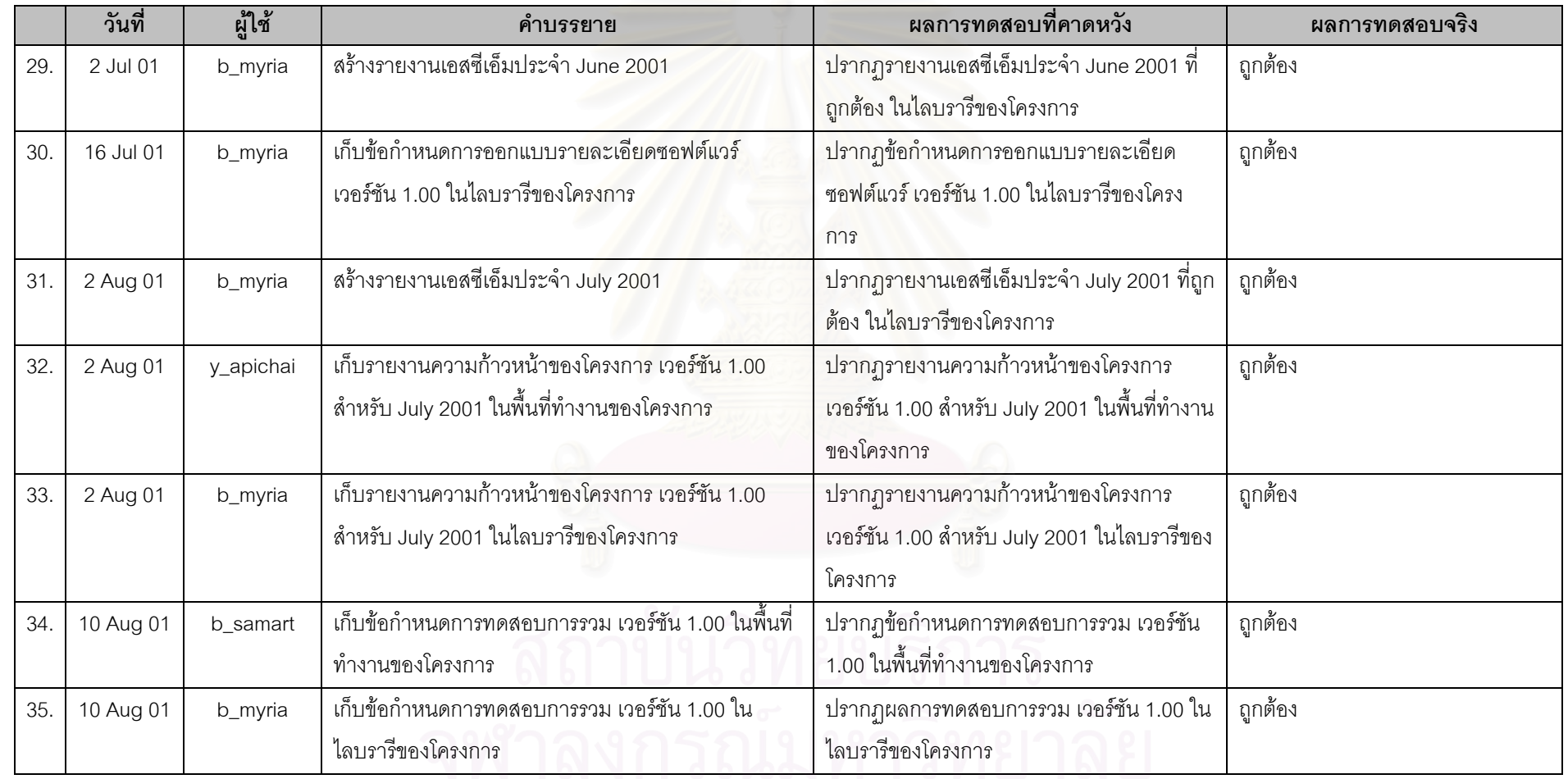

## ตารางท ี่ 10.7 ขั้นตอนปฏิบัติการทดสอบกรณีทดสอบที่ 2 (ตอ 4)

133

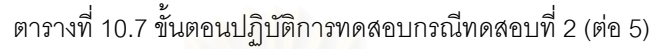

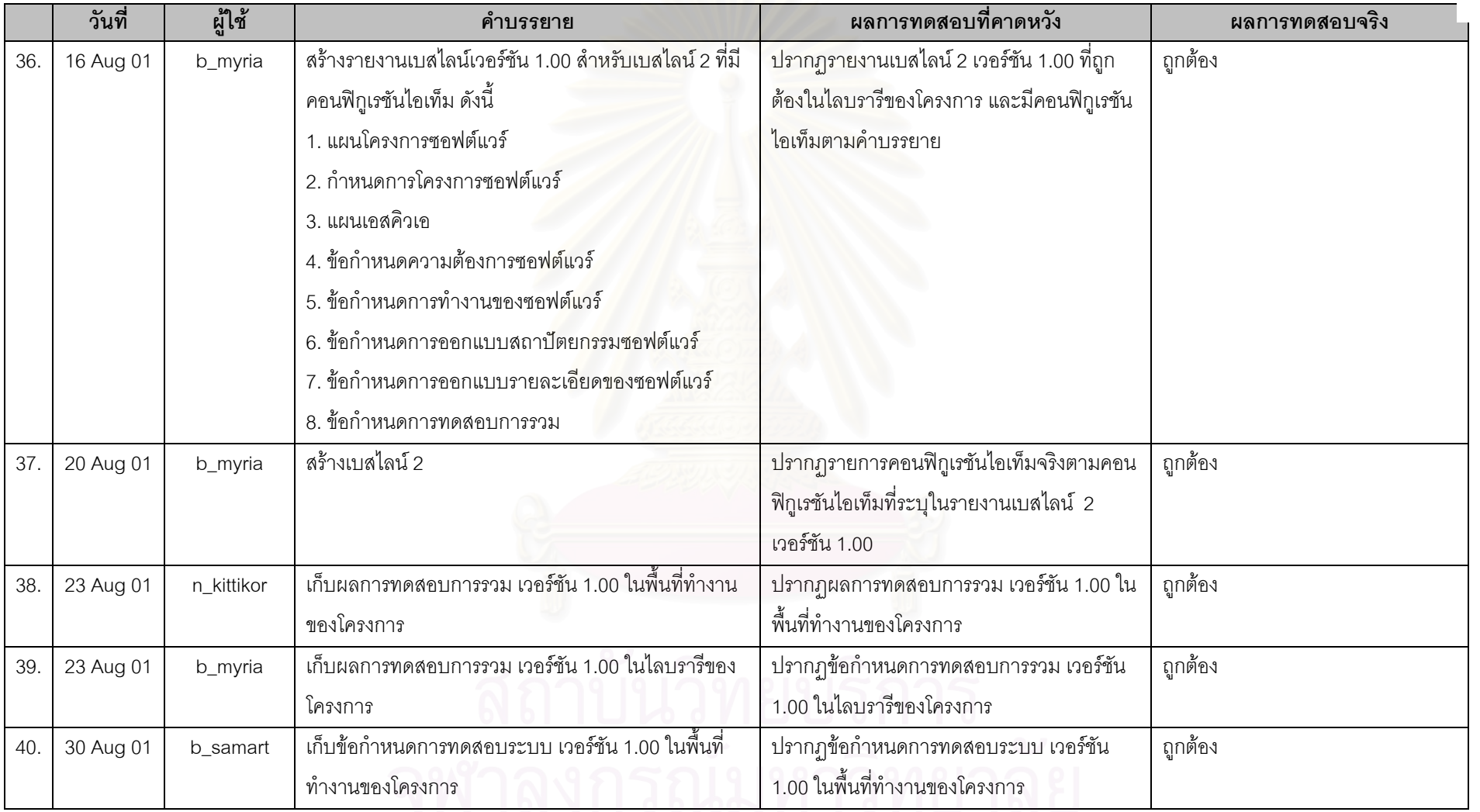

134

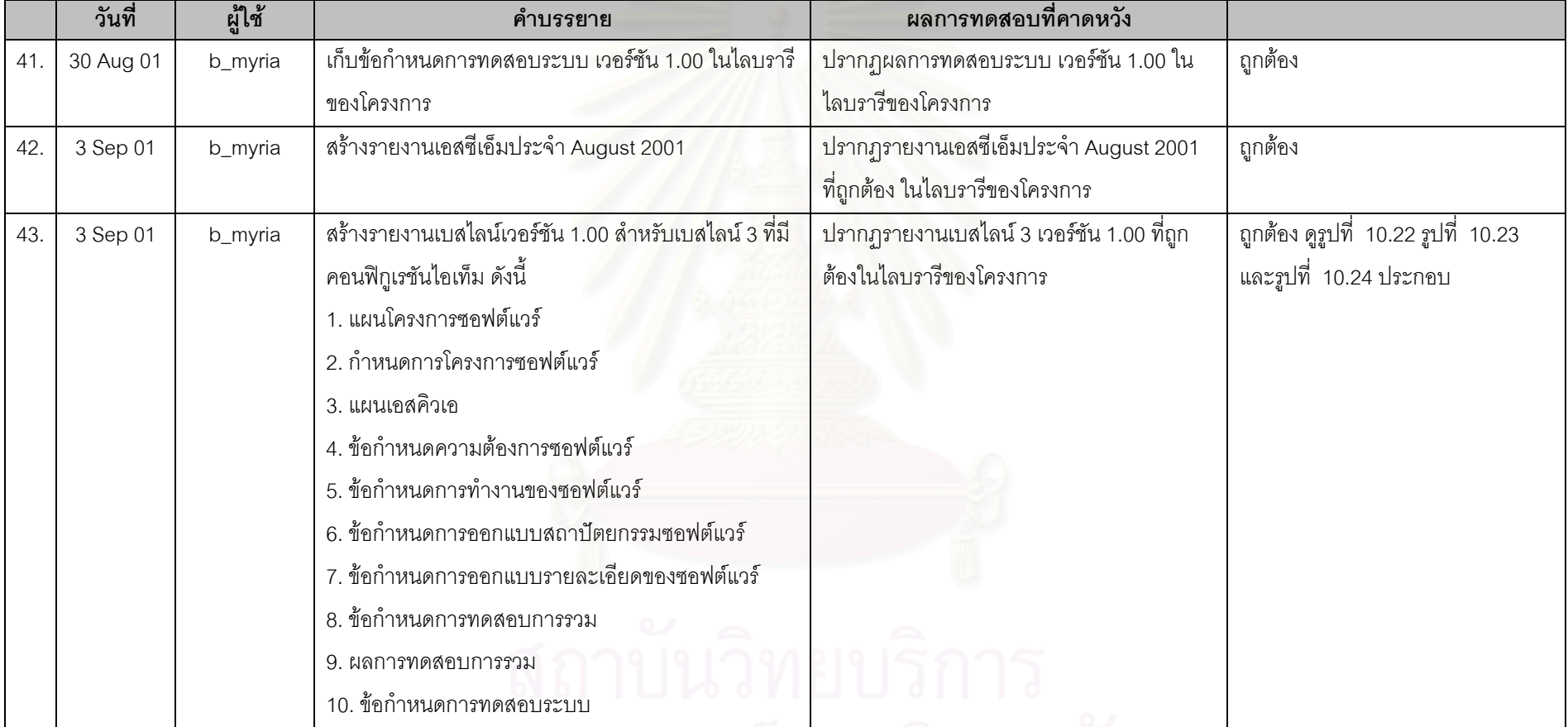

## ตารางท ี่ 10.7 ขั้นตอนปฏิบัติการทดสอบกรณีทดสอบที่ 2 (ตอ 6)

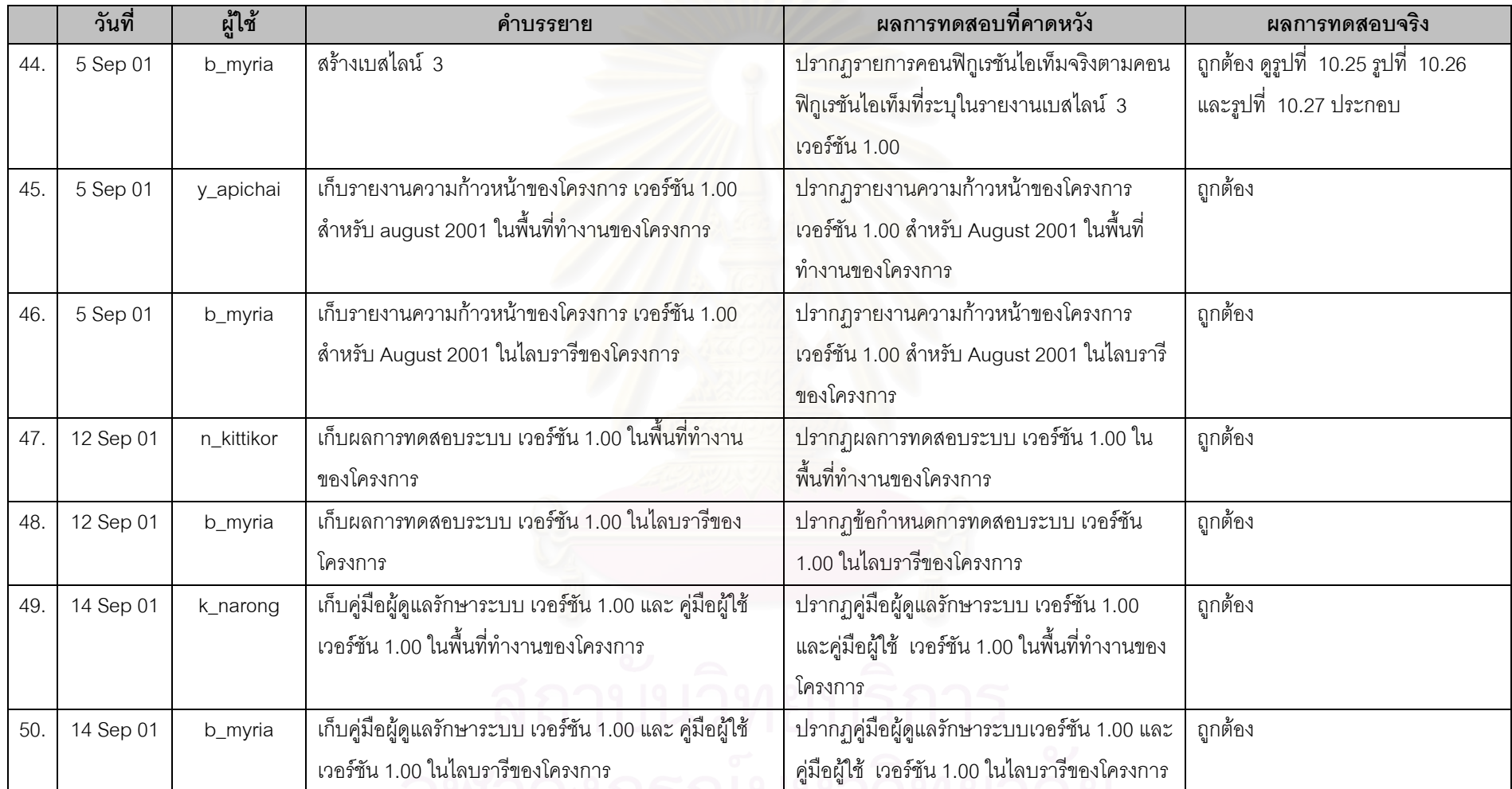

ตารางท ี่ 10.7 ขั้นตอนปฏิบัติการทดสอบกรณีทดสอบที่ 2 (ตอ 7)

137

|     | วันที่    | ผู้ใช้   | คำบรรยาย                                              | นลการทดสอบที่คาดหวัง                       | ผลการทดสอบจริง |
|-----|-----------|----------|-------------------------------------------------------|--------------------------------------------|----------------|
| 51. | 14 Sep 01 | k_narong | เก็บบันทึกการปล่อยซอฟต์แวร์ เวอร์ชัน 1.00 ในพื้นที่   | ปรากฏบันทึกการปล่อยซอฟต์แวร์ เวอร์ชัน 1.00 | ถูกต้อง        |
|     |           |          | ทำงานของโครงการ                                       | ในพื้นที่ทำงานของโครงการ                   |                |
| 52. | 14 Sep 01 | b_myria  | เก็บบันทึกการปล่อยซอฟต์แวร์ เวอร์ชัน 1.00 ในไลบรารี   | ปรากฏบันทึกการปล่อยซอฟต์แวร์ เวอร์ชัน 1.00 | ถูกต้อง        |
|     |           |          | ของโครงการ                                            | ในไลบรารีของโครงการ                        |                |
| 53. | 14 Sep 01 | b_myria  | สร้างรายงานเบสไลน์เวอร์ชัน 1.00 สำหรับเบสไลน์ 4 ที่มี | ปรากฏรายงานเบสไลน์ 4 เวอร์ชัน 1.00 ที่ถูก  | ถูกต้อง        |
|     |           |          | ้ คอนฟิกูเรชันไอเท็ม ดังนี้                           | ต้องในไลบรารีของโครงการ และมีคอนฟิกูเรชัน  |                |
|     |           |          | 1. แผนโครงการซอฟต์แวร์                                | ไอเท็มตามคำบรรยาย                          |                |
|     |           |          | 2. กำหนดการโครงการซอฟต์แวร์                           |                                            |                |
|     |           |          | 3. แผนเอสคิวเอ                                        |                                            |                |
|     |           |          | 4. ข้อกำหนดความต้องการซอฟต์แวร์                       |                                            |                |
|     |           |          | 5. ข้อกำหนดการทำงานของซอฟต์แวร์                       |                                            |                |
|     |           |          | 6. ข้อกำหนดการออกแบบสถาปัตยกรรมซอฟต์แวร์              |                                            |                |
|     |           |          | 7. ข้อกำหนดการออกแบบรายละเอียดของซอฟต์แวร์            |                                            |                |
|     |           |          | 8. ข้อกำหนดการทดสอบการรวม                             |                                            |                |
|     |           |          | 9. ผลทดสอบการรวม                                      |                                            |                |
|     |           |          | 10. ข้อกำหนดการทดสอบระบบ                              |                                            |                |
|     |           |          | 11. ผลการทดสอบระบบ                                    |                                            |                |

ตารางท ี่ 10.7 ขั้นตอนปฏิบัติการทดสอบกรณีทดสอบที่ 2 (ตอ 8)

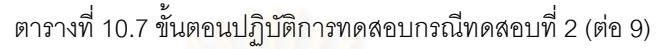

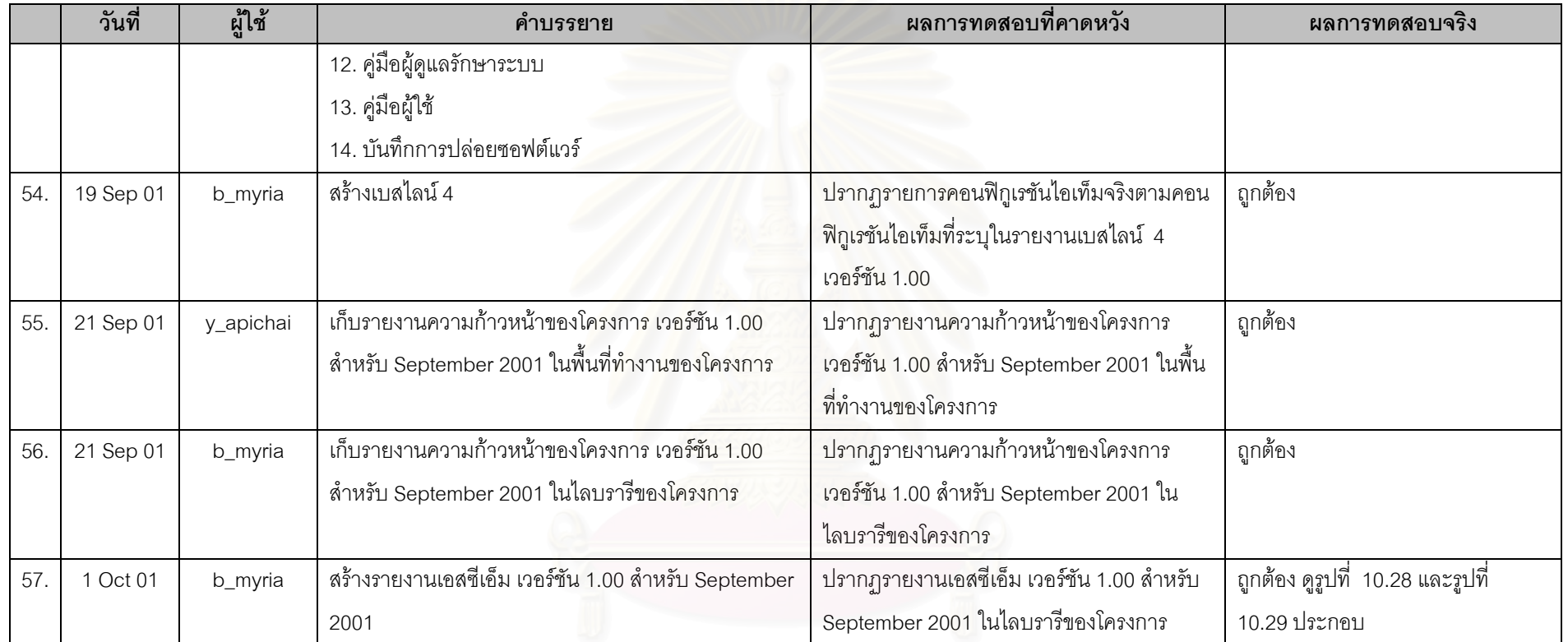

<span id="page-160-0"></span>10.3.6 ภาพประกอบผลการทดสอบ

หัวข้อนี้แสดงตัวอย่างหน้าเว็บที่ได้จากการทดสอบระบบ และถูกอ้างอิงจากผลการทดสอบในหัวข้อ [10.3.5](#page-149-0) 

<span id="page-160-1"></span>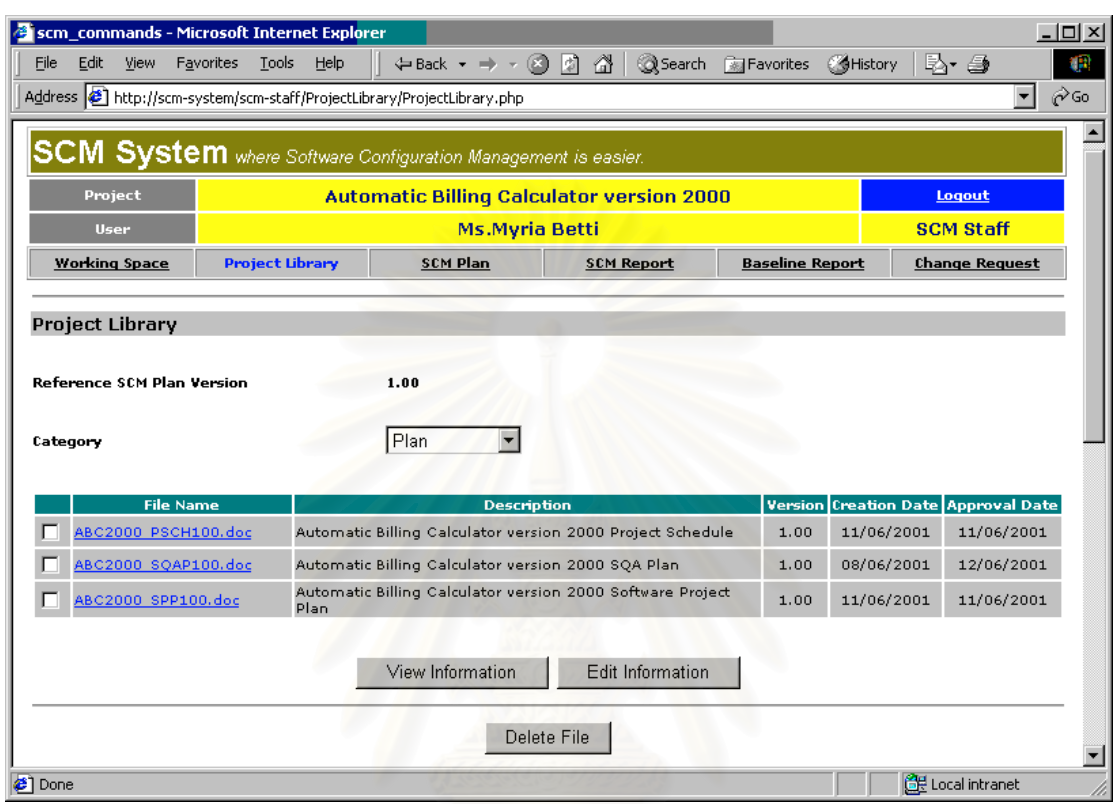

รูปที่ 10.17 ผลการเก็บแผนเอสคิวเอเวอรชัน 1.00 ในไลบรารีของโครงการ

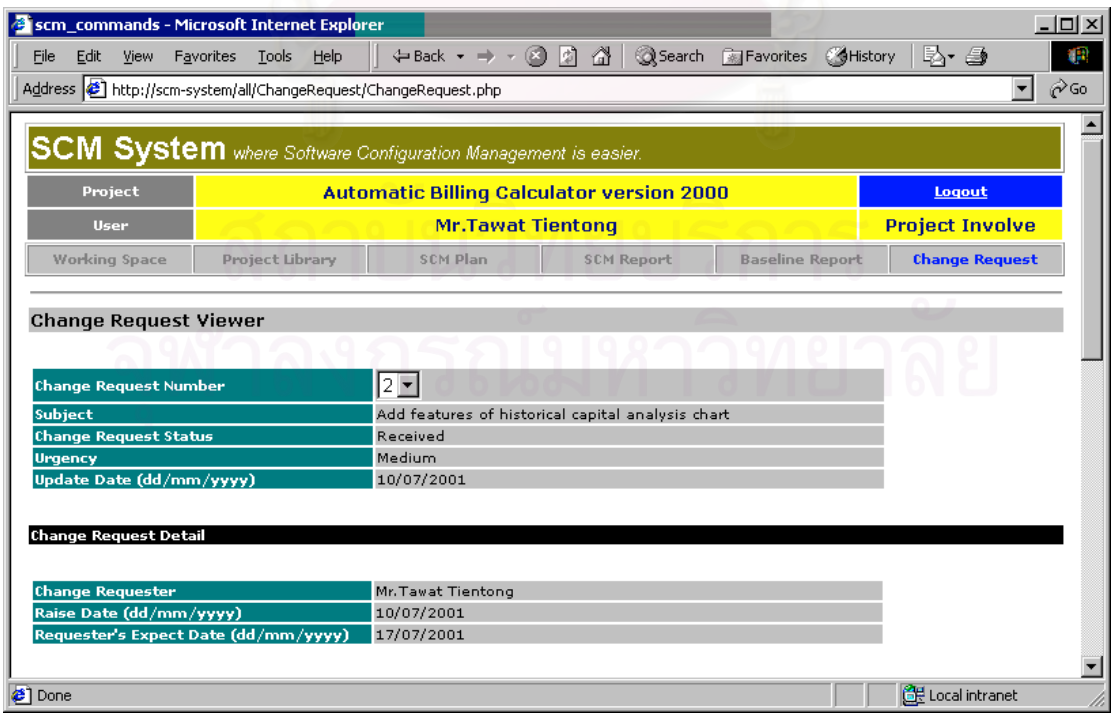

รูปที่ 10.18 ผลการสร้างคำร้องขอการเปลี่ยนแปลงข้อกำหนดความต้องการซอฟต์แวร์ ส่วนแรก

<span id="page-161-1"></span><span id="page-161-0"></span>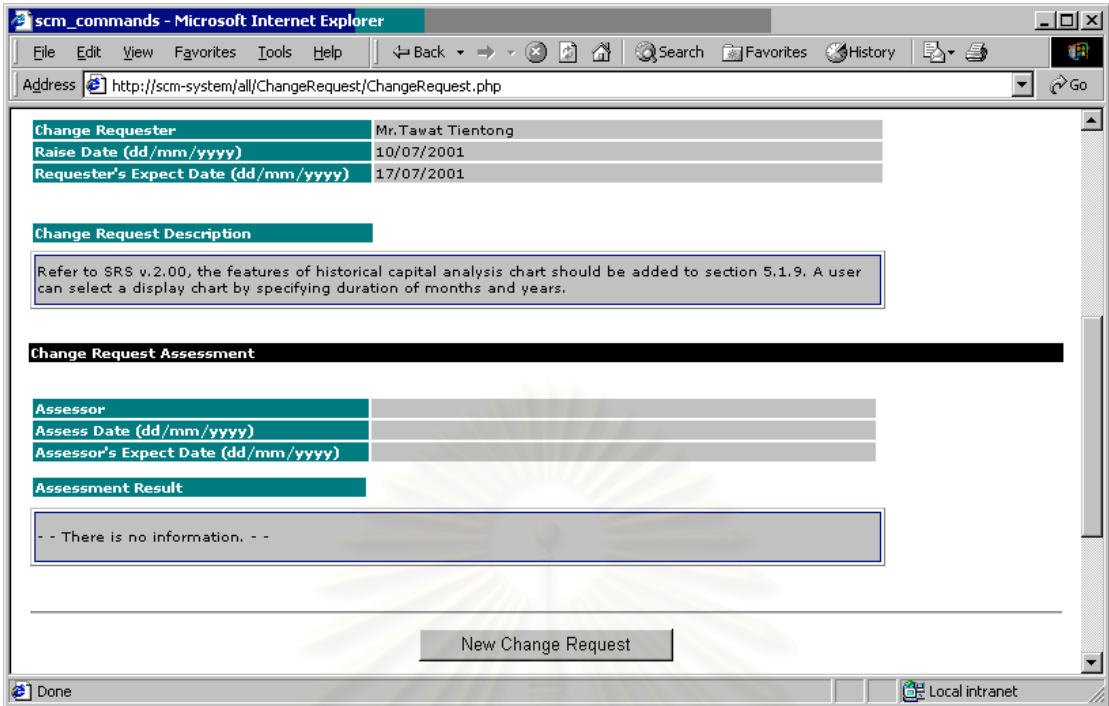

รูปที่ 10.19 ผลการสร้างคำร้องขอการเปลี่ยนแปลงข้อกำหนดความต้องการซอฟต์แวร์ ส่วนที่สอง ี่

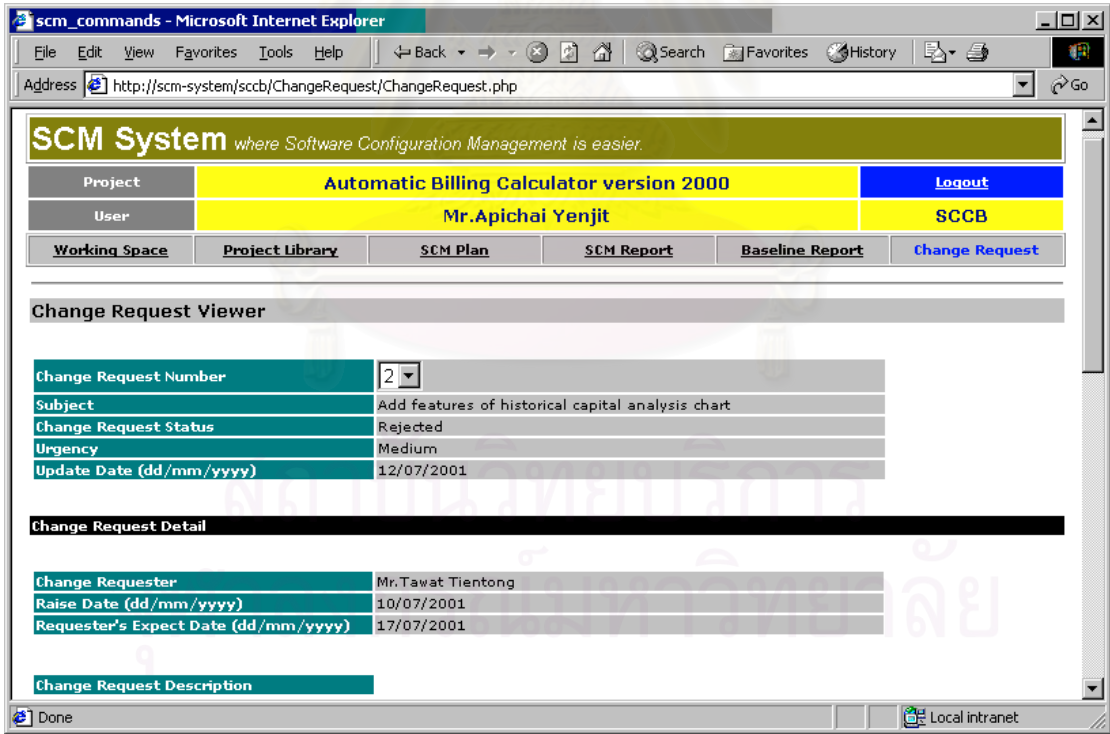

รูปที่ 10.20 ผลการประเมินและปฏิเสธคํารองขอการเปลี่ยนแปลง สวนแรก

<span id="page-162-1"></span>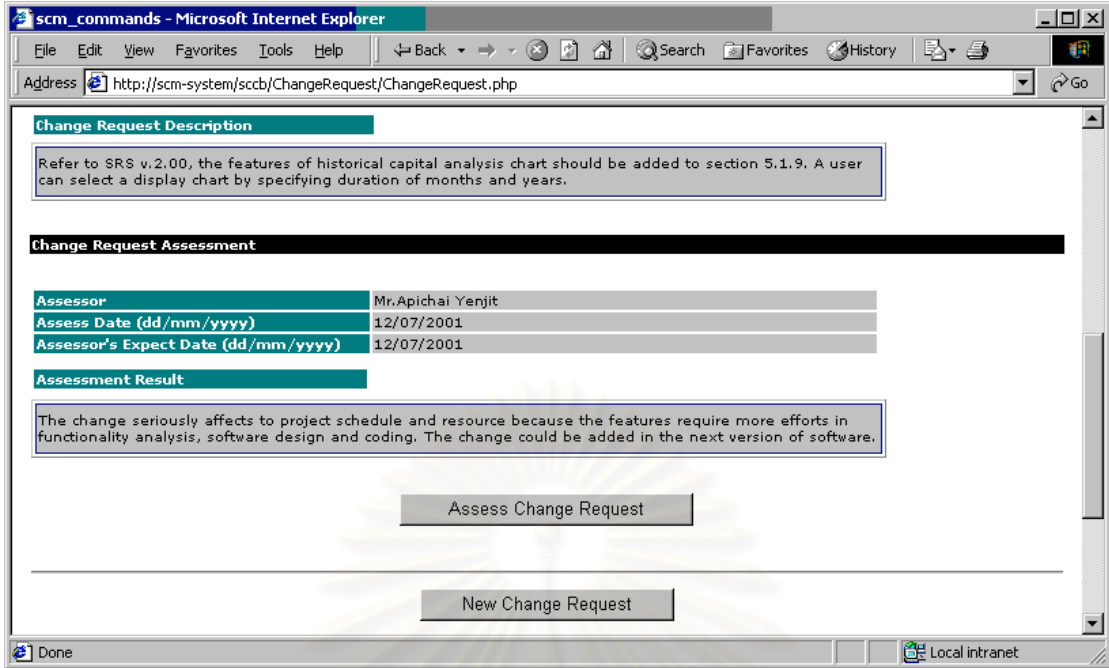

<span id="page-162-0"></span>รูปที่ 10.21 ผลการประเมินและปฏิเสธคำร้องขอการเปลี่ยนแปลง ส่วนที่สอง ี่

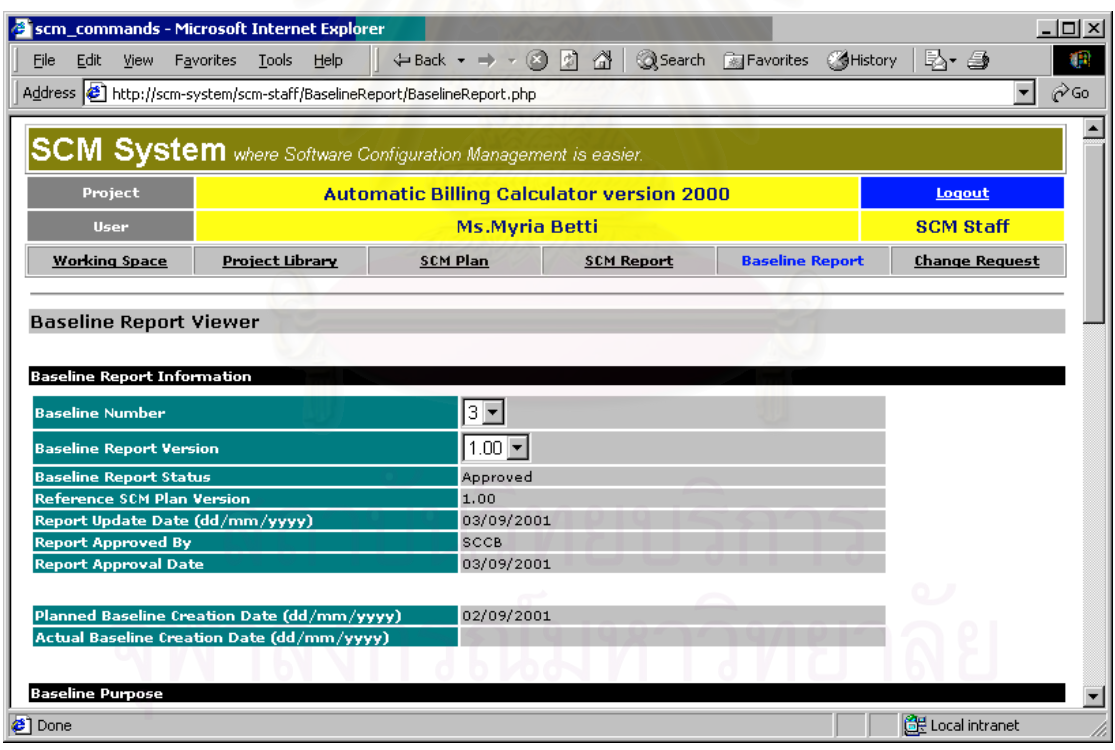

รูปที่ 10.22 ผลการสรางรายงานเบสไลนเวอรชัน 1.00 สําหรับเบสไลน 3 สวนแรก

<span id="page-163-1"></span>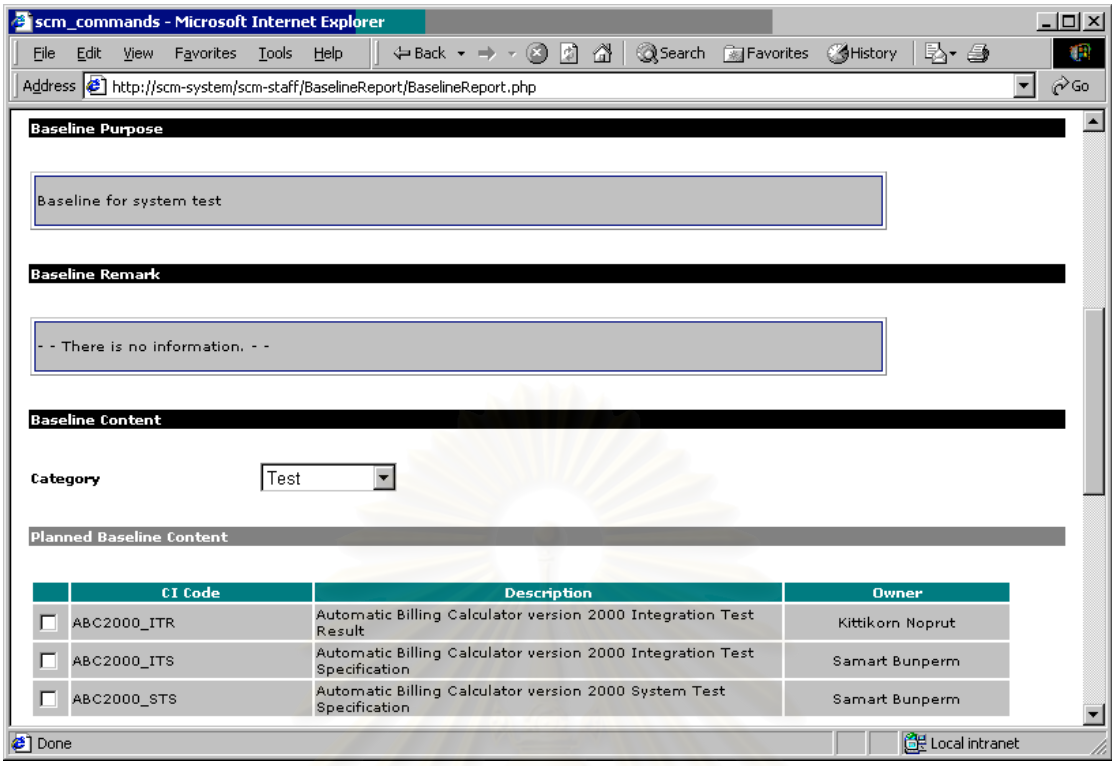

<span id="page-163-0"></span>รูปที่ 10.23 ผลการสร้างรายงานเบสไลน์เวอร์ชัน 1.00 สำหรับเบสไลน์ 3 ส่วนที่สอง ี่

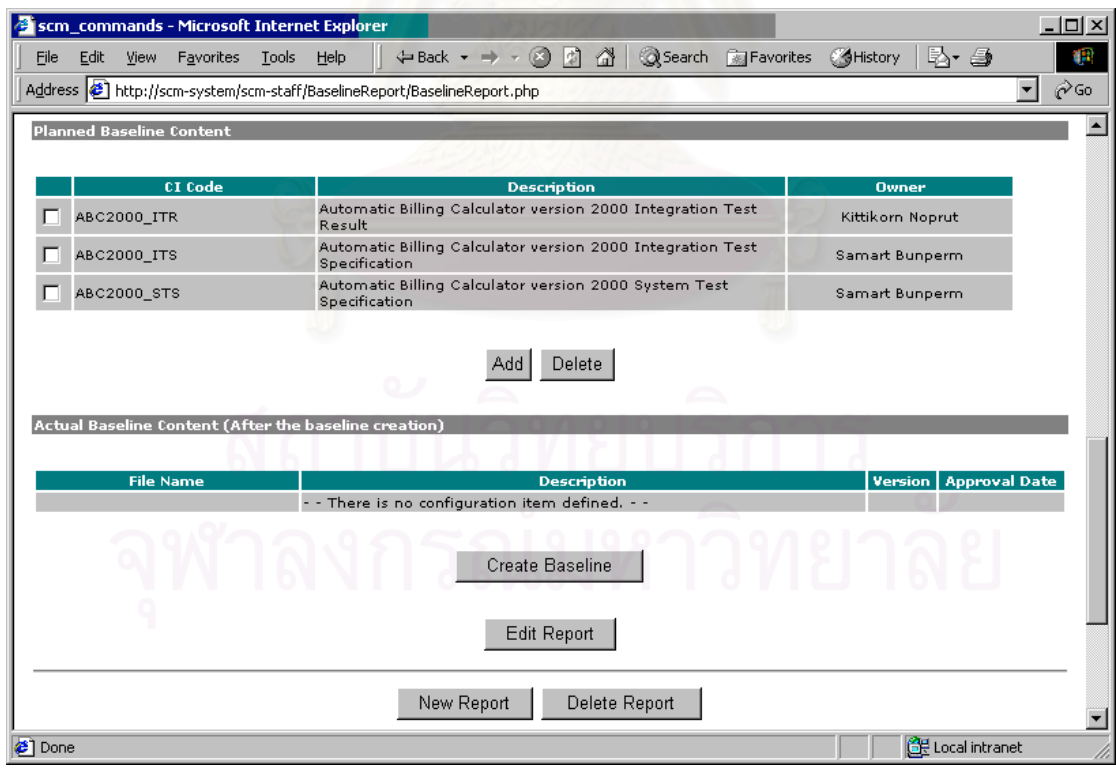

รูปที่ 10.24 ผลการสร้างรายงานเบสไลน์เวอร์ชัน 1.00 สำหรับเบสไลน์ 3 ส่วนที่สาม ี่

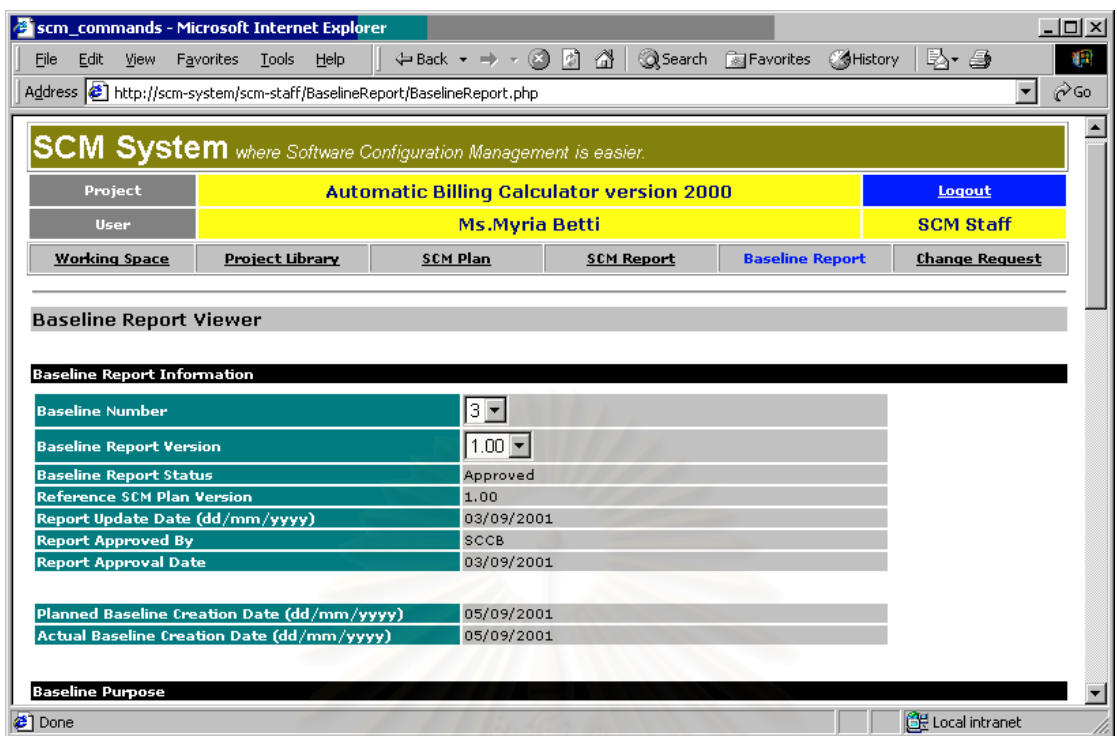

**Done** 

<span id="page-164-1"></span><span id="page-164-0"></span>รูปที่ 10.25 ผลการสรางเบสไลน 3 สวนแรก

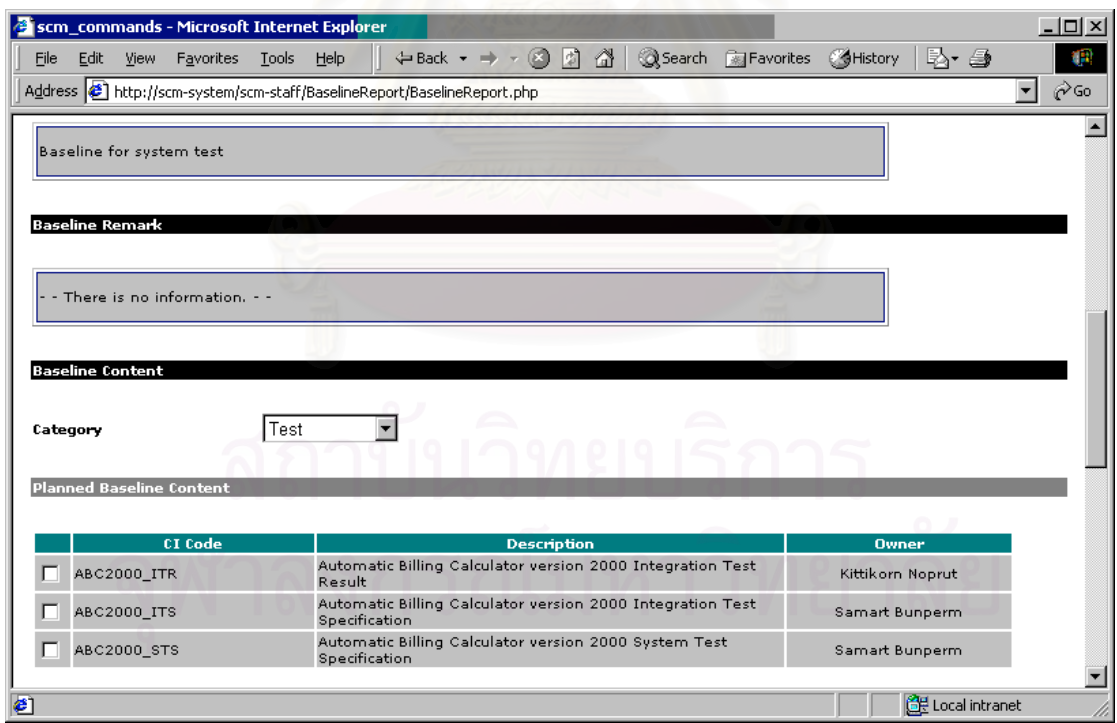

รูปที่ 10.26 ผลการสรางเบสไลน 3 สวนท สองี่

<span id="page-165-1"></span>

| scm_commands - Microsoft Internet Explorer            |                                                                                              | $ \Box$ $\times$                                             |  |  |  |  |
|-------------------------------------------------------|----------------------------------------------------------------------------------------------|--------------------------------------------------------------|--|--|--|--|
| Edit<br>Favorites<br><b>File</b><br>View              | $\leftarrow$ Back ▼ ⇒ ▼ ② ② ③ ③ Search ③ Favorites<br>Tools<br>Help                          | Br 4<br>Œ<br><b>Co</b> History                               |  |  |  |  |
|                                                       | Address $\left  \right\rangle$ http://scm-system/scm-staff/BaselineReport/BaselineReport.php | ∂Go                                                          |  |  |  |  |
| $\blacktriangle$<br><b>Planned Baseline Content</b>   |                                                                                              |                                                              |  |  |  |  |
|                                                       |                                                                                              |                                                              |  |  |  |  |
| <b>CI</b> Code<br><b>Description</b><br><b>Owner</b>  |                                                                                              |                                                              |  |  |  |  |
| ABC2000_ITR                                           | Automatic Billing Calculator version 2000 Integration Test<br>Result                         | Kittikorn Noprut                                             |  |  |  |  |
| ABC2000 ITS                                           | Automatic Billing Calculator version 2000 Integration Test<br>Specification                  | Samart Bunperm                                               |  |  |  |  |
| ABC2000_STS                                           | Automatic Billing Calculator version 2000 System Test<br>Specification                       | Samart Bunperm                                               |  |  |  |  |
| Actual Baseline Content (After the baseline creation) |                                                                                              |                                                              |  |  |  |  |
| <b>File Name</b><br>ABC2000 ITR100.doc                | <b>Description</b><br>Automatic Billing Calculator version 2000 Integration Test Result      | <b>Approval Date</b><br><b>Version</b><br>23/08/2001<br>1.00 |  |  |  |  |
| ABC2000 ITS100.doc                                    | Automatic Billing Calculator version 2000 Integration Test Specification                     | 1.00<br>10/08/2001                                           |  |  |  |  |
| ABC2000_STS100.doc                                    | Automatic Billing Calculator version 2000 System Test Specification                          | 1.00<br>30/08/2001                                           |  |  |  |  |
|                                                       | <b>Create Baseline</b><br><b>Edit Report</b>                                                 |                                                              |  |  |  |  |
|                                                       | New Report<br>Delete Report                                                                  |                                                              |  |  |  |  |
| G1                                                    |                                                                                              | 图 Local intranet                                             |  |  |  |  |

<span id="page-165-0"></span>รูปที่ 10.27 ผลการสร้างเบลไลน์ 3 ส่วนที่สาม ี่

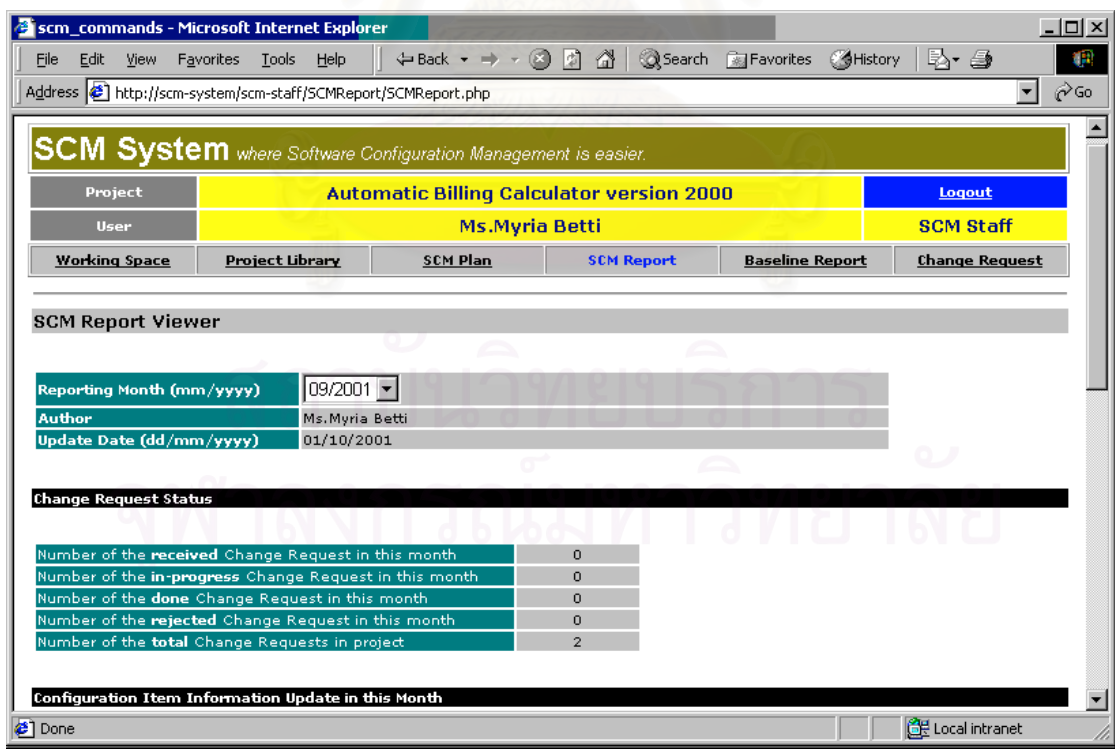

รูปที่ 10.28 ผลการสรางรายงานเอสซีเอ็ม ฉบับประจําเดือนกันยายน ค.ศ.2001 สวนแรก

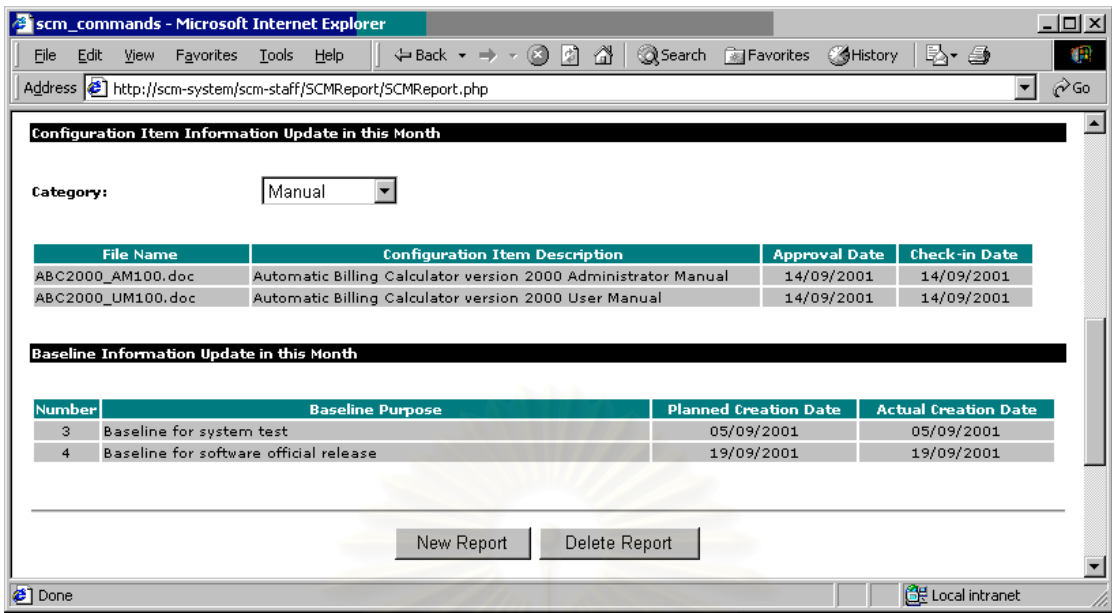

<span id="page-166-0"></span>รูปที่ 10.29 ผลการสรางรายงานเอสซีเอ็ม ฉบับประจําเดือนกันยายน ค.ศ.2001 สวนท สองี่

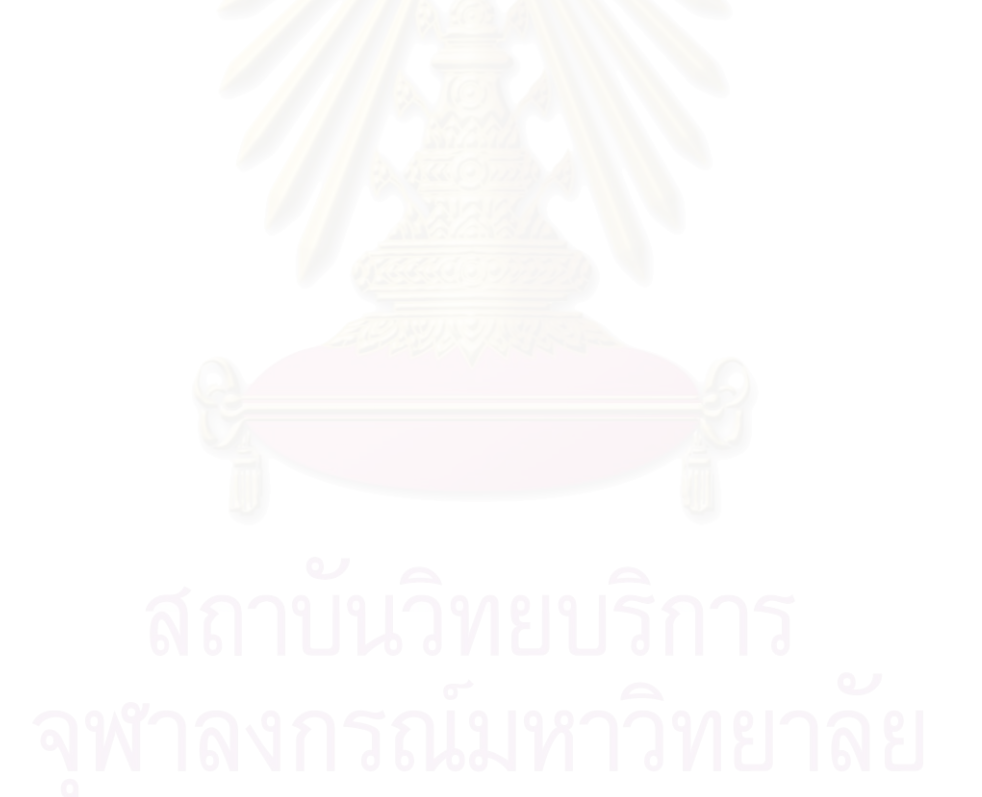

# **บทท ี่ 11**

# **สรุปผลการวิจัยและขอเสนอแนะ**

## **11.1 สรุปผลการวิจัย**

การวิจัยนี้เป็นการนำระบบคอมพิวเตอร์มาประยุกต์ใช้สนับสนุนกิจกรรมเอสซีเอ็มในองค์กรซีเอ็มเอ็ม งานที่ได้ทำระหว่างการวิจัยสามารถสรุปได้เป็นสามขั้นตอนหลัก คือ ั้

- 1. การออกแบบและสร้างคำนิยามกระบวนการเอสซีเอ็ม โดยพิจารณาเงื่อนไขและข้อปฏิบัติในเคพี เอเอสซีเอ็มในซีเอ็มเอ็ม เพื่อใช้ในองค์กรทั่วไปที่ต้องการปรับปรุงกระบวนการซอฟต์แวร์ตามแนว ทางซีเอ็มเอ็ม คำนิยามกระบวนการเอสซีเอ็มจะกลายเป็นข้อกำหนดความต้องการของระบบ สนับสนุนเอสซีเอ็ม
- 2. การออกแบบและพัฒนาระบบสนับสนุนเอสซีเอ็ม โดยออกแบบและพัฒนาใหมีสถาปตยกรรม แบบผูใชบริการ/ผูใหบริการ และสนับสนุนการใชบนเครือขายอินทราเน็ต และอินเทอรเน็ต ระบบ จะบันทึกและจัดการขอมูลโครงการซอฟตแวรและขอมูลกิจกรรมเอสซีเอ็ม ดวยแนวคิดของรูป แบบข้อมูลเชิงสัมพันธ์ (Relational Model)
- 3. การทดสอบระบบสนับสนุนเอสซีเอ็ม โดยทดสอบกับกิจกรรมเอสซีเอ็มในโครงการตัวอยางสอง โครงการ จากองคกรซอฟตแวรที่เปนองคกรซีเอ็มเอ็มระดับท สอง โครงการทั้ งสองมีลักษณะแตก ี่ ตางกันท ั้งขนาดของโครงการ จํานวนสมาชิกของโครงการ จํานวนของคอนฟกูเรชันไอเท็มในโครง การ และจำนวนคำร้องขอการเปลี่ยนแปลงที่เกิดขึ้นในโครงการ

ิ จากผลการทดลอง ผู้วิจัยสามารถสรุปผลการวิจัยได้ว่า ระบบสนับสนุนเอสซีเอ็มสามารถทำงานได้ตาม ความต้องการของผู้ใช้ และมีคุณสมบัติที่ครอบคลุมข้อกำหนดของกระบวนการเอสซีเอ็มในซีเอ็มเอ็ม ี่

ระบบนี้จะช่วยให้การปรับปรุงกระบวนการซอฟต์แวร์ตามแนวทางของซีเอ็มเอ็มง่ายขึ้น เพราะเมื่อองค์กร ื่ ปฏิบัติตามคำนิยามกระบวนการที่ออกแบบไว้ และใช้งานทุกส่วนของระบบเพื่อปฏิบัติกิจกรรมเอสซีเอ็ม องค์กรนั้น ปฏิบัติตามคำนิยามกระบวนการที่ออกแบบไว้ และใช้งานทุกส่วนของระบบเพื่อปฏิบัติกิจกรรมเอสซีเอ็ม องค์กรนั้น<br>จะมีกิจกรรมตามข้อปฏิบัติที่ระบุไว้ในเคพีเอของเอสซีเอ็มในซีเอ็มเอ็มระดับที่สองทุกประการ นอกจากนี้เครื่องมือเพื่อ ี้ ื่ จะมีกิจกรรมตามข้อปฏิบัติที่ระบุไว้ในเคพีเอของเอสซีเอ็มในซีเอ็มเอ็มระดับที่สองทุกประการ นอกจากนี้เครื่องมือเพื่อ<br>สร้างรายงานเอสซีเอ็ม และเครื่องมือสร้างเบสไลน์ในระบบ จะทำงานโดยอัตโนมัติเมื่อได้รับคำสั่งจากผู้ใช้ ช่วยให้ ื่ ปฏิบัติงานเอสซีเอ็มปฏิบัติงานได้รวดเร็วขึ้น และไม่เกิดความผิดพลาด

ระบบนี้สามารถนำไปใช้ในองค์กรซอฟต์แวร์ต่าง ๆ ที่จะปรับปรุงกระบวนการตามแนวทางของซีเอ็มเอ็ม ได้ เนื่องจากการนิยามกระบวนการ และการออกแบบระบบนี้เป็นไปตามข้อปฏิบัติที่อยู่ในเคพีเอของเอสซีเอ็ม ื่ ี่ ้ องค์กรใดที่ต้องการอยู่ในมาตรฐานของซีเอ็มเอ็ม จะต้องกระทำตามข้อปฏิบัติเช่นเดียวกันนี้

องค์กรซอฟต์แวร์ที่ต้องการนำระบบนี้ไปใช้เพื่อเข้าสู่มาตรฐานซีเอ็มเอ็ม ควรปฏิบัติดังนี้ ื่

1. ทวนสอบคำนิยามกระบวนการที่นำเสนอในวิทยานิพนธ์ฉบับนี้ เพื่อนำไปปฏิบัติในองค์กร และ ี่ ื่ อาจจะต้องแก้ไขรายละเอียดบางส่วนเพื่อให้เหมาะสมกับวิธีการจัดการโครงการในองค์กร การ เปลี่ยนแปลงคำนิยามกระบวนการจะมีผลให้ค่าที่กำหนดไว้ในฐานข้อมูลของระบบต้องเปลี่ยน ี่ แปลงตามไปด้วย รายละเอียดของคำนิยามกระบวนการที่อาจต้องแก้ไข ได้แก่ ี่

- 1.1 เปลี่ยนแปลงกิจกรรมเอสซีเอ็มที่จะระบุในแผนเอสซีเอ็มของโครงการ เช่น เพิ่มให้โครงการมี ี่ กิจกรรมการประชุม เพื่อให้ผู้ปฏิบัติงานเอสซีเอ็มแนะนำกระบวนการเอสซีเอ็มให้แก่ สมาชิกในโครงการทราบเมื่อเริ่มต้นโครงการ เป็นต้น ิ่
- 1.2 เปลี่ยนแปลงชื่อสถานะของคอนฟกูเรชันไอเท็ม และคํารองการขอการเปลี่ยนแปลงเพื่อให เหมาะสมกับวิธีการทํางานขององคกร
- 1.3 เปลี่ยนแปลงจํานวนและช อหมวดหมูของเอกสารในไลบรารีของโครงการ ื่
- 2. ติดตั้งระบบสนับสนุนกิจกรรมเอสซีเอ็มบนเครื่องเว็บเซิร์ฟเวอร์ขององค์กร และใช้งานระบบโดย ั้ ื่ ปฏิบัติตามคํานิยามกระบวนการที่ผานการทวนสอบและไดรับการอนุมัติแลวอยางเครงครัด
- 3. ระหว่างการใช้งานระบบ องค์กรสามารถปรับปรุงคำนิยามกระบวนการได้ เพื่อให้เหมาะสมกับวิธี การทํางานในโครงการมากยิ่งขึ้น

## **11.2 ขอเสนอแนะ**

จากการศึกษาค้นคว้า และการทดสอบระบบ ผู้วิจัยพบว่ายังมีคุณสมบัติบางประการที่สามารถพัฒนา ให้มีเพิ่มขึ้นได้ในระบบสนับสนุนเอสซีเอ็ม ิ่

- 1. ควรปรับปรุงให้ระบบมีข้อความเตือน (Warning Message) แก่ผู้ใช้ ก่อนการเปลี่ยนแปลงข้อมูลใน ฐานข้อมูลของระบบ<mark>ม</mark>ากขึ้น ึ้
- 2. สามารถปรับปรุงระบบมีความสามารถตรวจสอบความถูกต้องของข้อมูลที่ผู้ใช้ป้อนแก่ระบบ เช่น การ ตรวจสอบลำดับเวอร์ชันของเอกสาร เพื่อป้องการสร้างเวอร์ชันย้อนหลัง เป็นต้น
- 3. สามารถพัฒนาระบบให้มีส่วนต่อประสานกับระบบงานอื่น ๆ เช่น ระบบการส่งอีเมล์โดยอัตโนมัติ เมื่อ สามารถพัฒนาระบบให้มีส่วนต่อประสานกับระบบงานอื่น ๆ เช่น ระบบการส่งอีเมล์โดยอัตโนมัติ เมื่อ<br>มีกิจกรรมเอสซีเอ็มเกิดขึ้น เช่น การส่งอีเมล์ไปยังผู้จัดการโครงการโดยอัตโนมัติเมื่อเกิดคำร้องขอการ ื่ เปลี่ยนแปลงใหม่ การส่งอีเมล์ไปยังสมาชิกในโครงการและเอสซีซีบีเมื่อผู้ปฏิบัติงานเอสซีเอ็มสร้างราย งานเอสซีเอ็มหรือรายงานเบสไลน์ เป็นต้น
- 4. สามารถพัฒนาระบบให้เป็นเครื่องมือเพื่อรายงานความก้าวหน้าของโครงการได้ โดยพิจารณา ื่ ื่ จากระยะเวลาท ี่คอนฟกูเรชันไอเท็มเกิดขึ้น เทียบกับแผนเอสซีเอ็มหรือแผนโครงการซอฟตแวร

### **รายการอางอิง**

- 1. กองบรรณาธิการ. ก้าวสู่มาตรฐานการพัฒนาระดับโลกไปกับ CMM, @DEV, 2, 14 (กรกฎาคม, 2545) : 26 -34.
- 2. เกรียงไกร วิชระอนนท์. <u>เริ่มสร้างเว็บเพจด้วย HTML+Dynamic HTML</u>, กรุงเทพฯ : วิตตี้ กรุ๊ป, พฤษภาคม, ิ่ 2542.
- 3. สมพร จิวรสกุล. <u>คู่มือการติดตั้งและใช้งาน SQL Server 7.0 ฉบับสมบูรณ์,</u> กรุงเทพฯ : อินโฟเพรส, เมษายน, 2543.
- 4. สุชาย ธนวเสถียร. มนู อรดีดลเชษฐ์ และ โปรดปราน พิตรสาธร. Software Project Development, กรงเทพฯ : SUM Publishing, 2543.
- 5. สุพิน วรรณา. PHP Web Application Development, กรุงเทพฯ : เบนมารค วิชั่น, 2544.
- 6. อําไพ สินลิขิตกุล. อินไซท SQL Server 7, กรุงเทพฯ : โปรวิชัน, 2544.
- 7. Sami Zahran. Software Process Improvement Practical Guidelines for Business Success, USA : Addison-Wesley, 1997.
- 8. Pankaj Jalote. CMM in Practice Processes for Executing Software Projects at Infosys, USA : Addison-Wesley, 2000.
- 9. Roger S. Pressman. Software Engineering: A Practitioner's Approach, (n.p.): McGraw-Hill, 1997.
- 10. C Easteal and G Davies. Software Engineering: Analysis and design, (n.p.): McGraw-Hill, 1989.
- 11. Kenneth M. Dymond. A Guide to the CMM<sup>(SM)</sup>: Understanding the Capability Maturity Model<sup>(SM)</sup> for Software, USA : Process Transition Internationl, 1998.
- 12. David Flanagan. JavaScript: The Definitive Guide, USA: O'Reilly & Associates, 1998.
- 13. Nick Heinle. Designing with JavaScript : Creating Dynamic Web Pages, USA : Songline Studios, and O'Reilly & Associates, September, 1997.
- 14. Don Bolinger and Tan Bronson. Applying RCCS and SCCS, USA: O'Reilly & Associates, August, 1995.
- 15. Sue A. Conger. New Software Engineering, USA : Wadsworth Publishing Company, 1994.
- 16. IEEE-SA Standards Board. IEEE Standard for Software Configuration Management Plans, USA : The Institue of Electrical and Electronics Engineers, IEEE Std 828-1998, October, 1998.
- 17. Fowler P. and Rifkin S. Software Engineering Process Group Guide*,* Technical Report CMU/SEI-90- TR-24, USA : SEI, September, 1990.
- 18. Babich W.A. Software Configuration Management, USA: Addison-Wesley, 1986.
- 19. Clemm, G.M. Replacing Version Control with Job Control, Proc.2<sup>nd</sup> Intl. Workshop on Software Configuration Management, NJ : ACM, Princeton, October, 1989, pp. 182-169.
- 20. Lie, A., et al. Change Oriented Versioning in a Software Engineering Database, Proc.2<sup>nd</sup> Intl. Workshop on software Configuration Management, NJ : ACM, Princeton, October, 1989, pp. 56-65.
- 21. IEEE. Software Engineering Standards 1994 edition, USA : IEEE Computer Society, 1994.
- 22. IEEE. IEEE Standard Glossary of Software Engineering Terminology, ANSI/IEEE Std 610.12-1990, USA : Institute of Electrical and Electronic Engineers, February, 1991.
- 23. Hammer M. and Champy J. Reengineering the Corporation, (n.p.) : Nicholas Brealey Publishing, 1993.
- 24. Olson T., Humphrey W. and Kitson D. Conducting SEI-assisted Software Process Assessments, Technical Report CMU/SEI-90-TR-7, USA : SEI, February, 1989.
- 25. Paulk M., Curtis B., Chrissis M. B. and Weber C. V. Capability Maturity Model for Software, Version 1.1, Technical Report CMU/SEI-93-TR-24, USA : SEI, 1993.
- 26. Paulk M., Webcer C., Garcia S., Chrissis M. B. and Bush M. Key Practices of the Capability Maturity Model for Software, Version 1.1, Technical Report CMU/SEI-93-TR-25, USA : SEI, 1993.
- 27. Humphrey W. S. Managing the Software Process, USA: Addison-Wesley, 1989.
- 28. Fowler P. and Rifkin S. Software Engineering Process Group Guide, Technical Report CMU/SEI-90- TR-24, USA : SEI, September, 1990.

ภาคผนวก

### **ภาคผนวก**

# **วิธีการใชงานระบบสนับสนุนกิจกรรมเอสซีเอ็ม**

บทนี้แสดงวิธีการใช้งานระบบสนับสนุนกิจกรรมเอสซีเอ็ม โดยแบ่งเป็น 7 หัวข้อ เรียงตามลำดับการใช้ ี้ งานตามปกติ ได้แก่

- 1. การเข้าสู่ระบบ
- 2. การจัดการแผนเอสซีเอ็ม
- 3. การจัดการพื้นที่ทำงานของโครงการ ื้
- 4. การจัดการพ นท ี่ไลบรารีของโครงการ ื้
- 5. การจัดการรายงานเบสไลน
- 6. การจัดการรายงานเอสซีเอ็ม
- 7. การจัดการคำร้องขอการเปลี่ยนแปลง

## **ก.11 การเขาสูระบบ**

ก.11 การป้อนข้อมูลเพื่อเข้าสู่ระบบ ื่

เมื่อผู้ใช้กำหนดที่อยู่ หรือ URL address ของเว็บไซต์ (Web Site) ระบบสนับสนุนกิจกรรมเอสซีเอ็มให้ ื่ ี่ แก่เว็บบราวเซอร์ เช่น <u><http://scm-system/></u> สำหรับการใช้งานแบบอินทราเน็ต เป็นต้น หน้าเว็บแรกที่ระบบจะ ี่ แสดงคือ หน้าเว็บสำหรับการเข้าส่ระบบ หรือ login

ที่หน้าเว็บเพื่อเข้าสู่ระบบหรือหน้า Home ผู้ใช้ต้องป้อนข้อมูลเพื่อแสดงตนก่อนเข้าระบบ ข้อมูลที่ต้อง ี่ ื่ ื่ ป้อน ได้แก่

- 1. Project Name คือ ชื่อของโครงการที่ผู้ใช้เลือกได้จากคอมโบบอกซ์ ระบบจะแสดงรายชื่อตามที่ผู้ ื่ ดูแลรักษาระบบกำหนดไว้ในฐานข้อมูล
- 2. Function Mode คือ วิธีการเข้าสู่ระบบที่ผู้ใช้สามารถเลือกได้
	- 2.1 SCM Tool คือ วิธีการเข้าสู่ระบบตามปกติเพื่อใช้เครื่องมือต่าง ๆ ของระบบ ผู้ใช้ทุกคน ื่ ของโครงการ ยกเว้นผู้ใช้ที่ถูกกำหนดบทบาทเป็นผู้เกี่ยวข้องกับโครงการ สามารถเลือก ี่ วิธีนี้
	- 2.2 New Change Request คือ วิธีการเข้าสู่รบบเฉพาะส่วนจัดการคำร้องขอการเปลี่ยน แปลง ผู้ใช้ทุกคนของโครงการรวมทั้งผู้เกี่ยวข้องกับโครงการ สามารถเข้าด้วยวิธีนี้ ี่
- 3. User Name คือ ชื่อประจำตัวผู้ใช้ (User Identifier) ในระบบ ที่สร้างโดยดูแลระบบตามความ ี่ ต้องการของผ้ใช้
- 4. Password คือ รหัสผ่านประจำตัวของผู้ใช้แต่ละราย เพื่อเข้าสู่ระบบตามโครงการใด ๆ ที่มีสิทธิ ื่ และบทบาท ผู้ดูแลรักษาระบบจะกำหนดรหัสผ่านเริ่มต้นให้เมื่อสร้างชื่อประจำตัวผู้ใช้ หลังจาก ิ่ ื่ นั้นผู้ใช้สามารถเปลี่ยนแปลงรหัสผ่านของตนได้ตามต้องการ ั้

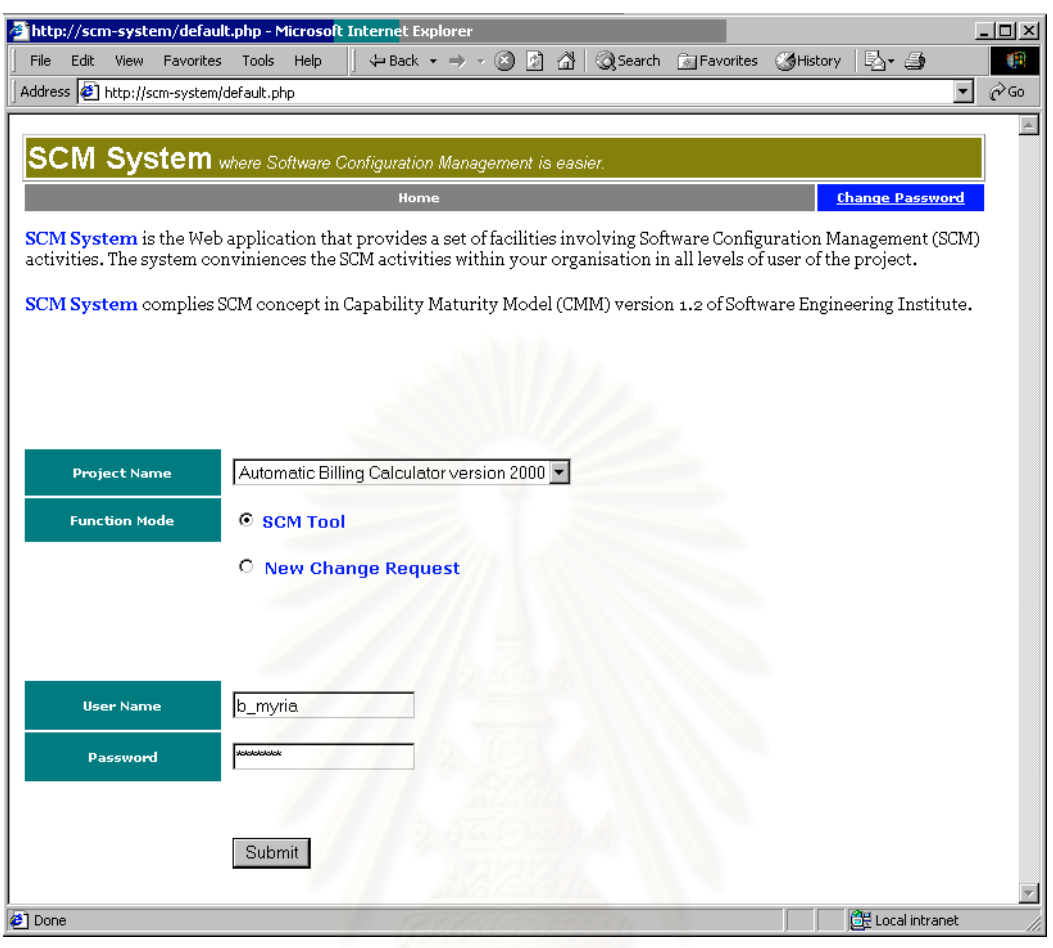

รูปที่ ก. 1 หน้าเว็บเพื่อเข้าสู่ระบบ ื่

5. ปุ่ม Submit คือ ปุ่มที่ผู้ใช้ต้องคลิกเพื่อให้ส่วนติดต่อผู้ใช้ประมวลการเข้าสู่ระบบ

ก.12 การเขาสูระบบที่สําเร็จ

เมื่อผู้ใช้ป้อนข้อมูลทุกอย่างถูกต้องระบบจะอนุญาตให้ผู้ใช้เข้าสู่ระบบ หน้าเว็บแรกที่ผู้ใช้เห็นจะแตก ื่ ี่ ต่างกันตามวิธีการเข้าสู่ระบบ ถ้าเข้าสู่ระบบแบบ SCM Tool สำเร็จ หน้าเว็บแรกที่ปรากฏ คือ หน้าเว็บของส่วน จัดการพื้นที่ทำงานของโครงการ ดัง[รูปที่](#page-174-0) ก. 2 ในหน้าเว็บของส่วนจัดการพื้นที่ทำงานของโครงการ และทุกส่วน ื้ ื้ การทํางาน จะปรากฏขอมูลผูใชและโครงการแสดงที่ดานบนของหนาเว็บ ประกอบดวย

- 1. ช อเต็มของโครงการ หลังคําวา Project ื่
- 2. ชื่อเต็มของผู้ใช้ หลังคำว่า User ื่
- 3. บทบาทของผูใชในโครงการ ประกอบดวย 4 บทบาท ไดแก
	- 3.1 SCCB หรือเอสซีซีบี
	- 3.2 SCM Staff หรือ ผูปฏิบัติงานเอสซีเอ็ม
	- 3.3 Project Member หรือ สมาชิกของโครงการ

3.4 Project Involve หรือ ผู้เกี่ยวข้องกับโครงการ บทบาทนี้จะปรากฏได้ในส่วนการทำงาน ี่ จัดการคำร้องขอการเปลี่ยนแปลงเมื่อเข้าสู่ระบบแบบ New Change Request เท่านั้น ด[ูรูปที่](#page-175-0) ก. 3 ประกอบ

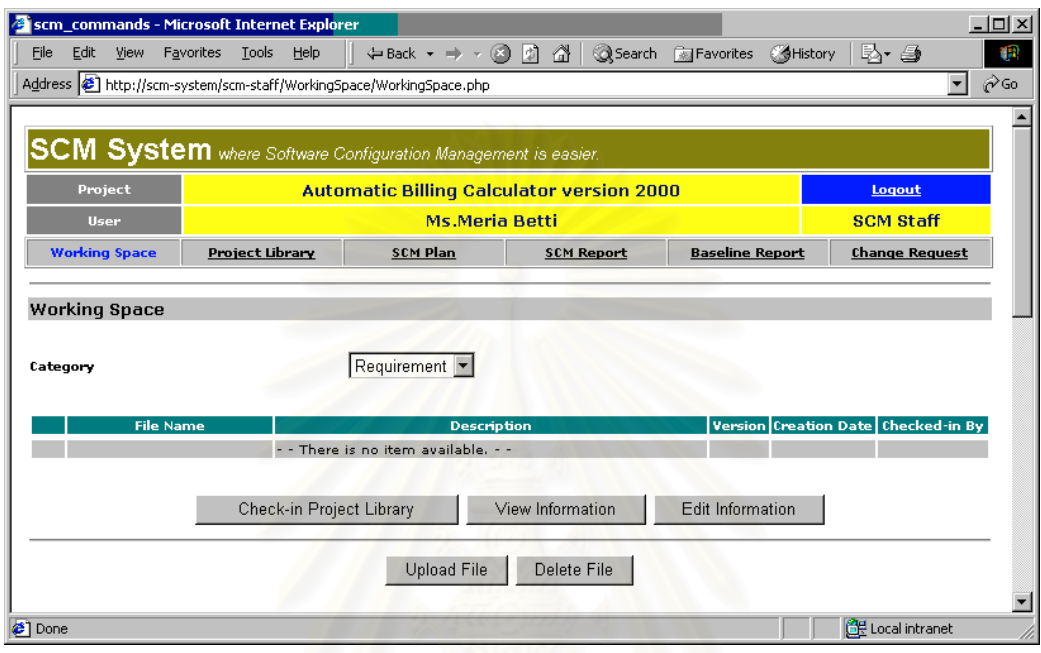

<span id="page-174-0"></span>รูปที่ n. 2 หน้าเว็บเมื่อเข้าสู่ระบบแบบ SCM Tool สำเร็จ ื่

และที่ด้านบนของหน้าเว็บ ยังมีรายการของเครื่องมือในระบบที่ผู้ใช้สามารถเลือกได้โดยคลิกที่ข้อความ ื่ นั้น รายการเครื่องมือประกอบด้วย ื่

- 1. Working Space คือ ส่วนจัดการพื้นที่ทำงานของโครงการ ื้
- 2. Project Library คือ สวนจัดการไลบรารีของโครงการ
- 3. SCM Plan คือ สวนจัดการแผนเอสซีเอ็ม
- 4. SCM Report คือ สวนจัดการรายงานเอสซีเอ็ม
- 5. Baseline Report คือ สวนจัดการรายงานเบสไลน
- 6. Change Request คือ สวนจัดการคํารองขอการเปลี่ยนแปลง

ถ้าเข้าสู่ระบบแบบ SCM Tool สำเร็จ หน้าเว็บแรกที่ปรากฏ คือ หน้าเว็บของส่วนจัดการคำร้องขอการ เปลี่ยนแปลง ที่ไม่สามารถใช้เครื่องมือสนับสนุนกิจกรรมเอสซีเอ็มอื่น ดัง[รูปที่](#page-175-1) ก. 3 และ รูปที่ ก. 4 ื่

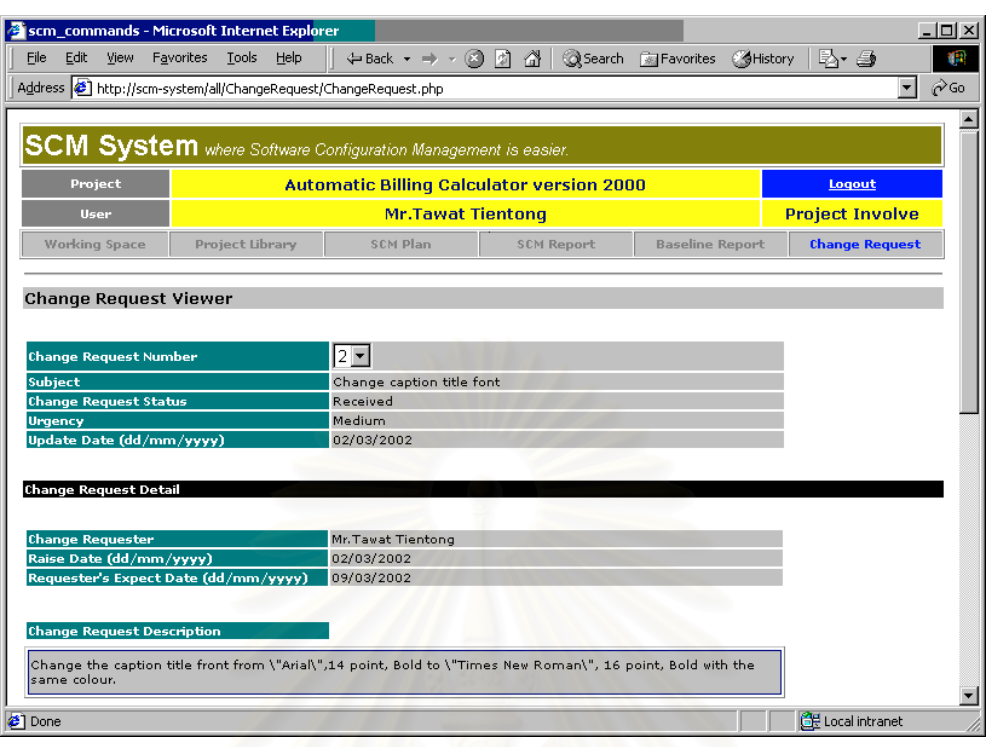

<span id="page-175-0"></span>รูปที่ ก. 3 หน้าเว็บเมื่อเข้าสู่ระบบแบบ New Change Request สำเร็จ ส่วนแรก ื่

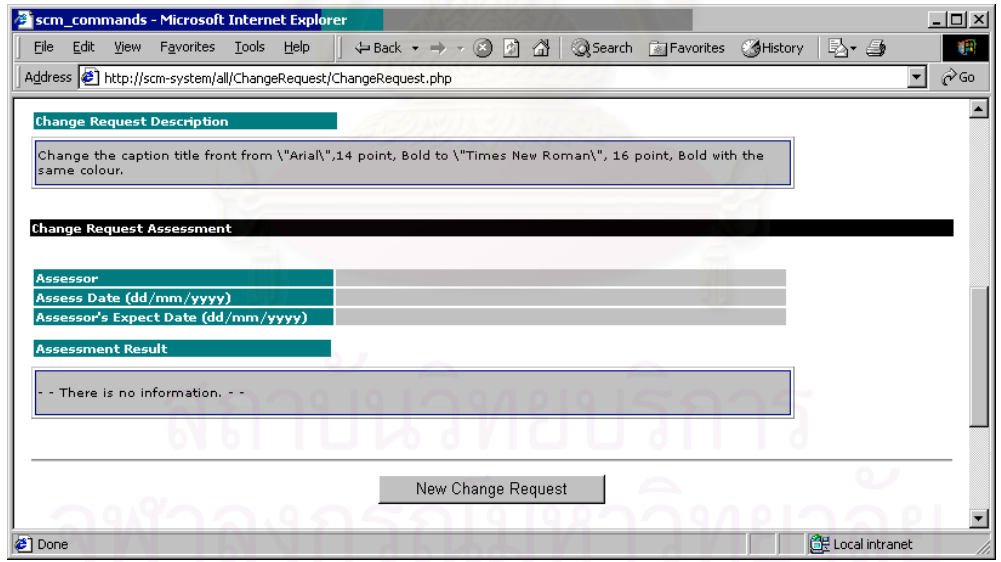

<span id="page-175-1"></span>รูปที่ ก. 4 หน้าเว็บเมื่อเข้าสู่ระบบแบบ New Change Request สำเร็จ ส่วนที่สอง ื่ ี่

# ก.13 การเขาสูระบบที่ผิดพลาด

ถ้าผู้ใช้ป้อนข้อมูลที่หน้าเว็บสำหรับการเข้าสู่ระบบผิดพลาด ระบบจะแสดงข้อความเตือน และให้ผู้ใช้ ี่ ป้อนข้อมูลใหม่ ดั[งรูปที่](#page-176-0) ก. 5

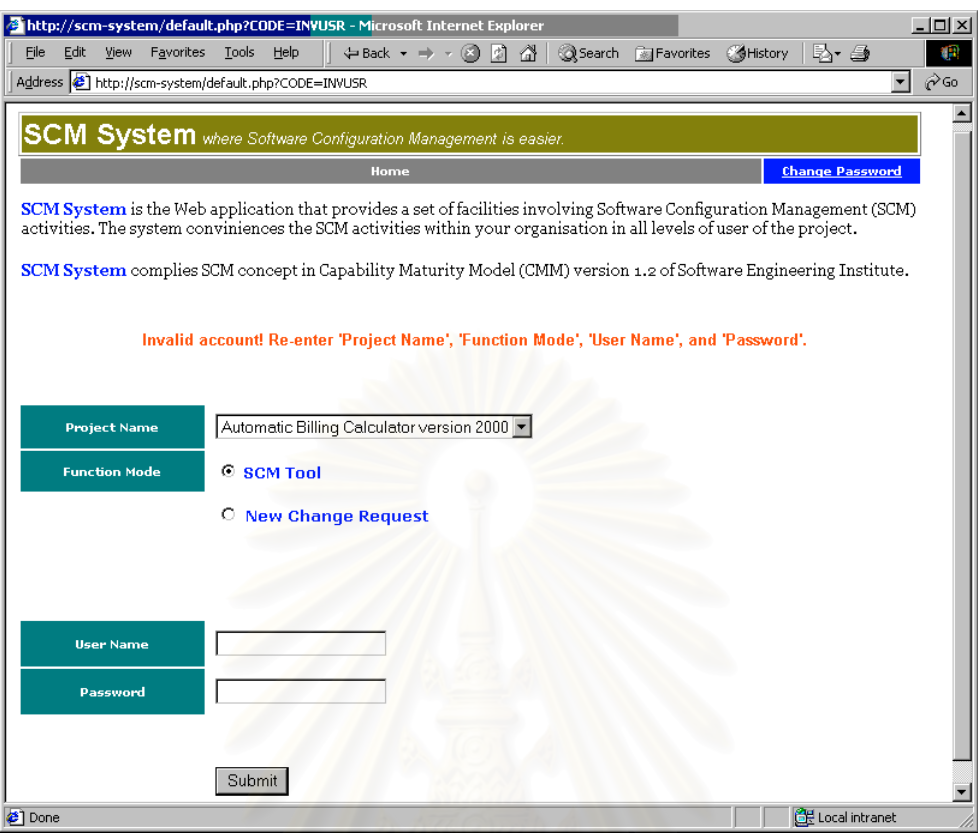

<span id="page-176-0"></span>รูปที่ ก. 5 หน้าเว็บเมื่อการเข้าสู่ระบบผิดพลาด ื่

### ก.14 การเปลี่ยนรหัสผ่าน

ผู้ใช้สามารถเปลี่ยนรหัสผ่านจากหน้า Home ด้วยการคลิกที่ข้อความ Change Password ที่แสดงอยู่ ี่ มุมขวาบน รหัสผ่านเป็นตัวอักษรใดก็ได้ ความยาวไม่เกิน 10 ตัวอักษร เมื่อเปลี่ยนรหัสผ่านสำเร็จ เว็บบราวเซอร์ จะกลับไปแสดงที่หน้า Home แต่ถ้าการเปลี่ยนรหัสผ่านไม่สำเร็จ เว็บบราวเซ<sub>ื่</sub>อร์จะแสดงข้อความเตือนบนหน้า เว็บเพ ื่อเปลี่ ยนรหัสผาน

หน้าเว็บเพื่อเปลี่ยนรหัสผ่านแสดงดัง[รูปที่](#page-177-1) ก. 6 และหน้าเว็บเมื่อเปลี่ยนรหัสผ่านไม่สำเร็จแสดงดังรูปที่ ก[. 7](#page-177-1)

## **ก.2 การใชสวนจัดการแผนเอสซีเอ็ม**

กิจกรรมเอสซีเอ็มแรกในโครงการที่ควรกระทำ คือ การสร้างแผนเอสซีเอ็ม เพื่อให้ระบบมีข้อมูลคอนฟิกู เรชันไอเท็มที่โครงการจะควบคุม สำหรับการทำกิจกรรมอื่นที่ต้องอ้างอิงคอนฟิกูเรชันไอเท็มของโครงการ อย่างไร ื่ ก็ตาม ผู้ใช้สามารถใช้งานส่วนจัดการพื้นที่ทำงานของโครงการได้ เนื่องจากไม่ต้องอ้างอิงคอนฟิกูเรชันไอเท็ม ื้

### ก.2.1 การแสดงแผนเอสซีเอ็ม

เมื่อเข้าสู่ส่วนจัดการแผนเอสซีเอ็ม ระบบจะแสดงแผนเอสซีเอ็มเวอร์ชันล่าสุดเสมอ ผู้ใช้สามารถเลือก ื่ เวอร์ชันอื่นได้จากคอมโบบอกซ์ชื่อ SCM Plan Version เมื่อผู้ใช้เลือกเวอร์ชันใหม่ หน้าเว็บจะถูกปรับปรุงให้ ื่ แสดงข้อมูลในเวอร์ชันนั้น เนื้อหาของแผนเอสซีเอ็มแบ่งเป็นหัวข้อต่าง ๆ ดังแสดงใน[รูปที่](#page-178-0) ก. 8 ื้

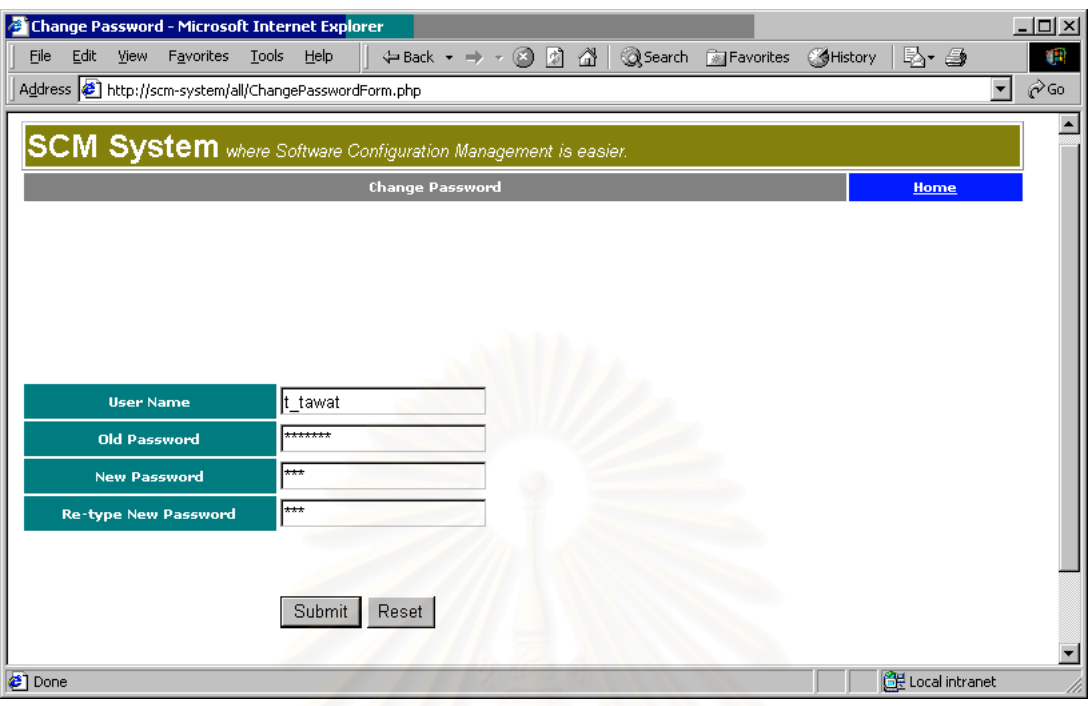

<span id="page-177-0"></span>รูปที่ ก. 6 หน้าเว็บสำหรับการเปลี่ยนรหัสผ่าน

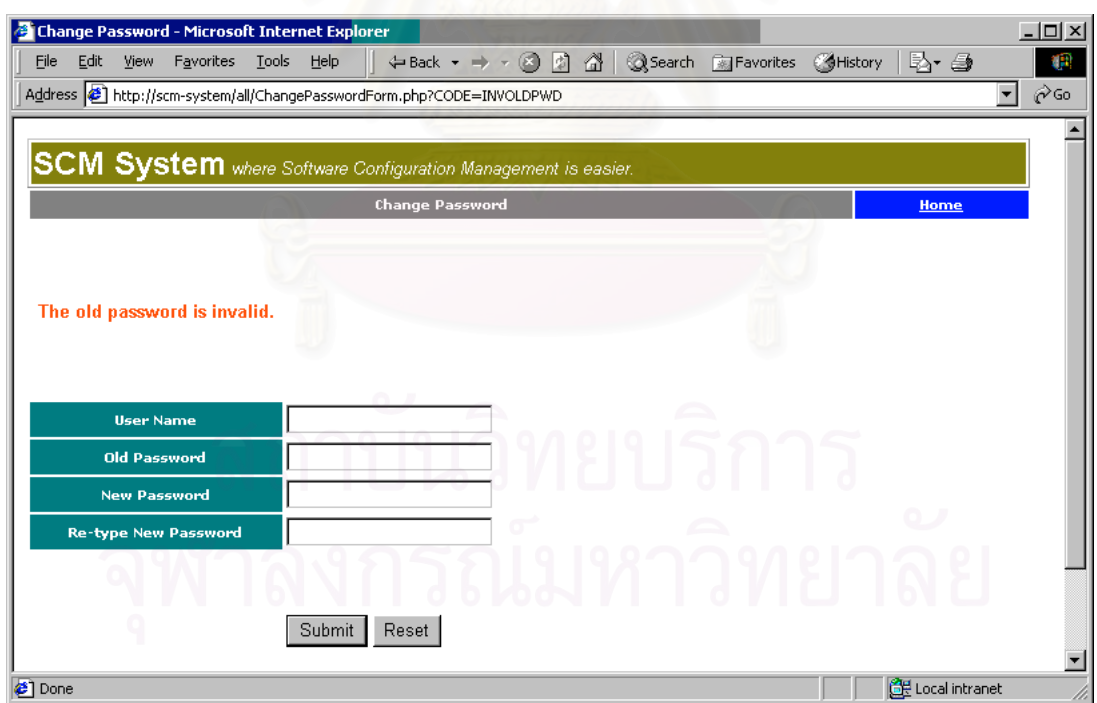

<span id="page-177-1"></span>รูปที่ ก. 7 หน้าเว็บเมื่อเปลี่ยนรหัสผ่านไม่สำเร็จ

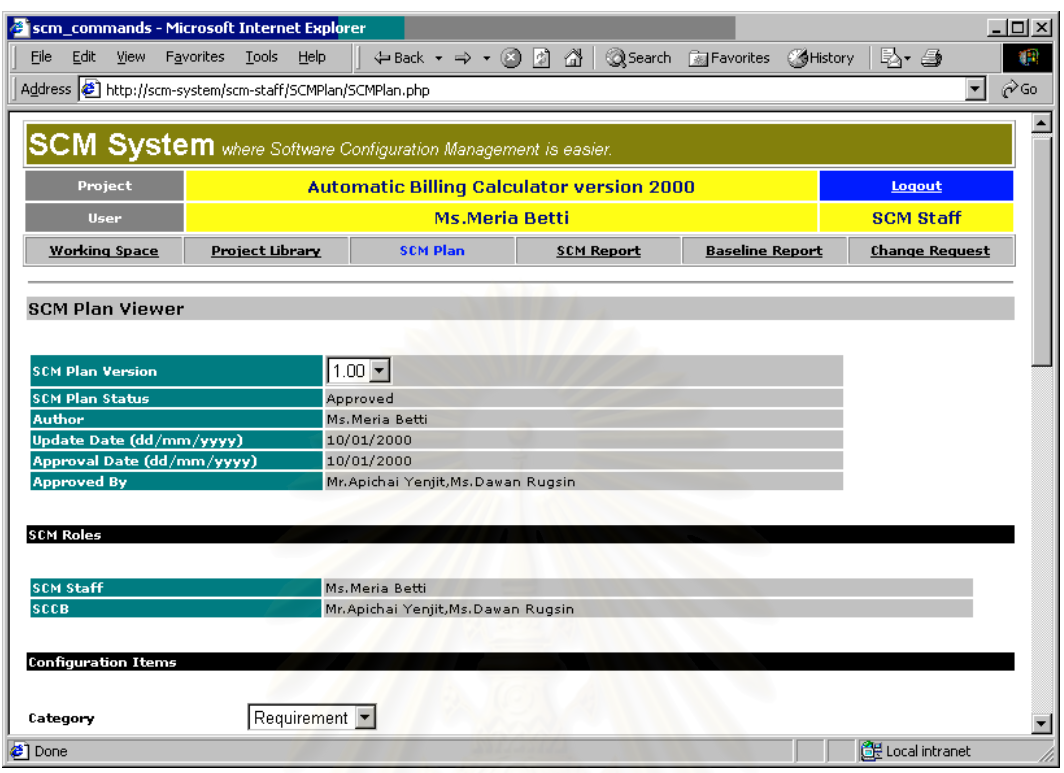

<span id="page-178-0"></span>รูปที่ ก. 8 หน้าเว็บแสดงแผนเอสซีเอ็ม ส่วนแรก

- 1. ส่วนข้อมูลทั่วไปของแผนเอสซีเอ็ม ได้แก่
	- 1.1 SCM Plan Version หรือ เวอร์ชันของแผนเอสซีเอ็ม ที่ผู้ใช้เลือกจากรายการเวอร์ชันที่ระบบ ี่ จัดให
	- 1.2 SCM Plan Status หรือ สถานะของแผนเอสซีเอ็ม คือ สถานะของแผนฉบับนี้ที่ผูเขียนกําหนด ขณะสร้างหรือแก้ไข
	- 1.3 Author คือ ชื่อเต็มของผู้เขียนแผน ตามที่กำหนดไว้เมื่อสร้างหรือแก้ไขแผน ื่ ื่
	- 1.4 Update Date (dd/mm/yyyy) หรือ วันที่ปรับปรุงแผน คือ วันที่ที่ระบบบันทึกเมื่อแผนถูกปรับ ื่ ปรุง
	- 1.5 Apporved By คือ ชื่อเต็มผู้อนุมัติแผน ซึ่งคือรายชื่อของเอสซีซีบี ตามที่กำหนดไว้เมื่อสร้าง ื่ ึ่ ื่ ื่
	- หรือแกไขแผน
- 2. สวน SCM Roles ประกอบดวย
	- 1.1 SCM Staff คือ ชื่อเต็มของผู้ปฏิบัติงานเอสซีเอ็มที่ผู้สร้างหรือแก้ไขแผนกำหนด ื่
	- 1.2 SCCB คือ ชื่อเต็มของผู้ทำหน้าที่เป็นเอสซีซีบีของโครงการ ื่

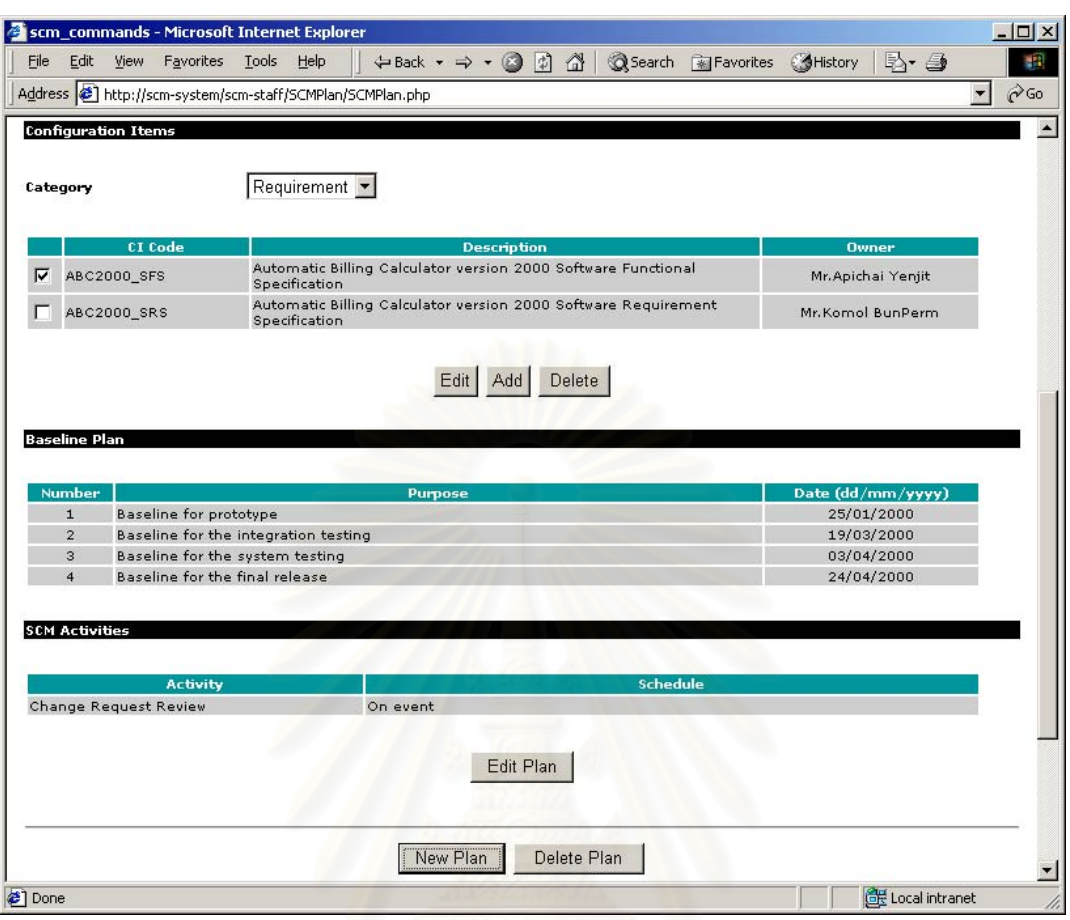

รูปที่ ก. 9 หน้าเว็บแสดงแผนเอสซีเอ็ม ส่วนที่สอง ี่

- 3. สวน Configuration Items ประกอบดวย
	- 3.1 Category เป็นคอมโบบอกซ์ที่ให้ผู้ใช้เลือกหมวดหมู่ของคอนฟิกูเรชันไอเท็มที่ต้องการดู
	- 3.2 ตารางรายการคอนฟิกูเรชันไอเท็มที่จะมีในโครงการ เนื้อหาในตารางประกอบด้วย รหัสคอน ี่ ฟกูเรชันไอเท็มในโครงการ (CI Code) คําอธิบายคอนฟกูเรชันไอเท็ม (Description) และเจา ของอนฟิกูเรชันไอเท็ม (Owner) ผู้ใช้สามารถเลือกไอเท็มเพื่อทำงานโดยคลิกที่เซ็กบอกซ์หน้า ื่  $\vec{\tilde{\theta}}$ อไอเท็มให้มีเครื่องหมาย $\;\blacktriangleright\;$ ื่
	- 3.3 ปุ่ม Edit คือ ปุ่มกดเมื่อผู้ใช้ต้องการแก้ไขข้อมูลคำอธิบายและเจ้าของ ของคอนฟิกูเรชันไอ ื่ เท็มท เลือก
	- 3.4 ปุ่ม Add คือ ปุ่มกดเมื่อผู้ใช้ต้องการเพิ่มคอนฟิกูเรชันไอเท็มในหมวดหมู่ปัจจุบัน ื่
	- 3.5 ปุ่ม Delete คือ ปุ่มกดเมื่อผู้ใช้ต้องการลบคอนฟิกูเรชันไอเท็มที่เลือก ื่ ี่
- 4. ส่วน Baseline Plan คือ รายการเบสไลน์ที่จะสร้างในโครงการ ตามที่ผู้ปฏิบัติงานเอสซีเอ็มกำหนด ไว้เมื่อสร้างหรือแก้ไขแผน เนื้อหาส่วนนี้แสดงเป็นตารางที่ประกอบด้วยคอลัมน์ (column) ของ ื่ ื้
	- 4.1 Number คือ หมายเลขเบสไลน
	- 4.2 Purpose คือ จุดประสงค์ของเบลไลน์ และ
	- 4.3 Date (dd/mm/yyyy) คือวันท จะสรางเบสไลนี่
- 5. ส่วน SCM Activities เป็น ตารางเนื้อหาของกิจกรรมเอสซีเอ็มที่จะปฏิบัติ ผู้ดูแลรักษาระบบ ื้ สามารถกำหนดชื่อกิจกรรมมาตรฐาน (คอลัมน์ Activity) ที่มีได้ เช่น Change Request Review ื่ เป็นต้น และผู้ปฏิบัติงานเอสซีเอ็มสามารถระบุกำหนดการ (คอลัมน์ Schedule) ได้ตามต้องการ ขณะที่สร้างหรือแก้ไขแผน เช่น ทำเมื่อมีคำร้องขอเกิดขึ้น (On event) ทำทุกสัปดาห์ (Weekly) ทำ ี่ ื่ ทุกวันพฤหัสบดี (On every Thursday) เป็นต้น
- 6. ปุ่ม Edit Plan คือ ปุ่มกดเพื่อแก้ไขแผน ปุ่มนี้จะปรากฏเฉพาะเมื่อผู้ใช้มีบทบาทเป็นผู้ปฏิบัติงาน เอสซีเอ็ม
- 7. ปุ่ม New Plan คือ ปุ่มกดเพื่อสร้างแผนเอสซีเอ็มเ<mark>วอร์ชันใหม่ ปุ</mark>่มนี้จะปรากฏเฉพาะเมื่อผู้ใช้มีบท ื่ บาทเปนผูปฏิบัติงานเอสซีเอ็ม
- 8. ปุ่ม Delete Plan คือ ปุ่มกดเพื่อลบแผนเอสซีเอ็มเวอร์ชันปัจจุบัน ปุ่มนี้จะปรากฏเฉพาะเมื่อผู้ใช้มี ื่ บทบาทเปนผูปฏิบัติงานเอสซีเอ็ม
- ก.22 การสรางแผนเอสซีเอ็ม

เมื่อผู้ใช้กดปุ่ม New Plan ระบบจะแสดงหน้าเว็บเพื่อการสร้างแผนเอสซีเอ็ม ผู้ปฏิบัติงานเอสซีเอ็มต้อง ื่ ื่ ้ป้อนข้อมูลที่กำหนด อย่างไรก็ต<mark>า</mark>ม หน้าเว็บนี้ยังไม่อนุญาตให้ผู้ใช้ระบุคอนฟิกูเรชันไอเท็มในโครงการได้ทันที ผู้ ใช้จำเป็นต้องกระทำหลังจาก Submit แผนนี้แล้ว และใช้ปุ่ม Edit Add หรือ Delete ในส่วน Configuration ltems ของหน้าเว็บแสดงแผนเอสซีเอ็ม เพื่อแก้ไขรายการคอนฟิกูเรชันไอเท็มของโครงการ ื่

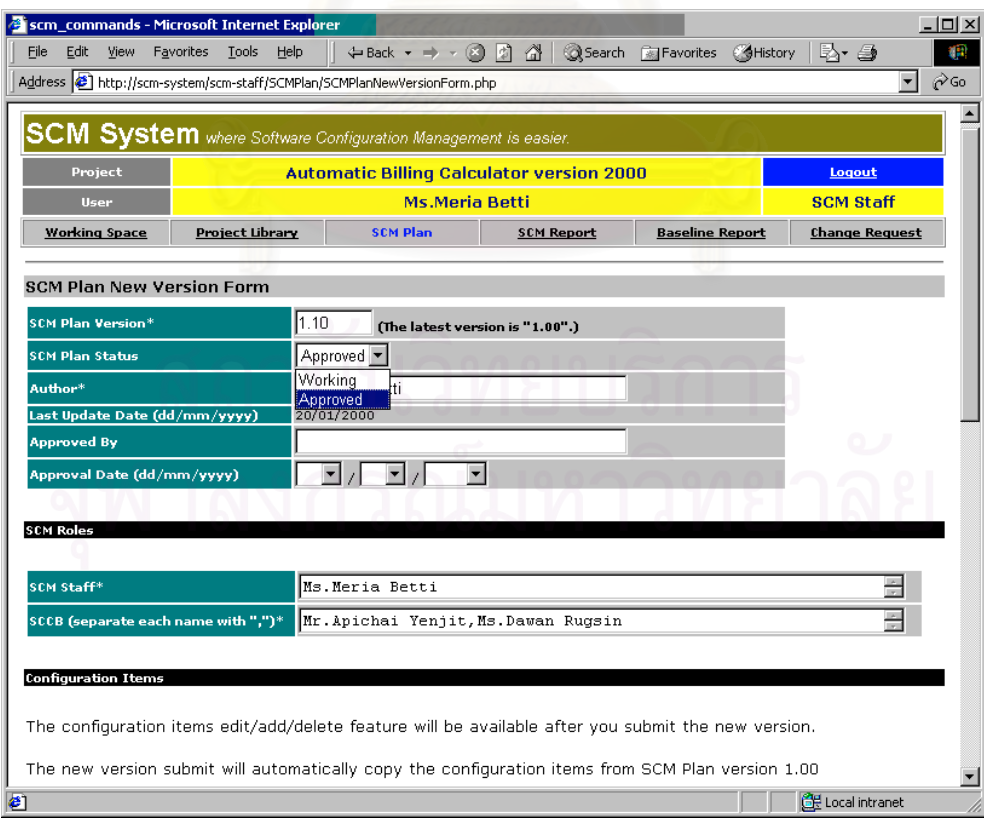

<span id="page-180-0"></span>รูปที่ ก. 10 หน้าเว็บสำหรับสร้างแผนเอสซีเอ็ม ส่วนแรก

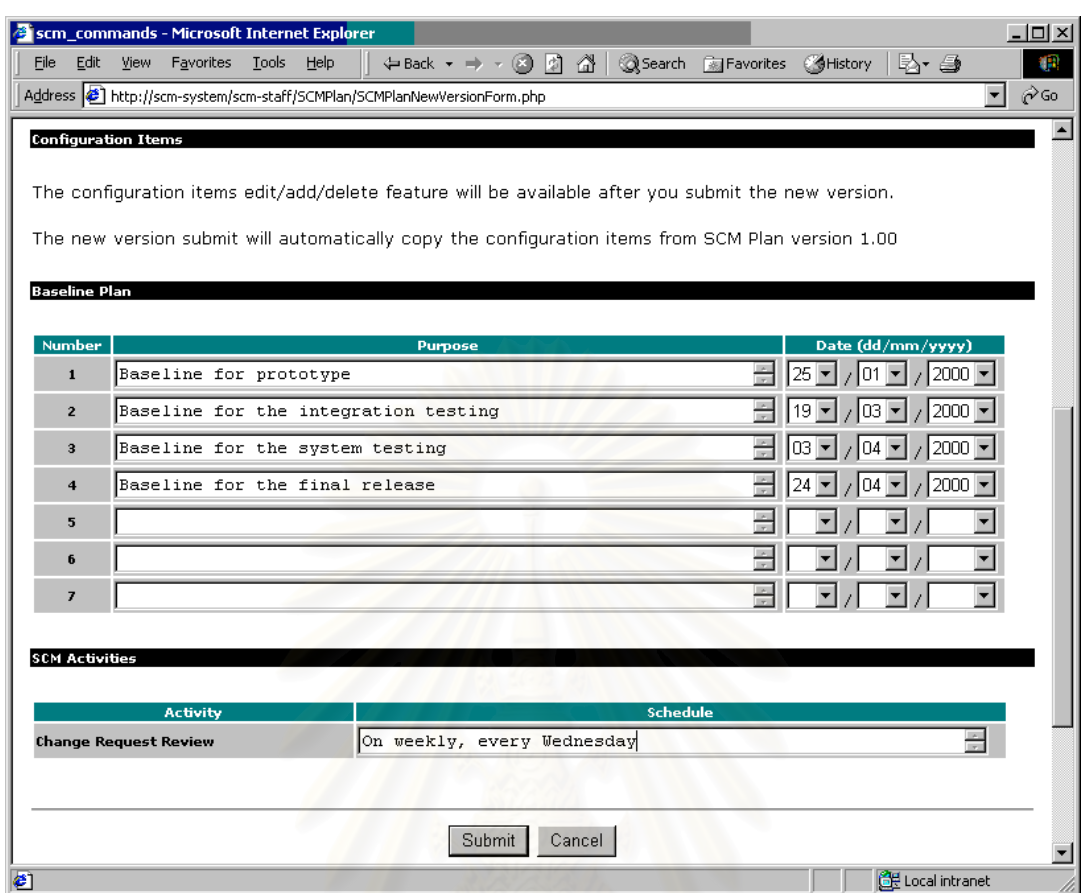

#### <span id="page-181-0"></span>รูปที่ n. 11 หน้าเว็บสำหรับสร้างแผนเอสซีเอ็ม ส่วนที่สอง ี่

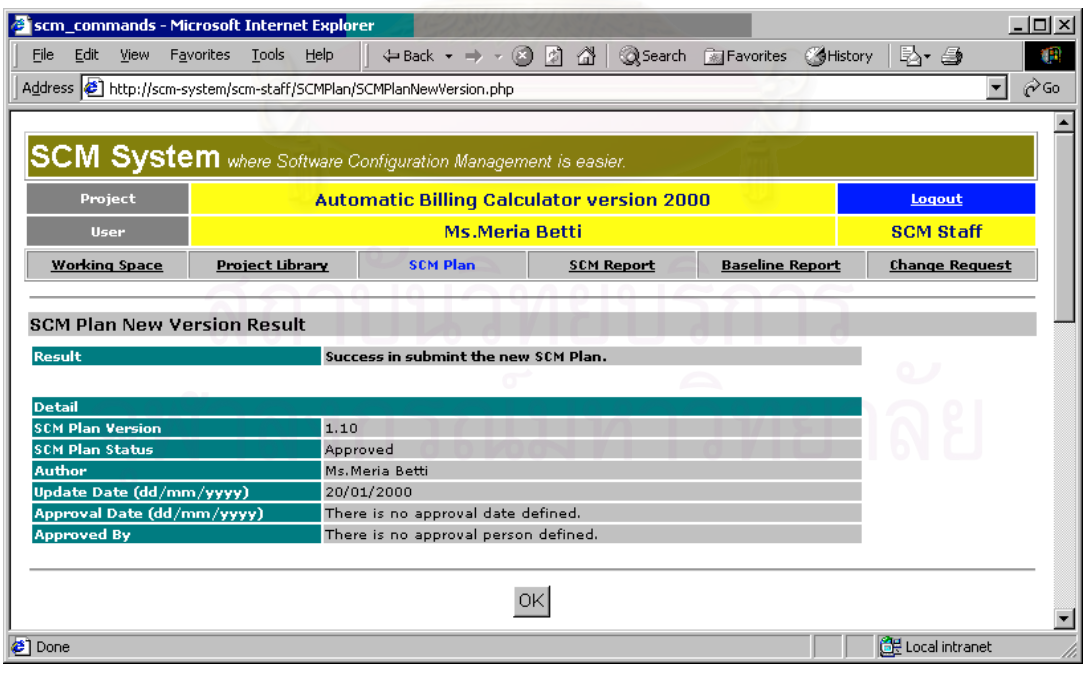

<span id="page-181-1"></span>รูปที่ ก. 12 หน้าเว็บแสดงผลสร้างแผนเอสซีเอ็มใหม่

หน้าเว็บเพื่อสร้างแผนเอสซีเอ็ม แสดงดังรูปที่ ก[. 10](#page-180-0) และรูปที่ ก[. 11](#page-181-0) ส่วนคำอธิบายส่วนต่าง ๆ ในหน้า ื่ เว็บเหมือนกับที่กล่าวไปแล้วในหัวข้อ ก[.2.1](#page-176-0)  ผลการสร้างแผนเอสซีเอ็มจะแสดงในหน้าเว็บดัง[รูปที่](#page-181-1) ก. 12 ี่

# ก.23 การแกไขแผนเอสซีเอ็ม

ผู้ปฏิบัติงานเอสซีเอ็มสามารถแก้ไขเนื้อหาทั่วไป แผนเบสไลน์ และข้อมูลกิจกรรมเอสซีเอ็มในแผนเอสซี เอ็มได้ โดยกดปุ่ม Edit Plan ในหน้าเว็บแสดงแผนเอสซีเอ็มที่แสดงในหัวข้อ ก[.2.1](#page-176-0)  [การแสดงแผนเอสซีเอ็ม](#page-176-0) หน้าเว็บของการแก้ไขแผนเอสซีเอ็มและหน้าเว็บแสดงผลลัพธ์ เป็นดังรูปที่ ก[. 13](#page-182-0) รูปที่ ก[. 14](#page-183-0) และ [รูปที่](#page-183-1) ก. 15

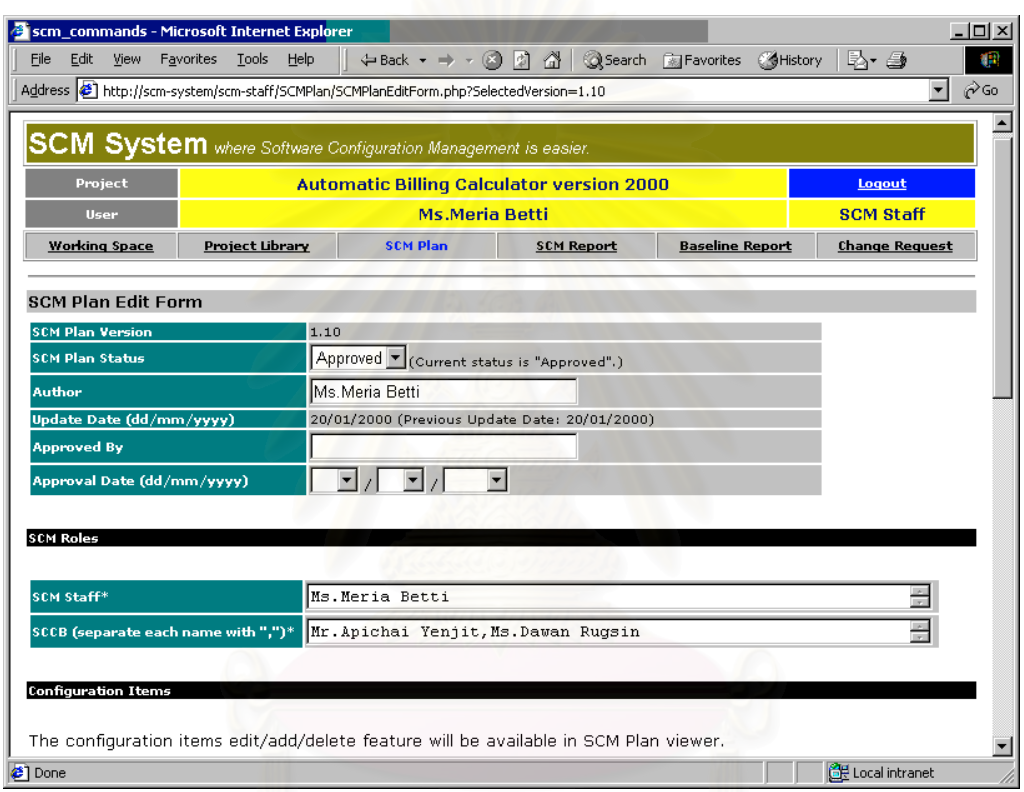

### <span id="page-182-0"></span>รูปที่ ก. 13 หน้าเว็บสำหรับแก้ไขแผนเอสซีเอ็ม ส่วนแรก

ก.24 การเพ มและแกไขคอนฟกูเรชันไอเท็มในแผนเอสซีเอ็ม ิ่

ผู้ใช้สามารถเพิ่ม แก้ไข หรือลบคอนฟิกูเรชันไอเท็มในแผนเอสซีเอ็มได้ จากหน้าแสดงแผนเอสซีเอ็มใน หัวข้อ ก[.2.1](#page-176-0)  [การแสดงแผนเอสซีเอ็ม](#page-176-0) หน้าเว็บการเพิ่มคอนฟิกูเรชันไอเท็มและผลลัพธ์แสดงดังรูปที่ ก[. 16](#page-184-0) และ รูปที่ ก[. 17](#page-184-1) ตามลำดับ หน้าเว็บสำหรับแก้ไขคอนฟิกูเรชันไอเท็มและผลลัพธ์แสดงดังรูปที่ ก[. 18](#page-185-0) และรูปที่ ก[. 19](#page-185-1) ตามลําดับเชนกัน

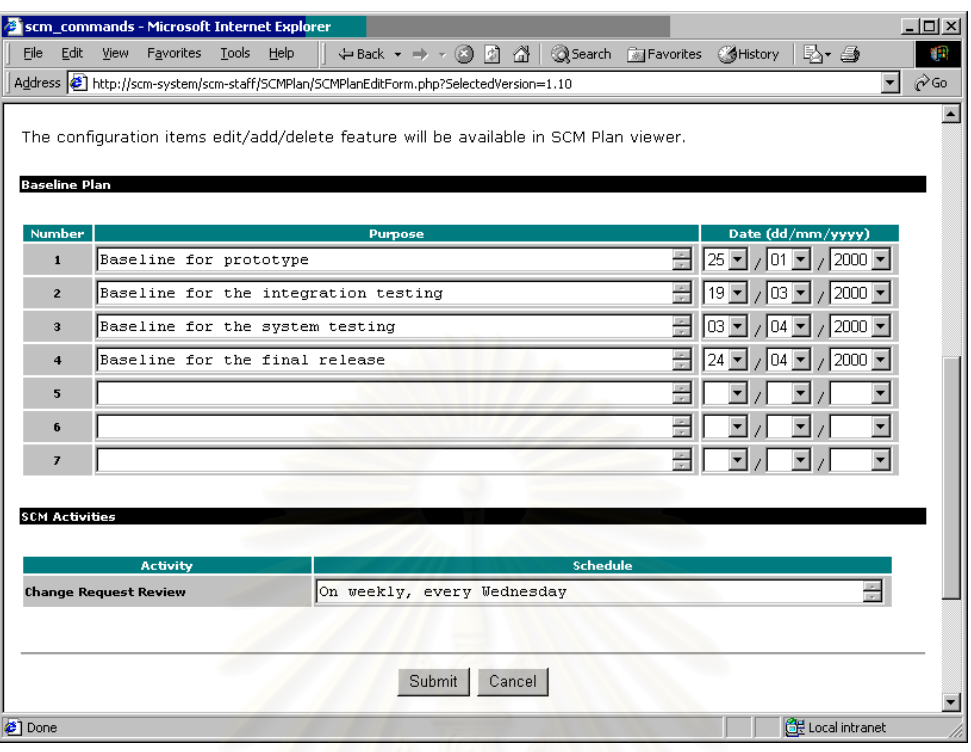

<span id="page-183-0"></span>รูปที่ n. 14 หน้าเว็บสำหรับแก้ไขแผนเอสซีเอ็ม ส่วนที่สอง ี่

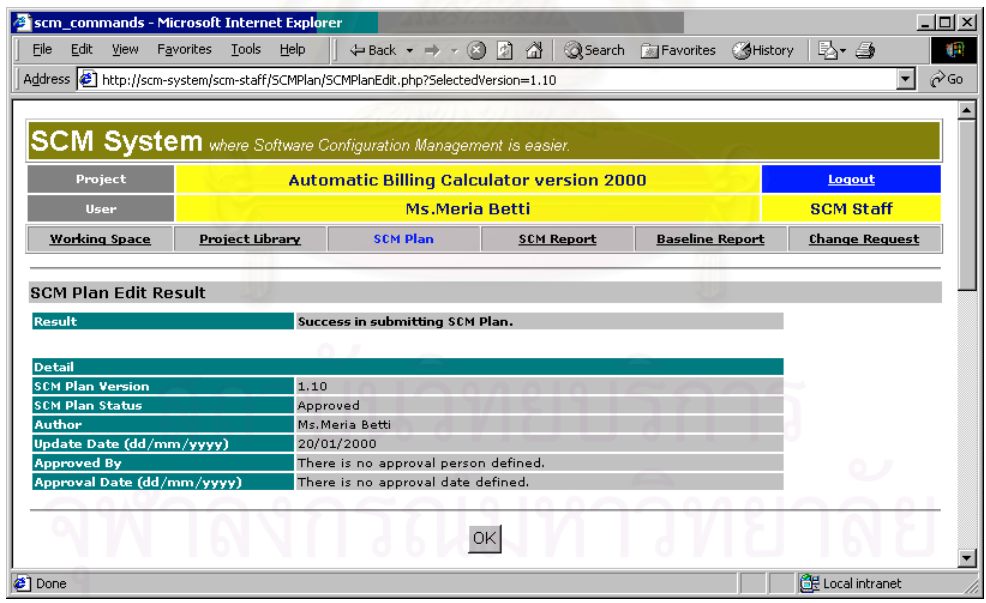

<span id="page-183-1"></span>รูปที่ ก. 15 หน้าเว็บแสดงผลลัพธ์การแก้ไขแผนเอสซีเอ็ม

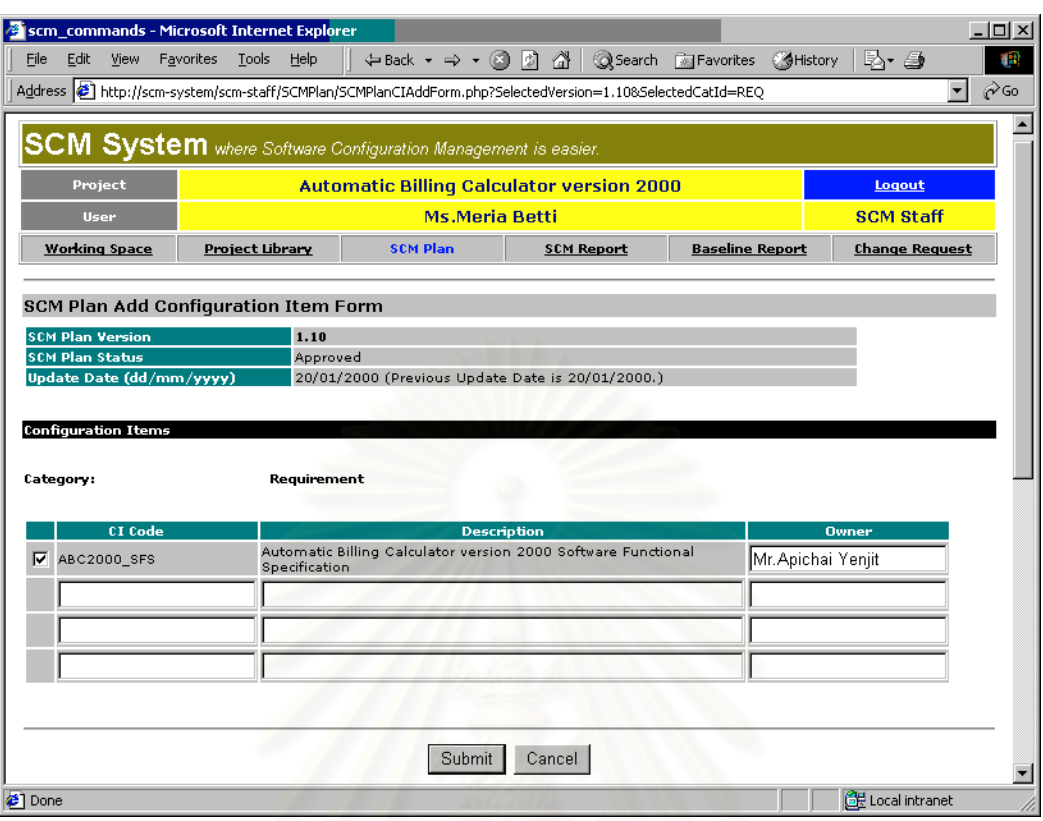

<span id="page-184-0"></span>รูปที่ n. 16 หน้าเว็บสำหรับเพิ่มคอนฟิกูเรชันไอเท็มในแผนเอสซีเอ็ม

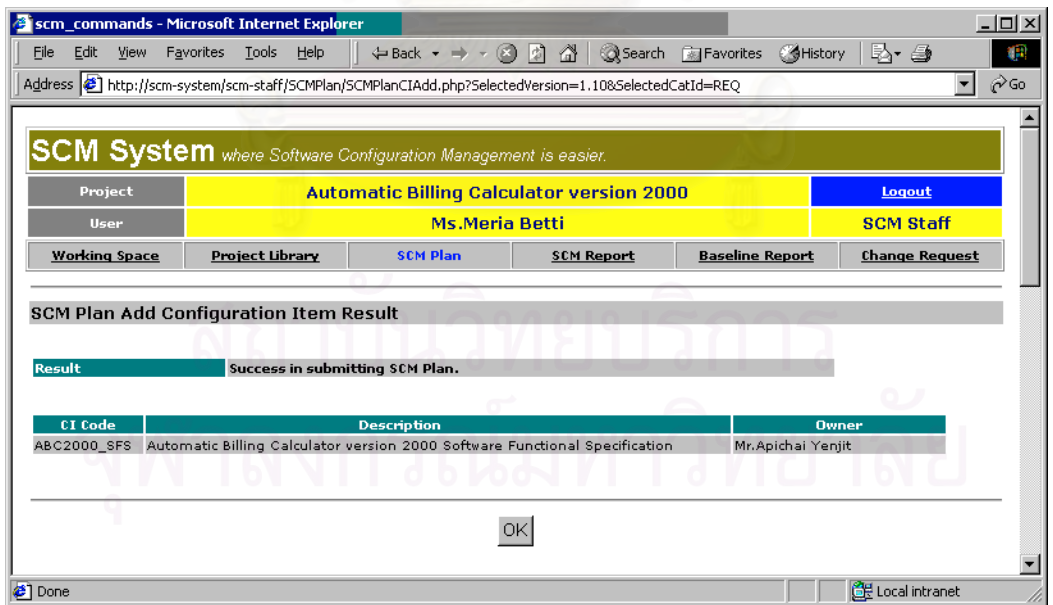

<span id="page-184-1"></span>รูปที่ ก. 17 หน้าเว็บแสดงผลลัพธ์การเพิ่มคอนฟิกูเรชันไอเท็มในแผนเอสซีเอ็ม

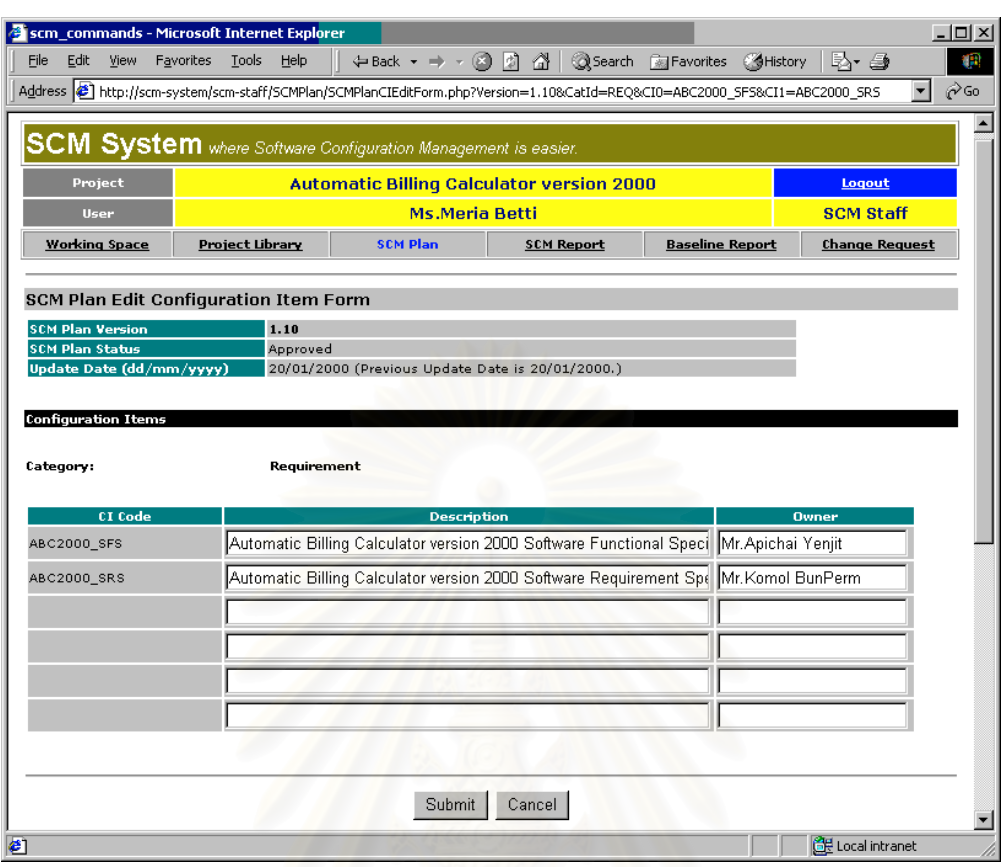

<span id="page-185-0"></span>รูปที่ ก. 18 หน้าเว็บสำหรับการแก้ไขข้อมูลของคอนฟิกูเรชันไอเท็มในแผนเอสซีเอ็ม

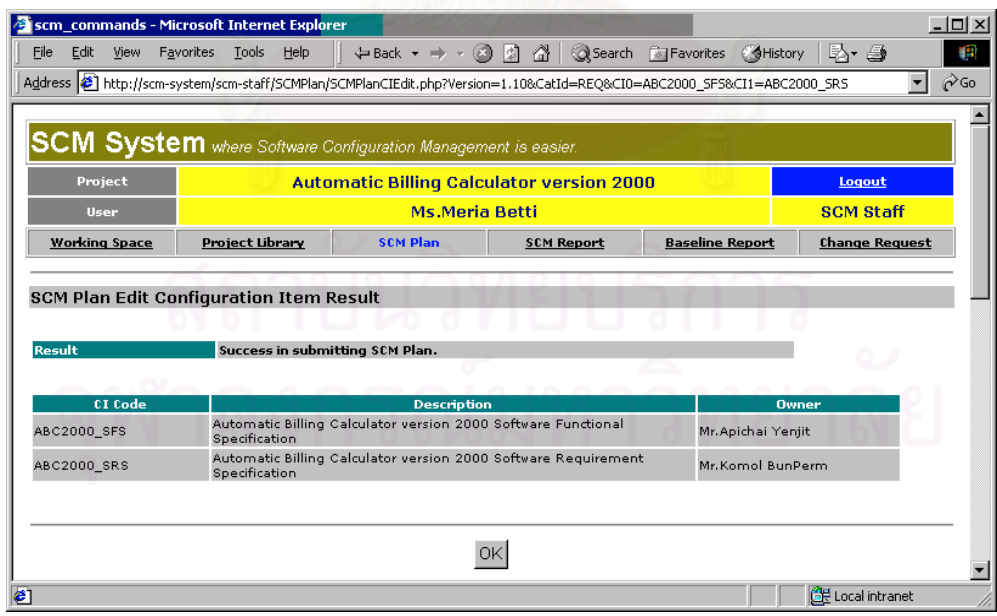

<span id="page-185-1"></span>รูปที่ ก. 19 หน้าเว็บแสดงผลลัพธ์การแก้ไขข้อมูลของคอนฟิกูเรชันไอเท็มในแผนเอสซีเอ็ม

### **ก.3 การใชสวนจัดการพ นที่ทํางานของโครงการ ื้**

เมื่อผู้ใช้เข้าสู่ส่วนจัดการพื้นที่ทำงานของโครงการ หน้าเว็บแรกที่ปรากฏคือ หน้าแสดงพื้นที่ทำงานของ ื่ ื้ ื้ โครงการ ท ี่แสดงไฟลที่ เก็บตามหมวดหมูที่ เลือกใหแสดง

### ก.3.1 การแสดงพ นที่ทํางานของโครงการ ื้

หน้าเว็บแสดงพื้นที่ทำงานของโครงการ แสดงในรูปที่ ก[. 20](#page-186-0) ส่วนคำอธิบายแสดงในย่อหน้าถัดไป ื้

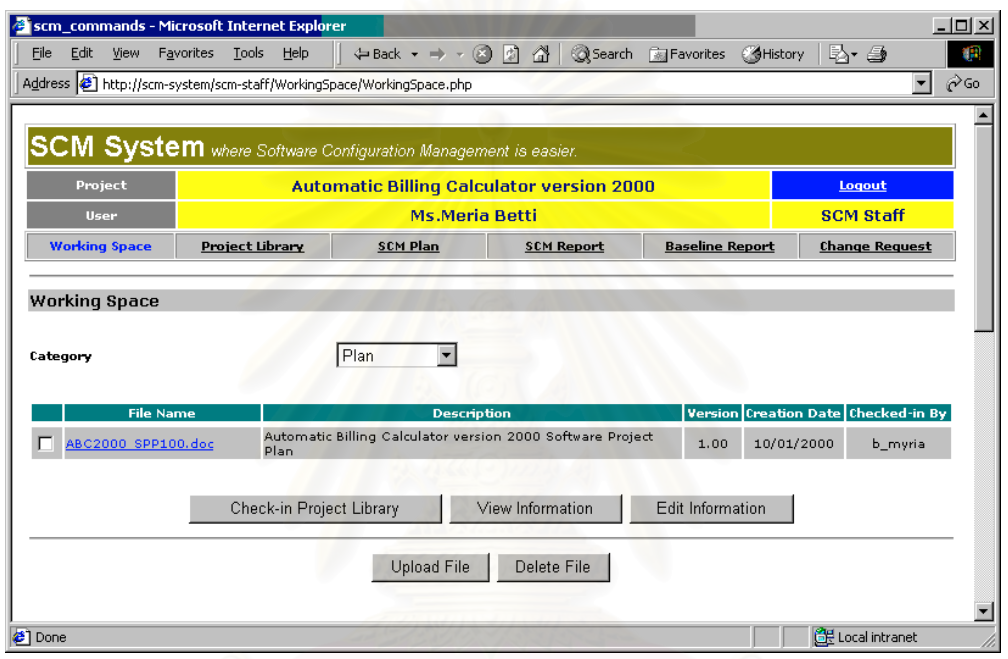

<span id="page-186-0"></span>รูปที่ ก. 20 หน้าเว็บแสดงพื้นที่ทำงานของโครงการ ื้

่ ในหน้าเว็บข้างบน แสดงรายการไฟล์ที่อยู่พื้นที่ทำงานของโครงการในตาราง ซึ่งมีข้อมูลและคำสั่ง<br>ทำงาน ดังต่อไปนี้ ี่ ื้ ี่ ึ่ ั่

- 1. File Name คือช ื่อไฟล
- 2. Description คือ คำอธิบายของไฟล์ อาจเป็นชื่อคอนฟิกูเรชันไอเท็ม หรือคำบรรยายใด ๆ เป็นข้อ มูลที่ผู้ใช้จำเป็นต้องป้อนเมื่อนำไฟล์เข้ามาเก็บ ื่
- 3. Version คือ เวอร์ชันของเอกสารหรือเนื้อหาในไฟล์นั้น ขณะเก็บไฟล์นี้ ผู้ใช้ไม่จำเป็นต้องระบุ เวอรชันถาไมมีหรือไมทราบเวอรชัน
- 4. Creation Date คือ วันที่ที่สร้างไฟล์ดังกล่าว เป็นข้อมูลที่ผู้ใช้จำเป็นต้องป้อนเมื่อนำไฟล์เข้ามา ื่ เก็บ
- 5. Checked-in By คือ ชื่อประจำตัวผู้ใช้ที่เก็บไฟล์นี้ในพื้นที่ทำงานของโครงการ ระบบจะบันทึกข้อ มูลนี้โดยอัตโนมัติเมื่อผู้ใช้นำไฟล์เข้ามาเก็บ ชื่อประจำตัวผู้ใช้นี้ถูกใช้เพื่อระบุตัวผู้เก็บไฟล์ เนื่อง ื่ ื่ ื่ จากเฉพาะผู้เก็บไฟล์และผู้ปฏิบัติงานเอสซีเอ็มเท่านั้นที่สามารถลบไฟล์หรือแก้ไขข้อมูลของไฟล์ได้ ั้
- 6. ปุ่ม Check-in Project Library คือ ปุ่มกดเพื่อนำไฟล์ที่ถูกเลือกจากตาราง ไปเก็บในไลบรารีของ ื่ โครงการ ปุมน ี้จะปรากฏใหเฉพาะผูใชที่เปนผูปฏิบัติงการเอสซีเอ็มเห็นเทานั้น ผูใชที่มีบทบาทอื่น จะไม่เห็นปุ่มนี้ การเลือกไฟล์ทำโดยคลิกที่เซ็กบอกซ์หน้าชื่อไฟล์ให้ปรากฏเครื่องหมาย **∀** ดูต่อที่  $\mathcal{L}^{\mathcal{L}}$ หัวข้อ ก[.3.4](#page-188-0) การนำไฟล์ไปเก็บในไลบรารีของโครงการ
- 7. ปุ่ม View Information เป็นปุ่มกดเพื่อดูรายละเอียดข้อมูลของไฟล์ที่เลือก ดูต่อที่หัวข้อ ก.3.5 ื่ การดูรายละเอียดข้อมูลเกี่ยวกับไฟล์ในพื้นที่ทำงานของโครงการ ี่
- 8. ปุ่ม Edit Information เป็นปุ่มกดเพื่อแก้ไขรายละเอียดข้อมูลของไฟล์ที่เลือก ดูต่อที่หัวข้อ ก.3.6 ื่ การแก้ไขรายละเอียดข้อมูลเกี่ยวกับไฟล์ในพื้นที่ทำงานของโครงการ ี่
- 9. ปุ่ม Upload File เป็นปุ่มกดเพื่อนำไฟล์จากฮาร์ดดิสก์ส่วนตัว เข้ามาเก็บในพื้นที่ทำงานของโครง ื่ การของระบบ ดูต่อที่หัวข้อ ก[.3.2](#page-187-0)  การนำไฟล์ไปเก็บในพื้นที่ทำงานของโครงการ
- 10. ปุ่ม Delete File เป็นปุ่มกดเพื่อลบไฟล์ที่เลือก ออกจากพื้นที่ทำงานของโครงการของระบบ ดูต่อที่ ื้ หัวข้อ ก[.3.3](#page-188-1)  การลบไฟล์ออกจากพื้นที่ทำงานของโครงการ
- <span id="page-187-0"></span>ก.3.2 การนําไฟลไปเก็บในพื้ นที่ทํางานของโครงการ

เมื่อผู้ใช้กดปุ่ม Upload File ในหน้าเว็บแสดงพื้นที่ทำงานของโครงการ ระบบจะแสดงหน้าเว็บเพื่อให้ผู้ ื่ ื้ ใช้สามารถนำไฟล์เข้าไปเก็บ ตามหมวดหมู่ปัจจุบันที่ผู้ใช้เลือก หน้าเว็บสำหรับนำไฟล์เข้าไปเก็บในพื้นที่ทำงาน แสดงดัง[รูปที่](#page-187-1) ก. 21

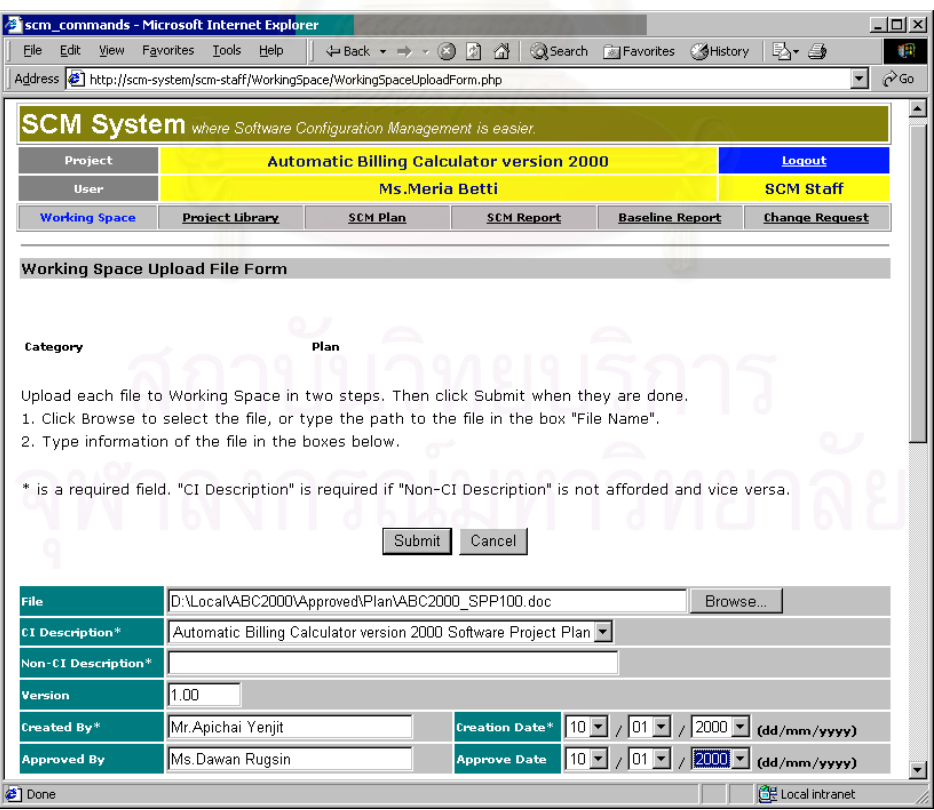

<span id="page-187-1"></span>รูปที่ ก. 21 หน้าเว็บสำหรับการนำไฟล์เข้าไปเก็บในพื้นที่ทำงานของโครงการ

ผู้ใช้ต้องป้อนข้อมูลที่จำเป็นให้กับช่องข้อความที่จัดเตรียมไว้ นอกเหนือจากชื่อไฟล์ที่ต้องใส่ ระบบ ี่ ี่ ี่ ต้องการข้อมูลบังคับบางส่วน ข้อมูลบังคับจะแสดงด้วยเครื่องหมาย \* ที่ชื่อช่องข้อความ อันได้แก่ ช่อง CI ื่ Descritpin หรือ Non-CI Description ชอง Created By และชอง Creation Date

เมื่อผู้ใช้ป้อนชื่อไฟล์และข้อมูลที่เกี่ยวข้องสมบูรณ์ ผู้ใช้สามารถสั่งให้ระบบนำไฟล์ไปเก็บด้วยการคลิกที่ ื่ ี่ ี่ ปุม Submit ผลการเก็บไฟลแสดงดัง[รูปที่](#page-188-2) ก. 22

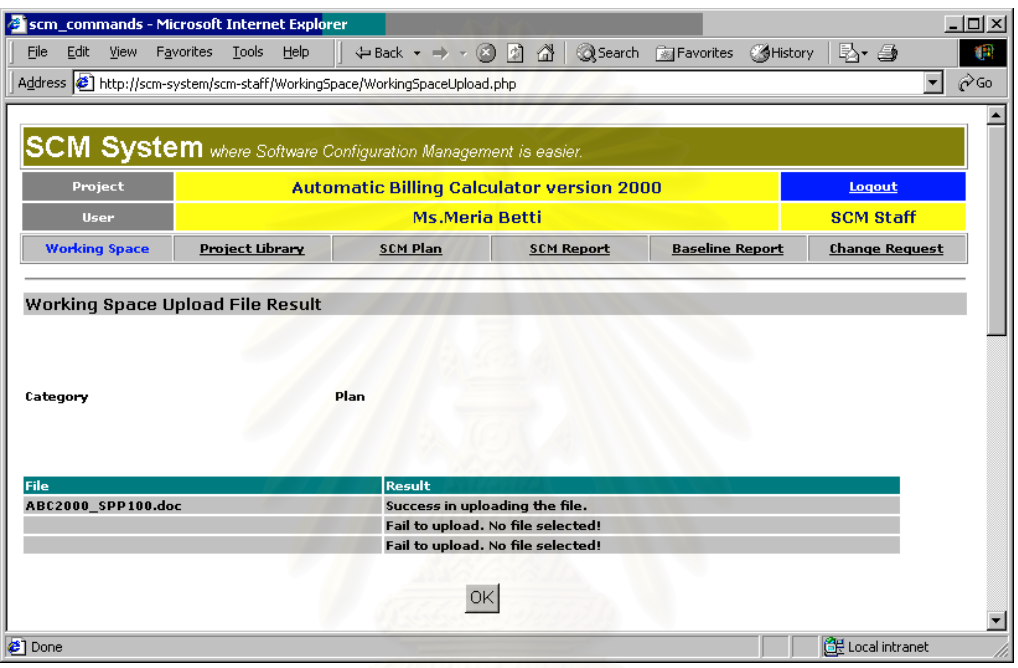

<span id="page-188-2"></span>รูปที่ ก. 22 หน้าเว็บแสดงผลลัพธ์การนำไฟล์เข้าไปเก็บในพื้นที่ทำงานของโครงการ

<span id="page-188-1"></span>ก.3.3 การลบไฟลออกจากพ นที่ทํางานของโครงการ ื้

ผุใชที่เปนผูเก็บไฟล หรือ ผูปฏิบัติงานเอสซีเอ็มของโครงการ สามารถลบไฟลไดโดยเลือกไฟลจากตา รางรายการไฟล์ที่แสดง แล้วคลิกที่ปุ่ม Delete File เมื่อการลบไฟล์เสร็จสิ้น ระบบจะแสดงหน้าเว็บแสดงพื้นที่ ื้ ทํางานของโครงการที่ปรับปรุงใหมอีกครั้ง โดยไมมีไฟลนั้นปรากฏ

<span id="page-188-0"></span>ก.3.4 การนําไฟลไปเก็บในไลบรารีของโครงการ

ผู้ปฏิบัติงานเอสซีเอ็มเป็นเพียงผู้เดียวในโครงการที่สามารถนำไฟล์เข้าไปเก็บในไลบรารีของโครงการ โดยผู้ปฏิบัติงานเอสซีเอ็มต้องเลือกไฟล์ แล้วกดปุ่ม Check-in Project Library ระบบจะแสดงหน้าเว็บหน้าถัด ไปสำหรับเก็บไฟล์ในไลบรารีเพื่อให้ผู้ปฏิบัติงานเอสซีเอ็มยืนยันหรือแก้ไขข้อมูลเกี่ยวกับไฟล์ ดังรูปที่ ก[. 23](#page-189-1) และ ี่ เมื่อผู้ใช้กดปุ่ม Submit ในหน้านั้น ผลลัพธ์การเก็บไฟล์จะแสดงดัง[รูปที่](#page-189-2) ก. 24 ื่

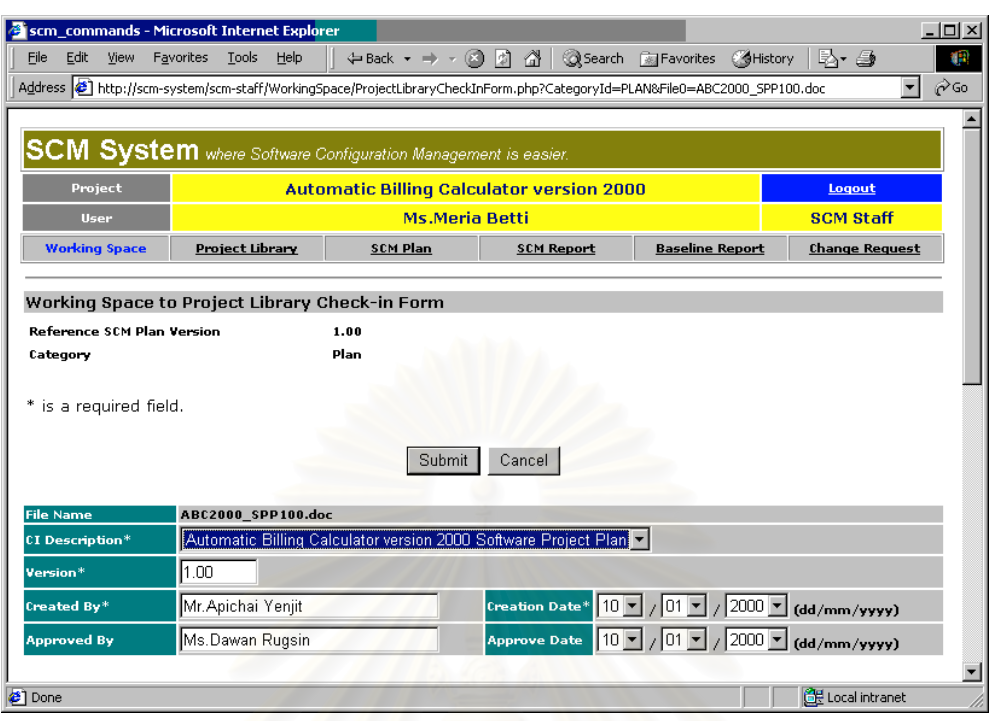

## <span id="page-189-1"></span>รูปที่ ก. 23 หนาเว็บสําหรับการเก็บไฟลในไลบรารีของโครงการ

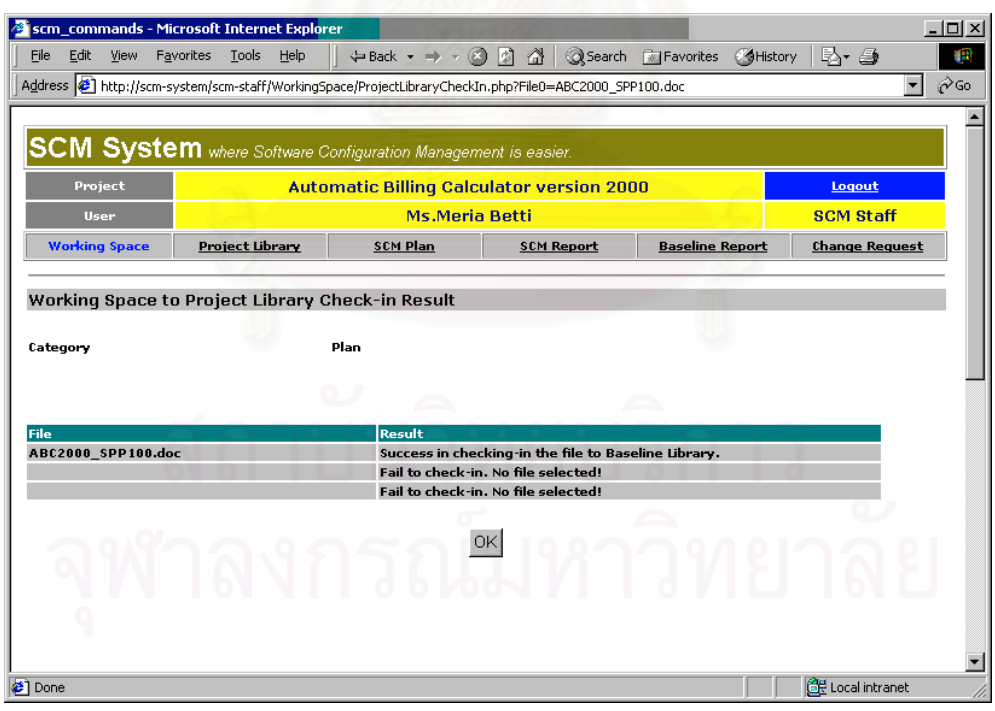

<span id="page-189-2"></span>รูปที่ n. 24 หน้าเว็บแสดงผลลัพธ์การเก็บไฟล์ในไลบรารีของโครงการ

<span id="page-189-0"></span>ก.3.5 การดูรายละเอียดข้อมูลเกี่ยวกับไฟล์ในพื้นที่ทำงานของโครงการ ี่

ผู้ใช้สามารถดูรายละเอียดเกี่ยวกับไฟล์ได้ โดยเลือกไฟล์จากตารางแล้วคลิกที่ปุ่ม View Information ี่ หน้าเว็บแสดงรายละเอียดข้อมูลเกี่ยวกับไฟล์ แสดงดัง[รูปที่](#page-190-1) ก. 25 ี่

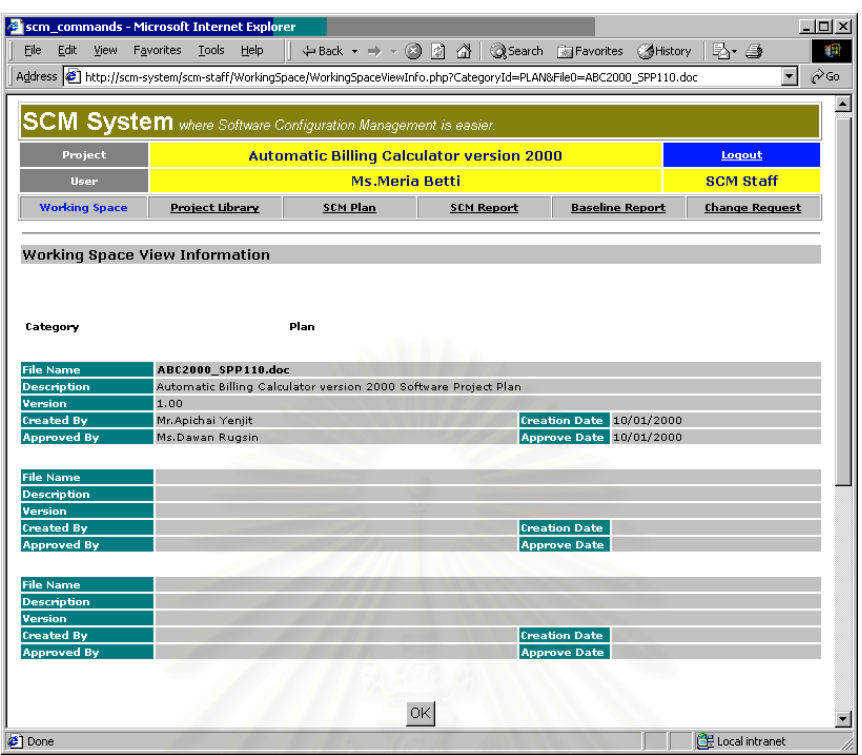

<span id="page-190-1"></span>รูปที่ n. 25 หน้าเว็บแสดงรายละเอียดข้อมูลเกี่ยวกับไฟล์ในพื้นที่ทำงานของโครงการ ี่

<span id="page-190-0"></span>ก.3.6 การแก้ไขรายละเอียดข้อมูลเกี่ยวกับไฟล์ในพื้นที่ทำงานของโครงการ ี่

ผู้ใช้สามารถแก้ไขรายละเอียดข้อมูลเกี่ยวกับไฟล์ได้ โดยเลือกไฟล์จากตารางแล้วคลิกที่ปุ่ม Edit ี่ Information หน้าเว็บสำหรับแก้ไขละเอียดข้อมูลเกี่ยวกับไฟล์ แสดงดัง[รูปที่](#page-190-2) ก. 26 ี่

|                                  | scm_commands - Microsoft Internet Explorer                                                                                 |                       |                                                  |                                                                                                    | $-12$ $\times$                            |
|----------------------------------|----------------------------------------------------------------------------------------------------|-----------------------|--------------------------------------------------|----------------------------------------------------------------------------------------------------|-------------------------------------------|
| File<br>Edit<br>View             | Favorites<br>Tools<br>Help                                                                                                 |                       |                                                  | ← Back ▼ → ▼ ② ② △ Back → → ▼ ③ ③ △ Back → → ▼ ③ ③ △ Back → → ■ △ Back → → ■ △ Back → △ Back → → ■ B | B- 3                                      |
|                                  | Address (2) http://scm-system/scm-staff/WorkingSpace/WorkingSpaceEditInfoForm.php?CategoryId=PLAN&File0=ABC2000_SPP110.doc |                       |                                                  |                                                                                                    | $\hat{\alpha}$ Go<br>$\blacktriangledown$ |
|                                  |                                                                                                    |                       |                                                  |                                                                                                    |                                           |
|                                  | <b>SCM System</b> where Software Configuration Management is easier.                                                       |                       |                                                  |                                                                                                    |                                           |
| Project                          |                                                                                                    |                       | <b>Automatic Billing Calculator version 2000</b> |                                                                                                    | Logout                                    |
| <b>User</b>                      |                                                                                                    | <b>Ms.Meria Betti</b> |                                                  |                                                                                                    | <b>SCM Staff</b>                          |
| <b>Working Space</b>             | <b>Project Library</b>                                                                                                    | <b>SCM Plan</b>       | <b>SCM Report</b>                                | <b>Baseline Report</b>                                                                               | <b>Change Request</b>                     |
|                                  |                                                                                                    |                       |                                                  |                                                                                                    |                                           |
|                                  | Working Space Edit Information Form                                                                                        |                       |                                                  |                                                                                                    |                                           |
|                                  |                                                                                                    |                       |                                                  |                                                                                                    |                                           |
|                                  |                                                                                                    |                       |                                                  |                                                                                                    |                                           |
| Category                         |                                                                                                    | Plan                  |                                                  |                                                                                                    |                                           |
|                                  |                                                                                                    |                       |                                                  |                                                                                                    |                                           |
|                                  |                                                                                                    |                       |                                                  |                                                                                                    |                                           |
| * is a required field.           |                                                                                                    |                       |                                                  |                                                                                                    |                                           |
|                                  |                                                                                                    |                       |                                                  |                                                                                                    |                                           |
|                                  |                                                                                                    |                       |                                                  |                                                                                                    |                                           |
|                                  |                                                                                                    | Submit                | Cancel                                           |                                                                                                    |                                           |
|                                  | ABC2000 SPP110.doc                                                                                                    |                       |                                                  |                                                                                                    |                                           |
| <b>File Name</b><br>Description* | Automatic Billing Calculator version 2000 Software Project Plan                                                            |                       |                                                  |                                                                                                    |                                           |
|                                  | 1.00                                                                                                    |                       |                                                  |                                                                                                    |                                           |
| Version<br>Created By*           | Mr. Apichai Yenjit                                                                                                    |                       | <b>Creation Date*</b>                            |                                                                                                    |                                           |
|                                  |                                                                                                    |                       |                                                  | $10$ $\sqrt{01}$ / $2000$ $\sqrt{01}$ (dd/mm/yyyy)                                                   |                                           |
| <b>Approved By</b>               | Ms.Dawan Rugsin                                                                                                    |                       | <b>Approve Date</b>                              | $10$ $\sqrt{01}$ / $2000$ $\sqrt{01}$ (dd/mm/yyyy)                                                   |                                           |
| <b>₹1</b> Done                   |                                                                                                    |                       |                                                  |                                                                                                    | <b>CH</b> Local intranet                  |

<span id="page-190-2"></span>รูปที่ ก. 26 หน้าเว็บสำหรับแก้ไขรายละเอียดข้อมูลเกี่ยวกับไฟล์ในพื้นที่ทำงานของโครงการ ี่

| scm_commands - Microsoft Internet Explorer                                                             |                           |      |                                                  |                       |                   |                                                    |                  | $ \Box$ $\times$      |
|----------------------------------------------------------------------------------------------------|---------------------------|------|--------------------------------------------------|-----------------------|-------------------|----------------------------------------------------|------------------|-----------------------|
| Edit<br>File<br><b>View</b>                                                                            | <b>Tools</b><br>Favorites | Help |                                                  |                       |                   | ← Back ▼ → ▼ ② ③ △   ③ Search A Favorites 《History | Br 4             |                       |
| Address (2) http://scm-system/scm-staff/WorkingSpace/WorkingSpaceEditInfo.php?File0=ABC2000_SPP110.doc |                           |      |                                                  |                       |                   |                                                    |                  | r Go                  |
|                                                                                                    |                           |      |                                                  |                       |                   |                                                    |                  |                       |
|                                                                                                    |                           |      |                                                  |                       |                   |                                                    |                  |                       |
| <b>SCM System</b> where Software Configuration Management is easier.                                   |                           |      |                                                  |                       |                   |                                                    |                  |                       |
| Project                                                                                                |                           |      | <b>Automatic Billing Calculator version 2000</b> |                       |                   |                                                    | Logout           |                       |
| <b>User</b>                                                                                            |                           |      |                                                  | <b>Ms.Meria Betti</b> |                   |                                                    | <b>SCM Staff</b> |                       |
| <b>Working Space</b>                                                                                   | <b>Project Library</b>    |      | <b>SCM Plan</b>                                  |                       | <b>SCM Report</b> | <b>Baseline Report</b>                             |                  | <b>Change Request</b> |
|                                                                                                    |                           |      |                                                  |                       |                   |                                                    |                  |                       |
| File                                                                                                   |                           |      | <b>Result</b>                                    |                       |                   |                                                    |                  |                       |
| ABC2000_SPP110.doc<br>Success in submitting the file information.                                      |                           |      |                                                  |                       |                   |                                                    |                  |                       |
| Fail to submit. No file selected!                                                                      |                           |      |                                                  |                       |                   |                                                    |                  |                       |
|                                                                                                    |                           |      | Fail to submit. No file selected!                |                       |                   |                                                    |                  |                       |
|                                                                                                    |                           |      |                                                  | OK                    |                   |                                                    |                  |                       |
|                                                                                                    |                           |      |                                                  |                       |                   |                                                    |                  |                       |
| <b>∉1</b> Done                                                                                         |                           |      |                                                  |                       |                   |                                                    | Local intranet   |                       |

รูปที่ ก. 27 หน้าเว็บแสดงผลลัพธ์การแก้ไขข้อมูลของไฟล์ในพื้นที่ทำงานของโครงการ

# **ก.4 การใชสวนจัดการไลบรารีของโครงการ**

เมื่อผู้ใช้คลิกที่คำว่า Project Library ที่แถบเมนูด้านบนของหน้าเว็บใด ๆ ผู้ใช้จะเข้าสู่ส่วนจัดการ ื่ ี่ ไลบรารีของโครงการ

ก.4.1 การแสดงไลบรารีของโครงการ

หน้าเว็บแรกเมื่อผู้ใช้เข้าสู่ส่วนจัดการไลบรารีของโครงการ คือ หน้าเว็บแสดงไลบรารีของโครงการ ดัง แสดงในรูป ก.28 หน้าเว็บนี้จะแสดงรายการไฟล์ที่อยู่ในไลบรารีตามหมวดหมู่ที่ผู้ใช้เลือก

หน้าเว็บนี้แสดงข้อมูลของไฟล์ และคำสั่งเพื่อการทำงาน ดังต่อไปนี้ ั่

- 1. File Name คือช ื่อไฟล
- 2. Description คือ คำอธิบายของไฟล์ หรือชื่อคอนฟิกูเรชันไอเท็ม
- 3. Version คือเวอรชันของคอนฟกูเรชันไอเท็มนั้น
- 4. Creation Date คือ วันที่ที่สร้างดังกล่าวคอนฟิกูเรชันไอเท็ม
- 5. Approval Date คือ วันที่อนุมัติคอนฟิกูเรชันไอเท็มดังกล่าว ี่
- 6. ปุม View Information เปนปุมกดเพ อดูรายละเอียดขอมูลเก ยวกับไฟลที่ เลือก ื่ ี่
- 7. ปุ่ม Edit Information เป็นปุ่มกดเพื่อแก้ไขรายละเอียดข้อมูลของไฟล์ที่เลือก ผู้ปฏิบัติงานเอสซีเอ็ม ื่ เท่านั้นที่จะเห็นปุ่มนี้ ั้ ี่
- 8. ปุ่ม Delete File เป็นปุ่มกดเพื่อลบไฟล์ที่เลือก ผู้ปฏิบัติงานเอสซีเอ็มเท่านั้นที่จะเห็นปุ่มนี้ ั้ ี่

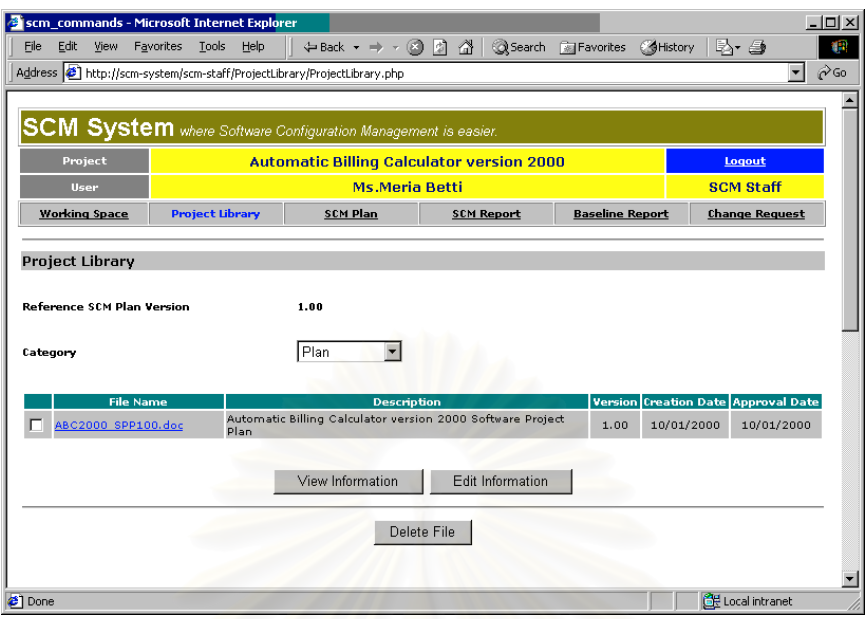

รูปที่ n. 28 หน้าเว็บแสดงไลบรารีของโครงการ

ก.4.2 การดูรายละเอียดข้อมูลเกี่ยวกับไฟล์ในไลบรารีของโครงการ ี่

เมื่อผู้ใช้เลือกไฟล์ของคอนฟิกูเรชันไอเท็มในไลบรารี ผู้ใช้สามารถดูข้อมูลที่เกี่ยวข้องกับไฟล์เหล่านั้นได้ ื่  $\mathcal{L}^{\mathcal{L}}$ ี่ โดยการคลิกที่ปุ่ม View Information เว็บบราวเซอร์จะปรากฏหน้าเว็บเพื่อแสดงรายละเอียดข้อมูลเกี่ยวกับไฟล์ **่** ี่ ดังแสดงในรูปที่ n[. 29](#page-192-0) ข้อจำกัดของการเลือกไฟล์เพื่อดูรายละเอียดข้<mark>อ</mark>มูล คือ ผู้ใช้สามารถเลือกได้ไม่เกิน 3 ไฟล์ ื่ ถ้าเลือกมากกว่า 3 ไฟล์ ระบบจะแสดงข้อความเตือนเพื่อให้ผุ้ใช้เลือกไฟล์ใหม่

|                                  | scm_commands - Microsoft Internet Explorer |                                                                      |                   |                                                                                                    | $ \Box$ $\times$              |
|----------------------------------|--------------------------------------------|----------------------------------------------------------------------|-------------------|----------------------------------------------------------------------------------------------------|-------------------------------|
| File<br>Edit<br>View             | Tools<br>Help<br>Favorites                 |                                                                      |                   | ← Back → → → ③ ② ③ △ Bacarch ■ Favorites ● History                                                             | 9<br>卧马                       |
|                                  |                                            |                                                                      |                   | http://scm-system/scm-staff/ProjectLibrary/ProjectLibraryViewInfo.php?CategoryId=PLAN&File0=ABC2000_SPP100.doc | ri∕Go                         |
|                                  |                                            |                                                                      |                   |                                                                                                    |                               |
|                                  |                                            | <b>SCM System</b> where Software Configuration Management is easier. |                   |                                                                                                    |                               |
|                                  |                                            |                                                                      |                   |                                                                                                    |                               |
| Project                          |                                            | <b>Automatic Billing Calculator version 2000</b>                     |                   |                                                                                                    | Logout                        |
| <b>User</b>                      |                                            | <b>Ms.Meria Betti</b>                                                |                   |                                                                                                    | <b>SCM Staff</b>              |
| <b>Working Space</b>             | <b>Project Library</b>                     | <b>SCM Plan</b>                                                      | <b>SCM Report</b> | <b>Baseline Report</b>                                                                                         | <b>Change Request</b>         |
|                                  |                                            |                                                                      |                   |                                                                                                    |                               |
| Project Library View Information |                                            |                                                                      |                   |                                                                                                    |                               |
|                                  |                                            |                                                                      |                   |                                                                                                    |                               |
| Reference SCM Plan Version       |                                            | 1.10                                                                 |                   |                                                                                                    |                               |
|                                  |                                            |                                                                      |                   |                                                                                                    |                               |
| Category                         |                                            | Plan                                                                 |                   |                                                                                                    |                               |
|                                  |                                            |                                                                      |                   |                                                                                                    |                               |
| <b>File Name</b>                 | ABC2000 SPP100.doc                         |                                                                      |                   |                                                                                                    |                               |
| <b>Description</b>               |                                            | Automatic Billing Calculator version 2000 Software Project Plan      |                   |                                                                                                    |                               |
| Version                          | 1.00                                       |                                                                      |                   |                                                                                                    |                               |
| <b>Created By</b>                | Mr. Apichai Yenjit                         |                                                                      |                   | <b>Creation Date 10/01/2000</b>                                                                                |                               |
| <b>Approved By</b>               | Ms.Dawan Rugsin                            |                                                                      |                   | <b>Approve Date 10/01/2000</b>                                                                                 |                               |
|                                  |                                            |                                                                      |                   |                                                                                                    |                               |
| <b>File Name</b>                 |                                            |                                                                      |                   |                                                                                                    |                               |
| <b>Description</b>               |                                            |                                                                      |                   |                                                                                                    |                               |
| <b>Version</b>                   |                                            |                                                                      |                   |                                                                                                    |                               |
| <b>Created By</b>                |                                            |                                                                      |                   | <b>Creation Date</b>                                                                                           |                               |
| <b>Approved By</b>               |                                            |                                                                      |                   | <b>Approve Date</b>                                                                                            |                               |
|                                  |                                            |                                                                      |                   |                                                                                                    |                               |
| <b>File Name</b>                 |                                            |                                                                      |                   |                                                                                                    |                               |
| <b>Description</b>               |                                            |                                                                      |                   |                                                                                                    |                               |
| Version                          |                                            |                                                                      |                   |                                                                                                    |                               |
| <b>Created By</b>                |                                            |                                                                      |                   | <b>Creation Date</b>                                                                                           |                               |
| <b>Approved By</b>               |                                            |                                                                      |                   | <b>Approve Date</b>                                                                                            |                               |
|                                  |                                            |                                                                      |                   |                                                                                                    |                               |
|                                  |                                            |                                                                      |                   |                                                                                                    |                               |
|                                  |                                            |                                                                      | <b>OK</b>         |                                                                                                    |                               |
|                                  |                                            |                                                                      |                   |                                                                                                    |                               |
| <sup>2</sup> ] Done              |                                            |                                                                      |                   |                                                                                                    | <b>BE</b> Local intranet<br>h |

<span id="page-192-0"></span>รูปที่ ก. 29 หน้าเว็บแสดงรายละเอียดข้อมูลเกี่ยวกับไฟล์ในไลบรารีของโครงการ ี่

ก.4.3 การแก้ไขรายละเอียดข้อมูลเกี่ยวกับไฟล์ในไลบรารีของโครงการ ี่

เมื่อผู้ปฏิบัติงานเอสซีเอ็มเลือกไฟล์ของคอนฟิกูเรชันไอเท็มในไลบรารี ผู้ปฏิบัติงานเอสซีเอ็มสามารถแก้ ื่ ไขข้อมูลที่เกี่ยวข้องกับไฟล์เหล่านั้นได้โดยการคลิกที่ปุ่ม Edit Information ระบบจะแสดงหน้าเว็บสำหรับแก้ ี่ ี่ ไขรายละเอียดข้อมูลเกี่ยวกับไฟล์ดังแสดงในรูปที่ ก[. 30](#page-193-0) ข้อจำกัดของการเลือกไฟล์เพื่อแก้ไขรายละเอียดข้อมูล ี่ ื่ คือ ผู้ใช้สามารถเลือกได้ไม่เกิน 3 ไฟล์ ถ้าเลือกมากกว่า 3 ไฟล์ ระบบจะแสดงข้อความเตือนเพื่อให้ผุ้ใช้เลือกไฟล์ ใหม

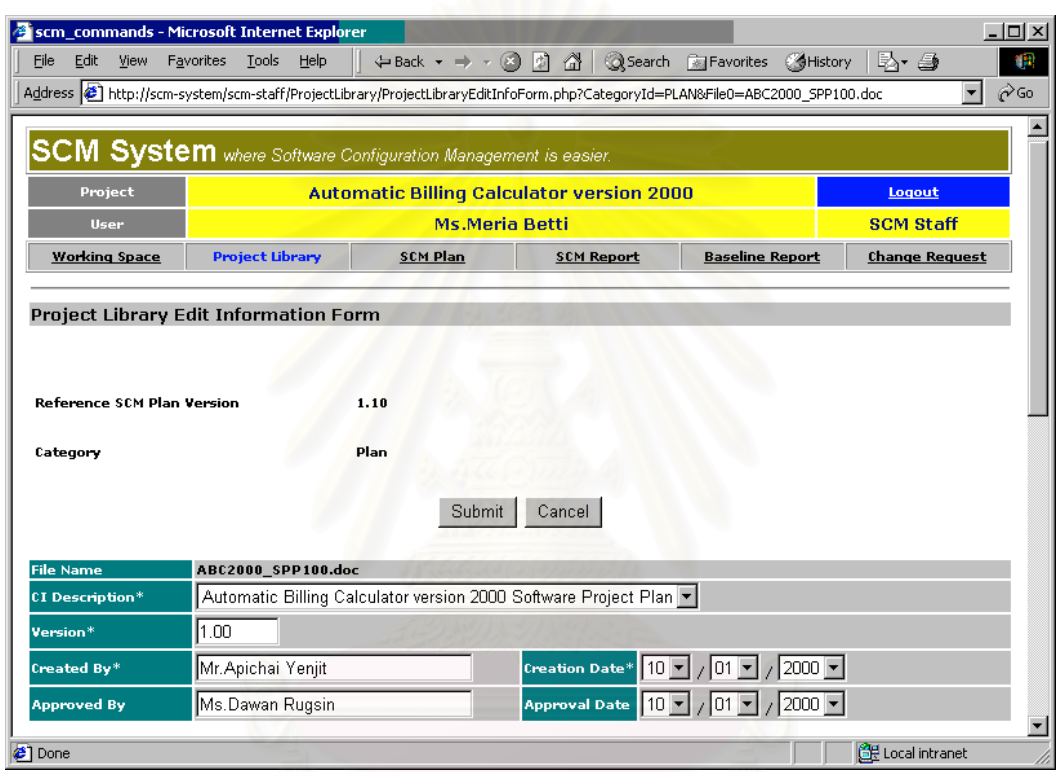

<span id="page-193-0"></span>รูปที่ ก. 30 หน้าเว็บสำหรับแก้ไขรายละเอียดข้อมูลเกี่ยวกับไฟล์ในไลบรารีของโครงการ ี่

เมื่อผู้ปฏิบัติงานเอสซีเอ็มแก้ไขข้อมูลที่เกี่ยวข้องกับไฟล์เสร็จแล้ว ผู้ปฏิบัติงานเอสซีเอ็มต้องคลิกที่ปุ่ม ื่ ี่ ี่ Submit เพ อบันทึกการเปลี่ยนแปลง หลังจากนั้น ระบบจะประมวลผลและบันทึกการเปลี่ยนแปลง และแสดง ื่ หน้าเว็บผลการแก้ไข ดังแสดงใน[รูปที่](#page-194-0) ก. 31

ก.4.4 การลบไฟลออกจากไลบรารีของโครงการ

เมื่อผู้ปฏิบัติงานเอสซีเอ็มเลือกไฟล์ที่ต้องการในไลบรารีแล้ว ผู้ปฏิบัติงานเอสซีเอ็มสามารถลบไฟล์นั้น ื่ จากไลบรารีได้โดยการคลิกปุ่ม Delete File ระบบจะลบไฟล์ที่เลือกเหล่านั้นออกจากไลบรารี และปรับปรุงหน้า เว็บแสดงไลบรารีใหมโดยปราศจากไฟลที่ ลบ

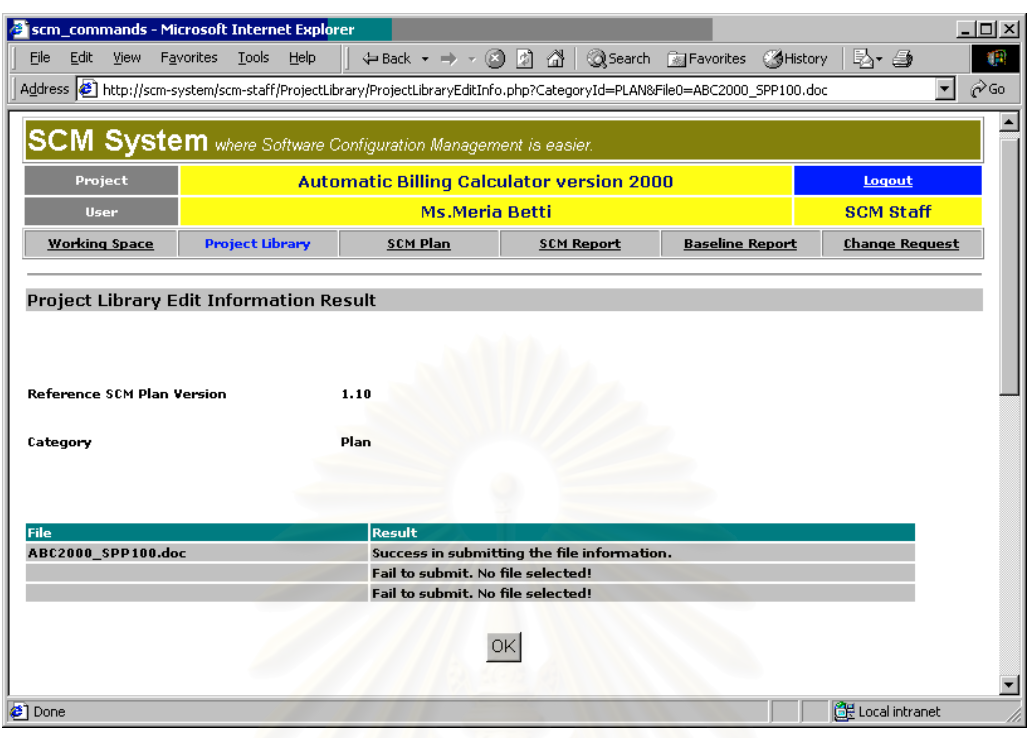

<span id="page-194-0"></span>รูปที่ ก. 31 หน้าเว็<u>บแสดงผลการแก้ไขรายละเอียดข้อมู</u>ลเกี่ยวกับไฟล์ในไลบรารีของโครงการ ี่

# **ก.5 การใชสวนจัดการรายงานเบสไลนและการสรางเบสไลน**

เมื่อผู้ใช้คลิกที่ Baseline Report ในแถบเมนูด้านบนของหน้าเว็บใด ๆ ผู้ใช้จะเข้าสู่ส่วนจัดการรายงาน ื่ เบสไลน์ และถ้าผู้ใช้เป็นผู้ปฏิบัติงานเอสซีเอ็ม ผู้ใช้ก็จะเห็นคำสั่งสร้างเบสไลน์ในส่วนการทำงานนี้ ั่

<span id="page-194-1"></span>ก.5.1 การแสดงรายงานเบสไลน

หน้าเว็บแรกเมื่อผู้ใช้ทุกคนจะเห็นเข้าสู่ส่วนจัดการรายงานเบสไลน์ คือ หน้าเว็บแสดงรายงานเบสไลน์ หน้าเว็บนี้จะแสดงรายงานเบสไลน์ตามหมายเลขเบสไลน์ และเวอร์ชันของรายงานที่ผู้ใช้เลือก ดังแสดงใน[รูปที่](#page-195-0) ก. [32](#page-195-0) และ[รูปที่](#page-196-0) ก. 33

คำอธิบายสำหรับส่วนประกอบในหน้าเว็บรายงานเบสไลน์ สามารถอธิบายโดยแยกเป็นส่วน ๆ ได้แก่

- 1. สวน Baseline Report Information
	- 1.1 Baseline Number คือ รายการหมายเลขเบสไลนที่ใหผูใชเลือก เม อผูใชเลือกหมายเลขใหม ื่ หน้าเว็บนี้จะถูกปรับปรุงให้แสดงรายงานเบสไลน์เวอร์ชันล่าสุด ของเบสไลน์หมายเลขนั้น ี้
	- 1.2 Baseline Report Version คือ รายการเวอรชันของรายงานในเบสไลนหมายเลขท เลือก เมื่อ ี่ ผู้ใช้เลือกเวอร์ชันใหม่ หน้าเว็บนี้จะถูกปรับปรุงให้แสดงรายงานเบสไลน์เวอร์ชันที่เลือก ี้
	- 1.3 Baseline Report Status คือ สถานะของรายงาน ไดแก Working หรือ กําลังทํางานอยู และ Approved หรือ ได้รับอนุมัติแล้ว
	- 1.4 Reference SCM Plan Version คือ เวอร์ชันของแผนเอสซีเอ็มฉบับอ้างอิง ระบบจะเลือก แผนเอสซีเอ็มเวอร์ชันล่าสุดที่ได้รับอนุมัติ มาเป็นแผนสำหรับอ้างอิงโดยอัตโนมัติ

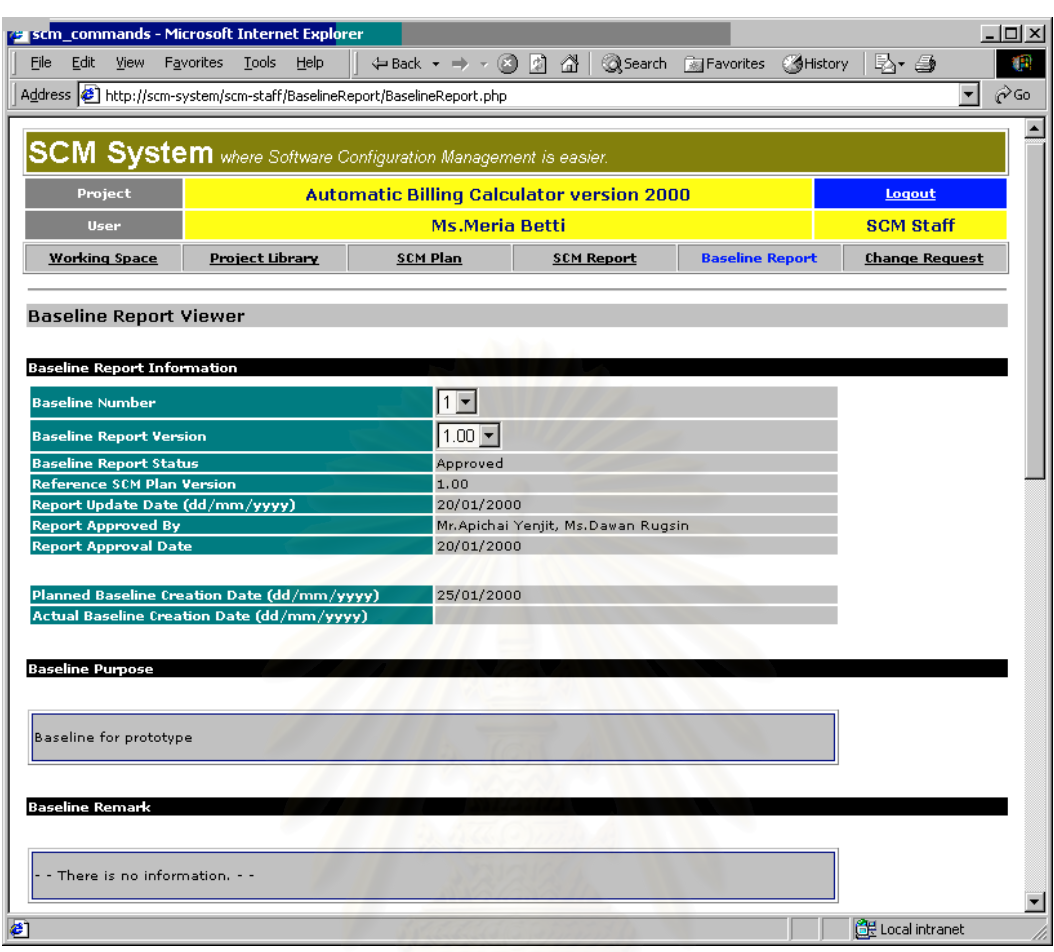

<span id="page-195-0"></span>รูปที่ ก. 32 หน้าเว็บแสดงรายงานเบสไลน์ ส่วนแรก

- 1.5 Report Update Date คือ วันที่ล่าสุดที่รายงานถูกปรับปรุง ระบบจะบันทึกวันที่ดังกล่าวใน ี่ รายงานโดยอัตโนมัติ
- 1.6 Report Approved By คือ ชื่อผู้อนุมติรายงาน อันได้แก่ เอสซีซีบี ื่
- 1.7 Report Approval Date คือ วันที่อนุมัติรายงานเบสไลน์ ี่
- 1.8 Planned Baseline Creation Date คือ วันที่กําหนดการสรางเบสไลนตามแผนเอสซีเอ็มฉบับ อางอิง ระบบจะนําขอมูลวันดังกลาวจากแผนเอสซีเอ็ม มาบันทึกและแสดงในรายงานเบส ไลนโดยอัตโนมัติ
- 1.9 Actual Baseline Creation Date คือ วันที่สร้างเบสไลน์จริง ระบบจะบันทึกและแสดงวันที่ดัง ี่ กล่าวโดยอัตโนมัติ เมื่อผู้ปฏิบัติงานเอสซีเอ็มใช้คำสั่งสร้างเบสไลน์ด้วยปุ่ม Create Baseline ื่ ั่
- 2. สวน Baseline Purpose

คือ ส่วนที่แสดงวัตถุประสงค์ของเบสไลน์ตามที่กำหนดไว้ในแผนเอสซีเอ็มฉบับอ้างอิง ระบบจะนำข้อ ี่ มูลวัตถุประสงคของเบสไลนมาจากแผนเอสซีเอ็ม แลวบันทึกและแสดงในรายงานเบสไลนโดยอัตโนมัติ

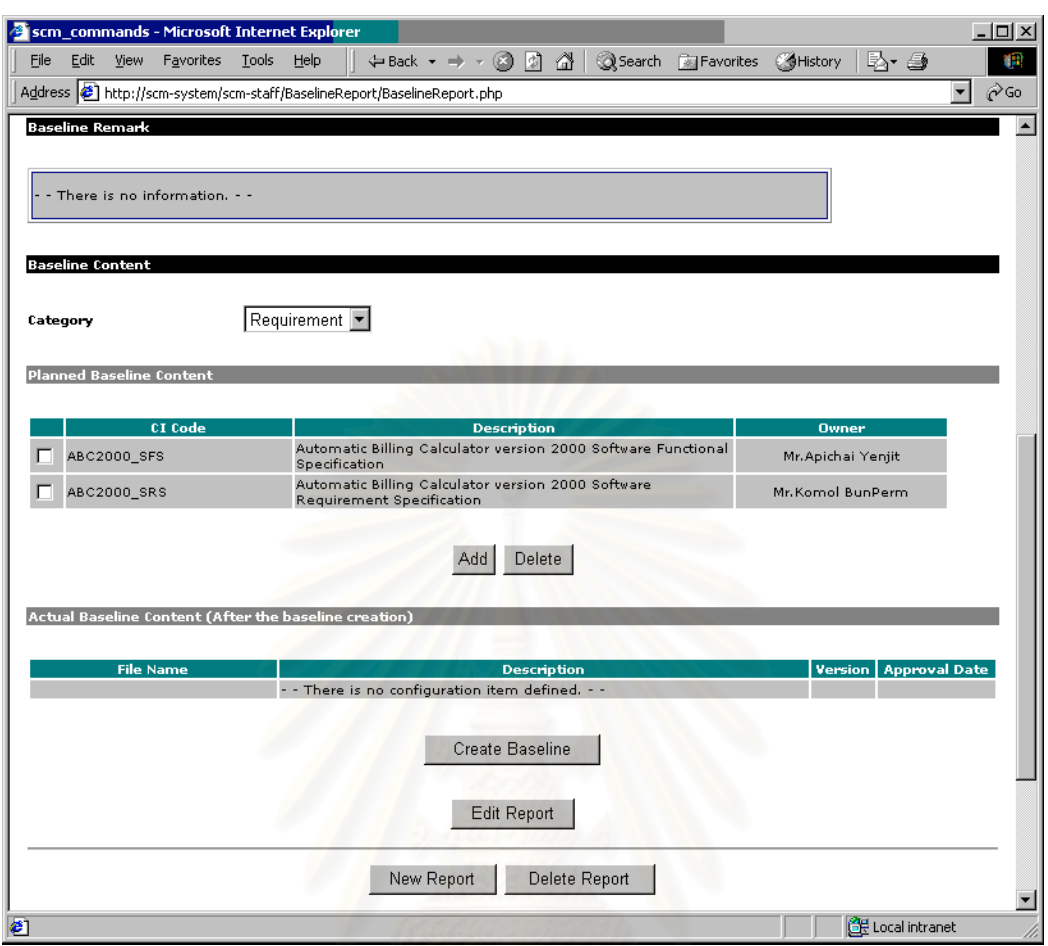

<span id="page-196-0"></span>รูปที่ ก. 33 หน้าเว็บแสดงรายงานเบสไลน์ ส่วนที่สอง ี่

3. สวน Baseline Remark

คือ ส่วนที่แสดงหมายเหตุของเบสไลน์ ตามที่ผู้ปฏิบัติงานเอสซีเอ็มบันทึกไว้ ขณะที่สร้างรายงานเบส  $\mathcal{L}^{\mathcal{L}}$ ี่ ไลน์ฉบับนี้

4. สวน Baseline Content

คือ ส่วนที่แสดงเนื้อหาของเบสไลน์ มีส่วนประกอบย่อย ดังนี้ ี่

- 4.1 Planned Baseline Content คือรายการคอนฟกูเรชันไอเท็มที่ผูปฏิบัติงานเอสซีเอ็มกําหนด
- 4.2 ปุ่ม Add และ Delete คือ ปุ่มสำหรับเพิ่มคอนฟิกูเรชันไอเท็มให้กับ Planned Baseline Content สองปุมน ี้จะปรากฏใหเฉพาะผูปฏิบัติงานเอสซีเอ็มเห็นเทานั้น
- 4.3 Actual Baseline Content คือ รายการไฟลของคอนฟกูเรชันไอเท็ม ท ระบบรวบรวมจาก ี่ ไลบรารีของโครงการโดยอัตโนมัติ เมื่อผู้ปฏิบัติงานเอสซีเอ็มสั่งให้ระบบสร้างเบสไลน์ ื่
- 1.4 ปุ่ม Create Baseline คือ ปุ่มสำหรับสร้างเบสไลน์ และปรับปรุงเนื้อหาใน Actual Baseline Content ปุมน ี้จะปรากฏใหเฉพาะผูปฏิบัติงานเอสซีเอ็มเห็นเมื่อรายงานเบสไลนมีสถานะเปน Approved แล้ว
- 5. ปุม Edit Report คือ ปุมสําหรับแกไขขอมูลของรายงานยกเวนสวน Baseline Content ผูปฏิบัติ งานเอสซีเอ็มเท่านั้นที่จะเห็นปุ่มนี้ ั้ ี่
- 6. ปุ่ม New Report คือ ปุ่มสำหรับสร้างรายงานเบสไลน์เวอร์ชันใหม่ ผู้ปฏิบัติงานเอสซีเอ็มเท่านั้นที่ ั้ จะเห็นปุมน
- 7. ปุ่ม Delete Report คือ ปุ่มสำหรับลบรายงานเบสไลน์ฉบับที่แสดงอยู่ ผู้ปฏิบัติงานเอสซีเอ็มเท่า น นท จะเห็นปุมน ั้ ี่
- ก.5.2 การสรางรายงานเบสไลนใหม

ก่อนที่ผู้ปฏิบัติงานเอสซีเอ็มจะสร้างเบสไลน์ ตามที่วางแผนไว้ในแผนเอสซีเอ็ม (และในแผนโครงการ ี ซอฟต์แวร์) ผู้ปฏิบัติงานเอสซีเอ็มจะต้องสร้างรายง<mark>านเบสไ</mark>ลน์ก่อน หน้าเว็บสำหรับการสร้างรายงานเบสไลน์ เวอร์ชันใหม่แสดงดังรูปที่ ก[. 34](#page-197-0) และรูปที่ ก[. 35](#page-198-0) เนื้อหาของรายงานเบสไลน์เหมือนกับที่กล่าวไว้แล้วในหัวข้ ี่ อก[.5.1](#page-194-1) [การแสดงรายงานเบสไลนท](#page-194-1)ี่ผานมา

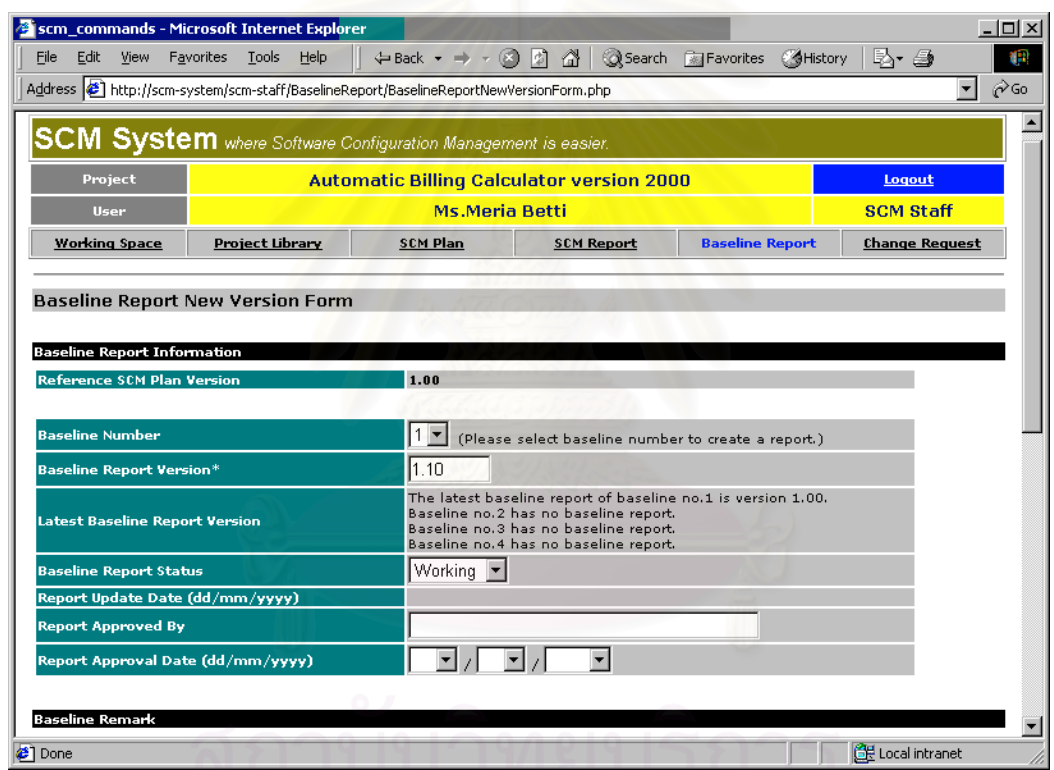

<span id="page-197-0"></span>รูปที่ n. 34 หน้าเว็บสำหรับการสร้างรายงานเบสไลน์ ส่วนแรก

เมื่อผู้ปฏิบัติงานเอสซีเอ็มป้อนข้อมูลรายงานถูกต้องและครบถ้วนแล้ว ผู้ใช้ต้องคลิกปุ่ม Submit เพื่อสั่ง ื่ ื่ ให้ระบบประมวลผลและบันทึกรายงานเบสไลน์ฉบับใหม่ ผลการสร้างรายงานเบสไลน์ฉบับใหม่ จะแสดงดังหน้า เว็บใน[รูปที่](#page-198-1) ก. 36

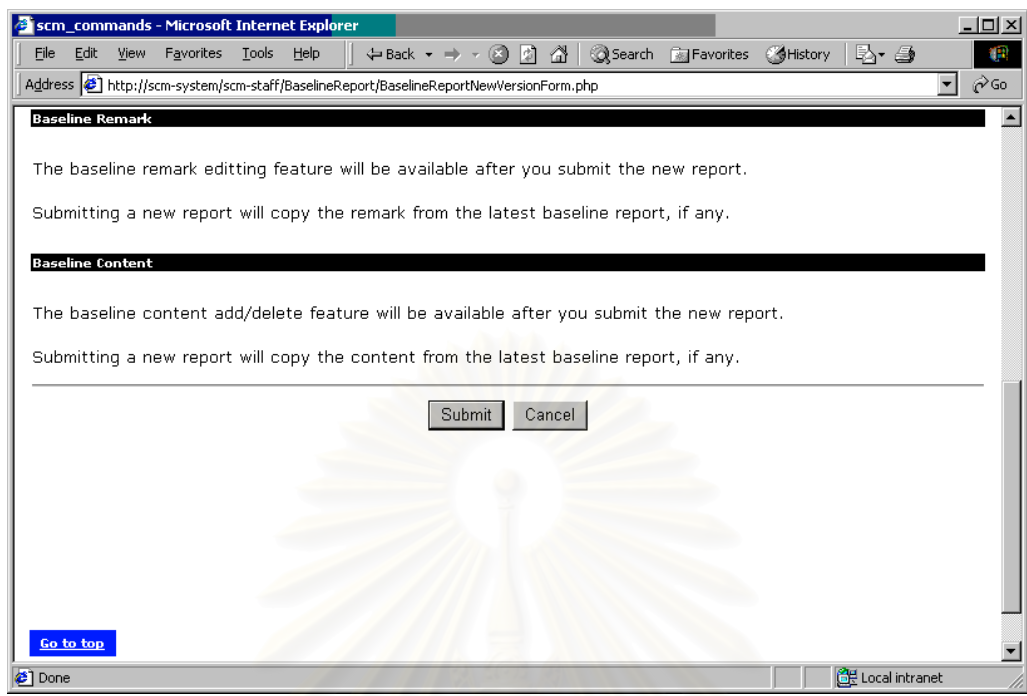

<span id="page-198-0"></span>รูปที่ ก. 35 หน้าเว็บสำหรับการสร้างรายงานเบสไลน์ ส่วนที่สอง ี่

| scm_commands - Microsoft Internet Explorer                                                                                                    |                        |              |            |                 |                                                                               |                                                  |                                                           |                        |                          | $-12x$                            |
|----------------------------------------------------------------------------------------------------|------------------------|--------------|------------|-----------------|-------------------------------------------------------------------------------|--------------------------------------------------|-----------------------------------------------------------|------------------------|--------------------------|-----------------------------------|
| Edit<br>View                                                                                                    | Favorites<br>Tools     | Help         |            |                 |                                                                               |                                                  | Search <b>Ru</b> Favorites                                |                        |                          |                                   |
| File                                                                                                    |                        |              |            |                 | $\leftarrow$ Back $\rightarrow$ $\rightarrow$ $\odot$ $\odot$ $\odot$ $\odot$ |                                                  |                                                           | <b>OHistory</b>        | B- Si                    | Œ.                                |
| Address <b>3</b> http://scm-system/scm-staff/BaselineReport/BaselineReportNewVersion.php                                                                                                    |                        |              |            |                 |                                                                               |                                                  |                                                           |                        |                          | $\hat{\alpha}$ Go<br>$\mathbf{r}$ |
|                                                                                                    |                        |              |            |                 |                                                                               |                                                  |                                                           |                        |                          |                                   |
| <b>SCM System</b> where Software Configuration Management is easier.                                                                                                    |                        |              |            |                 |                                                                               |                                                  |                                                           |                        |                          |                                   |
| Project                                                                                                    |                        |              |            |                 |                                                                               | <b>Automatic Billing Calculator version 2000</b> |                                                           |                        | Logout                   |                                   |
|                                                                                                    |                        |              |            |                 | <b>Ms.Meria Betti</b>                                                         |                                                  |                                                           |                        | <b>SCM Staff</b>         |                                   |
| <b>User</b>                                                                                                    |                        |              |            |                 |                                                                               |                                                  |                                                           |                        |                          |                                   |
| <b>Working Space</b>                                                                                                    | <b>Project Library</b> |              |            | <b>SCM Plan</b> |                                                                               | <b>SCM Report</b>                                |                                                           | <b>Baseline Report</b> | <b>Change Request</b>    |                                   |
|                                                                                                    |                        |              |            |                 |                                                                               |                                                  |                                                           |                        |                          |                                   |
| <b>Baseline Report New Version Result</b>                                                                                                    |                        |              |            |                 |                                                                               |                                                  |                                                           |                        |                          |                                   |
|                                                                                                    |                        |              |            |                 |                                                                               |                                                  |                                                           |                        |                          |                                   |
|                                                                                                    |                        |              |            |                 |                                                                               |                                                  |                                                           |                        |                          |                                   |
| <b>Baseline Report Information</b>                                                                                                    |                        |              |            |                 |                                                                               |                                                  |                                                           |                        |                          |                                   |
|                                                                                                    |                        |              |            |                 |                                                                               |                                                  |                                                           |                        |                          |                                   |
|                                                                                                    |                        |              |            |                 |                                                                               |                                                  |                                                           |                        |                          |                                   |
|                                                                                                    |                        |              |            |                 |                                                                               |                                                  |                                                           |                        |                          |                                   |
|                                                                                                    |                        |              |            |                 |                                                                               |                                                  |                                                           |                        |                          |                                   |
| <b>Result</b>                                                                                                    |                        |              |            |                 |                                                                               |                                                  | Submit new Baseline Report ABC2000_BLR1_110 successfully. |                        |                          |                                   |
|                                                                                                    |                        |              |            |                 |                                                                               |                                                  |                                                           |                        |                          |                                   |
|                                                                                                    |                        | $\mathbf{1}$ |            |                 |                                                                               |                                                  |                                                           |                        |                          |                                   |
|                                                                                                    |                        | 1.10         |            |                 |                                                                               |                                                  |                                                           |                        |                          |                                   |
|                                                                                                    |                        |              | Working    |                 |                                                                               |                                                  |                                                           |                        |                          |                                   |
|                                                                                                    |                        |              | 20/01/2000 |                 |                                                                               |                                                  |                                                           |                        |                          |                                   |
|                                                                                                    |                        |              |            |                 |                                                                               |                                                  |                                                           |                        |                          |                                   |
|                                                                                                    |                        |              |            |                 |                                                                               |                                                  |                                                           |                        |                          |                                   |
|                                                                                                    |                        |              |            |                 |                                                                               |                                                  |                                                           |                        |                          |                                   |
|                                                                                                    |                        |              |            |                 |                                                                               |                                                  |                                                           |                        |                          |                                   |
|                                                                                                    |                        |              |            |                 |                                                                               |                                                  |                                                           |                        |                          |                                   |
| <b>Baseline Number</b><br><b>Baseline Report Version</b><br><b>Baseline Report Status</b><br>Report Date (dd/mm/yyyy)<br><b>Approved By</b><br>Approval Date (dd/mm/yyyy)<br><b>Baseline Remark</b> |                        |              |            |                 |                                                                               |                                                  |                                                           |                        |                          |                                   |
|                                                                                                    |                        |              |            |                 |                                                                               |                                                  |                                                           |                        |                          |                                   |
|                                                                                                    |                        |              |            |                 |                                                                               |                                                  |                                                           |                        |                          |                                   |
|                                                                                                    |                        |              |            |                 |                                                                               |                                                  |                                                           |                        |                          |                                   |
|                                                                                                    |                        |              |            |                 |                                                                               |                                                  |                                                           |                        |                          |                                   |
|                                                                                                    |                        |              |            |                 |                                                                               |                                                  |                                                           |                        |                          |                                   |
|                                                                                                    |                        |              |            |                 |                                                                               |                                                  |                                                           |                        |                          |                                   |
|                                                                                                    |                        |              |            |                 |                                                                               |                                                  |                                                           |                        |                          |                                   |
|                                                                                                    |                        |              |            |                 |                                                                               |                                                  |                                                           |                        |                          |                                   |
|                                                                                                    |                        |              |            |                 | OK                                                                            |                                                  |                                                           |                        |                          |                                   |
|                                                                                                    |                        |              |            |                 |                                                                               |                                                  |                                                           |                        | <b>CE</b> Local intranet |                                   |

<span id="page-198-1"></span>รูปที่ ก. 36 หน้าเว็บแสดงผลการสร้างรายงานเบสไลน์

ก.5.3 การลบรายงานเบสไลน

ผู้ปฏิบัติงานเอสซีเอ็มสามารถลบรายงานเบสไลน์เวอร์ชันที่แสดงอยู่ โดยคลิกที่ปุ่ม Delete Report ใน  $\mathcal{L}^{\mathcal{L}}$ หน้าแสดงรายงานเบสไลน์ หลังจากคลิกที่ปุ่มดังกล่าวแล้ว หน้าแสดงรายงานเบสไลน์จะถูกปรับปรุงโดยไม่มีราย งานเวอรชันใหผูใชเห็นอีก

ก.5.4 การแกไขรายงานเบสไลน

ผู้ปฏิบัติงานเอสซีเอ็มสามารถแก้ไขรายงานเบสไลน์เวอร์ชันที่แสดงอยู่ โดยคลิกที่ปุ่ม Edit Report ใน  $\overline{\phantom{a}}$ หน้าแสดงรายงานเบสไลน์ หลังจากคลิกที่ปุ่มดังกล่าวแล้ว ระบบจะแสดงหน้าเว็บสำหรับแก้ไขรายงานเบสไลน์ ดังแสดงในรูปที่ ก[. 37](#page-199-0) และรูปที่ ก[. 38](#page-200-0) ความหมายของเนื้อหารายงานเบสไลน์อธิบายไปแล้วในหัวข้อ ก.5.1 [การแสดงรายงานเบสไลน](#page-194-1)

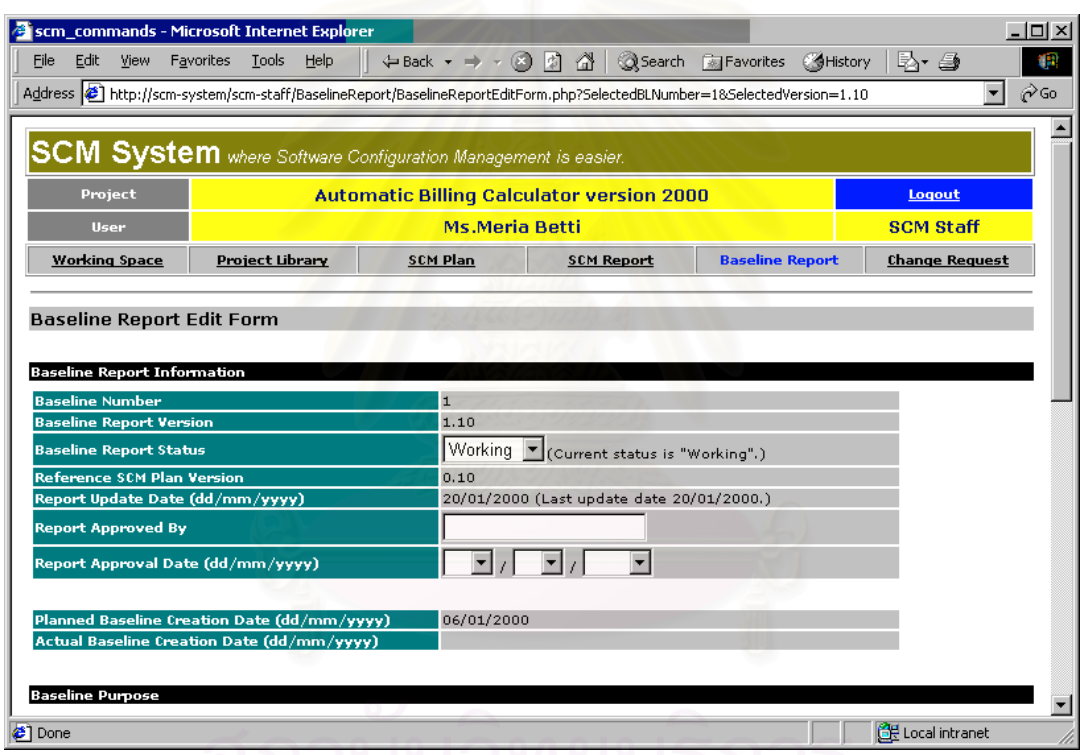

<span id="page-199-0"></span>รูปที่ ก. 37 หน้าเว็บสำหรับการแก้ไขรายงานเบสไลน์ ส่วนแรก

เมื่อผู้ปฏิบัติงานเอสซีเอ็มแก้ไขรายงานเบสไลน์เสร็จตามต้องการแล้ว ผู้ปฏิบัติงานเอสซีเอ็มต้องคลิกที่ ื่ ปุ่ม Submit เพื่อสั่งให้ระบบประมวลผลและบันทึกการเปลี่ยนแปลงลงในรายงานเบสไลน์ ตัวอย่างหน้าเว็บผล ื่ ลัพธ์การแก้ไขรายงานเบสไลน์ ที่เพิ่มหมายเหตุของเบสไลน์ แสดงดังรูปที่ ก[. 39](#page-200-1)  $\overline{\phantom{a}}$ ิ่

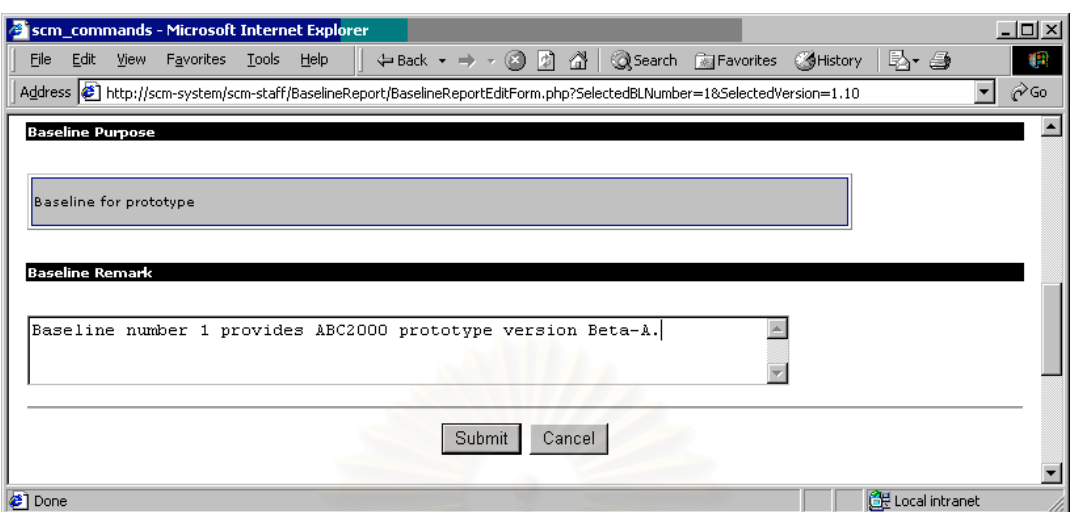

<span id="page-200-0"></span>รูปที่ ก. 38 หน้าเว็บสำหรับการแก้ไขรายงานเบสไลน์ ส่วนที่สอง ี่

| scm_commands - Microsoft Internet Explorer |                                   |                                                                                                    |                   |                                                   | $ \Box$ $\times$         |
|--------------------------------------------|-----------------------------------|----------------------------------------------------------------------------------------------------|-------------------|---------------------------------------------------|--------------------------|
| File<br>Edit<br>View                       | Tools<br>Help<br><b>Favorites</b> |                                                                                                    |                   | ← Back ▼ → ▼ ② ② △   ③ Search ■Favorites ©History | B, 4<br>тm               |
|                                            |                                   | http://scm-system/scm-staff/BaselineReport/BaselineReportEdit.php?SelectedBLNumber=1&SelectedVersion=1.10 |                   |                                                   | r Go<br>▾                |
|                                            |                                   |                                                                                                    |                   |                                                   |                          |
|                                            |                                   |                                                                                                    |                   |                                                   |                          |
|                                            |                                   | <b>SCM System</b> where Software Configuration Management is easier.                                      |                   |                                                   |                          |
|                                            |                                   |                                                                                                    |                   |                                                   |                          |
| Project                                    |                                   | <b>Automatic Billing Calculator version 2000</b>                                                          |                   |                                                   | Logout                   |
| <b>User</b>                                |                                   | <b>Ms.Meria Betti</b>                                                                                     |                   |                                                   | <b>SCM Staff</b>         |
| <b>Working Space</b>                       | <b>Project Library</b>            | <b>SCM Plan</b>                                                                                           | <b>SCM Report</b> | <b>Baseline Report</b>                            | <b>Change Request</b>    |
|                                            |                                   |                                                                                                    |                   |                                                   |                          |
|                                            |                                   |                                                                                                    |                   |                                                   |                          |
| <b>Baseline Report Edit Result</b>         |                                   |                                                                                                    |                   |                                                   |                          |
| <b>Result</b>                              |                                   | Success in submitting SCM Plan.                                                                           |                   |                                                   |                          |
|                                            |                                   |                                                                                                    |                   |                                                   |                          |
|                                            |                                   |                                                                                                    |                   |                                                   |                          |
| <b>Detail</b>                              |                                   |                                                                                                    |                   |                                                   |                          |
| <b>Baseline Number</b>                     |                                   | $\mathbf{1}$                                                                                              |                   |                                                   |                          |
| <b>Baseline Report Version</b>             |                                   | 1.10                                                                                                    |                   |                                                   |                          |
| <b>Baseline Report Status</b>              |                                   | Working                                                                                                   |                   |                                                   |                          |
| <b>Reference SCM Plan Version</b>          |                                   | 1.00                                                                                                    |                   |                                                   |                          |
| Report Update Date (dd/mm/yyyy)            |                                   | 20/01/2000                                                                                                |                   |                                                   |                          |
| <b>Report Approved By</b>                  |                                   |                                                                                                    |                   |                                                   |                          |
| <b>Report Approval Date</b>                |                                   |                                                                                                    |                   |                                                   |                          |
|                                            |                                   |                                                                                                    |                   |                                                   |                          |
| <b>Baseline Remark</b>                     |                                   |                                                                                                    |                   |                                                   |                          |
|                                            |                                   |                                                                                                    |                   |                                                   |                          |
|                                            |                                   |                                                                                                    |                   |                                                   |                          |
|                                            |                                   |                                                                                                    |                   |                                                   |                          |
|                                            |                                   | Baseline number 1 provides ABC2000 prototype version Beta-A.                                              |                   |                                                   |                          |
|                                            |                                   |                                                                                                    |                   |                                                   |                          |
|                                            |                                   |                                                                                                    |                   |                                                   |                          |
|                                            |                                   |                                                                                                    |                   |                                                   |                          |
|                                            |                                   |                                                                                                    | <b>OK</b>         |                                                   |                          |
|                                            |                                   |                                                                                                    |                   |                                                   |                          |
| <b>∉1</b> Done                             |                                   |                                                                                                    |                   |                                                   | <b>CF</b> Local intranet |
|                                            |                                   |                                                                                                    |                   |                                                   |                          |

<span id="page-200-1"></span>รูปที่ ก. 39 หน้าเว็บแสดงผลการแก้ไขรายงานเบสไลน์

ก.5.5 การเพ ิ่มคอนฟกูเรชันไอเท็มในรายงานเบสไลน

ผู้ปฏิบัติงานเอสซีเอ็มสามารถเพิ่มคอนฟิกูเรชันไอเท็มให้กับรายงานเบสไลน์ โดยการคลิกที่ปุ่ม Add ที่ ้อยู่ภายใต้ส่วน Planned Baseline Content ในหน้าเว็บแสดงรายงานเบสไลน์ หลังจากที่ผู้ปฏิบัติงานเอสซีเอ็ม คลิกปุ่ม Add ระบบจะแสดงหน้าเว็บสำหรับการเพิ่มคอนฟิกูเรชันไอเท็มดัง[รูปที่](#page-201-0) ก. 40

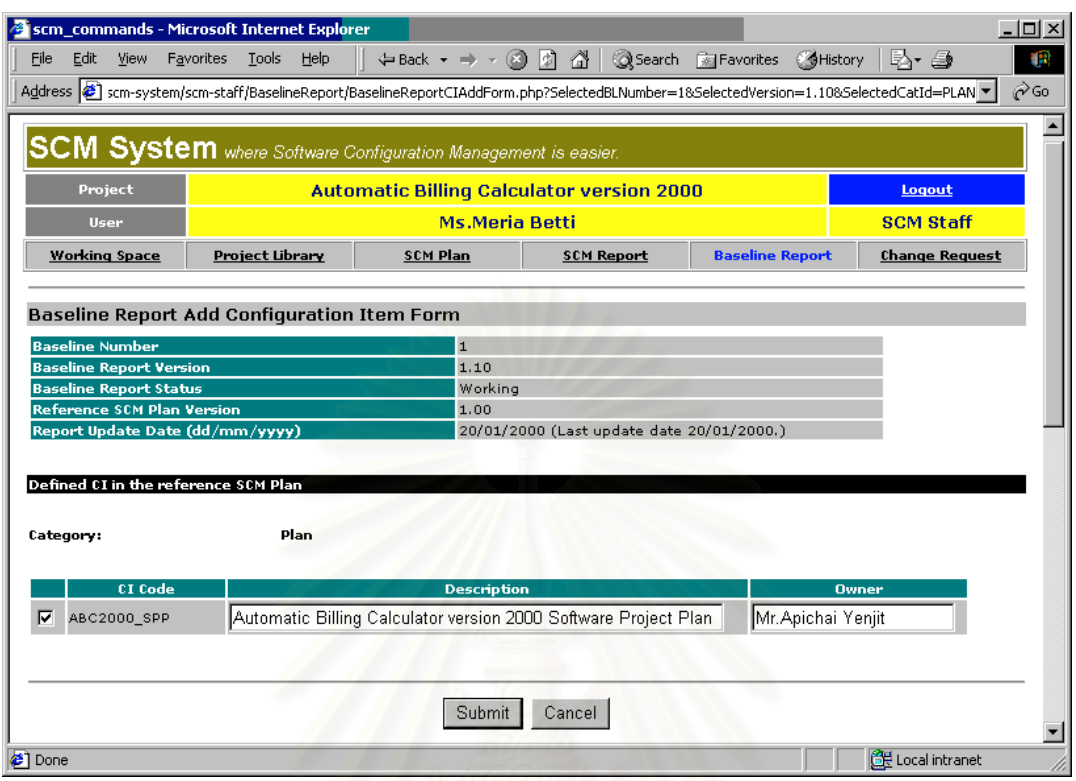

<span id="page-201-0"></span>รูปที่ ก. 40 หน้าเว็บสำหรับการเพิ่มคอนฟิกูเรชันไอเท็มในรายงานเบสไลน์

หน้าเว็บสำหรับการเพิ่มคอนฟิกูเรช้ไอเท็ม จะแสดงรายการคอนฟิกูเรชันไอเท็มให้ผู้ใช้เลือกในตาราง ภายใตสวน Defined CI in the reference SCM Plan ผูปฏิบัติงานเอสซีเอ็มเพียงเลือกคอนฟกูเรชันไอเท็มท ต้องการแล้วกดปุ่ม Submit ระบบจะบันทึกคอนฟิกูเรชันไอเท็มที่เลือกลงในรายงานเบสไลน์ ี่

ระบบแสดงรายการคอนฟกูเรชันไอเท็มดังกลาว โดยนําขอมูลมาจากคอนฟกูเรชันไอเท็มที่กําหนดไวใน แผนเอสซีเอ็มเวอรชันที่อางอิง โดยอนุญาตใหผูใชแกไข Description และ Owner ได

เมื่อผู้ใช้คลิกที่ปุ่ม Submit ระบบจะประมวลผลและบันทึกรายการคอนฟิกูเรชันที่เพิ่มลงในรายงานเบส ื่ ี่ ไลน์ และแสดงผลลัพธ์ ดังแสดงใน[รูปที่](#page-202-0) ก. 41

ก.5.6 การลบคอนฟกูเรชันไอเท็มในรายงานเบสไลน

ผูปฏิบัติงานเอสซีเอ็มสามารถลบคอนฟกูเรชันไอเท็มใน Planned Baseline Content ไดโดยการเลือก คอนฟิกูเรชันไอเท็มที่ต้องการ แล้วคลิกปุ่ม Delete ที่อยู่ใต้รายการของคอนฟิกูเรชันไอเท็ม ระบบจะลบคอนฟิกูเร ี่ ชันไอเท็มนั้นจากรายงาน และปรับปรุงหน้าเว็บแสดงรายงานเบสไลน์ใหม่ โดยไม่มีคอนฟิกูเรชันไอเท็มนั้นปรากฏ ั้

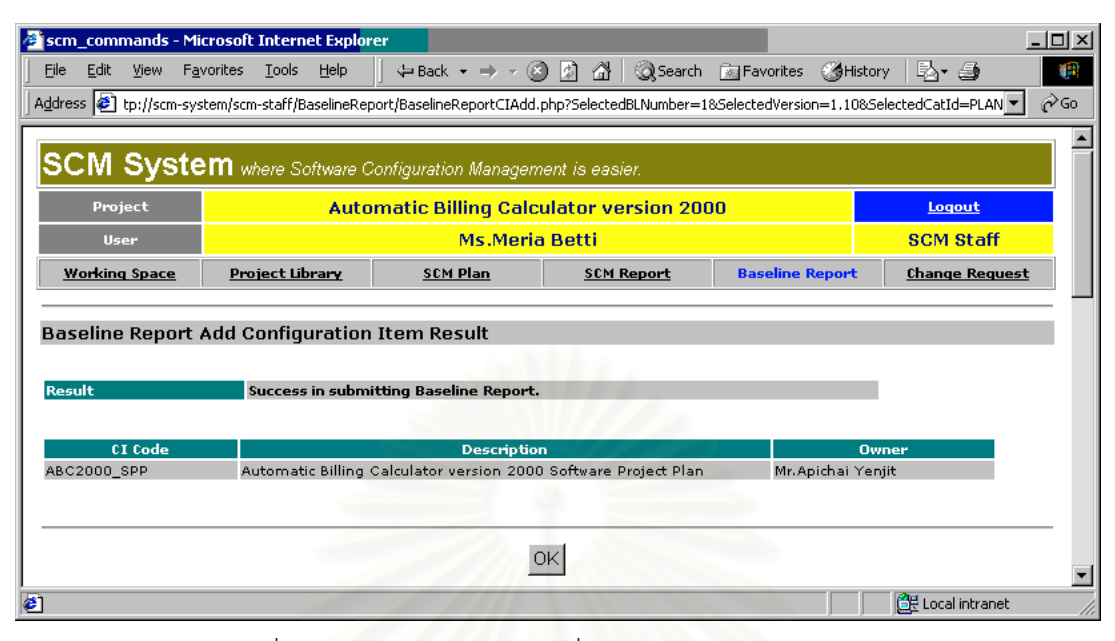

<span id="page-202-0"></span>รูปที่ ก. 41 หน้าเว็บแสดงผลการเพิ่มคอนฟิกูเรชันไอเท็มในรายงานเบสไลน์

### ก.5.7 การสรางเบสไลน

เมื่อสถานะของรายงานเ<mark>บ</mark>สไลน์เป็น Approved คือ รายงานได้รับการอนุมัติแล้ว ระบบจะแสดงปุ่ม Create Baseline ให้ผู้ปฏิบัติงานเอสซีเอ็มเห็น มิฉะนั้นปุมนี้จะไม่ปรากฏ เมื่อผู้ปฏิบัติงานเอสซีเอ็มคลิกที่ปุ่ม ื่ Create Baseline ระบบจะรวบรวมรายชื่อไฟล์คอนฟิกูเรชันในไลบรารีของโครงการมาแสดงในตาราง Actual Baseline Content นอกจากนี้ ระบบ<mark>จ</mark>ะบันทึก Actuaul Baseline Creation Date ให้โดยอัตโนมัติ หน้าเว็บภาย หลังการสร้างเบสไลน์ แสดงดังรูปที่ ก[. 42](#page-203-0) และ[รูปที่](#page-203-1) ก. 43

จากนั้นเอสซีซีบีและผู้ปฏิบัติงานเอสซีเอ็มจะต้องตรวจสอบความถูกต้องของการสร้างเบสไลน์ โดย ั้ พิจารณาจากเนื้อหาของ Actual Baseline Content ถ้าไฟล์คอนฟิกูเรชันทั้งหมดถูกต้องและครบถ้วนตามวัตถุ ื้ ั้ ประสงค์ของเบสไลน์ การสร้างสร้างเบสไลน์จึงเสร็จสมบูรณ์ มิฉะนั้น กลุ่มโครงการจะต้องแก้ไขให้ถูกต้องแล้วจึง สรางเบสไลนใหม

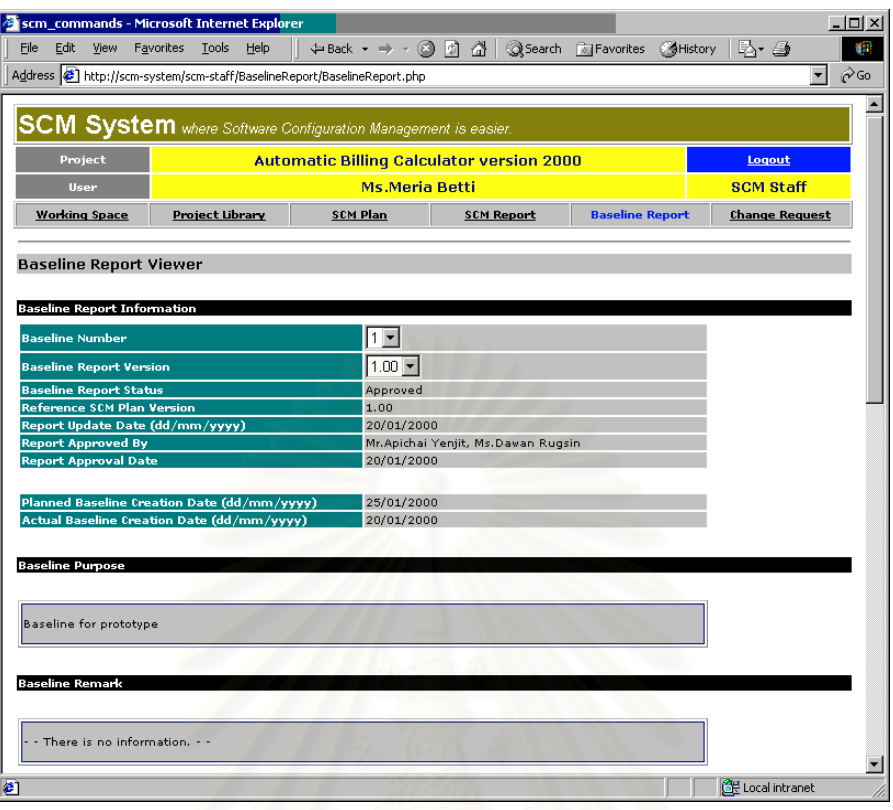

### <span id="page-203-0"></span>รูปที่ n. 42 หน้าเว็บแสดงรายงานเบสไลน์หลังจ<mark>าก</mark>สร้างเบสไลน์ ส่วนแรก

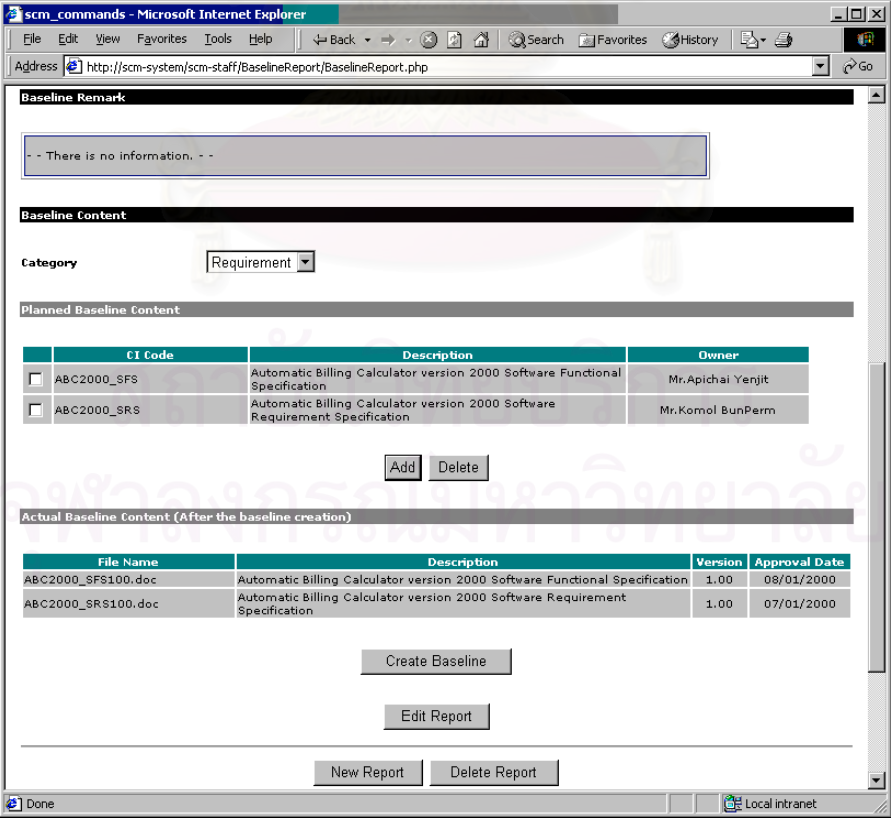

<span id="page-203-1"></span>รูปที่ ก. 43 หน้าเว็บแสดงรายงานเบสไลน์หลังจากสร้างเบสไลน์ ส่วนที่สอง ี่

# **ก.6 การใชสวนจัดการรายงานเอสซีเอ็ม**

เมื่อผู้ใช้คลิกที่คำว่า SCM Report ที่แถบเมนูด้านบนของหน้าเว็บใด ๆ ผู้ใช้จะเข้าสู่ส่วนจัดการรายงาน ื่ เอสซีเอ็ม

ก.6.1 การแสดงรายงานเอสซีเอ็ม

หน้าเว็บแรกที่ผู้ใช้จะเห็นเมื่อเข้าสู่ส่วนจัดการรายงานเอสซีเอ็ม คือ หน้าเว็บแสดงรายงานเอสซีเอ็ม ดัง ื่ แสดงในรูปที่ ก[. 44](#page-204-0) หน้าเว็บนี้จะรายงานรายการกิจกรรมเอสซีเอ็มที่เกิดขึ้นในรอบหนึ่งเดือน ี้ ี่

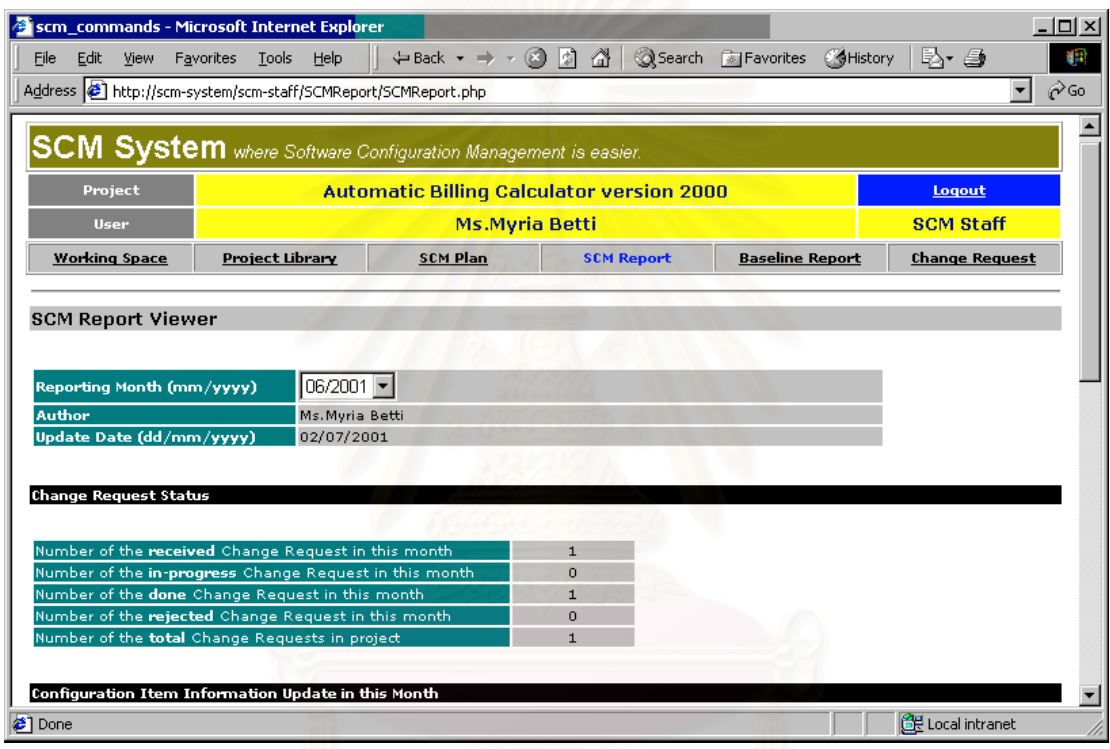

<span id="page-204-0"></span>รูปที่ ก. 44 หน้าเว็บแสดงรายงานเอสซีเอ็ม ส่วนแรก

หน้าเว็บนี้แสดงข้อมูลกิจกรรมเอสซีเอ็ม และคำสั่งเพื่อจัดการรายงาน ดังต่อไปนี้  $\overline{a}$ ั่ ื่

- 1. ข้อมูลเบื้องต้นของรายงาน ื้
	- 1.1 Reporting Month (mm/yyyy) คือเดือนของรายงานเอสซีเอ็มนั้น
	- 1.2 Author คือ ชื่อผู้สร้างรายงานที่ผู้ใช้ระบุขณะสร้าง ซึ่งปกติเป็นชื่อของผู้ปฏิบัติเอสซีเอ็ม ื่ ื่
	- 1.3 Update Date (dd/mm/yyyy) คือ วันที่ลาสุดท ี่ปรับปรุงรายงานเอสซีเอ็ม ระบบจะบันทึกวัน ดังกล่าวโดยอัตโนมัติเมื่อผู้ใช้แก้ไขรายงาน ื่
- 2. สวน Change Request Status
	- 2.1 Number of the **received** Change Request in this month แสดงจํานวนคํารองขอการ เปลี่ยนแปลงที่เกิดขึ้น ซึ่งมีสถานะเริ่มต้น คือ Received ในเดือนของรายงาน ึ่ ิ่
- 2.2 Number of the **in-progress** Change Request in this month แสดงจํานวนคํารองขอการ เปลี่ยนแปลงที่ได้รับอนุมัติและกำลังดำเนินการแก้ไข ซึ่งมีสถานะปัจจุบันเป็น In Progress ึ่ ใบเด็ดบขคงรายงาบ
- 2.3 Number of the **done** Change Request in this month แสดงจำนวนคำร้องขอการเปลี่ยน แปลงที่ทำสำเร็จ ซึ่งมีสถานะปัจจุบันเป็น Done ในเดือนของรายงาน ึ่
- 2.4 Number of the **rejected** Change Request in this month แสดงจํานวนคํารองขอการ เปลี่ยนแปลงที่ปฏิเสธ ซึ่งมีสถานะปัจจุบันเป็น Rejected ในเดือนของรายงาน ึ่
- 2.5 Number of the **total** Change Request in project แสดงจํานวนคํารองขอการเปลี่ยนแปลง ทั้งหมดที่มีในโครงการ นับตั้งแต่เริ่มโครงการจนถึงเดือนของรายงาน ั้ ั้

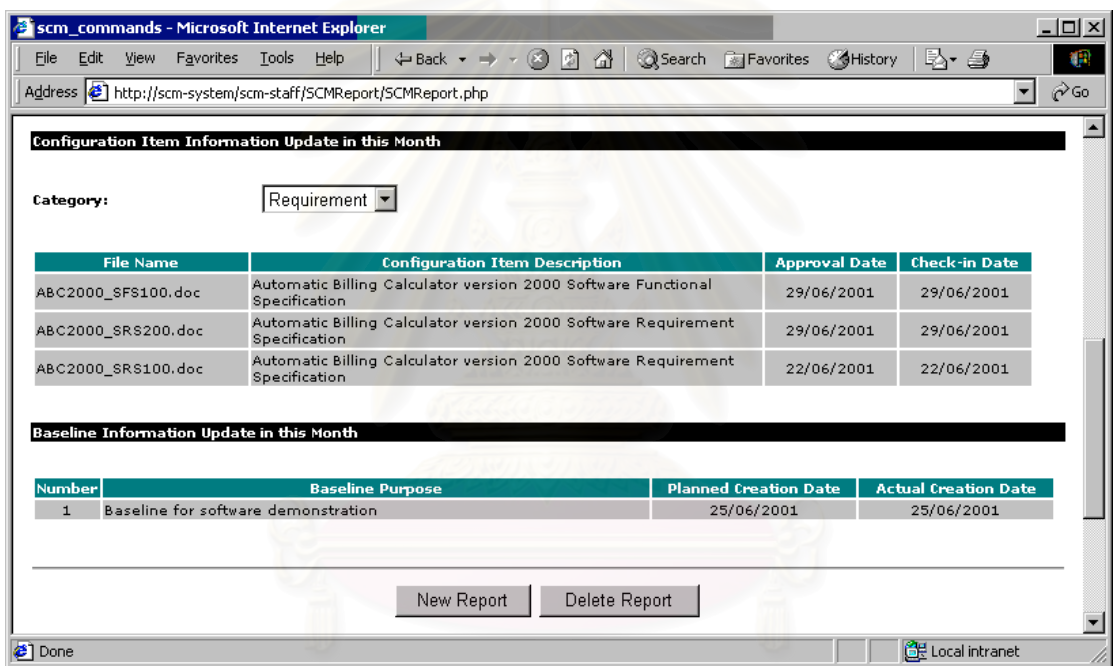

รูปที่ ก. 45 หน้าเว็บแสดงรายงานเอสซีเอ็ม ส่วนที่สอง ี่

3. สวน Configuration Item Information Update in this Month

เปนตารางแสดงการเปลี่ยนแปลงคอนฟกูเรชันไอเท็มภายในไลบรารีของโครงการ ตลอดชวงหนึ่ง

เดือนของการรายงาน โดยแสดงรายการคอนฟกูเรชันไอเท็มเหลาน นตามหมวดหมูที่ผูใชเลือก ั้

- 3.1 Category แสดงรายการของหมวดหมูของคอนฟกูเรชันไอเท็มใหผูใชเลือก
- 3.2 คอลัมน์ File Name แสดงรายชื่อไฟล์ของคอนฟิกูเรชันไอเท็มในหมวดหมู่ที่ถูกเลือก
- 3.3 คอลัมน Configuration Item Description แสดงคําบรรยายคอนฟกูเรชันไอเท็ม
- 3.4 คอลัมน์ Approval Date แสดงวันที่คอนฟิกูเรชันไอเท็มนั้นได้รับการอนุมัติ
- 3.5 คอลัมน์ Check-in Date แสดงวันที่ไฟล์ของคอนฟิกูเรชันไอเท็มนั้นถูกนำเข้ามาเก็บใน ั้ ไลบรารีของโครงการ โดยผูปฏิบัติงานเอสซีเอ็ม
- 4. สวน Baseline Information Update in this Month

เป็นตารางแสดงกิจกรรมการสร้างเบสไลน์ ที่เกิดขึ้นภายในเดือนของรายงาน  $\overline{\phantom{a}}$ 

4.1 คอลัมน Number แสดงหมายเลขของเบสไลน

4.2 คอลัมน Baseline Purpose แสดงจุดประสงคของเบสไลน

4.3 คอลัมน์ Planned Creation Date แสดงวันที่สร้างเบสไลน์ตามที่กำหนดไว้ในแผนเอสซีเอ็ม ี่ 4.4 คอลัมน์ Actual Creation Date แสดงวันที่สร้างเบสไลน์จริง ี่

- 5. ปุ่ม New Report เป็นปุ่มที่จะปรากฏเมื่อผู้ใช้มีบทบาทเป็นผู้ปฏิบัติงานเอสซีเอ็มเท่านั้น เพื่อให้ผุ้ ใชสรางรายงานเอสซีเอ็มสําหรับเดือนอื่น
- 6. ปุ่ม Delete Report เป็นปุ่มที่จะปรากฏเมื่อผู้ใช้มีบทบาทเป็นผู้ปฏิบัติงานเอสซีเอ็มเท่านั้น เพื่อให้ ผู้ใช้ลบรายงานเอสซีเอ็มฉบับที่กำลังแสดงอยู่
- .4.1 การสรางรายงานเอสซีเอ็ม

[46](#page-206-0)

เมื่อผู้ใช้คลิกที่ปุ่ม New Report ผู้ใช้จะเข้าสู่หน้าเว็บสำหรับสร้างรายงานเอสซีเอ็ม ดังแสดงใน[รูปที่](#page-206-0) ก. ื่

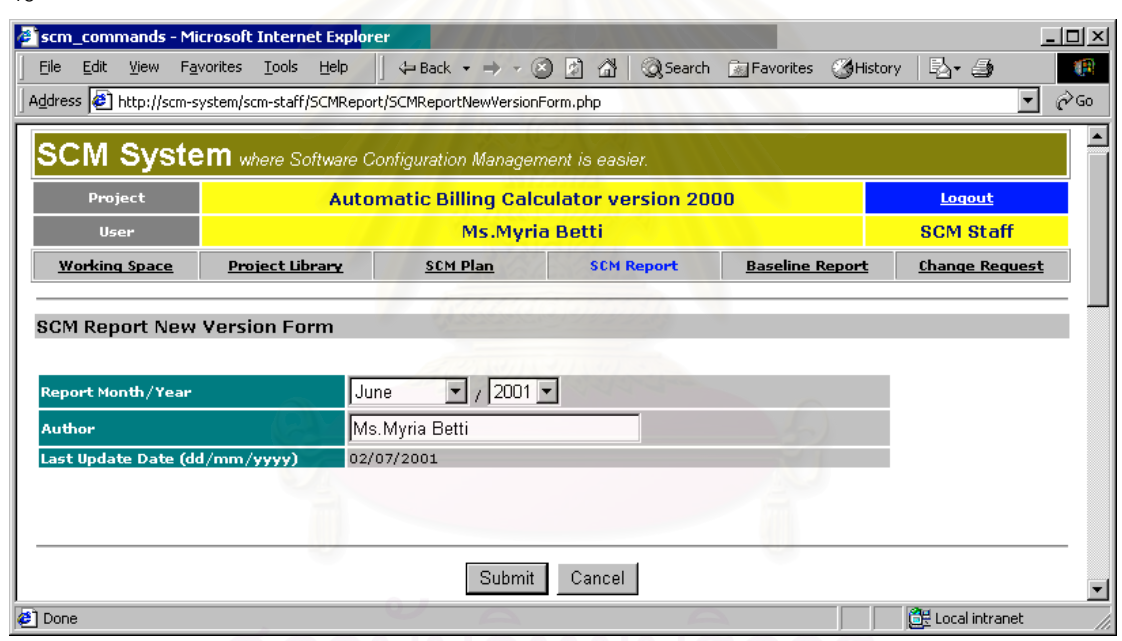

<span id="page-206-0"></span>รูปที่ ก. 46 หน้าเว็บสำหรับสร้างรายงานเอสซีเอ็ม

ส่วนประกอบในหน้าเว็บเพื่อสร้างรายงานเอสซีเอ็ม ประกอบด้วย ื่

- 1. Report Month/Year เป็นรายชื่อเดือนและปี เพื่อให้ผู้ใช้เลือกเดือนของรายงานที่ต้องการสร้าง ื่
- 2. Author คือ ผู้ของผู้สร้างรายงานเอสซีเอ็ม ระบบจะใส่ค่าเริ่มต้นเป็นชื่อเต็มของผู้ใช้ในกล่องข้อ ิ่ ื่ ความใหโดยอัตโนมัติและอนุญาตใหผูใชแกไขได
- 3. Last Update Date (dd/mm/yyyy) คือ วันที่ปรับปรุงรายงานล่าสุด ซึ่งก็คือวันปัจจุบันขณะที่ ึ่ กําลังสรางรายงานเอสซีเอ็ม ระบบจะใสขอมูลน ี้ใหโดยอัตโนมัติ
- 4. ปุม Submit คือ ปุมส ั่งใหระบบสรางรายงานเอสซีเอ็มสําหรับเดือนที่กําหนดใหโดยอัตโนมัติ
- 5. ปุ่ม Cancel คือ ปุ่มยกเลิกการสร้างรายงานเอสซีเอ็ม เมื่อผู้ใช้คลิกที่ปุ่มนี้ ผู้ใช้จะกลับไปสู่หน้า ื่ แสดงรายงานเอสซีเอ็มโดยไมมีสรางรายงาน

ก.6.3 การลบรายงานเอสซีเอ็ม

เมื่อผู้ใช้คลิกที่ปุ่ม Delete Report ระบบจะลบรายงานเอสซีเอ็มฉบับที่กำลังแสดงอยู่ แล้วปรับปรุงหน้า ื่ เว็บแสดงรายงานเอสซีเอ็มใหม

# **ก.7 การใชงานสวนจัดการคํารองขอการเปลี่ยนแปลง**

เมื่อผู้ใช้คลิกที่คำว่า Change Request ที่แถบเมนูด้านบนของหน้าเว็บใด ๆ ขณะอยู่ในระบบ หรือ เมื่อ ื่  $\mathcal{L}^{\mathcal{L}}$ ผู้ใช้เข้าสู่ระบบโดยเลือก Function Mode เป็น New Change Request ผู้ใช้จะเข้าสู่ส่วนจัดการคำร้องขอการ เปลี่ยนแปลง

ก.7.1 การแสดงคํารองขอการเปลี่ยนแปลง

หน้าเว็บแรกที่ผู้ใช้จะเห็นเมื่อเข้าสู่ส่วนจัดการรายงานเอสซีเอ็ม คือ หน้าเว็บแสดงคำร้องขอการเปลี่ยน ื่ แปลง ดังแสดงในรูปที่ ก[. 47](#page-207-0) และ รูปที่ ก[. 48](#page-208-0) หน้าเว็บนี้จะรวบรวมคำร้องขอการเปลี่ยนแปลงทั้งหมดของโครง ี้ การ

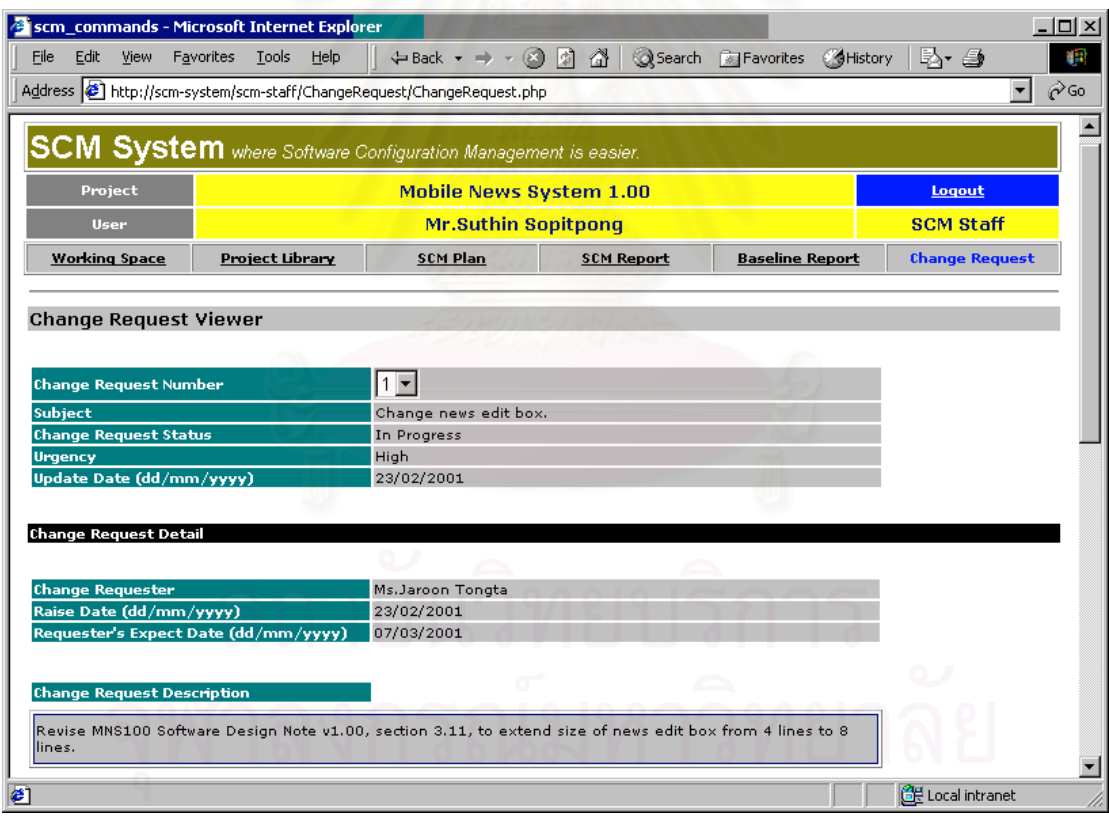

<span id="page-207-0"></span>รูปที่ ก. 47 หน้าเว็บแสดงคำร้องขอการเปลี่ยนแปลง ส่วนแรก

เนื้อหาที่แสดงภายในหน้าเว็บแสดงคำร้องขอเปลี่ยนแปลงประกอบด้วย ื้

1. ข้อมูลเบื้องต้นของคำร้องขอการเปลี่ยนแปลง ื้

- 1.1 Change Request Number เป็นรายการของหมายเลขคำร้องขอ เพื่อให้ผู้ใช้เลือก เมื่อผู้ใช้ ื่ เลือกหมายเลขใหม่ ระบบจะปรับปรุงหน้าเว็บให้แสดงคำร้องขอการเปลี่ยนแปลงเพื่อแสดง คํารองขอที่ถูกเลือก
- 1.2 Subject คือ ชื่อหัวข้อของคำร้องขอการเปลี่ยนแปลง ที่ผู้สร้างคำร้องกำหนดเมื่อสร้าง ื่ ื่

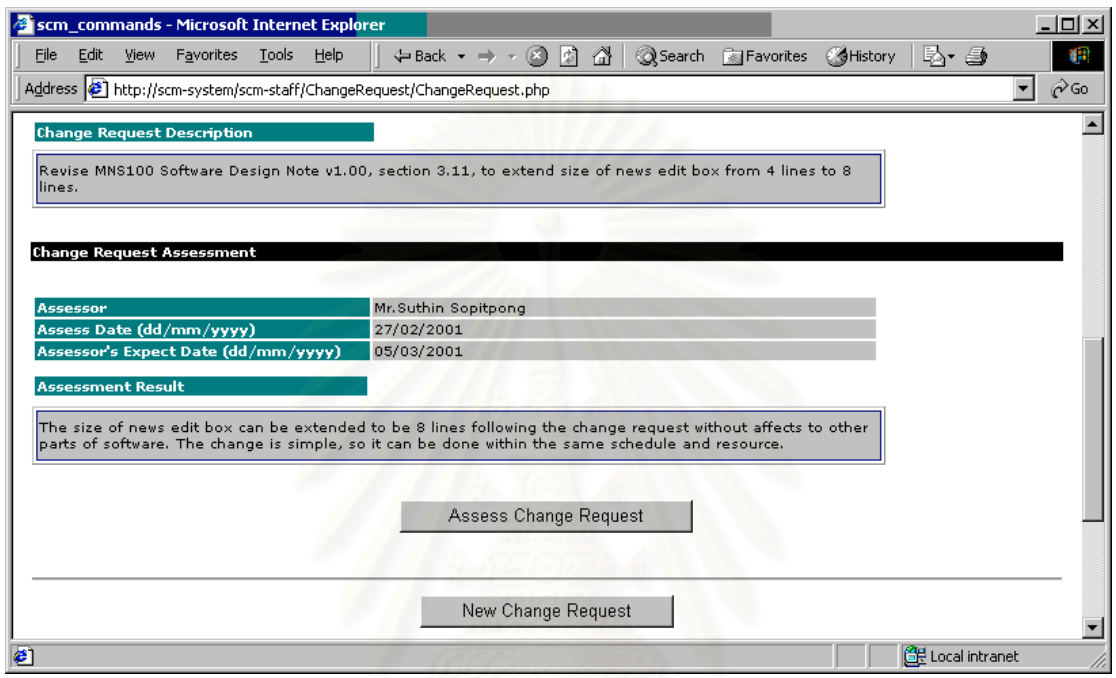

<span id="page-208-0"></span>รูปที่ ก. 48 หน้าเว็บแสดงคำร้องขอการเปลี่ยนแปลง ส่วนที่สอง ี่

- 1.3 Change Request Status คือ สถานะของคํารองขอการเปลี่ยนแปลง ระบบจะกําหนดให สถานะเป็น Received โดยอัตโนมัติเมื่อผู้ใช้สร้างคำร้องขอ หลังจากนั้น ระบบจะให้ผู้ใช้ ื่ เปลี่ยนสถานะได้เมื่อผู้ใช้ที่เป็นเอสซีซีบีประเมินคำร้องขอ ื่
- 1.4 Urgency คือ ความเร่งด่านของคำร้อง ที่ผู้สร้างคำร้องระบุเมื่อสร้าง ื่
- 1.5 Update Date (dd/mm/yyyy) คือ วันที่ปรับปรุงคำร้องฉบับนี้ ระบบจะบันทึกวันที่ดังกล่าวให้ โดยอัตโนมัติทุกครั้งที่ผู้ใช้แก้ไขคำร้องฉบับนี้ ั้
- 2. สวน Change Request Detail
	- 2.1 Change Requester คือ ชื่อผู้สร้างคำร้องขอการเปลี่ยนแปลง ระบบจะบันทึกชื่อเต็มของผู้ใช้ ื่ ื่ ให้โดยอัตโนมัติเมื่อสร้างคำร้อง ื่
	- 2.2 Raise Date (dd/mm/yyyy) คือ วันที่สร้างคำร้อง ระบบจะบันทึกวันที่ดังกล่าวโดยอัตโนมัติ ี่ เม อผูใชสรางคํารองการเปลี่ยนแปลง ื่
	- 2.3 Requester's Expect Date (dd/mm/yyyy) คือ วันที่ผู้สร้างคำร้องคาดหวังให้การเปลี่ยน แปลงสำเร็จ ผู้ใช้ระบุวันที่ดังกล่าวเมื่อสร้างคำร้องขอการเปลี่ยนแปลง ื่
	- 2.4 Change Request Description คือ รายละเอียดของการเปลี่ยนแปลงที่ผู้สร้างคำร้องขอ ต้องการ ผู้สร้างคำร้องต้องระบุเมื่อสร้างคำร้อง ื่
- 3. สวน Change Request Assessment
	- 3.1 Assessor คือ ช อเต็มผูประเมินผลการทดสอบ ระบบจะบันทึกช อผูใชที่ปอนผลการประเมิน ื่ ื่ ให้โดยอัตโนมัติ เมื่อผู้ใช้ซึ่งเป็นเอสซีซีบีใช้คำสั่ง Assess Change Request เพื่อประเมินคำ ื่ ร้องขอการเปลี่ยนแปลง
	- 3.2 Assess Date (dd/mm/yyyy) คือ วันที่ผูประเมินคํารองปอนผลคําประเมิน ระบบจะบันทึก วันที่ดังกลาวใหโดยอัตโนมัติ
	- 3.3 Assessor's Expect Date (dd/mm/yyyy) คือ วันที่ที่ผูประเมินคาดวาการเปลี่ยนแปลงจะ กระทําสําเร็จ
	- 3.4 Assessment Result คือ ผลการประเมินที่ผูประเมินกรอก
- 4. ปุ่ม Assess Change Request คือ ปุ่มเพื่อเข้าสู่หน้าเว็บสำหรับประเมินคำร้องขอการเปลี่ยน ื่ แปลง ปุ่มนี้จะปรากฏก็ต่อเมื่อผู้ใช้เป็นเอสซีซีบีของระบบ ื่
- 5. ปุ่ม New Change Request คือ ปุ่มเพื่อสร้างคำร้องขอการเปลี่ยนแปลงใหม่ ผู้ใช้ทุกคนในโครง ื่ การสามารถเห็นและใช้ป<sup>ุ</sup>่มน<sup>ี้</sup>
- ก.7.2 การสรางคํารองขอการเปลี่ยนแปลง

เมื่อผู้ใช้ซึ่งเป็นเอสซีซีบีคลิกที่ปุ่ม Assess Change Request ผู้ใช้จะเข้าสู่หน้าเว็บสำหรับสร้างคำร้อง ื่ ขอการเปลี่ยนแปลง ดังแสดงใน[รูปที่](#page-209-0) n. 49

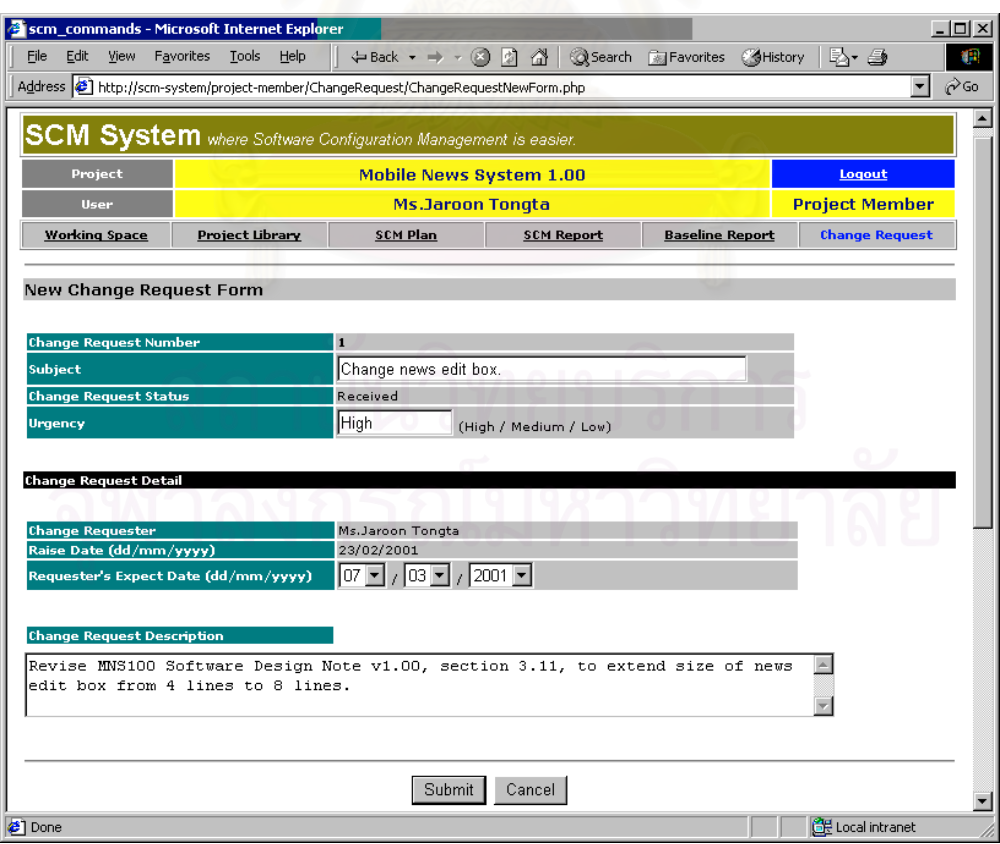

<span id="page-209-0"></span>รูปที่ n. 49 หน้าเว็บสำหรับสร้างคำร้องขอการเปลี่ยนแปลง

สวนประกอบภายในหนาเว็บสําหรับสรางคํารองขอการเปลี่ยนแปลง ไดแก

- 1. ข้อมูลเบื้องต้นของคำร้องขอการเปลี่ยนแปลง ื้
	- 1.1 Change Request Number คือ หมายเลขประจำคำร้องขอการเปลี่ยนแปลง ระบบจะ กำหนดหมายเลขให้โดยอัตโนมัติเมื่อผู้ใช้สร้างคำร้องขอการเปลี่ยนแปลง ื่
	- 1.2 Subject คือ ชื่อหัวข้อคำร้องขอการเปลี่ยนแปลง ที่ผู้สร้างคำร้องขอการเปลี่ยนแปลงต้อง ื่ ป้คน
	- 1.3 Change Request Status คือ สถานะของคำร้องขอการเปลี่ยนแปลง ระบบจะกำหนดให้เป็น "Received" โดยอัตโนมัติเมื่อเริ่มสร้างคำร้องขอการเปลี่ยนแปลง ื่ ิ่
	- 1.4 Urgency คือ ความเร่งด่วนของคำร้องขอการเปลี่ยนแปลงที่ผ้สร้างคำร้องต้อนป้อน ค่าที่ควร ป้อน ได้แก่ High (สูง), Medium (กลาง) และ Low (ต่ำ)
- 2. สวน Change Request Detail
	- 2.1 Change Requester คือ ชื่อเต็มของผู้สร้างคำร้องขอการเปลี่ยนแปลง ระบบจะบันทึกชื่อดัง ื่ ื่ กล่าวให้โดยอัตโนมัติตามชื่อผู้ใช้ ื่
	- 2.2 Raise Date (dd/mm/yyyy) คือ วันที่สร้างคำร้องขอการเปลี่ยนแปลง ระบบจะบันทึกวันที่ดัง ี่ กลาวใหโดยอัตโนมัติ
	- 2.3 Requester's Expect Date (dd/mm/yyyy) คือ วันที่ที่ผู้สร้างคำร้องขอการเปลี่ยนแปลงคาด หวังใหการเปลี่ยนแปลงสําเร็จ
	- 2.4 Change Request Description คือ คำบรรยายคำร้องขอการเปลี่ยนแปลงที่ผู้สร้างคำร้อง ปอน
- ก.7.3 การประเมินคํารองขอการเปลี่ยนแปลง

เมื่อผู้ใช้คลิกที่ปุ่ม New Change Request ผู้ใช้จะเข้าสู่หน้าเว็บสำหรับประเมินคำร้องขอการเปลี่ยน ื่ แปลง ดังแสดงในรูปที่ ก[. 50](#page-211-0) และ [รูปที่](#page-211-1) ก. 51

สวนประกอบในหนาเว็บสําหรับประเมินคํารองขอการเปลี่ยนแปลง ไดแก

- 1. ข้อมูลเบื้องต้นของคำร้องขอการเปลี่ยนแปลง ื้ เหมือนกับคำบรรยายที่แสดงไว้สำหรับหน้าเว็บแสดงคำร้องขอการเปลี่ยนแปลง
- 2. สวน Change Request Detail
	- เหมือนกับคำบรรยายที่แสดงไว้สำหรับหน้าเว็บแสดงคำร้องขอการเปลี่ยนแปลง
- 3. สวน Change Request Assement
	- 3.1 Assessor คือ ชื่อเต็มของผู้ประเมินคำร้องขอการเปลี่ยนแปลง ระบบจะใส่ชื่อดังกล่าวให้โดย ื่ อัตโนมัติ
	- 3.2 Assess Date (dd/mm/yyyy) คือ วันที่ประเมินคำร้องขอการเปลี่ยนแปลง ระบบจะใส่วันที่ ปจจุบันใหโดยอัตโนมัติ
	- 3.3 Assessor's Expect Date (dd/mm/yyyy) คือ วันที่ที่ผูประเมินคาดวาการเปลี่ยนแปลงจะ สําเร็จ ผูประเมินจะตองปอนโดยเลือกวัน เดือน ป

# $3.4$  Assessment Result คือ ผลการประเมินที่ผู้ประเมินต้องป้อน

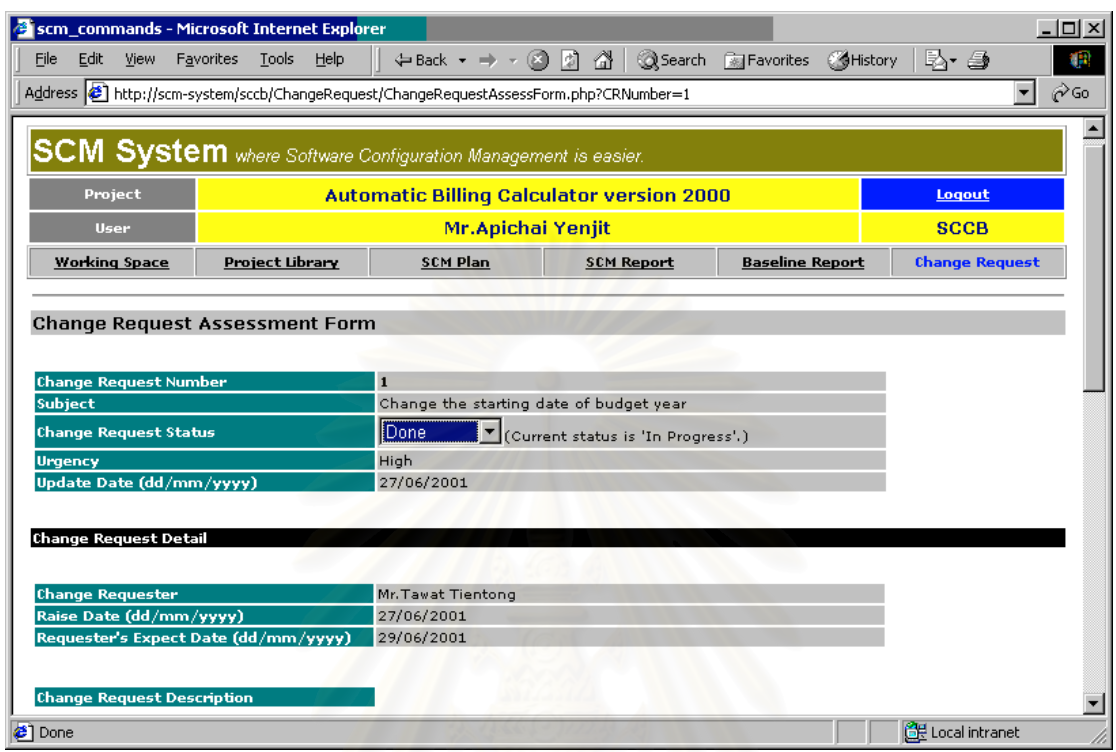

### <span id="page-211-0"></span>รูปที่ ก. 50 หน้าเว็บสำหรับประเมินคำร้องขอการเปลี่ยนแปลง ส่วนแรก

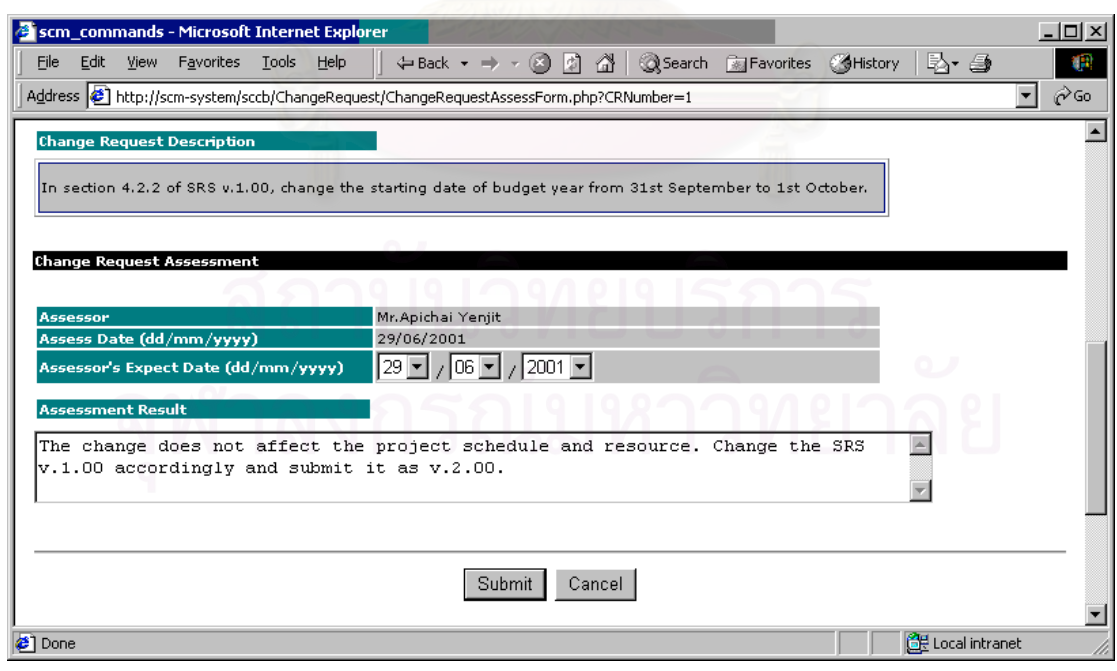

<span id="page-211-1"></span>รูปที่ ก. 51 หน้าเว็บสำหรับประเมินคำร้องขอการเปลี่ยนแปลง ส่วนที่สอง ี่

## **ภาคผนวก ข**

# **โครงสรางและรายละเอียดของตารางขอมูล**

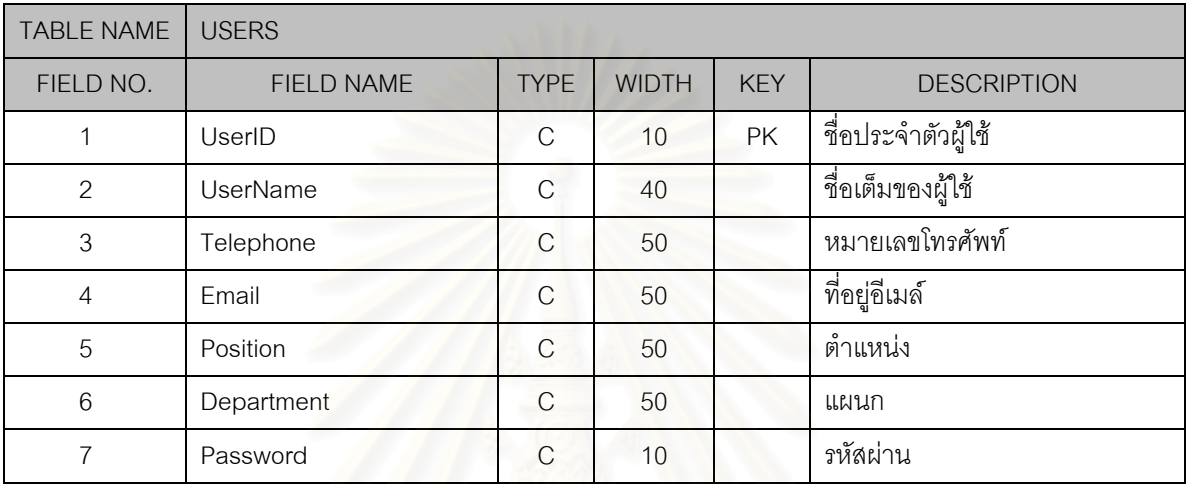

### ตารางท ข.1 ตารางผูใชระบบ

### ตารางท ข.2 ตารางโครงการ

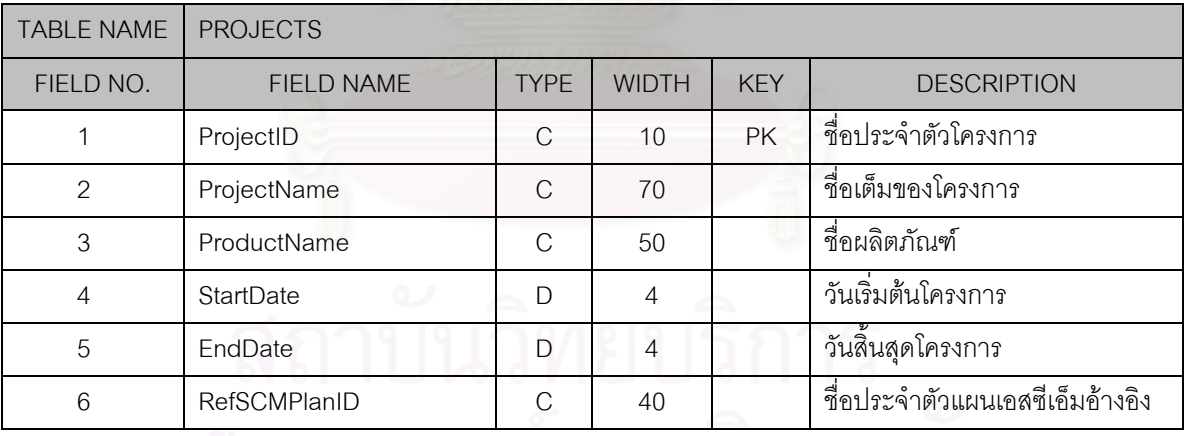

## ตารางท ข.3 ตารางบทบาทในโครงการ

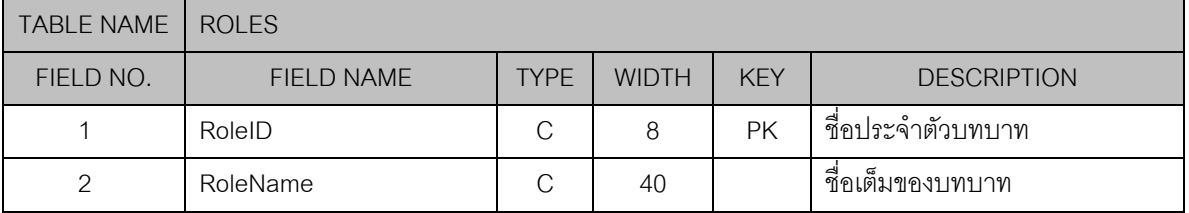

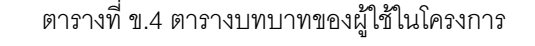

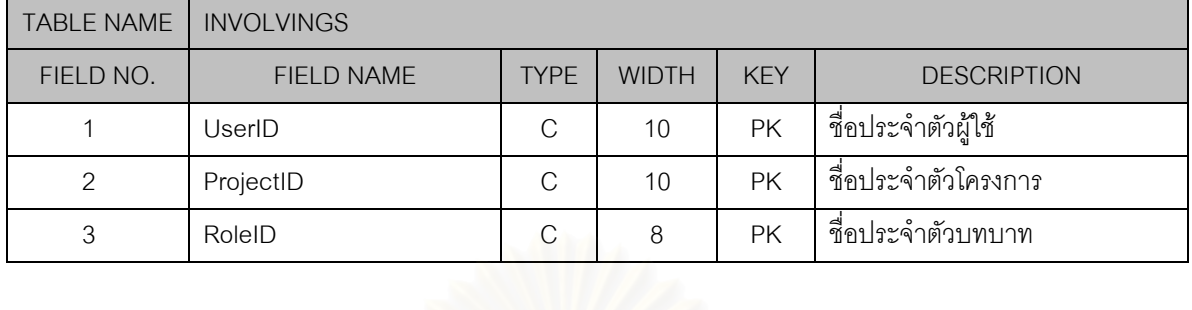

# ตารางที่ ข.5 ตารางไอเท็มในพื้นที่ทำงานของโครงการ

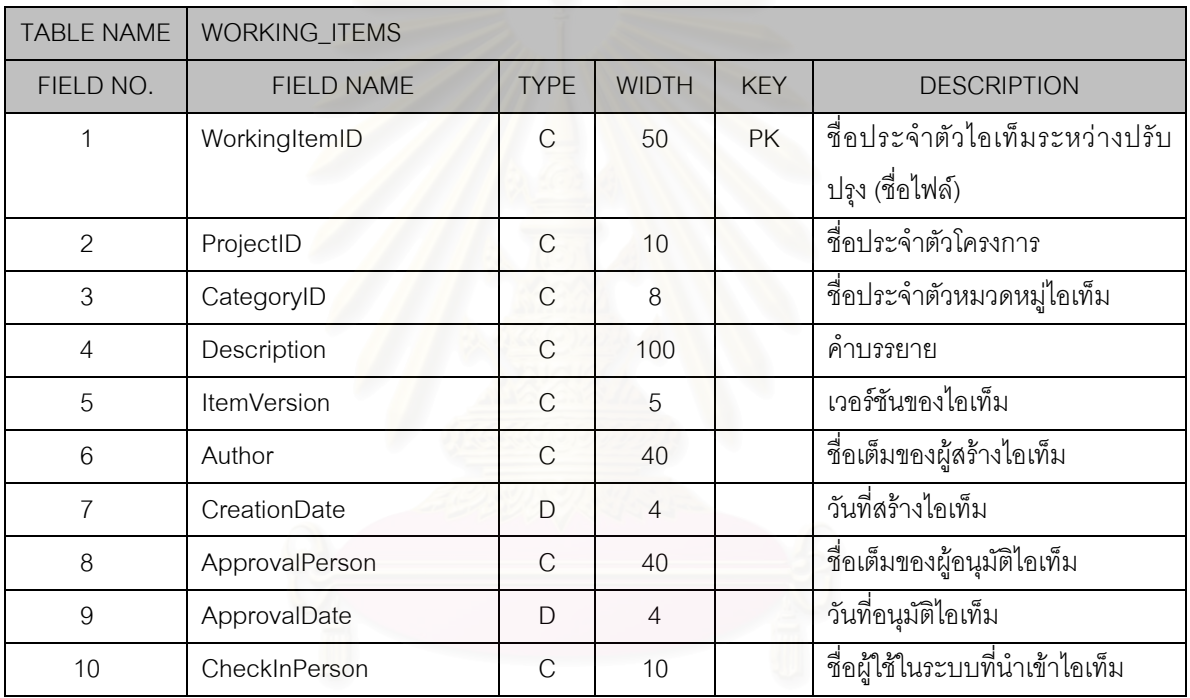

# ตารางที่ ข.6 ตารางหมวดหมู่ไอเท็มในพื้นที่ทำงานของโครงการ

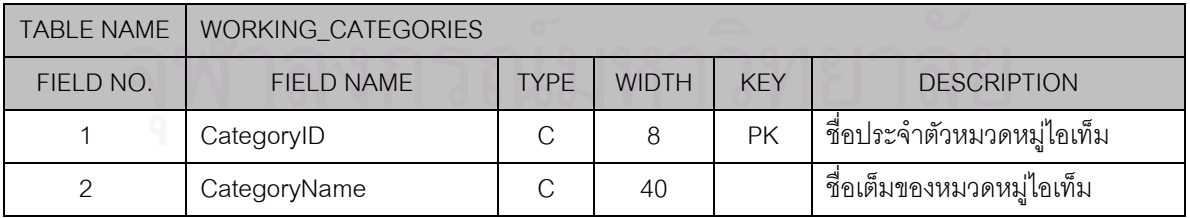

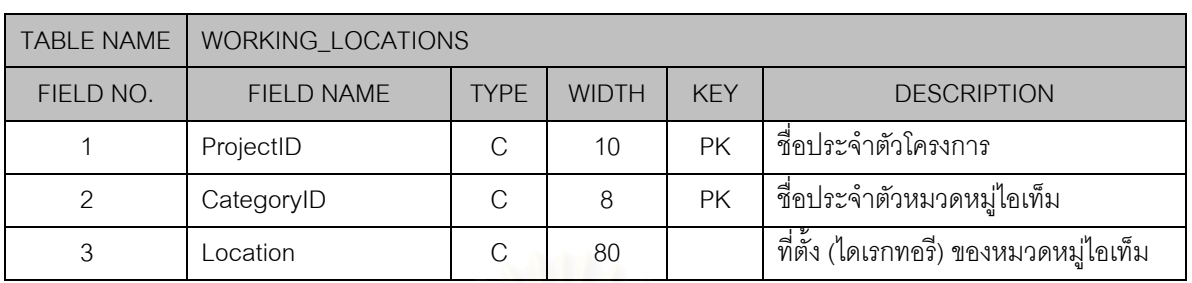

## ตารางที่ ข.7 ตารางที่ตั้งของหมวดหมู่ไอเท็มในระหว่างปรับปรุง

# ตารางท ข.8 ตารางไอเท็มในไลบรารี

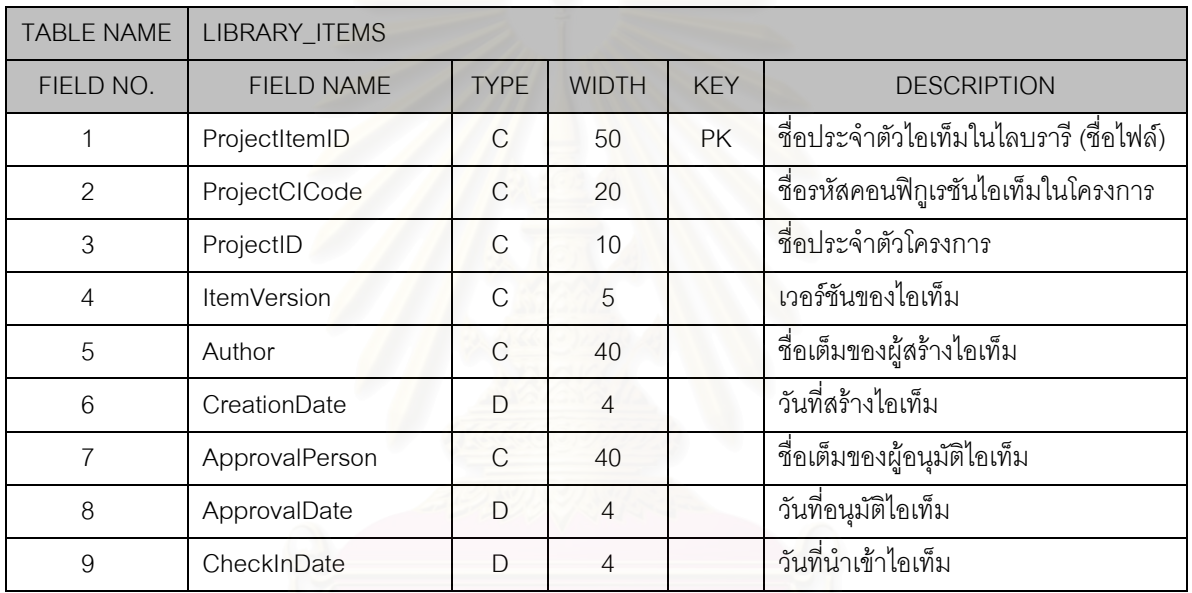

# ตารางท ข.9 ตารางหมวดหมูไอเท็มในไลบรารี

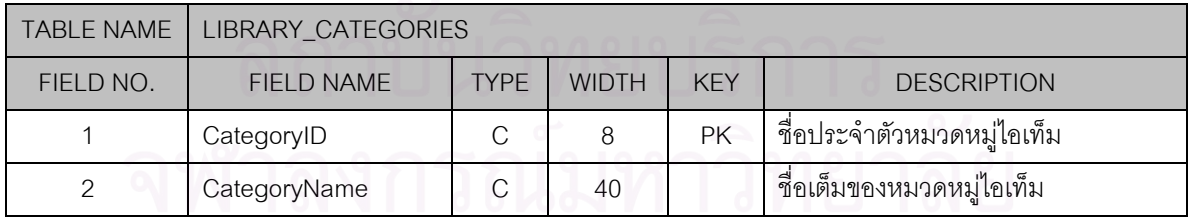

# ตารางท ข.10 ตารางที่ตั้ งของหมวดหมูไอเท็มในไลบรารี

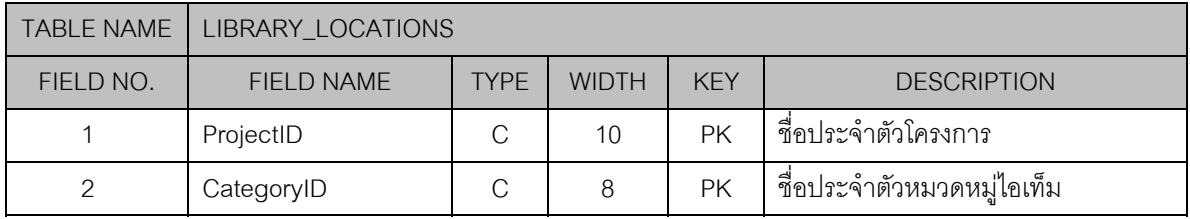

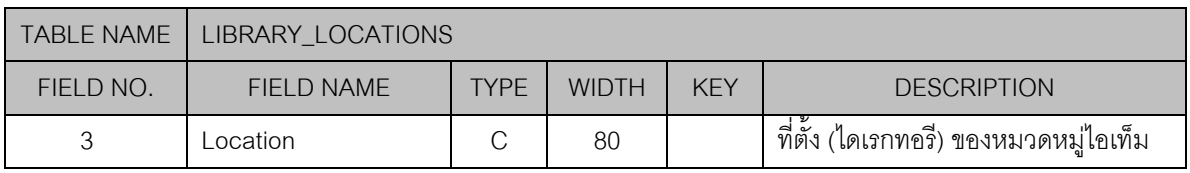

## ตารางที่ ข.10 ตารางที่ตั้งของหมวดหมู่ไอเท็มในไลบรารี (ต่อ)

ตารางท ข.11 ตารางรหัสมาตรฐานของคอนฟกูเรชันไอเท็ม

| <b>TABLE NAME</b> | STANDARD_CI_CODES |             |              |            |                                  |  |  |  |
|-------------------|-------------------|-------------|--------------|------------|----------------------------------|--|--|--|
| FIELD NO.         | <b>FIELD NAME</b> | <b>TYPF</b> | <b>WIDTH</b> | <b>KEY</b> | <b>DESCRIPTION</b>               |  |  |  |
|                   | CICode            |             | 20           | <b>PK</b>  | รหัสมาตรฐานของคอนฟิกูเรชันไอเท็ม |  |  |  |
|                   | CIName            |             | 100          |            | ่ ชื่อเต็มของคอนฟิกูเรชันไอเท็ม  |  |  |  |
|                   | CategoryID        |             | 8            |            | ่ ชื่อประจำตัวหมวดหมู่ไอเท็ม     |  |  |  |

### TABLE NAME SCM\_PLANS FIELD NO. FIELD NAME TYPE WIDTH KEY DESCRIPTION 1 SCMPlanID C 40 PK ื่อประจําตัวแผนเอสซีเอ็ม 2 ProjectID C 10 ื่อประจําตัวโครงการ 3 Version C 5 เวอรชันของแผนเอสซีเอ็ม 4 ItemStatusID C 4 ื่อประจําตัวสถานะของไอเท็ม 5 Author C 40 ชี้ ื่ อเต็มผูเขียนแผนเอสซีเอ็ม 6 LastUpdateDate D 4 ้วันที่ปรับปรุงล่าสุด 7 ApprovalPerson C 40 ื่ อเต็มผูอนุมัติ 8 ApprovalDate D 4 ี่ อนุมัติ 9 SCMStaff C 100 ื่ อเต็มผูปฏิบัติงานเอสซีเอ็ม 10 SCCB C 256 รายชื่ ื่ อเอสซีซีบี

# ตารางท ข.12 ตารางแผนเอสซีเอ็ม

# ตารางท ข.13 ตารางรายการคอนฟกูเรชันไอเท็มในแผนเอสซีเอ็ม

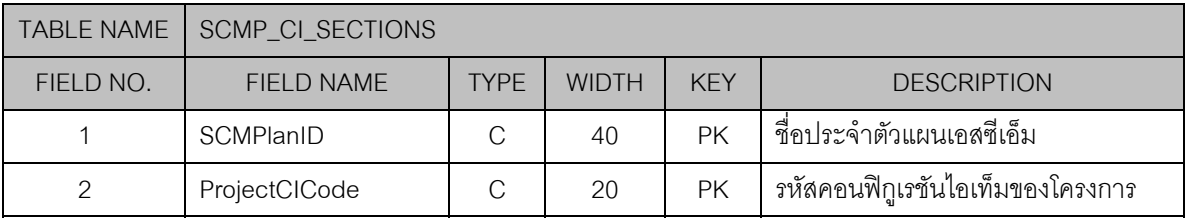
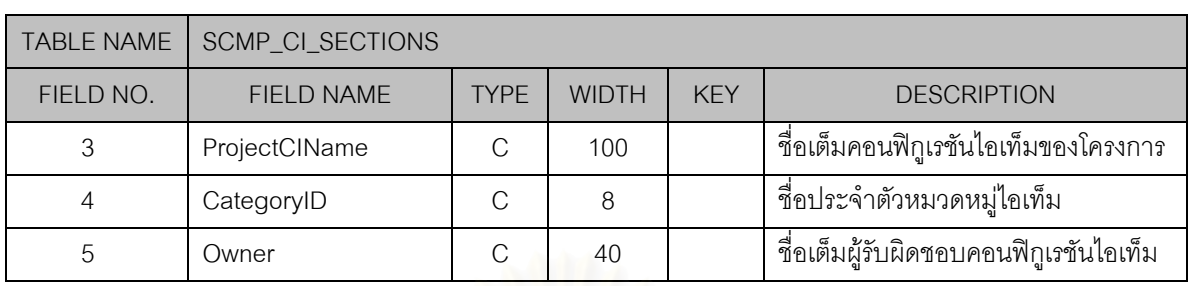

#### ตารางท ข.13ารางรายการคอนฟกูเรชันไอเท็มในแผนเอสซีเอ็ม (ตอ)

## ตารางท ข.14 ตารางรายการเบสไลนในแผนเอสซีเอ็ม

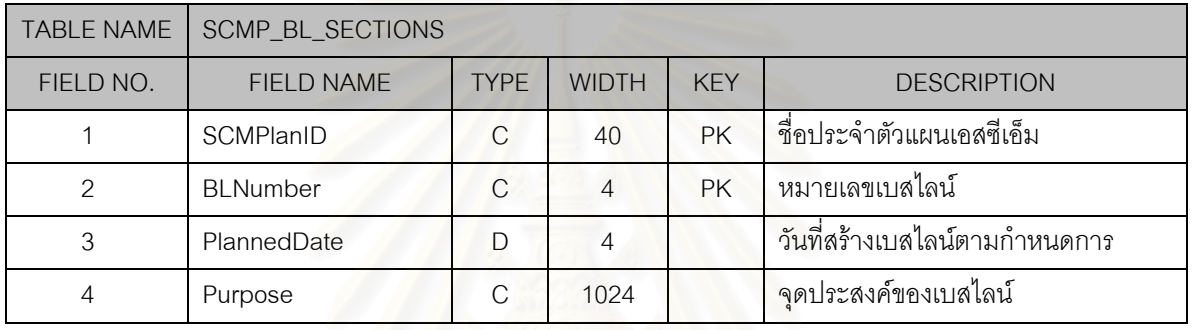

### ตาร<mark>างที่ ข.15 ตารางกิจกรรมเอสซีเอ็มในแผนเอสซีเอ็ม</mark>

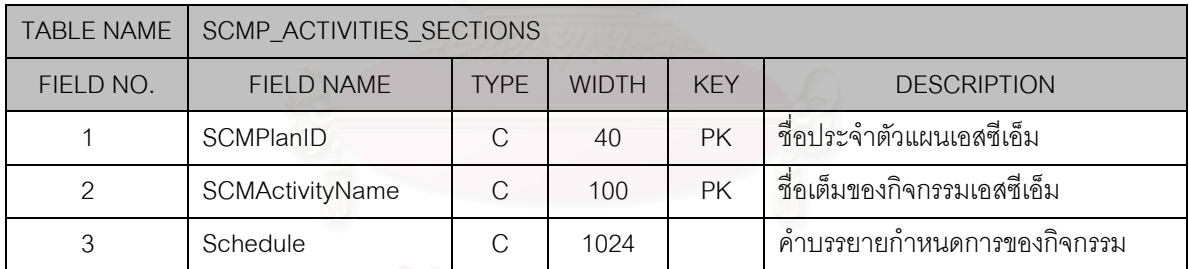

#### ตารางท ข.16 ตารางกิจกรรมเอสซีเอ็มมาตรฐาน

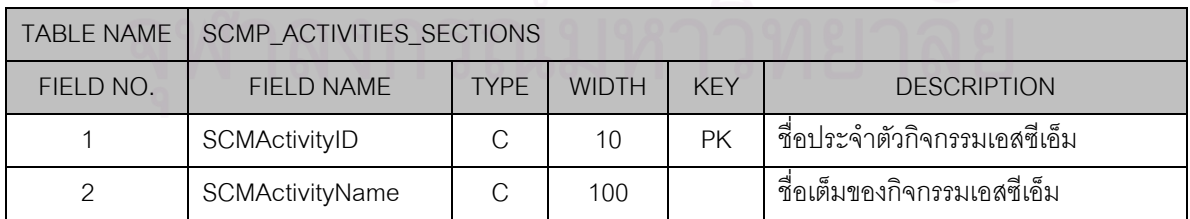

| <b>TABLE NAME</b> | BASELINE_REPORTS    |               |                |            |                               |  |  |
|-------------------|---------------------|---------------|----------------|------------|-------------------------------|--|--|
| FIELD NO.         | <b>FIELD NAME</b>   | <b>TYPE</b>   | <b>WIDTH</b>   | <b>KEY</b> | <b>DESCRIPTION</b>            |  |  |
| 1                 | BLReportID          | C             | 40             | <b>PK</b>  | ชื่อประจำตัวรายงานเบสไลน์     |  |  |
| $\overline{2}$    | ProjectID           | C             | 10             |            | ชื่อประจำตัวโครงการ           |  |  |
| 3                 | Version             | C             | 5              |            | เวอร์ชันของรายงานเบสไลน์      |  |  |
| $\overline{4}$    | <b>ItemStatusID</b> | C             | $\overline{4}$ |            | ชื่อประจำตัวสถานะของไอเท็ม    |  |  |
| 5                 | <b>BLNumber</b>     | $\mathcal{C}$ | $\overline{4}$ |            | หมายเลขเบสไลน์                |  |  |
| 6                 | Remark              | $\mathcal{C}$ | 1024           |            | หมายเหตุ                      |  |  |
| $\overline{7}$    | ActualDate          | D             | $\overline{4}$ |            | วันที่สร้างเบสไลน์จริง        |  |  |
| 8                 | Author              | C             | 40             |            | ชื่อเต็มผู้เขียนรายงานเบสไลน์ |  |  |
| 9                 | LastUpdateDate      | D             | $\overline{4}$ |            | วันที่ปรับปรุงล่าสุด          |  |  |
| 11                | ApprovalPerson      | C             | 40             |            | ชื่อเต็มผู้อนุมัติ            |  |  |
| 12                | ApprovalDate        | D             | 4              |            | วันที่อนุมัติ                 |  |  |

ตารางท ข.17 ตารางรายงานเบสไลน

# ตารางท ข.18 ตารางเน ื้อหาในเบสไลน

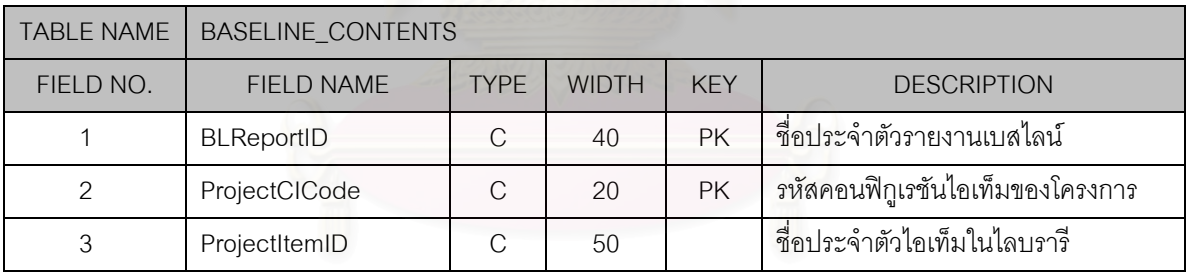

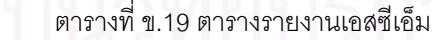

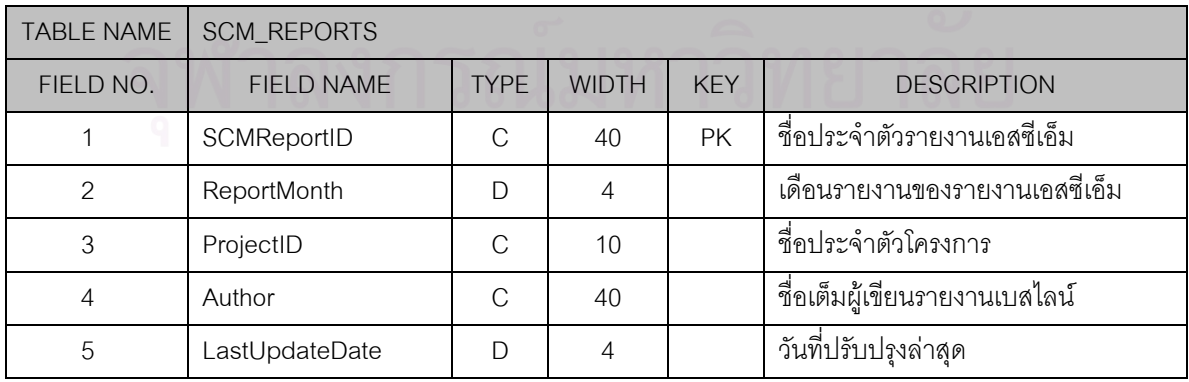

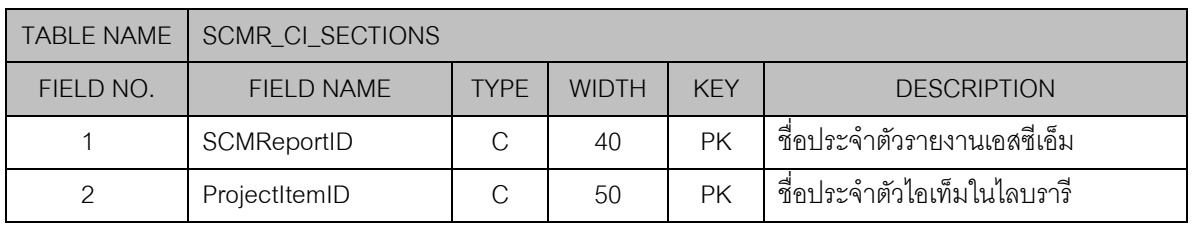

#### ตารางท ข.20 ตารางรายการคอนฟกูเรชันไอเท็มในรายงานเอสซีเอ็ม

## ตารางท ข.21 ตารางรายการเบสไลนในรายงานเอสซีเอ็ม

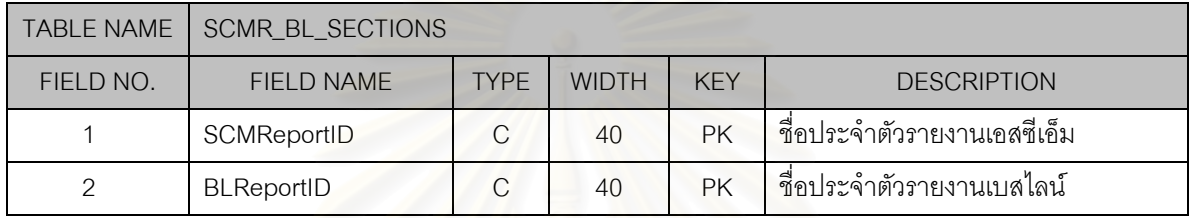

#### ตารางท ข.22 ตารางรายการคํารองขอการเปลี่ยนแปลงในรายงานเอสซีเอ็ม

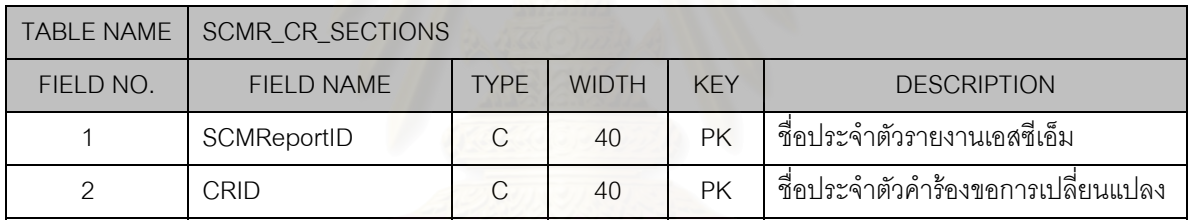

#### ตารางท ข.23 ตารางสถานะของไอเท็ม

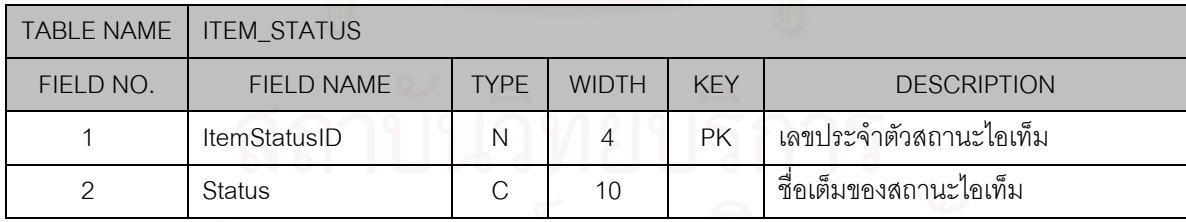

# ตารางท ข.24 ตารางคํารองขอการเปลี่ยนแปลง

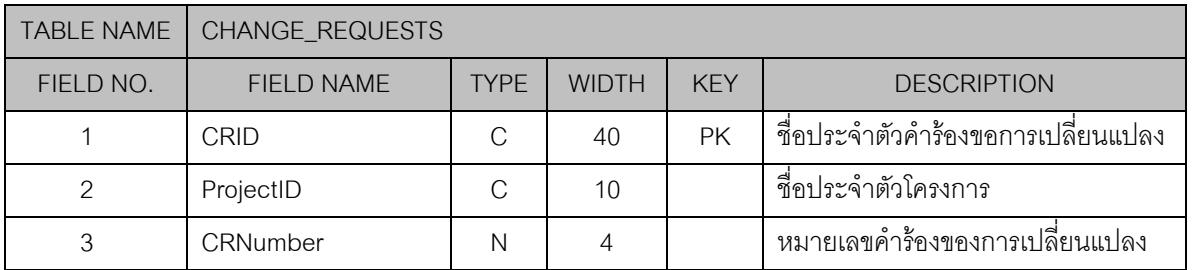

| <b>TABLE NAME</b> | CHANGE_REQUESTS    |               |                |            |                                      |
|-------------------|--------------------|---------------|----------------|------------|--------------------------------------|
| FIELD NO.         | <b>FIELD NAME</b>  | <b>TYPE</b>   | <b>WIDTH</b>   | <b>KEY</b> | <b>DESCRIPTION</b>                   |
| 4                 | CRStatusID         | N             | $\overline{4}$ |            | เลขประจำตัวสถานะคำร้องขอการ          |
|                   |                    |               |                |            | เปลี่ยนแปลง                          |
| 5                 | Requester          | C             | 40             |            | ชื่อเต็มผู้ร้องขอการเปลี่ยนแปลง      |
| 6                 | Subject            | $\mathcal C$  | 80             |            | หัวข้อคำร้องขอการเปลี่ยนแปลง         |
| $\overline{7}$    | Description        | $\mathcal{C}$ | 1024           |            | ้คำบรรยายคำร้องขอการเปลี่ยนแปลง      |
| 8                 | RaiseDate          | $\Box$        | $\overline{4}$ |            | วันที่ยื่นร้องขอการเปลี่ยนแปลง       |
| 9                 | Urgency            | $\mathcal{C}$ | 10             |            | ้ความเร่งด่วนคำร้องขอการเปลี่ยน      |
|                   |                    |               |                |            | แปลง                                 |
| 10                | ExpectDate         | D             | 4              |            | วันที่ผู้ร้องขอคาดหวังการเปลี่ยนแปลง |
|                   |                    |               |                |            | ลำเร็จ                               |
| 11                | AssessmentResult   | $\mathcal{C}$ | 1024           |            | ผลการประเมินคำร้อง                   |
| 12                | Assessor           | C             | 40             |            | ผู้ประเมินคำร้อง                     |
| 13                | AssessDate         | D             | $\overline{4}$ |            | วันที่ประเมินคำร้อง                  |
| 14                | AssessorExpectDate | $\mathsf{D}$  | $\overline{4}$ |            | วันที่ผู้ประเมินคำร้องประมาณการ      |
|                   |                    |               |                |            | เปลี่ยนแปลงสำเร็จ                    |
| 15                | LastUpdateDate     | D             | $\overline{4}$ |            | วันที่ปรับปรุงล่าสุด                 |

ตารางที่ ข.24 ตารางคำร้องขอการเปลี่ยนแปลง (ต่อ)

### ตารางท ข.25 ตารางสถานะของคํารองขอการเปลี่ยนแปลง

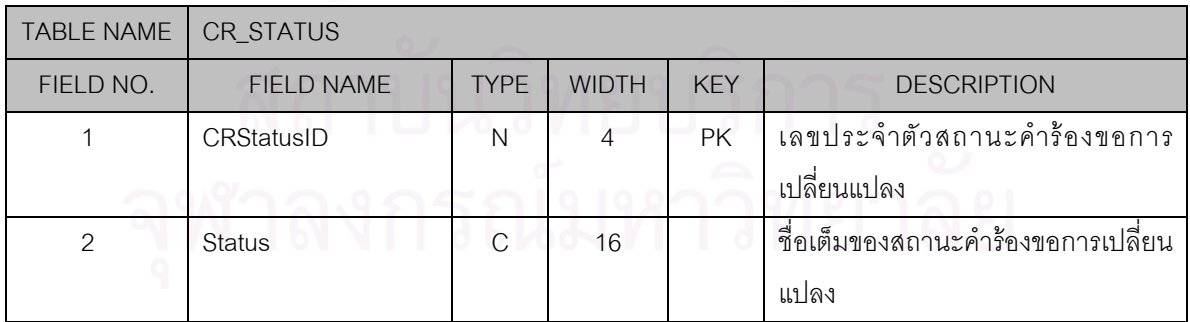

## **ประวัติผูเขียนวิทยานิพนธ**

นายพรเทพ เซี่ยวโหล เกิดเมื่อวันที่ 21 กันยายน พ.ศ. 2515 ที่จังหวัดกรุงเทพมหานคร สำเร็จการศึกษา ื่ ปริญญาตรีวิศวกรรมศาสตรบัณฑิต วิศวกรรมคอมพิวเตอร คณะวิศวกรรมศาสตร จากสถาบันเทคโนโลยีพระ จอมเกล้า เจ้าคุณทหารลาดกระบัง เมื่อปีการศึกษา 2537 และเข้าศึกษาต่อในหลักสูตรวิทยาศาสตรมหาบัณฑิต ที่จุฬาลงกรณ์มหาวิทยาลัย เมื่อปีการศึกษา 2541 ปัจจุบันทำงานที่ บริษัท รอยเตอร์ (ประเทศไทย) จำกัด

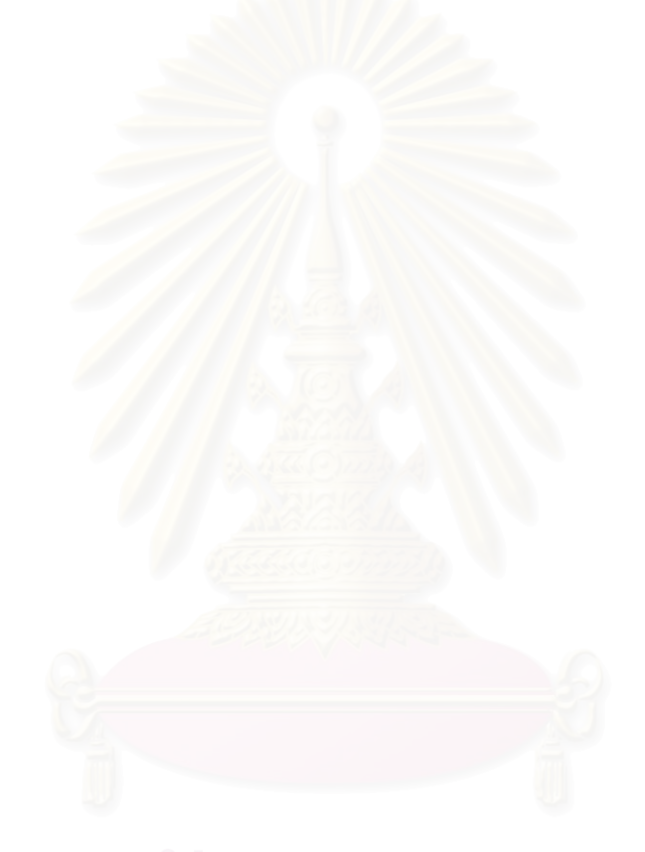